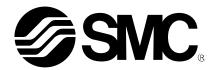

# **Operation Manual**

# **PRODUCT NAME**

# **AC Servo Motor Driver**

MODEL / Series/ Product Number

# **LECSA Series**

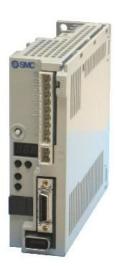

**SMC** Corporation

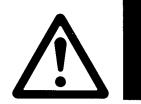

# LECSA -- Series / Driver 1. Safety Instructions

These safety instructions are intended to prevent hazardous situations and/or equipment damage.

These instructions indicate the level of potential hazard with the labels of "Caution," "Warning" or "Danger."

They are all important notes for safety and must be followed in addition to International Standards (ISO/IEC)\*1), and other safety regulations.

\*1) ISO 4414: Pneumatic fluid power -- General rules relating to systems.

ISO 4413: Hydraulic fluid power -- General rules relating to systems.

IEC 60204-1: Safety of machinery -- Electrical equipment of machines. (Part 1: General requirements)

ISO 10218: Manipulating industrial robots -Safety.

etc

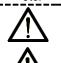

# Caution

Warning

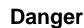

Caution indicates a hazard with a low level of risk which, if not avoided, could result in minor or moderate injury.

Warning indicates a hazard with a medium level of risk which, if not avoided, could result in death or serious injury.

Danger indicates a hazard with a high level of risk which, if not avoided, will result in death or serious injury.

# !\Warning

1. The compatibility of the product is the responsibility of the person who designs the equipment or decides its specifications.

Since the product specified here is used under various operating conditions, its compatibility with specific equipment must be decided by the person who designs the equipment or decides its specifications based on necessary analysis and test results.

The expected performance and safety assurance of the equipment will be the responsibility of the person who has determined its compatibility with the product.

This person should also continuously review all specifications of the product referring to its latest catalog information, with a view to giving due consideration to any possibility of equipment failure when configuring the equipment.

2. Only personnel with appropriate training should operate machinery and equipment.

The product specified here may become unsafe if handled incorrectly.

The assembly, operation and maintenance of machines or equipment including our products must be performed by an operator who is appropriately trained and experienced.

3. Do not service or attempt to remove product and machinery/equipment until safety is confirmed.

The inspection and maintenance of machinery/equipment should only be performed after measures to prevent falling or runaway of the driven objects have been confirmed.

When the product is to be removed, confirm that the safety measures as mentioned above are implemented and the power from any appropriate source is cut, and read and understand the specific product precautions of all relevant products carefully.

Before machinery/equipment is restarted, take measures to prevent unexpected operation and malfunction.

- 4. Contact SMC beforehand and take special consideration of safety measures if the product is to be used in any of the following conditions.
  - 1) Conditions and environments outside of the given specifications, or use outdoors or in a place exposed to direct sunlight.
  - 2) Installation on equipment in conjunction with atomic energy, railways, air navigation, space, shipping, vehicles, military, medical treatment, combustion and recreation, or equipment in contact with food and beverages, emergency stop circuits, clutch and brake circuits in press applications, safety equipment or other applications unsuitable for the standard specifications described in the product catalog.
  - 3) An application which could have negative effects on people, property, or animals requiring special safety analysis.
  - 4) Use in an interlock circuit, which requires the provision of double interlock for possible failure by using a mechanical protective function, and periodical checks to confirm proper operation.

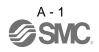

Note that the \(\int\)CAUTION level may lead to a serious consequence according to conditions. Please follow the instructions of both levels because they are important to personnel safety.

What must not be done and what must be done are indicated by the following diagrammatic symbols.

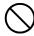

# **Prohibition**

Indicates what must not be done. For example, "No Fire" is indicated by

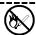

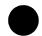

# Compulsion

Indicates what must be done. For example, grounding is indicated by

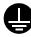

In this Instruction Manual, instructions at a lower level than the above, instructions for other functions, and so on are classified into "POINT".

After reading this installation guide, always keep it accessible to the operator.

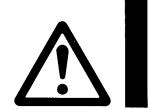

# LECSA□-□ Series / Driver 1. Safety Instructions

# **!\Caution**

The product is provided for use in manufacturing industries.

The product herein described is basically provided for peaceful use in manufacturing industries.

If considering using the product in other industries, consult SMC beforehand and exchange specifications or a contract if necessary.

If anything is unclear, contact your nearest sales branch.

# Limited warranty and Disclaimer/Compliance Requirements

The product used is subject to the following "Limited warranty and Disclaimer" and "Compliance Requirements".

Read and accept them before using the product.

# **Limited warranty and Disclaimer**

The warranty period of the product is 1 year in service or 1.5 years after the product is delivered, whichever is first.\*3)

Also, the product may have specified durability, running distance or replacement parts. Please consult your nearest sales branch.

For any failure or damage reported within the warranty period which is clearly our responsibility, a replacement product or necessary parts will be provided.

This limited warranty applies only to our product independently, and not to any other damage incurred due to the failure of the product.

Prior to using SMC products, please read and understand the warranty terms and disclaimers noted in the specified catalog for the particular products.

\*3) Vacuum pads are excluded from this 1 year warranty.

A vacuum pad is a consumable part, so it is warranted for a year after it is delivered.

Also, even within the warranty period, the wear of a product due to the use of the vacuum pad or failure due to the deterioration of rubber material are not covered by the limited warranty.

# **Compliance Requirements**

When the product is exported, strictly follow the laws required by the Ministry of Economy, Trade and Industry (Foreign Exchange and Foreign Trade Control Law).

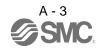

1. To prevent electric shock, note the following

# **↑** WARNING

- Before wiring, be sure to turn off the power, wait for 15 minutes or longer, and then make sure that the charge lamp is off to prevent an electric shock. In addition, always confirm if the charge lamp is off or not from the front of the driver.
- Ground the driver and the servo motor securely.
- Only qualified personnel should attempt wiring and inspection.
- Wire the driver and the servo motor after installation is complete to prevent an electric shock.
- Do not operate the switches with wet hands as it may cause an electric shock.
- Do not damage, stress excessively, place heavy objects or pinch the cable to prevent an electric shock.

# 2. To prevent fire, note the following

# 

- Install the driver, the servo motor and the regenerative option on incombustible material. Installing them directly or close to combustibles may cause a fire.
- Connect a magnetic contactor (MC) between the main circuit power supply, and L<sub>1</sub> and L<sub>2</sub> of the driver to configure a circuit that shuts off the power on the driver's power supply side. If a magnetic contactor (MC) is not connected, continuous flow of a large current may cause a fire when the driver malfunctions.
- When using a regenerative resistor, configure a circuit that shuts off the power if abnormality is found.

  Otherwise, the regenerative resistor may overheat, causing a fire due to a regenerative transistor fault.
- When using a regenerative option, remove the built-in regenerative resistor and its wiring from the driver.
- Provide an adequate protection to prevent conductive matters such as screws or metal pieces or combustible matters such as oil from entering the driver and the servo motor.
- Always connect a no-fuse breaker to the power supply of the driver.

# 3. To prevent injury, note the follow

# **△** CAUTION

- Do not apply voltage other than specified in this Instruction Manual to each terminal as it may cause burst, damage, etc.
- Connect the wires to correct terminals to prevent burst, damage, etc.
- Ensure that polarity (+, −) is correct. Otherwise, a burst, damage, etc. may occur.
- The driver heat sink, the regenerative option, the servo motor can be very hot during power-on and for some time after power-off, and it may result burns or damages to parts (cables, etc.) Take measures, e.g. provide covers, to prevent accidental contact of hands and parts with them.
- Never touch the rotating parts of the servo motor during operation as it may cause injury.

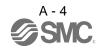

#### 4. Additional instructions

The following instructions should also be fully noted. Incorrect handling may cause a fault, injury, electric shock, etc.

# (1) Transportation and installation

# **⚠** CAUTION

- Carry the products in a suitable way according to their weights.
- Do not stack the product packages exceeding the maximum number specified on the package.
- Do not hold the lead of the built-in regenerative resistor when carrying the driver.
- Do not hold the cable, the shaft or the encoder when carrying the servo motor.
- Install the equipment on a weight-bearing place in accordance with this Instruction Manual.
- Do not get on or place heavy objects on the equipment.
- Install the equipment in the specified direction. Improper installation causes oil leakage, leading to a fire and malfunction.
- Leave specified clearances between the driver and inner wall of the control box or other equipment.
- Do not install or operate a driver and a servo motor which are damaged or have any part missing.
- Do not drop or shock the driver or the servo motor as they are precision equipment.
- Provide an adequate protection to prevent conductive matters such as screws or metal pieces or combustible matters such as oil from entering the driver and the servo motor.
- When storing the equipment, please fulfill the following environmental conditions.

| Environment         |              |      | Conditions                                                                                   |                                |                           |
|---------------------|--------------|------|----------------------------------------------------------------------------------------------|--------------------------------|---------------------------|
|                     |              |      | Driver                                                                                       | Servo motor                    |                           |
|                     | In           | [°C] | 0 to + 55 (non-freezing)                                                                     | 0 to + 40 (non-freezing)       |                           |
| Ambient             | operation    | [°F] | 32 to 131 (non-freezing)                                                                     | 32 to 104 (non-freezing)       |                           |
| temperature         | In           | [°C] | -20 to + 65 (non-freezing)                                                                   | -15 to + 70 (non-freezing      | <b>a</b> )                |
|                     | storage      | [°F] | 4 to 149 (non-freezing)                                                                      | 5 to 158 (non-freezing)        |                           |
| Ambient<br>humidity | In operation |      | 90%RH or less (non-condensing)                                                               | 80%RH or less (non-condensing) |                           |
|                     | In storage   |      |                                                                                              | 90%RH or less (non-condensing) |                           |
| Ambience            |              |      | Indoors (no direct sunlight) Free from corrosive gas, flammable gas, oil mist, dust and dirt |                                |                           |
| Altitude            |              |      | Max. 1000m (3280 ft) above sea level                                                         |                                |                           |
| Vibration           |              |      |                                                                                              | LECS□□-S1                      |                           |
|                     |              |      | 5.9 m/s <sup>2</sup> or less, 10 to 55Hz                                                     | LECS□□-S3                      | X • Y: 49m/s <sup>2</sup> |
|                     |              |      | (directions of X, Y, and Z axes)                                                             | LECS□□-S4                      | A 1. 4311/3               |
|                     |              |      |                                                                                              | Series (Note)                  |                           |

Note. For the standard servo motor (without reduction gear.)

- Couple the servo motor to a machine securely. Insecure coupling may cause the servo motor to come off.
- Be sure to measure the motor vibration level with the servo motor mounted to the machine when checking the vibration level. A great vibration may cause the early damage of a bearing, encoder, brake, and reduction gear. The great vibration may also cause the poor connector connection or bolt looseness.
- For the gain adjustment at the equipment startup, check the torque waveform and the speed waveform by using a measurement device, and then check that no vibration occurs. If the vibration occurs due to high gain, the vibration may cause the early damage of the servo motor.
- Install the servo motor with a reduction gear in the specified direction to prevent oil leakage.
- Take safety measures, e.g. provide covers, to prevent accidental access to the rotating parts of the servo motor during operation.
- Never hit the servo motor or shaft, especially when coupling the servo motor to a machine as it may damage the encoder.
- Do not apply load exceeding the permissible load as it may break the shaft.
- When the equipment has been stored for an extended period of time, contact your local sales office.
- When handling the driver, be careful with the edged parts such as the corners of the driver.
- Be sure to install the driver in a metal control box.

# **⚠** CAUTION

- Before unplugging CNP1 connector from the driver, disconnect the lead of the built-in regenerative resistor from CNP1 connector first.
- Wire the equipment correctly and securely. Improper wiring may cause unexpected operation.
- Do not install a power capacitor, a surge absorber or a radio noise filter (FR-BIF: Mitsubishi Electric Corporation) between the servo motor and the driver.
- Connect the wires to the correct phase terminals (U, V, W) of the driver and the servo motor. Not doing so may cause unexpected operation.
- Connect the servo motor power terminals (U, V, W) of the driver to the servo motor power input terminals (U, V, W) directly. Do not install a magnetic contactor, etc. between the driver and the servo motor.

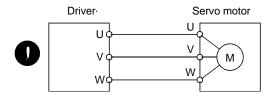

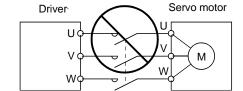

- Do not connect AC power supply directly to the servo motor. Otherwise, a fault may occur.
- Install a surge absorbing diode on the DC relay designed for control output signal in the specified direction. Improper installation of the surge absorbing diode may cause the driver to malfunction such that the signals are not output, and emergency stop and other safety circuits are inoperable.

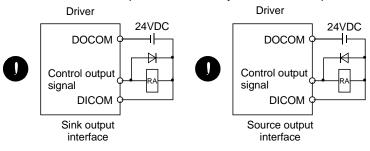

(3) Test run adjustment

# **↑** CAUTION

- Check and adjust the parameter setting before operation. Improper settings may cause some machines to perform unexpected operation.
- Never adjust or change the parameter values extremely as it makes operation instable.

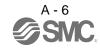

# **⚠** CAUTION

- Configure an external emergency stop circuit in order to stop the operation immediately and shut off the power.
- Do not disassemble or repair the equipment.
- If an alarm is reset while the operation signal is input to the driver, the equipment starts suddenly. Be sure that the operation signal is off before resetting the alarm to prevent an accident.
- Do not modify the equipment.
- Electromagnetic interference from the driver may affect the surrounding electronic equipment. Minimize the influence of the electromagnetic interference by using a noise filter, etc.
- Toxic gases may be generated by burning or disassembling the driver. Do not burn or disassemble the driver.
- Use the driver with the specified servo motor.
- The lock on the servo motor is designed to hold the motor shaft and should not be used for ordinary braking.
- For such reasons as service life and mechanical structure (e.g. where a ball screw and the servo motor are coupled via a timing belt), the lock may not hold the motor shaft. To ensure safety, install a stopper on the machine side.

# (5) Corrective actions

# **⚠** CAUTION

- When it is assumed that a hazardous condition may take place at the occur due to a power failure or a product fault, use a servo motor with a lock or provide an external lock mechanism for the purpose of prevention.
- Do not use the 24VDC interface and control circuit power supplies for the lock. Always use the power supply designed exclusively for the lock. Otherwise, a fault may occur.
- Configure the lock operation circuit which interlocks with an external emergency stop.

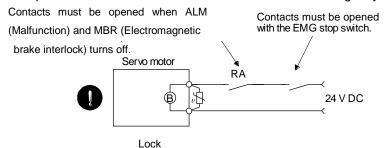

- When an alarm occurs, remove its cause. Then, ensure safety and reset the alarm before restarting operation.
- When power is restored after an instantaneous power failure, keep away from the machine because the machine may be restarted suddenly. (Design the machine so that it is secured against hazard if restarted.)

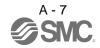

# (6) Storing of servo motor

# **⚠** CAUTION

- Note the following points when storing the servo motor for an extended period of time (guideline: three or more months).
- Be sure to store the servo motor indoors in a clean and dry place.
- If it is stored in a dusty or damp place, make adequate provision, e.g. cover the whole product.
- If the insulation resistance of the winding decreases, reexamine the storage method.
- Though the servo motor is rust-proofed before shipment using paint or rust prevention oil, rust may be produced depending on the storage conditions or storage period. If the servo motor is to be stored for longer than six months, apply rust prevention oil again especially to the machined surfaces of the shaft, etc.
- Before using the servo motor that has been stored for an extended period of time, hand-turn the servo
  motor output shaft to confirm that nothing is wrong with the servo motor. (For the servo motor with a lock,
  turn ON the power supply of the lock, first. Then, release the lock before hand-turn.)
- When the equipment has been stored for an extended period of time, contact your local sales office.

# (7) Maintenance, inspection and parts replacement

# **↑** CAUTION

With age, the electrolytic capacitor of the driver will deteriorate. To prevent a secondary accident due to a
fault, it is recommended to replace the electrolytic capacitor every 10 years when used in general
environment. Please contact your local sales office.

### (8) General instruction

• To illustrate details, the equipment in the diagrams of this Instruction Manual may have been drawn without covers and safety guards. When the equipment is operated, the covers and safety guards must be installed as specified. Operation must be performed in accordance with this Instruction Manual.

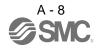

# About processing of waste

When you discard converter unit, driver, servo motor, battery (primary battery), and other option articles, please follow the law of each country (area).

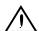

# FOR MAXIMUM SAFETY

- These products have been manufactured as a general-purpose part for general industries, and have not been designed or manufactured to be incorporated in a device or system used in purposes related to human life.
- Before using the products for special purposes such as nuclear power, electric power, aerospace, medicine, passenger movement vehicles or under water relays, contact SMC.
- These products have been manufactured under strict quality control. However, when installing the product where major accidents or losses could occur if the product fails, install appropriate backup or failsafe functions in the system.

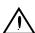

# **EEP-ROM life**

The number of write times to the EEP-ROM, which stores parameter settings, etc., is limited to 100,000. If the total number of the following operations exceeds 100,000, the converter unit, driver (drive unit) and/or converter unit may fail when the EEP-ROM reaches the end of its useful life.

- Write to the EEP-ROM due to parameter setting changes
- Write to the EEP-ROM due to device changes
- Write to the EEP-ROM due to point table changes
- Write to the EEP-ROM due to program changes
- Write to the EEP-ROM due to data records with drive recorder

# Precautions for Choosing the Products

SMC will not be held liable for damage caused by factors found not to be the cause of SMC; machine damage or lost profits caused by faults in the SMC products; damage, secondary damage, accident compensation caused by special factors unpredictable by SMC; damages to products other than SMC products; and to other duties.

# COMPLIANCE WITH EC DIRECTIVES

Refer to appendix 7 for the compliance with EC directives.

# CONFORMANCE WITH UL/CSA STANDARD

Refer to appendix 8 for the conformance with UL/CSA standard.

#### <<About the manuals>>

This Instruction Manual are required if you use the General-Purpose AC servo LECSA $\Box$ - $\Box$  for the first time. Always purchase them and use the LECSA $\Box$ - $\Box$  safely.

### << About the wires used for wiring>>

Wiring wires mentioned in this instruction manual are selected based on the ambient temperature of 40°C (104°F).

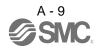

# Introduction

The LECSA —- series general-purpose AC servo is based on the LECSB —- series, and retains its high performance, with some limitations in functions. For details of functions, performance and specifications of the LECSB —- series, refer to chapters 1 to 12 and appendices of this Instruction Manual. This section describes the how-to (startup, actual operation, and others) for users who use the LECSA —- series AC servo for the first time.

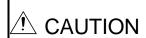

• The lead of the built-in regenerative resistor is connected between P and C terminals on the driver power supply connectors (CNP1) of the LECSA□-S3/ LECSA2-S4. When taking the driver out from the shipping box, do not hold the lead of the built-in regenerative resistor.

Unpack the product and check the rating plate to see if the servo motor and driver are as you ordered.

### (1) Driver

| Packaged product                                  | Quantity |
|---------------------------------------------------|----------|
| Driver                                            | 1        |
| Driver power supply connectors for CNP1 and CNP 2 | 1 each   |

# (2) Servo motor

|             | Packaged product | Quantity |
|-------------|------------------|----------|
| Servo motor |                  | 1        |

# 1. Operation and setting

Operation and settings of the driver are easily performed only on the display section (3-digit, 7-segment LED) and on the operation section (four pushbuttons and one-touch tuning button) located on the front panel of the driver.

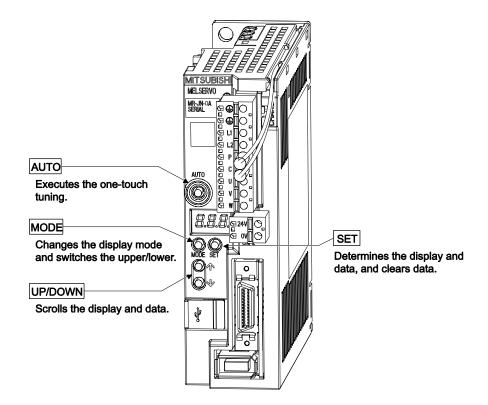

- (1) One-touch tuning function (refer to section 6.1)
  Gain and filter adjustment of the servo is easily made by the AUTO button located on the front panel of the driver.
- (2) Status display, diagnosis, and parameter setting (refer to chapter 5)

  The driver status display (cumulative feedback pulses, servo motor speed, and others), diagnosis (servo operation-ready complete status, external I/O signal ON/OFF, test operation), and parameter settings can be easily performed by the MODE, SET, UP and DOWN buttons located on the front panel of the driver.

# 2. Startup

When switching the power on for the first time, follow the startup procedure below.

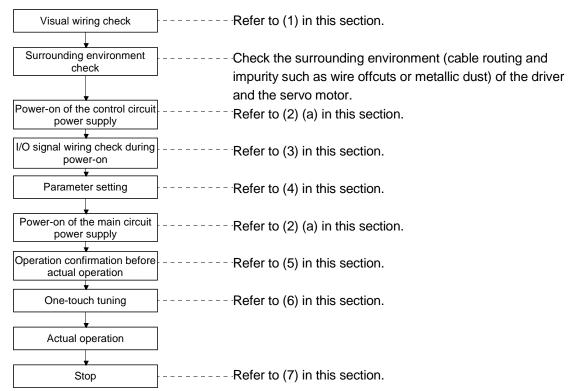

When switching the power off, follow (2) (b) in this section.

### (1) Visual wiring check

Before switching on the main circuit and control circuit power supplies, check the following items.

#### Power supply system wiring

• The power supplied to the power input terminals (L<sub>1</sub>, L<sub>2</sub>, +24V, 0V) of the driver should satisfy the defined specifications. (Refer to section 1.3.)

#### Connection of driver and servo motor

• The servo motor power supply terminals (U, V, W) of the driver should match in phase with the power input terminals (U, V, W) of the servo motor.

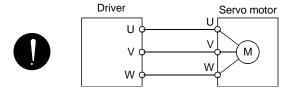

• The power supplied to the driver should not be connected to the servo motor power supply terminals (U, V, W). The connected driver and servo motor will be damaged.

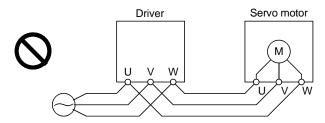

• The earth terminal of the servo motor should be connected to the PE terminal of the driver.

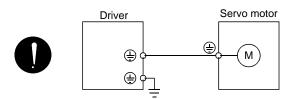

# When regenerative option is used

- The built-in regenerative resistor and its wirings should be removed from the driver.
- The regenerative option should be connected to P and C terminals.
- A twisted cable should be used. (Refer to section 11.2 (4).)

### I/O signal wiring

- The power supplied to CN1 connector (DICOM and DOCOM) of the driver should satisfy the defined specifications. (Refer to section 1.3.)
- SD and DOCOM of CN1 connector should not be shorted.

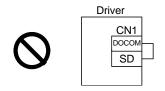

### (2) Power on and off procedures

(a) Power-on

Switch the power on in the following procedure. Always follow this procedure at power-on.

- 1) Turn off the servo-on (SON).
- 2) Make sure that command and start signal from the PC or PLC...etc are not input.
- 3) Switch on the control circuit power supply. At power-on, "888" appears instantaneously, but it is not an error. After displaying "CL" (cumulative feedback pulses in pulse unit) (initial value), data is displayed in 2[s] or later, or by pressing the "MODE", "UP" or "DOWN" button.

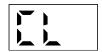

- 4) Switch on the main circuit power supply.
- (b) Power-off
  - 1) Make sure that command and start signal from the PC or PLC...etc are not input.
  - 2) Turn off the servo-on (SON).
  - 3) Switch off the main circuit power supply.
  - 4) Switch off the control circuit power supply.
- (3) I/O signal wiring check during the energization Input signal wiring check
  - On/off status of the input signals of CN1 connector can be checked using the external I/O signal display. By using this function, input signal wiring can be checked. (Refer to section 5.7.)

### Output signal wiring check

- Output signals of CN1 connector can be turned on/off forcibly using the DO output. By using this function, output signal wiring can be checked. (Refer to section 5.8.)
- (4) Parameter setting

# **POINT**

- Some parameters are made valid when power is switched off, then on after setting. Refer to chapter 4 for details.
- For the positioning mode, refer to section 13.7.

Set the parameters as necessary, such as selecting the control mode and the regenerative option.

In the position control mode, the driver can be used just by changing the basic setting parameters (parameter No. PA  $\square$   $\square$ ) mainly.

As necessary, set the gain/filter parameters (parameter No. PB  $\square$   $\square$ ), the extension setting parameters (parameter No. PC  $\square$   $\square$ ) and the I/O setting parameters (parameter No. PD  $\square$   $\square$ ).

For the internal speed control mode and the internal torque control mode, refer to chapter 4.

The following shows the main parameters, which must be changed, among parameter No. PA □□.

# PA01 Selection of control mode (refer to section 4.1.3)

Select the control mode of the driver, and whether to enable or not the one-touch tuning function.

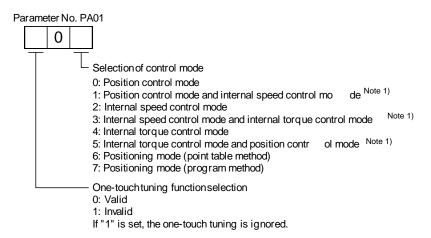

Note 1. The control change mode cannot be used.

#### PA02 Selection of regenerative option (refer to section 4.1.4)

Set this parameter when using the regenerative option.

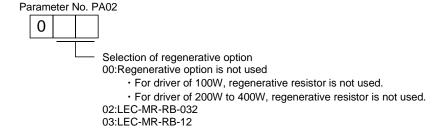

# PA05 Number of command input pulses per servo motor revolution (refer to section 4.1.6)

Set the number of command input pulses necessary to rotate the servo motor one turn.

When "100 (10000[pulse/rev])" (initial value) is set to parameter No. PA05, the servo motor rotates one turn by inputting 1000 pulses of the command pulse to the driver. When "0" is set to parameter No. PA05, the servo motor rotates one turn by inputting the command pulse of servo motor resolution to the driver.

| Parameter No. PA05 setting | Description                                                                                    |
|----------------------------|------------------------------------------------------------------------------------------------|
| 0                          | Servo motor resolution [pulse/rev]                                                             |
| 100 to 500                 | Number of command input pulses necessary to rotate the servo motor one turn [ × 100 pulse/rev] |

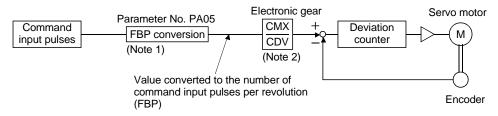

Note 1. This process converts the number of the pulses required to rotate the servo motor one turn to the value set in parameter No. PA05.

2. Electric gear numerator and denominator can be set by parameters No. PA06 and PA07. (Refer to section 4.1.7.)

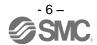

### PA13 Selection of command input pulse form (refer to section 4.1.11)

Select the input form of the pulse train input signal. Command pulses may be input in any of three different forms, for which positive or negative logic can be chosen.

Arrow \_ or \_ \_ in the table indicates the timing of importing a pulse train. A- and B-phase pulse trains are imported after being multiplied by 4.

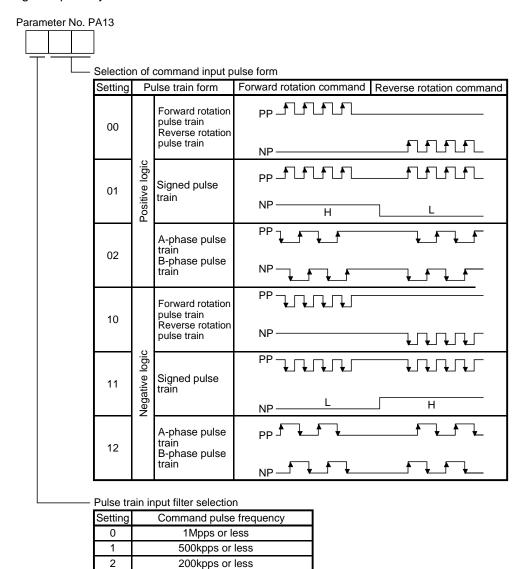

#### **POINT**

<sup>•</sup> The noise immunity can be enhanced by setting parameter No. PA13 to "1 □ □ " when the frequency of the command input pulse is 500kpps or less and "2 □ □ " when 200kpps or less.

# PA14 Selection of servo motor rotation direction (refer to section 4.1.12) Select servo motor rotation direction relative to the input pulse train.

| Parameter No. PA14 | Servo motor rotation direction       |                                      |  |
|--------------------|--------------------------------------|--------------------------------------|--|
| setting            | When forward rotation pulse is input | When reverse rotation pulse is input |  |
| 0                  | CCW                                  | CW                                   |  |
| 1                  | CW                                   | CCW                                  |  |

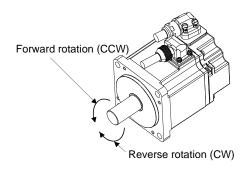

(5) Operation confirmation before actual operation

Before starting actual operation, perform JOG operation to make sure that the machine operates properly. The  $LECSA \Box - \Box$  can perform the JOG operation in the test operation mode on the operation section (four pushbuttons). (Refer to section 5.9.)

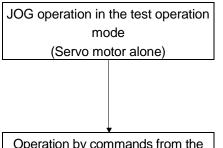

(a) Confirm that the driver and servo motor operate properly. With the servo motor disconnected from the machine, use the test operation mode (JOG operation) at the slowest speed and check whether the servo motor rotates correctly.

Operation by commands from the PC or PLC...etc
(Servo motor and machine are connected)

- (b) Confirm that the servo motor rotates correctly at the slowest speed under the commands from the PC or PLC...etc.
  Make sure that the servo motor rotates in the following procedure.
  - 1) Switch on the forced stop (EM1) and servo-on (SON). When the driver is in a servo-on status, the ready (RD) switches on.
  - 2) Switch on the forward rotation stroke end (LSP) and the reverse rotation stroke end (LSN).
  - 3) In the position control mode, when command pulses are input from the PC or PLC...etc, the servo motor starts rotating. Give a low speed command at first and check the operation direction, etc. of the servo motor. If the servo motor does not rotate in the intended direction, check the input signal.
  - 4) After checking that the machine operates properly, perform the automatic operation by the program of the PC or PLC...etc to check for any problem with the operation.

### (6) One-touch tuning

Just by pressing the "AUTO" button on the front panel of the driver during operation, the gain/filter is easily adjusted.

(Refer to section 6.1.)

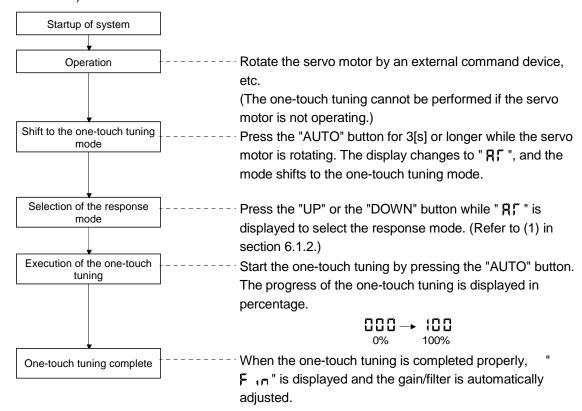

#### **POINT**

• For the fine adjustment after the one-touch tuning, refer to section 6.4.

### (7) Stop

In any of the following statuses, the driver interrupts and stops the operation of the servo motor. Refer to section 3.11 for the servo motor with a lock.

### (a) Servo-on (SON) OFF

The base circuit is shut off and the servo motor coasts.

#### (b) Alarm occurrence

When an alarm occurs, the base circuit is shut off and the dynamic brake activates to stop the servo motor immediately.

#### (c) Forced stop (EM1) OFF

The base circuit is shut off and the dynamic brake activates to stop the servo motor immediately. Forced stop warning alarm (E6.1) occurs.

- (b) Forward rotation stroke end (LSP) or reverse rotation stroke end (LSN) OFF
  - Position control mode: Droop pluses are cleared, and the servo motor shaft is locked. The servo motor can rotate in an opposite direction.
  - Internal speed control mode: The servo motor stops immediately, and the shaft is locked. The servo motor can rotate in an opposite direction.
- (e) Simultaneous ON or simultaneous OFF of forward rotation start (ST1) and reverse rotation start (ST2) Internal speed control mode: The servo motor decelerates to a stop.

Position control mode: In the case of JOG operation, the servo motor decelerates to a stop.

(f) Simultaneous ON or simultaneous OFF of forward rotation selection (RS1) and reverse rotation selection (RS2) (only in the internal torque control) The servo motor coasts.

# (g) Automatic/Manual selection (MD0) OFF

Position control mode: In the case of automatic operation, deceleration stops at the deceleration time constant during operation.

### (h) Temporary stop/Restart (TSTP) OFF

Position control mode: In the case of automatic operation, deceleration stops at the deceleration time constant during operation.

#### **POINT**

- In the internal speed control mode, the forward rotation stroke end (LSP) and reverse rotation stroke end (LSN) operate as follows.
- Not assigned to the external input signals: automatically turns on regardless of the value set in parameter No. PD01.
- Assigned to the external input signals: depends on the value set in parameter No. PD01.
- In the internal torque control mode, the forward rotation stroke end (LSP) and reverse rotation stroke end (LSN) become invalid. (Refer to section 3.5.)

# 3. Troubleshooting at startup

**A** CAUTION

 Never adjust or change the parameter values extremely as it will make operation instable.

# **POINT**

 You can refer to reasons for servo motor rotation failure, etc. using MR Configurator2<sup>™</sup>.

The following faults may occur at startup. If any of such faults occurs, take the corresponding action.

# (1) Troubleshooting

| No. | Step of occurrence                                                               | Fault                                                                                       | Investigation                                                                                                    | Possible cause                                                                                                    | Reference                               |
|-----|----------------------------------------------------------------------------------|---------------------------------------------------------------------------------------------|----------------------------------------------------------------------------------------------------|----------------------------------------------------------------------------------------------------|-----------------------------------------|
| 1   | Power on                                                                         | <ul><li>The 3-digit, 7-segment<br/>LED is not lit.</li><li>The 3-digit, 7-segment</li></ul> | Not improved even if CN1, CN2 and CN3 connectors are disconnected.                                                                                                    | Power supply voltage fault     Driver is faulty.                                                                                                    |                                         |
|     |                                                                                  | LED flickers.                                                                               | Improved when CN1 connector is disconnected.                                                                                                    | Power supply of CN1 cabling is shorted.                                                                                                    |                                         |
|     |                                                                                  |                                                                                             | Improved when CN2 connector is disconnected.                                                                                                    | <ol> <li>Power supply of encoder<br/>cabling is shorted.</li> <li>Encoder is faulty.</li> </ol>                                                                           |                                         |
|     |                                                                                  |                                                                                             | Improved when CN3 connector is disconnected.                                                                                                    | Power supply of CN3 cabling is shorted.                                                                                                    |                                         |
|     |                                                                                  | Alarm occurs.                                                                               | Remove cause.                                                                                                    |                                                                                                    | Section<br>8.2                          |
|     |                                                                                  | Digital output ALM occurs. The 3-digit, 7-segment LED does not display the alarm.           | Check the ON/OFF status of the output signal on the external I/O signal display (refer to section 5.8).                                                                                                    | Wiring mistake.  The polarity of the digital output circuit diode is not correct.                                                                                         | Section<br>3.8.2                        |
| 2   | Switch on servo-on (SON).                                                        | Alarm occurs.                                                                               | Remove cause.                                                                                                    |                                                                                                    | Section<br>8.2                          |
|     |                                                                                  | Servo motor shaft is free.                                                                  | Check the followings.  1. Check the display to see if the driver is ready to operate.  2. Check the external I/O signal display to see if the servo-on (SON) is ON.                                                      | Servo-on (SON) is not input.     (Wiring mistake)     External 24VDC power is not supplied to DICOM.                                                                      | Section<br>5.7                          |
| 3   | Input command<br>pulse.<br>(Test operation)<br>(In the position<br>control mode) | Servo motor does not rotate.                                                                | Check the cumulative command pulses on the status display. Check if the ready (RD) is ON. Check the set value of parameter No.PA13 (command input pulse form). Check if the electromagnetic brake interlock (MBR) is ON. | 1. Wiring mistake  (a) For open collector pulse train input, 24VDC power is not supplied to OPC.  (b) LSP and LSN are not on.  2. No pulses are input.  3. Lock operates. | Section 3.11 Section 4.1.11 Section 5.3 |
|     |                                                                                  | Servo motor rotates in reverse direction.                                                   | Check the cumulative command pulses on the status display. Check the set value of parameter No.PA14 (rotation direction selection).                                                                                      | Mistake in wiring to PC or PLCetc.     Mistake in setting of parameter No. PA14.                                                                                          | Section<br>4.1.12<br>Section<br>5.3     |

| Nº | Step of occurrence                                                                                 | Fault                                                                                      | Investigation                                                                                                    | Possible cause                                                     | Reference           |
|----|----------------------------------------------------------------------------------------------------|--------------------------------------------------------------------------------------------|----------------------------------------------------------------------------------------------------|--------------------------------------------------------------------|---------------------|
| 4  | Switch on forward rotation start (ST1) or reverse rotation start (ST2).                            | Servo motor does not rotate.                                                               | Check the ON/OFF status of the input signal on the external I/O signal display (refer to section 5.7).                                                                        | LSP, LSN, ST1 or ST2 is off.                                       | Section<br>5.7      |
|    | (In the internal<br>speed control<br>mode)                                                         |                                                                                            | Check the internal speed commands 0 to 7 (parameters No. PC05 to PC08 and PC31 to PC34).                                                                                      | Set value is 0.                                                    | Section<br>4.3.2    |
|    |                                                                                                    |                                                                                            | Check the forward torque limit (parameter No. PA11) or reverse torque limit (parameter No. PA12).                                                                             | Torque limit level is too low as compared to the load torque.      | Section<br>4.1.10   |
| 5  | Switch on forward rotation selection (RS1) or reverse                                              | Servo motor does not rotate.                                                               | Check the set value of parameter No.PC12 (internal torque command).                                                                                                    | Internal torque command is too low as compared to the load torque. | Section<br>4.3.2    |
|    | rotation selection (RS2). (In the internal                                                         |                                                                                            | Check the ON/OFF status of the input signal on the external I/O signal display                                                                                                | RS1 or RS2 is off.                                                 | Section<br>5.7      |
|    | torque control<br>mode)                                                                            |                                                                                            | Check the internal speed limits 0 to 7 (parameters No. PC05 to PC08 and PC31 to PC34).                                                                                        | Set value is 0.                                                    | Section<br>4.3.2    |
|    |                                                                                                    |                                                                                            | Check the forward torque limit (parameter No. PA11) or reverse torque limit (parameter No. PA12).                                                                             | Set value is 0.                                                    | Section<br>4.1.10   |
| 6  | Switch on forward rotation start (ST1) or reverse rotation start (ST2).                            | Servo motor does not rotate.                                                               | Check the ON/OFF status of the input signal on the external I/O signal display (refer to section 5.8).                                                                        | LSP, LSN, ST1 or ST2 is off.                                       | Section<br>5.8      |
|    | (In the positioning mode)                                                                          |                                                                                            | Check the values of position data (Target Position) and servo motor speed set in the point table or program.                                                                  | Set value is 0.                                                    | Chapter<br>13       |
|    |                                                                                                    |                                                                                            | Check the forward torque limit (parameter No. PA11) or reverse torque limit (parameter No. PA12).                                                                             | Torque limit level is too low as compared to the load torque.      | Section<br>4.1.10   |
| 7  | Gain adjustment<br>(In the position<br>control mode)<br>(In the internal<br>speed control<br>mode) | Rotation ripples (speed fluctuations) are large at low speed.                              | Make gain adjustment in the following procedure.  1. Increase the auto tuning response level.  2. Repeat acceleration and deceleration several times to complete auto tuning. | Gain adjustment fault                                              | Chapter 6           |
|    |                                                                                                    | Large load inertia<br>moment causes the<br>servo motor shaft to<br>oscillate side to side. | If the servo motor may be run with safety, repeat acceleration and deceleration several times to complete auto tuning.                                                        | Gain adjustment fault                                              | Chapter 6           |
| 8  | Cyclic operation<br>(In the position<br>control mode)                                              | Position shift occurs.                                                                     | Confirm the cumulative command pulses, the cumulative feedback pulses and the actual servo motor position.                                                                    | Pulse counting error, etc. due to noise.                           | (2) in this section |

# (2) How to find the cause of position shift

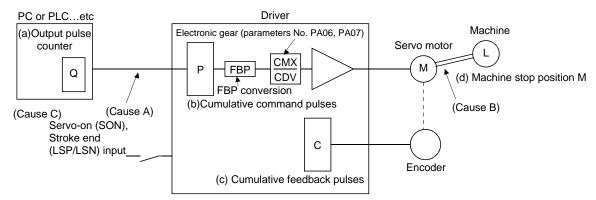

When a position shift occurs, check (a) output pulse counter, (b) cumulative command pulse display, (c) cumulative feedback pulse display, and (d) machine stop position in the above diagram.

(Cause A), (Cause B) and (Cause C) indicate position shift causes. For example, (Cause A) indicates that noise entered the wiring between the PC or PLC...etc and driver, causing the command input pulse to be miss-counted.

In a normal status without position shift, there are the following relationships.

- 1) Q = P (PC or PLC...etc's output pulse counter = driver's cumulative command pulses)
- 2) When using the electronic gear
  - P CMX (parameter No. PA06) CDV (parameter No. PA07) Servo motor encoder resolution FBP (parameter No. PA05) (Note)
  - = C (cumulative command pulses × electronic gear = cumulative feedback pulses)

Note. When "0" is set to the FBP (parameter No. PA05), the FBP becomes the servo motor encoder resolution.

3) C  $\cdot \Delta \ell$  =M (cumulative feedback pulses × travel per pulse = machine position)

Check for a position shift in the following sequence.

### 1) When Q ≠ P

Noise entered in the pulse train signal wiring between the PC or PLC...etc and driver, causing command input pulses to be miss-counted. (Cause A)

Make the following check or take the following measures.

- Check the shielding.
- Run wiring away from the power circuit.
- Install a data line filter. (Refer to section 11.9 (2) (a).)

# **POINT**

• The noise immunity can be enhanced by setting parameter No. PA13 to "1 □ □ " when the frequency of the command input pulse is 500kpps or less and "2 □ □ " when 200kpps or less.

2) When P 
$$\cdot \frac{\text{CMX}}{\text{CDV}} \cdot \frac{\text{Servo motor encoder resolution}}{\text{FBP (parameter No. PA05) (Note)}} \neq C$$

Note. When "0" is set to the FBP (parameter No. PA05), the FBP becomes the servo motor encoder resolution.

During the operation, the servo-on (SON), the forward/reverse rotation stroke end (LSP/LSN) was turned off, or the clear (CR) or the reset (RES) was turned on. (Cause C)

If a malfunction may occur due to much noise, increase the input filter setting (parameter No. PD19).

# 3) When $C \cdot \Delta \ell \neq M$

Mechanical slip occurred between the servo motor and machine. (Cause B)

#### 4. Tough drive function

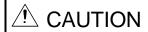

• Since the operation status of devices may be changed by the tough drive operation, check for any problems before making this function valid.

POINT

• For details of the tough drive function, refer to section 7.1.

The tough drive function continues the operation not to stop a machine in such situations when normally an alarm is activated.

Three types of tough drive function can be selected in parameter No. PA04.

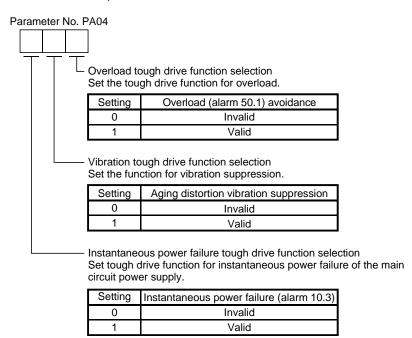

### (1) Overload tough drive function

This function reduces the effective load ratio before an overload alarm occurs to avoid the alarm.

#### (2) Vibration tough drive function

This function suppresses the machine resonance caused by aging distortion or individual difference of the machine.

### (3) Instantaneous power failure tough drive function

This function avoids the instantaneous power failure during operation.

# CONTENTS

| 1. FUNCTIONS AND CONFIGURATION                                          | 1 - 1 to 1 - 16 |
|-------------------------------------------------------------------------|-----------------|
| 1.1 Introduction                                                        | 1 - 2           |
| 1.2 Function block diagram                                              |                 |
| 1.3 Driver standard specifications                                      |                 |
| 1.4 Function list                                                       |                 |
| 1.4.1 Applicable control mode for each actuator                         |                 |
| 1.5 Model code definition                                               |                 |
| 1.6 Combination with servo motor                                        | 1 -14           |
| 1.7 Parts identification                                                | 1 -15           |
| 1.8 Configuration including auxiliary equipment                         | 1 -16           |
| 2. INSTALLATION                                                         | 2 - 1 to 2 - 6  |
| 2.1 Installation direction and clearances                               | 2-3             |
| 2.2 Keep out foreign materials                                          |                 |
| 2.3 Cable stress                                                        |                 |
| 2.4 Inspection items                                                    |                 |
| 2.5 Parts having service lives                                          |                 |
| 3. SIGNALS AND WIRING                                                   | 3 - 1 to 3 -50  |
|                                                                         |                 |
| 3.1 Input power supply circuit                                          |                 |
| 3.2 I/O signal connection example                                       |                 |
| 3.2.1 Position control mode                                             |                 |
| 3.2.2 Internal speed control mode                                       |                 |
| 3.2.3 Internal torque control mode                                      |                 |
| 3.3 Explanation of power supply system                                  |                 |
| 3.3.1 Signal explanations                                               |                 |
| 3.3.2 Power-on sequence                                                 |                 |
| 3.3.3 CNP1 and CNP2 wiring method                                       |                 |
| 3.4 Connectors and signal arrangements                                  |                 |
| 3.5 Signal explanations                                                 |                 |
| 3.6 Detailed description of the signals                                 |                 |
| 3.6.2 Internal speed control mode                                       |                 |
| 3.6.3 Internal torque control mode ···································· |                 |
| 3.6.4 Position/speed control change mode                                |                 |
| 3.6.5 Internal speed/internal torque control change mode                |                 |
| 3.6.6 Internal torque/position control change mode                      |                 |
| 3.5.6 Internal torque/position control change mode                      |                 |
| 3.7 Alarm occurrence timing chart                                       |                 |
| 3.8.1 Internal connection diagram ······                                |                 |
| 3.8.2 Detailed description of interfaces ······                         |                 |
| 3.8.3 Source I/O interfaces                                             |                 |

| 3.10 Connection of driver and servo motor                                                                                                    | 3.9 Treatment of cable shield external conductor                                      | 3 -42          |
|----------------------------------------------------------------------------------------------------|---------------------------------------------------------------------------------------|----------------|
| 3.10.1 Connection instructions                                                                                                    |                                                                                       |                |
| 3.10.2 Power supply cable wiring diagrams                                                                                                    | 3.10.1 Connection instructions······                                                  | 3 -43          |
| 3.11. Servo motor with a lock 3.11.1 Safety precautions 3.45 3.11.1 Safety precautions 3.45 3.11.2 Setting 3.45 3.11.3 Timing charts 3.46 3.11.4 Wiring diagrams(LE-□-Lseries servo motor) 3.48 3.12 Grounding 4.74 4.74 4.75 4.74 4.75 4.75 4.74 4.75 4.75                                                                                                    | 3.10.2 Power supply cable wiring diagrams ······                                      | 3 -44          |
| 3.11.2 Setting charts                                                                                                    |                                                                                       |                |
| 3.11.2 Setting charts                                                                                                    | 3.11.1 Safety precautions ······                                                      | 3 -45          |
| 3.11.3 Timing charts                                                                                                    |                                                                                       |                |
| 3.11.4 Wiring diagrams(LE-□□series servo motor) 3.12 Grounding 3.50  4. PARAMETERS 4-1 to 4-58  4.1 Basic setting parameters (No. PA□□) 4.1.1 Parameter list 4-3 4.1.2 Parameter write inhibit 4-4 4.1.3 Selection of control mode 4.1.5 Selection of fregenerative option 4-6 4.1.5 Selection of the tough drive function 4-7 4.1.6 Number of command input pulses per servo motor revolution 4.7 4.1.7 Electronic gear 4.1.9 In-position range 4.1.10 Torque limit 4.1.10 Torque limit 4.1.11 Selection of servo motor rotation direction 4.1.12 Selection of servo motor rotation direction 4.1.13 Encoder output pulses 4.2 Gain/filter parameters (No. PB□□) 4.2.1 Parameter list 4.2.2 Detail list 4.2.3 Position smoothing 4.3 Extension setting parameters (No. PC□□) 4.3 Extension setting parameters (No. PC□□) 4.3 Extension setting parameters (No. PC□□) 4.4.1 Parameter list 4.4.1 Parameter list 4.4.3 List of details 4.4.3 Using forward/reverse rotation stroke end to change the stopping pattern 4.4.3 Using forward/reverse rotation stroke end to change the stopping pattern 4.5 Saltus display 5.1 Display transition 5.5 S                                                                                                    | 3.11.3 Timing charts                                                                  | 3 -46          |
| 3.12 Grounding       3 - 50         4. PARAMETERS       4 - 1 to 4 - 58         4.1 Basic setting parameters (No. PA□□)       4 - 3         4.1.1 Parameter list       4 - 3         4.1.2 Parameter write inhibit       4 - 4         4.1.3 Selection of control mode       4 - 5         4.1.4 Selection of fregenerative option       4 - 6         4.1.5 Selection of the tough drive function       4 - 7         4.1.6 Number of command input pulses per servo motor revolution       4 - 8         4.1.7 Electronic gear       4 - 9         4.1.8 Auto turning       4 - 13         4.1.9 In-position range       4 - 14         4.1.10 Torque limit       4 - 15         4.1.11 Selection of command input pulse form       4 - 16         4.1.12 Selection of servo motor rotation direction       4 - 17         4.1.13 Encoder output pulses       4 - 18         4.2 Gain/filter parameters (No. PB□□)       4 - 21         4.2.1 Parameter list       4 - 21         4.2.2 Detail list       4 - 21         4.2.3 Position smoothing       4 - 31         4.3 Extension setting parameters (No. PC□□)       4 - 32         4.3.1 Parameter list       4 - 24         4.3.2 List of details       4 - 34         4.3.3 Alarm history clear<                                                         |                                                                                       |                |
| 4.1 Basic setting parameters (No. PA□□)                                                                                                    |                                                                                       |                |
| 4.1.1 Parameter list                                                                                                    | 4. PARAMETERS                                                                         | 4 - 1 to 4 -58 |
| 4.1.1 Parameter list                                                                                                    | 4.1 Pagis cotting parameters (No. PA □□)                                              | 1 2            |
| 4.1.2 Parameter write inhibit                                                                                                    |                                                                                       |                |
| 4.1.3 Selection of control mode       4 - 5         4.1.4 Selection of regenerative option       4 - 6         4.1.5 Selection of the tough drive function       4 - 7         4.1.6 Number of command input pulses per servo motor revolution       4 - 8         4.1.7 Electronic gear       4 - 9         4.1.8 Auto tuning       4 - 13         4.1.9 In-position range       4 - 14         4.1.10 Torque limit       4 - 15         4.1.11 Selection of servo motor rotation direction       4 - 17         4.1.12 Selection of servo motor rotation direction       4 - 17         4.1.13 Encoder output pulses       4 - 18         4.2 Gain/filter parameters (No. PB□□)       4 - 21         4.2.1 Parameter list       4 - 21         4.2.2 Detail list       4 - 21         4.2.3 Position smoothing       4 - 31         4.3 Extension setting parameters (No. PC□□)       4 - 32         4.3.1 Parameter list       4 - 32         4.3.2 List of details       4 - 34         4.3.4 Drive recorder function       4 - 44         4.4 I/O setting parameters (No. PD□□)       4 - 46         4.4.1 Parameter list       4 - 46         4.4.2 List of details       4 - 47         4.4.3 Using forward/reverse rotation stroke end to change the stopping pattern <td< td=""><td></td><td></td></td<> |                                                                                       |                |
| 4.1.4 Selection of regenerative option       4 - 6         4.1.5 Selection of the tough drive function       4 - 7         4.1.6 Number of command input pulses per servo motor revolution       4 - 8         4.1.7 Electronic gear       4 - 9         4.1.8 Auto tuning       4 - 13         4.1.9 In-position range       4 - 14         4.1.10 Torque limit       4 - 15         4.1.11 Selection of command input pulse form       4 - 16         4.1.12 Selection of servo motor rotation direction       4 - 17         4.1.3 Encoder output pulses       4 - 18         4.2 Gain/filter parameters (No. PB□□)       4 - 21         4.2.1 Parameter list       4 - 21         4.2.2 Detail list       4 - 21         4.2.2 Detail list       4 - 23         4.3.1 Parameter list       4 - 23         4.3.2 List of details       4 - 34         4.3.3 Alarm history clear       4 - 34         4.3.4 Drive recorder function       4 - 42         4.4 I/O setting parameters (No. PD□□)       4 - 46         4.4.1 Parameter list       4 - 40         4.4.2 List of details       4 - 41         4.4.1 Parameter list       4 - 40         4.4.2 List of details       4 - 41         4.4.3 Using forward/reverse rotation stroke end to change                                                         |                                                                                       |                |
| 4.1.5 Selection of the tough drive function       4 - 7         4.1.6 Number of command input pulses per servo motor revolution       4 - 8         4.1.7 Electronic gear       4 - 9         4.1.8 Auto tuning       4 - 13         4.1.9 In-position range       4 - 14         4.1.10 Torque limit       4 - 15         4.1.11 Selection of command input pulse form       4 - 16         4.1.12 Selection of servo motor rotation direction       4 - 17         4.1.3 Encoder output pulses       4 - 18         4.2 Gain/filter parameters (No. PB□)       4 - 21         4.2.1 Parameter list       4 - 21         4.2.2 Detail list       4 - 21         4.2.3 Position smoothing       4 - 31         4.3 Extension setting parameters (No. PC□□)       4 - 32         4.3.1 Parameter list       4 - 32         4.3.2 List of details       4 - 34         4.3.3 Alarm history clear       4 - 34         4.3.4 Drive recorder function       4 - 42         4.4 I/O setting parameters (No. PD□□)       4 - 46         4.4.1 Parameter list       4 - 46         4.4.2 List of details       4 - 47         4.4.3 Using forward/reverse rotation stroke end to change the stopping pattern       4 - 58         5. DISPLAY AND OPERATION SECTIONS       5 - 1 to 5 - 30<                               |                                                                                       |                |
| 4.1.6 Number of command input pulses per servo motor revolution       4 - 8         4.1.7 Electronic gear       4 - 9         4.1.8 Auto tuning       4 - 13         4.1.9 In-position range       4 - 14         4.1.10 Torque limit       4 - 15         4.1.11 Selection of command input pulse form       4 - 16         4.1.12 Selection of servo motor rotation direction       4 - 17         4.1.13 Encoder output pulses       4 - 18         4.2 Gain/filter parameters (No. PB□□)       4 - 21         4.2.1 Parameter list       4 - 21         4.2.2 Detail list       4 - 21         4.2.3 Position smoothing       4 - 31         4.3 Extension setting parameters (No. PC□□)       4 - 32         4.3.1 Parameter list       4 - 32         4.3.2 List of details       4 - 34         4.3.3 Alarm history clear       4 - 41         4.3.4 Drive recorder function       4 - 42         4.4 I/O setting parameters (No. PD□□)       4 - 46         4.4.1 Parameter list       4 - 46         4.4.2 List of details       4 - 47         4.4.3 Using forward/reverse rotation stroke end to change the stopping pattern       4 - 58         5. DISPLAY AND OPERATION SECTIONS       5 - 1 to 5 - 30         5. DISPLAY AND OPERATION SECTIONS       5 - 1 to 5 - 3                               | 4.1.4 Selection of regenerative option                                                | 4 - 6          |
| 4.1.7 Electronic gear       4 - 9         4.1.8 Auto tuning       4 - 13         4.1.9 In-position range       4 - 14         4.1.10 Torque limit       4 - 15         4.1.11 Selection of command input pulse form       4 - 16         4.1.12 Selection of servo motor rotation direction       4 - 17         4.1.13 Encoder output pulses       4 - 18         4.2 Gain/filter parameters (No. PB□□)       4 - 21         4.2.1 Parameter list       4 - 21         4.2.2 Detail list       4 - 23         4.3 Extension setting parameters (No. PC□□)       4 - 32         4.3.1 Parameter list       4 - 32         4.3.2 List of details       4 - 34         4.3.3 Alarm history clear       4 - 34         4.3.4 Drive recorder function       4 - 42         4.4.1 Parameter list       4 - 44         4.4.1 Parameter list       4 - 46         4.4.2 List of details       4 - 46         4.4.3 Using forward/reverse rotation stroke end to change the stopping pattern       5 - 5         5. DISPLAY AND OPERATION SECTIONS       5 - 1 to 5 - 30         5.1 Overview       5 - 2         5.2 Display sequence       5 - 3         5.3 Status display       5 - 4         5.3.1 Display transition       5 - 5                                                                                    |                                                                                       |                |
| 4.1.8 Auto tuning       4 - 13         4.1.9 In-position range       4 - 14         4.1.10 Torque limit       4 - 15         4.1.11 Selection of command input pulse form       4 - 16         4.1.12 Selection of servo motor rotation direction       4 - 17         4.1.13 Encoder output pulses       4 - 18         4.2 Gain/filter parameters (No. PB□□)       4 - 21         4.2.1 Parameter list       4 - 21         4.2.2 Detail list       4 - 21         4.2.3 Position smoothing       4 - 31         4.3 Extension setting parameters (No. PC□□)       4 - 32         4.3.1 Parameter list       4 - 32         4.3.2 List of details       4 - 34         4.3.3 Alarm history clear       4 - 41         4.3.4 Drive recorder function       4 - 42         4.4 I/O setting parameters (No. PD□□)       4 - 46         4.4.1 Parameter list       4 - 46         4.4.2 List of details       4 - 47         4.4.3 Using forward/reverse rotation stroke end to change the stopping pattern       4 - 58         5. DISPLAY AND OPERATION SECTIONS       5 - 1 to 5 - 30         5. 1 Overview       5 - 2         5.2 Display sequence       5 - 3         5.3 Status display       5 - 4         5.3.1 Display transition                                                                         |                                                                                       |                |
| 4.1.9 In-position range       4 - 14         4.1.10 Torque limit       4 - 15         4.1.11 Selection of command input pulse form       4 - 16         4.1.12 Selection of servo motor rotation direction       4 - 17         4.1.13 Encoder output pulses       4 - 18         4.2 Gain/filter parameters (No. PB□□)       4 - 21         4.2.1 Parameter list       4 - 21         4.2.2 Detail list       4 - 23         4.2.3 Position smoothing       4 - 31         4.3 Extension setting parameters (No. PC□□)       4 - 32         4.3.1 Parameter list       4 - 32         4.3.2 List of details       4 - 34         4.3.3 Alarm history clear       4 - 41         4.3.4 Drive recorder function       4 - 42         4.4 I/O setting parameters (No. PD□□)       4 - 46         4.4.1 Parameter list       4 - 46         4.4.2 List of details       4 - 47         4.4.3 Using forward/reverse rotation stroke end to change the stopping pattern       4 - 58         5. DISPLAY AND OPERATION SECTIONS       5 - 1 to 5 - 30         5. 1 Overview       5 - 2         5.2 Display sequence       5 - 3         5.3 Status display       5 - 4         5.3.1 Display transition       5 - 5                                                                                                    | <b>5</b>                                                                              |                |
| 4.1.10 Torque limit       4 - 15         4.1.11 Selection of command input pulse form       4 - 16         4.1.12 Selection of servo motor rotation direction       4 - 17         4.1.13 Encoder output pulses       4 - 18         4.2 Gain/filter parameters (No. PB□□)       4 - 21         4.2.1 Parameter list       4 - 21         4.2.2 Detail list       4 - 23         4.2.3 Position smoothing       4 - 31         4.3 Extension setting parameters (No. PC□□)       4 - 32         4.3.1 Parameter list       4 - 32         4.3.2 List of details       4 - 34         4.3.3 Alarm history clear       4 - 34         4.3.4 Drive recorder function       4 - 42         4.4 I/O setting parameters (No. PD□□)       4 - 46         4.4.1 Parameter list       4 - 46         4.4.2 List of details       4 - 47         4.4.3 Using forward/reverse rotation stroke end to change the stopping pattern       4 - 58         5. DISPLAY AND OPERATION SECTIONS       5 - 1 to 5 - 30         5. 1 Overview       5 - 2         5.2 Display sequence       5 - 3         5.3 Status display       5 - 4         5.3.1 Display transition       5 - 5                                                                                                    | <del>-</del>                                                                          |                |
| 4.1.11 Selection of command input pulse form       4 - 16         4.1.12 Selection of servo motor rotation direction       4 - 17         4.1.13 Encoder output pulses       4 - 18         4.2 Gain/filter parameters (No. PB□□)       4 - 21         4.2.1 Parameter list       4 - 21         4.2.2 Detail list       4 - 23         4.2.3 Position smoothing       4 - 31         4.3 Extension setting parameters (No. PC□□)       4 - 32         4.3.1 Parameter list       4 - 34         4.3.2 List of details       4 - 34         4.3.3 Alarm history clear       4 - 41         4.3.4 Drive recorder function       4 - 42         4.4 I/O setting parameters (No. PD□□)       4 - 46         4.4.1 Parameter list       4 - 46         4.4.2 List of details       4 - 46         4.4.2 List of details       4 - 47         4.4.3 Using forward/reverse rotation stroke end to change the stopping pattern       4 - 58         5. DISPLAY AND OPERATION SECTIONS       5 - 1 to 5 - 30         5.1 Overview       5 - 2         5.2 Display sequence       5 - 3         5.3 Status display       5 - 4         5.3.1 Display transition       5 - 5                                                                                                    |                                                                                       |                |
| 4.1.12 Selection of servo motor rotation direction       4 - 17         4.1.13 Encoder output pulses       4 - 18         4.2 Gain/filter parameters (No. PB □)       4 - 21         4.2.1 Parameter list       4 - 21         4.2.2 Detail list       4 - 23         4.2.3 Position smoothing       4 - 31         4.3 Extension setting parameters (No. PC □ □)       4 - 32         4.3.1 Parameter list       4 - 32         4.3.2 List of details       4 - 34         4.3.3 Alarm history clear       4 - 41         4.3.4 Drive recorder function       4 - 42         4.4 I/O setting parameters (No. PD □ □)       4 - 46         4.4.1 Parameter list       4 - 46         4.4.2 List of details       4 - 46         4.4.3 Using forward/reverse rotation stroke end to change the stopping pattern       4 - 58         5. DISPLAY AND OPERATION SECTIONS       5 - 1 to 5 - 30         5.1 Overview       5 - 2         5.2 Display sequence       5 - 3         5.3 Status display       5 - 4         5.3.1 Display transition       5 - 5                                                                                                    |                                                                                       |                |
| 4.1.13 Encoder output pulses       4 - 18         4.2 Gain/filter parameters (No. PB□□)       4 - 21         4.2.1 Parameter list       4 - 21         4.2.2 Detail list       4 - 23         4.2.3 Position smoothing       4 - 31         4.3 Extension setting parameters (No. PC□□)       4 - 32         4.3.1 Parameter list       4 - 32         4.3.2 List of details       4 - 34         4.3.3 Alarm history clear       4 - 41         4.3.4 Drive recorder function       4 - 42         4.4 I/O setting parameters (No. PD□□)       4 - 46         4.4.1 Parameter list       4 - 46         4.4.2 List of details       4 - 47         4.4.3 Using forward/reverse rotation stroke end to change the stopping pattern       4 - 58         5 DISPLAY AND OPERATION SECTIONS       5 - 1 to 5 - 30         5.1 Overview       5 - 2         5.2 Display sequence       5 - 3         5.3 Status display       5 - 4         5.3.1 Display transition       5 - 5                                                                                                    |                                                                                       |                |
| 4.2 Gain/filter parameters (No. PB□□)       4 - 21         4.2.1 Parameter list       4 - 21         4.2.2 Detail list       4 - 23         4.2.3 Position smoothing       4 - 31         4.3 Extension setting parameters (No. PC□□)       4 - 32         4.3.1 Parameter list       4 - 34         4.3.2 List of details       4 - 34         4.3.3 Alarm history clear       4 - 41         4.3.4 Drive recorder function       4 - 42         4.4 I/O setting parameters (No. PD□□)       4 - 46         4.4.1 Parameter list       4 - 46         4.4.2 List of details       4 - 47         4.4.3 Using forward/reverse rotation stroke end to change the stopping pattern       4 - 58         5 DISPLAY AND OPERATION SECTIONS       5 - 1 to 5 - 30         5.1 Overview       5 - 2         5.2 Display sequence       5 - 3         5.3 Status display       5 - 4         5.3.1 Display transition       5 - 5                                                                                                    |                                                                                       |                |
| 4.2.1 Parameter list       4 - 21         4.2.2 Detail list       4 - 23         4.2.3 Position smoothing       4 - 31         4.3 Extension setting parameters (No. PC□□)       4 - 32         4.3.1 Parameter list       4 - 32         4.3.2 List of details       4 - 34         4.3.3 Alarm history clear       4 - 41         4.3.4 Drive recorder function       4 - 42         4.4 I/O setting parameters (No. PD□□)       4 - 46         4.4.1 Parameter list       4 - 46         4.4.2 List of details       4 - 47         4.4.3 Using forward/reverse rotation stroke end to change the stopping pattern       4 - 58         5. DISPLAY AND OPERATION SECTIONS       5 - 1 to 5 - 30         5.1 Overview       5 - 2         5.2 Display sequence       5 - 3         5.3 Status display       5 - 4         5.3.1 Display transition       5 - 5                                                                                                    | ·                                                                                     |                |
| 4.2.2 Detail list       4 -23         4.2.3 Position smoothing       4 -31         4.3 Extension setting parameters (No. PC □□)       4 -32         4.3.1 Parameter list       4 -32         4.3.2 List of details       4 -34         4.3.3 Alarm history clear       4 -41         4.3.4 Drive recorder function       4 -42         4.4 I/O setting parameters (No. PD □□)       4 -46         4.4.1 Parameter list       4 -46         4.4.2 List of details       4 -47         4.4.3 Using forward/reverse rotation stroke end to change the stopping pattern       4 -58         5. DISPLAY AND OPERATION SECTIONS       5 - 1 to 5 -30         5.1 Overview       5 - 2         5.2 Display sequence       5 - 3         5.3 Status display       5 - 4         5.3.1 Display transition       5 - 5                                                                                                    | ,                                                                                     |                |
| 4.2.3 Position smoothing       4 - 31         4.3 Extension setting parameters (No. PC □□)       4 - 32         4.3.1 Parameter list       4 - 32         4.3.2 List of details       4 - 34         4.3.3 Alarm history clear       4 - 41         4.3.4 Drive recorder function       4 - 42         4.4 I/O setting parameters (No. PD □□)       4 - 46         4.4.1 Parameter list       4 - 46         4.4.2 List of details       4 - 47         4.4.3 Using forward/reverse rotation stroke end to change the stopping pattern       4 - 58         5. DISPLAY AND OPERATION SECTIONS       5 - 1 to 5 - 30         5.1 Overview       5 - 2         5.2 Display sequence       5 - 3         5.3 Status display       5 - 4         5.3.1 Display transition       5 - 5                                                                                                    |                                                                                       |                |
| 4.3 Extension setting parameters (No. PC □□)       4 - 32         4.3.1 Parameter list       4 - 32         4.3.2 List of details       4 - 34         4.3.3 Alarm history clear       4 - 41         4.3.4 Drive recorder function       4 - 42         4.4 I/O setting parameters (No. PD □□)       4 - 46         4.4.1 Parameter list       4 - 46         4.4.2 List of details       4 - 47         4.4.3 Using forward/reverse rotation stroke end to change the stopping pattern       4 - 58         5. DISPLAY AND OPERATION SECTIONS       5 - 1 to 5 - 30         5.1 Overview       5 - 2         5.2 Display sequence       5 - 3         5.3 Status display       5 - 4         5.3.1 Display transition       5 - 5                                                                                                    |                                                                                       | _              |
| 4.3.1 Parameter list       4 -32         4.3.2 List of details       4 -34         4.3.3 Alarm history clear       4 -41         4.3.4 Drive recorder function       4 -42         4.4 I/O setting parameters (No. PD□□)       4 -46         4.4.1 Parameter list       4 -46         4.4.2 List of details       4 - 47         4.4.3 Using forward/reverse rotation stroke end to change the stopping pattern       4 - 58         5. DISPLAY AND OPERATION SECTIONS       5 - 1 to 5 -30         5.1 Overview       5 - 2         5.2 Display sequence       5 - 3         5.3 Status display       5 - 4         5.3.1 Display transition       5 - 5                                                                                                    |                                                                                       |                |
| 4.3.2 List of details       4 -34         4.3.3 Alarm history clear       4 -41         4.3.4 Drive recorder function       4 -42         4.4 I/O setting parameters (No. PD D D)       4 -46         4.4.1 Parameter list       4 -46         4.4.2 List of details       4 - 47         4.4.3 Using forward/reverse rotation stroke end to change the stopping pattern       4 - 58         5. DISPLAY AND OPERATION SECTIONS       5 - 1 to 5 -30         5.1 Overview       5 - 2         5.2 Display sequence       5 - 3         5.3 Status display       5 - 4         5.3.1 Display transition       5 - 5                                                                                                    |                                                                                       |                |
| 4.3.3 Alarm history clear       4 -41         4.3.4 Drive recorder function       4 -42         4.4 I/O setting parameters (No. PD □ □)       4 -46         4.4.1 Parameter list       4 -46         4.4.2 List of details       4 - 47         4.4.3 Using forward/reverse rotation stroke end to change the stopping pattern       4 - 58         5. DISPLAY AND OPERATION SECTIONS       5 - 1 to 5 -30         5.1 Overview       5 - 2         5.2 Display sequence       5 - 3         5.3 Status display       5 - 4         5.3.1 Display transition       5 - 5                                                                                                    |                                                                                       |                |
| 4.3.4 Drive recorder function       4 -42         4.4 I/O setting parameters (No. PD □ □)       4 -46         4.4.1 Parameter list       4 -46         4.4.2 List of details       4 - 47         4.4.3 Using forward/reverse rotation stroke end to change the stopping pattern       4 - 58         5. DISPLAY AND OPERATION SECTIONS       5 - 1 to 5 -30         5.1 Overview       5 - 2         5.2 Display sequence       5 - 3         5.3 Status display       5 - 4         5.3.1 Display transition       5 - 5                                                                                                    |                                                                                       |                |
| 4.4 I/O setting parameters (No. PD □ □)       4 - 46         4.4.1 Parameter list       4 - 46         4.4.2 List of details       4 - 47         4.4.3 Using forward/reverse rotation stroke end to change the stopping pattern       4 - 58         5. DISPLAY AND OPERATION SECTIONS       5 - 1 to 5 - 30         5.1 Overview       5 - 2         5.2 Display sequence       5 - 3         5.3 Status display       5 - 4         5.3.1 Display transition       5 - 5                                                                                                    | •                                                                                     |                |
| 4.4.1 Parameter list       4 - 46         4.4.2 List of details       4 - 47         4.4.3 Using forward/reverse rotation stroke end to change the stopping pattern       4 - 58         5. DISPLAY AND OPERATION SECTIONS       5 - 1 to 5 - 30         5.1 Overview       5 - 2         5.2 Display sequence       5 - 3         5.3 Status display       5 - 4         5.3.1 Display transition       5 - 5                                                                                                    |                                                                                       |                |
| 4.4.2 List of details       4 - 47         4.4.3 Using forward/reverse rotation stroke end to change the stopping pattern       4 - 58         5. DISPLAY AND OPERATION SECTIONS       5 - 1 to 5 - 30         5.1 Overview       5 - 2         5.2 Display sequence       5 - 3         5.3 Status display       5 - 4         5.3.1 Display transition       5 - 5                                                                                                    |                                                                                       |                |
| 4.4.3 Using forward/reverse rotation stroke end to change the stopping pattern 4 - 58  5. DISPLAY AND OPERATION SECTIONS 5 - 1 to 5 -30  5.1 Overview 5 - 2 5.2 Display sequence 5 - 3 5.3 Status display 5 - 4 5.3.1 Display transition 5 - 5                                                                                                    |                                                                                       |                |
| 5. DISPLAY AND OPERATION SECTIONS       5 - 1 to 5 - 30         5.1 Overview       5 - 2         5.2 Display sequence       5 - 3         5.3 Status display       5 - 4         5.3.1 Display transition       5 - 5                                                                                                    |                                                                                       |                |
| 5.1 Overview       5 - 2         5.2 Display sequence       5 - 3         5.3 Status display       5 - 4         5.3.1 Display transition       5 - 5                                                                                                    | 4.4.3 Using forward/reverse rotation stroke end to change the stopping pattern ······ | 4 - 58         |
| 5.2 Display sequence       5 - 3         5.3 Status display       5 - 4         5.3.1 Display transition       5 - 5                                                                                                    | 5. DISPLAY AND OPERATION SECTIONS                                                     | 5 - 1 to 5 -30 |
| 5.2 Display sequence       5 - 3         5.3 Status display       5 - 4         5.3.1 Display transition       5 - 5                                                                                                    | 5.1 Overview                                                                          | 5 - 2          |
| 5.3 Status display                                                                                                    |                                                                                       |                |
| 5.3.1 Display transition 5 - 5                                                                                                    |                                                                                       |                |
|                                                                                                    | · ·                                                                                   |                |
|                                                                                                    | • •                                                                                   |                |

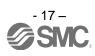

| 5.3.3 Status display list                                                | 5 - 8                   |
|--------------------------------------------------------------------------|-------------------------|
| 5.4 Diagnostic mode·····                                                 |                         |
| 5.5 Alarm mode·····                                                      | 5 -12                   |
| 5.6 Point table mode·····                                                | 5 -14                   |
| 5.6.1 Point table transition                                             | 5 -14                   |
| 5.6.2 Point table mode setting screen sequence                           | 5 -15                   |
| 5.6.3 Operation example                                                  |                         |
| 5.7 Parameter mode ·····                                                 | 5 -18                   |
| 5.7.1 Parameter mode transition                                          | 5 -18                   |
| 5.7.2 Operation example · · · · · · · · · · · · · · · · · · ·            |                         |
| 5.8 External I/O signal display                                          | 5 -21                   |
| 5.9 Output signal (DO) forced output·····                                | 5 -24                   |
| 5.10 Test operation mode·····                                            | 5 -25                   |
| 5.10.1 Mode change                                                       | 5 -25                   |
| 5.10.2 Jog operation                                                     | 5 -26                   |
| 5.10.3 Positioning operation                                             | 5 -27                   |
| 5.10.4 Motor-less operation                                              | 5 -29                   |
| 5.10.5 Forced tough drive operation                                      |                         |
| 5.11 One-touch tuning ·····                                              | 5 -30                   |
| 6. GENERAL GAIN ADJUSTMENT                                               | 6 - 1 to 6 -18          |
| O. CENTIVIE OMINA ABOOCHMENT                                             | 0 1100 10               |
| 6.1 One-touch tuning ·····                                               | 6 - 2                   |
| 6.1.1 One-touch tuning procedure ·····                                   |                         |
| 6.1.2 Display transition and operation procedure of the one-touch tuning |                         |
| 6.1.3 Precautions for one-touch tuning                                   |                         |
| 6.2 Gain adjustment methods                                              | 6 - 9                   |
| 6.3 Auto tuning mode ·····                                               | 6 -11                   |
| 6.3.1 Overview ·····                                                     |                         |
| 6.3.2 Auto tuning mode 1 operation                                       | 6 -12                   |
| 6.3.3 Adjustment procedure by auto tuning                                | 6 -13                   |
| 6.3.4 Response level setting in auto tuning mode 1                       | 6 -14                   |
| 6.4 2-gain adjustment mode·····                                          |                         |
| 6.5 Manual mode·····                                                     | 6 -16                   |
| 7. SPECIAL ADJUSTMENT FUNCTIONS                                          | 7 - 1 to 7 -20          |
|                                                                          |                         |
| 7.1 Tough drive function ·····                                           |                         |
| 7.1.1 Overload tough drive function ·····                                |                         |
| 7.1.2 Vibration tough drive function                                     |                         |
| 7.1.3 Instantaneous power failure tough drive function                   |                         |
| 7.2 Machine resonance suppression function                               |                         |
| 7.2.1 Function block diagram ······                                      |                         |
| 7.2.2 Adaptive filter II ······                                          |                         |
| 7.2.3 Machine resonance suppression filter                               |                         |
|                                                                          | 7 - 9                   |
| 7.2.4 Advanced vibration suppression control                             | 7 - 9<br>7 -11          |
|                                                                          | 7 - 9<br>7 -11<br>7 -15 |

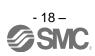

| 7.3.1 Applications                                                                                                    | 7 -15                   |
|----------------------------------------------------------------------------------------------------|-------------------------|
| 7.3.2 Function block diagram ······                                                                                                    |                         |
| 7.3.3 Parameters·····                                                                                                    |                         |
| 7.3.4 Gain changing operation·····                                                                                                    | ····· 7 -19             |
| 8. TROUBLESHOOTING                                                                                                    | 8 - 1 to 8 -33          |
| 8.1 Alarms and warning list ·····                                                                                                    | 8 - 2                   |
| 8.2 Remedies for alarms ······                                                                                                    |                         |
| 8.3 Remedies for warnings ·····                                                                                                    | 8 -27                   |
| 9. OUTLINE DRAWINGS                                                                                                    | 9 - 1 to 9 - 5          |
| 9.1 Driver                                                                                                    | 9 - 2                   |
| 9.2 Connector ·····                                                                                                    | 9 - 4                   |
| 10. CHARACTERISTICS                                                                                                    | 10- 1 to 10- 7          |
| 10.1 Overload protection characteristics ······                                                                                                    | 10- 2                   |
| 10.2 Power supply capacity and generated loss ······                                                                                                    |                         |
| 10.3 Dynamic brake characteristics ······                                                                                                    |                         |
| 10.3.1 Dynamic brake operation                                                                                                    |                         |
| 10.3.2 The dynamic brake at the load inertia moment                                                                                                    |                         |
| 10.4 Cable flexing life · · · · · · · · · · · · · · · · · · ·                                                                                                    |                         |
| 10.5 Inrush currents at power-on of main circuit and control circuit                                                                                                    | 10- 7                   |
| 11. OPTIONS AND AUXILIARY EQUIPMENT                                                                                                    | 11- 1 to 11-28          |
| 11.1 Cable/connector sets ······                                                                                                    | 11 2                    |
| 11.1 Combinations of cable/connector sets······                                                                                                    |                         |
| 11.1.2 Encoder cable                                                                                                    |                         |
| 11.1.3 Motor cables                                                                                                    |                         |
| 11.1.4 Lock cables                                                                                                    |                         |
| 11.2 Regenerative options ·····                                                                                                    | 11.0                    |
|                                                                                                    | 11- 9                   |
| 11.3 Set up software(MR Configurator2 <sup>TM</sup> ) ······                                                                                                    |                         |
| 11.3.1 Specifications ·····                                                                                                    | 11-12<br>11-12          |
| 11.3.1 Specifications ····································                                                                                                    | 11-12<br>11-12<br>11-13 |
| 11.3.1 Specifications                                                                                                    |                         |
| 11.3.1 Specifications                                                                                                    |                         |
| 11.3.1 Specifications  11.3.2 System configuration  11.3.3 Precautions for using USB communication function  11.4 Selection example of wires  11.5 No-fuse breakers, fuses, magnetic contactors                                                                                                    |                         |
| 11.3.1 Specifications  11.3.2 System configuration  11.3.3 Precautions for using USB communication function  11.4 Selection example of wires  11.5 No-fuse breakers, fuses, magnetic contactors  11.6 Noise reduction techniques                                                                                      |                         |
| 11.3.1 Specifications  11.3.2 System configuration  11.3.3 Precautions for using USB communication function  11.4 Selection example of wires  11.5 No-fuse breakers, fuses, magnetic contactors  11.6 Noise reduction techniques  11.7 Leakage current breaker                                                        |                         |
| 11.3.1 Specifications  11.3.2 System configuration  11.3.3 Precautions for using USB communication function  11.4 Selection example of wires  11.5 No-fuse breakers, fuses, magnetic contactors  11.6 Noise reduction techniques  11.7 Leakage current breaker  11.8 Circuit protector                                |                         |
| 11.3.1 Specifications  11.3.2 System configuration  11.3.3 Precautions for using USB communication function  11.4 Selection example of wires  11.5 No-fuse breakers, fuses, magnetic contactors  11.6 Noise reduction techniques  11.7 Leakage current breaker                                                        |                         |
| 11.3.1 Specifications  11.3.2 System configuration  11.3.3 Precautions for using USB communication function  11.4 Selection example of wires  11.5 No-fuse breakers, fuses, magnetic contactors  11.6 Noise reduction techniques  11.7 Leakage current breaker  11.8 Circuit protector  11.9 EMC filter (recommended) |                         |

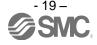

| 12.1.1 Features                                                                    | 12- 2          |
|------------------------------------------------------------------------------------|----------------|
| 12.1.2 Characteristics of servo motor with a lock ······                           | 12- 4          |
| 12.2 Protection from oil and water                                                 | 12- 5          |
| 12.3 Cable                                                                         | 12- 5          |
| 12.4 Rated speed of servo motor                                                    | 12- 5          |
| 12.5 Mounting connectors                                                           | 12- 6          |
| 13. POSITIONING MODE                                                               | 13- 1 to 13-95 |
|                                                                                    |                |
| 13.1 Selection method of each operation mode·····                                  | 13- 2          |
| 13.2 Signals                                                                       |                |
| 13.2.1 I/O signal connection example······                                         |                |
| 13.2.2 Connectors and signal arrangements ······                                   | 13- 4          |
| 13.2.3 Signal explanations                                                         |                |
| 13.2.4 Detailed description of the signals ······                                  | 13- 13         |
| 13.3 Automatic operation mode for point table method                               |                |
| 13.3.1 What is automatic operation mode?                                           | 13- 17         |
| 13.3.2 Automatic operation using point table                                       | 13- 19         |
| 13.4 Automatic operation mode for program method                                   | 13- 30         |
| 13.4.1 What is automatic operation mode for program method?                        |                |
| 13.4.2 Programming language ······                                                 | 13- 31         |
| 13.4.3 Basic setting of signals and parameters                                     | 13- 46         |
| 13.4.4 Program operation timing chart                                              |                |
| 13.4.5 Simple language for program operation                                       | 13- 48         |
| 13.5 Manual operation mode ······                                                  | 13- 50         |
| 13.5.1 JOG operation ······                                                        | 13- 50         |
| 13.6 Home position return mode ·····                                               | 13- 52         |
| 13.6.1 Outline of home position return                                             | 13- 52         |
| 13.6.2 Selection of home position return mode                                      |                |
| 13.6.3 Dog type home position return                                               | 13- 54         |
| 13.6.4 Count type home position return ······                                      |                |
| 13.6.5 Data set type home position return                                          | 13- 59         |
| 13.6.6 Stopper type home position return                                           | 13- 60         |
| 13.6.7 Home position ignorance (Servo-on position as home position)                |                |
| 13.6.8 Dog type rear end reference home position return                            |                |
| 13.6.9 Count type front end reference home position return                         |                |
| 13.6.10 Dog cradle type home position return ······                                |                |
| 13.6.11 Home position return automatic return function                             |                |
| 13.7 Parameters ·····                                                              |                |
| 13.7.1 Basic setting parameters (No. PA □ □) ·································     |                |
| 13.7.2 Gain/filter parameters (No. PB□ □)······                                    |                |
| 13.7.3 Extension setting parameters (No. PC□ □) ·································· |                |
| 13.7.4 I/O setting parameters (No. PD□ □)·······                                   |                |
| 13.7.5 Positioning setting parameters (No. PE $\square$ $\square$ )                |                |
| 13.8 Point table setting method ······                                             |                |
| 13.9 Program setting method ······                                                 |                |
| 13.10 Single-step feed usage in the test operation mode                            | 13- 94         |

| APPENDIX                                    | App 1 to App15 |
|---------------------------------------------|----------------|
|                                             |                |
| App. 1 Parameter list ······                | App 2          |
| App. 2 Servo motor ID codes ······          |                |
| App. 3 Signal layout recording paper        | App 7          |
| App. 4 Status display block diagram ······  | App 8          |
| App. 5 Compliance with EC directives ······ | App10          |
| App .6 Conformance with UL/CSA standard     | App13          |

# 1. FUNCTIONS AND CONFIGURATION

| 1. FUNCTIONS AND CONFIGURATION                  | 2  |
|-------------------------------------------------|----|
| 1.1 Introduction                                |    |
| 1.2 Function block diagram                      |    |
| 1.3 Driver standard specifications              |    |
| 1.4 Function list                               |    |
| 1.4.1 Applicable control mode for each actuator |    |
| 1.5 Model code definition                       | 12 |
| 1.6 Combination with servo motor                | 14 |
| 1.7 Parts identification                        | 15 |
| 1.8 Configuration including auxiliary equipment |    |

### 1. FUNCTIONS AND CONFIGURATION

#### 1.1 Introduction

The LECSA□-□ series general-purpose AC servo is based on the LECSB□-□ series, and retains its high performance, with some limitations in functions.

It has position control, internal speed control and internal torque control modes. Further, it can perform operation with the control modes changed, e.g. position/internal speed control, internal speed/internal torque control and internal torque/position control. Hence, it is applicable to a wide range of fields, not only precision positioning and smooth speed control of machine tools and general industrial machines but also line control and tension control.

As this new series has the USB serial communication function, a set up software(MR Configurator2<sup>TM</sup>) installed personal computer or the like can be used to perform parameter setting, test operation, status display monitoring, gain adjustment, etc.

With one-touch tuning and real-time auto tuning, you can easily and automatically adjust the servo gains according to the machine.

The driver has an integrated tough drive function that continues the operation not to stop a machine in such situation when normally an alarm is activated.

The LECSA□-□ series servo motor is equipped with an incremental encoder which has the resolution of 131072 pulses/rev to ensure the positioning with a high accuracy.

When setup software (MR Configurator2<sup>TM</sup>) is used, the selection of the model of LECSA $\Box$ - $\Box$  is needed. Please select 'MR-JN-A' through "Model" - "New" and "Project".

#### (1) Position control mode

Up to 1Mpps high-speed pulse train is used to control the speed and the direction of a servo motor and execute precision positioning of 131072 pulses/rev resolution.

The position smoothing function provides a choice of two different modes appropriate for a machine, so a smoother start/stop can be made in response to a sudden position command.

A torque limit is imposed on the driver by the clamp circuit to protect the power transistor in the main circuit from overcurrent due to sudden acceleration/deceleration or overload. This torque limit value can be changed to any value with the parameter.

#### (2) Internal speed control mode

A parameter-driven internal speed command (max. 8 speeds) is used to control the speed and the direction of a servo motor precisely and smoothly.

There are also the acceleration/deceleration time constant setting in response to the speed command and the servo lock function at a stop time.

### (3) Internal torque control mode

An internal torque command (0.0% to 100.0%) is used to control the torque output by the servo motor. To prevent unexpected operation under no load, the speed limit function (internal setting) is also available for application to tension control, etc.

# 1. FUNCTIONS AND CONFIGURATION

# (4) Positioning mode

The positioning mode has point table method and program method.

### (a) Point table method

The positioning operation can be executed by setting the position data (the target position), the servo motor speed, the acceleration/deceleration time constant, etc. in the point table as if setting them in parameters. This is the most appropriate to configure a simple positioning system or to simplify a system.

7 point tables can be used.

# (b) Program method

The positioning operation is performed by creating the positioning data, the servo motor speed, the acceleration/deceleration time constant, etc. as a program and by executing the program. This is the most appropriate to configure a simple positioning system or to simplify a system.

Up to 8 programs can be created. The program capacity is 120 steps as a total of all programs.

# 1.2 Function block diagram

The function block diagram of this servo motor is shown below.

(1) Position control mode, internal speed control mode, internal torque control mode

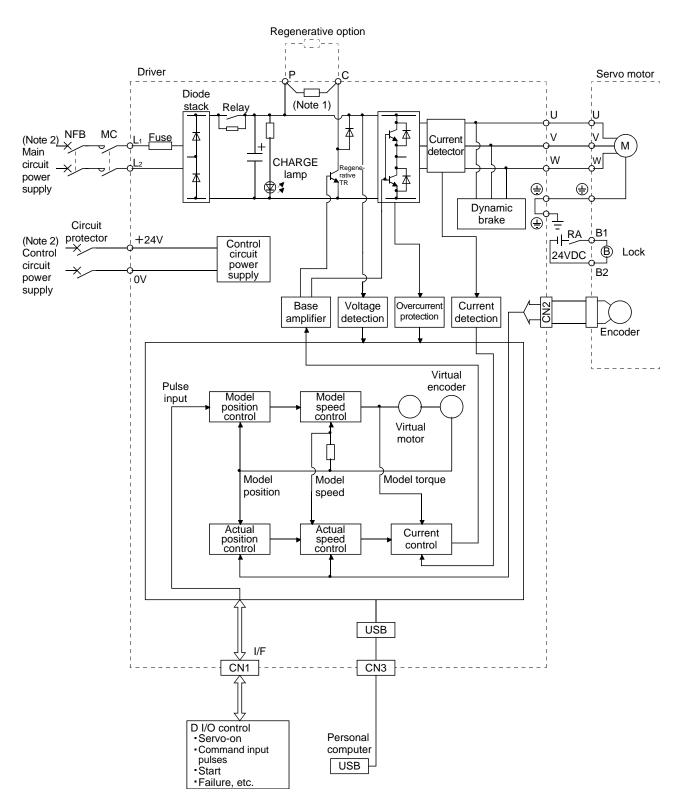

Note 1. The built-in regenerative resistor is not provided for LECSA  $\square$  -S1

 $2. \ \mbox{For the specification of power supply, refer to section 1.3.}$ 

# (2) Positioning mode (Point table method)

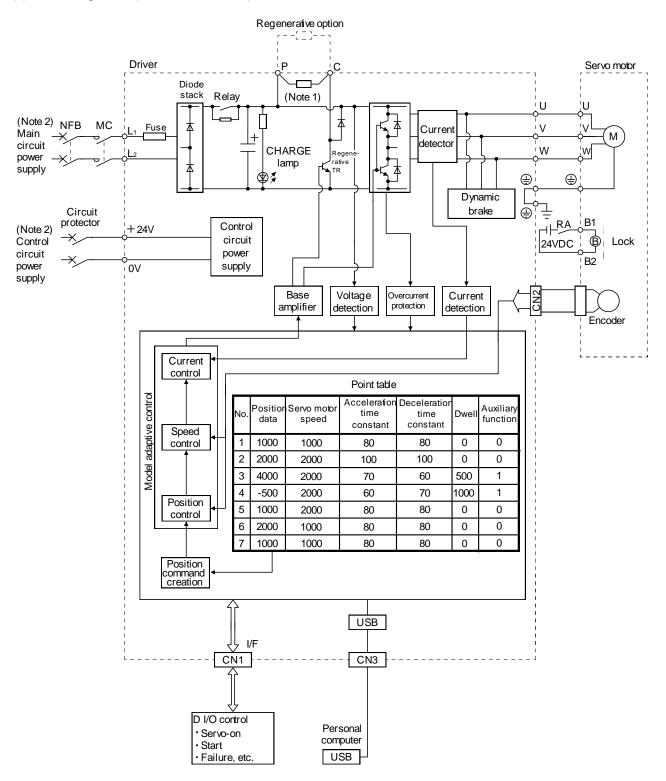

Note 1. A built-in regenerative resistor is not provided for the LECSA□-S1.

2. For the specification of power supply, refer to section 1.3.

## (3) Positioning mode (Program method)

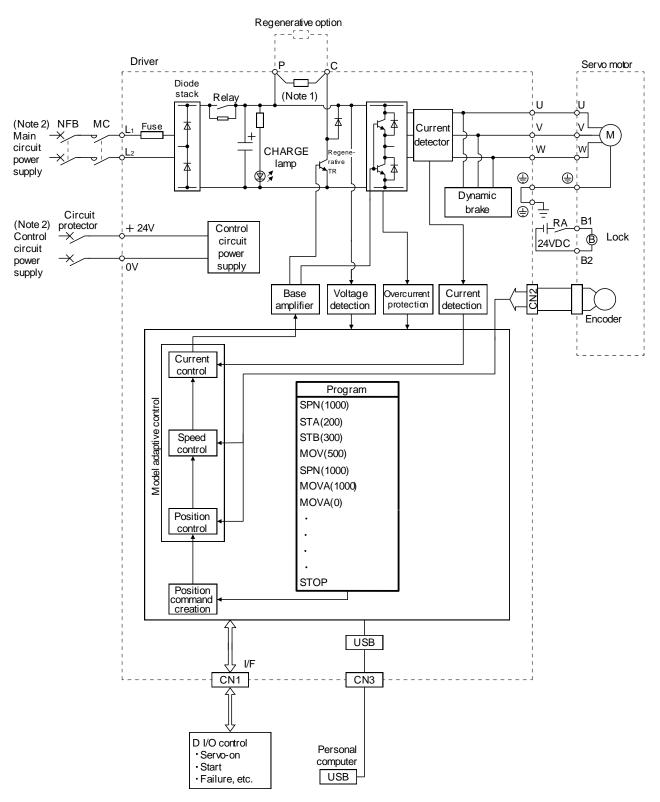

Note 1. A built-in regenerative resistor is not provided for the LECSA□-S1.

2. For the specification of power supply, refer to section 1.3.

1.3 Driver standard specifications

| 1.3 Driver sta               | anuaru sper               |              | <u>ی</u> |                                                                                                    | 1                    | 1                    | 1                  | T                     |  |
|------------------------------|---------------------------|--------------|----------|----------------------------------------------------------------------------------------------------|----------------------|----------------------|--------------------|-----------------------|--|
|                              | _                         | Driver       |          |                                                                                                    |                      |                      |                    |                       |  |
|                              |                           | LECSA        | J-LJ     | S1                                                                                                    | S3                   | S4                   | S1                 | S3                    |  |
| Item                         |                           |              | _        |                                                                                                    |                      |                      |                    |                       |  |
| Output                       | Putput Rated voltage      |              |          |                                                                                                    | 3-phase 170VAC       |                      |                    |                       |  |
| Саграг                       | Rated current             | t [A]        |          | 1.1                                                                                                    | 1.6                  | 2.8                  | 1.1                | 1.6                   |  |
|                              | Voltage/frequ             | iency        |          | 1-phase 2                                                                                                    | 200VAC to 230VAC     | C, 50/60Hz           |                    | AC to 120VAC,<br>60Hz |  |
|                              | Rated current             | t [A]        |          | 1.5                                                                                                    | 2.4                  | 4.5                  | 3.0                | 5.0                   |  |
| Main circuit                 | Permissible v fluctuation | oltage       |          | 1-ph                                                                                                    | ase 170VAC to 253    | BVAC                 | 1-phase 85V        | AC to 132VAC          |  |
| power supply                 | Permissible fi            | requency     |          |                                                                                                    |                      | Within ±5%           |                    |                       |  |
|                              | Power supply              | / capacity   |          |                                                                                                    | F                    | Refer to section 10. | 2                  |                       |  |
|                              | Inrush curren             |              |          |                                                                                                    |                      | Refer to section 10. |                    |                       |  |
|                              | Voltage                   |              |          | 24VDC                                                                                                    |                      |                      |                    |                       |  |
|                              | Rated current             | t [A]        |          |                                                                                                    |                      | 0.5                  |                    |                       |  |
| Control circuit power supply | Permissible v             |              |          | Within ±10%                                                                                                    |                      |                      |                    |                       |  |
|                              | Power consu               | mption [W]   |          | 10                                                                                                    |                      |                      |                    |                       |  |
| Interface                    | Voltage                   |              |          | 24VDC ±10%                                                                                                    |                      |                      |                    |                       |  |
| power supply                 | Power supply              | capacity [/  | 41       | 0.2 (Note)                                                                                                    |                      |                      |                    |                       |  |
| Control System               |                           | 7.           | -        | Sine-wave PWM control, current control system                                                                                                    |                      |                      |                    |                       |  |
| Dynamic brake                |                           |              |          | Built-in Example 1                                                                                                    |                      |                      |                    |                       |  |
| Protective functions         |                           |              |          | Overcurrent shut-off, regenerative overvoltage shut-off, overload shut-off (electronic thermal relay), servo motor overheat protection, encoder error protection, regenerative error protection, undervoltage, instantaneous power failure protection, overspeed protection, excessive error protection |                      |                      |                    |                       |  |
| Structure                    |                           |              |          |                                                                                                    |                      | ooling, open (IP rat |                    |                       |  |
| Close mounting               | )                         |              |          | When mounting th                                                                                                    | ne diver closely, op |                      | mbient temperature | e of 0°C to 45°C or   |  |
|                              |                           | ln           | [°C]     |                                                                                                    |                      | to 55 (non-freezing  |                    |                       |  |
|                              | Ambient                   | operation    | [°F]     |                                                                                                    | 32                   | to 131 (non-freezi   | ng)                |                       |  |
|                              | temperature               | In           | [°C]     |                                                                                                    |                      | 0 to 65 (non-freezir |                    |                       |  |
|                              |                           | storage      | [°F]     |                                                                                                    |                      | to 149 (non-freezir  |                    |                       |  |
| Environmental                | Ambient                   | In operation | on       |                                                                                                    |                      | •                    |                    |                       |  |
| conditions                   | humidity                  | In storage   | )        | 90%RH or less (non-condensing)                                                                                                    |                      |                      |                    |                       |  |
|                              | Ambience                  |              |          | Indoors (no direct sunlight) Free from corrosive gas, flammable gas, oil mist, dust and dirt                                                                                                    |                      |                      |                    |                       |  |
|                              | Altitude                  |              |          | Max. 1000m (3280 ft) above sea level                                                                                                    |                      |                      |                    |                       |  |
|                              | Vibration                 |              |          | 5.                                                                                                    |                      | to 55Hz (direction   |                    | es)                   |  |
| Mass                         |                           |              | [kg]     | 0.6                                                                                                    | 0.6                  | 0.7                  | 0.6                | 0.6                   |  |
| Mass                         |                           |              | [lb]     | 1.32                                                                                                    | 1.32                 | 1.54                 | 1.32               | 1.32                  |  |
|                              |                           |              |          |                                                                                                    |                      |                      |                    |                       |  |

Note. 0.2A is the value applicable when all I/O signals are used. The current capacity can be decreased by reducing the number of I/O points.

|                             |                       |                             |                                                                                                    |                                                                                                    | T                                                                                    |                                          |                                       |                       | ı                                       |
|-----------------------------|-----------------------|-----------------------------|----------------------------------------------------------------------------------------------------|----------------------------------------------------------------------------------------------------|--------------------------------------------------------------------------------------|------------------------------------------|---------------------------------------|-----------------------|-----------------------------------------|
|                             |                       |                             | _                                                                                                    | Dver<br>LECSA□-□                                                                                                    | 2.                                                                                   | 0.0                                      | 2.                                    |                       |                                         |
| ltom                        |                       |                             |                                                                                                    | LECSALI-LI                                                                                                    | S1                                                                                   | S3                                       | S4                                    | S1                    | S3                                      |
| Item                        | 1                     |                             | May inn                                                                                                    | ust nules frequency                                                                                                    | 4.04                                                                                 | nna (far diffarantia                     | ragainer\ 200km                       | oo (for onen colleg   | tor\                                    |
|                             |                       |                             |                                                                                                    | out pulse frequency nd pulse multiplying                                                                                                    | 1Mpps (for differential receiver), 200kpps (for open collector)                      |                                          |                                       |                       |                                         |
| Position control            |                       |                             | electronic gear)                                                                                           | Electronic gear A/B, A: 1 to 65535, B: 1 to 65535, 1/50 < A/B < 500                                                                                 |                                                                                      |                                          |                                       |                       |                                         |
|                             | Position control mode |                             |                                                                                                    | on range setting                                                                                                    |                                                                                      | 0 to ±6553                               | 5pulse (command                       | pulse unit)           |                                         |
|                             |                       |                             | Error ex                                                                                                   |                                                                                                    |                                                                                      |                                          | ±3 rotations                          | ,                     |                                         |
|                             |                       |                             | Torque I                                                                                                   | imit                                                                                                    |                                                                                      |                                          | Parameter setting                     |                       |                                         |
|                             |                       |                             |                                                                                                    | command input                                                                                                    |                                                                                      |                                          | Parameter setting                     |                       |                                         |
| Inte                        | Internal speed        |                             | Speed c                                                                                                    | control range                                                                                                    |                                                                                      |                                          | 1:5000                                |                       |                                         |
| Internal speed control mode |                       |                             | Speed fl                                                                                                   | uctuation ratio                                                                                                    |                                                                                      |                                          | ss (load fluctuation                  |                       |                                         |
|                             |                       |                             | Torque I                                                                                                   | imit                                                                                                    |                                                                                      |                                          | ower fluctuation ± Parameter setting  |                       |                                         |
| Inte                        | rnal t                | torque                      |                                                                                                    | command input                                                                                                    |                                                                                      |                                          | Parameter setting                     |                       |                                         |
|                             |                       | node                        | Speed li                                                                                                   |                                                                                                    |                                                                                      |                                          | Parameter setting                     |                       |                                         |
| 00                          |                       |                             |                                                                                                    | ng specification                                                                                                    |                                                                                      | Positioning by spe                       |                                       | able No. (7 points)   |                                         |
|                             |                       | ± ⊕ 0                       |                                                                                                    | command input                                                                                                    | Set in point t                                                                       | able. One-point fe                       | ed length setting r                   | ange: ±1[µm] to ±     | 999.999[mm]                             |
|                             |                       | Point table method          | Speed o                                                                                                    | command input                                                                                                    | Ac                                                                                   | celeration/deceleration                  | ation time constan                    | t is set in point tab | ole.                                    |
|                             | ρ                     | E to E                      |                                                                                                    | ommand input                                                                                                    | S-pattern ac                                                                         | celeration/decelera                      | ation time constan                    | t is set in paramet   | er No. PC03.                            |
|                             | Jet                   |                             | System                                                                                                    |                                                                                                    | Signed abso                                                                          | olute value comma                        | nd system, Incren                     | nental value comn     | nand system                             |
|                             | μp                    | ō                           | Operatin                                                                                                   | ng specification                                                                                                    | P                                                                                    | rogram language (                        |                                       |                       | <sup>w</sup> ).                         |
|                             | lan                   | tho                         |                                                                                                    |                                                                                                    |                                                                                      |                                          | am capacity: 120<br>g by program lang |                       |                                         |
|                             | Command method        | Program method              | Position                                                                                                   | command input                                                                                                    | One                                                                                  | e-point feed length                      |                                       |                       | mm1                                     |
|                             | රි                    | яш                          |                                                                                                    |                                                                                                    |                                                                                      | tor speed, accelera                      |                                       |                       |                                         |
|                             |                       | ogra                        | Speed c                                                                                                    | command input                                                                                                    |                                                                                      | ation/deceleration                       |                                       |                       |                                         |
|                             |                       | Prc                         | _                                                                                                    |                                                                                                    |                                                                                      | ation/deceleration t                     |                                       |                       |                                         |
|                             |                       |                             | System                                                                                                    | On a firm                                                                                                    | Signed absolute                                                                      | value command                            | system, signed inc                    | cremental value co    | ommand system                           |
|                             |                       |                             |                                                                                                    | One-time positioning                                                                                                    |                                                                                      | Point table numb                         | er input, position o                  | data input system     |                                         |
|                             |                       | atic<br>ou                  | Point                                                                                                    | operation                                                                                                    | One-time positioning                                                                 | ng operation is perfo                    | ormed in accordance                   | e with position and   | speed commands.                         |
|                             | ge                    | utomati<br>peration<br>mode | table<br>method                                                                                            | Automatic                                                                                                    | \/ariad anaad a                                                                      | norotion (0 to 7 or                      | anda) Automotia                       | continuous positi     | ning operation                          |
|                             | Ĕ                     | ₹ 0                         | metriou                                                                                                    | continuous                                                                                                    | vaneu speeu c                                                                        | pperation (2 to 7 sp                     | (2 to 7 points)                       | continuous positio    | orning operation                        |
|                             | .io                   |                             |                                                                                                    | positioning operation                                                                                                    |                                                                                      | 0 " 1                                    | ,                                     |                       |                                         |
|                             | rat                   |                             | Program                                                                                                    | n method                                                                                                    | 100 " '                                                                              |                                          | oy programming la                     |                       |                                         |
|                             | Operation mode        | Manual<br>operation<br>mode | JOG                                                                                                    |                                                                                                    | JOG operation is performed in accordance with parameter-set speed command by contact |                                          |                                       |                       |                                         |
| Φ                           |                       | anu<br>erat<br>nod          |                                                                                                    | input.                                                                                                    |                                                                                      |                                          |                                       |                       |                                         |
| ρ                           |                       | ope T                       | Manual                                                                                                    | Manual feed is made by manual pulse generator.  Command pulse multiplication: $\times 1$ , $\times 10$ or $\times 100$ is selected using parameter. |                                                                                      |                                          |                                       | na narameter          |                                         |
| Positioning mode            |                       |                             |                                                                                                    |                                                                                                    | ·                                                                                    | turn is made startir                     |                                       |                       |                                         |
| ř                           |                       | _ ,                         |                                                                                                    |                                                                                                    |                                                                                      |                                          |                                       |                       |                                         |
| )ţį                         |                       | Dog typ                     | Home position return direction is selectable. Home position shift value Home position address is settable. |                                                                                                    |                                                                                      |                                          |                                       |                       |                                         |
| Po                          |                       |                             |                                                                                                    |                                                                                                    |                                                                                      | at-dog home pos                          |                                       |                       |                                         |
|                             |                       |                             |                                                                                                    |                                                                                                    |                                                                                      |                                          |                                       |                       | with proximity dog.                     |
|                             |                       | Count t                     |                                                                                                    |                                                                                                    | <i>у</i> ре                                                                          |                                          | Home position                         | return direction is   | s selectable. Hom<br>osition address is |
|                             |                       |                             |                                                                                                    |                                                                                                    | Automatic                                                                            | at-dog home pos                          |                                       |                       | n function                              |
|                             | Φ                     |                             |                                                                                                    |                                                                                                    |                                                                                      |                                          | on return is made                     |                       |                                         |
|                             | ρ                     | Data se                     | t type                                                                                                    |                                                                                                    | Home position                                                                        | is settable at any                       |                                       |                       | Home position                           |
|                             | ב                     |                             |                                                                                                    |                                                                                                    |                                                                                      |                                          | ddress is settable                    |                       |                                         |
|                             | ığ.                   | Stoppe                      | r type                                                                                                    |                                                                                                    | Home position                                                                        | ion return is made                       | by pressing mad                       | hine part against     | stroke end.                             |
|                             | n 7                   | Home                        | nosition in                                                                                                | gnorance (Servo-on                                                                                                    |                                                                                      | n return direction<br>nere servo-on (SO  |                                       |                       |                                         |
|                             | ij                    |                             |                                                                                                    | e position)                                                                                                    | 1 OSITION WI                                                                         | Home po                                  | sition address is                     | settable.             | ne position.                            |
|                             | Home position Dog ty  |                             |                                                                                                    | , , , , ,                                                                                                    | Home posi                                                                            | tion return is made                      |                                       |                       | oximity dog.                            |
|                             | Je                    | Dog tvr                     | a raar an                                                                                                  | nd reference                                                                                                    | Home position                                                                        | return direction is                      |                                       |                       | lue is settable.                        |
|                             | 후                     | Dog typ                     | o roar on                                                                                                  | ia reference                                                                                                    |                                                                                      |                                          | sition address is                     |                       |                                         |
|                             | -                     |                             |                                                                                                    |                                                                                                    |                                                                                      | at-dog home pos<br>ion return is made    |                                       |                       |                                         |
|                             |                       |                             |                                                                                                    |                                                                                                    |                                                                                      | return is made<br>return direction is    |                                       |                       |                                         |
|                             |                       | Count t                     | ype front                                                                                                  | end reference                                                                                                    | c.mo position                                                                        |                                          | sition address is                     |                       |                                         |
|                             |                       |                             |                                                                                                    |                                                                                                    |                                                                                      | at-dog home pos                          | sition return, Auto                   | matic stroke retur    |                                         |
| 1                           |                       |                             | _                                                                                                    |                                                                                                    |                                                                                      |                                          |                                       |                       | ity dog by the first                    |
|                             |                       | Dog cra                     | adle type                                                                                                  |                                                                                                    |                                                                                      | hase pulse. Home                         |                                       |                       |                                         |
|                             |                       |                             | <b>71</b>                                                                                                  |                                                                                                    |                                                                                      | sition shift value is<br>at-dog home pos |                                       |                       |                                         |
|                             |                       |                             |                                                                                                    |                                                                                                    |                                                                                      | sh function, Overti                      |                                       |                       |                                         |
| Othe                        | er fui                | nctions                     |                                                                                                    |                                                                                                    | Buokia                                                                               |                                          | oftware stroke lim                    |                       |                                         |
|                             |                       |                             |                                                                                                    |                                                                                                    |                                                                                      |                                          |                                       |                       |                                         |

## 1. FUNCTIONS AND CONFIGURATION

1.4 Function list
The following table lists the functions of this servo. For details of the functions, refer to the reference field.

| Function                                           | Description                                                                                                    | (Note)<br>Control<br>mode | Reference                                     |
|----------------------------------------------------|----------------------------------------------------------------------------------------------------|---------------------------|-----------------------------------------------|
| Position control mode                              | This servo is used as position control servo.                                                                                                    | Р                         | Section 3.2.1<br>Section 3.6.1<br>Section 4.2 |
| Internal speed control mode                        | This servo is used as internal speed control servo.                                                                                                    | S                         | Section 3.2.2<br>Section 3.6.2                |
| Internal torque control mode                       | This servo is used as internal torque control servo.                                                                                                    | Т                         | Section 3.2.3<br>Section 3.6.3                |
| Position/internal speed control change mode        | Using input device, control can be switched between position control and internal speed control.                                                                         | P/S                       | Section 3.6.4                                 |
| Internal speed/internal torque control change mode | Using input device, control can be switched between internal speed control and internal torque control.                                                                  | S/T                       | Section 3.6.5                                 |
| Internal torque/position control change mode       | Using input device, control can be switched between internal torque control and position control.                                                                        | T/P                       | Section 3.6.6                                 |
| High-resolution encoder                            | The servo motor is equipped with high-resolution encoder of 131072 pulses/rev.                                                                                           | P, S, T                   |                                               |
| Gain changing function                             | Gains can be switched between during rotation and servo lock.  Gains also can be switched during operation using an input device.                                        | P, S                      | Section 7.3                                   |
| Advanced vibration suppression control             | This function suppresses vibration of an arm end or residual vibration.                                                                                                  | Р                         | Section 7.2.4                                 |
| Adaptive filter II                                 | This function sets the filter characteristics automatically by the one-touch tuning to suppress vibration of a mechanical system.                                        | P, S                      | Section 7.2.2                                 |
| Low-pass filter                                    | This function is effective for suppressing high-frequency resonance which occurs as the servo system response is increased.                                              | P, S                      | Section 7.2.5                                 |
| Electronic gear                                    | Input pulses can be multiplied by 1/50 to 500.                                                                                                    | Р                         | Parameters<br>No. PA06, PA07                  |
| One-touch tuning                                   | The gain of the driver can be adjusted by the push button on the front panel.                                                                                            | P, S                      | Section 6.1                                   |
| Auto tuning                                        | This function optimizes the servo gain automatically as load applied to the servo motor shaft changes.                                                                   | P, S                      | Section 6.3                                   |
| Position smoothing                                 | Smooth acceleration is enabled in response to input pulse.                                                                                                    | Р                         | Parameter<br>No. PB03                         |
| S-pattern acceleration/ deceleration time constant | Smooth acceleration and deceleration are enabled.                                                                                                    | S, T                      | Parameter<br>No. PC03                         |
| Regenerative option                                | Regenerative option is used when the built-in regenerative resistor of the driver does not have sufficient regenerative capability for the regenerative power generated. | P, S, T                   | Section 11.2                                  |
| Alarm history clear                                | This function clears alarm history and the number of tough drive performed.                                                                                              | P, S, T                   | Parameter<br>No. PC11                         |

## 1. FUNCTIONS AND CONFIGURATION

| Function                           | Description                                                                                                    | (Note)<br>Control<br>mode | Reference                                                              |
|------------------------------------|----------------------------------------------------------------------------------------------------|---------------------------|------------------------------------------------------------------------|
| Command pulse selection            | Command input pulse form can be selected from among three different types.                                                                                                    | Р                         | Section 4.1.11                                                         |
| Input signal selection             | Forward rotation start, reverse rotation start, servo-on (SON) and other input device can be assigned to specific pins.                                                                                                    | P, S, T                   | Parameter<br>No. PD03 to<br>PD14                                       |
| Output signal selection            | Ready (RD), trouble (ALM) or other output device can be assigned to specific pins.                                                                                                    | P, S, T                   | Parameter<br>No. PD15 to<br>PD18                                       |
| Torque limit                       | The torque generated by the servo motor can be limited by setting a parameter.                                                                                                    | P, S                      | Section 3.6.1 (4)<br>Section 4.1.10                                    |
| Speed limit                        | Servo motor speed can be limited by setting a parameter.                                                                                                    | Т                         | Section 3.6.3 (3)<br>Parameter<br>No. PC05 to<br>PC08, PC31 to<br>PC34 |
| Status display                     | Servo status is shown on the 3-digit, 7-segment LED display                                                                                                    | P, S, T                   | Section 5.3                                                            |
| External I/O signal display        | ON/OFF statuses of external I/O signals are shown on the display.                                                                                                    | P, S, T                   | Section 5.7                                                            |
| Output signal (DO) forced output   | Output signal can be forced on/off independently of the servo status.  Use this function for output signal wiring check, etc.                                                                                                    | P, S, T                   | Section 5.8                                                            |
| Test operation mode                | JOG operation, positioning operation, motor-less operation, DO forced output, and forced tough drive operation.  However, set up software(MR Configurator2 <sup>TM</sup> ) is necessary for the positioning operation.                                                                                                    | P, S, T                   | Section 5.9                                                            |
| Software<br>(MR Configurator2™)    | Parameter setting, test operation, status display, etc. can be performed using a personal computer.                                                                                                    | P, S, T                   | Section 11.4                                                           |
| Tough drive function               | This function continues the operation not to stop a machine in such situation when normally an alarm is activated.  Three types of the tough drive function are available: overload tough drive, vibration tough drive and instantaneous power failure tough drive. However, the overload tough drive is valid only in the position control mode.   | P, S                      | Section 7.1                                                            |
| Limit switch                       | The servo motor travel region can be limited using the forward rotation                                                                                                    | P, S                      | Section 3.5                                                            |
| LITTIL SWILCH                      | stroke end (LSP)/reverse rotation stroke end (LSN).                                                                                                    | CP/CL                     | Section 13.2.3                                                         |
| Software limit (Note2)             | The travel region is limited using parameters in terms of address.  The function similar to that of a limit switch is limited by parameter.                                                                                                    | CP/CL                     | Section 13.7.5 (4)                                                     |
| Drive recorder function<br>(Note2) | This function records the state transition before and after the alarm occurrence for the predetermined period of time by always monitoring the servo status. The recorded data can be confirmed on the graph display screen by clicking the "Drive recorder display" button on the alarm history display screen of MR Configurator2 <sup>TM</sup> . | P, S, T<br>CP/CL          | Section 4.3.4                                                          |

Note 1. P: Position control mode, S: Internal speed control mode, T: Internal torque control mode,

P/S: Position/internal speed control change mode, S/T: Internal speed/internal torque control change mode,

T/P: Internal torque/position control change mode

CP: Positioning mode (Point table method), CL: Positioning mode (Program method)

<sup>2.</sup> It is supported by driver with software version B0 or later.

1.4.1 Applicable control mode for each actuator.

The following control mode can be selected for applicable actuators.

Please refer [3. SIGNALS AND WIRING] and [4. PARAMETERS] about wiring and parameter setting.

 $(\bigcirc : Applicable, \times : Inapplicable)$ 

by program setting

by point table No. setting

Table. Applicable control mode.

|                     | _             | Co                                   | ontrol mode Note | (Selected b        | y parameter number          | PA1.)                          |  |
|---------------------|---------------|--------------------------------------|------------------|--------------------|-----------------------------|--------------------------------|--|
| Driver<br>type      | Actuator type | Position                             |                  | _                  | Positioning                 |                                |  |
| typo                | 1,700         | control Speed control Torque control |                  | Point table method | Program method              |                                |  |
|                     | LEY           | 0                                    | Note 2)          | Note 2)            | 0                           | 0                              |  |
| LECSA (Incremental) | LEF           | 0                                    | ×                | ×                  | 3 Points<br>(Max. 7 Points) | 4 Programs<br>(Max. 8 Programs |  |
| , ,                 | LEJ           | 0                                    | ×                | ×                  | Note 3)                     | Note 3) 4)                     |  |
| Command method      |               | [Pulse train]                        | [ON/OFF Signal]  | [ON/OFF Signal]    | [ON/OFF Signal]             | [ON/OFF Signal]                |  |
| Operation method    |               | Positioning                          | Setting speed    | Setting torque     | Positioning operation       | Positioning operation          |  |

- Note 1. The control change mode cannot be used.
- Note 2. Make the moving range limitation by external sensor etc to avoid actuator hitting to the work piece or stroke end.

operation

When using the thrush control, the following parameter should be set.

operation

If not, it will cause malfunction.

• LECSA: The value of the parameter value [PC12] "Internal torque command" should be 30% (Maximum thrush of the product) or less. (LEY63: 50% or less)

operation

When the control equivalent to the pushing operation of the controller LECP series is performed, select the LECSS / LECSS-T driver and combine it with the Motion or Simple Motion (manufactured by Mitsubishi Electric Corporation) which has a pushing operation function.

- Note 3. To set the maximum value for the each method, it is necessary to change the setting. Please refer  $\lceil 13$ . POSITIONING MODE  $\rfloor$ .
- Note 4. The setup software (MR Configurator2<sup>™</sup>) is necessary to control by the program method. Please prepare separately.
  - Setup software Japanese version (MR Configurator2<sup>™</sup>) / LEC-MRC2E
  - · USB cable for setup software (3m) / LEC-MR-J3USB

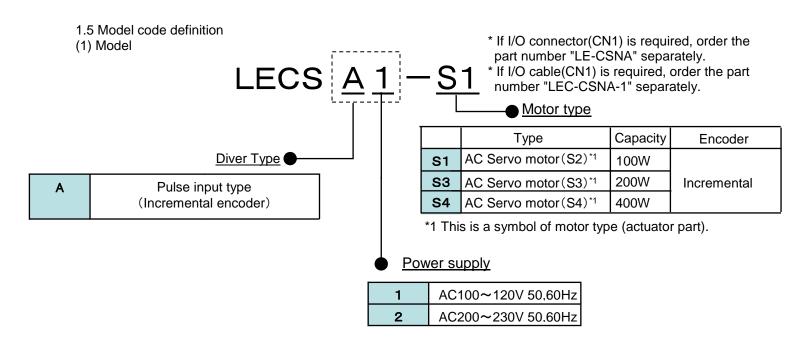

(2) Option Model

a) Motor cable / Lock cable / Encoder cable

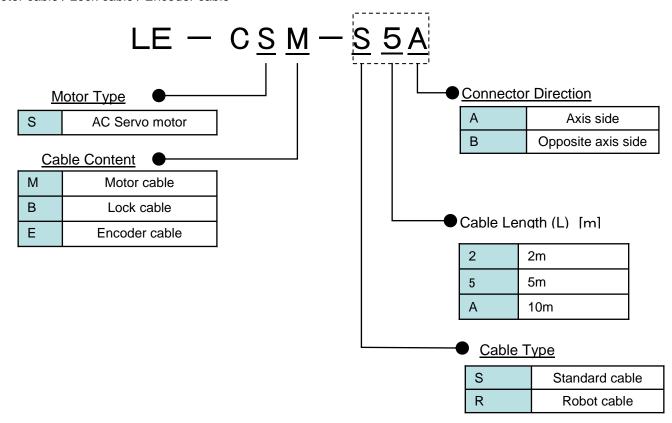

#### b) I/O Connector

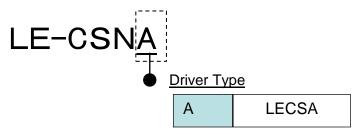

\*LE-CSNA is 10126-3000PE(Connector)/10326-52F0-008(Shell kit) of Sumitomo 3M Limited or equivalent goods.

Applicable wire size: AWG24~30

#### c) Regenerative options

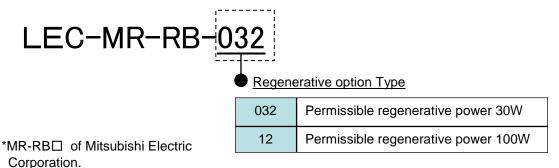

d) Setup software (MR Configurator2<sup>TM</sup>)

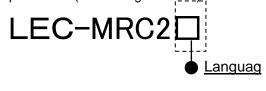

| NIL | Japanese version |  |
|-----|------------------|--|
| Е   | English version  |  |
| С   | Chinese version  |  |

- \* SW1DNC-MRC2-□ of Mitsubishi Electric Corporation.
- Refer to the website of Mitsubishi Electric Corporation for the information of the operating environment and upgrading.

Prepare USB cable should be ordered separately.

e) USB cable(3m)

# LEC-MR-J3USB

\* MR-J3USBCBL3M of Mitsubishi Electric Corporation.

#### f) I/O Connector

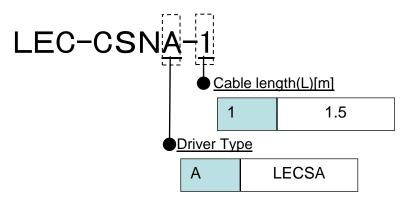

\*LEC-CSNA-1 is 10126-3000PE(Connector)/10326-52F0-008(Shell kit) of Sumitomo 3M Limited or equivalent goods.
Applicable wire size: AWG24

## Wiring

LEC-CSNA-1: Pin no. 1 to 26

| nector<br>no. | Pair no. of wire | Insulation color | Dot mark | Dot<br>color |
|---------------|------------------|------------------|----------|--------------|
| 1             | 4                | 0                |          | Red          |
| 2             | '                | Orange           |          | Black        |
| 3             | 2                | Light            |          | Red          |
| 4             |                  | gray             |          | Black        |
| 5             | 3                | White            |          | Red          |
| 6             | 3                | vvnite           |          | Black        |
| 7             | 4                | Yellow           |          | Red          |
| 8             | 4                | reliow           |          | Black        |
| 9             | 5                | 5 Pink           |          | Red          |
| 10            | 5                | FIIIK            |          | Black        |
| 11            | 6                | Orange           |          | Red          |
| 12            | 0                | Olalige          |          | Black        |
| 13            | 7                | Light            |          | Red          |
| 14            | ,                | gray             |          | Black        |
| 15            | 8                | White            |          | Red          |
| 16            | 8                | vviille          |          | Black        |
| 17            | 9                | Yellow           |          | Red          |
| 18            | 9                | rellow           |          | Black        |

| Connector<br>pin no. |    | Pair no. of wire | Insulation color | Dot mark | Dot<br>color |
|----------------------|----|------------------|------------------|----------|--------------|
|                      | 19 | 10               | Pink             |          | Red          |
|                      | 20 | 10               | Pink             |          | Black        |
|                      | 21 | 11               | Orongo           |          | Red          |
|                      | 22 | =                | Orange           |          | Black        |
|                      | 23 | 12               | Light            |          | Red          |
|                      | 24 | 12               | gray             |          | Black        |
|                      | 25 | 13               | White            |          | Red          |
|                      | 26 | 13 White         |                  |          | Black        |

## 1.6 Combination with servo motor

The following table lists combinations of drivers and servo motors. The following combinations also apply to servo motors with a lock.

| Datasan   | Servo motors |
|-----------|--------------|
| Driver    | LE-□-□       |
| LECSA□-S1 | S5、S6        |
| LECSA□-S3 | S7           |
| LECSA□-S4 | S8           |

#### 1.7 Parts identification

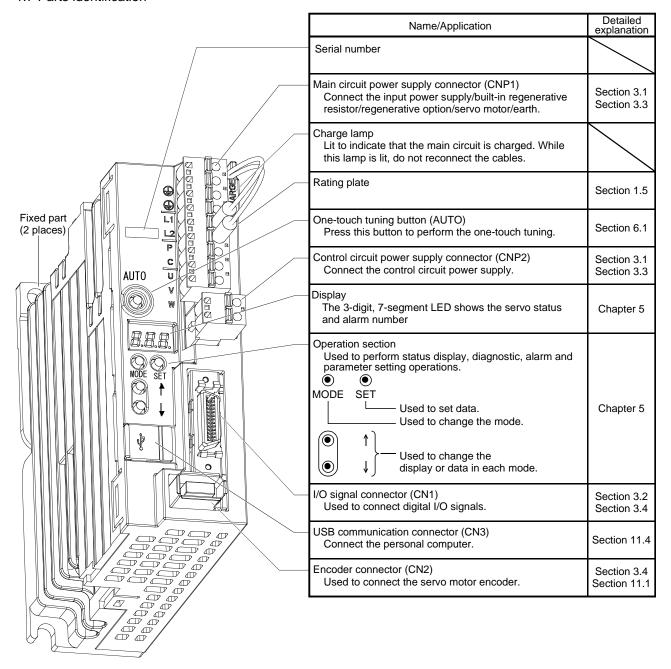

1.8 Configuration including auxiliary equipment

#### POINT

 Equipment other than the driver and servo motor are optional or recommended products.

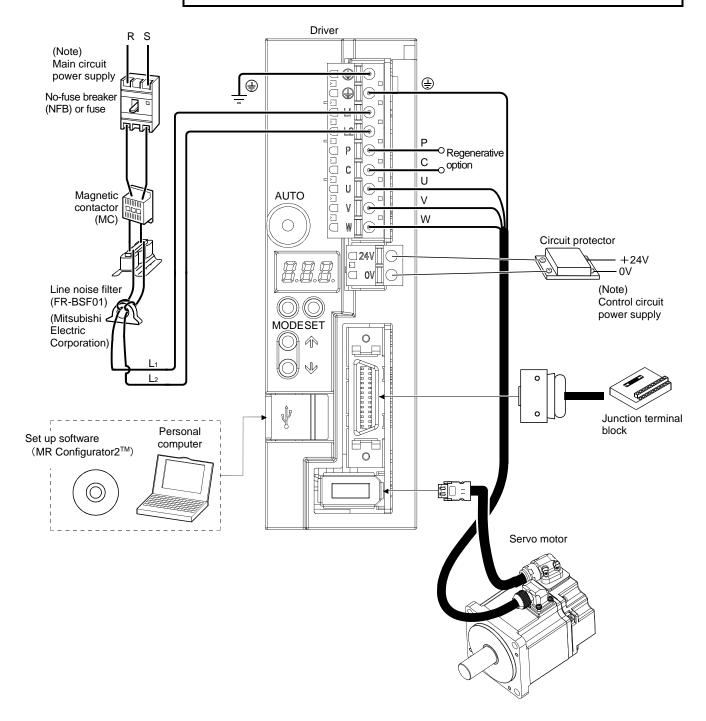

Note. Refer to section 1.3 for the power supply specification.

# 2. INSTALLATION

| 2. | INSTALLATION                              | . 2 |
|----|-------------------------------------------|-----|
|    | 2.1 Installation direction and clearances |     |
|    | 2.2 Keep out foreign materials            |     |
|    | 2.3 Cable stress                          |     |
|    | 2.4 Inspection items                      |     |
|    | 2.5 Parts having service lives            |     |

## 2. INSTALLATION

**MARNING** 

- Be sure to ground the driver to prevent electric shocks.
- Carry the products in a suitable way according to their weight.
- Stacking in excess of the limited number of product packages is not allowed.
- Do not hold the lead of the built-in regenerative resistor when transporting a driver.
- Install the equipment to incombustibles. Installing them directly or close to combustibles will lead to a fire.
- Install the equipment in a load-bearing place in accordance with this Instruction Manual.
- Do not get on or put heavy load on the equipment to prevent injury.
- Use the equipment within the specified environmental condition range. (For details of the environmental condition, refer to section 1.3.)

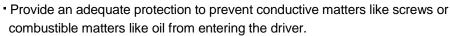

- Do not block the intake/exhaust ports of the driver. Otherwise, a fault may occur.
- Do not subject the driver to drop impact or shock loads as they are precision equipment.
- Do not install or operate a faulty driver.
- When the product has been stored for an extended period of time, contact your local sales office.
- When handling the driver, be careful about the edged parts such as the corners of the driver.
- Be sure to install the driver on a metal control panel.

## 2.1 Installation direction and clearances

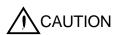

- The equipment must be installed in the specified direction. Otherwise, a fault may occur.
- Leave specified clearances between the driver and control box inside walls or other equipment.

A regenerative resistor is mounted on the back of this driver. The regenerative resistor causes a temperature rise of 100°C relative to the ambient temperature. Fully examine heat dissipation and installation position before installing the driver.

## (1) Installation of one driver

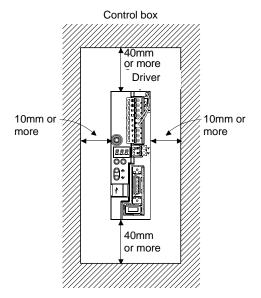

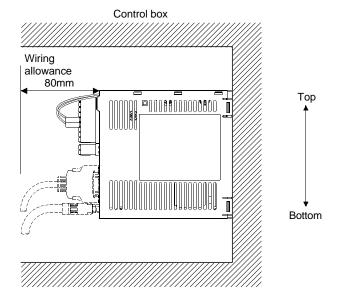

#### (2) Installation of two or more drivers

POINT

• LECSA□-□ series driver with any capacity can be mounted closely together.

Leave a large clearance between the top of the driver and the internal surface of the control box, and install a cooling fan to prevent the internal temperature of the control box from exceeding the environmental conditions.

When installing the drivers closely, leave a clearance of 1mm between the adjacent drivers in consideration of mounting tolerances.

In this case, operate the drivers at the ambient temperature of 0°C to 45°C or at 75% or less of the effective load ratio.

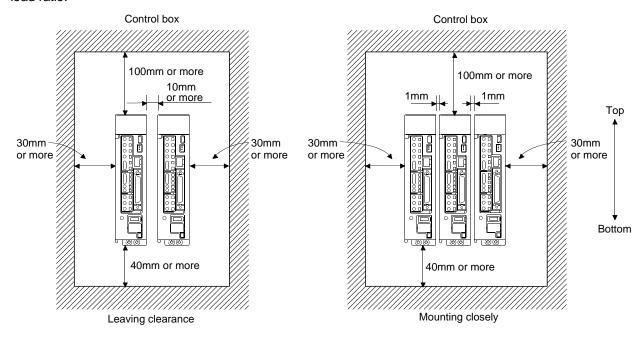

## (3) Others

When using heat generating equipment such as the regenerative option, install them with full consideration of heat generation so that the driver is not affected.

Install the driver on a perpendicular wall in the correct vertical direction.

#### 2.2 Keep out foreign materials

- (1) When installing the unit in a control box, prevent drill chips and wire fragments from entering the driver.
- (2) Prevent oil, water, metallic dust, etc. from entering the driver through openings in the control box or a cooling fan installed on the ceiling.
- (3) When installing the control box in a place where toxic gas, dirt and dust exist, conduct an air purge (force clean air into the control box from outside to make the internal pressure higher than the external pressure) to prevent such materials from entering the control box.

#### 2.3 Cable stress

- (1) The way of clamping the cable must be fully examined so that flexing stress and cable's own weight stress are not applied to the cable connection.
- (2) For use in any application where the servo motor moves, fix the cables (encoder, power supply, brake) with having some slack from the connector connection part of the servo motor to avoid putting stress on the connector connection part. Use the optional encoder cable within the flexing life range. Use the power supply and brake wiring cables within the flexing life of the cables.
- (3) Avoid any probability that the cable sheath might be cut by sharp chips, rubbed by a machine corner or stamped by workers or vehicles.
- (4) For installation on a machine where the servo motor moves, the flexing radius should be made as large as possible. Refer to section 10.4 for the flexing life.
- (5) The minimum bending radius: Min. 45mm.

#### 2.4 Inspection items

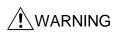

- Before starting maintenance and/or inspection, turn off the power and wait for 15 minutes or more until the charge lamp turns off. Otherwise, an electric shock may occur. In addition, always confirm from the front of the driver whether the charge lamp is off or not.
- Due to risk of electric shock, only qualified personnel should attempt inspection.

#### **POINT**

- Do not perform insulation resistance test on the driver as damage may result.
- Do not disassemble and/or repair the equipment on customer side.

It is recommended to make the following checks periodically.

- (1) Check for loose screws. Retighten any loose screws.
- (2) Check the cables and the wires for scratches and cracks. Perform periodic inspection according to operating conditions.

#### 2.5 Parts having service lives

Service lives of the following parts are listed below. However, the service life varies depending on operating methods and environmental conditions. If any fault is found in the parts, they must be replaced immediately regardless of their service lives.

| Part name           | Life guideline                                      |
|---------------------|-----------------------------------------------------|
| Smoothing capacitor | 10 years                                            |
| Polov               | Number of power-on and number of forced stop times: |
| Relay               | 100,000 times                                       |

## (1) Smoothing capacitor

Affected by ripple currents, etc. and deteriorates in characteristic. The life of the capacitor greatly depends on ambient temperature and operating conditions. The capacitor will reach the end of its life in 10 years of continuous operation in normal air-conditioned environment.

#### (2) Relays

Their contacts will wear due to switching currents and contact faults occur. Relays reach the end of their life when the cumulative number of power-on and forced stop times is 100,000, which depends on the power supply capacity.

# 3. SIGNALS AND WIRING

| 3. SIGNALS AND WIRING                                    | 2  |
|----------------------------------------------------------|----|
| 3.1 Input power supply circuit                           | 3  |
| 3.2 I/O signal connection example                        |    |
| 3.2.1 Position control mode                              |    |
| 3.2.2 Internal speed control mode                        |    |
| 3.2.3 Internal torque control mode                       |    |
| 3.3 Explanation of power supply system                   | 9  |
| 3.3.1 Signal explanations                                |    |
| 3.3.2 Power-on sequence                                  | 9  |
| 3.3.3 CNP1 and CNP2 wiring method                        | 11 |
| 3.4 Connectors and signal arrangements                   | 14 |
| 3.5 Signal explanations                                  |    |
| 3.6 Detailed description of the signals                  | 24 |
| 3.6.1 Position control mode                              | 24 |
| 3.6.2 Internal speed control mode                        | 27 |
| 3.6.3 Internal torque control mode                       |    |
| 3.6.4 Position/speed control change mode                 | 33 |
| 3.6.5 Internal speed/internal torque control change mode | 34 |
| 3.6.6 Internal torque/position control change mode       |    |
| 3.7 Alarm occurrence timing chart                        |    |
| 3.8 Interfaces                                           |    |
| 3.8.1 Internal connection diagram                        |    |
| 3.8.2 Detailed description of interfaces                 |    |
| 3.8.3 Source I/O interfaces                              |    |
| 3.9 Treatment of cable shield external conductor         |    |
| 3.10 Connection of driver and servo motor                |    |
| 3.10.1 Connection instructions                           |    |
| 3.10.2 Power supply cable wiring diagrams                | 44 |
| 3.11 Servo motor with a lock                             |    |
| 3.11.1 Safety precautions                                |    |
| 3.11.2 Setting                                           |    |
| 3.11.3 Timing charts                                     |    |
| 3.11.4 Wiring diagrams (LE-□-□series servo motor)        |    |
| 3.12 Grounding                                           | 50 |

## 3. SIGNALS AND WIRING

- Any person who is involved in wiring should be fully competent to do the work.
- Before wiring, turn off the power and wait for 15 minutes or more until the charge lamp turns off. Otherwise, an electric shock may occur. In addition, always confirm from the front of the driver whether the charge lamp is off or not.

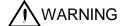

- Ground the driver and the servo motor securely.
- Do not attempt to wire the driver and servo motor until they have been installed. Otherwise, you may get an electric shock.
- The cables should not be damaged, stressed excessively, loaded heavily, or pinched. Otherwise, you may get an electric shock.
- Before unplugging the CNP1 connector from the driver, disconnect the lead of the built-in regenerative resistor from the CNP1 connector.
- Wire the equipment correctly and securely. Otherwise, the servo motor may operate unexpected resulting in injury.
- Connect cables to correct terminals to prevent a burst, fault, etc.
- ${}^{ullet}$  Ensure that polarity (+,-) is correct. Otherwise, a burst, damage, etc. may occur.
- The surge absorbing diode installed to the DC relay designed for control output should be fitted in the specified direction. Otherwise, the signal is not output due to a fault, disabling the emergency stop and other protective circuits.

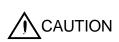

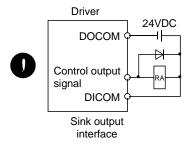

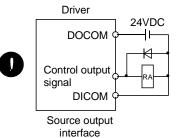

- Use a noise filter, etc. to minimize the influence of electromagnetic interference, which may be given to electronic equipment used near the driver.
- Do not install a power capacitor, surge suppressor or radio noise filter (FR-BIF:
   Mitsubishi Electric Corporation) with the power line of the servo motor.
- When using the regenerative resistor, switch power off with the alarm signal.
   Otherwise, a transistor fault or the like may overheat the regenerative resistor, causing a fire.
- Do not modify the equipment.
- During power-on, do not open or close the motor power line. Otherwise, a malfunction or faulty may occur.

3.1 Input power supply circuit

**A** CAUTION

- Always connect a magnetic contactor (MC) between the main circuit power supply, and L<sub>1</sub> and L<sub>2</sub> of the driver to configure a circuit that shuts down the power on the driver's power supply side. If a magnetic contactor (MC) is not connected, continuous flow of a large current may cause a fire when the driver malfunctions.
- Use the trouble (ALM) to switch power off. Otherwise, a regenerative transistor fault or the like may overheat the regenerative resistor, causing a fire.
- Before unplugging the CNP1 connector from the driver, disconnect the lead of the built-in regenerative resistor from the CNP1 connector. Otherwise, the lead of the built-in regenerative resistor may break.
- For main circuit power supply of driver, check the model of driver and input the correct voltage. If a voltage exceeding the upper limit shown in the driver input voltage specification is input, the driver malfunctions.

Wire the main circuit power supply as shown below so that the servo-on (SON) turns off as soon as alarm occurrence is detected and power is shut off.

A no-fuse breaker (NFB) must be used with the input cables of the main circuit power supply.

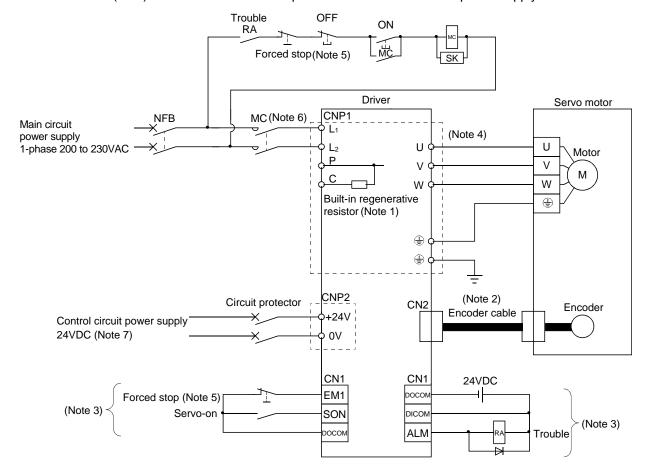

## 3. SIGNALS AND WIRING

- Note 1. The built-in regenerative resistor is provided for LECSA1-S3 and LECSA2-S4. (Factory-wired.) When using the regenerative option, refer to section 11.2.
  - 2. For encoder cable, use of the option cable is recommended. Refer to section 11.1 for selection of the cable.
  - 3. For the sink I/O interface. For the source I/O interface, refer to section 3.8.3.
  - 4. Refer to section 3.10.
  - 5. Configure the circuit to shut off the main circuit power supply by an external sequence simultaneously with the forced stop (EM1) turning OFF.
  - 6. Be sure to use a magnetic contactor (MC) with an operation delay time of 80ms or less. The operation delay time is the time interval between current being applied to the coil until closure of contacts.
  - 7. Use the enhanced insulation power supply for the control circuit power supply 24VDC. In addition, do not use a power supply with an output voltage starting time of one second or more.

## 3.2 I/O signal connection example

#### 3.2.1 Position control mode

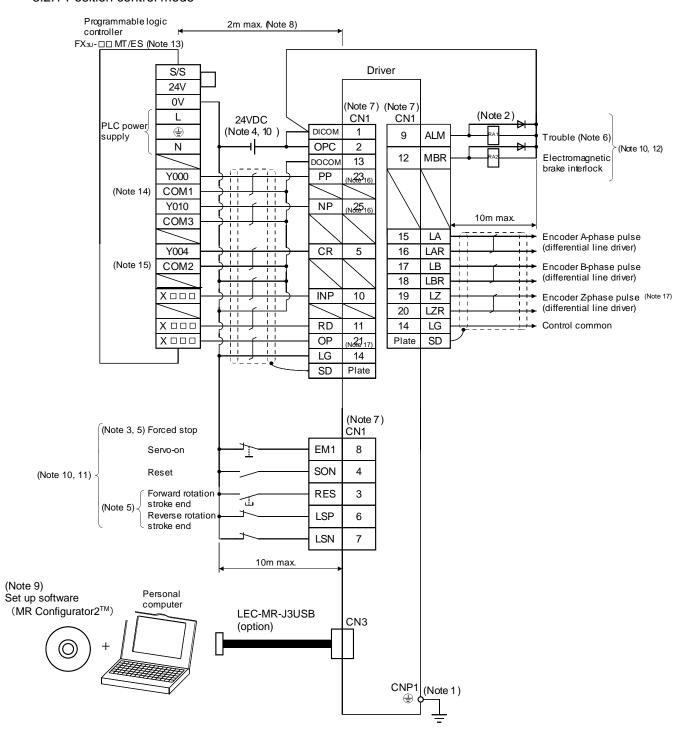

When connecting the CN1-23 pin and CN1-25 pin, supply the + 24V to OPC.

- Note 1. To prevent an electric shock, always connect the protective earth (PE) terminal (terminal marked 🖨) of the driver to the protective earth (PE) of the control box.
  - 2. Connect the diode in the correct direction. If it is connected reversely, the driver will be faulty and will not output signals, disabling the emergency stop and other protective circuits.
  - 3. The forced stop switch (normally closed contact) must be installed.
  - 4. Supply 24VDC±10% 200mA current for interfaces from the outside. 200mA is the value applicable when all I/O signals are used. The current capacity can be decreased by reducing the number of I/O points. Refer to section 3.8.2 (1) that gives the current value necessary for the interface.
  - 5. When starting operation, always switch on the forced stop (EM1) or the forward/reverse rotation stroke end (LSP, LSN). (Normally closed contacts)
  - 6. Trouble (ALM) turns on in normal alarm-free condition. When this signal is switched off (at occurrence of an alarm), the output of the programmable logic driver should be stopped by the sequence program.
  - 7. The pins with the same signal name are connected in the driver.
  - 8. This length applies to the command input pulses in the open collector system. The wirings can be extended up to 10m when using positioning modules with the differential line driver system.
  - 9. Use LEC-MRC2E(Ver.1.52E or later).
  - 10. This diagram is for sink I/O interface. For source I/O interface, refer to section 3.8.3.
  - 11. The assigned signals can be changed using the settings of parameter No.PD03 to PD14.
  - 12. The assigned signals can be changed using the settings of parameter No.PD15 to PD18.
  - 13. Select the number of I/O points of the programmable logic drivers in accordance with the system.
  - 14. It is COM0 for FX3U-16TM/ES.
  - 15. It is COM4 for FX3U-16TM/ES.
  - 16. If the command pulse train input is open collector method, it supports only to the sink (NPN) type interface. It does not correspond to the source (PNP) type interface.
  - 17. Encoder Z-phase pulse will correspond to the differential line driver system and the open collector system.

    If the encoder Z-phase pulse is open collector method, it supports only to the sink (NPN) type interface. It does not correspond to the source (PNP) type interface.

#### 3.2.2 Internal speed control mode

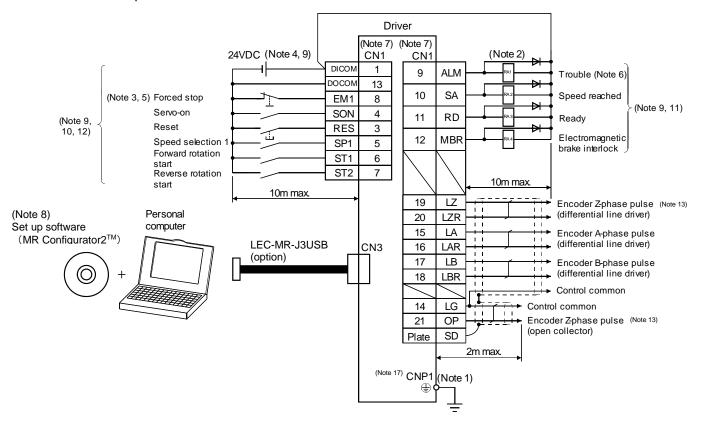

- Note 1. To prevent an electric shock, always connect the protective earth (PE) terminal (terminal marked 🖨 ) of the driver to the protective earth (PE) of the control box.
  - 2. Connect the diode in the correct direction. If it is connected reversely, the driver will be faulty and will not output signals, disabling the emergency stop and other protective circuits.
  - 3. The forced stop switch (normally closed contact) must be installed.
  - 4. Supply 24VDC±10% 200mA current for interfaces from the outside. 200mA is the value applicable when all I/O signals are used. The current capacity can be decreased by reducing the number of I/O points. Refer to section 3.8.2 (1) that gives the current value necessary for the interface.
  - 5. When starting operation, always switch on the forced stop (EM1). (Normally closed contacts)
  - 6. Trouble (ALM) turns on in normal alarm-free condition.
  - 7. The pins with the same signal name are connected in the driver.
  - 8. Use LEC-MRC2E (Ver.1.52E or later).
  - 9. This diagram is for sink I/O interface. For source I/O interface, refer to section 3.8.3.
  - 10. The assigned signals can be changed using the settings of parameter No.PD03 to PD14.
  - 11. The assigned signals can be changed using the settings of parameter No.PD15 to PD18.
  - 12. The forward rotation stroke end (LSP) and the reverse rotation stroke end (LSN) automatically switch ON if not assigned to the external input signals.
  - 13. Encoder Z-phase pulse will correspond to the differential line driver system and the open collector system.

    If the encoder Z-phase pulse is open collector method, it supports only to the sink (NPN) type interface. It does not correspond to the source (PNP) type interface.

#### 3.2.3 Internal torque control mode

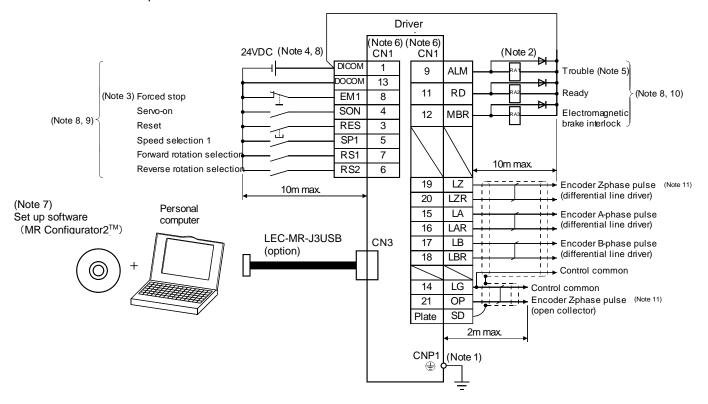

- Note 1. To prevent an electric shock, always connect the protective earth (PE) terminal of the (terminal marked ) driver to the protective earth (PE) of the control box.
  - 2. Connect the diode in the correct direction. If it is connected reversely, the driver will be faulty and will not output signals, disabling the emergency stop and other protective circuits.
  - 3. The forced stop switch (normally closed contact) must be installed.
  - 4. Supply 24VDC±10% 200mA current for interfaces from the outside. 200mA is the value applicable when all I/O signals are used. The current capacity can be decreased by reducing the number of I/O points. Refer to section 3.8.2 (1) that gives the current value necessary for the interface.
  - 5. Trouble (ALM) turns on in normal alarm-free condition.
  - 6. The pins with the same signal name are connected in the driver.
  - 7. Use LEC-MRC2E (Ver.1.52E or later).
  - 8. This diagram is for sink I/O interface. For source I/O interface, refer to section 3.8.3.
  - 9. The assigned signals can be changed using the settings of parameter No.PD03 to PD14.
  - 10. The assigned signals can be changed using the settings of parameter No.PD15 to PD18.
  - 11. Encoder Z-phase pulse will correspond to the differential line driver system and the open collector system.
    If the encoder Z-phase pulse is open collector method, it supports only to the sink (NPN) type interface. It does not correspond to the source (PNP) type interface.

#### 3.3 Explanation of power supply system

#### 3.3.1 Signal explanations

POINT

For the layout of connector, refer to chapter 9 OUTLINE DRAWINGS.

| Abbreviation                     | Connection target (application)                                | Description                                                                                                    |
|----------------------------------|----------------------------------------------------------------|----------------------------------------------------------------------------------------------------|
| L <sub>1</sub><br>L <sub>2</sub> | Main circuit power supply                                      | Supply the 1-phase power 200 to 230VAC 50/60Hz to L <sub>1</sub> and L <sub>2</sub> .                                                                                                    |
| P<br>C                           | Built-in regenerative<br>resistor<br>or<br>regenerative option | 1) LECSA2-S1 When using the regenerative option, connect it to P and C. (LECSA2-S1 does not provide a built-in regenerative resistor.)  2) LECSA2-S3/ LECSA2-S4 When using the driver built-in regenerative resistor, connect the built-in regenerative resistor to P and C. (Factory-wired.) When using a regenerative option,  • first, disconnect the wirings to P and C,  • second, remove the built-in regenerative resistor from the driver,  • finally, connect the regenerative option to P and C. |
| +24V<br>0V                       | Control circuit power supply                                   | Supply 24VDC power to +24V and 0V.                                                                                                    |
| U<br>V<br>W                      | Servo motor power                                              | Connect to the servo motor power supply terminals (U, V, W). During power-<br>on, do not open or close the motor power line. Otherwise, a malfunction or<br>faulty may occur.                                                                                                    |
| <b>(4)</b>                       | Protective earth (PE)                                          | Connect to the earth terminal of the servo motor and to the protective earth (PE) of the control box to perform grounding.                                                                                                    |

## 3.3.2 Power-on sequence

#### (1) Power-on procedure

- 1) Always wire the power supply as shown in above section 3.1 using the magnetic contactor with the main circuit power supply (single-phase: L1, L2). Configure up an external sequence to switch off the magnetic contactor as soon as an alarm occurs.
- 2) The driver can accept the servo-on (SON) about 1 to 2s after the main circuit power supply is switched on. Therefore, when the servo-on (SON) is switched on simultaneously with the main circuit power supply, the base circuit will switch on in about 1 to 2s, and the ready (RD) will switch on in further about 5ms, making the driver ready to operate. (Refer to paragraph (2) of this section.)
  If the main circuit power supply is OFF while the servo-on (SON) is ON, the display on the driver shows the corresponding warning. Switching ON the main circuit power supply discards the warning and the driver operates normally.
- 3) When the reset (RES) is switched on, the base circuit is shut off and the servo motor shaft coasts.

#### (2) Timing chart

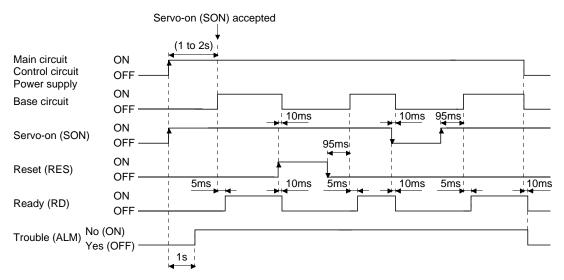

Power-on timing chart

#### (3) Forced stop

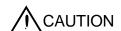

 Configure a circuit which interlocks with an external emergency stop switch in order to stop the operation immediately and shut off the power.

Configure a circuit that shuts off the main circuit power as soon as EM1 is turned off at an emergency stop. When EM1 is turned off, the dynamic brake is operated to stop the servo motor immediately. At this time, the display shows the servo forced stop warning (E6.1).

During the normal operation, do not use the forced stop (EM1) to alternate stop and run. The service life of the driver may be shortened.

Also, the servo motor rotates simultaneously with the reset of the forced stop if a forward rotation start (ST1) or the reverse rotation start (ST2) is ON, or if a pulse train is input during the forced stop. Be sure to shut off the operation instruction during the forced stop.

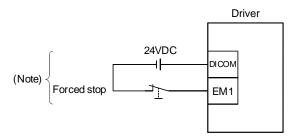

Note. For the sink I/O interface. For the source I/O interface, refer to section 3.8.3.

## 3.3.3 CNP1 and CNP2 wiring method

POINT

• Refer to section 11.5, for the wire sizes used for wiring.

Use the supplied driver power supply connectors for wiring of CNP1 and CNP2.

## (1) Driver power supply connectors

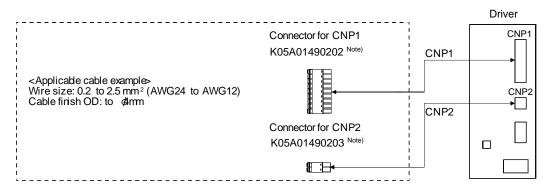

Note. MITSUBISHI ELECTRIC SYSTEM & SERVICE CO., LTD Please purchase from distributor or distributor of Mitsubishi Electric Corporation.

## (2) Termination of the wires

## (a) Solid wire

The wire can be used just by stripping the sheath.

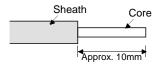

#### (b) Twisted wire

1) Inserting the wires directly to the terminals

Use the wire after stripping the sheath and twisting the core. At this time, take care to avoid a short caused by the loose wires of the core and the adjacent pole. Do not solder the core as it may cause a contact fault.

2) Putting the wires together using a ferrule Use a ferrule as follows.

| Cable size         |     | Ferru        | ile type            | Crimping tool | Manufacturar    |
|--------------------|-----|--------------|---------------------|---------------|-----------------|
| [mm <sup>2</sup> ] | AWG | For one wire | For two wires       | Crimping tool | Manufacturer    |
| 1.25/1.5           | 16  | AI 1,5-10 BK | AI-TWIN 2×1,5-10 BK |               |                 |
| 2/2.5              | 14  | AI 2,5-10 BK |                     | CRIMPFOX ZA 3 | Phoenix Contact |

Cut off the exceeding wire from the tip of the ferrule, leaving 0.5mm or less.

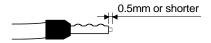

When using the ferrule for two wires, plug the wires in a direction in which insulating sleeves do not interfere the adjacent poles.

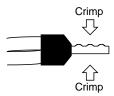

## (3) Connection method

(a) Inserting the wires directly to the terminals

Insert the wire to the very end of the hole while pressing the button by a tool such as a small flatblade screwdriver.

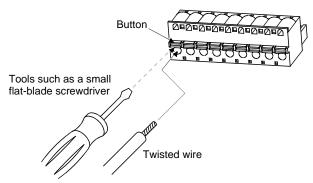

(b) Putting the wires together using a ferrule Insert the wire as the uneven side of the crimped ferrule collar faces the button side.

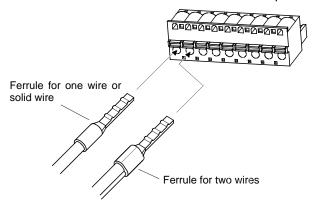

Use a ferrule for two wires when inserting two wires into one hole.

## 3.4 Connectors and signal arrangements

#### POINT

- The pin configurations of the connectors are as viewed from the cable connector wiring section.
- Refer to (2) of this section for CN1 signal assignment.

## (1) Signal arrangement

The driver front view shown is that of the LECSA2-S3 or less. Refer to chapter 9 OUTLINE DRAWINGS for the appearances and connector layouts of the other drivers.

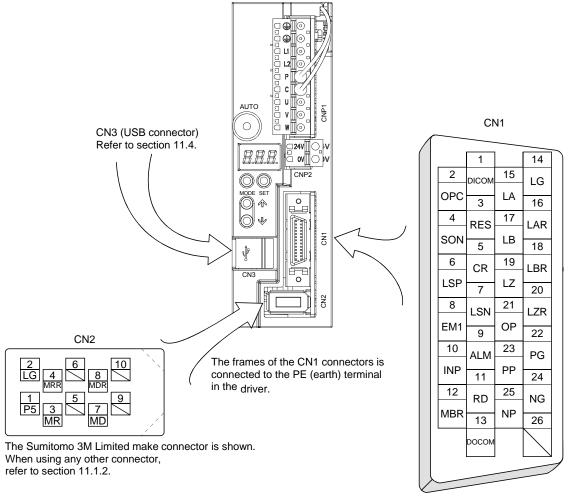

Signal assignments shown above are in the case of position control mode.

## (2) CN1 signal assignment

The signal assignment of connector changes with the control mode as indicated below; For the pins which are given parameter No. in the related parameter column, their signals can be changed using those parameters.

| Pin No. | (Note 1) |       | (No     | te 2) I/O signal | s in control mo | des   |         | Related       |
|---------|----------|-------|---------|------------------|-----------------|-------|---------|---------------|
| PIN No. | I/O      | Р     | P/S     | S                | S/T             | Т     | T/P     | parameter No. |
| 1       |          | DICOM | DICOM   | DICOM            | DICOM           | DICOM | DICOM   |               |
| 2       |          | OPC   | OPC/-   |                  |                 |       | -/OPC   |               |
| 3       | I        | RES   | RES     | RES              | RES             | RES   | RES     | PD03 • PD04   |
| 4       | I        | SON   | SON     | SON              | SON             | SON   | SON     | PD05 • PD06   |
| 5       | I        | CR    | CR/SP1  | SP1              | SP1/SP1         | SP1   | SP1/CR  | PD07 • PD08   |
| 6       | I        | LSP   | LSP/ST1 | ST1              | ST1/RS2         | RS2   | RS2/LSP | PD09 • PD10   |
| 7       | I        | LSN   | LSN/ST2 | ST2              | ST2/RS1         | RS1   | RS1/LSN | PD11 • PD12   |
| 8       | I        | EM1   | EM1     | EM1              | EM1             | EM1   | EM1     | PD13 • PD14   |
| 9       | 0        | ALM   | ALM     | ALM              | ALM             | ALM   | ALM     | PD15          |
| 10      | 0        | INP   | INP/SA  | SA               | SA/-            |       | -/INP   | PD16          |
| 11      | 0        | RD    | RD      | RD               | RD              | RD    | RD      | PD17          |
| 12      | 0        | MBR   | MBR     | MBR              | MBR             | MBR   | MBR     | PD18          |
| 13      |          | DOCOM | DOCOM   | DOCOM            | DOCOM           | DOCOM | DOCOM   |               |
| 14      |          | LG    | LG      | LG               | LG              | LG    | LG      |               |
| 15      | 0        | LA    | LA      | LA               | LA              | LA    | LA      |               |
| 16      | 0        | LAR   | LAR     | LAR              | LAR             | LAR   | LAR     |               |
| 17      | 0        | LB    | LB      | LB               | LB              | LB    | LB      |               |
| 18      | 0        | LBR   | LBR     | LBR              | LBR             | LBR   | LBR     |               |
| 19      | 0        | LZ    | LZ      | LZ               | LZ              | LZ    | LZ      |               |
| 20      | 0        | LZR   | LZR     | LZR              | LZR             | LZR   | LZR     |               |
| 21      | 0        | OP    | OP      | OP               | OP              | OP    | OP      |               |
| 22      | I        | PG    | PG/-    |                  |                 |       | -/PG    |               |
| 23      | I        | PP    | PP/-    |                  |                 |       | -/PP    |               |
| 24      | I        | NG    | NG/-    |                  |                 |       | -/NG    |               |
| 25      | I        | NP    | NP/-    |                  |                 |       | -/NP    |               |
| 26      |          |       |         |                  |                 |       |         |               |

Note 1. I: Input signal, O: Output signal

<sup>2.</sup> P: Position control mode, S: Internal speed control mode, T: Internal torque control mode,

P/S: Position/internal speed control change mode, S/T: Internal speed/internal torque control change mode,

T/P: Internal torque/position control change mode

## (3) Explanation of abbreviations

| Abbreviation | Signal name                           | Abbreviation | Signal name                            |
|--------------|---------------------------------------|--------------|----------------------------------------|
| SON          | Servo-on                              | ALM          | Trouble                                |
| RES          | Reset                                 | INP          | In-position                            |
| PC           | Proportion control                    | SA           | Speed reached                          |
| EM1          | Forced stop                           | MBR          | Electromagnetic brake interlock        |
| CR           | Clear                                 | TLC          | Limiting torque                        |
| ST1          | Forward rotation start                | VLC          | Limiting speed                         |
| ST2          | Reverse rotation start                | WNG          | Warning                                |
| RS1          | Forward rotation selection            | ZSP          | Zero speed                             |
| RS2          | Reverse rotation selection            | MTTR         | During tough drive                     |
| TL1          | Internal torque limit selection       | CDPS         | During variable gain selection         |
| LSP          | Forward rotation stroke end           | OP           | Encoder Z-phase pulse (open collector) |
| LSN          | Reverse rotation stroke end           | LZ           | Encoder Z-phase pulse                  |
| SP1          | Speed selection 1                     | LZR          | (differential line driver)             |
| SP2          | Speed selection 2                     | LA           | Encoder A-phase pulse                  |
| SP3          | Speed selection 3                     | LAR          | (differential line driver)             |
| LOP          | Control change                        | LB           | Encoder B-phase pulse                  |
| CDP          | Gain changing                         | LBR          | (differential line driver)             |
| PP           |                                       | DICOM        | Digital I/F power supply input         |
| NP           | Compared/reverse retetion pulse train | OPC          | Open collector power input             |
| PG           | Forward/reverse rotation pulse train  | DOCOM        | Digital I/F common                     |
| NG           |                                       | LG           | Control common                         |
| RD           | Ready                                 | SD           | Shield                                 |

## 3.5 Signal explanations

POINT

• For the positioning mode, refer to section 13.2.3.

For the I/O interfaces (symbols in I/O division column in the table), refer to section 3.8.2. In the control mode field of the table

- P: Position control mode, S: Internal speed control mode, T: Internal torque control mode
- $\bigcirc$ : Denotes that the signal may be used in the initial setting status.
- $\triangle$ : Denotes that the signal may be used by setting the corresponding parameter No. PD02 to PD18.

The pin numbers in the connector pin No. column are those in the initial status.

## (1) I/O devices

## (a) Input devices

| Device                         | Symbol | Connec-<br>tor pin |                                            | Functions/Applications                                                                                                    |                                               |              |                                      | I/O                                              | Control<br>mode |   |   |   |
|--------------------------------|--------|--------------------|--------------------------------------------|----------------------------------------------------------------------------------------------------|-----------------------------------------------|--------------|--------------------------------------|--------------------------------------------------|-----------------|---|---|---|
|                                |        | No.                |                                            |                                                                                                    |                                               |              |                                      |                                                  | division        | Р | S | Т |
| Servo-on                       | SON    | CN1-4              | driver is<br>When S<br>servo m<br>Set para | When SON is turned on, the power is supplied to the base circuit and the driver is ready to operate (servo-on).  When SON is turned off, the power to the base circuit is shut off and the servo motor coasts.  Set parameter No. PD01 to " □ □ □ 4 " to switch this signal on (keep terminals connected) automatically in the driver.                                 |                                               |              |                                      |                                                  |                 |   |   | 0 |
| Reset                          | RES    | CN1-3              | Some a 8.2. Turning base cir               | When RES is turned on for 50ms or longer, an alarm can be reset.  Some alarms cannot be deactivated by the reset (RES). Refer to section  .2.  Furning RES on in an alarm-free status shuts off the base circuit. The ase circuit is not shut off when " □ □ 1 □ " is set in parameter No. PD20.  This device is not designed to make a stop. Do not turn it ON during |                                               |              |                                      |                                                  |                 |   | 0 | 0 |
| Forward rotation stroke end    | LSP    | CN1-6              | sudden<br>Set " □                          | To start operation, turn LSP/LSN on. Turn it off to bring the motor to a sudden stop and make it servo-locked.  Set " □ □ □ 1 " in parameter No. PD20 to make a slow stop.  (Refer to section 4.4.2.)  (Note) Input device                                                                                                    |                                               |              |                                      |                                                  |                 | 0 |   |   |
| Reverse rotation<br>stroke end | LSN    | CN1-7              | When L occurs, parame                      | and warning<br>ter No. PD1<br>iternal speed                                                                                                    | g (WNG) turn<br>5 to PD18 to<br>d control mod | make it usab | ever, when us<br>le.<br>_SN turns ON | ning (99. □)<br>sing WNG, set<br>N automatically |                 |   |   |   |

| Device                                | Symbol | Connec-<br>tor pin |                                                                | Func                                                                                                    | tions/Applicatio                                                                                                    |                                               | I/O                   |                           |   |         |              |
|---------------------------------------|--------|--------------------|----------------------------------------------------------------|----------------------------------------------------------------------------------------------------|----------------------------------------------------------------------------------------------------|-----------------------------------------------|-----------------------|---------------------------|---|---------|--------------|
|                                       |        | No.                |                                                                |                                                                                                    |                                                                                                    |                                               |                       | uivisioii                 | Р | S       | Т            |
| Internal<br>torque limit<br>selection | TL1    |                    | TL1 on. The forward torqu limit (parameter N The smallest torq | ne internal torque limit 2 (parameter No. PC14) becomes valid by turning 1 on. The forward torque limit (parameter No. PA11) and the reverse torque nit (parameter No. PA12) are always valid. The smallest torque limit among the valid forward and reverse torque nits is the actual torque limit value. |                                                                                                    |                                               |                       |                           |   | Δ       | Δ            |
|                                       |        |                    | (Note)<br>Input device                                         |                                                                                                    | between limit                                                                                                    | Valid torque                                  | e limit value         |                           |   |         |              |
|                                       |        |                    | TL1                                                            | va                                                                                                    | llues                                                                                                    | Forward rotation                              | Reverse rotation      |                           |   |         |              |
|                                       |        |                    | 0                                                              |                                                                                                    |                                                                                                    | Parameter<br>No. PA11                         | Parameter<br>No. PA12 |                           |   |         |              |
|                                       |        |                    | 1                                                              | Parameter<br>No. PC14                                                                                                    | > Parameter<br>No. PA11<br>Parameter<br>No. PA12                                                                                                    | Parameter<br>No. PA11                         | Parameter<br>No. PA12 |                           |   |         |              |
|                                       |        |                    |                                                                | Parameter<br>No. PC14                                                                                                    | No. PA11 Parameter No. PA12                                                                                                    | Parameter<br>No. PC14                         | Parameter<br>No. PC14 |                           |   |         |              |
|                                       |        | \                  | Note. 0: off                                                   |                                                                                                    |                                                                                                    |                                               |                       |                           |   |         |              |
| Forward rotation                      | ST1    | \                  | 1: on                                                          | corvo motor i                                                                                                    | a any of the fell                                                                                                    | wing directic                                 | nne.                  | DI 1                      |   |         | $\vdash$     |
| start                                 | 311    |                    | (Note) Inpu                                                    | DI-1                                                                                                    | \                                                                                                    |                                               |                       |                           |   |         |              |
| otart                                 |        |                    | ST2                                                            | ST1                                                                                                    | Servo moto                                                                                                    | or starting dire                              | ection                |                           | 1 |         | 1            |
|                                       |        |                    | 0                                                              | 0                                                                                                    | Stop                                                                                                    | (servo lock)                                  |                       |                           | 1 |         | $\parallel$  |
|                                       |        |                    | 0                                                              | 1                                                                                                    | always valid. Ithe valid forward and reverse torque alue.    Valid torque limit value   Forward   Reverse rotation   Parameter   No. PA11   No. PA12 |                                               | $\parallel$           |                           |   |         |              |
|                                       |        | \                  | 1                                                              | 0                                                                                                    |                                                                                                    |                                               |                       |                           | 1 |         |              |
| Reverse rotation                      | ST2    | \                  | 1                                                              | 1                                                                                                    | Stop                                                                                                    |                                               |                       |                           |   |         |              |
| start                                 |        | \                  | Note. 0: off                                                   |                                                                                                    | ,                                                                                                    | <u>, , , , , , , , , , , , , , , , , , , </u> |                       |                           |   |         |              |
|                                       |        | \                  | 1: on                                                          |                                                                                                    |                                                                                                    |                                               |                       |                           |   |         | $  \cdot  $  |
|                                       |        |                    | If both ST1 and S                                              | T2 are switch                                                                                                    | ned on or off dui                                                                                                    | ring operation                                | , the servo           |                           |   |         |              |
|                                       |        |                    | motor will be dece                                             | elerated to a s                                                                                                    | stop according t                                                                                                    | o parameter                                   | No. PC02              |                           |   |         |              |
|                                       |        | \                  | setting and servo                                              |                                                                                                    |                                                                                                    |                                               |                       |                           |   |         |              |
|                                       |        | \                  |                                                                |                                                                                                    |                                                                                                    | the servo mo                                  | tor is not            |                           |   |         |              |
| Forward rotation                      | RS1    | <u> </u>           | servo-locked afte                                              |                                                                                                    |                                                                                                    | r torque gon                                  | ration                | DI 1                      |   |         | 0            |
| selection                             | NOT    |                    | directions.                                                    | y or the follow                                                                                                    | virig servo moto                                                                                                    | i lorque gene                                 | nauun                 |                           |   |         |              |
| COICCUICIT                            |        |                    | (Note) Inpu                                                    | ut device                                                                                                    |                                                                                                    |                                               |                       |                           |   | 1       |              |
|                                       |        |                    | RS2                                                            | RS1                                                                                                    | Torque ge                                                                                                    | neration dire                                 | ction                 |                           | 1 | 1       |              |
|                                       |        | \                  | 0                                                              | 0                                                                                                    | Torque is not o                                                                                                    | generated.                                    |                       |                           |   |         |              |
| Reverse rotation selection            | RS2    |                    | 0                                                              | 1                                                                                                    | Forward rotation                                                                                                    | on in driving r                               |                       |                           |   |         |              |
|                                       |        |                    | 1                                                              | 0                                                                                                    |                                                                                                    |                                               |                       | division P S rurning DI-1 |   |         |              |
|                                       |        | \                  | 1                                                              | 1                                                                                                    | Torque is not of                                                                                                    | generated.                                    |                       |                           |   | $  \  $ |              |
|                                       |        | \                  | Note. 0: off                                                   |                                                                                                    |                                                                                                    |                                               |                       |                           |   |         |              |
|                                       |        | \                  | 1: on                                                          |                                                                                                    |                                                                                                    |                                               |                       |                           |   |         |              |
|                                       |        | \                  | Torque is not ge                                               |                                                                                                    | th RS1 and RS                                                                                                    | 2 are switch                                  | ed ON or OFF          |                           |   |         | $\mathbb{I}$ |
|                                       |        | \                  | during the operati                                             | on.                                                                                                    |                                                                                                    |                                               |                       | 1                         |   |         |              |

| Device             | Symbol        | Connec-<br>tor pin |    |          |               |                   | Functions/Applications                                                                                 | I/O      |   | onti        |         |
|--------------------|---------------|--------------------|----|----------|---------------|-------------------|----------------------------------------------------------------------------------------------------|----------|---|-------------|---------|
| 201.00             | <b>C</b> y20. | No.                |    |          |               |                   | , and one, pp. canonic                                                                                 | division | Р | s           | Т       |
| Speed selection 1  | SP1           |                    |    |          | •             | control<br>he com | mode> mand speed for operation. (Max. 8 speeds)                                                        | DI-1     |   | 0           | 0       |
|                    |               |                    | -  | (Note)   | ) Input o     | device<br>SP1     | Speed command                                                                                          |          |   |             |         |
|                    |               |                    |    | 0        | 0             | 0                 | Internal speed command 0 (parameter No. PC05)                                                          |          |   |             |         |
|                    |               | \                  |    | 0        | 0             | 1                 | Internal speed command 1 (parameter No. PC06)                                                          |          |   |             |         |
|                    |               | \                  | ╽┠ | 0        | 1             | 0                 | Internal speed command 2 (parameter No. PC07)                                                          |          |   |             |         |
|                    |               | \                  |    | 0        | 1             | 1                 | Internal speed command 3 (parameter No. PC08)                                                          |          |   |             |         |
| Speed selection 2  | SP2           | \                  | 1  | 1        | 0             | 1                 | Internal speed command 4 (parameter No. PC31) Internal speed command 5 (parameter No. PC32)            | DI-1     |   | Δ           | Δ       |
| opeed selection 2  | 31 2          | \                  | ŀ  | 1        | 1             | 0                 | Internal speed command 6 (parameter No. PC33)                                                          | DI-1     | \ |             |         |
|                    |               |                    | ŀ  | 1        | 1             | 1                 | Internal speed command 7 (parameter No. PC34)                                                          |          |   |             |         |
|                    |               | \                  | L  | Note. 0  |               |                   | (,,,,,,,,,,,,,,,,,,,,,,,,,,,,,,,,,,,,,,                                                                |          |   |             |         |
|                    |               | \                  |    |          | : on          |                   |                                                                                                    |          |   |             |         |
|                    |               | \                  | <  | Internal | torque        | control           | mode>                                                                                                  |          |   |             |         |
|                    |               | \                  | U  | sed to   | select t      | he limit          | speed for operation. (Max. 8 speeds)                                                                   |          |   |             |         |
|                    |               | \                  |    | (Note)   | ) Input o     | device            | On and Park                                                                                            |          |   |             |         |
|                    |               | \                  | l  | SP3      | SP2           | SP1               | Speed limit                                                                                            |          |   |             |         |
| Speed selection 3  | SP3           | \                  |    | 0        | 0             | 0                 | Internal speed limit 0 (parameter No. PC05)                                                            | DI-1     |   | Δ           | Δ       |
|                    |               | \                  |    | 0        | 0             | 1                 | Internal speed limit 1 (parameter No. PC06)                                                            |          | \ |             |         |
|                    |               | \                  |    | 0        | 1             | 0                 | Internal speed limit 2 (parameter No. PC07)                                                            |          | 1 |             |         |
|                    |               | \                  |    | 0        | 1             | 1                 | Internal speed limit 3 (parameter No. PC08)                                                            |          |   |             |         |
|                    |               | \                  |    | 1        | 0             | 0                 | Internal speed limit 4 (parameter No. PC31)                                                            |          | \ |             |         |
|                    |               | \                  |    | 1        | 0             | 1                 | Internal speed limit 5 (parameter No. PC32)                                                            |          |   |             |         |
|                    |               | \                  |    | 1        | 1             | 0                 | Internal speed limit 6 (parameter No. PC33)                                                            |          |   |             |         |
|                    |               | \                  | L  | 1        | 1             | 1                 | Internal speed limit 7 (parameter No. PC34)                                                            |          |   |             |         |
|                    |               |                    |    | Note. 0  | : off<br>: on |                   |                                                                                                    |          | ١ |             |         |
| Proportion control | PC            | \                  | ı  |          |               |                   | the type of the speed loop switches from the                                                           | DI-1     | Δ | $\triangle$ | 1       |
|                    |               | \                  |    | •        |               | •                 | be to the proportional type. If the servo motor at a be pulse due to any external factor, it generates |          |   |             |         |
|                    |               | \                  |    |          |               |                   | or a position shift. When the servo motor shaft is                                                     |          |   |             |         |
|                    |               | \                  | to | be loc   | ked me        | chanica           | ally after positioning completion (stop), switching                                                    |          |   |             |         |
|                    |               | \                  | ı  |          |               |                   | ol (PC) upon positioning completion will suppress                                                      |          |   |             |         |
|                    |               | \                  |    |          |               |                   | egenerated to compensate for a position shift.  ervo motor shaft for a long time, turn on the          |          |   |             |         |
|                    |               | \                  |    |          |               | -                 | ection (TL1) simultaneously with the proportion                                                        |          |   |             |         |
|                    |               | \                  |    |          |               |                   | the internal torque limit 2 (parameter No. PC14) in                                                    |          |   |             | \       |
|                    |               | \                  |    |          |               |                   | e lower than the rating.                                                                               |          |   |             | ٰٰٰٰٰٰٰ |
| Forced stop        | EM1           | CN1-8              |    |          |               |                   | f (contact between commons is opened), the                                                             | DI-1     | 0 | 0           | 0       |
|                    |               |                    |    |          |               |                   | top state in which the base circuit is shut off, and vates.When EM1 is turned on (contact between      |          |   |             |         |
|                    |               |                    | ı  |          |               |                   | the forced stop state, the state can be reset.                                                         |          |   |             |         |
| Clear              | CR            | CN1-5              |    |          |               |                   | the droop pulses of the position control counter                                                       | DI-1     | 0 | \           |         |
|                    |               |                    | aı | re clear | ed on i       | ts leadir         | ng edge. The pulse width should be 10ms or                                                             |          |   |             |         |
|                    |               |                    |    | ore.     |               | .nt c = t *       | n novemeter No. DD02 (non-time annual                                                                  |          |   | \           |         |
|                    |               |                    |    |          | -             |                   | n parameter No. PB03 (position command on time constant) is also cleared. When parameter               |          |   |             | \       |
|                    |               |                    |    |          |               |                   | ☐ 1 ", the pulses are always cleared while CR is                                                       |          |   | \           |         |
|                    |               |                    | OI |          |               |                   |                                                                                                    |          |   | L_\         | \ \ \   |

|                |        | Connec-        |                                                                                                    |                      |                                                                  | I/O  | Cont                   | rol m | node |  |   |
|----------------|--------|----------------|----------------------------------------------------------------------------------------------------|----------------------|------------------------------------------------------------------|------|------------------------|-------|------|--|---|
| Device         | Symbol | tor pin<br>No. | Functions/Applications                                                                                                    |                      | Functions/Applications                                           |      | Functions/Applications |       |      |  | Т |
| Gain changing  | CDP    |                |                                                                                                    |                      | a moment ratio and the gains are No. PB29 to PB34 by turning CDP | DI-1 | Δ                      | Δ     | Δ    |  |   |
|                |        |                | on.                                                                                                    |                      |                                                                  |      |                        |       |      |  |   |
| Control change | LOP    |                | <position internal="" s<="" td=""><td>speed control change</td><td>e mode&gt;</td><td>DI-1</td><td>Re</td><td>efer</td><td>to</td></position> | speed control change | e mode>                                                          | DI-1 | Re                     | efer  | to   |  |   |
|                |        | $\setminus$    | Used to select the change mode.                                                                                                    | control mode in the  | position/internal speed control                                  |      | Fund<br>pplid          |       |      |  |   |
|                |        | \              | (Note) LOP                                                                                                    | Control mode         |                                                                  |      |                        |       |      |  |   |
|                |        | \              | 0                                                                                                    | Position             |                                                                  |      |                        |       |      |  |   |
|                |        |                | 1                                                                                                    | Internal speed       |                                                                  |      |                        |       |      |  |   |
|                |        | \              | Note. 0: off                                                                                                    |                      | _                                                                |      |                        |       |      |  |   |
|                |        | \              | 1: on                                                                                                    |                      |                                                                  |      |                        |       |      |  |   |
|                |        |                | <internal int<="" speed="" td=""><td>ernal torque control</td><td>change mode&gt;</td><td></td><td></td><td></td><td></td></internal>         | ernal torque control | change mode>                                                     |      |                        |       |      |  |   |
|                |        | \              |                                                                                                    |                      | internal speed/internal torque                                   |      |                        |       |      |  |   |
|                |        |                | control change mo                                                                                                    | de.                  |                                                                  |      |                        |       |      |  |   |
|                |        |                | (Note) LOP                                                                                                    | Control mode         |                                                                  |      |                        |       |      |  |   |
|                |        |                | 0                                                                                                    | Internal speed       |                                                                  |      |                        |       |      |  |   |
|                |        | \              | 1                                                                                                    | Internal torque      |                                                                  |      |                        |       |      |  |   |
|                |        | \              | Note. 0: off                                                                                                    |                      | _                                                                |      |                        |       |      |  |   |
|                |        | \              | 1: on                                                                                                    |                      |                                                                  |      |                        |       |      |  |   |
|                |        | \              | <internal po<="" td="" torque=""><td>sition control mode&gt;</td><td>•</td><td></td><td></td><td></td><td></td></internal>                    | sition control mode> | •                                                                |      |                        |       |      |  |   |
|                |        | \              | Used to select the                                                                                                    | control mode in the  | internal torque/position control                                 |      |                        |       |      |  |   |
|                |        | \              | change mode.                                                                                                    |                      | _                                                                |      |                        |       |      |  |   |
|                |        | \              | (Note) LOP                                                                                                    | Control mode         |                                                                  |      |                        |       |      |  |   |
|                |        | \              | 0                                                                                                    | Internal torque      |                                                                  |      |                        |       |      |  |   |
|                |        | \              | 1                                                                                                    | Position             |                                                                  |      |                        |       |      |  |   |
|                |        | \              | Note. 0: off                                                                                                    |                      | =                                                                |      |                        |       |      |  |   |
|                |        |                | 1: on                                                                                                    |                      |                                                                  |      |                        |       |      |  |   |

(b) Output devices

| Device Sym  | Symbol | Connec- | Functions/Applications                                                                                                    |          |   | ol<br>e |   |
|-------------|--------|---------|----------------------------------------------------------------------------------------------------|----------|---|---------|---|
|             | No.    |         |                                                                                                    | division | Р | S       | Т |
| Trouble     | ALM    | CN1-9   | ALM turns off when power is switched off or the protective circuit is activated to shut off the base circuit.                                                                                                    |          | 0 | 0       | 0 |
|             |        |         | When there is no alarm, ALM turns on approximately 1s after power-on.                                                                                                    |          |   |         |   |
| Ready       | RD     | CN1-11  | RD turns on when the servo motor is ready for the operation after turning on the servo-on (SON).                                                                                                    |          | 0 | 0       | 0 |
| In-position | INP    | CN1-10  | INP turns on when the number of droop pulses is in the preset in-position range. The in-position range can be changed using parameter No. PA10. When the in-position range is increased, may be kept connected during low-speed rotation.  INP turns on when servo-on turns on.  If parameter No. PA04 (tough drive function selection) is set to "□□1" and the overload tough drive function is enabled, the INP ON time in the overload tough drive mode is delayed. The delay time can be limited by parameter No. PC26 (detailed setting of overload tough drive). | DO-1     | 0 |         |   |

| Device                          | Symbol | Connec-<br>tor pin | Functions/Applications                                                                                                    | I/O      |   | ontr |   |
|---------------------------------|--------|--------------------|----------------------------------------------------------------------------------------------------|----------|---|------|---|
|                                 | ,      | No.                | ••                                                                                                    | division | Р | S    | Т |
| Speed reached                   | SA     | CN1-10             | SA turns on when the servo motor speed has nearly reached the preset speed. When the preset speed is 20r/min or less, SA always turns on. SA does not turn on even when the servo-on (SON) is turned off or the servo motor speed by the external force reaches the preset speed while both the forward rotation start (ST1) and the reverse rotation start (ST2) are off. | DO-1     |   | 0    |   |
| Limiting speed                  | VLC    |                    | VLC turns ON when the speed reaches the value limited by any of the internal speed limits 0 to 7 (parameter No. PC05 to PC08, and PC31 to PC34) in the internal torque control mode.  VLC turns off when servo-on (SON) turns off.                                                                                                    |          |   |      |   |
| Limiting torque                 | TLC    |                    | TLC turns ON when the generated torque reaches the value set to the forward torque limit (parameter No. PA11), the reverse torque limit (parameter No. PA12) or the internal torque limit 2 (parameter No. PC14).                                                                                                    | DO-1     | Δ |      |   |
| Zero speed                      | ZSP    |                    |                                                                                                    |          |   |      |   |
| Electromagnetic brake interlock | MBR    |                    | MBR turns off when the servo is switched off or an alarm occurs.  At an alarm occurrence, MBR turns off regardless of the base circuit status.                                                                                                    | DO-1     | 0 | 0    | 0 |
| Warning                         | WNG    |                    | When a warning occurs, WNG turns on. When there is no warning, WNG turns off approximately 1s after power-on.                                                                                                    | DO-1     | Δ | Δ    | Δ |
| During tough drive              | MTTR   |                    | If the instantaneous power failure tough drive function selection is enabled, MTTR turns on when the instantaneous tough drive activates. If parameter No.PD20 is set to " $\Box$ 1 $\Box$ $\Box$ ", MTTR also turns on when the overload tough drive activates.                                                                                                    | DO-1     | Δ | Δ    | Δ |
| During variable gain selection  | CDPS   |                    | CDPS is on during gain changing.                                                                                                    | DO-1     | Δ | Δ    | Δ |

(2) Input signals

| Signal           | Signal Symbol Connector pin No. |              | Functions/Applications                                                                                        |          | Functions/Applications |   | _            | Control<br>mode |  |  |
|------------------|---------------------------------|--------------|----------------------------------------------------------------------------------------------------|----------|------------------------|---|--------------|-----------------|--|--|
|                  |                                 | tor piri No. |                                                                                                    | division | Р                      | S | Т            |                 |  |  |
| Forward rotation | PP                              | CN1-23       | Used to input command pulses.                                                                                 | DI-2     | 0                      |   |              |                 |  |  |
| pulse train      | NP                              | CN1-25       | In the open collector system (max. input frequency 200kpps)                                                   |          |                        | \ | 1            |                 |  |  |
| Reverse rotation | PG                              | CN1-22       | Forward rotation pulse train across PP-DOCOM                                                                  |          |                        | 1 | 1            |                 |  |  |
| pulse train      | NG                              | CN1-24       | Reverse rotation pulse train across NP-DOCOM                                                                  |          |                        | 1 | $\mathbb{I}$ |                 |  |  |
|                  |                                 |              | If the command pulse train input is open collector method, it supports only to the sink (NPN) type interface. |          |                        | \ | $  \rangle$  |                 |  |  |
|                  |                                 |              | It does not correspond to the source (PNP) type interface.                                                    |          |                        |   |              |                 |  |  |
|                  |                                 |              | • In the differential receiver system (max. input frequency 1Mpps)                                            |          |                        | \ |              |                 |  |  |
|                  |                                 |              | Forward rotation pulse train across PG-PP                                                                     |          |                        | 1 | 1 \          |                 |  |  |
|                  |                                 |              | Reverse rotation pulse train across NG-NP                                                                     |          |                        | 1 | 1            |                 |  |  |
|                  |                                 |              | The command input pulse form can be changed using parameter No.                                               |          |                        |   | \            |                 |  |  |
|                  |                                 |              | PA13.                                                                                                    |          |                        |   |              |                 |  |  |

Note. For the internal speed control mode or the internal torque control mode, PP or NP cannot be assigned to the CN1-23 pin or CN1-25 pin. When assigning an input device to the CN1-23 pin or CN1-25 pin, supply OPC with 24VDC (+) and use it at the sink interface. It cannot be used at the source interface.

(3) Output signals

| Signal                                                    | Symbol    | Connec-          | Functions/Applications                                                                                                    |          | Functions/Applications I/C |   | _ | ontro |  |
|-----------------------------------------------------------|-----------|------------------|----------------------------------------------------------------------------------------------------|----------|----------------------------|---|---|-------|--|
|                                                           |           | tor pin No.      |                                                                                                    | division | Р                          | S | Т |       |  |
| Encoder Z-phase<br>pulse<br>(Open collector)              | OP        | CN1-21           | Dutputs the zero-point signal of the encoder. One pulse is output per lervo motor revolution. OP turns on when the zero-point position is eached. (Negative logic) The minimum pulse width is about 400µs. For home position return using his pulse, set the creep speed to 100r/min. or less. |          |                            | 0 | 0 |       |  |
| Encoder A-phase<br>pulse<br>(Differential line<br>driver) | LA<br>LAR | CN1-15<br>CN1-16 | Outputs pulses per servo motor revolution set in parameter No. PA15 in the differential line driver system. In CCW rotation of the servo motor, the encoder B-phase pulse lags the encoder A-phase pulse by a phase angle of $\pi/2$ .                                                         | DO-2     | 0                          | 0 | 0 |       |  |
| Encoder B-phase<br>pulse<br>(Differential line<br>driver) | LB<br>LBR | CN1-17<br>CN1-18 | The relationships between rotation direction and phase difference of the A- and B-phase pulses can be changed using parameter No. PC13.                                                                                                    |          |                            |   |   |       |  |
| Encoder Z-phase<br>pulse<br>(Differential line<br>driver) | LZ<br>LZR | CN1-19<br>CN1-20 | The same signal as OP is output in the differential line driver system.                                                                                                    | DO-2     | 0                          | 0 | 0 |       |  |

(4) Power supply

| Signal Symbol tor pin          |       |        | Functions/Applications                                                                                                    |          | Functions/Applications |   |   | ontr<br>mode |  |
|--------------------------------|-------|--------|----------------------------------------------------------------------------------------------------|----------|------------------------|---|---|--------------|--|
|                                |       | No.    |                                                                                                    | division | Р                      | S | Т |              |  |
| Digital I/F power supply input | DICOM | CN1-1  | Used to input 24VDC (200mA) for I/O interface. The power supply capacity changes depending on the number of I/O interface points to be used.  For a sink interface, connect the positive terminal of the 24VDC external power supply to DICOM.  For a source interface, connect the negative terminal of the 24VDC external power supply to DICOM. |          | 0                      | 0 | 0 |              |  |
| Open collector power input     | OPC   | CN1-2  | When inputting a pulse train in the open collector system, supply this terminal with the positive (+) power of 24VDC.                                                                                                    |          | 0                      |   |   |              |  |
| Digital I/F<br>common          | DOCOM | CN1-13 | Common terminal for input signals such as SON and EM1. Pins are connected internally.  Separated from LG.  For a sink interface, connect the negative terminal of the 24VDC external power supply to DICOM.  For a source interface, connect the positive terminal of the 24VDC external power supply to DICOM.                                    |          | 0                      | 0 | 0 |              |  |
| Control common                 | LG    | CN1-14 | ommon terminal for OP.                                                                                                    |          | 0                      | 0 | 0 |              |  |
| Shield                         | SD    | Plate  | Connect the external conductor of the shield cable.                                                                                                    |          | 0                      | 0 | 0 |              |  |

3.6 Detailed description of the signals

**POINT** 

• For the positioning mode, refer to section 13.2.4.

3.6.1 Position control mode

**POINT** 

- $\mbox{-}$  The noise immunity can be enhanced by setting parameter No. PA13 to "1  $\square$
- $\hfill\square$  " when the frequency of the command input pulse is 500kpps or less and "2
- □□ " when 200kpps or less.

(Refer to section 4.1.11)

- (1) Pulse train input
  - (a) Input pulse waveform selection

Command pulses may be input in any of three different forms, for which positive or negative logic can be chosen. Set the command input pulse form in parameter No. PA13. Refer to section 4.1.11 for details.

- (b) Connections and waveforms
  - 1) Open collector system Connect as shown below.

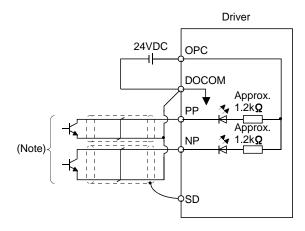

Note. Pulse train input interface is comprised of a photo coupler.

Therefore, it may be any malfunctions since the current is reduced when connect a resistance to a pulse train signal line.

If the command pulse train input is open collector method, it supports only to the sink (NPN) type interface.

It does not correspond to the source (PNP) type interface.

The explanation assumes that the input waveform has been set to the negative logic and forward and reverse rotation pulse trains (parameter No. PA13 has been set to "□ 10 "). Their relationships with transistor ON/OFF are as follows.

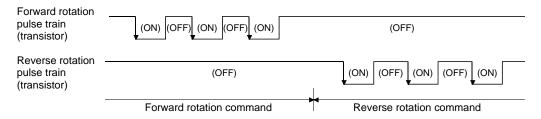

2) Differential line driver system Connect as shown below.

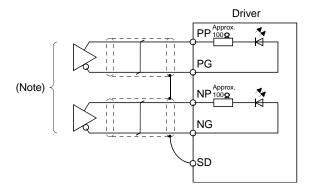

Note. Pulse train input interface is comprised of a photo coupler.

Therefore, it may be any malfunctions since the current is reduced when connect a resistance to a pulse train signal line.

The explanation assumes that the input waveform has been set to the negative logic and forward and reverse rotation pulse trains (parameter No. PA13 has been set to "  $\square$  10 ").

The waveforms of PP, PG, NP and NG are based on that of the LG of the differential line driver.

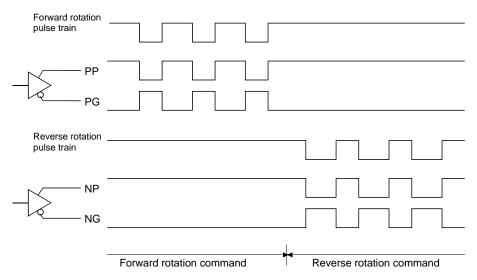

# (2) In-position (INP)

INP turns on when the number of droop pulses in the deviation counter falls within the preset in-position range (parameter No. PA10). INP turns on when low-speed operation is performed with a large value set as the in-position range.

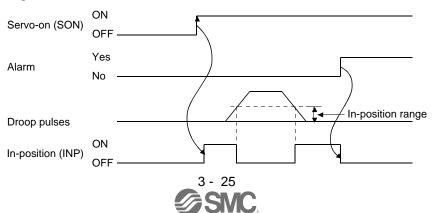

# (3) Ready (RD)

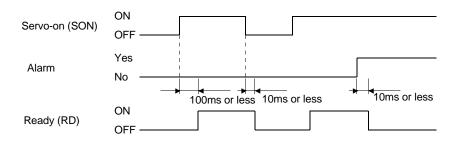

#### (4) Torque limit

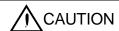

• If the torque limit is canceled during servo lock, the servo motor may suddenly rotate according to position deviation in respect to the command position.

#### (a) Torque limit and torque

By setting parameter No. PA11 (forward torque limit) or parameter No. PA12 (reverse torque limit), torque is always limited to the maximum value during operation. A relationship between the limit value and servo motor torque is shown below.

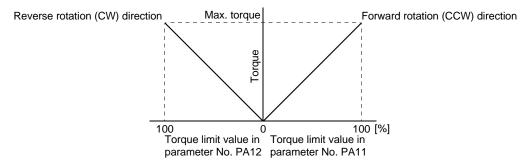

#### (b) Torque limit value selection

As shown below, the internal torque limit selection (TL1) can be used for selecting the torque limit between the forward torque limit (parameter No. PA11) or the reverse torque limit (parameter No. PA12) and the internal torque limit 2 (parameter No. PC14).

However, if the value of parameter No. PA11 or parameter No. PA12 is lower than the limit value selected by TL1, the value of parameter No. PA11 or parameter No. PA12 is made valid.

| (Note) Input<br>device |                                                               | Validated torque limit values                    |                    |  |  |
|------------------------|---------------------------------------------------------------|--------------------------------------------------|--------------------|--|--|
| TL1                    | Limit value status                                            | driving driving Reverse rotation (CW) Forward ro |                    |  |  |
|                        |                                                               | regeneration                                     | regeneration       |  |  |
| 0                      |                                                               | Parameter No. PA11                               | Parameter No. PA12 |  |  |
| 1                      | Parameter No. PC14 > Parameter No. PA11<br>Parameter No. PA12 | Parameter No. PA11                               | Parameter No. PA12 |  |  |
| '                      | Parameter No. PC14 < Parameter No. PA11<br>Parameter No. PA12 | Parameter No. PC14                               | Parameter No. PC14 |  |  |

Note. 0: off 1: on

#### (c) Limiting torque (TLC)

TLC turns on when the servo motor torque reaches the torque limited by the forward torque limit, the reverse torque limit or the internal torque limit 2.

#### 3.6.2 Internal speed control mode

- (1) Internal speed command settings
  - (a) Speed command and speed

The servo motor operates at the speed set in the parameters.

Up to 8 speeds can be set to the internal speed command.

The following table indicates the rotation direction according to forward rotation start (ST1) and reverse rotation start (ST2) combination.

| (Note 1) I | nput device | (Note 2) Potation direction |
|------------|-------------|-----------------------------|
| ST2        | ST1         | (Note 2) Rotation direction |
| 0          | 0           | Stop                        |
| U          | U           | (Servo lock)                |
| 0          | 1           | Forward rotation (CCW)      |
| 1          | 0           | Reverse rotation (CW)       |
| 1          | 4           | Stop                        |
| ı          | l           | (Servo lock)                |

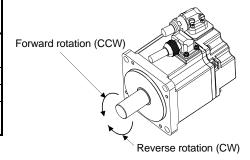

Note 1. 0: off

1: on

If the torque limit is canceled during servo lock, the servo motor may suddenly rotate according to position deviation in respect to the command position.

Connect the wirings as follows when operating in forward or reverse rotation with the internal speed command set to the eighth speed.

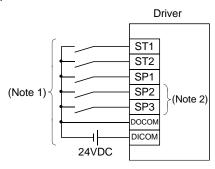

Note 1. For the sink I/O interface. For the source I/O interface, refer to section 3.8.3.

2. Set the input devices by parameter No. PD03 to PD14.

#### **POINT**

- The servo-on (SON) can be set to turn on automatically by parameter No. PD01 (input signal automatic ON selection 1).
- The forward rotation stroke end (LSP) and the reverse rotation stroke end (LSN) switches as follows:
  - Not assigned to the external input signals: automatically turns on regardless of the value set in parameter No. PD01.
  - Assigned to the external input signals: depends on the value set in parameter No. PD01.
- If parameter No. PC23 (function selection C-2) is set to " □ □ 0 " (initial value), the servo motor is servo-locked regardless of the deceleration time constant when the zero speed (ZSP) turns on.

#### (b) Speed selection 1 (SP1) and speed command value

At the initial condition, the speed command values for the internal speed command 0 and 1 can be selected using the speed selection 1 (SP1).

| (Note) Input device | Connect common division                       |  |
|---------------------|-----------------------------------------------|--|
| SP1                 | Speed command value                           |  |
| 0                   | Internal speed command 0 (parameter No. PC05) |  |
| 1                   | Internal speed command 1 (parameter No. PC06) |  |

Note. 0: off 1: on

By making the speed selection 2 (SP2) and the speed selection 3 (SP3) usable by setting of parameter No.PD03 to PD14, the speed command values for the internal speed commands 0 to 7 can be selected.

| (No | te) Input de | vice | Chand command value                           |
|-----|--------------|------|-----------------------------------------------|
| SP3 | SP2          | SP1  | Speed command value                           |
| 0   | 0            | 0    | Internal speed command 0 (parameter No. PC05) |
| 0   | 0            | 1    | Internal speed command 1 (parameter No. PC06) |
| 0   | 1            | 0    | Internal speed command 2 (parameter No. PC07) |
| 0   | 1            | 1    | Internal speed command 3 (parameter No. PC08) |
| 1   | 0            | 0    | Internal speed command 4 (parameter No. PC31) |
| 1   | 0            | 1    | Internal speed command 5 (parameter No. PC32) |
| 1   | 1            | 0    | Internal speed command 6 (parameter No. PC33) |
| 1   | 1            | 1    | Internal speed command 7 (parameter No. PC34) |

Note. 0: off 1: on

The speed may be changed during rotation. In this case, the values set in parameters No. PC01 and PC02 are used for acceleration/deceleration.

When the speed has been specified under any internal speed command, it does not vary due to the ambient temperature.

# 3. SIGNALS AND WIRING

# (2) Speed reached (SA)

SA turns on when the servo motor speed has nearly reached the speed set to the internal speed command.

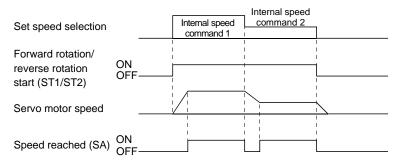

(3) Torque limit
As in section 3.6.1 (4).

#### 3.6.3 Internal torque control mode

# (1) Internal torque command settings

Torque is controlled by the internal torque command set in parameter No. PC12.

If the internal torque command is small, the torque may vary when the actual speed reaches the speed limit value. In such case, increase the speed limit value.

The following table indicates the torque generation directions determined by the forward rotation selection (RS1) and the reverse rotation selection (RS2) when the internal torque command (parameter No. PC12) is used.

| (Note) Inp | out device | Rotation direction                                                           |               |  |  |  |
|------------|------------|------------------------------------------------------------------------------|---------------|--|--|--|
| D00        | D04        | Internal torque command (parameter No. PC12)                                 |               |  |  |  |
| RS2        | RS1        | 0.1 to 100.0%                                                                | 0.0%          |  |  |  |
| 0          | 0          | Torque is not generated.                                                     |               |  |  |  |
| 0          | 1          | CCW (reverse rotation in driving mode/forward rotation in regenerative mode) | Torque is not |  |  |  |
| 1          | 0          | CW (forward rotation in driving mode/reverse rotation in regenerative mode)  | generated.    |  |  |  |
| 1          | 1          | Torque is not generated.                                                     |               |  |  |  |

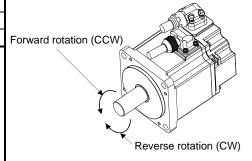

Note. 0: off 1: on

Generally, make connection as shown below.

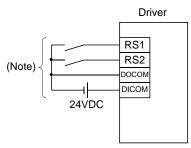

Note. For the sink I/O interface. For the source I/O interface, refer to section 3.8.3.

The following shows the effect of the low-pass filter on the internal torque command.

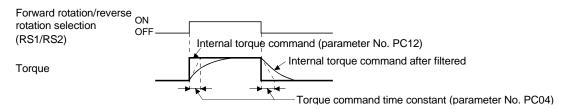

#### (2) Torque limit

By setting parameter No. PA11 (forward torque limit) or parameter No. PA12 (reverse torque limit), torque is always limited to the maximum value during operation. A relationship between limit value and servo motor torque is as in section 3.6.1 (4).

#### (3) Speed limit

# (a) Speed limit value and speed

The speed is limited to the values set in parameters No. PC05 to PC08 and PC31 to PC34 (Internal speed limit 0 to 7).

When the servo motor speed reaches the speed limit value, the internal torque control may become instable. Make the set value more than 100r/min greater than the desired speed limit value.

The following table indicates the limit direction according to forward rotation selection (RS1) and reverse rotation selection (RS2) combination.

| (Note) In | put device | Co and limit disposition |
|-----------|------------|--------------------------|
| RS1       | RS2        | Speed limit direction    |
| 1         | 0          | Forward rotation (CCW)   |
| 0         | 1          | Reverse rotation (CW)    |

Note. 0: off 1: on

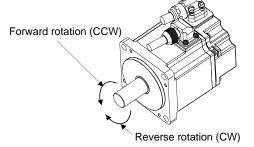

Connect the wirings as follows when setting the internal speed limit to the eighth speed.

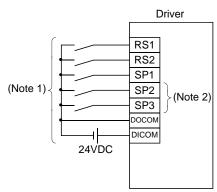

Note 1. For the sink I/O interface. For the source I/O interface, refer to section 3.8.3. 2. Set the input devices by parameter No. PD03 to PD14.

#### **POINT**

• The servo-on (SON), the forward rotation stroke end (LSP), and the reverse rotation stroke end (LSN) can be set to turn on automatically by parameter No. PD01 (input signal automatic ON selection 1).

# (b) Speed selection 1 (SP1) and speed limit values

At the initial condition, the speed limit values for the internal speed limits 0 and 1 can be selected using the speed selection 1 (SP1).

| (Note) Input device | Chood limit value                                                                       |
|---------------------|-----------------------------------------------------------------------------------------|
| SP1                 | Internal speed limit 0 (parameter No. PC05) Internal speed limit 1 (parameter No. PC06) |
| 0                   | Internal speed limit 0 (parameter No. PC05)                                             |
| 1                   | Internal speed limit 1 (parameter No. PC06)                                             |

Note. 0: off 1: on

By making the speed selection 2 (SP2) and the speed selection 3 (SP3) usable by setting parameter No.PD03 to PD14, the speed limit values for the internal speed commands 0 to 7 can be selected.

| (No | te) Input dev | vice | Canad limit value                           |  |  |
|-----|---------------|------|---------------------------------------------|--|--|
| SP3 | SP2           | SP1  | Speed limit value                           |  |  |
| 0   | 0             | 0    | Internal speed limit 0 (parameter No. PC05) |  |  |
| 0   | 0             | 1    | Internal speed limit 1 (parameter No. PC06) |  |  |
| 0   | 1             | 0    | Internal speed limit 2 (parameter No. PC07) |  |  |
| 0   | 1             | 1    | Internal speed limit 3 (parameter No. PC08) |  |  |
| 1   | 0             | 0    | Internal speed limit 4 (parameter No. PC31) |  |  |
| 1   | 0             | 1    | Internal speed limit 5 (parameter No. PC32) |  |  |
| 1   | 1             | 0    | Internal speed limit 6 (parameter No. PC33) |  |  |
| 1   | 1             | 1    | Internal speed limit 7 (parameter No. PC34) |  |  |

Note. 0: off 1: on

When the speed is limited by the internal speed limits 0 to 7, the speed does not vary with the ambient temperature.

# (c) Limiting speed (VLC)

VLC turns on when the servo motor speed reaches the speed limited by the internal speed limits 0 to 7.

#### 3.6.4 Position/speed control change mode

Set parameter No. PA01 to "  $\square$   $\square$  1 " to switch to the position/internal speed control change mode.

#### (1) Control change (LOP)

By using the control change (LOP), control mode can be switched between the position control and the internal speed control modes from an external contact. Relationships between LOP and control modes are indicated below.

| (Note) LOP | Control mode                |
|------------|-----------------------------|
| 0          | Position control mode       |
| 1          | Internal speed control mode |

Note. 0: off 1: on

The control mode may be switched in the zero speed status. To ensure safety, switch the control mode after the servo motor has stopped. When the control mode is switched to the internal speed control mode from the position control mode, droop pulses are cleared.

Even if the speed is decreased to the zero speed or below after switching LOP, the control mode cannot be switched. A change timing chart is shown below.

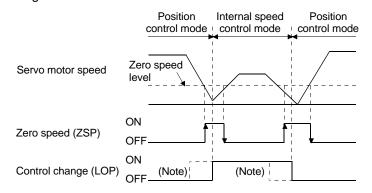

Note. When ZSP is not on, control cannot be changed if LOP is switched on-off. If ZSP switches on after that, control cannot be changed.

- (2) Torque limit in position control mode As in section 3.6.1 (4).
- (3) Speed setting in internal speed control mode As in section 3.6.2 (1).
- (4) Speed reached (SA) As in section 3.6.2 (2).

3.6.5 Internal speed/internal torque control change mode
Set No. PA01 to "  $\square \square 3$  " to switch to the internal speed/internal torque control change mode.

#### (1) Control change (LOP)

By using the control change (LOP), the control mode can be switched between the internal speed control and the internal torque control mode from an external contact. Relationships between LOP and control modes are indicated below.

| (Note) LOP | Servo control mode           |
|------------|------------------------------|
| 0          | Internal speed control mode  |
| 1          | Internal torque control mode |

Note. 0: off 1: on

The control mode may be changed at any time. A change timing chart is shown below.

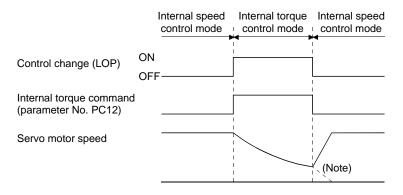

Note. When the start (ST1, ST2) is switched off as soon as the mode is changed to internal speed control, the servo motor comes to a stop according to the deceleration time constant.

- (2) Speed setting in internal speed control mode As in section 3.6.2 (1).
- (3) Torque limit in internal speed control mode As in section 3.6.1 (4).
- (4) Speed limit in internal torque control mode As in section 3.6.3 (3).
- (5) Internal torque control setting in internal torque control mode As in section 3.6.3 (1).
- (6) Torque limit in internal torque control mode As in section 3.6.3 (2).

#### 3.6.6 Internal torque/position control change mode

Set parameter No. PA01 to "  $\square$   $\square$  5 " to switch to the internal torque/position control change mode.

#### (1) Control change (LOP)

By using the control change (LOP), the control mode can be switched between the internal torque control and the position control modes from an external contact. Relationships between LOP and control modes are indicated below.

| (Note) LOP | Servo control mode           |
|------------|------------------------------|
| 0          | Internal torque control mode |
| 1          | Position control mode        |

Note. 0: off 1: on

The control mode may be switched in the zero speed status.

To ensure safety, switch the control mode after the servo motor has stopped. When the control mode is switched to the internal torque control mode from the position control mode, droop pulses are cleared. Even if the speed is decreased to the zero speed or below after switching LOP, the control mode cannot be switched. A change timing chart is shown below.

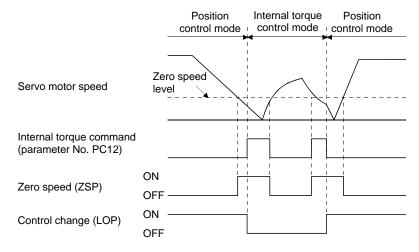

- (2) Speed limit in internal torque control mode As in section 3.6.3 (3).
- (3) Internal torque control setting in internal torque control mode As in section 3.6.3 (1).
- (4) Torque limit in internal torque control mode As in section 3.6.3 (2).
- (5) Torque limit in position control mode As in section 3.6.1 (4).

#### 3.7 Alarm occurrence timing chart

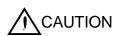

- When an alarm has occurred, remove its cause, make sure that the operation signal is not being input, ensure safety, and reset the alarm before restarting operation.
- As soon as an alarm occurs, turn off servo-on (SON) and power off.

When an alarm occurs in the driver, the base circuit is shut off and the servo motor is coated to a stop. Switch off the main circuit power supply in the external sequence. To reset the alarm, switch the control circuit power supply from off to on, press the "SET" button on the current alarm screen, or turn the reset (RES) from off to on. However, the alarm cannot be reset unless its cause is removed.

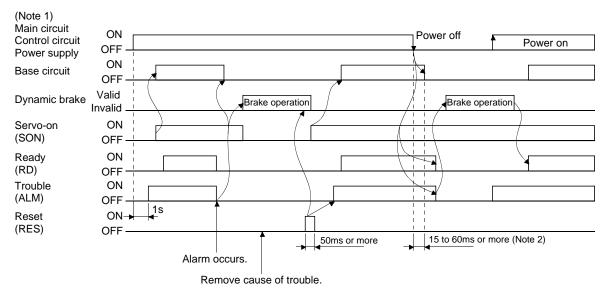

Note 1. Shut off the main circuit power as soon as an alarm occurs.

2. Changes depending on the operating status.

#### (1) Overcurrent, overload 1 or overload 2

If operation is repeated by switching control circuit power off, then on to reset the overcurrent  $(32. \square)$ , overload 1  $(50. \square)$  or overload 2  $(51. \square)$  alarm after its occurrence, without removing its cause, the driver and servo motor may become faulty due to temperature rise. Securely remove the cause of the alarm and also allow about 30 minutes for cooling before resuming operation.

#### (2) Regenerative alarm

If operation is repeated by switching control circuit power off, then on to reset the regenerative (30. □) alarm after its occurrence, the regenerative resistor will generate heat, resulting in an accident.

#### (3) Instantaneous power failure

If power failure has occurred in the control circuit power supply, undervoltage (10.1) occurs when the power is recovered.

#### (4) In-position control mode

Once an alarm occurs, the servo motor command rejects the command pulse. When resuming the operation after resetting the alarm, make a home position return.

#### 3.8 Interfaces

#### 3.8.1 Internal connection diagram

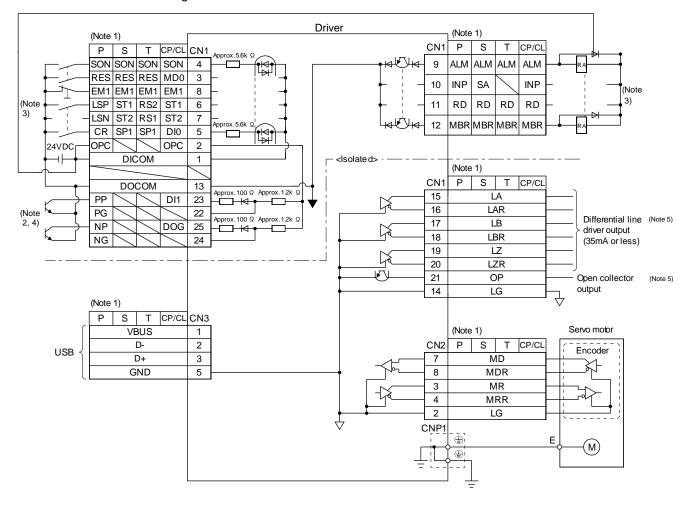

Note 1. P: Position control mode, S: Internal speed control mode, T: Internal torque control mode CP: Positioning mode (Point table method) CL: Positioning mode (Program method)

2. This diagram is for the open collector pulse train input. When inputting the differential line driver pulse train in the position control mode, make the following connection.

If the command pulse train input is open collector method, it supports only to the sink (NPN) type interface. It does not correspond to the source (PNP) type interface.

|       |     | Do   |   |    |
|-------|-----|------|---|----|
| 24VDC | OPC |      |   | 2  |
| +     | [   | DICO | M | 1  |
|       | D   | ОСО  | М | 13 |
|       | PP  |      |   | 23 |
|       | PG  |      |   | 22 |
|       | NP  |      |   | 25 |
|       | NG  |      |   | 24 |
| _     |     |      |   |    |

- 3. For the sink I/O interface. For the source I/O interface, refer to section 3.8.3.
- 4. When assigning the input device to the CN1-23 pin or CN1-25 pin in the ipositioning mode, use it at the sink input interface. It cannot be used at the source input interface. For the positioning mode, the input devices (DI1, DOG) are assigned to the initial values.
- 5. Encoder Z-phase pulse will correspond to the differential line driver system and the open collector system.
  If the encoder Z-phase pulse is open collector method, it supports only to the sink (NPN) type interface. It does not correspond to the source (PNP) type interface.

#### 3.8.2 Detailed description of interfaces

This section provides the details of the I/O signal interfaces (refer to the I/O division in the table) given in section 3.5. Refer to this section and make connection with the external equipment.

#### (1) Digital input interface DI-1

Give a signal with a relay or open collector transistor. Refer to section 3.8.3 for the source input.

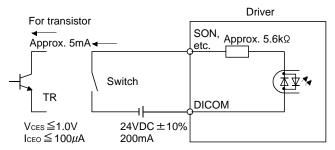

#### (2) Digital output interface DO-1

A lamp, relay or photocoupler can be driven. Install a diode (D) for an inductive load, or install an inrush current suppressing resistor (R) for a lamp load. (Rated current: 40mA or less, maximum current: 50mA or less, inrush current: 100mA or less) A maximum of 2.6V voltage drop occurs in the driver.

The following figure is for the sink output. Refer to section 3.8.3 for the source output.

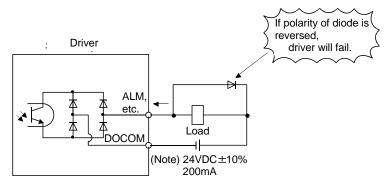

Note. If the voltage drop (maximum of 2.6V) interferes with the relay operation, apply high voltage (up to 26.4V) from external source.

# (3) Pulse train input interface DI-2

Give a pulse train signal in the open collector system or differential line driver system.

#### (a) Open collector system

1) Interface

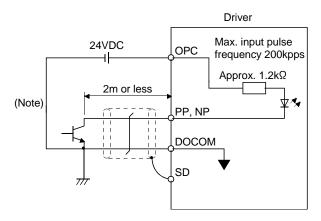

Note. Pulse train input interface is comprised of a photo coupler.

Therefore, it may be any malfunctions since the current is reduced when connect a resistance to a pulse train signal line.

If the command pulse train input is open collector method, it supports only to the sink (NPN) type interface.

It does not correspond to the source (PNP) type interface.

#### 2) Input pulse condition

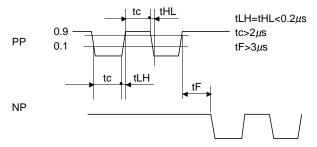

#### (b) Differential line driver system

#### 1) Interface

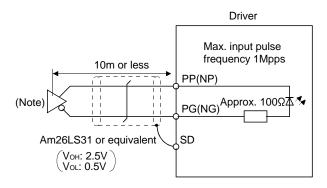

Note. Pulse train input interface is comprised of a photo coupler.

Therefore, it may be any malfunctions since the current is reduced when connect a resistance to a pulse train signal line.

# 2) Input pulse condition

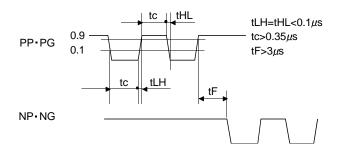

# (4) Encoder output pulse DO-2

Encoder Z-phase pulse will correspond to the differential line driver system and the open collector system.

# (a) Open collector system

Interface

Max. output current: 35mA

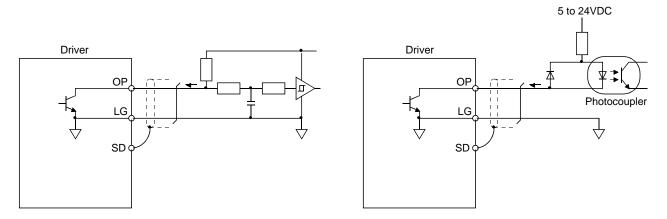

If the encoder Z-phase pulse is open collector method, it supports only to the sink (NPN) type interface. It does not correspond to the source (PNP) type interface.

# (b) Differential line driver system

#### 1) Interface

Max. output current: 35mA

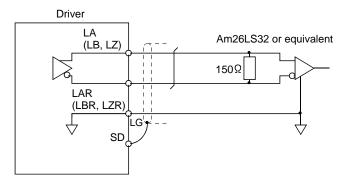

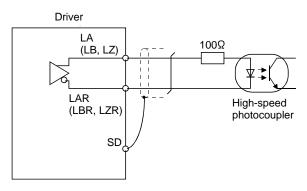

# 2) Output pulse

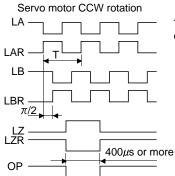

Time cycle (T) is determined by the settings of parameter No.PA15 and PC13.

#### 3.8.3 Source I/O interfaces

In this driver, source type I/O interfaces can be used. In this case, all DI-1 input signals and DO-1 output signals are of source type. Perform wiring according to the following interfaces.

# (1) Digital input interface DI-1

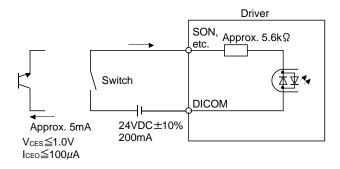

# (2) Digital output interface DO-1

A maximum of 2.6V voltage drop occurs in the driver.

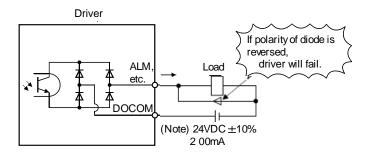

Note. If the voltage drop (maximum of 2.6V) interferes with the relay operation, apply high voltage (up to 26.4V) from external source.

#### 3.9 Treatment of cable shield external conductor

In the case of the CN1 and CN2 connectors, securely connect the shielded external conductor of the cable to the ground plate as shown in this section and fix it to the connector shell.

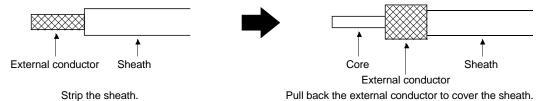

# (1) For CN1 connector (Sumitomo 3M Limited connector)

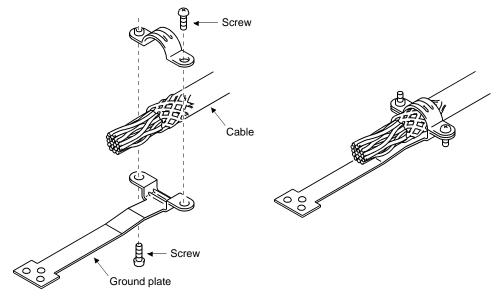

# (2) For CN2 connector (Sumitomo 3M Limited or Molex connector)

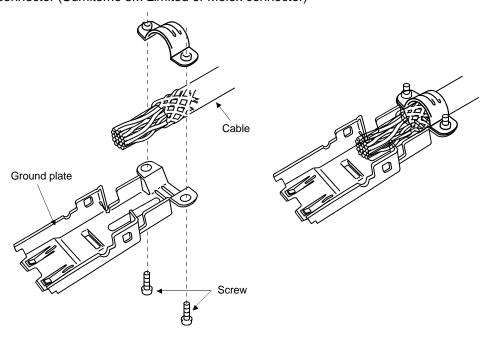

#### 3.10 Connection of driver and servo motor

**CAUTION** 

 During power-on, do not open or close the motor power line. Otherwise, a malfunction or faulty may occur.

#### 3.10.1 Connection instructions

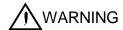

 Insulate the connections of the power supply terminals to prevent an electric shock.

**↑** CAUTION

- Connect the wires to the correct phase terminals (U, V, W) of the driver and servo motor. Not doing so may cause unexpected operation.
- Do not connect AC power supply directly to the servo motor. Otherwise, a fault may occur.
- Do not use the 24VDC interface and control circuit power supplies for the lock.
   Always use the power supply designed exclusively for the lock. Otherwise, a fault may occur.

#### POINT

Refer to section 11.1 for the selection of the encoder cable.

This section indicates the connection of the servo motor power supply (U, V, W). Use of the optional cable or the connector set is recommended for connection between the driver and the servo motor. Refer to section 11.1 for details of the options.

For grounding, connect the earth cable of the servo motor to the protective earth (PE) terminal of the driver and connect the ground cable of the driver to the earth via the protective earth of the control box. Do not connect them directly to the protective earth of the control panel.

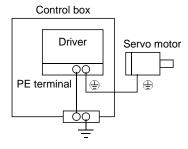

# 3.10.2 Power supply cable wiring diagrams

- (1) LE-□-□ series servo motor
  - (a) When cable length is 10m or less

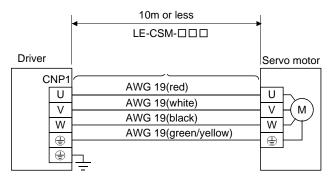

#### (b) When cable length exceeds 10m

When the cable length exceeds 10m, fabricate an extension cable as shown below. In this case, the motor power supply cable should be within 2m long.

Refer to section 11.4 for the wire used for the extension cable.

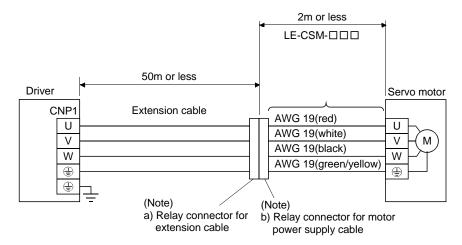

Note. Use of the following connectors is recommended when ingress protection (IP65) is necessary.

| Relay connector                                       | Description                                                                                                    |      |  |
|-------------------------------------------------------|----------------------------------------------------------------------------------------------------|------|--|
| a) Relay connector for extension cable                | Connector: RM15WTPZ-4P(71) Cord clamp: RM15WTP-CP(5)(71) (Hirose Electric)  TNumeral changes depending on the cable OD. | IP65 |  |
| b) Relay connector for<br>motor power supply<br>cable | Connector: RM15WTJA-4S(71) Cord clamp: RM15WTP-CP(8)(71) (Hirose Electric)  Numeral changes depending on the cable OD.  | IP65 |  |

#### 3.11 Servo motor with a lock

#### 3.11.1 Safety precautions

 Configure a lock operation circuit which interlocks with an external emergency stop switch.

Contacts must be opened when ALM (Malfunction) and MBR (Electromagnetic brake interlock) turns off.

Servo motor

RA

24 V DC

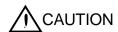

- The lock is provided for holding purpose and must not be used for ordinary braking.
- Before performing the operation, be sure to confirm that the lock operates properly.
- Do not use the 24VDC interface and control circuit power supplies for the lock.
   Always use the power supply designed exclusively for the lock. Otherwise, a fault may occur.

#### **POINT**

- Refer to chapter 12 for specifications such as the power supply capacity and operation delay time of the lock.
- Switch off the servo-on (SON) after the servo motor has stopped.
- Refer to (3) in section 12.1.3 for the selection of the surge absorbers for the lock.

Note the following when the servo motor with a lock is used.

- Always assign the electromagnetic brake interlock (MBR) to CN1-pin 12 by parameter No. PD18. (MBR is assigned to CN1-pin 12 by default.)
- 2) The lock operates when the power (24VDC) turns off.
- 3) While the reset (RES) is on, the base circuit is shut off. When using the servo motor with a vertical shaft, use the electromagnetic brake interlock (MBR).

# 3.11.2 Setting

- (1) Set " □ □ 05 " to parameter No. PD18 to assign the electromagnetic brake interlock (MBR) to CN1-pin 12.
- (2) Using parameter No. PC09 (electromagnetic brake sequence output), set a time delay (Tb) at servo-off from lock operation to base circuit shut-off as in the timing chart shown in section 3.11.3 (1).

#### 3.11.3 Timing charts

# (1) Servo-on (SON) command (from driver) ON/OFF

Tb [ms] after the servo-on (SON) signal is switched off, the servo lock is released and the servo motor coasts. If the lock is made valid in the servo lock status, the lock life may be shorter. Therefore, when using the lock in a vertical lift application or the like, set Tb to about the same as the lock operation delay time to prevent a drop.

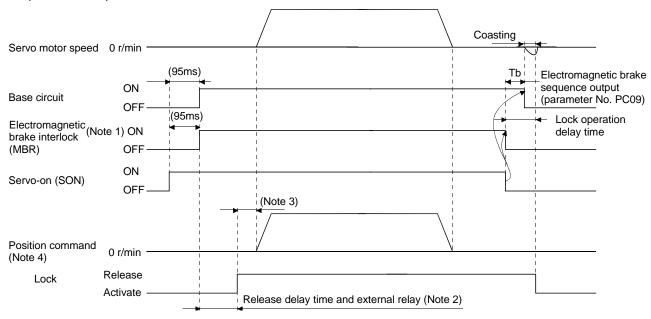

Note 1. ON: Lock is not activated.

OFF: Lock is activated.

- 2. Lock is released after delaying for the release delay time of lock and operation time of external circuit relay. For the release delay time of lock, refer to section 12.5.3, 12.6.3.
- 3. Give a position command after the lock is released.
- 4. For the position control mode.

# (2) Forced stop (EM1) ON/OFF

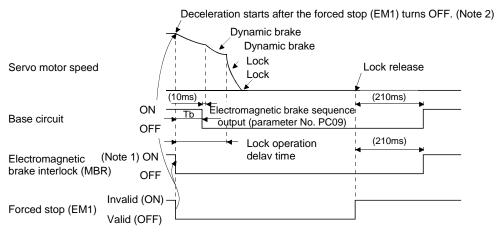

Note 1. ON: Lock is not activated.

OFF: Lock is activated.

2. The operation differs from the operation of LECSB $\square$ - $\square$  driver.

# (3) Alarm occurrence

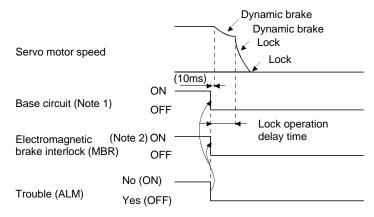

Note 1. Electromagnetic brake sequence output (parameter No. PC09) is invalid.

2. ON: Lock is not activated.

OFF: Lock is activated.

# (4) Both main and control circuit power supplies off

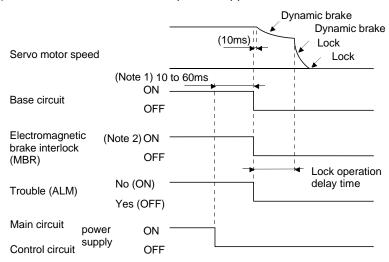

Note 1. Changes with the operating status.

2. ON: Lock is not activated.

OFF: Lock is activated.

# (5) Only main circuit power supply off (control circuit power supply remains on)

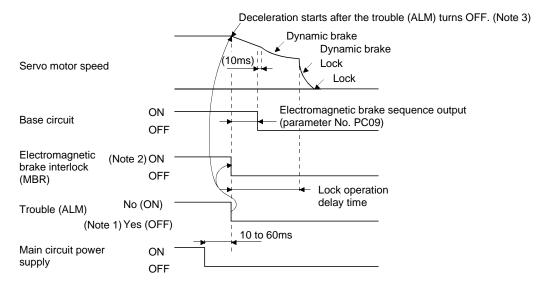

Note 1. When the main circuit power supply is off in a servo motor stop status, the main circuit off warning (E9.1) occurs and the trouble (ALM) does not turn off.

ON: Lock is not activated.OFF: Lock is activated.

### 3.11.4 Wiring diagrams (LE-□-□series servo motor)

#### (1) When cable length is 10m or less

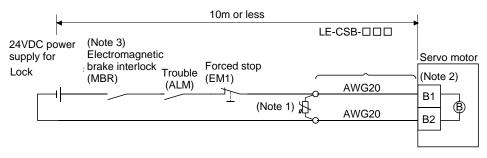

Note 1. Connect a surge absorber as close to the servo motor as possible.

- 2. There is no polarity in lock terminals (B1 and B2).
- 3. When using a servo motor with a lock, always assign the electromagnetic brake interlock (MBR) to CN1-pin 12 by parameter No. PD18.
- 4. Do not use the 24VDC interface power supply for the lock.
- 5. Switch off the circuit interlocking with the emergency stop switch.

When fabricating the motor lock cable LE-CSB-R□A, refer to section 11.1.4.

#### (2) When cable length exceeds 10m

When the cable length exceeds 10m, fabricate an extension cable as shown below on the customer side. In this case, the motor brake cable should be within 2m long.

Refer to section 11.5 for the wire used for the extension cable.

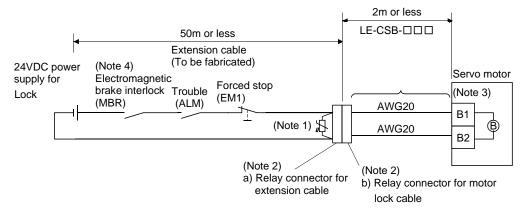

Note 1. Connect a surge absorber as close to the servo motor as possible.

2. Use of the following connectors is recommended when ingress protection (IP65) is necessary.

| Relay connector                         | Description                             |      |  |
|-----------------------------------------|-----------------------------------------|------|--|
| a) Relay connector for extension cable  | CM10-CR2P-*<br>(DDK) Wire size: S, M, L | IP65 |  |
| b) Relay connector for motor lock cable | CM10-SP2S- * (DDK) Wire size: S, M, L   | IP65 |  |

- 3. There is no polarity in lock terminals (B1 and B2).
- 4. When using a servo motor with a lock, always assign the electromagnetic brake interlock (MBR) to CN1-pin 12 by parameter No. PD18.
- 5. Do not use the 24VDC interface power supply for the lock.
- 6. Switch off the circuit interlocking with the emergency stop switch.

#### 3.12 Grounding

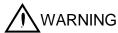

- Ground the driver and servo motor securely.
- To prevent an electric shock, always connect the protective earth (PE) terminal (terminal marked (\*\overline{\pi})) of the driver with the protective earth (PE) of the control box.

The driver switches the power transistor on-off to supply power to the servo motor. Depending on the wiring and ground cable routing, the driver may be affected by the switching noise (due to di/dt and dv/dt) of the transistor. To prevent such a fault, refer to the following diagram and always ground.

To conform to the EMC Directive, refer to the EMC Installation Guidelines (IB(NA)67310).

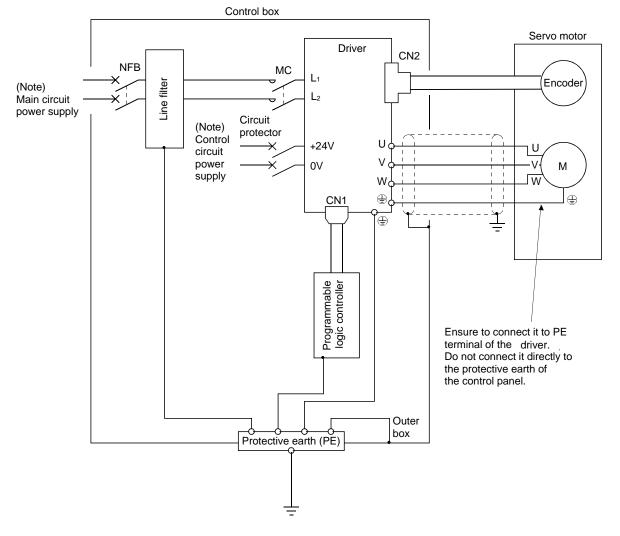

Note. For the specification of power supply, refer to section 1.3.

# 4. PARAMETERS

| 1. PARAMETERS                                                                  |    |
|--------------------------------------------------------------------------------|----|
| 4.1 Basic setting parameters (No. PA□ □)                                       | 3  |
| 4.1.1 Parameter list                                                           |    |
| 4.1.2 Parameter write inhibit                                                  |    |
| 4.1.3 Selection of control mode                                                |    |
| 4.1.4 Selection of regenerative option                                         |    |
| 4.1.5 Selection of the tough drive function                                    |    |
| 4.1.6 Number of command input pulses per servo motor revolution                |    |
| 4.1.7 Electronic gear                                                          |    |
| 4.1.8 Auto tuning                                                              |    |
| 4.1.9 In-position range                                                        |    |
| 4.1.10 Torque limit                                                            |    |
| 4.1.11 Selection of command input pulse form                                   |    |
| 4.1.12 Selection of servo motor rotation direction                             |    |
| 4.1.13 Encoder output pulses                                                   |    |
| 4.2 Gain/filter parameters (No. PB□ □)                                         |    |
| 4.2.1 Parameter list                                                           |    |
| 4.2.2 Detail list                                                              |    |
| 4.2.3 Position smoothing                                                       |    |
| 4.3 Extension setting parameters (No. PC□ □)                                   |    |
| 4.3.1 Parameter list                                                           |    |
| 4.3.2 List of details                                                          |    |
| 4.3.3 Alarm history clear                                                      |    |
| 4.3.4 Drive recorder function                                                  |    |
| 4.4 I/O setting parameters (No. PD□ □)                                         |    |
| 4.4.1 Parameter list                                                           |    |
| 4.4.2 List of details                                                          |    |
| 4.4.3 Using forward/reverse rotation stroke end to change the stopping pattern | 58 |

# 4. PARAMETERS

**A**CAUTION

 Never adjust or change the parameter values extremely as it will make operation instable.

#### POINT

• For the positioning mode, refer to section 13.7.

Positioning mode is supported by driver with software version B0 or later.

In this driver, the parameters are classified into the following groups on a function basis.

| Parameter group                             | Main description                                                                                                    |
|---------------------------------------------|----------------------------------------------------------------------------------------------------|
| Basic setting parameters (No. PA □ □)       | Make basic setting with these parameters when using this driver in the position control mode.                                 |
| Gain/filter parameters (No. PB □ □)         | Use these parameters when making gain adjustment manually.                                                                    |
| Extension setting parameters (No. PC □□)    | Use these parameters mainly when using this driver in the internal speed control mode or in the internal torque control mode. |
| I/O setting parameters<br>(No. PD □ □)      | Use these parameters when changing the I/O signals of the driver.                                                             |
| Positioning setting parameters (No. PE □ □) | Use these parameters only for the positioning mode. (Refer to section 13.7.5.)                                                |

When using this servo in the position control mode, mainly setting the basic setting parameters (No.  $PA\Box\Box$ ) allows the setting of the basic parameters at the time of introduction.

# 4. PARAMETERS

# 4.1 Basic setting parameters (No. PA□□)

# **POINT**

- For any parameter whose symbol is preceded by \*, set the parameter value and switch power off once, then switch it on again to make that parameter setting valid.
- Never change parameters for manufacturer setting.

# 4.1.1 Parameter list

|      |        |                                                                                  | Initial |                   | Co       | ntrol mode |          |
|------|--------|----------------------------------------------------------------------------------|---------|-------------------|----------|------------|----------|
| No.  | Symbol | ol   Name                                                                        |         | Unit              | Position | Internal   | Internal |
|      |        |                                                                                  | value   |                   | POSITION | speed      | torque   |
| PA01 | *STY   | Control mode                                                                     | 000h    |                   | 0        | 0          | 0        |
| PA02 | *REG   | Regenerative option                                                              | 000h    |                   | 0        | 0          | 0        |
| PA03 |        | For manufacturer setting                                                         | 000h    |                   |          |            |          |
| PA04 | *AOP1  | Tough drive function selection                                                   | 000h    |                   | 0        | 0          |          |
| PA05 | *FBP   | Number of command input pulses per revolution                                    | 100     | ×100<br>pulse/rev | 0        |            |          |
| PA06 | CMX    | Electronic gear numerator (Command input pulse multiplying factor numerator)     | 1       |                   | 0        |            |          |
| PA07 | CDV    | Electronic gear denominator (Command input pulse multiplying factor denominator) | 1       |                   | 0        |            |          |
| PA08 | ATU    | Auto tuning mode                                                                 | 001h    |                   | 0        | 0          |          |
| PA09 | RSP    | Auto tuning response                                                             | 6       |                   | 0        | 0          |          |
|      |        |                                                                                  | 100     | Refer to          |          |            |          |
| PA10 | INP    | In-position range                                                                |         | section           | 0        |            |          |
|      |        |                                                                                  |         | 4.1.9.            |          |            |          |
| PA11 | TLP    | Forward torque limit                                                             | 100     | %                 | 0        | 0          | 0        |
| PA12 | TLN    | Reverse torque limit                                                             | 100     | %                 | 0        | 0          | 0        |
| PA13 | *PLSS  | Command input pulse form                                                         | 000h    |                   | 0        |            |          |
| PA14 | *POL   | Rotation direction selection                                                     | 0       |                   | 0        |            |          |
| PA15 | *ENR   | Encoder output pulses                                                            | 4000    | pulse/rev         | 0        | 0          | 0        |
| PA16 | *ENR2  | Encoder output pulse electronic gear                                             | 0       |                   | 0        | 0          | 0        |
| PA17 |        | For manufacturer setting                                                         | 000h    |                   |          |            |          |
| PA18 |        |                                                                                  | 000h    |                   |          |            |          |
| PA19 | *BLK   | Parameter write inhibit                                                          | 00Eh    |                   | 0        | 0          | 0        |

#### 4.1.2 Parameter write inhibit

|      | Parameter |                         | lusiti a l       | C - 445            |      | Control mode |                |                    |
|------|-----------|-------------------------|------------------|--------------------|------|--------------|----------------|--------------------|
| No.  | Symbol    | Name                    | Initial<br>value | Setting<br>range   | Unit | Position     | Internal speed | Internal<br>torque |
| PA19 | *BLK      | Parameter write inhibit | 00Eh             | Refer to the text. |      | 0            | 0              | 0                  |

POINT

• This parameter is made valid when power is switched off, then on after setting.

In the factory setting, this driver allows to change all the setting parameters. With the setting of parameter No. PA19, writing can be disabled to prevent accidental changes.

The following table indicates the parameters which are enabled for reference and writing by the setting of parameter No. PA19. Operation can be performed for the parameters marked  $\bigcirc$ .

| Parameter No. PA19 setting | Setting operation | Basic setting parameters No. PA □□ | Gain/Filter<br>parameters<br>No. PB □ □ | Extension setting parameters No. PC | I/O setting parameters No. PD □ □ | Positioning setting parameters No. PE |
|----------------------------|-------------------|------------------------------------|-----------------------------------------|-------------------------------------|-----------------------------------|---------------------------------------|
| 0004                       | Reference         | 0                                  |                                         |                                     |                                   |                                       |
| 000h                       | Writing           | 0                                  |                                         |                                     |                                   |                                       |
| 00Ah                       | Reference         | Parameter No.<br>PA19 only         |                                         |                                     |                                   |                                       |
| UUAN                       | Writing           | Parameter No.<br>PA19 only         |                                         |                                     |                                   |                                       |
| 00Bh                       | Reference         | 0                                  | 0                                       | 0                                   |                                   |                                       |
|                            | Writing           | 0                                  | 0                                       | 0                                   |                                   |                                       |
| 00Ch                       | Reference         | 0                                  | 0                                       | 0                                   | 0                                 |                                       |
| OOCH                       | Writing           | 0                                  | 0                                       | 0                                   | 0                                 |                                       |
| 00Eh                       | Reference         | 0                                  | 0                                       | 0                                   | 0                                 | 0                                     |
| (initial value)            | Writing           | 0                                  | 0                                       | 0                                   | 0                                 | 0                                     |
|                            | Reference         | 0                                  |                                         |                                     |                                   |                                       |
| 10Bh                       | Writing           | Parameter No.<br>PA19 only         |                                         |                                     |                                   |                                       |
| 10Ch                       | Reference         | 0                                  | 0                                       | 0                                   | 0                                 |                                       |
|                            | Writing           | Parameter No.<br>PA19 only         |                                         |                                     |                                   |                                       |
|                            | Reference         | 0                                  | 0                                       | 0                                   | 0                                 | 0                                     |
| 10Eh                       | Writing           | Parameter No.<br>PA19 only         |                                         |                                     |                                   |                                       |

#### 4.1.3 Selection of control mode

| Parameter |        |              | la itial                    | Cattina            |      | Control mode |                |                 |
|-----------|--------|--------------|-----------------------------|--------------------|------|--------------|----------------|-----------------|
| No.       | Symbol | Name         | Initial Setting value range |                    | Unit | Position     | Internal speed | Internal torque |
| PA01      | *STY   | Control mode | 000h                        | Refer to the text. |      | 0            | 0              | 0               |

POINT

• This parameter is made valid when power is switched off, then on after setting.

 $(\bigcirc : Applicable, \times : Inapplicable)$ 

Select the control mode of the driver, and valid or invalid the one-touch tuning function.

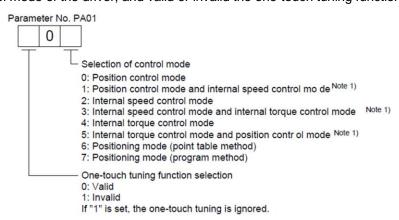

The following control mode can be selected for applicable actuators.

Please refer 「3. SIGNALS AND WIRING」 and 「4. PARAMETERS」 about wiring and parameter setting.

Table. Applicable control mode.

|                        | Actuator<br>type | Control mode Note 1) 2) (Selected by parameter number PA1.) |                         |                          |                                                  |                                          |  |  |
|------------------------|------------------|-------------------------------------------------------------|-------------------------|--------------------------|--------------------------------------------------|------------------------------------------|--|--|
| Driver<br>type         |                  | Position                                                    |                         | Torque control           | Positioning                                      |                                          |  |  |
| турс                   |                  | control                                                     | Speed control           |                          | Point table method                               | Program method                           |  |  |
| LECSA<br>(Incremental) | LEY              | 0                                                           | Note 2)                 | Note 2)                  | 0                                                | 0                                        |  |  |
|                        | LEF              | 0                                                           | ×                       | ×                        | 3 Points<br>(Max. 7 Points)                      | 4 Programs<br>(Max. 8 Programs           |  |  |
|                        | LEJ              | 0                                                           | ×                       | ×                        | Note 3)                                          | Note 3) 4)                               |  |  |
| Command method         |                  | [Pulse train]                                               | [ON/OFF Signal]         | [ON/OFF Signal]          | [ON/OFF Signal]                                  | [ON/OFF Signal]                          |  |  |
| Operation method       |                  | Positioning operation                                       | Setting speed operation | Setting torque operation | Positioning operation by point table No. setting | Positioning operation by program setting |  |  |

Note 1. The control change mode cannot be used.

Note 2. Make the moving range limitation by external sensor etc to avoid actuator hitting to the work piece or stroke end.

When using the thrush control, the following parameter should be set.

If not, it will cause malfunction.

• LECSA: The value of the parameter value [PC12] "Internal torque command" should be 30% (Maximum thrush of the product) or less. (LEY63: 50% or less)

When the control equivalent to the pushing operation of the controller LECP series is performed, select the LECSS / LECSS-T driver and combine it with the Motion or Simple Motion (manufactured by Mitsubishi Electric Corporation) which has a pushing operation function.

- Note 3. To set the maximum value for the each method, it is necessary to change the setting. Please refer  $\lceil 13$ . POSITIONING MODE  $\rfloor$ .
- Note 4. The setup software (MR Configurator2<sup>™</sup>) is necessary to control by the program method. Please prepare separately.
  - Setup software Japanese version (MR Configurator2<sup>™</sup>) / LEC-MRC2E
  - · USB cable for setup software (3m) / LEC-MR-J3USB

### 4.1.4 Selection of regenerative option

| Parameter |        |                     |       | 0 "                         |  | Control mode |                |                    |
|-----------|--------|---------------------|-------|-----------------------------|--|--------------|----------------|--------------------|
| No.       | Symbol | Name                | value | Initial Setting value range |  | Position     | Internal speed | Internal<br>torque |
| PA02      | *REG   | Regenerative option | 000h  | Refer to the text.          |  | 0            | 0              | 0                  |

#### POINT

- This parameter is made valid when power is switched off, then on after setting.
- Incorrect setting may cause the regenerative option to burn.
- If the regenerative option selected is not for use with the driver, parameter error (37.2) occurs.

Set this parameter when using the regenerative option.

Parameter No. PA02

Selection of regenerative option 00:Regenerative option is not used

- For driver of 100W, regenerative resistor is not used.
- For driver of 200W to 400W, regenerative resistor is not used.

02:LEC-MR-RB-032

03:LEC-MR-RB-12

4.1.5 Selection of the tough drive function

| Parameter |          |                                |       | Cattina            |      | Control mode |          |          |
|-----------|----------|--------------------------------|-------|--------------------|------|--------------|----------|----------|
| No.       | Symbol   | Initial walue                  |       |                    | Unit | Position     | Internal | Internal |
| NO.       | Cyrribor | Name                           | value | range              |      | 1 00111011   | speed    | torque   |
| PA04      | *AOP1    | Tough drive function selection | 000h  | Refer to the text. |      | 0            | 0        |          |

### **POINT**

- This parameter is made valid when power is switched off, then on after setting.
- The tough drive function may not avoid the alarm depending on the conditions of the power supply and the load change.
- The during tough drive (MTTR) can be assigned to the pins 9 to 12 of CN1 connector using parameters No. PD15 to PD18.
- For details on tough drive function, refer to section 7.1.

By selecting the tough drive function, the operation is continued not to stop the machine in such situation when normally an alarm is activated.

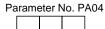

Overload tough drive function selection

Set the tough drive function for overload.

The overload tough drive function is valid only in the position control mode.

| Setting | Overload (alarm 50.1) avoidance |
|---------|---------------------------------|
| 0       | Invalid                         |
| 1       | Valid                           |

The details on the overload tough drive function can be set in parameter No. PC26 (detailed setting of overload tough drive).

Vibration tough drive function selection Set the function for vibration suppression.

| Setting | Aging distortion vibration suppression |
|---------|----------------------------------------|
| 0       | Invalid                                |
| 1       | Valid                                  |

The details on the vibration tough drive function can be set in parameter No. PC27 (detailed setting of vibration tough drive).

Instantaneous power failure tough drive function selection Set the tough drive function for instantaneous power failure of the main circuit power.

| Setting | Instantaneous power failure (alarm 10.3) avoidance |
|---------|----------------------------------------------------|
| 0       | Invalid                                            |
| 1       | Valid                                              |

The details on the instantaneous power failure tough drive function can be set in parameter No. PC28 (detailed setting of instantaneous power failure tough drive).

4.1.6 Number of command input pulses per servo motor revolution

| Parameter |        |                                               |                  | C = 445 = ==      |                    | Control mode |                |                    |
|-----------|--------|-----------------------------------------------|------------------|-------------------|--------------------|--------------|----------------|--------------------|
| No.       | Symbol | Name                                          | Initial<br>value | Setting range     | Unit               | Position     | Internal speed | Internal<br>torque |
| PA05      | *FBP   | Number of command input pulses per revolution | 100              | 0 · 100<br>to 500 | × 100<br>pulse/rev | 0            |                |                    |

## **POINT**

- This parameter is made valid when power is switched off, then on after setting.
- Unlike the LECSB□-□ driver, the electronic gear is always valid regardless of the settings of parameter No. PA05.

Set the number of command input pulses necessary to rotate the servo motor one turn.

The setting of "100 (10000[pulse/rev])" (initial value) to parameter No. PA05 and the input of 10000 command pulses to the driver rotates the servo motor one turn. The settings of "0" to parameter No. PA05 and the input of the command pulses, corresponding to the servo motor resolution, to the driver rotates the servo motor one turn.

| Parameter No. PA05 setting | Description                                                                 |
|----------------------------|-----------------------------------------------------------------------------|
| 0                          | Servo motor resolution [pulse/rev]                                          |
| 100 to 500                 | Number of command input pulses necessary to rotate the servo motor one turn |
| 100 to 500                 | [×100pulse/rev]                                                             |

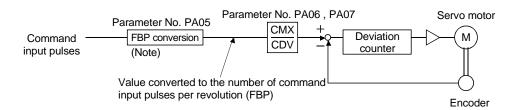

Note. This process converts the number of the command input pulses required to rotate the servo motor one turn to the value set in parameter No. PA05.

4.1.7 Electronic gear

| Parameter |                                                                                 |                                                                            |                  | 0 - 11'          |      | Control mode |                   |                 |
|-----------|---------------------------------------------------------------------------------|----------------------------------------------------------------------------|------------------|------------------|------|--------------|-------------------|-----------------|
| No.       | Symbol                                                                          | Name                                                                       | Initial<br>value | Setting<br>range | Unit | Position     | Internal<br>speed | Internal torque |
| PA06      | PA06 CMX Electronic gear numerator (Command pulse multiplying factor numerator) |                                                                            | 1                | 1 to<br>65535    |      | 0            |                   |                 |
| PA07      | CDV                                                                             | Electronic gear denominator (Command pulse multiplying factor denominator) | 1                | 1 to<br>65535    |      | 0            |                   |                 |

 $\bigwedge$ CAUTION

• Incorrect setting may cause unexpectedly fast rotation, resulting injury.

#### **POINT**

- The electronic gear setting range is  $\frac{1}{50} < \frac{\text{CMX}}{\text{CDV}} < 500$ .

  If the set value is outside this range, noise may be generated during acceleration/deceleration, or operation may not be performed at the preset
- Always set the electronic gear with servo off state to prevent unexpected operation due to improper setting.

## (1) Concept of electronic gear

The machine can be moved at any multiplication factor to input pulses.

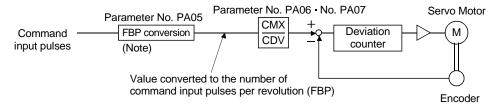

speed and/or acceleration/deceleration time constants.

Note. This process converts the number of the command input pulses required to rotate the servo motor one turn to the value set in parameter No. PA05.

$$\frac{\text{CMX}}{\text{CDV}} = \frac{\text{parameter No.PA06}}{\text{parameter No.PA07}}$$

The following setting examples are used to explain how to calculate the electronic gear.

#### **POINT**

The following specification symbols are required to calculate the electronic gear

Pb : Ballscrew lead [mm] 1/n : Reduction ratio

 $\Delta \ \ell_0$  : Travel per command pulse [mm/pulse]  $\Delta S$  : Travel per servo motor revolution [mm/rev]

 $\Delta\theta_0$  : Angle per pulse [°/pulse]  $\Delta\theta$  : Angle per revolution [°/rev]

## 4. PARAMETERS

## (a) For motion in increments of 10µm per pulse

### Machine specifications

Ballscrew lead Pb =10 [mm] Reduction ratio:  $1/n = Z_1/Z_2 = 1/2$ 

Z<sub>1</sub>: Number of gear cogs on servo motor side

Z<sub>2</sub>: Number of gear cogs on axis side

Number of command input pulses per revolution:

10000 [pulse/rev]

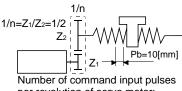

per revolution of servo motor: 10000 [pulse/rev]

$$\frac{CMX}{CDV} = \Delta \ell_0 \cdot \frac{10000}{\Delta S} = \Delta \ell_0 \cdot \frac{10000}{1/n \cdot Pb} = 10 \times 10^{-3} \cdot \frac{10000}{1/2 \cdot 10} = \frac{20}{1}$$

Hence, set 20 to CMX and 1 to CDV.

## (b) Conveyor setting example

For rotation in increments of 0.01° per pulse

Machine specifications

Table: 360°/rev

Reduction ratio: 1/n=P<sub>1</sub>/P<sub>2</sub>=625/12544 P1: Pulley diameter on servo motor side

P2: Pulley diameter on axis side

Number of command input pulses per revolution:

36000 [pulse/rev]

Number of command input pulses per revolution of servo motor: 36000 [pulse/rev]

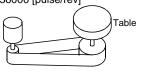

Timing belt: 625/12544

$$\frac{\text{CMX}}{\text{CDV}} = \Delta\theta_0 \cdot \frac{36000}{\Delta\theta} = 0.01 \cdot \frac{36000}{625/12544 \cdot 360} = \frac{12544}{625} \dots (4.1)$$

Hence, set 12544 to CMX and 625 to CDV.

#### **POINT**

• In the linear or rotary operation, setting the following values in the number of command input pulses per revolution (parameter No. PA05) simplifies the setting values of the electronic gear (parameter No. PA06, PA07).

Liner operation: 100 (10000[pulse/rev]) Rotary operation: 360 (36000[pulse/rev])

## (2) Setting for use of QD75

The QD75 also has the following electronic gear parameters. Normally, the driver side electronic gear must also be set due to the restriction on the command pulse frequency (differential 1Mpulse/s, open collector 200kpulse/s).

AP: Number of pulses per motor revolution

AL: Moving distance per motor revolution

AM: Unit scale factor

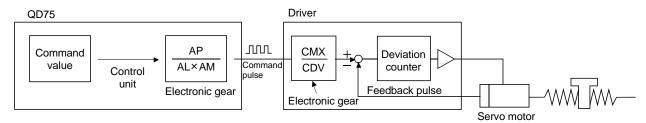

For example, if 100 (1000[pulse/rev]) is set to parameter No. PA05, the pulse command required to rotate the servo motor is as follows.

| Servo motor speed [r/min] | Required pulse command         |
|---------------------------|--------------------------------|
| 2000                      | 10000×2000/60=333333 [pulse/s] |
| 3000                      | 10000×3000/60=500000 [pulse/s] |

Use the electronic gear of the driver to rotate the servo motor under the maximum output pulse command of the QD75.

To rotate the servo motor at 3000r/min in the open collector system (200kpulse/s), set the electronic gear as follows.

$$f \cdot \frac{CMX}{CDV} = \frac{N_0}{60} \cdot 10000$$

f : Input pulse frequency [pulse/s]

No : Servo motor speed [r/min]

$$200 \cdot 10^3 \cdot \frac{\text{CMX}}{\text{CDV}} = \frac{3000}{60} \cdot 10000$$

$$\frac{\text{CMX}}{\text{CDV}} = \frac{3000}{60} \cdot \frac{10000}{200 \cdot 103} = \frac{3000 \cdot 10000}{60 \cdot 200000} = \frac{15}{6}$$

## 4. PARAMETERS

The following table indicates the electronic gear setting example (ballscrew lead = 10mm) when the QD75 is used in this way.

| Rated servo motor speed |                                                                            |                      |            |                | r/min                    | 2000r/min      |                          |  |
|-------------------------|----------------------------------------------------------------------------|----------------------|------------|----------------|--------------------------|----------------|--------------------------|--|
|                         | Input system                                                               |                      |            | Open collector | Differential line driver | Open collector | Differential line driver |  |
| Driver                  | Max. input pulse frequ                                                     | uency [pulse/s]      |            | 200k           | 1M                       | 200k           | 1M                       |  |
|                         | Feedback pulse/revol                                                       | ution [pulse/rev]    |            | 100            | 000                      | 100            | 000                      |  |
|                         | Electronic gear (CMX/CDV)                                                  |                      |            | 15/6           | 1/2                      | 5/3            | 1/3                      |  |
|                         | Command pulse frequency [kpulse/s] (Note)                                  |                      |            | 200k           | 1M                       | 200k           | 1M                       |  |
|                         | Number of pulses per servo motor revolution as viewed from QD75[pulse/rev] |                      |            | 4000           | 20000                    | 6000           | 30000                    |  |
|                         |                                                                            | Minimum command unit | AP         | 1              | 1                        | 1              | 1                        |  |
| AD75P                   |                                                                            |                      | AL         | 1              | 1                        | 1              | 1                        |  |
|                         | Clastronia mass                                                            | 1pulse               | AM         | 1              | 1                        | 1              | 1                        |  |
|                         | Electronic gear  Minimum command unit                                      | AP                   | 4000       | 20000          | 6000                     | 30000          |                          |  |
|                         |                                                                            | AL                   | 1000.0[μm] | 1000.0[μm]     | 1000.0[μm]               | 1000.0[μm]     |                          |  |
|                         | 0.1μm                                                                      |                      | AM         | 10             | 10                       | 10             | 10                       |  |

Note. Command pulse frequency at rated speed

## **POINT**

• In addition to the setting method using the electronic gear given here, the number of pulses per servo motor revolution can also be set directly using parameter No. PA05. In this case, parameter No. PA05 is the "Number of pulses per servo motor revolution as viewed from QD75".

4.1.8 Auto tuning

| Parameter |        |                      | lucition!        | 0.411.             |      | Control mode |                |                    |
|-----------|--------|----------------------|------------------|--------------------|------|--------------|----------------|--------------------|
| No.       | Symbol | Name                 | Initial<br>value | Setting range      | Unit | Position     | Internal speed | Internal<br>torque |
| PA08      | ATU    | Auto tuning mode     | 001h             | Refer to the text. |      | 0            | 0              |                    |
| PA09      | RSP    | Auto tuning response | 6                | 1 to 16            |      | 0            | 0              |                    |

## POINT

 When executing one-touch tuning, the setting value of parameter No. PA08 is changed to " □ □ 0", and the setting value of parameter No. PA09 is automatically set. (Refer to section 6.1.)

Make gain adjustment using auto tuning. Refer to section 6.3 for details.

(1) Auto tuning mode (parameter No. PA08) Select the auto tuning mode.

Parameter No. PA08

0 0

L Auto tuning mode setting

| Setting | Auto tuning mode       | Estimated load to motor inertia moment ratio | Automatically set parameter No. (Note) | Manually set parameter No. (Note) |
|---------|------------------------|----------------------------------------------|----------------------------------------|-----------------------------------|
| 0       | 2-gain adjustment mode | Valid                                        | PB06, PB08, PB09, PB10                 | PA09, PB07                        |
| 1       | Auto tuning mode 1     | Valid                                        | PB06, PB07, PB08, PB09,<br>PB10        | PA09                              |
| 3       | Manual mode            | Invalid                                      |                                        | PB06, PB07, PB08, PB09,<br>PB10   |

Note. The parameters have the following names.

| Parameter No. | Name                               |
|---------------|------------------------------------|
| PA09          | Auto tuning response               |
| PB06          | Load to motor inertia moment ratio |
| PB07          | Model loop gain                    |
| PB08          | Position loop gain                 |
| PB09          | Speed loop gain                    |
| PB10          | Speed integral compensation        |

(2) Auto tuning response (parameter No. PA09)

If the machine hunts or generates large gear sound, decrease the set value. To improve performance, e.g. shorten the settling time, increase the set value.

| Setting | Response      |
|---------|---------------|
| 1       | Low response  |
| 2       | <u></u>       |
| 3       |               |
| 4       |               |
| 5       |               |
| 6       |               |
| 7       |               |
| 8       |               |
| 9       |               |
| 10      |               |
| 11      |               |
| 12      |               |
| 13      |               |
| 14      |               |
| 15      | ↓ ↓           |
| 16      | High response |

4.1.9 In-position range

|      | Parameter                              |                             |                                     |                                      |       | Control mode |          |          |  |
|------|----------------------------------------|-----------------------------|-------------------------------------|--------------------------------------|-------|--------------|----------|----------|--|
| No.  | Symbol Name Initial value Setting rang | Initial value Setting range | Name Initial value Setting range Un | Initial value   Setting range   Unit | Unit  | Position     | Internal | Internal |  |
| NO.  | Symbol                                 | Name                        |                                     |                                      |       | POSITION     | speed    | torque   |  |
| PA10 | INP                                    | In-position range           | 100                                 | 0 to 65535                           | pulse | 0            |          |          |  |

Set the range, where in-position (INP) is output, in the command unit before calculation of the electronic gear. When " $\Box\Box$ 1" is set to the parameter No. PC24, the range can be changed to the servo motor encoder pulse unit.

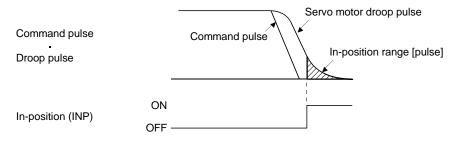

Note. The unit varies depending on the each control mode.

| Comtrol roads                             | Parameter No. | PC24 set value |
|-------------------------------------------|---------------|----------------|
| Control mode                              | □□0           | □□1            |
| Position, internal speed, internal torque | pulse         | pulse          |
| Positioning                               | μm            | pulse          |

### 4.1.10 Torque limit

|      | Parameter |                      | le:tiel          | C-445            |      | Control mode |                |                 |  |
|------|-----------|----------------------|------------------|------------------|------|--------------|----------------|-----------------|--|
| No.  | Symbol    | Name                 | Initial<br>value | Setting<br>range | Unit | Position     | Internal speed | Internal torque |  |
| PA11 | TLP       | Forward torque limit | 100              | 0 to 100         | %    | 0            | 0              | 0               |  |
| PA12 | TLN       | Reverse torque limit | 100              | 0 to 100         | %    | 0            | 0              | 0               |  |

The torque generated by the servo motor can be limited. Refer to section 3.6.1 (4) and use these parameters.

# (1) Forward torque limit (parameter No. PA11)

Set this parameter on the assumption that the maximum torque is 100 [%]. Set this parameter when limiting the torque of the servo motor in the CCW driving mode or CW regeneration mode. Set this parameter to "0" to generate no torque.

## (2) Reverse torque limit (parameter No. PA12)

Set this parameter on the assumption that the maximum torque is 100 [%]. Set this parameter when limiting the torque of the servo motor in the CW driving mode or CCW regeneration mode. Set this parameter to "0" to generate no torque.

4.1.11 Selection of command input pulse form

|      | Parameter |                          |                  |                    |      | Control mode |                |                 |
|------|-----------|--------------------------|------------------|--------------------|------|--------------|----------------|-----------------|
| No.  | Symbol    | Name                     | Initial<br>value | Setting range      | Unit | Position     | Internal speed | Internal torque |
| PA13 | *PLSS     | Command input pulse form | 000h             | Refer to the text. |      | 0            |                |                 |

### **POINT**

- This parameter is made valid when power is switched off, then on after setting.
- The noise immunity can be enhanced by setting parameter No. PA13 to "1 □ □ " when the frequency of the command input pulse is 500kpps or less and "2 □ □ " when 200kpps or less.

Select the input form of the pulse train input signal. Command pulses may be input in any of three different forms, for which positive or negative logic can be chosen.

Arrow \_\_\_ or \_\_\_ in the table indicates the timing of importing a pulse train.

A- and B-phase pulse trains are imported after being multiplied by 4.

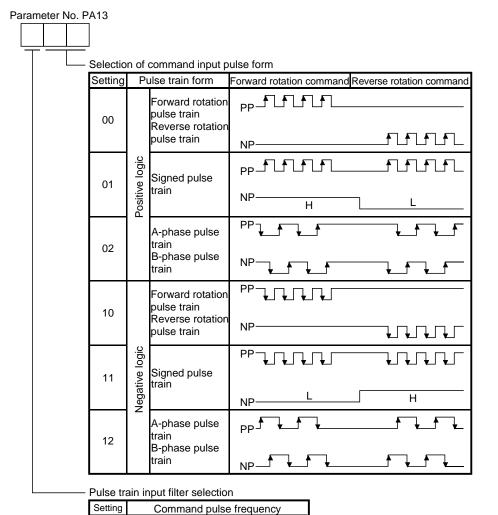

1Mpps or less

500kpps or less

200kpps or less

0

1

2

## 4.1.12 Selection of servo motor rotation direction

|      | Parameter |                              |                  | Cattina       |        | Control mode |                |                 |  |
|------|-----------|------------------------------|------------------|---------------|--------|--------------|----------------|-----------------|--|
| No.  | Symbol    | Name                         | Initial<br>value | Setting range | i Unit | Position     | Internal speed | Internal torque |  |
| PA14 | *POL      | Rotation direction selection | 0                | 0 1           |        | 0            |                |                 |  |

POINT

• This parameter is made valid when power is switched off, then on after setting.

Select servo motor rotation direction relative to the input pulse train.

| Davage star No. DA44       | Servo motor r                  | otation direction              |
|----------------------------|--------------------------------|--------------------------------|
| Parameter No. PA14 setting | When forward rotation pulse is | When reverse rotation pulse is |
| Setting                    | input                          | input                          |
| 0                          | CCW                            | CW                             |
| 1                          | CW                             | CCW                            |

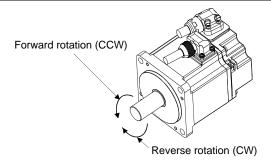

4.1.13 Encoder output pulses

|      |        | Parameter                            | Initial Setting value range |               | Control mode  |   |   |   |      |          |                   |
|------|--------|--------------------------------------|-----------------------------|---------------|---------------|---|---|---|------|----------|-------------------|
| No.  | Symbol | Name                                 |                             |               |               |   |   | _ | Unit | Position | Internal<br>speed |
| PA15 | *ENR   | Encoder output pulses                | 4000                        | 1 to<br>65535 | pulse/<br>rev | 0 | 0 | 0 |      |          |                   |
| PA16 | *ENR2  | Encoder output pulse electronic gear | 1                           | 1 to<br>65535 |               | 0 | 0 | 0 |      |          |                   |

POINT

• This parameter is made valid when power is switched off, then on after setting.

Used to set the encoder pulses (A-phase, B-phase) output by the driver.

Set the value 4 times greater than the A-phase or B-phase pulses.

You can use parameter No. PC13 to choose the output pulse setting or output division ratio setting.

The number of A/B-phase pulses actually output is 1/4 of the preset number of pulses.

The maximum output frequency is 4.6Mpps (after multiplied by 4). Use this parameter within this range.

## (1) For output pulse designation

Set parameter No. PC13 to " □ 0 □ " (initial value).

Set the number of pulses per servo motor revolution.

Output pulse = set value [pulses/rev]

For instance, when parameter No. PA15 is set to "5600", the A/B-phase pulses actually output are as indicated below.

A-phase/B-phase output pulses = 
$$\frac{5600}{4}$$
 = 1400[pulse]

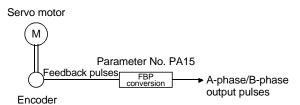

(2) For output division ratio setting

Set parameter No. PC13 to " □ 1 □ ".

The number of pulses per servo motor revolution is divided by the set value.

For instance, when parameter No. PA15 is set to "8", the A/B-phase pulses actually output are as indicated below.

A/B-phase output pulses = 
$$\frac{131072}{8} \cdot \frac{1}{4} = 4096$$
 [pulse]

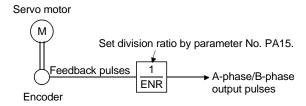

(3) When outputting pulse same as command pulses

Set parameter No. PC13 to "  $\square$  2  $\square$  ". The feedback pulses from the encoder can be output after being converted to the same value as the command pulse.

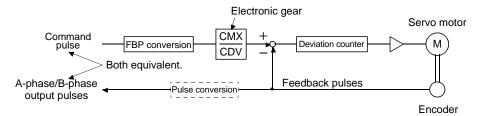

(4) When multiplying A-phase/B-phase output pulses by the value of the electronic gear Set parameter No. PC13 to "  $\square$  3  $\square$  ".

The value resulted from multiplying the number of pulses per servo motor revolution by the value of the electronic gear becomes the output pulse.

- (a) Set the electric gear numerator in the A-phase/B-phase output pulses to parameter No. PA15.
- (b) Set the electric gear denominator in the A-phase/B-phase output pulses to parameter No. PA16. Setting 0 to parameter No. PA16 is recognized as 1.

(Example) When using the LE-S1-□, LE-S2-□, LE-S3-□, LE-S4-□ servo motor series When parameter No. PA15 is set to "5600" and PA16 to "4096", the A/B-phase pulses actually outputted are as follows.

A-phase/B-phase output pulses =

Resolution per servo motor revolution  $\cdot \frac{\text{parameter No.15}}{\text{parameter No.16}} \cdot \frac{1}{4}$ 

=  $131072 \cdot \frac{5600}{4096} \cdot \frac{1}{4} = 44800 \text{ [pulse]}$ 

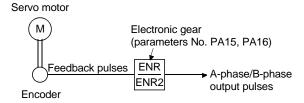

## POINT

Resolution per servo motor revolution depends on the servo motor as follows.
 LE-S1-□, LE-S2-□, LE-S3-□, LE-S4-□ servo motor: 131072pulse/rev

## 4.2 Gain/filter parameters (No. PB□□)

## **POINT**

- For any parameter whose symbol is preceded by \*, set the parameter value and switch power off once, then switch it on again to make that parameter setting valid.
- Set any parameter with [Applied] written in the name column when using an advanced function.

## 4.2.1 Parameter list

|       |        |                                                                    |               |       | Cor      | ntrol mo | ode      |
|-------|--------|--------------------------------------------------------------------|---------------|-------|----------|----------|----------|
| No.   | Symbol | Name                                                               | Initial value | Unit  |          | Internal | Internal |
|       | ,      |                                                                    |               |       | Position | speed    | torque   |
| PB01  | FILT   | Adaptive tuning mode (Adaptive filter II)                          | 000h          |       | 0        | 0        |          |
|       |        | Vibration suppression control tuning mode                          | 222           |       |          |          |          |
| PB02  | VRFT   | (Advanced vibration suppression control)                           | 000h          |       | 0        |          |          |
| PB03  | PST    | Position command acceleration/deceleration time constant (Position | 3             | mo    | 0        |          |          |
| FB03  | F31    | smoothing)                                                         | 3             | ms    | O        |          |          |
| PB04  | FFC    | Feed forward gain [Applie                                          | d] 0          | %     | 0        |          |          |
| PB05  |        | For manufacturer setting                                           | 500           |       |          |          |          |
| PB06  | GD2    | Load to motor inertia moment ratio                                 | 7.0           | Multi | 0        | 0        |          |
| 1 000 |        | Load to motor menta moment ratio                                   | 7.0           | plier |          |          |          |
| PB07  | PG1    | Model loop gain                                                    | 24            | rad/s | 0        | $\circ$  |          |
| PB08  | PG2    | Position loop gain                                                 | 37            | rad/s | 0        |          |          |
| PB09  | VG2    | Speed loop gain                                                    | 823           | rad/s | 0        | 0        |          |
| PB10  | VIC    | Speed integral compensation                                        | 33.7          | ms    | 0        | 0        |          |
| PB11  | VDC    | Speed differential compensation [Applie                            | d] 980        |       | 0        | 0        |          |
| PB12  | OVA    | Overshoot amount compensation [Applie                              | d] 0          | %     | 0        | 0        |          |
| PB13  | NH1    | Machine resonance suppression filter 1                             | 4500          | Hz    | 0        | 0        |          |
| PB14  | NHQ1   | Notch shape selection 1                                            | 000h          |       | 0        | 0        |          |
| PB15  | NH2    | Machine resonance suppression filter 2                             | 4500          | Hz    | 0        | 0        |          |
| PB16  | NHQ2   | Notch shape selection 2                                            | 000h          |       | 0        | 0        |          |
| PB17  |        | Automatic setting parameter                                        |               |       |          |          |          |
| PB18  | LPF    | Low-pass filter setting [Applie                                    | d] 3141       | rad/s | 0        | 0        |          |
| PB19  | VRF1   | Vibration suppression control vibration frequency setting [Applie  | d] 100.0      | Hz    | 0        |          |          |
| PB20  | VRF2   | Vibration suppression control resonance frequency setting [Applie  | d] 100.0      | Hz    | 0        |          |          |
| PB21  |        | For manufacturer setting                                           | 0             |       |          |          |          |
| PB22  |        |                                                                    | 0             |       |          |          |          |
| PB23  | VFBF   | Low-pass filter selection [Applie                                  | d] 000h       |       | 0        | 0        |          |
| PB24  |        | For manufacturer setting                                           | 000h          |       |          |          |          |
| PB25  | *BOP1  | Function selection B-1 [Applie                                     | d] 000h       |       | 0        |          |          |
| PB26  | *CDP   | Gain changing selection [Applie                                    | d] 000h       |       | 0        | 0        |          |
|       | CDL    |                                                                    |               | Refer |          |          |          |
|       |        |                                                                    |               | /to   |          |          |          |
| PB27  |        | Gain changing condition [Applie                                    | d] 10         | secti | 0        | 0        |          |
|       |        |                                                                    |               | on\   |          |          |          |
|       |        |                                                                    |               | 4.2.2 |          |          |          |
| PB28  | CDT    | Gain changing time constant [Applie                                | d] 1          | ms    | 0        | 0        |          |
| PB29  | GD2B   | Gain changing load to motor inertia moment ratio [Applie           | dl 7.0        | Multi | 0        | 0        |          |
|       |        | 5 5                                                                | ,             | plier |          |          |          |
| PB30  | PG2B   | Gain changing position loop gain [Applie                           | -             | rad/s | 0        |          |          |
| PB31  | VG2B   | Gain changing speed loop gain [Applie                              | d] 823        | rad/s | 0        | 0        |          |

# 4. PARAMETERS

|      |         |                                                                         |           |               |      | Cor      | ntrol mo | de               |
|------|---------|-------------------------------------------------------------------------|-----------|---------------|------|----------|----------|------------------|
| No.  | Symbol  | Name                                                                    |           | Initial value | Unit | Position |          | Internal         |
|      |         |                                                                         |           |               |      |          | speed    | torque           |
| PB32 | VICB    | Gain changing speed integral compensation                               | [Applied] | 33.7          | ms   | 0        | 0        |                  |
| PB33 | VRF1B   | Gain changing vibration suppression control vibration frequency setting | [Applied] | 100.0         | Hz   | 0        |          |                  |
| PB34 | VRF2B   | Gain changing vibration suppression control resonance frequency setting | [Applied] | 100.0         | Hz   | 0        |          |                  |
| PB35 |         | For manufacturer setting                                                |           | 0             |      |          |          |                  |
| PB36 |         |                                                                         |           | 0             |      |          |          |                  |
| PB37 |         |                                                                         |           | 100           |      |          |          |                  |
| PB38 | NH3     | Machine resonance suppression filter 3                                  |           | 4500          | Hz   | 0        | 0        |                  |
| PB39 | NHQ3    | Notch shape selection 3                                                 |           | 000h          |      | 0        | 0        |                  |
| PB40 | \       | For manufacturer setting                                                |           | 111h          | \    | \        | \        | \                |
| PB41 | \       |                                                                         |           | 20            | \    | \        | 1\ 1     | \                |
| PB42 | \       |                                                                         |           | 000h          | \    | \        | \        | \                |
| PB43 | \       |                                                                         |           | 000h          |      | l \      | \        | \                |
| PB44 | \       |                                                                         |           | 000h          |      | \        | \        | \                |
| PB45 | \       |                                                                         |           | 000h          |      | \        | \        | \                |
| PB46 | $  \  $ |                                                                         |           | 000h          | \    |          | \        | \                |
| PB47 | ٠ ١     |                                                                         |           | 000h          |      | \        | \        | \ <b>\</b>       |
| PB48 |         |                                                                         |           | 000h          | \    | \        | \        | $   \setminus  $ |
| PB49 |         |                                                                         |           | 000h          | \    | \        | \        | \                |
| PB50 | \       |                                                                         |           | 000h          | 1    | l \      | \        | \                |

# 4.2.2 Detail list

|      |        |                                                                                                    | Initial | Cotting             |      | Co       | ode |          |
|------|--------|----------------------------------------------------------------------------------------------------|---------|---------------------|------|----------|-----|----------|
| No.  | Symbol | Name and function                                                                                                    | value   | Setting range       | Unit | Position |     | Internal |
| DDO4 | - Tu   | A deather tracks are add (A deather Chart                                                                                                    | 0001    | •                   |      |          |     | torque   |
| PB01 | FILT   | Adaptive tuning mode (Adaptive filter II)                                                                                                    | 000h    | Refer to name and   |      | 0        | 0   |          |
|      |        | POINT  • When executing one-touch tuning, the adaptive tuning mode starts automatically.  • When the adaptive filter is set during the one-touch tuning, this parameter is changed to " □ □ 2" automatically.  Select if the adaptive tuning is used or not. Setting this parameter to " □ □ 2" (manual mode) enables users to manually adjust the machine resonance suppression filter 1 (parameter No. PB13) and notch shape selection 1 (parameter No. PB14).  When this parameter is set to " □ □ 0", the initial values are set for both the machine resonance suppression filter 1 and the notch shape |         | function<br>column. |      |          |     |          |
|      |        | Selection 1.  Machine resonance point  Machine resonance point  Frequency                                                                                                    |         |                     |      |          |     |          |
|      |        | Notch frequency  Notch frequency                                                                                                    |         |                     |      |          |     |          |
|      |        | Selection of adaptive tuning mode  Parameter that can be set                                                                                                    |         |                     |      |          |     |          |
|      |        | Setting Adaptive tuning mode manually                                                                                                    |         |                     |      |          |     |          |
|      |        | 0 Filter OFF (Note)                                                                                                    |         |                     |      |          |     |          |
|      |        | 2 Manual mode Parameter No. PB13 Parameter No. PB14                                                                                                    |         |                     |      |          |     |          |
|      |        | Note. Parameter No. PB13 and PB14 are fixed to the initial values.                                                                                                    |         |                     |      |          |     |          |

|      |        |                                                                                                    | Initial                                                                                                    | Setting             |      | Co       | ntrol mo | ode      |  |
|------|--------|----------------------------------------------------------------------------------------------------|----------------------------------------------------------------------------------------------------|---------------------|------|----------|----------|----------|--|
| No.  | Symbol | Name and function                                                                                                    | value                                                                                                    | range               | Unit | Position |          | Internal |  |
| PB02 | VRFT   | Vibration suppression control tuning mode (Advanced vibration suppression control)                                                                                                    | 000h                                                                                                    | Refer to name and   |      | 0        | speed    | torque   |  |
|      |        | POINT  • When using the vibration suppression control tuning mode (advanced vibration suppression control) and the one-touch tuning simultaneously, refer to section 7.2.4 (3).                                                                                                    |                                                                                                    | function<br>column. |      |          |          |          |  |
|      |        | The vibration suppression is valid when parameter No. PA08 (auto tuning mode) is set to " □ □ 3". When PA08 is set to " □ □ 1", vibration suppression is always invalid.  Select the setting method for vibration suppression control tuning.  Setting this parameter to " □ □ 1" (vibration suppression control tuning mode) automatically changes the vibration suppression control vibration frequency setting (parameter No. PB19) and vibration suppression control resonance frequency setting (parameter No. PB20) after positioning is performed the predetermined number of times.  Droop pulse Command Machine end position  Automatic adjustment Machine end position  Vibration suppression control tuning mode |                                                                                                    |                     |      |          |          |          |  |
|      |        | Setting Vibration suppression Automatically set control tuning mode parameter  Vibration suppression                                                                                                    |                                                                                                    |                     |      |          |          |          |  |
|      |        |                                                                                                    | 0 control OFF  Vibration suppression control tuning mode (Advanced vibration suppression control)  (Note)  Parameter No. PB19  Parameter No. PB20 |                     |      |          |          |          |  |
|      |        | 2 Manual mode                                                                                                    |                                                                                                    |                     |      |          |          |          |  |
|      |        | Note. Parameter No. PB19 and PB20 are fixed to the initial values.  When this parameter is set to " □□ 1", the tuning is completed after positioning is performed the predetermined number of times for the predetermined period of time, and the setting changes to " □□ 2". When the vibration suppression control tuning is not necessary, the setting changes to " □□ 0". When this parameter is set to " □□ 0", the initial values are set to the vibration suppression control vibration frequency setting and vibration suppression control resonance frequency setting. However, this does not occur when the servo off.                                                                                            | bleted after hes for the " □ □ 2". hessary, the b " □ □ 0", rol vibration hance                                                                   |                     |      |          |          |          |  |

|      |        |                                                                                                    | Initial | Setting          |        |          | ntrol mo | ode                |
|------|--------|----------------------------------------------------------------------------------------------------|---------|------------------|--------|----------|----------|--------------------|
| No.  | Symbol | Name and function                                                                                                    | value   | range            | Unit   | Position | Internal | Internal<br>torque |
| PB03 | PST    | Position command acceleration/deceleration time constant (Position smoothing)  Used to set the time constant of a low-pass filter in response to the position command.  When the one-touch tuning is executed, this parameter is automatically set. (Refer to section 6.1.)  The control system of either the primary delay or the linear acceleration/deceleration can be selected by parameter No. PB25.  When the linear acceleration/deceleration is selected, the setting range is 0 to 10ms. Setting of longer than 10ms is recognized as 10ms.  POINT  • When the linear acceleration/deceleration is selected, do not execute control switching. Doing so will cause the servo motor to make a sudden stop during the control switching.  (Example) When a command is given from a synchronous encoder, synchronous operation can be started smoothly if started during line operation.  Without time constant setting  Servo motor  Synchronous  encoder  With time constant setting  Servo motor  Servo motor  Servo motor  Servo motor  Servo motor  Servo motor | 3       | 0<br>to<br>20000 | ms     |          |          |                    |
| PB04 | FFC    | Feed forward gain [Applied] Set the feed forward gain. When the setting is 100%, the droop pulses during operation at constant speed are nearly zero. However, sudden acceleration/deceleration will increase the overshoot. As a guideline, when the feed forward gain setting is 100%, set 1s or more as the acceleration/deceleration time constant up to the rated speed.                                                                                                    | 0       | 0<br>to<br>100   | %      | 0        |          |                    |
| PB05 |        | For manufacturer setting Do not change this value by any means.                                                                                                    | 500     |                  |        |          |          |                    |
| PB06 | GD2    | Load to motor inertia moment ratio                                                                                                    | 7.0     | 0.0              | Multip |          | 0        |                    |
|      |        | Used to set the load to motor inertia moment ratio.  When auto tuning mode 1 and 2-gain adjustment mode are selected, this parameter is automatically set. (Refer to section 6.2.) In this case, it varies between 0.0 and 100.0.                                                                                                    |         | to<br>300.0      | lier   |          |          |                    |

|      |        |                                                                                                    | Initial | Setting           |       | Co       | ntrol mo | ode                |
|------|--------|----------------------------------------------------------------------------------------------------|---------|-------------------|-------|----------|----------|--------------------|
| No.  | Symbol | Name and function                                                                                                    | value   | range             | Unit  | Position | il       | Internal<br>torque |
| PB07 | PG1    | Model loop gain Set the response gain up to the target position. As the gain is increased, the track ability in response to the command is improved. When executing the one-touch tuning, the result of the one-touch tuning is automatically set in this parameter. When auto turning mode 1 is selected, the result of auto turning is                                                                         | 24      | 1<br>to<br>2000   | rad/s | 0        | 0        |                    |
| PB08 | PG2    | automatically set in this parameter.  Position loop gain Used to set the gain of the position loop. Set this parameter to increase the position response level to load disturbance. Higher setting increases the response level but is liable to generate vibration and/or noise.  When auto tuning mode 1 and 2-gain adjustment mode are set, the result of auto tuning is automatically set in this parameter. | 37      | 1<br>to<br>1000   | rad/s | 0        |          |                    |
| PB09 | VG2    | Speed loop gain Set the gain of the speed loop. Set this parameter when vibration occurs on machines of low rigidity or large backlash. Higher setting increases the response level but is liable to generate vibration and/or noise. When auto tuning mode 1 and 2-gain adjustment mode are set, the result of auto tuning is automatically set in this parameter.                                              | 823     | 20<br>to<br>50000 | rad/s | 0        | 0        |                    |
| PB10 | VIC    | Speed integral compensation Used to set the integral time constant of the speed loop. Lower setting increases the response level but is liable to generate vibration and/or noise. When auto tuning mode 1 and 2-gain adjustment mode are set, the result of auto tuning is automatically set in this parameter.                                                                                                 | 33.7    | 0.1<br>to 1000.0  | ms    | 0        | 0        |                    |
| PB11 | VDC    | Speed differential compensation [Applied] Used to set the differential compensation. The set value is made valid when the proportion control (PC) is switched on or the PID control is set in the PI-PID changing.                                                                                                    | 980     | 0<br>to<br>1000   |       | 0        | 0        |                    |
| PB12 | OVA    | Overshoot amount compensation [Applied]  Set the suppression ratio of the overshoot suppression control.  Set the suppression ratio for the friction torque in %.  POINT  This parameter can reduce the overshoot caused by a device having large friction.                                                                                                    | 0       | 0<br>to<br>100    | %     | 0        | 0        |                    |
| PB13 | NH1    | Machine resonance suppression filter 1 Set the notch frequency of the machine resonance suppression filter 1. Executing one-touch tuning automatically changes this parameter. When parameter No. PB01 is set to "□□0", the setting of this parameter is ignored.                                                                                                    | 4500    | 30<br>to<br>4500  | Hz    | 0        | 0        |                    |

|      |        |                                                                                                    | le itial      | Catting                            |      | Coi      | ntrol mo | ode      |
|------|--------|----------------------------------------------------------------------------------------------------|---------------|------------------------------------|------|----------|----------|----------|
| No.  | Symbol | Name and function                                                                                                    | Initial value | Setting range                      | Unit | Position |          | Internal |
|      | NHQ1   |                                                                                                    | 000h          | Refer to                           |      | 0        | speed    | torque   |
|      |        | Notch shape selection 1 Used to select the machine resonance suppression filter 1.  Notch depth selection  Setting Depth Gain  Deep —40dB  1 to —14dB  2 ho —8dB  3 Shallow —4dB  Notch width selection  Setting Width α  Description  Setting Width α  Setting Width α  Setting Width α  Setting Width α  Setting Width α  Setting Width α  Setting Width α  Setting Width α  Setting Width α  Notch width selection  Setting Width α  Setting Width α  Settin |               | name and function column.          |      |          |          |          |
|      |        | parameter is ignored.                                                                                                    |               |                                    | 1    |          |          | \        |
| PB15 | NH2    | Machine resonance suppression filter 2  Set the notch frequency of the machine resonance suppression filter 2.  Set parameter No. PB16 (notch shape selection 2) to " □ □ 1" to make this parameter valid.  Executing one-touch tuning automatically changes this parameter.                                                                                                    | 4500          | 30<br>to<br>4500                   | Hz   | 0        | 0        |          |
| PB16 | NHQ2   | Notch shape selection 2  Select the shape of the machine resonance suppression filter 2.  Machine resonance suppression filter 2 selection 0: Invalid 1: Valid  Notch depth selection  Setting Depth Gain 0 Deep -40dB 1 to -8dB 3 Shallow -4dB  Notch width selection  Setting Width \( \alpha \) 0 Standard 2 1 to 4 3 Wide 5                                                                                                    | 000h          | Refer to name and function column. |      | 0        | 0        |          |
| PB17 |        | Automatic setting parameter  The value of this parameter is set according to a set value of parameter No. PB06 (load to motor inertia moment ratio).                                                                                                    |               |                                    |      |          |          |          |

|      |        |                                                                                                    | Initial | Setting  |       |          | ntrol mo | ode           |
|------|--------|----------------------------------------------------------------------------------------------------|---------|----------|-------|----------|----------|---------------|
| No.  | Symbol | Name and function                                                                                  | value   | range    | Unit  | Position | Internal | Internal      |
|      |        |                                                                                                    |         | 3.       |       |          | speed    | torque        |
| PB18 | LPF    | Low-pass filter setting [Applied]                                                                  | 3141    | 100      | rad/s | 0        | 0        | \             |
|      |        | Set the low-pass filter.                                                                           |         | to       |       |          |          |               |
|      |        | Setting parameter No. PB23 (low-pass filter selection) to " □ 0 □ "                                |         | 9000     |       |          |          | $  \  $       |
|      |        | automatically changes this parameter.                                                              |         |          |       |          |          |               |
|      |        | When parameter No. PB23 is set to " □ 1 □ ", this parameter can be                                 |         |          |       |          |          | \             |
| DD40 | \/DE4  | set manually.                                                                                      | 400.0   | 0.4      |       |          | 1        | <u> </u>      |
| PB19 | VRF1   | Vibration suppression control vibration frequency setting [Applied]                                | 100.0   | 0.1      | Hz    | 0        | \        | \             |
|      |        | Set the vibration frequency for vibration suppression control to                                   |         | to       |       |          | \        | \             |
|      |        | suppress low-frequency machine vibration, such as enclosure vibration.                             |         | 100.0    |       |          | \        | \             |
|      |        | Setting parameter No. PB02 (vibration suppression control tuning                                   |         |          |       |          | \        | \             |
|      |        | mode) to " $\square$ 1" automatically changes this parameter. When                                 |         |          |       |          | \        | \             |
|      |        | parameter No. PB02 is set to " □□ 2", this parameter can be set                                    |         |          |       |          | \        | \ \           |
|      |        | manually.                                                                                          |         |          |       |          | \        |               |
| PB20 | VRF2   | Vibration suppression control resonance frequency setting [Applied]                                | 100.0   | 0.1      | Hz    | 0        | \        |               |
|      |        | Set the resonance frequency for vibration suppression control to                                   |         | to       |       |          | \        |               |
|      |        | suppress low-frequency machine vibration, such as enclosure                                        |         | 100.0    |       |          | \        | \             |
|      |        | vibration.                                                                                         |         |          |       |          | \        | \             |
|      |        | Setting parameter No. PB02 (vibration suppression control tuning                                   |         |          |       |          | \        |               |
|      |        | mode) to " □ □ 1" automatically changes this parameter. When                                       |         |          |       |          | \        | $  \  $       |
|      |        | parameter No. PB02 is set to " $\square \square 2$ ", this parameter can be set                    |         |          |       |          | \        | \             |
|      |        | manually.                                                                                          |         |          |       |          | \        |               |
| PB21 |        | For manufacturer setting                                                                           | 0       |          |       |          |          |               |
| PB22 |        | Do not change this value by any means.                                                             | 0       |          |       |          |          | $\overline{}$ |
| PB23 | VFBF   | Low-pass filter selection [Applied]                                                                | 000h    | Refer to | \     | 0        | 0        | \             |
|      |        | Select the low-pass filter.                                                                        |         | name and | \     |          |          | \             |
|      |        | 0 0                                                                                                |         | function |       |          |          |               |
|      |        | <u> </u>                                                                                           |         | column.  |       |          |          | \             |
|      |        | Low-pass filter selection                                                                          |         |          |       |          |          | \             |
|      |        | 0: Automatic setting 1: Manual setting (parameter No. PB18 setting)                                |         |          | \     |          |          |               |
|      |        |                                                                                                    |         |          | \     |          |          |               |
|      |        | When the automatic setting is selected, a filter with band width that is                           |         |          | \     |          |          | \             |
|      |        | closed to the calculation result of the following formula is selected                              |         |          | \     |          |          | \ \           |
|      |        | <u>VG2 ⋅ 10</u><br>1+GD2 [rad/s].                                                                  |         |          | \     |          |          | \             |
| PB24 |        | For manufacturer setting                                                                           | 000h    |          |       |          |          |               |
|      |        | Do not change this value by any means.                                                             |         |          |       |          |          |               |
| PB25 | *BOP1  | Function selection B-1 [Applied]                                                                   | 000h    | Refer to | \     | 0        | \        | \             |
|      |        | Select the control systems for position command                                                    |         | name and | 1     |          | \        | \             |
|      |        | acceleration/deceleration time constant (parameter No. PB03).                                      |         | function | \     |          | \        | \             |
|      |        | 0 0                                                                                                |         | column.  |       |          | \        |               |
|      |        |                                                                                                    |         |          |       |          | \        | \             |
|      |        | Control of position command acceleration/                                                          |         |          | \     |          | \        | \             |
|      |        | deceleration time constant                                                                         |         |          |       |          | \        | \             |
|      |        | 0: Primary delay 1: Linear acceleration/deceleration                                               |         |          | \     |          | \        | \             |
|      |        | When linear acceleration/deceleration is                                                           |         |          | \     |          | \        | \             |
|      |        | selected, do not execute control switching after                                                   |         |          |       |          | \        | \             |
|      |        | instantaneous power failure. The servo motor will make a sudden stop during the control switching. |         |          | \     |          | \        | \             |
|      |        | , ,                                                                                                |         |          |       |          | \        | <b>(</b> )    |

|      |        |                                                                                                    | 1-20-1           | 0.411.00                                    |                        | Co       | ntrol me | ode                |
|------|--------|----------------------------------------------------------------------------------------------------|------------------|---------------------------------------------|------------------------|----------|----------|--------------------|
| No.  | Symbol | Name and function                                                                                                    | Initial<br>value | Setting<br>range                            | Unit                   | Position | il       | Internal<br>torque |
| PB26 | *CDP   | Gain changing selection [Applied]  Select the gain changing condition. (Refer to section 7.3.)  Gain changing selection Under any of the following conditions, the gains change on the basis of parameter No. PB29 to PB34 settings.  0: Invalid 1: Input device (gain changing (CDP)) 2: Command frequency (parameter No.PB27 setting) 3: Droop pulse (parameter No.PB27 setting) 4: Servo motor speed (parameter No.PB27 setting)  Gain changing condition 0: Valid when the input device (gain changing (CDP)) is ON, or valid when the value is equal to or larger than the value set in parameter No. PB27.  1: Valid when the input device (gain changing (CDP)) is OFF, or valid when the value is equal to or smaller than the value set in parameter No. PB27. | 000h             | Refer to<br>name and<br>function<br>column. |                        | 0        | 0        |                    |
| PB27 | CDL    | Gain changing condition [Applied] Used to set the value of gain changing condition (command frequency, droop pulses, servo motor speed) selected in parameter No. PB26. The set value unit varies depending on the changing condition item. (Refer to section 7.3.)                                                                                                    | 10               | 0<br>to<br>9999                             | kpps<br>pulse<br>r/min | 0        | 0        |                    |
| PB28 | CDT    | Gain changing time constant [Applied] Used to set the time constant at which the gains change in response to the conditions set in parameters No. PB26 and PB27. (Refer to section 7.3.)                                                                                                    | 1                | 0<br>to<br>100                              | ms                     | 0        | 0        |                    |
| PB29 | GD2B   | Gain changing load to motor inertia moment ratio [Applied] Used to set the load to motor inertia moment ratio when gain changing is valid. This parameter is made valid when the auto tuning mode is invalid (parameter No. PA08: □□ 3).                                                                                                    | 7.0              | 0.0<br>to<br>300.0                          | Multi<br>plier         | 0        | 0        |                    |
| PB30 | PG2B   | Gain changing position loop gain [Applied] Set the position loop gain when the gain changing is valid. This parameter is made valid when the auto tuning mode is invalid (parameter No. PA08: □□ 3).                                                                                                    | 37               | 1<br>to<br>2000                             | rad/s                  | 0        |          |                    |
| PB31 | VG2B   | Gain changing speed loop gain [Applied] Set the speed loop gain when the gain changing is valid. This parameter is made valid when the auto tuning mode is invalid (parameter No. PA08: □□ 3).                                                                                                    | 823              | 20<br>to<br>50000                           | rad/s                  | 0        | 0        |                    |
| PB32 | VICB   | Gain changing speed integral compensation [Applied] Set the speed integral compensation when the gain changing is valid. This parameter is made valid when the auto tuning mode is invalid (parameter No. PA08:   3).                                                                                                    | 33.7             | 0.1<br>to<br>5000.0                         | ms                     | 0        | 0        |                    |
| PB33 | VRF1B  | Gain changing vibration suppression control vibration frequency setting [Applied] Set the vibration frequency for vibration suppression control when the gain changing is valid. This parameter is made valid when parameter No. PB02 is set to " □ □ 2" and parameter No. PB26 is set to " □ □ 1". When using the vibration suppression control gain changing, always execute the changing after the servo motor has stopped.                                                                                                    | 100.0            | 0.1<br>to<br>100.0                          | Hz                     | 0        |          |                    |

|                                                                                      |                |                                                                                                    | Initial                                                          | Cotting                            |      | Co       | ntrol mo | ode                |
|--------------------------------------------------------------------------------------|----------------|----------------------------------------------------------------------------------------------------|------------------------------------------------------------------|------------------------------------|------|----------|----------|--------------------|
| No.                                                                                  | Symbol         | Name and function                                                                                                    | value                                                            | Setting<br>range                   | Unit | Position |          | Internal<br>torque |
| PB34                                                                                 | VRF2B          | Gain changing vibration suppression control resonance frequency setting [Applied] Set the resonance frequency for vibration suppression control when the gain changing is valid. This parameter is made valid when parameter No. PB02 is set to " $\square$ 2" and parameter No. PB26 is set to " $\square$ 1".  When using the vibration suppression control gain changing, always execute the changing after the servo motor has stopped. | 100.0                                                            | 0.1<br>to<br>100.0                 | Hz   | 0        |          |                    |
| PB35                                                                                 |                | For manufacturer setting                                                                                                    | 0                                                                |                                    |      |          |          |                    |
| PB36                                                                                 |                | Do not change this value by any means.                                                                                                    | 0                                                                |                                    |      |          |          |                    |
| PB37                                                                                 | <b>A</b> II 10 | A4 1:                                                                                                    | 100                                                              |                                    |      |          |          |                    |
| PB38                                                                                 | NH3            | Machine resonance suppression filter 3 Set the notch frequency of the machine resonance suppression filter 3. Set parameter No. PB39 (notch shape selection 3) to " □ □ 1" to make this parameter valid.                                                                                                    | 4500                                                             | 30<br>to<br>4500                   | Hz   | 0        | 0        |                    |
| PB39                                                                                 | NHQ3           | Notch shape selection 3 Used to select the machine resonance suppression filter 3.  Machine resonance suppression filter 3 selection 0: Invalid 1: Valid  Notch depth selection  Setting Depth Gain 0 Deep -40dB 1 to -14dB 2 -8dB 3 Shallow -4dB  Notch width selection  Setting Width $\alpha$ 0 Standard 2 1 to 4 3 Wide 5                                                                                                    | 000h                                                             | Refer to name and function column. |      | 0        | 0        |                    |
| PB40<br>PB41<br>PB42<br>PB43<br>PB44<br>PB45<br>PB46<br>PB47<br>PB48<br>PB49<br>PB50 |                | For manufacturer setting Do not change this value by any means.                                                                                                    | 111h<br>20<br>000h<br>000h<br>000h<br>000h<br>000h<br>000h<br>00 |                                    |      |          |          |                    |

### 4.2.3 Position smoothing

By setting the position command acceleration/deceleration time constant (parameter No. PB03), the servo motor is operated smoothly in response to a sudden position command.

The following diagrams show the operation patterns of the servo motor in response to a position command when the position command acceleration/deceleration time constant is set.

Select the primary delay or linear acceleration/deceleration in parameter No. PB25 according to the machine used.

### (1) For trapezoidal input

For trapezoidal input (linear acceleration/deceleration), the setting range is 0 to 10ms.

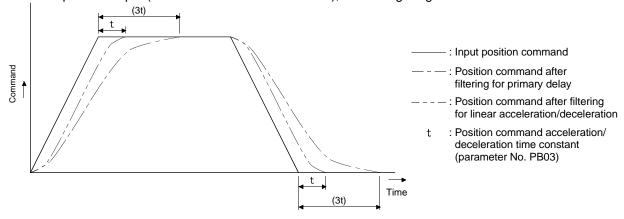

## 4.3 Extension setting parameters (No. PC□□)

## **POINT**

- For any parameter whose symbol is preceded by \*, set the parameter value and switch power off once, then switch it on again to make that parameter setting valid.
- Set any parameter with [Applied] written in the name column when using an advanced function.

## 4.3.1 Parameter list

| PC01 STA Acceleration time constant  PC02 STB Deceleration time constant  PC03 STC S-pattern acceleration/deceleration time constant  PC04 TQC Torque command time constant  PC05 SC0 Internal speed command 0  Internal speed limit 0  PC06 SC1 Internal speed command 1  Internal speed limit 1  PC07 SC2 Internal speed command 2  Internal speed limit 2  PC08 SC3 Internal speed command 3  Internal speed limit 3  PC09 MBR Electromagnetic brake sequence output  PC10 ZSP Zero speed  PC11 *BPS Alarm history clear  PC13 *ENRS Encoder output pulses selection  PC15 ERZL Error excessive alarm detection level                                                                                                    |               |               |
|----------------------------------------------------------------------------------------------------|---------------|---------------|
| PC01 STA Acceleration time constant PC02 STB Deceleration time constant PC03 STC S-pattern acceleration/deceleration time constant PC04 TQC Torque command time constant PC05 SC0 Internal speed command 0 Internal speed limit 0 PC06 SC1 Internal speed command 1 Internal speed limit 1 PC07 SC2 Internal speed command 2 Internal speed limit 2 PC08 SC3 Internal speed command 3 Internal speed limit 3 PC09 MBR Electromagnetic brake sequence output PC10 ZSP Zero speed PC11 *BPS Alarm history clear PC13 *ENRS Encoder output pulses selection PC14 TL2 Internal torque limit 2 [Applied] 100 % PC15 ERZL Error excessive alarm detection level  PC15 ERZL Error excessive alarm detection level                                                                                                    |               |               |
| PC02         STB         Deceleration time constant         0         ms           PC03         STC         S-pattern acceleration/deceleration time constant         0         ms           PC04         TQC         Torque command time constant         0         ms           PC05         SC0         Internal speed command 0         0         r/min           Internal speed limit 0         100         r/min           PC06         SC1         Internal speed command 1         100         r/min           Internal speed limit 1         500         r/min         r/min           PC07         SC2         Internal speed limit 2         500         r/min           PC08         SC3         Internal speed command 3         1000         r/min           Internal speed limit 3         1000         r/min         0           PC09         MBR         Electromagnetic brake sequence output         100         ms         0           PC10         ZSP         Zero speed         50         r/min         0           PC11         *BPS         Alarm history clear         000h         0           PC12         TC         Internal torque command         0.0         0           PC13                                                                                                    |               |               |
| PC03         STC         S-pattern acceleration/deceleration time constant         0         ms           PC04         TQC         Torque command time constant         0         ms           PC05         SC0         Internal speed command 0         0         r/min           Internal speed limit 0         100         r/min           PC06         SC1         Internal speed command 1         100         r/min           Internal speed limit 1         500         r/min         r/min           PC08         SC3         Internal speed command 3         1000         r/min           Internal speed limit 3         1000         r/min         r/min           PC09         MBR         Electromagnetic brake sequence output         100         ms         0           PC10         ZSP         Zero speed         50         r/min         0           PC11         *BPS         Alarm history clear         000h         0           PC12         TC         Internal torque command         0.0         %           PC13         *ENRS         Encoder output pulses selection         000h         0           PC14         TL2         Internal torque limit 2         [Applied]         100         %                                                                                                    |               |               |
| PC04         TQC         Torque command time constant         0         ms           PC05         SC0         Internal speed command 0         0         r/min           Internal speed limit 0         100         r/min           PC06         SC1         Internal speed command 1         100         r/min           PC07         SC2         Internal speed command 2         500         r/min           Internal speed limit 2         1000         r/min           PC08         SC3         Internal speed command 3         1000         r/min           Internal speed limit 3         100         r/min         0           PC10         ZSP         Zero speed         50         r/min           PC11         *BPS         Alarm history clear         000h         0           PC12         TC         Internal torque command         0.0         %           PC13         *ENRS         Encoder output pulses selection         000h         0           PC14         TL2         Internal torque limit 2         [Applied]         100         %           PC15         ERZL         Error excessive alarm detection level         3.0         rev         0                                                                                                    |               |               |
| PC05 SC0 Internal speed command 0                                                                                                    |               |               |
| Internal speed limit 0  PC06 SC1 Internal speed command 1 Internal speed limit 1  PC07 SC2 Internal speed command 2 Internal speed limit 2  PC08 SC3 Internal speed limit 3  PC09 MBR Electromagnetic brake sequence output  PC10 ZSP Zero speed  FC11 *BPS Alarm history clear  PC12 TC Internal torque command  PC13 *ENRS Encoder output pulses selection  PC14 TL2 Internal torque limit 2  Internal speed limit 2  [Applied] 100 %  PC15 ERZL Error excessive alarm detection level                                                                                                    |               |               |
| PC06         SC1         Internal speed command 1 Internal speed limit 1         100         r/min           PC07         SC2         Internal speed command 2 Internal speed limit 2         500         r/min           PC08         SC3         Internal speed command 3 Internal speed limit 3         1000         r/min           PC09         MBR         Electromagnetic brake sequence output         100         ms         0           PC10         ZSP         Zero speed         50         r/min         0           PC11         *BPS         Alarm history clear         000h         0           PC12         TC         Internal torque command         0.0         %           PC13         *ENRS         Encoder output pulses selection         000h         0           PC14         TL2         Internal torque limit 2         [Applied]         100         %           PC15         ERZL         Error excessive alarm detection level         3.0         rev         0                                                                                                    |               |               |
| Internal speed limit 1  PC07 SC2 Internal speed command 2 Internal speed limit 2  PC08 SC3 Internal speed command 3 Internal speed limit 3  PC09 MBR Electromagnetic brake sequence output  PC10 ZSP Zero speed  PC11 *BPS Alarm history clear  PC12 TC Internal torque command  PC13 *ENRS Encoder output pulses selection  PC14 TL2 Internal torque limit 2  PC15 ERZL Error excessive alarm detection level  Internal speed limit 1  Internal speed limit 2  Internal speed command 2  Internal speed limit 2  Internal speed limit 2  Internal speed limit 2  Internal speed command 2  Internal speed limit 2  Internal speed limit 2  Internal speed command 2  Internal speed command 3  Internal speed limit 3  Internal speed limit 3  Internal speed command 3  Internal speed command 3  Internal speed limit 3  Internal speed limit 2  Internal speed command 3  Internal speed limit 2  Internal speed limit 2  Internal speed command 3  Internal speed limit 2  Internal speed limit 2  Internal speed command 3  Internal speed command 3  Internal speed command 9  Internal speed command 9  Internal spe |               | 0 0 0 0 0 0   |
| PC07 SC2 Internal speed command 2                                                                                                    |               | 0 0 0 0 0 0   |
| Internal speed limit 2  PC08 SC3 Internal speed command 3 Internal speed limit 3  PC09 MBR Electromagnetic brake sequence output  PC10 ZSP Zero speed  PC11 *BPS Alarm history clear  PC12 TC Internal torque command  PC13 *ENRS Encoder output pulses selection  PC14 TL2 Internal torque limit 2  PC15 ERZL Error excessive alarm detection level  Internal speed limit 2  Internal speed limit 2  Internal speed limit 2  Internal speed limit 2  Internal speed limit 2  Internal speed limit 2  Internal speed limit 2  Internal speed limit 2  Internal speed limit 2  Internal speed limit 2  Internal speed command speed limit 2  Internal speed limit 2  Internal speed limit 2  Internal speed limit 2  Internal speed limit 2  Internal speed limit 3  Internal speed limit 3  Internal s |               | 0 0 0         |
| PC08 SC3 Internal speed command 3                                                                                                    | 0 0           | 0 0 0         |
| Internal speed limit 3  PC09 MBR Electromagnetic brake sequence output  PC10 ZSP Zero speed  PC11 *BPS Alarm history clear  PC12 TC Internal torque command  PC13 *ENRS Encoder output pulses selection  PC14 TL2 Internal torque limit 2  PC15 ERZL Error excessive alarm detection level  Internal speed limit 3  100 ms  000h  000h  000h  100 ms  000h  000h  000h  000h  000h  000h  000h  000h  000h  000h  000h  000h  000h  000h  000h  000h  000h  000h  000h  000h  000h  000h  000h  000h  000h                                                                                                    | 0 0           | 0             |
| PC09 MBR Electromagnetic brake sequence output  PC10 ZSP Zero speed  FC11 *BPS Alarm history clear  FC12 TC Internal torque command  FC13 *ENRS Encoder output pulses selection  FC14 TL2 Internal torque limit 2  FC15 ERZL Error excessive alarm detection level  FC20 MBR Electromagnetic brake sequence output  FC10 ms  FC10 ms  F | 0             | 0             |
| PC10 ZSP Zero speed 50 r/min   PC11 *BPS Alarm history clear 000h   PC12 TC Internal torque command 0.0 %   PC13 *ENRS Encoder output pulses selection 000h   PC14 TL2 Internal torque limit 2 [Applied] 100 %   PC15 ERZL Error excessive alarm detection level 3.0 rev                                                                                                    | 0             | 0             |
| PC11 *BPS Alarm history clear  PC12 TC Internal torque command  PC13 *ENRS Encoder output pulses selection  PC14 TL2 Internal torque limit 2  PC15 ERZL Error excessive alarm detection level  RODO ON ON ON ON ON ON ON ON ON ON ON ON ON                                                                                                    | 0             | 0             |
| PC12     TC     Internal torque command     0.0     %       PC13 *ENRS     Encoder output pulses selection     000h     ○       PC14     TL2     Internal torque limit 2     [Applied]     100     %       PC15     ERZL     Error excessive alarm detection level     3.0     rev     ○                                                                                                    | $\overline{}$ |               |
| PC13 *ENRS Encoder output pulses selection 000h                                                                                                    |               | 0             |
| PC13 *ENRS Encoder output pulses selection 000h                                                                                                    |               |               |
| PC15 ERZL Error excessive alarm detection level 3.0 rev                                                                                                    | 0             | 0             |
|                                                                                                    | 0             | 0             |
| DC46 For manufacturer setting                                                                                                    | 0             | 0             |
| PC16 For manufacturer setting 30                                                                                                    |               |               |
| PC17 *OSL Overspeed alarm detection level 0 r/min 0                                                                                                    | 0             | 0             |
| PC18 For manufacturer setting                                                                                                    |               | \             |
| PC19 \ 0 \ \ \ \                                                                                                    | . \           |               |
| PC20 \ 000h \ \                                                                                                    | . \           |               |
| PC21 001h 001h                                                                                                    |               | \             |
| PC22 *COP1 Function selection C-1 [Applied] 000h                                                                                                    | 0             | 0             |
| PC23 *COP2 Function selection C-2 [Applied] 000h                                                                                                    | 0             | $\overline{}$ |
| PC24 *COP3 Function selection C-3 [Applied] 000h                                                                                                    |               | $\overline{}$ |
| PC25 *COP4 Function selection C-4 [Applied] 000h                                                                                                    |               | $\overline{}$ |
| PC26 ALDT Detailed setting of overload tough drive [Applied] 200 ×10ms                                                                                                    | 0             | 0             |
| PC27 OSCL Detailed setting of vibration tough drive [Applied] 50 %                                                                                                    | 0             | $\overline{}$ |
| PC28 CVAT Detailed setting of instantaneous power failure tough drive [Applied] 3 ×10ms                                                                                                    | 0             | $\overline{}$ |
| PC29 *COP5 Function selection C-5 [Applied] 000h                                                                                                    | 0             | 0             |
| PC30 *COP6 Function selection C-6 [Applied] 000h                                                                                                    | 0             |               |
| PC31 SC4 Internal speed command 4 [Applied] 200 r/min                                                                                                    | 0             | $\overline{}$ |
| Internal speed limit 4 [Applied]                                                                                                    |               | $\overline{}$ |
| PC32 SC5 Internal speed command 5 [Applied] 300 r/min                                                                                                    |               |               |
| Internal speed limit 5 [Applied]                                                                                                    |               | $\overline{}$ |

|      |        |                                                                                                    |          |                  |          | Coi      | ntrol mo | de                 |
|------|--------|----------------------------------------------------------------------------------------------------|----------|------------------|----------|----------|----------|--------------------|
| No.  | Symbol | Name                                                                                                    |          | Initial<br>value | Unit     | Position |          | Internal<br>torque |
| PC33 | SC6    | Internal speed command 6 [A                                                                               | pplied]  | 500              | r/min    |          | 0        |                    |
|      |        |                                                                                                    | pplied]  |                  |          |          |          | 0                  |
| PC34 | SC7    | Internal speed command 7 [A                                                                               | pplied]  | 800              | r/min    |          | 0        |                    |
|      |        |                                                                                                    | pplied]  |                  |          |          |          | 0                  |
| PC35 | \      | For manufacturer setting                                                                                  |          | 000h             | \        |          | \        |                    |
| PC36 | \      |                                                                                                    |          | 0                | \        |          | \        | \                  |
| PC37 | \      |                                                                                                    |          | 0                | \        | \        | \        | \                  |
| PC38 | \      |                                                                                                    |          | 0                | \        | \        | \        | \                  |
| PC39 | \      |                                                                                                    |          | 0                | \        | \        | \        |                    |
|      | \      | For manufacturer setting                                                                                  |          |                  | \        | \        | \        | $  \  $            |
| PC40 | \      | De not also as force 0 ('a''' al called')                                                                 |          | 0                | \        | \        | \        | $  \ \  $          |
|      | \      | Do not change from 0 (initial value).  In the case of non-zero you will not be able to USB communication. |          |                  | \        | \        | \        |                    |
| PC41 | \      | For manufacturer setting                                                                                  |          | 000h             | \        | \        | \        | \                  |
| PC42 | \      | . G. manarasa s. Godinig                                                                                  | F        | 0                | \        | \        | \        |                    |
| PC43 | \      |                                                                                                    |          | 000h             | /        | \        | \        | \                  |
| PC44 | RECT   | Drive recorder alarm specifying                                                                           |          | 000h             | <u> </u> | 0        | 0        | 0                  |
| PC45 |        | For manufacturer setting                                                                                  |          | 000h             |          |          |          |                    |
| PC46 | \      | -                                                                                                    |          | 000h             | \        | \        | \        |                    |
| PC47 | \      |                                                                                                    |          | 000h             | 1        | \        |          |                    |
| PC48 | \      |                                                                                                    |          | 000h             | \        |          |          |                    |
| PC49 | \      |                                                                                                    |          | 000h             | \        |          |          |                    |
| PC50 | \      |                                                                                                    |          | 000h             | 1        |          |          |                    |
| PC51 | \      |                                                                                                    |          | 000h             | 1        |          |          |                    |
| PC52 | \      |                                                                                                    |          | 000h             | 1        |          |          |                    |
| PC53 | \      |                                                                                                    |          | 000h             | \        |          |          |                    |
| PC54 | \      |                                                                                                    |          | 000h             | \        |          |          |                    |
| PC55 | \      |                                                                                                    |          | 000h             | 1        |          |          |                    |
| PC56 | \      |                                                                                                    |          | 000h             | \        |          |          |                    |
| PC57 | \      |                                                                                                    |          | 000h             | \        |          |          |                    |
| PC58 |        |                                                                                                    |          | 000h             | \        |          |          |                    |
| PC59 |        |                                                                                                    | -        | 000h             | \        |          |          |                    |
| PC60 |        |                                                                                                    |          | 000h             | 1        |          | \        | \                  |
| PC61 |        |                                                                                                    | <u> </u> | 000h             | /        | \        | \        | \                  |
| PC62 | \      |                                                                                                    |          | 000h             | \        | \        | \        |                    |
| PC63 | \ \    |                                                                                                    |          | 000h             | /        | \        | \        | \                  |
| PC64 |        |                                                                                                    |          | 000h             |          | \        |          | l \                |

## 4.3.2 List of details

|      |        |                                                                                                    | Initial | Cotting          |      | Co       | ntrol mo | ode                |
|------|--------|----------------------------------------------------------------------------------------------------|---------|------------------|------|----------|----------|--------------------|
| No.  | Symbol | Name and function                                                                                                    | value   | Setting<br>range | Unit | Position |          | Internal<br>torque |
| PC01 | STA    | Acceleration time constant Used to set the acceleration time required for the servo motor to reach the rated speed from 0r/min in response to the internal speed commands 0 to 7.  If the preset speed command is lower than the rated speed, acceleration/deceleration time will be shorter.  Parameter No. PC01 setting  For example for the servo motor of 3000r/min rated speed, set 3000 (3s) to increase speed from 0r/min to 1000r/min in 1 second. | 0       | 0<br>to<br>50000 | ms   |          | 0        | 0                  |
| PC02 | STB    | Deceleration time constant Used to set the deceleration time required for the servo motor to reach 0r/min from the rated speed in response to the internal speed commands 0 to 7.                                                                                                    | 0       | 0<br>to<br>50000 | ms   |          | 0        | 0                  |

|      |        |                                                                                                    | Initial | Setting          |      | Cor      | ntrol mo | ode                |
|------|--------|----------------------------------------------------------------------------------------------------|---------|------------------|------|----------|----------|--------------------|
| No.  | Symbol | Name and function                                                                                                    | value   | range            | Unit | Position |          | Internal<br>torque |
| PC03 |        | S-pattern acceleration/deceleration time constant Used to smooth start/stop of the servo motor. Set the time of the arc part for S-pattern acceleration/deceleration. Set "0" to select the linear acceleration/deceleration.  Speed command  Speed command  Speed command  Speed command  STC STA STC  STC STB STC  STA: Acceleration time constant (parameter No. PC01) STB: Deceleration time constant (parameter No. PC02) STC: S-pattern acceleration/deceleration time constant  (parameter No. PC03)  Long setting of STA (acceleration time constant) or STB (deceleration time constant) may produce an error in the time of the arc part for the setting of the S-pattern acceleration/deceleration time constant. |         | _                | ms   | Position |          | Internal torque    |
|      |        | The upper limit for the actual time of the arc part is as follows:  At acceleration: $\frac{2000000}{\text{STA}}$ , At deceleration: $\frac{2000000}{\text{STB}}$ (Example) Settings of STA = 20000, STB = 5000 and STC = 200 limit the actual arc part times as follows:  At acceleration: 100 [ms] $\frac{2000000}{20000}$ =100[ms]<200[ms], the time is limited to 100[ms].  At deceleration: 200 [ms] $\frac{2000000}{5000}$ =400[ms]>200[ms], the time is as-is.                                                                                                    |         |                  |      |          |          |                    |
| PC04 | TQC    | Torque command time constant Used to set the constant of a low-pass filter in response to the internal torque command.  Internal torque command  Torque  After filtered  TQC  Time                                                                                                    | 0       | 0<br>to<br>20000 | ms   |          |          | 0                  |

|      |        |                                                                                                    | Initial          | Cotting                                           |       | Coi      | ntrol mo | ode                |
|------|--------|----------------------------------------------------------------------------------------------------|------------------|---------------------------------------------------|-------|----------|----------|--------------------|
| No.  | Symbol | Name and function                                                                                                    | Initial<br>value | Setting<br>range                                  | Unit  | Position |          | Internal<br>torque |
| PC05 | SC0    | Internal speed command 0 Used to set speed 0 of internal speed commands.                                                                                                    | 0                | 0 to<br>instan-<br>taneous                        | r/min |          | 0        |                    |
|      |        | Internal speed limit 0 Used to set speed 0 of internal speed limits.                                                                                                    |                  | permi-<br>ssible<br>speed                         |       |          |          | 0                  |
| PC06 | SC1    | Internal speed command 1 Used to set speed 1 of internal speed commands.                                                                                                    | 100              | 0 to<br>instan-<br>taneous                        | r/min |          | 0        |                    |
|      |        | Internal speed limit 1 Used to set speed 1 of internal speed limits.                                                                                                    |                  | permi-<br>ssible<br>speed                         |       |          |          | 0                  |
| PC07 | SC2    | Internal speed command 2 Used to set speed 2 of internal speed commands.                                                                                                    | 500              | 0 to<br>instan-<br>taneous                        | r/min |          | 0        |                    |
|      |        | Internal speed limit 2 Used to set speed 2 of internal speed limits.                                                                                                    |                  | permi-<br>ssible<br>speed                         |       |          |          | 0                  |
| PC08 | SC3    | Internal speed command 3 Used to set speed 3 of internal speed commands.                                                                                                    | 1000             | 0 to instantaneous                                | r/min |          | 0        |                    |
|      |        | Internal speed limit 3 Used to set speed 3 of internal speed limits.                                                                                                    |                  | permi-<br>ssible<br>speed                         |       |          |          | 0                  |
| PC09 | MBR    | Electromagnetic brake sequence output Used to set the delay time (Tb) from the electromagnetic brake interlock (MBR) turns off to the base drive circuit is shut-off.                                                                                                    | 100              | 0<br>to<br>1000                                   | ms    | 0        | 0        | 0                  |
| PC10 | ZSP    | Zero speed Used to set the output range of the zero speed detection (ZSP). Zero speed detection (ZSP) has hysteresis width of 20r/min (refer to section 3.5 (1) (b))                                                                                                    | 50               | 0<br>to<br>10000                                  | r/min | 0        | 0        | 0                  |
| PC11 | *BPS   | Alarm history clear Used to clear the alarm history.  Alarm history clear 0: Invalid 1: Valid When alarm hist ory clear is made valid, the alarm history and the number of tough drive are cleared at next power-on. After the alarm history and the number of tough drive are cleared, the setting is automatically made invalid (reset to 0).  Presence or absence of drive recorder selection 0: Valid (drive recorder execution) 1: Invalid (drive recorder stop) MR Configurator 2 <sup>TM</sup> is necessary referring to the drive recorder.(Refer to Section 4.3.4.) | 000h             | Refer to<br>the name<br>and<br>function<br>field. |       | 0        |          | 0                  |
| PC12 | TC     | Internal torque command Set the internal torque command during the internal torque control.                                                                                                    | 0.0              | 0.0<br>to<br>100.0                                | %     |          |          | 0                  |

|                              |        |                                                                                                    | Initial                   | Setting                                           |          | Co       | ntrol mo | ode                |
|------------------------------|--------|----------------------------------------------------------------------------------------------------|---------------------------|---------------------------------------------------|----------|----------|----------|--------------------|
| No.                          | Symbol | Name and function                                                                                                    | value                     | range                                             | Unit     | Position |          | Internal<br>torque |
| PC13                         | *ENRS  | Encoder output pulses selection  Use to select the encoder output pulse direction and the encoder output pulse setting.  Encoder pulse output phase changing Changes the phases of A, B-phase encoder pulses output.  Setting  Servo motor rotation direction  CCW  A-phase B-phase A-phase B-phase B-phase I Division ratio setting 1: Division ratio setting 2: Same output pulse setting as the command pulses. 3: A/B-phase pulses electronic gear setting Setting "2" makes parameter No. PA15 (encoder output pulses) setting invalid. | 000h                      | Refer to<br>the name<br>and<br>function<br>field. |          | 0        | 0        | 0                  |
| PC14                         | TL2    | Internal torque limit 2 [Applied] Set this parameter to limit servo motor torque on the assumption that the maximum torque is 100[%]. When 0 is set, torque is not produced. The internal torque limit 2 is made valid when the internal torque limit selection (TL1) is turned on. (Refer to (4) in section 3.6.1.)                                                                                                    | 100                       | 0<br>to<br>100                                    | %        | 0        | 0        | 0                  |
| PC15                         | ERZL   | Error excessive alarm detection level Set the error excessive alarm detection level in servomotor rotation angle unit.                                                                                                    | 30                        | 1<br>to<br>999                                    | ×0.1 rev | 0        | 0        | 0                  |
| PC16                         |        | For manufacturer setting Do not change this value by any means.                                                                                                    | 30                        |                                                   |          |          |          |                    |
| PC17                         | *OSL   | Overspeed alarm detection level Set the overspeed alarm detection level. When "0" or "value exceeding the maximum servo motor speed $\times$ 1.2" is set, the overspeed alarm detection level becomes "maximum motor speed $\times$ 1.2".                                                                                                    | 0                         | 0<br>to<br>20000                                  | r/min    | 0        | 0        | 0                  |
| PC18<br>PC19<br>PC20<br>PC21 |        | For manufacturer setting Do not change this value by any means.                                                                                                    | 1000<br>0<br>000h<br>001h |                                                   |          |          |          |                    |

|      |        |                                                                                                    | Initial | Setting                                           |      | Control mod |         | ode                |
|------|--------|----------------------------------------------------------------------------------------------------|---------|---------------------------------------------------|------|-------------|---------|--------------------|
| No.  | Symbol | Name and function                                                                                                    | value   | range                                             | Unit | Position    |         | Internal<br>torque |
| PC22 | *COP1  | Function selection C-1 [Applied]  Select the encoder cable communication system.  Encoder cable communication system 0: Two-wire type 1: Four-wire type Incorrect setting will result in an encoder transmission data error 3 (The s driver lot receiving) (16.3).  For the encoder cable communication method, refer to section 11.1.2.                                                                                                    | 000h    | Refer to<br>the name<br>and<br>function<br>field. |      | 0           | <u></u> | 0                  |
| PC23 | *COP2  | Function selection C-2 [Applied]  Select the servo lock while the servo motor stops in internal speed control mode.  Selection of servo lock while the servo motor stops in internal speed control mode.  In the internal speed control mode, the servo motor shaft can be locked to prevent the shaft from being moved by the external force.  O: Valid (Servo-locked)  The control to maintain the stop position is performed.  1: Invalid (Not servo-locked)  The stop position is not maintained.  The control to make the speed Or/min is performed.                                              | 000h    | Refer to<br>the name<br>and<br>function<br>field. |      |             | 0       |                    |
| PC24 | *COP3  | Function selection C-3 [Applied] Select the unit of the in-position range.     O   O                                                                                                    | 000h    | Refer to<br>the name<br>and<br>function<br>field. |      | 0           |         |                    |
| PC25 | *COP4  | Function selection C-4 [Applied]  Select the stroke limit warning (99. □), tough drive warning (F0. □) and alarm history write.  Stroke limit warning (99. □)selection 0: Valid 1: Invalid When this parameter is set to "1", the stroke limit warning (99. □) will not occur even if the forward rotation stroke end (LSP) or reverse rotation stroke end (LSN) turns OFF.  Tough drive warning (F0. □) alarm history write selection 0: Writing to alarm history: Yes 1: Writing to alarm history: No The alarm is written to history at the tough drive warning (F0. □) occurrence when "0" is set. | 000h    | Refer to<br>the name<br>and<br>function<br>field. |      | 0           | 0       |                    |

|      |        |                                                                                                    | Initial          | Cotting                                           |           | Cor      | ntrol mo | ode                |
|------|--------|----------------------------------------------------------------------------------------------------|------------------|---------------------------------------------------|-----------|----------|----------|--------------------|
| No.  | Symbol | Name and function                                                                                                    | Initial<br>value | Setting range                                     | Unit      | Position |          | Internal<br>torque |
| PC26 | ALDT   | Detailed setting of overload tough drive [Applied] Limits the maximum value of the output time delay of the in-position (INP) and zero speed (ZSP) while the overload tough drive. Limit with the delay time permitted by the connected PC or PLCetc side. When the tough drive function selection (parameter No. PA04) is set to " \( \subseteq 0"\) and this parameter (No. PC26) is set to "0", the output time delay of the in-position (INP) and zero speed (ZSP) are invalid.                          | 200              | 0<br>to<br>999                                    | ×10<br>ms | 0        |          | Norque             |
| PC27 | OSCL   | Detailed setting of vibration tough drive [Applied]  Set the filter re-adjustment detection range of parameter No. PB13 (machine resonance suppression filter 1) and parameter No. PB15 (machine resonance suppression filter 2).  (Example) When this parameter is set to "50", it is re-adjusted when the oscillation detection level reaches 50% of the rated torque.  When the tough drive function selection (parameter No. PA04) is set to "□0□", re-adjustments of the following filters are invalid: | 50               | 0<br>to<br>100                                    | %         | 0        | 0        |                    |
| PC28 | CVAT   | parameter No. PB13 (machine resonance suppression filter 1) and parameter No. PB15 (machine resonance suppression filter 2).  Detailed setting of instantaneous power failure tough drive [Applied] Set the time between the fall of the main circuit power supply to the alarm detection level and the occurrence of the instantaneous power failure alarm.  When the tough drive function selection (parameter No. PA04) is set to "0 □ □ ", this parameter is invalid.                                    | 3                | 3<br>to<br>200                                    | ×10<br>ms | 0        | 0        |                    |
| PC29 | *COP5  |                                                                                                    | 000h             | Refer to<br>the name<br>and<br>function<br>field. |           | 0        | 0        | 0                  |
| PC30 | *COP6  | Function selection C-6 [Applied]  Select the speed command input unit.  O O O  Selection of the speed command input unit (setting unit of internal speed command 0 to 7)  O: In unit of 1r/min  1: In unit of 0.1r/min                                                                                                    | 000h             | Refer to<br>the name<br>and<br>function<br>field. |           |          | 0        |                    |
| PC31 | SC4    | Internal speed command 4 [Applied] Used to set speed 4 of internal speed commands.  Internal speed limit 4 [Applied] Used to set speed 4 of internal speed limits.                                                                                                    | 200              | 0 to instan-taneous permissible speed             | r/min     |          | 0        | 0                  |

|              |                  |                                                                                    |           |                  |       | Cor             | ntrol mo | ode             |
|--------------|------------------|------------------------------------------------------------------------------------|-----------|------------------|-------|-----------------|----------|-----------------|
| No.          | Symbol           | Name and function                                                                  | Initial   | Setting          | Unit  | Danisiaa        | Internal | Internal        |
|              |                  |                                                                                    | value     | range            |       | Position        | speed    | torque          |
| PC32         | SC5              | Internal speed command 5 [Applied]                                                 | 300       | 0 to             | r/min |                 | 0        |                 |
|              |                  | Used to set speed 5 of internal speed commands.                                    |           | instan-          |       |                 |          |                 |
|              |                  | A. A. A. A. A. A. A. A. A. A. A. A. A. A                                           | 1         | taneous          |       |                 |          |                 |
|              |                  | Internal speed limit 5 [Applied]                                                   |           | permi-<br>ssible |       |                 |          | 0               |
|              |                  | Used to set speed 5 of internal speed limits.                                      |           | speed            |       |                 |          |                 |
| PC33         | SC6              | Internal speed command 6 [Applied]                                                 | 500       | 0 to             | r/min |                 | 0        |                 |
|              |                  | Used to set speed 6 of internal speed commands.                                    |           | instan-          |       |                 | )        |                 |
|              |                  |                                                                                    | _         | taneous          |       |                 |          |                 |
|              |                  | Internal speed limit 6 [Applied]                                                   |           | permi-           |       |                 |          | 0               |
|              |                  | Used to set speed 6 of internal speed limits.                                      |           | ssible           |       |                 |          |                 |
| D004         | 007              | 1770 17 18                                                                         | 000       | speed            | , .   |                 |          |                 |
| PC34         | SC7              | Internal speed command 7 [Applied] Used to set speed 7 of internal speed commands. | 800       | 0 to<br>instan-  | r/min |                 | 0        |                 |
|              |                  | osed to set speed 7 of internal speed confinancis.                                 |           | taneous          |       |                 |          |                 |
|              |                  | Internal speed limit 7 [Applied]                                                   | 1         | permi-           |       |                 |          | 0               |
|              |                  | Used to set speed 7 of internal speed limits.                                      |           | ssible           |       |                 |          |                 |
|              |                  |                                                                                    |           | speed            |       |                 |          |                 |
| PC35         | \                | For manufacturer setting                                                           | 000h      | \                | \     | $\setminus$     | \        | \               |
| PC36         | \                | Do not change this value by any means.                                             | 0         | \                | \     | \               | \        | \               |
| PC37         | \                |                                                                                    | 0         | \                | \     | \               | \        | \               |
| PC38         | \                |                                                                                    | 0         | \                | \     | \               | \        | \               |
| PC39         | \                |                                                                                    | 0         | \                | \     | \               | \        | \               |
| PC40         | \                |                                                                                    | 0         | \                | \     | \               | \        | \               |
| PC41<br>PC42 | \                |                                                                                    | 000h<br>0 | \                | \     | \               | \        | \               |
| PC42         | \                |                                                                                    | 000h      | \                | \     | \               | \        | \               |
| PC44         | RECT             | Drive recorder alarm specifying                                                    | 000h      | Refer to         | \     | 0               | 0        | 0               |
|              |                  | Specify the alarm No. which activates the drive recorder.                          |           | the              | \     |                 |          |                 |
|              |                  |                                                                                    |           | name             | \     |                 |          |                 |
|              |                  | 0                                                                                  |           | and              | \     |                 |          |                 |
|              |                  | Specification of alarm No.                                                         |           | function         | \     |                 |          |                 |
|              |                  | 00 : No specification                                                              |           | field.           | \     |                 |          |                 |
|              |                  | (The optimum item is recorded according                                            |           |                  | \     |                 |          |                 |
|              |                  | to the alarms that have occurred earlier                                           |           |                  | \     |                 |          |                 |
|              |                  | and operating conditions.) 01 to FFh: Specification                                |           |                  | \     |                 |          |                 |
|              |                  | (The specified item is recorded when an                                            |           |                  | \     |                 |          |                 |
|              |                  | alarm of the specified alarm No. occurs.)                                          |           |                  | \     |                 |          |                 |
|              |                  | For the data recorded with drive recorder, refer to section 4.3.4 (2).             |           |                  | \     |                 |          |                 |
| PC45         | $\setminus \Box$ | For manufacturer setting                                                           | 000h      |                  | \     | $\setminus$     | \        | $\setminus$     |
| PC46         | \                | Do not change this value by any means.                                             | 000h      | \                | \     | $  \setminus  $ | \        | $  \setminus  $ |
| PC47         | $  \  $          |                                                                                    | 000h      | \                | \     | \               | \        | $  \  $         |
| PC48         | \                |                                                                                    | 000h      | \                | \     | \               | \        | \               |
| PC49         | \                |                                                                                    | 000h      | \                | \     | \               | \        | \               |
| PC50         | $  \ \  $        |                                                                                    | 000h      | \                | \     | \               | \        | \               |
| PC51         | \                |                                                                                    | 000h      | \                | \     | \               | \        | \               |
| PC52         | \                |                                                                                    | 000h      | \                | ١ ١   | ۱ \             | \        | \               |

|                                              |        |                                                                  | Initial                              | Setting |      | Co       | ntrol mo | ode                |
|----------------------------------------------|--------|------------------------------------------------------------------|--------------------------------------|---------|------|----------|----------|--------------------|
| No.                                          | Symbol | Name and function                                                | value                                | range   | Unit | Position |          | Internal<br>torque |
| PC53<br>PC54<br>PC55<br>PC56                 |        |                                                                  | 000h<br>000h<br>000h<br>000h         |         |      |          |          |                    |
| PC57<br>PC58                                 | _      |                                                                  | 000h<br>000h                         |         |      |          |          |                    |
| PC59<br>PC60<br>PC61<br>PC62<br>PC63<br>PC64 |        | For manufacturer setting  Do not change this value by any means. | 000h<br>000h<br>000h<br>000h<br>000h |         |      |          |          |                    |

### 4.3.3 Alarm history clear

The driver stores past sixteen alarms since the power is switched on for the first time. To control alarms which will occur during the operation, clear the alarm history using parameter No. PC11 before starting the operation. This parameter is made valid by switching the power from OFF to ON after setting.

The value in parameter No. PC11 automatically changes to "  $\square$   $\square$  0 " after the alarm history is cleared.

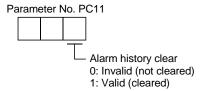

#### 4.3.4 Drive recorder function

#### **POINT**

- Records the state transition when an alarm occurs. However, the previously recorded data is discarded. If another alarm occurs while an alarm is occurring, the state transition during that another alarm is not recorded.
- The drive recorder does not operate in the following situation.
  - · When the number of record times reaches 255.
  - · When the number of write times to alarm history after power-on reaches 16. The number of record times can be confirmed on the display (alarm mode). (Refer to section 5.5.)
- The drive recorder does not operate when the following alarms occur.
  - Undervoltage (10.1 or 10.3)
  - Memory error 1 (RAM) (12. □)
  - Memory error 2 (EEP-ROM) (15. □)
  - Encoder initial communication error 1 (16. □)
  - Board error (17. □)
  - Memory error 3 (Flash-ROM) (19. □)
  - Motor combination error (1A. □)
  - Software combination error (1C. □)
  - Encoder initial communication error 2 (1E. □ )
  - Encoder initial communication error 3 (1F. □)
  - Parameter error (37. □)
  - · Watchdog (888)
- When the graph is displayed in set up software(MR Configurator2<sup>™</sup>), the drive recorder function becomes invalid. To make the drive recorder function valid again, switch the power off then on. Valid/invalid of drive recorder function can be confirmed on the display (diagnostic mode). (Refer to section 5.4.)

The drive recorder function records the state transition before and after the alarm occurrence for the predetermined period of time by always monitoring the servo status. The recorded data can be confirmed on the graph display screen by clicking the "drive recorder display" button on the alarm history display screen of set up software(MR Configurator2<sup>TM</sup>). After shifting to the graph display screen, the drive recorder function becomes invalid. The recorded data can be displayed with the analog 3CH or digital 4CH as in the graph function of set up software(MR Configurator2<sup>TM</sup>).

### (1) Parameter setting

Select valid/invalid of the drive recorder function in parameter No. PC11.

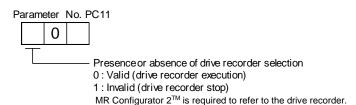

Specify the alarm No. in parameter No. PC44 when operating the drive recorder with the specific alarm No.

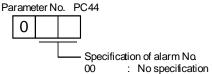

(The optimum item is recorded according to the alarms that have occurred

ea rlier and operating conditions.)

01 to FFh: Specification

(The specified item is recorded when an alarm of the specified alarm No. occurs.)
When a non-existent alarm No. is specified, the specified value is recognized as "00h".

#### (2) Record data

- (a) When the set value of parameter No. PC44 is " □ 00":
  - 1) When alarms to be recorded by the drive recorder function are in the alarm history:

    The specified data are automatically selected and recorded based on the alarm history.
    - a) Analog CH data

Three data for 3CH are automatically selected from the data listed below.

Servo motor speed [r/min]

Torque [%]

Bus voltage (Note)

- Within one-revolution position [pulse]
- Multi-revolution counter [rev]
- Current command [%]
- Regenerative load ratio [%]
- Command pulse frequency [kpps]
- Effective load ratio [%]

Note. The bus voltage is displayed in five steps.

| Display value | Description                       |
|---------------|-----------------------------------|
| 5             | Overvoltage (About 400V or more)  |
| 4             | High voltage (About 375V or more) |
| 3             | Normal                            |
| 2             | Low voltage (About 200V or less)  |
| 1             | Undervoltage (About 160V or less) |

### b) Digital CH (4CH) data

Four data for 4CH are automatically selected from the data listed below.

Trouble (ALM)

Forced stop (EM1)

Servo-on (SON)

- Electromagnetic brake interlock (MBR)
- Main circuit power supply OFF
- · Ready (RD)
- Limiting torque (TLC)
- 2) When alarms to be recorded by the drive recorder function are not in the alarm history: The data to be recorded are as indicated in the following table.

|     |                                        |     | Digital ( | CH data |     | Como milim mutimo o   | Measuring                  |  |
|-----|----------------------------------------|-----|-----------|---------|-----|-----------------------|----------------------------|--|
|     | Analog CH data                         |     | CH2       | СНЗ     | CH4 | Sampling time<br>[ms] | length [ms]<br>(64 points) |  |
| CH1 | Servo motor speed [r/min]              |     |           |         |     |                       |                            |  |
| CH2 | Torque [%]                             | ALM | EM1       | SON     | RD  | 0.8                   | 56.8                       |  |
| СНЗ | Within one-revolution position [pulse] |     |           |         |     |                       |                            |  |

(b) When the set value of parameter No. PC44 is other than "  $\square$  00": The data to be recorded are as indicated in the following table.

|              | 0                       |                          |                                        |                  | Digital ( | CH data |                             | Sampling     | Measuring                  |
|--------------|-------------------------|--------------------------|----------------------------------------|------------------|-----------|---------|-----------------------------|--------------|----------------------------|
| Setting      | Corresponding alarm No. |                          | Analog CH data                         | CH1<br>(trigger) | CH2       | СНЗ     | CH4                         | time<br>[ms] | length [ms]<br>(64 points) |
|              |                         | CH1                      | Servo motor speed [r/min]              | , 55 /           |           |         | (Main                       |              |                            |
|              |                         | CH2                      | Torque [%]                             |                  |           |         | circuit                     |              |                            |
| □10          | 10.2                    | CH3                      | Bus voltage (Note)                     | ALM              | EM1       | MBR     | power<br>supply<br>is OFF.) | 0.8          | 56.8                       |
|              |                         | CH1                      | Servo motor speed [r/min]              |                  |           |         |                             |              |                            |
| □13          | 13. □                   | CH2                      | Torque [%]                             | ALM              | EM1       | SON     | RD                          | 0.8          | 56.8                       |
|              |                         |                          | Within one-revolution position [pulse] |                  |           |         |                             |              |                            |
|              |                         | CH1                      | Servo motor speed [r/min]              |                  |           |         |                             |              |                            |
| □ 20         | 20. □                   | CH2                      | Within one-revolution position [pulse] | ALM              | EM1       | SON     | RD                          | 0.8          | 56.8                       |
|              |                         | СНЗ                      | Multi-revolution counter [rev]         |                  |           |         |                             |              |                            |
|              |                         | CH1                      | Servo motor speed [r/min]              |                  |           |         |                             |              |                            |
| □ 21         | 21. □                   | CH2                      | Within one-revolution position [pulse] | ALM              | EM1       | SON     | RD                          | 0.8          | 56.8                       |
|              |                         | СНЗ                      | Multi-revolution counter [rev]         |                  |           |         |                             |              |                            |
|              |                         | CH1                      | Servo motor speed [r/min]              |                  |           |         |                             |              |                            |
| □ 24         | 24. □                   | CH2                      | Torque [%]                             | ALM              | EM1       | SON     | RD                          | 0.8          | 56.8                       |
|              |                         | CH3                      | Current command [%]                    |                  |           |         |                             |              |                            |
|              | □ 30 30. □              | CH1                      | Servo motor speed [r/min]              |                  |           | SON     | RD                          |              |                            |
| □ 30         |                         | CH2                      | Torque [%]                             | ALM              | EM1       |         |                             | 56.8         | 3600                       |
|              |                         | СНЗ                      | Regenerative load ratio [%]            |                  |           |         |                             |              |                            |
|              |                         | CH1                      | Servo motor speed [r/min]              |                  |           |         |                             |              |                            |
| □ 31         | 31. □                   | CH2                      | Torque [%]                             | ALM              | EM1       | SON     | RD                          | 0.8          | 56.8                       |
|              |                         | СНЗ                      | Command pulse frequency [kpps]         |                  |           |         |                             |              |                            |
|              |                         | CH1                      | Servo motor speed [r/min]              |                  | EM1       |         | N RD                        | 0.8          |                            |
| □ 32         | 32. □                   | CH2                      | Torque [%]                             | ALM              |           | SON     |                             |              | 56.8                       |
|              |                         | СНЗ                      | Current command [%]                    |                  |           |         |                             |              |                            |
|              |                         | CH1                      | Servo motor speed [r/min]              |                  |           |         |                             |              |                            |
| □ 33         | 33. □                   | CH2                      | Torque [%]                             | ALM              | EM1       | SON     | RD                          | 3.5          | 227                        |
|              |                         | СНЗ                      | Bus voltage (Note)                     |                  |           |         |                             |              |                            |
|              |                         | CH1                      | Servo motor speed [r/min]              |                  |           |         |                             |              |                            |
| □ 35         | 35. □                   | CH2                      | Torque [%]                             | ALM              | EM1       | SON     | RD                          | 0.8          | 56.8                       |
|              |                         | СНЗ                      | Command pulse frequency [kpps]         |                  |           |         |                             |              |                            |
|              |                         | CH1                      | Servo motor speed [r/min]              |                  |           |         |                             |              |                            |
| □ 39         | 39. □                   | CH2                      | Torque [%]                             | ALM              | EM1       | SON     | RD                          | 0.8          | 56.8                       |
|              |                         | СНЗ                      | Within one-revolution position [pulse] |                  |           |         |                             |              |                            |
|              |                         | CH1                      | Servo motor speed [r/min]              |                  |           |         |                             |              |                            |
| □ 45         | 45. □                   | CH2                      | Torque [%]                             | ALM              | EM1       | SON     | RD                          | 0.8          | 56.8                       |
|              | □ 45   45. □            | CH3                      | Within one-revolution position [pulse] |                  |           |         |                             |              |                            |
|              |                         | CH1                      | Servo motor speed [r/min]              |                  |           |         | 1                           |              |                            |
| □ 46         | 46. □                   | CH2                      | Torque [%]                             | ALM              | EM1       | MBR     | RD                          | 56.8         | 3600                       |
|              | _                       | CH3                      | Effective load ratio [%]               | 1                |           |         |                             |              |                            |
|              |                         | CH1                      | Servo motor speed [r/min]              |                  |           | 1       |                             |              |                            |
| □ 50         | l —                     | CH2                      | Torque [%]                             | ALM EM1          | M EM1 MBR | MBR RD  | 56.8                        | 3600         |                            |
| □ 50 □ 50. □ | CH3                     | Effective load ratio [%] | 1                                      |                  |           | '       | 30.0                        | 3600         |                            |

|                                 | 0     |     |                                         |                  | Digital ( | CH data |     | Sampling     | Measuring                  |
|---------------------------------|-------|-----|-----------------------------------------|------------------|-----------|---------|-----|--------------|----------------------------|
| Setting Corresponding alarm No. |       |     | Analog CH data                          | CH1<br>(trigger) | CH2       | CH3     | CH4 | time<br>[ms] | length [ms]<br>(64 points) |
|                                 |       | CH1 | Servo motor speed [r/min]               |                  |           |         |     |              |                            |
| □ 51 51. □                      |       | CH2 | Torque [%]                              | ALM              | EM1       | MBR     | RD  | 56.8         | 3600                       |
|                                 |       | CH3 | Effective load ratio [%]                |                  |           |         |     |              |                            |
|                                 |       | CH1 | Servo motor speed [r/min]               |                  | EM1       | RD      | TLC | 3.5          |                            |
| □ 52                            | 52. □ | CH2 | Torque [%]                              | ALM              |           |         |     |              | 227                        |
|                                 |       | CH3 | Droop pulses [pulse] (unit: 100 pulses) |                  |           |         |     |              |                            |
|                                 |       | CH1 | Servo motor speed [r/min]               |                  |           |         |     |              |                            |
| □ 61                            | 61. □ | CH2 | Torque [%]                              | ALM              | EM1       | SON     | RD  | 0.8          | 56.8                       |
|                                 |       | CH3 | Within one-revolution position [pulse]  |                  |           |         |     |              |                            |
|                                 |       | CH1 | Servo motor speed [r/min]               |                  |           |         |     |              |                            |
| □8E                             | 8E. □ | CH2 | Torque [%]                              | ALM              | EM1       | 1 SON   | RD  | 0.8          | 56.8                       |
|                                 |       | СНЗ | Within one-revolution position [pulse]  |                  |           |         |     |              |                            |

Note. The bus voltage is displayed in five steps.

| Display value | Description                       |
|---------------|-----------------------------------|
| 5             | Overvoltage (About 400V or more)  |
| 4             | High voltage (About 375V or more) |
| 3             | Normal                            |
| 2             | Low voltage (About 200V or less)  |
| 1             | Undervoltage (About 160V or less) |

# 4. PARAMETERS

# 4.4 I/O setting parameters (No. PD□□)

# **POINT**

• For any parameter whose symbol is preceded by \*, set the parameter value and switch power off once, then switch it on again to make that parameter setting valid.

### 4.4.1 Parameter list

|      |        |                                                  |               |               | Co       | ntrol mo | ode      |
|------|--------|--------------------------------------------------|---------------|---------------|----------|----------|----------|
| No.  | Symbol | Name                                             | Initial value | Unit          | Position | Internal | Internal |
|      |        |                                                  |               |               | FUSILION | speed    | torque   |
| PD01 | *DIA1  | Input signal automatic ON selection 1            | 0000h         |               | 0        | 0        | 0        |
| PD02 | *DI0   | Input signal device selection 0 (CN1-23, CN1-25) | 262Dh         |               |          | 0        | 0        |
| PD03 | *DI1-1 | Input signal device selection 1L (CN1-3)         | 0303h         |               | 0        | 0        |          |
| PD04 | *DI1-2 | Input signal device selection 1H (CN1-3)         | 2003h         |               |          |          | 0        |
| PD05 | *DI2-1 | Input signal device selection 2L (CN1-4)         | 0202h         |               | 0        | 0        |          |
| PD06 | *DI2-2 | Input signal device selection 2H (CN1-4)         | 0202h         |               |          |          | 0        |
| PD07 | *DI3-1 | Input signal device selection 3L (CN1-5)         | 0D06h         |               | 0        | 0        |          |
| PD08 | *DI3-2 | Input signal device selection 3H (CN1-5)         | 2C0Dh         |               |          |          | 0        |
| PD09 | *DI4-1 | Input signal device selection 4L (CN1-6)         | 070Ah         |               | 0        | 0        |          |
| PD10 | *DI4-2 | Input signal device selection 4H (CN1-6)         | 0707h         |               |          |          | 0        |
| PD11 | *DI5-1 | Input signal device selection 5L (CN1-7)         | 080Bh         |               | 0        | 0        |          |
| PD12 | *DI5-2 | Input signal device selection 5H (CN1-7)         | 0808h         |               |          |          | 0        |
| PD13 | *DI6-1 | Input signal device selection 6L (CN1-8)         | 0505h         |               | 0        | 0        |          |
| PD14 | *DI6-2 | Input signal device selection 6H (CN1-8)         | 0505h         |               |          |          | 0        |
| PD15 | *DO1   | Output signal device selection 1 (CN1-9)         | 0003h         |               | 0        | 0        | 0        |
| PD16 | *DO2   | Output signal device selection 2 (CN1-10)        | 0004h         |               | 0        | 0        | 0        |
| PD17 | *DO3   | Output signal device selection 3 (CN1-11)        | 0002h         |               | 0        | 0        | 0        |
| PD18 | *DO4   | Output signal device selection 4 (CN1-12)        | 0005h         |               | 0        | 0        | 0        |
| PD19 | *DIF   | Input filter setting                             | 0002h         |               | 0        | 0        | 0        |
| PD20 | *DOP1  | Function selection D-1                           | 0000h         |               | 0        | 0        | 0        |
| PD21 |        | For manufacturer setting                         | 0000h         |               |          |          |          |
| PD22 | *DOP3  | Function selection D-3                           | 0000h         |               | 0        |          |          |
| PD23 |        | For manufacturer setting                         | 0000h         |               |          |          |          |
| PD24 | *DOP5  | Function selection D-5                           | 0000h         |               | 0        | 0        | 0        |
| PD25 |        | For manufacturer setting                         | 0000h         | $\overline{}$ |          |          |          |
| PD26 |        |                                                  | 0000h         | $  \ \  $     |          |          |          |

# 4.4.2 List of details

|      |        | details                                                                                                    |         |          |      | Cor      | ntrol mo | de       |
|------|--------|----------------------------------------------------------------------------------------------------|---------|----------|------|----------|----------|----------|
| No.  | Symbol | Name and function                                                                                                    | Initial | Setting  | Unit |          | Internal | Internal |
|      |        |                                                                                                    | value   | range    |      | Position | speed    | torque   |
| PD01 | *DIA1  | Input signal automatic ON selection 1                                                                                        | 0000h   | Refer to |      | 0        | 0        | 0        |
|      |        | Select the input devices to be automatically turned ON.                                                                      |         | the name |      |          |          |          |
|      |        |                                                                                                    |         | and      |      |          |          |          |
|      |        |                                                                                                    | ,       | function |      |          |          |          |
|      |        | Signal name Initial value                                                                                                    |         | field.   |      |          |          |          |
|      |        | BIN HEX                                                                                                    |         |          |      |          |          |          |
|      |        | Automatic/manual selection (MD0)                                                                                             |         |          |      |          |          |          |
|      |        |                                                                                                    |         |          |      |          |          |          |
|      |        | Servo-on (SON) 0                                                                                                    |         |          |      |          |          |          |
|      |        |                                                                                                    |         |          |      |          |          |          |
|      |        | Initial value Signal name                                                                                                    |         |          |      |          |          |          |
|      |        | TTTT                                                                                                    |         |          |      |          |          |          |
|      |        | Proportion control (PC) 0 Forced stop (EM1) 0                                                                                |         |          |      |          |          |          |
|      |        | Forced stop (EM1) 0 0                                                                                                    |         |          |      |          |          |          |
|      |        |                                                                                                    |         |          |      |          |          |          |
|      |        | Initial value                                                                                                    | 1       |          |      |          |          |          |
|      |        | Signal name BIN HEX                                                                                                    |         |          |      |          |          |          |
|      |        |                                                                                                    |         |          |      |          |          |          |
|      |        | 0                                                                                                    |         |          |      |          |          |          |
|      |        | Forward rotation stroke end (LSP) 0 0                                                                                        |         |          |      |          |          |          |
|      |        | Reverse rotation stroke end (LSN)                                                                                            |         |          |      |          |          |          |
|      |        | la tel al calca                                                                                                    | i       |          |      |          |          |          |
|      |        | Signal name Initial value BIN HEX                                                                                            |         |          |      |          |          |          |
|      |        | Point table No.Program No. 0 selection 1 (DI0)                                                                               |         |          |      |          |          |          |
|      |        | Point table No.Program No.                                                                                                   |         |          |      |          |          |          |
|      |        | Point table No.Program No.                                                                                                   |         |          |      |          |          |          |
|      |        | selection 3 (Dl2)                                                                                                    |         |          |      |          |          |          |
|      |        |                                                                                                    |         |          |      |          |          |          |
|      |        | BIN 0: Used as external input signal<br>BIN 1: Automatic ON                                                                  |         |          |      |          |          |          |
|      |        | Example 1: Turn ON SON                                                                                                    |         |          |      |          |          |          |
|      |        | The setting is " □ □ □ 4".                                                                                                   |         |          |      |          |          |          |
|      |        | Example 2: Turn ON LSP/LSN                                                                                                   |         |          |      |          |          |          |
|      |        | <ul> <li>To turn ON LSP only: The setting is " □ 4 □ □".</li> <li>To turn ON LSN only: The setting is " □ 8 □ □".</li> </ul> |         |          |      |          |          |          |
|      |        | To turn ON both LSP and LSN: The setting is " □ C □ □"                                                                       |         |          |      |          |          |          |
|      |        | POINT                                                                                                    |         |          |      |          |          |          |
|      |        | • The input status of LSP and LSN differs depending                                                                          |         |          |      |          |          |          |
|      |        | on their assignment conditions as follows.  - Assigned to the external input signals:                                        |         |          |      |          |          |          |
|      |        | depends on the value set in parameter No. PD01.                                                                              |         |          |      |          |          |          |
|      |        | • Not assigned to the external input signals:                                                                                |         |          |      |          |          |          |
|      |        | automatically turns on regardless of the value set in                                                                        |         |          |      |          |          |          |
|      |        | parameter No. PD01.                                                                                                    |         |          |      |          |          |          |
| 1    |        |                                                                                                    | 1       |          |      |          |          |          |

|      |        |                |                      |             |             |                                                      |                  |               |         | Co       | ntrol mo | ode      |
|------|--------|----------------|----------------------|-------------|-------------|------------------------------------------------------|------------------|---------------|---------|----------|----------|----------|
| No.  | Symbol |                | Nan                  | ne and fu   | ınction     |                                                      | Initial<br>value | Setting range | Unit    | Position | Internal | Internal |
|      |        |                |                      |             |             |                                                      | value            | range         |         | Position | speed    | torque   |
| PD02 | *DI0   | Input signal   | device selection 0(  | CN1-23,     | CN1-25      | )                                                    | 262Dh            | Refer to      |         |          | 0        | 0        |
|      |        | Any input o    | device can be as     | signed to   | o the CN    | N1-23 pin and CN1-25                                 |                  | the name      |         |          |          |          |
|      |        | pin(forward a  | and reverse rotatio  | n pulse tr  | ains)       |                                                      |                  | and           |         |          |          |          |
|      |        | For the posit  | tion control mode, ¡ | position/ir | nternal sp  | eed change mode or                                   |                  | function      |         |          |          |          |
|      |        | internal torqu | ue/position control  | change n    | node, CN    | 1-23 pin is fixed to PP                              |                  | field         |         | 1        |          |          |
|      |        | or CN1-25 p    | in to NP. For the in | iternal sp  | eed contr   | ol mode or the internal                              |                  |               |         |          |          |          |
|      |        | torque contro  | ol mode,PP or NP     | can not b   | e assigne   | ed.                                                  |                  |               |         |          |          |          |
|      |        |                |                      |             |             |                                                      |                  |               |         |          |          |          |
|      |        |                |                      |             |             |                                                      |                  |               |         |          |          |          |
|      |        |                | In a set of our      |             | 6 ON 4 OO:- | (DD) I (f                                            |                  |               |         |          |          |          |
|      |        |                |                      |             |             | n (PP) selection<br>n (NP) selection                 |                  |               |         |          |          |          |
|      |        |                |                      |             |             |                                                      |                  |               |         |          |          |          |
|      |        | The devices    | that can be seed a   | od in ac    | oh contro   | I made are indicated by                              |                  |               | П       |          |          |          |
|      |        |                | _                    |             |             | I mode are indicated by evice is set, it is invalid. |                  |               |         |          |          |          |
|      |        | Setting        |                      |             | odes (No    |                                                      |                  |               |         |          |          |          |
| 1    |        | - 519          | Р                    | S           | T           | CP/CL                                                |                  |               | $\prod$ |          |          |          |
| 1    |        | 00             | Г                    |             |             | CN1-23 pin : PP                                      |                  |               |         |          |          |          |
|      |        |                |                      |             |             | CN1-25 pin : NP                                      |                  |               |         |          |          |          |
|      |        | 01             |                      | For m       | anufactui   | rer setting (Note 2)                                 |                  |               |         |          |          |          |
|      |        | 2 -            |                      | 00::        | 66::        | 6011                                                 |                  |               |         |          |          |          |
|      |        | 02             |                      | SON<br>RES  | SON<br>RES  | SON<br>RES                                           |                  |               |         |          |          |          |
|      |        | 03             |                      | PC          | KES         | PC RES                                               |                  |               |         |          |          |          |
|      |        | 05             |                      | EM1         | EM1         | EM1                                                  |                  |               |         |          |          |          |
|      |        | (Note4)        |                      |             |             |                                                      |                  |               |         |          |          |          |
|      |        | 06             |                      | For m       | anufactui   | rer setting (Note 2)                                 |                  |               |         |          |          |          |
|      |        |                |                      |             |             |                                                      |                  |               |         |          |          |          |
|      |        | 07             |                      | ST1         | RS2         | ST1                                                  |                  |               |         |          |          |          |
|      |        | 08             |                      | ST2         | RS1         | ST2                                                  |                  |               |         |          |          |          |
|      |        | 09             |                      | TL1         |             | TL1                                                  |                  |               |         |          |          |          |
|      |        | 0A             |                      | LSP         |             | LSP                                                  |                  |               |         |          |          |          |
|      |        | 0B             |                      | LSN         |             | LSN                                                  |                  |               |         |          |          |          |
|      |        | 0C             |                      |             |             | rer setting (Note 2)                                 |                  |               |         |          |          |          |
|      |        | 0D<br>0E       | CN1-23 pin : PP      | SP1<br>SP2  | SP1<br>SP2  |                                                      |                  |               |         |          |          |          |
|      |        | 0F             | CN1-25 pin : NP      | SP3         | SP3         |                                                      |                  |               |         |          |          |          |
|      |        | 10             |                      | LOP         | LOP         |                                                      |                  |               |         |          |          |          |
|      |        | 11             |                      | CDP         |             | CDP                                                  |                  |               |         |          |          |          |
|      |        | 12 to 1F       |                      |             |             | For manufacturer                                     |                  |               |         |          |          |          |
| 1    |        | 20             |                      |             |             | setting (Note 2)<br>MD0                              |                  |               |         |          |          |          |
|      |        | 21 to 23       |                      |             |             | For manufacturer                                     |                  |               |         |          |          |          |
| 1    |        |                |                      |             |             | setting (Note 2)                                     |                  |               |         |          |          |          |
|      |        | 24             |                      |             |             | TSTP                                                 |                  |               |         |          |          |          |
|      |        | 25             |                      |             |             | For manufacturer setting (Note 2)                    |                  |               |         |          |          |          |
|      |        | 26             |                      |             |             | DOG                                                  |                  |               |         |          |          |          |
|      |        | 27             |                      |             |             | PI1(Note 3)                                          |                  |               |         |          |          |          |
|      |        | 28 to 2B       |                      |             |             | For manufacturer                                     |                  |               |         |          |          |          |
| 1    |        |                |                      |             |             | setting (Note 2)                                     |                  |               |         |          |          |          |
|      |        | 2C             |                      |             |             | DI0                                                  |                  |               |         |          |          |          |
|      |        | 2D<br>2E       |                      |             |             | DI1<br>DI2                                           |                  |               |         |          |          |          |
| 1    |        | 2F to 3F       |                      |             |             | For manufacturer                                     |                  |               |         |          |          |          |
|      |        | 21 10 01       |                      |             |             | setting (Note 2)                                     |                  |               |         |          |          |          |

|       |        |              |               |              |                |                                       |         |          |      | Со       | ntrol mo | ode      |
|-------|--------|--------------|---------------|--------------|----------------|---------------------------------------|---------|----------|------|----------|----------|----------|
| No.   | Symbol |              |               | Name a       | nd function    |                                       | Initial | Setting  | Unit |          | Internal | Internal |
|       | ,      |              |               |              |                |                                       | value   | range    |      | Position |          | torque   |
| DD03  | *DI1-1 | Input signal | davica sala   | ction 11 (C  | `N1-3\         |                                       | 0303h   | Refer to |      | 0        | <u>О</u> | torque   |
| F D03 | DI11-1 | Any input si |               |              |                | 2 nin                                 | 030311  |          |      |          |          |          |
|       |        |              | _             | _            |                |                                       |         | the name |      |          |          |          |
|       |        | depending of |               |              | signal ma      | t can be assigned vary                |         | and      |      |          |          |          |
|       |        | depending t  | ———           | oi mode.     |                |                                       |         | function |      |          |          |          |
|       |        |              |               |              |                |                                       |         | field    |      |          |          |          |
|       |        | <del></del>  | +             |              |                | Select the                            |         |          |      |          |          |          |
|       |        |              | Posi          | tion control | mode           | input device                          |         |          |      |          |          |          |
|       |        |              | Inter         | rnal speed o | control mode   |                                       |         |          |      |          |          |          |
|       |        |              |               |              |                | <sup>2</sup> 3 pin.                   |         |          |      |          |          |          |
|       |        | The devices  | that can be   | e assigned   | in each co     | ntrol mode are indicated              |         |          |      |          |          |          |
|       |        |              |               | -            |                | device is set, it is                  |         |          |      |          |          |          |
|       |        | invalid.     |               | · ·          | •              |                                       |         |          |      |          |          |          |
|       |        |              | 1             | 0            | al made :      | Nata 4)                               |         |          |      |          |          |          |
|       |        | Setting      | P             |              | ol modes (I    | · · · · · · · · · · · · · · · · · · · |         |          |      |          |          |          |
|       |        | 00           | P             | S            | T              | CP/CL                                 |         |          |      |          |          |          |
|       |        | 00           | $\rightarrow$ | For monut    | 0041111011 004 | ing (Note 2)                          |         |          |      |          |          |          |
|       |        | 02           | SON           |              |                | ting (Note 2)                         |         |          |      |          |          |          |
|       |        | 03           | RES           | SON          | SON            | SON<br>RES                            |         |          |      |          |          |          |
|       |        | 03           | PC            | RES<br>PC    | RES            | PC PC                                 |         |          |      |          |          |          |
|       |        | 05           |               |              |                |                                       |         |          |      |          |          |          |
|       |        | (Note4       | EM1           | EM1          | EM1            | EM1                                   |         |          |      |          |          |          |
|       |        | 06           | CR            |              |                |                                       |         |          |      |          |          |          |
|       |        | 07           |               | ST1          | RS2            | ST1                                   |         |          |      |          |          |          |
|       |        | 08           |               | ST2          | RS1            | ST2                                   |         |          |      |          |          |          |
|       |        | 09           | TL1           | TL1          |                | TL1                                   |         |          |      |          |          |          |
|       |        | 0A           | LSP           | LSP          |                | LSP                                   |         |          |      |          |          |          |
|       |        | 0B           | LSN           | LSN          |                | LSN                                   |         |          |      |          |          |          |
|       |        | 0C           |               | For manuf    | acturer sett   | ing (Note 2)                          |         |          |      |          |          |          |
|       |        | 0D           |               | SP1          | SP1            |                                       |         |          |      |          |          |          |
|       |        | 0E           |               | SP2          | SP2            |                                       |         |          |      |          |          |          |
|       |        | 0F           |               | SP3          | SP3            |                                       |         |          |      |          |          |          |
|       |        | 10           | LOP           | LOP          | LOP            |                                       |         |          |      |          |          |          |
|       |        | 11           | CDP           | CDP          |                | CDP                                   |         |          |      |          |          |          |
|       |        | 12 to 1      |               | For manuf    | acturer sett   | ring (Note 2)                         |         |          |      |          |          |          |
|       |        | 20           |               |              |                | MD0                                   |         |          |      |          |          |          |
|       |        | 21 to 2      | ١ 🔨           |              |                | For manufacturer setting (Note 2)     |         |          |      |          |          |          |
|       |        | 24           |               |              |                | TSTP                                  |         |          |      |          |          |          |
|       |        | 25           |               |              |                | For manufacturer                      |         |          |      |          |          |          |
|       |        |              |               |              |                | setting (Note 2)                      |         |          |      |          |          |          |
|       |        | 26           |               |              |                | DOG                                   |         |          |      |          |          |          |
|       |        | 27           |               |              |                | PI1(注 3)                              |         |          |      |          |          |          |
|       |        | 28 to 2      | 3             |              |                | For manufacturer setting (Note 2)     |         |          |      |          |          |          |
|       |        | 2C           |               |              |                | DI0                                   |         |          |      |          |          |          |
|       |        | 2D           |               |              |                | DI1                                   |         |          |      |          |          |          |
|       |        | 2E           |               |              |                | DI2                                   |         |          |      |          |          |          |
|       |        | 2F to 3      |               |              |                | For manufacturer setting (Note 2)     |         |          |      |          |          |          |

| Note 1. P: Position control mode<br>S: Internal speed control mode                                                                                     |  | \ |   |  |
|----------------------------------------------------------------------------------------------------|--|---|---|--|
| T: Internal torque control mode CP:Positioning mode (Point table method)                                                                               |  |   |   |  |
| CL:Positioning mode (Program method)  2. For manufacturer setting. Never set this value.  3.It is valid in the positioning mode (Program method) only. |  | \ |   |  |
| 4.When operating temporarily without using EM1 such as at startup, etc., set the EM1 to automatic ON in parameter                                      |  |   |   |  |
| No.PD01.                                                                                                    |  | ١ | \ |  |

|      |        |                                                                                                    | la itial         | Catting                                           |      | Coi      | ntrol mo          | de                 |
|------|--------|----------------------------------------------------------------------------------------------------|------------------|---------------------------------------------------|------|----------|-------------------|--------------------|
| No.  | Symbol | Name and function                                                                                                    | Initial<br>value | Setting<br>range                                  | Unit | Position | Internal<br>speed | Internal<br>torque |
| PD04 | *DI1-2 | Input signal device selection 1H (CN1-3) Any input signal can be assigned to the CN1-3 pin. The devices that can be assigned and the setting method are the same as in parameter No. PD03.  Internal torque control mode Position control mode Position control mode  Select the input device of the CN1-3 pin. | 2003h            | Refer to<br>the name<br>and<br>function<br>field. |      |          |                   | 0                  |
| PD05 | *DI2-1 | Input signal device selection 2L (CN1-4) Any input signal can be assigned to the CN1-4 pin. The devices that can be assigned and the setting method are the same as in parameter No. PD03.  Position control mode input device of the CN1-4 pin.                                                                | 0202h            | Refer to<br>the name<br>and<br>function<br>field. |      | 0        | 0                 |                    |
| PD06 | *DI2-2 | Input signal device selection 2H (CN1-4) Any input signal can be assigned to the CN1-4 pin. The devices that can be assigned and the setting method are the same as in parameter No. PD03.  Select the input device of the CN1-4 pin.                                                                           | 0202h            | Refer to<br>the name<br>and<br>function<br>field. |      |          |                   | 0                  |
| PD07 | *DI3-1 | Input signal device selection 3L (CN1-5)  Any input signal can be assigned to the CN1-5 pin.  The devices that can be assigned and the setting method are the same as in parameter No. PD03.  Position control mode Internal speed control mode of the CN1-5 pin.                                               | 0D06h            | Refer to<br>the name<br>and<br>function<br>field. |      | 0        | 0                 |                    |
| PD08 | *DI3-2 | Input signal device selection 3H (CN1-5)  Any input signal can be assigned to the CN1-5 pin.  The devices that can be assigned and the setting method are the same as in parameter No. PD03.  Internal torque control mode Position control mode of the CN1-5 pin.                                              | 2C0Dh            | Refer to<br>the name<br>and<br>function<br>field. |      |          |                   | 0                  |

|      |        |                                                                                                    | lesition!        | Cattina                                           |      | Cor      | ntrol mo | ode                |
|------|--------|----------------------------------------------------------------------------------------------------|------------------|---------------------------------------------------|------|----------|----------|--------------------|
| No.  | Symbol | Name and function                                                                                                    | Initial<br>value | Setting range                                     | Unit | Position |          | Internal<br>torque |
| PD09 | *DI4-1 | Input signal device selection 4L (CN1-6) Any input signal can be assigned to the CN1-6 pin. The devices that can be assigned and the setting method are the same as in parameter No. PD03.  Select the input device of the CN1-6 pin.                                                                                                  | 070Ah            | Refer to<br>the name<br>and<br>function<br>field. |      | 0        | 0        |                    |
|      |        | Input signal device selection 4H (CN1-6) Any input signal can be assigned to the CN1-6 pin. The devices that can be assigned and the setting method are the same as in parameter No. PD03.  Select the input device of the CN1-6 pin.                                                                                                  | 0707h            | Refer to<br>the name<br>and<br>function<br>field. |      |          |          | 0                  |
| PD11 | *DI5-1 | Input signal device selection 5L (CN1-7)  Any input signal can be assigned to the CN1-7 pin.  The devices that can be assigned and the setting method are the same as in parameter No. PD03.  Position control mode Internal speed control mode of the CN1-7 pin.                                                                      | 080Bh            | Refer to<br>the name<br>and<br>function<br>field. |      | 0        | 0        |                    |
| PD12 | *DI5-2 | Input signal device selection 5H (CN1-7)  Any input signal can be assigned to the CN1-7 pin.  The devices that can be assigned and the setting method are the same as in parameter No. PD03.  Select the input device of the CN1-7 pin.                                                                                                | 0808h            | Refer to<br>the name<br>and<br>function<br>field. |      |          |          | 0                  |
| PD13 | *DI6-1 | Input signal device selection 6L (CN1-8)  Any input signal can be assigned to the CN1-8 pin.  The devices that can be assigned and the setting method are the same as in parameter No. PD03.  If a value other than the initial value is set, EM1 cannot be used.  Position control mode Internal speed control mode of the CN1-8 pin. | 0505h            | Refer to<br>the name<br>and<br>function<br>field. |      | 0        | 0        |                    |

# 4. PARAMETERS

|      |        | symbol Name and function                                                                                                    | Initial<br>value | 3                                                 |      | Control mo |          | de       |
|------|--------|----------------------------------------------------------------------------------------------------|------------------|---------------------------------------------------|------|------------|----------|----------|
| No.  | Symbol |                                                                                                    |                  |                                                   | Unit | Position   | Internal | Internal |
|      |        |                                                                                                    | value            |                                                   |      | FUSITION   | speed    | torque   |
| PD14 | *DI6-2 | Input signal device selection 6H (CN1-8) Any input signal can be assigned to the CN1-8 pin. The devices that can be assigned and the setting method are the same as in parameter No. PD03. If a value other than the initial value is set, EM1 cannot be used. | 0505h            | Refer to<br>the name<br>and<br>function<br>field. |      |            |          | 0        |
|      |        | Internal torque control mode  Select the input device of the CN1-8 pin.                                                                                                    |                  |                                                   |      |            |          |          |

| Any output signal can be assigned to the CN1-9pin. ALM is assigned as the initial value.  Note that the device that can be assigned varies depending on the control mode.  OOO  Select the output device of the CN1-9 pin.  The devices that can be assigned in each control mode are indicated by abbreviation in the following table. If any other device is set, it is invalid.  Control modes (Note 1)                                                                                                    | tion  | I Internal |
|----------------------------------------------------------------------------------------------------|-------|------------|
| PD15 *D01 Output signal device selection 1 (CN1-9) Any output signal can be assigned to the CN1-9pin. ALM is assigned as the initial value. Note that the device that can be assigned varies depending on the control mode.  O O O Select the output device of the CN1-9 pin.  The devices that can be assigned in each control mode are indicated by abbreviation in the following table. If any other device is set, it is invalid.  Control modes (Note 1)                                                                                                    | speed |            |
| Any output signal can be assigned to the CN1-9pin. ALM is assigned as the initial value.  Note that the device that can be assigned varies depending on the control mode.  OOO  Select the output device of the CN1-9 pin.  The devices that can be assigned in each control mode are indicated by abbreviation in the following table. If any other device is set, it is invalid.  Control modes (Note 1)                                                                                                    |       |            |
| by abbreviation in the following table. If any other device is set, it is invalid.  Control modes (Note 1)                                                                                                    |       |            |
| I Setting Setting Sett |       |            |
| Setting D C T CD/Cl                                                                                                    |       |            |
|                                                                                                    |       |            |
| 00 Always OFF Always OFF Always OFF                                                                                                    |       |            |
| 01 For manufacturer setting (Note 2)                                                                                                    |       |            |
| 02 RD RD RD RD                                                                                                    |       |            |
| 03 ALM ALM ALM                                                                                                    |       |            |
| 04 INP SA Always OFF INP                                                                                                    |       |            |
| 05 MBR MBR MBR                                                                                                    |       |            |
| 06 For manufacturer setting (Note 2)                                                                                                    |       |            |
| 07 TLC TLC VLC TLC                                                                                                    |       |            |
| 08 WNG WNG WNG                                                                                                    |       |            |
| 09 For manufacturer setting (Note 2)                                                                                                    |       |            |
| 0A Always OFF SA Always OFF Always OFF                                                                                                    |       |            |
| 0B Always OFF Always OFF VLC Always OFF                                                                                                    |       |            |
| 0C ZSP ZSP ZSP                                                                                                    |       |            |
| OD MTTR MTTR MTTR                                                                                                    |       |            |
| 0E For manufacturer setting (Note 2)                                                                                                    |       |            |
| 0F CDPS Always OFF CDPS                                                                                                    |       |            |
| 10∼1F For manufacturer setting (Note 2)                                                                                                    |       |            |
| 20 Always OFF Always OFF CP0(Note3)                                                                                                    |       |            |
| 21 Always OFF Always OFF ZP                                                                                                    |       |            |
| 22 Always OFF Always OFF POT 23 Always OFF Always OFF PUS                                                                                                    |       |            |
|                                                                                                    |       |            |
| 24 Always OFF Always OFF MEND 25 Always OFF Always OFF PT0(Note3)                                                                                                    |       |            |
| 26 Always OFF Always OFF PT1(Note3)                                                                                                    |       |            |
| 27 Always OFF Always OFF PT2(Note3)                                                                                                    |       |            |
| 28 Always OFF Always OFF OUT1(Note4)                                                                                                    |       |            |
| 29 Always OFF Always OFF SOUT(Note4)                                                                                                    |       |            |
| 2A~3F For manufacturer setting (Note 2)                                                                                                    |       |            |
| Note 1. P: Position control mode                                                                                                    |       |            |
| S: Internal speed control mode                                                                                                    |       |            |
| T: Internal torque control mode                                                                                                    |       |            |
| CP:Positioning mode (Point table method)                                                                                                    |       |            |
| CL:Positioning mode (Program method)                                                                                                    |       |            |
| 2. For manufacturer setting. Never set this value.     3. For the program method, it is always OFF.                                                                                                    |       |            |
| 4. For the popint table method, it is always OFF.                                                                                                    |       |            |

|      |        |                                                                                                    | Initial | Setting                                           |      | Control m |                   | de |
|------|--------|----------------------------------------------------------------------------------------------------|---------|---------------------------------------------------|------|-----------|-------------------|----|
| No.  | Symbol | Name and function                                                                                                    | value   | range                                             | Unit | Position  | Internal<br>speed |    |
| PD16 | *DO2   | Output signal device selection 2 (CN1-10)  Any output signal can be assigned to the CN1-10 pin. INP is assigned as the initial value.  The devices that can be assigned and the setting method are the same as in parameter No. PD15.  OOOOOOOOOOOOOOOOOOOOOOOOOOOOOOOOOOO                                                                               | 0004h   | Refer to<br>the name<br>and<br>function<br>field. |      | 0         | ·                 | 0  |
| PD17 | *DO3   | Output signal device selection 3 (CN1-11)  Any output signal can be assigned to the CN1-11 pin. RD is assigned as the initial value.  The devices that can be assigned and the setting method are the same as in parameter No. PD15.  OOO  Select the output device of the CN1-11 pin.                                                                   | 0002h   | Refer to<br>the name<br>and<br>function<br>field. |      | 0         | 0                 | 0  |
| PD18 | *DO4   | Output signal device selection 4 (CN1-12)  Any output signal can be assigned to the CN1-12 pin. MBR is assigned as the initial value.  The devices that can be assigned and the setting method are the same as in parameter No. PD15.  OOOOOOOOOOOOOOOOOOOOOOOOOOOOOOOOOOO                                                                               | 0005h   | Refer to<br>the name<br>and<br>function<br>field. |      | 0         | 0                 | 0  |
| PD19 | *DIF   | Input filter setting  Select the input filter.  Input filter If external input signal causes chattering due to noise, etc., input filter is used to suppress it. 0: None 1: 1.777[ms] 2: 3.555[ms] 3: 5.333[ms]  Reset (RES) dedicated filter selection 0: Invalid 1: Valid (50[ms])  Clear (CR) dedicated filter selection 0: Invalid 1: Valid (50[ms]) | 0002h   | Refer to<br>the name<br>and<br>function<br>field. |      | 0         | 0                 | 0  |

|      |        |                                                                                                    | 1.20.1           | 0 "                                               |      | Cor      | ntrol mo          | de |
|------|--------|----------------------------------------------------------------------------------------------------|------------------|---------------------------------------------------|------|----------|-------------------|----|
| No.  | Symbol | Name and function                                                                                                    | Initial<br>value | Setting<br>range                                  | Unit | Position | Internal<br>speed |    |
| PD20 | *DOP1  | Function selection D-1 Select the stop processing at forward rotation stroke end (LSP)/reverse rotation stroke end (LSN) OFF, the base circuit status at reset (RES) ON and the operation during tough drive (MTTR).                                                                                                    | 0000h            | Refer to<br>the name<br>and<br>function<br>field. |      |          |                   |    |
|      |        | How to make a stop when forward rotation stroke end (LSP)/reverse rotation stroke end (LSN) is OFF. (Refer to Section 4.4.3.) Sudden stop Selection of base circuit status at reset (RES) ON 0: Base circuit switched off Base circuit not switched off                                                                       |                  |                                                   |      | 0        | 0                 | 0  |
|      |        | Operation selection during tough drive (MTTR)  0: MTTR turns ON during the instantaneous power failure tough drive.  1: MTTR turns ON during the overload tough drive or the instantaneous power failure tough drive                                                                                                    |                  |                                                   |      | 0        | 0                 |    |
| PD21 |        | For manufacturer setting  Do not change this value by any means.                                                                                                    | 0000h            |                                                   |      |          |                   |    |
| PD22 | *DOP3  | Function selection D-3  Set the clear (CR).  O O O Clear (CR) selection O: Droop pulses are cleared on the leading edge. 1: While on, droop pulses are always cleared.                                                                                                    | 0000h            | Refer to<br>the name<br>and<br>function<br>field. |      | 0        |                   |    |
| PD23 |        | For manufacturer setting  Do not change this value by any means.                                                                                                    | 0000h            |                                                   |      |          |                   |    |
| PD24 | *DOP5  | Function selection D-5 Select the warning (WNG) outputs.  O O O O  Selection of output device at warning occurrence Select the warning (WNG) and trouble (ALM) output status at warning occurrence.  Setting (Note) Device status  WNG 1 O ALM 1 O Warning occurrence  WNG 1 O ALM 1 O Warning occurrence  Note. 0: off 1: on | 0000h            | Refer to the name and function field.             |      | 0        | 0                 | 0  |

# 4. PARAMETERS

|      | Symbol |                                        |       | Cotting         |  | Control mode |       |          |          |          |
|------|--------|----------------------------------------|-------|-----------------|--|--------------|-------|----------|----------|----------|
| No.  |        | Name and function                      | value | Initial Setting |  | Unit I       |       | Position | Internal | Internal |
|      |        |                                        |       | Tarige          |  | FUSILIOIT    | speed | torque   |          |          |
| PD25 |        | For manufacturer setting               | 0000h |                 |  |              |       |          |          |          |
| PD26 |        | Do not change this value by any means. | 0000h |                 |  |              |       |          |          |          |

4.4.3 Using forward/reverse rotation stroke end to change the stopping pattern

The stopping pattern is factory-set to make a sudden stop when the forward/reverse rotation stroke end is made valid. A slow stop can be made by changing parameter No. PD20 setting.

| Parameter No. PD20 setting |                             | Stopping method                                                                        |  |  |  |  |
|----------------------------|-----------------------------|----------------------------------------------------------------------------------------|--|--|--|--|
|                            | Sudden stop                 |                                                                                        |  |  |  |  |
| □□□0<br>(initial value)    | Position control mode       | : The servo motor stops by clearing the droop pulses.                                  |  |  |  |  |
| (IIIIIai Value)            | Internal speed control mode | : The servo motor stops when the deceleration time constant is zero.                   |  |  |  |  |
|                            | Slow stop                   |                                                                                        |  |  |  |  |
| 0001                       | Position control mode       | : The servo motor decelerates to a stop in accordance with parameter No. PB03 setting. |  |  |  |  |
|                            | Internal speed control mode | : The servo motor decelerates to a stop in accordance with parameter No. PC02 setting. |  |  |  |  |

# 5. DISPLAY AND OPERATION

| 5. DISPLAY AND OPERATION SECTIONS              |          |
|------------------------------------------------|----------|
| 5.1 Overview                                   | 2        |
| 5.2 Display sequence                           |          |
| 5.3 Status display                             |          |
| 5.3.1 Display transition                       | <u> </u> |
| 5.3.2 Display examples                         | 6        |
| 5.3.3 Status display list                      |          |
| 5.4 Diagnostic mode                            | 10       |
| 5.5 Alarm mode                                 | 12       |
| 5.6 Point table mode                           | 14       |
| 5.6.1 Point table transition                   | 14       |
| 5.6.2 Point table mode setting screen sequence | 15       |
| 5.6.3 Operation example                        | 16       |
| 5.7 Parameter mode                             |          |
| 5.7.1 Parameter mode transition                |          |
| 5.7.2 Operation example                        | 19       |
| 5.8 External I/O signal display                |          |
| 5.9 Output signal (DO) forced output           |          |
| 5.10 Test operation mode                       |          |
| 5.10.1 Mode change                             |          |
| 5.10.2 Jog operation                           |          |
| 5.10.3 Positioning operation                   |          |
| 5.10.4 Motor-less operation                    |          |
| 5.10.5 Forced tough drive operation            | 30       |
| 5.11 One-touch tuning                          | 30       |

POINT

Positioning mode is supported by driver with software version B0 or later.

#### 5.1 Overview

The LECSA□-□ driver has a display section (3-digit, 7-segment LED), operation section (4 pushbuttons) and a one-touch tuning button for driver status display, alarm display, parameter setting, etc.

The operation section and display data are described below.

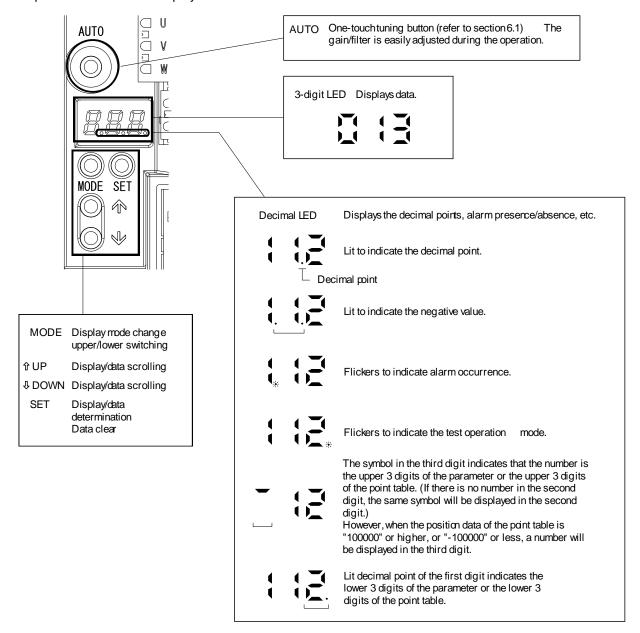

#### 5.2 Display sequence

Press the "MODE" button once to shift to the next display mode. Refer to section 5.3 and later for the description of the corresponding display mode.

To refer to or set the gain/filter parameters, extension setting parameters and I/O setting parameters, make them valid with parameter No. PA19 (parameter write inhibit).

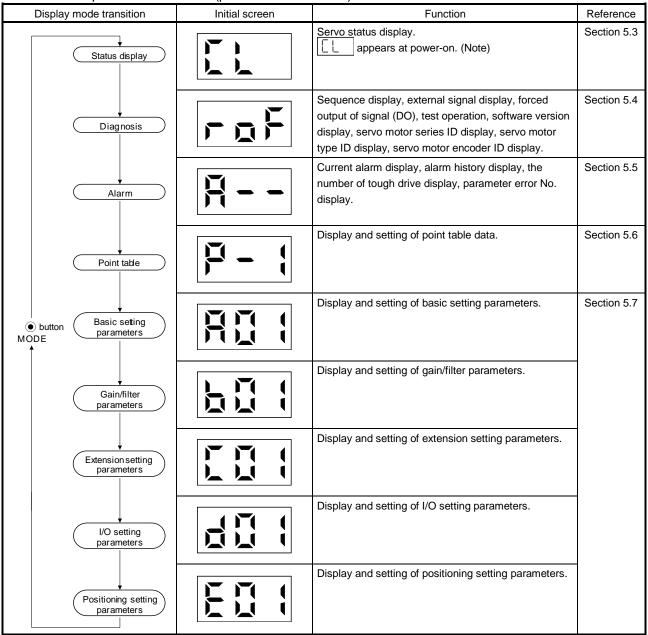

Note. When the axis name is set to the driver using software(MR Configurator2™), the axis name is displayed and the servo status is then displayed.

### 5.3 Status display

The servo status during operation is shown on the 3-digit, 7-segment LED display. Press the "UP" or the "DOWN" button to change the display data as desired. When the required data is selected, the corresponding symbol appears. Press the "SET" button to display the data. At power-on, however, the data appears either after the symbol of the status display for the respective control mode (refer to the following table) has been shown for 2[s], or after pressing the "MODE", "UP" or "DOWN" button.

| [-], -: -: -:  -: -: -: -: -: -: -: -: -: -: -: -: -: - | - ,                                                                  |
|---------------------------------------------------------|----------------------------------------------------------------------|
| Control mode                                            | Status display at power-on                                           |
| Position                                                | Cumulative feedback pulses by the pulse                              |
| Position/internal speed                                 | Cumulative feedback pulses by the pulse/servo motor speed in 10r/min |
| Internal speed                                          | Servo motor speed in 10r/min                                         |
| Internal speed/internal torque                          | Servo motor speed in 10r/min/instantaneous torque                    |
| Internal torque                                         | Instantaneous torque                                                 |
| Internal torque/position                                | Instantaneous torque/cumulative feedback pulses by the pulse         |
| Positioning                                             | Current position in 10 <sup>S™</sup> µm unit                         |

The driver display shows the data of 26 items such as the motor speed in a 3-digit display.

#### 5.3.1 Display transition

After selecting the status display mode by the "MODE" button, pressing the "UP" or the "DOWN" button changes the display as shown below.

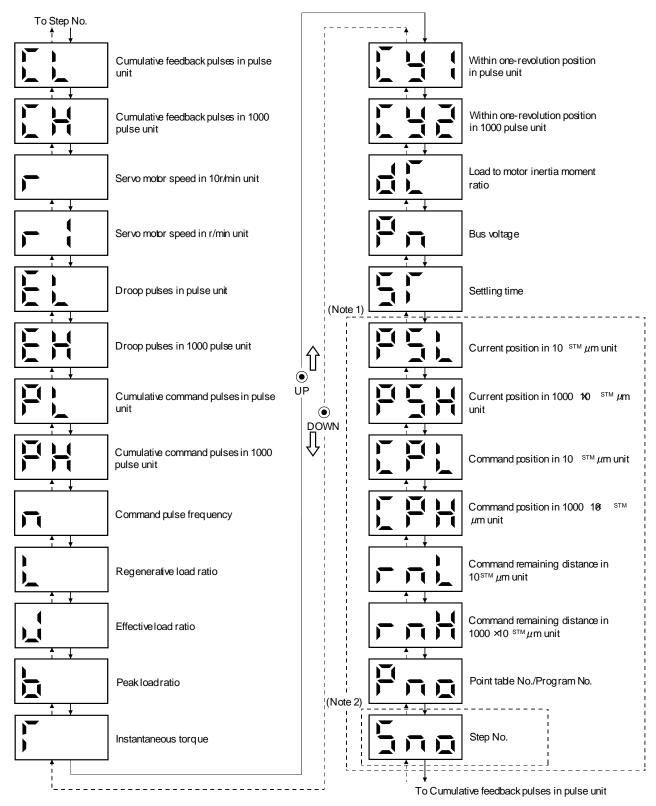

Note 1. It can be displayed in the positioning mode (point table method and program method).

2. It can be displayed in the positioning mode (program method).

# 5.3.2 Display examples

### **POINT**

- The following is priority order of the status display when two or more decimal points need to be displayed.
  - 1. Alarm occurrence, test operation
  - 2. Negative values

The following table lists display examples.

| Item                                  | Status                        | Displayed data Driver display                                                    |
|---------------------------------------|-------------------------------|----------------------------------------------------------------------------------|
|                                       | Forward rotation at 2500r/min |                                                                                  |
| Servo motor                           |                               |                                                                                  |
| speed in 10r/min<br>unit              | Reverse rotation at 3000r/min | Lit                                                                              |
|                                       |                               | Reverse rotation is indicated by the lit decimal points in the upper two digits. |
|                                       | Forward rotation at 250r/min  |                                                                                  |
| Servo motor<br>speed in r/min<br>unit | Reverse rotation at 300r/min  | Lit                                                                              |
|                                       |                               | Reverse rotation is indicated by the lit decimal points in the upper two digits. |

| Item                               | Sta           | atus            | Displayed data Driver display                                                  |
|------------------------------------|---------------|-----------------|--------------------------------------------------------------------------------|
|                                    | 720000001100  | Pulse unit      |                                                                                |
|                                    | 720000pulse   | 1000 pulse unit |                                                                                |
| Cumulative<br>feedback pulses      | -680000pulse  | Pulse unit      | Negative value is indicated by the lit decimal points in the upper two digits. |
|                                    |               | 1000 pulse unit | Negative value is indicated by the lit decimal points in the upper two digits. |
| Load to motor inertia moment ratio | 15 Multiplier |                 |                                                                                |

# 5.3.3 Status display list

POINT

• Refer to appendix 4 for the measurement point.

The following table lists the servo statuses that may be shown.

| Name                                              | Symbol | Unit                               | Description                                                                                                    | Display range          |
|---------------------------------------------------|--------|------------------------------------|----------------------------------------------------------------------------------------------------|------------------------|
| Cumulative feedback pulses in pulse unit          | CL     | pulse                              | Feedback pulses from the servo motor encoder are counted and displayed.                                                                                                    | -999 to 999            |
| Cumulative feedback pulses in 1000 pulse unit     | СН     | 1000pulse                          | Press the "SET" button to reset the display value to zero.  Negative values are indicated by the lit decimal points in the upper two digits.                                                                                                    | -999 to 999            |
| Servo motor speed in 10r/min unit                 | r      | 10r/min                            | The servo motor speed is displayed in 10r/min unit.                                                                                                    | -540 to 540            |
| Servo motor speed in r/min unit                   | r1     | r/min                              | The servo motor speed is displayed in r/min unit.                                                                                                    | -999 to 999            |
| Droop pulses in pulse unit                        | EL     | pulse                              | The number of droop pulses in the deviation counter is displayed. When the servo motor is rotating in the reverse direction, the decimal                                                                                                    | -999 to 999            |
| Droop pulses in 1000 pulse unit                   | EH     | 1000pulse                          | points in the upper two digits are lit.  The displayed number of pulses is in the same pulse unit as the servo motor encoder resolution.                                                                                                    | -999 to 999            |
| Cumulative command pulses in pulse unit           | PL     | pulse                              | The position command input pulses are counted and displayed. As the value displayed is not yet multiplied by the electronic gear (CMX/CDV), it may not match the indication of the cumulative feedback                                                                                            | -999 to 999            |
| Cumulative command pulses in 1000 pulse unit      | PH     | 1000pulse                          | pulses. Press the "SET" button to reset the display value to zero. Reverse rotation is indicated by the lit decimal points in the upper two digits.                                                                                                    | -999 to 999            |
| Command pulse frequency                           | n      | kpps                               | The frequency of the position command input pulses is displayed. The value displayed is not multiplied by the electronic gear (CMX/CDV). The value in excess of ±999 can be counted up to ±1500. However, the counter shows only the lower three digits since the driver display is three digits. | -999 to 999            |
| Regenerative load ratio                           | L      | %                                  | The ratio of regenerative power to permissible regenerative power is displayed in %.                                                                                                    | 0 to 100               |
| Effective load ratio                              | J      | %                                  | The continuous effective load current is displayed.  The effective value in the past 15[s] is displayed relative to the rated current of 100%.                                                                                                    | 0 to 300               |
| Peak load ratio                                   | b      | %                                  | The maximum current is displayed.  The highest value in the past 15[s] is displayed relative to the rated current of 100%.                                                                                                    | 0 to 400               |
| Instantaneous torque                              | Т      | %                                  | Torque that occurred instantaneously is displayed. The value of the torque that occurred is displayed in real time relative to the rate torque of 100%.                                                                                                    | 0 to 400               |
| Within one-revolution position in pulse unit      | Cy1    | pulse                              | Position within one revolution is displayed in encoder pulses.  The value returns to 0 when it exceeds the maximum number of pulses.                                                                                                    | 0 to 999               |
| Within one-revolution position in 1000 pulse unit | Cy2    | 1000pulse                          | The value is incremented in the CCW direction of rotation.  The value is decremented in the CW direction of rotation.                                                                                                    | 0 to 999               |
| Load to motor inertia moment ratio                | dC     | Multiplier<br>(×10 <sup>-1</sup> ) | The estimation value of load to motor inertia moment ratio to the servo motor shaft inertia moment is displayed.                                                                                                    | 0 to 300               |
| Bus voltage                                       | Pn     |                                    | Status of the bus voltage is displayed in five steps. 5: Overvoltage (About 400V or more) 4: High voltage (About 375V or more) 3: Normal 2: Low voltage (About 200V or less) 1: Undervoltage (About 160V or less)                                                                                 | Refer to the contents. |
| Settling time                                     | ST     | ms                                 | Settling time is displayed.  The value in excess of 999 can be displayed. However, the counter shows only the lower three digits since the driver display is three digits.                                                                                                    | 0 to 999               |

| Name                                                                                 | Symbol | Unit                           | Description                                                                                                    | Display range |
|--------------------------------------------------------------------------------------|--------|--------------------------------|----------------------------------------------------------------------------------------------------|---------------|
| Current position in 10 <sup>STM</sup> µ m unit (Note 1)                              | PSL    | 10 <sup>S™</sup> μ m           | The current position is displayed based on the machine home position being regarded as "0".                                                                    | -999 to 999   |
| Current position in 1000 × 10 <sup>STM</sup> μ m unit (Note 1)                       | PSH    | 1000 ×<br>10 <sup>S™</sup> µ m | Negative values are indicated by the lit decimal points in the upper two digits.                                                                               | -999 to 999   |
| Command position in 10 <sup>S™</sup> µ m unit (Note 1)                               | CPL    | 10 <sup>STM</sup> μ m          | The internal command position is displayed.                                                                                                    | -999 to 999   |
| Command position in $1000 \times 10^{\text{STM}} \mu$ m unit (Note 1)                | СРН    | 1000 ×<br>10 <sup>S™</sup> μ m | Negative values are indicated by the lit decimal points in the upper two digits.                                                                               | -999 to 999   |
| Command remaining distance in 10 <sup>STM</sup> μ m unit (Note 1)                    | rnL    | 10 <sup>STM</sup> μ m          | The remaining distance to the command position specified by the selected point table is displayed.                                                             | 0 to 999      |
| Command remaining distance in 1000 $\times$ 10 $^{\text{STM}}$ $\mu$ m unit (Note 1) | rnH    | 1000 ×<br>10 <sup>S™</sup> μ m | The value in excess of 999999 can be counted. However, the counter shows only the lower or higher three digits since the driver display is three digits.       | 0 to 999      |
| Point table No. (Note 1)                                                             |        |                                | The point table No./Program No. which is being performed is displayed.                                                                                         | 0 to 7        |
| Program No. (Note 1)                                                                 | Pno    |                                | During automatic operation or temporary stop : Displays the No. being performed. During stop : Displays the selected No. During manual operation : Displays 0. | 0 to 8        |
| Step No. (Note 2)                                                                    | Sno    |                                | The step No. of the program which is being performed is displayed.  0: During stop  1 to 120: Step No. of the program which is being performed.                | 0 to 120      |

Note 1. It can be displayed in the positioning mode (point table method and program method).

<sup>2.</sup> It can be displayed in the positioning mode (program method).

5.4 Diagnostic mode

| 4 Diagnostic mode                    |                              | Dienler               | Description                                                                                                    |
|--------------------------------------|------------------------------|-----------------------|----------------------------------------------------------------------------------------------------|
|                                      | Name                         | Display               | Description Not ready.                                                                                                    |
| Sequence                             |                              |                       | Not ready. Indicates that the driver is being initialized or an alarm has occurred.                                                                                                    |
|                                      |                              |                       | Ready. Indicates that the servo was switched on after completion of initialization and the driver is ready to operate.                                                                                              |
| External I/O signal display          |                              | Refer to section 5.8. | Indicates the ON-OFF states of the external I/O signals.  The upper segments correspond to the input signals and the lower segments to the output signals.  Lit: ON  Extinguished: OFF                              |
| Drive recorder valid/invalid display |                              |                       | Drive recorder is valid. (During operation)                                                                                                    |
|                                      |                              | HoF                   | Drive recorder is invalid. (During stop)                                                                                                    |
| Output signal (DO) forced output     |                              |                       | The digital output signal can be forced on/off. For details, refer to section 5.9.                                                                                                    |
| Test operation mode                  | JOG operation                |                       | JOG operation can be performed when there is no command from the external command device. For details, refer to section 5.10.2.                                                                                     |
|                                      | Positioning operation        |                       | With no command given from the external command device, positioning operation can be executed once.  MR Configurator2 <sup>TM</sup> is required for positioning operation.  For details, refer to section 5.10.3.   |
|                                      | Motor-less operation         |                       | Without connection of the servo motor, the driver provides output signals and displays the status as if the servo motor is running actually in response to the input device.  For details, refer to section 5.10.4. |
|                                      | Forced tough drive operation |                       | Overload tough drive can be forced even in the normal status.  For details, refer to section 5.10.5.                                                                                                    |
|                                      | Single-step feed             |                       | Indicates the operation following the set point table No. MR Configurator2 <sup>TM</sup> is required for single-step feed. For details, refer to section 13.10.                                                     |
| Software version low                 |                              |                       | Indicates the version of the software.                                                                                                    |

| Name                     | Display    | Description                                                                                                    |
|--------------------------|------------|----------------------------------------------------------------------------------------------------|
| Software version high    |            | Indicates the lower two digits of the system number of the software. Three digits are displayed by pressing the "SET" button.   |
| Servo motor series ID    | <b>H</b> : | Series ID of the servo motor currently connected will be displayed by pressing the "SET" button. For details, refer to App. 2.  |
| Servo motor type ID      |            | Type ID of the servo motor currently connected will be displayed by pressing the "SET" button. For details, refer to App. 2.    |
| Servo motor Encoder ID   | H3         | Encoder ID of the servo motor currently connected will be displayed by pressing the "SET" button. For details, refer to App. 2. |
| For manufacturer setting | 14         |                                                                                                    |

### 5.5 Alarm mode

The current alarm, the past alarm history, the number of tough drive, the number of drive recorder record times, and the parameter error No. are displayed. The lower 2 digits on the display indicate the alarm number that has occurred or the parameter number in error.

| Name                                      | Display        | Description                                                                                                    |
|-------------------------------------------|----------------|----------------------------------------------------------------------------------------------------|
|                                           | <b>H</b>       | Indicates no occurrence of an alarm.                                                                                                    |
| Current alarm                             | 2[s] intervals | Indicates the occurrence of alarm 33 (overvoltage: detail 1).  Flickers at occurrence of the alarm.  Alarm No. and detail No. are displayed alternately in 2[s] intervals.         |
| Alarm history                             | SET (          | Indicates the last alarm.  If the last alarm is 50 (overload: detail 1), alarm No. 50 (with detail No.) is displayed while holding down the "SET" button.                          |
|                                           |                | Indicates in hexadecimal for the second to the sixteenth alarm in the past as shown on the left. The alarm No. (with detail No.) is displayed while holding down the "SET" button. |
| The number of tough drive                 |                | Indicates the number of tough drive from 0 to 99. The number of tough drive can be cleared by setting parameter No. PC11 (alarm history clear) to " $\Box\Box$ 1".                 |
| The number of drive recorder record times | ↓ O SET        | Indicates the number of drive recorder record times. The number of times is displayed while holding down the "SET" button.                                                         |

| Name                | Display  | Description                                                                                                    |
|---------------------|----------|----------------------------------------------------------------------------------------------------|
| Parameter error No. | <u> </u> | Indicates no occurrence of alarm 37 (parameter error).                                                                                                    |
|                     | SET SET  | Indicates the parameter error No.  If an error occurs in parameter No. PA12, "A12" is displayed while holding down the "SET" button.                                                                                                    |
|                     | SET      | Indicates the point table error No.  If an error occurs in acceleration time constant of the point table No.1, "1A" is displayed while holding down the "SET" button.  The first digit in the display refers to the followings. P: Position data d: Servo motor speed A: Acceleration time constant b: Deceleration time constant n: Dwell H: Auxiliary function |

Functions at occurrence of an alarm

- (1) Any mode screen displays the current alarm.
- (2) Even during alarm occurrence, the other screen can be viewed by pressing the button in the operation area. At this time, the decimal point in the third digit remains flickering.
- (3) For any alarm, remove its cause and clear it in any of the following methods (for clearable alarms, refer to section 8.1)
  - (a) Switch power OFF, then ON.
  - (b) Press the "SET" button on the current alarm screen.
  - (c) Turn on the alarm reset (RES).
- (4) Use parameter No. PC11 to clear the alarm history.
- (5) When the servo-on (SON) is off after clearing the alarm history, the display shifts to the status display screen at power-on.

When the servo-on (SON) is on, the following screen is displayed on the current alarm.

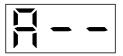

(6) Press the "UP" or the "DOWN" button to move to the next history.

### 5.6 Point table mode

In the positioning mode (point table method), the position data (target position), the servo motor speed, the acceleration time constant, the deceleration time constant, dwell, and the auxiliary function can be set.

### 5.6.1 Point table transition

After selecting the point table mode with the "MODE" button, pressing the "UP" or the "DOWN" button changes the display as shown below.

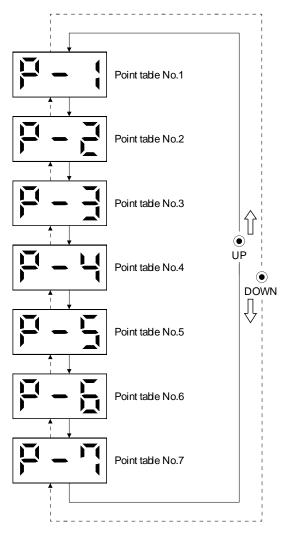

# 5.6.2 Point table mode setting screen sequence

In the point table mode, pressing the "SET" button changes the screen as shown below.

Press the "UP" or the "DOWN" button to move to the next screen.

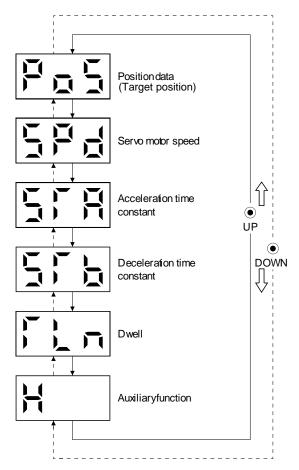

### 5.6.3 Operation example

### POINT

• When the set value of a specified point table is changed and entered, the entered set value is displayed. The set value can be cancelled by pressing the "MODE" button for 2[s] or longer immediately after entering the value. Then, the previous set value is displayed.

### (1) Setting of 3 or less digits

The following example shows the operation procedure performed after power-on to set the auxiliary function of the point table No.1 to "1".

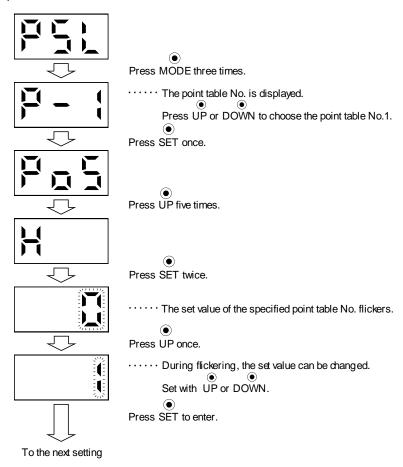

After setting (1), to shift to other items of the same point table No., press the "UP" or the "DOWN" button. To shift to the next point table No., press the "MODE" button.

### (2) Setting of 4 or more digits

The following example gives the operation procedure to change the position data (target position) of the point table No.1 to "123456".

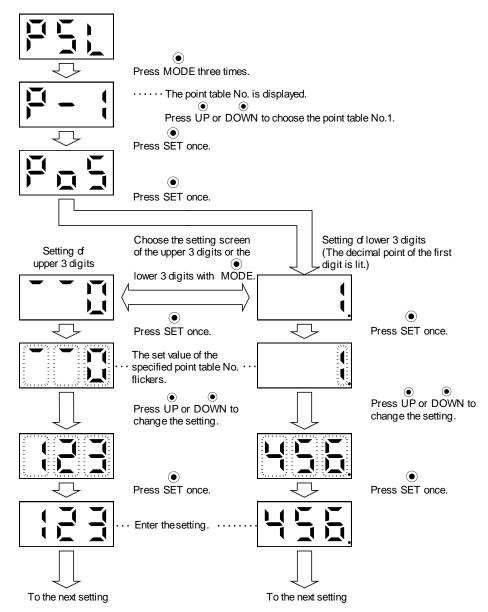

After setting (2), to shift to the setting of higher or lower 3 digits in the same point table No., press the "MODE" button.

To shift to other items of the same point table No., press the "UP" or the "DOWN" button.

To shift to the next point table No., press the "MODE" button after shifting to other items of the same point table No. by pressing the "UP" or "DOWN" button.

### 5.7 Parameter mode

#### 5.7.1 Parameter mode transition

After choosing the corresponding parameter mode with the "MODE" button, pressing the "UP" or the "DOWN" button changes the display as shown below.

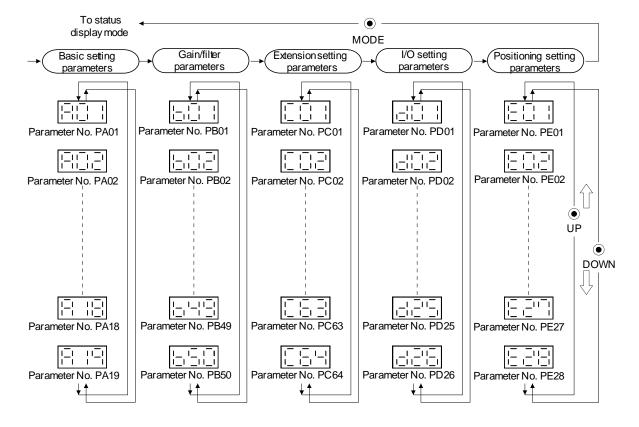

### 5.7.2 Operation example

#### **POINT**

• When the set value of a specified parameter is changed and entered, the entered set value is displayed. The set value can be cancelled by pressing the "MODE" button for 2[s] or longer immediately after entering the value. Then, the previous set value is displayed.

### (1) Parameter of 3 or less digits

The following example shows the operation procedure performed after power-on to change the control mode (parameter No. PA01) to the internal speed control mode. Press "MODE" to switch to the basic setting parameter screen.

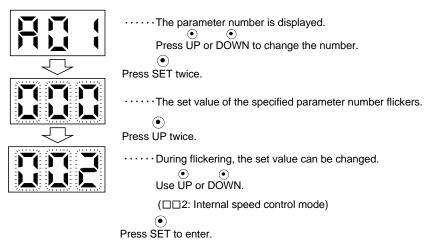

To shift to the next parameter, press the "UP" or the "DOWN" button.

When changing parameter No. PA01 setting, change its set value, then switch power off once and switch it on again to make the new value valid.

# (2) Parameter of 4 or more digits

The following example gives the operation procedure to change the electronic gear numerator (command pulse multiplication numerator) (parameter No. PA06) to "12345".

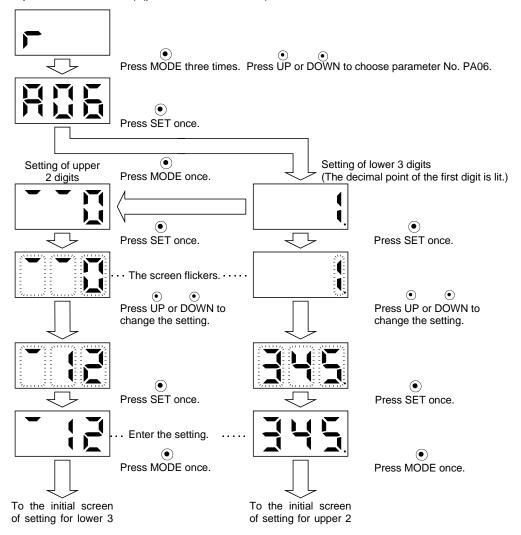

To proceed to the next parameter, press the "UP" or "DOWN" button.

# 5. DISPLAY AND OPERATION SECTIONS

# 5.8 External I/O signal display

The ON/OFF states of the digital I/O signals connected to the driver can be confirmed.

# (1) Operation

Call the display screen shown after power-on. Using the "MODE" button, show the diagnostic screen.

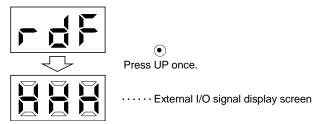

# (2) Display definition

The 7-segment LED segments and CN1 connector pins correspond as shown below.

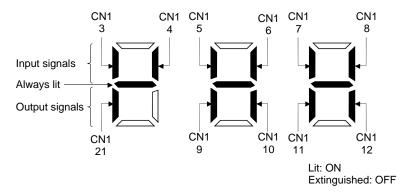

The LED segment corresponding to the pin is lit to indicate ON, and is extinguished to indicate OFF. The signals corresponding to the pins in the respective control modes are indicated below.

(a) Control modes and I/O signals

| Commonton | Dia Na  | Signal input/output | (Note 2) Symbols of I/O signals in control modes |         |     |         |     |         | Related |             |
|-----------|---------|---------------------|--------------------------------------------------|---------|-----|---------|-----|---------|---------|-------------|
| Connector | Pin No. | (Note 1) I/O        | Р                                                | P/S     | S   | S/T     | Т   | T/P     | CP/CL   | parameter   |
|           | 3       | 1                   | RES                                              | RES     | RES | RES     | RES | RES     | MD0     | PD03 • PD04 |
|           | 4       | I                   | SON                                              | SON     | SON | SON     | SON | SON     | SON     | PD05 • PD06 |
|           | 5       | I                   | CR                                               | CR/SP1  | SP1 | SP1/SP1 | SP1 | SP1/CR  | DI0     | PD07 • PD08 |
|           | 6       | 1                   | LSP                                              | LSP/ST1 | ST1 | ST1/RS2 | RS2 | RS2/LSP | ST1     | PD09 • PD10 |
|           | 7       | 1                   | LSN                                              | LSN/ST2 | ST2 | ST2/RS1 | RS1 | RS1/LSN | ST2     | PD11 * PD12 |
|           | 8       | 1                   | EM1                                              | EM1     | EM1 | EM1     | EM1 | EM1     | EM1     | PD13 * PD14 |
| CN1       | 9       | 0                   | ALM                                              | ALM     | ALM | ALM     | ALM | ALM     | ALM     | PD15        |
|           | 10      | 0                   | INP                                              | INP/SA  | SA  | SA/-    |     | -/INP   | INP     | PD16        |
|           | 11      | 0                   | RD                                               | RD      | RD  | RD      | RD  | RD      | RD      | PD17        |
|           | 12      | 0                   | MBR                                              | MBR     | MBR | MBR     | MBR | MBR     | MBR     | PD18        |
|           | 21      | 0                   | OP                                               | OP      | OP  | OP      | OP  | OP      | OP      |             |
|           | 23      | 1                   |                                                  |         |     |         |     |         | DI1     | PD02        |
|           | 25      | I                   |                                                  |         |     |         |     |         | DOG     | PD02        |

Note 1. I: Input signal, O: Output signal

(b) Symbol and signal names

| Symbol | Signal name                             | Symbol | Signal name                            |
|--------|-----------------------------------------|--------|----------------------------------------|
| SON    | Servo-on                                | RD     | Ready                                  |
| RES    | Reset                                   | ALM    | Trouble                                |
| PC     | Proportion control                      | INP    | In-position                            |
| EM1    | Forced stop                             | SA     | Speed reached                          |
| CR     | Clear                                   | MBR    | Electromagnetic brake interlock        |
| ST1    | Forward rotation start                  | TLC    | Limiting torque                        |
| ST2    | Reverse rotation start                  | VLC    | Limiting speed                         |
| RS1    | Forward rotation selection              | WNG    | Warning                                |
| RS2    | Reverse rotation selection              | ZSP    | Zero speed                             |
| TL1    | Internal torque limit selection         | MTTR   | During tough drive                     |
| LSP    | Forward rotation stroke end             | CDPS   | During variable gain selection         |
| LSN    | Reverse rotation stroke end             | ZP     | Home position return completion        |
| SP1    | Speed selection 1                       | PUS    | Temporary stop                         |
| SP2    | Speed selection 2                       | MEND   | Travel completion                      |
| SP3    | Speed selection 3                       | CP0    | Rough match                            |
| LOP    | Control change                          | POT    | Position range output                  |
| CDP    | Gain changing selection                 | PT0    | Point table No. output 1               |
| DOG    | Proximity dog                           | PT1    | Point table No. output 2               |
| MD0    | Automatic/Manual selection              | PT2    | Point table No. output 3               |
| TSTP   | Temporary stop/Restart                  | OUT1   | Program output 1                       |
| DI0    | Point table No./Program No. selection 1 | SOUT   | SYNC synchronous output                |
| DI1    | Point table No./Program No. selection 2 | OP     | Encoder Z-phase pulse (open collector) |
| DI2    | Point table No./Program No. selection 3 |        |                                        |
| PI1    | Program input 1                         |        |                                        |

<sup>2.</sup> P: Position control mode, S: Internal speed control mode, T: Internal torque control mode,

P/S: Position/internal speed control change mode, S/T: Internal speed/internal torque control change mode,

T/P: Internal torque/position control change mode

CP: Positioning mode (Point table method), CL: Positioning mode (Program method)

# (3) Display data at initial values

# (a) Position control mode

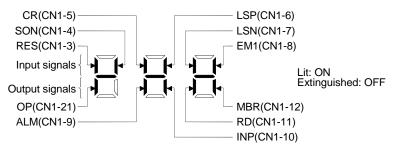

### (b) Internal speed control mode

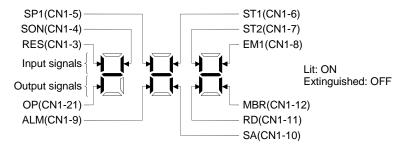

# (c) Internal torque control mode

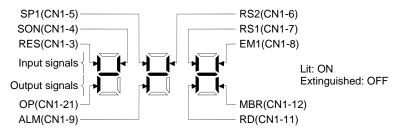

#### (d) Positioning mode

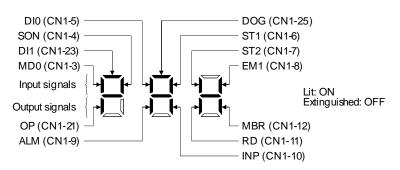

# 5.9 Output signal (DO) forced output

#### **POINT**

 When the servo system is used in a vertical lift application, turning on the electromagnetic brake interlock (MBR) with DO forced output after assigning it to connector CN1 will release the lock, causing a drop. Take drop preventive measures on the machine side.

The output signal can be forced on/off independently of the servo status. This function is used for output signal wiring check, etc. This operation must be performed in the servo off state by turning off the servo-on (SON).

# Operation

After power-on, change the display to the diagnostic screen using the "MODE" button.

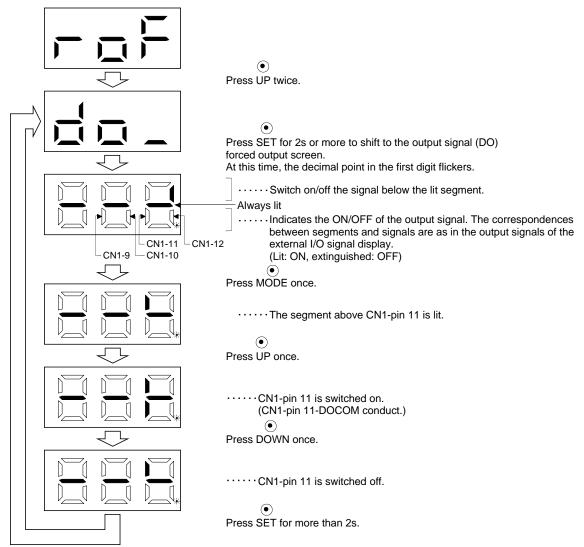

#### 5.10 Test operation mode

**!**CAUTION

- The test operation mode is designed to confirm servo operation. Do not use it for actual operation.
- If any operational fault has occurred, stop the operation using the forced stop (EM1) signal.

#### **POINT**

- The software(MR Configurator2™) is required to perform positioning operation.
- Test operation cannot be performed if the servo-on (SON) is not turned OFF.
- When the test operation is performed in the positioning mode, turn off the power of the driver once to shift to the normal operation mode.

#### 5.10.1 Mode change

After power-on, change the display to the diagnostic screen using the "MODE" button. Select jog operation/motor-less operation/forced tough drive operation in the following procedure.

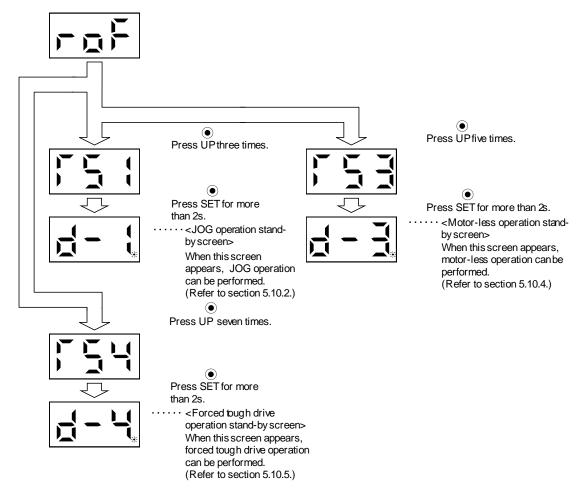

#### 5.10.2 Jog operation

#### POINT

• When performing jog operation, turn ON the forced stop (EM1), the forward rotation stroke end (LSP) and the reverse rotation stroke end (LSN). The forward rotation stroke end (LSP) and the reverse rotation stroke end (LSN) can be set to automatic ON by setting parameter No. PD01 to "□ C □ □".

Jog operation can be performed when there is no command from the external command device.

# (1) Operation

The servo motor rotates while holding down the "UP" or the "DOWN" button. The servo motor stops rotating by releasing the button. The operation condition can be changed using the software (MR Configurator  $2^{TM}$ ).

The initial conditions and setting ranges for operation are listed below.

| Item                                         | Initial setting | Setting range                        |
|----------------------------------------------|-----------------|--------------------------------------|
| Speed [r/min]                                | 200             | 0 to instantaneous permissible speed |
| Acceleration/deceleration time constant [ms] | 1000            | 0 to 50000                           |

#### How to use the buttons is explained below.

| Button | Description                  |
|--------|------------------------------|
| "I IP" | Press to start CCW rotation. |
|        | Release to stop.             |
| "DOWN" | Press to start CW rotation.  |
|        | Release to stop.             |

If the communication cable is disconnected during the jog operation using the software(MR Configurator2<sup>TM</sup>), the servo motor decelerates to a stop.

# (2) Status display

Call the status display screen by pressing the "MODE" button in the JOG operation stand-by status. When the JOG operation is performed using the "UP" or the "DOWN" button, the servo status appears on the display.

The status display screen shifts to the next screen every time the "MODE" button is pressed. For details of the status display, refer to section 5.3. The status display screen returns to the JOG operation stand-by screen after one screen cycle. Note that the status display screen cannot be changed by the "UP" or the "DOWN" button in the JOG operation mode.

#### (3) Termination of jog operation

To end the jog operation, turn the power off once or press the "MODE" button to switch to the next screen, and then hold down the "SET" button for 2[s] or longer.

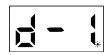

# 5.10.3 Positioning operation

#### **POINT**

- Software(MR Configurator2™) is required to perform positioning operation.
- Turn ON the forced stop (EM1) when performing positioning operation.
- During the positioning operation, the "UP" and the "DOWN" buttons are invalid.
- When using this function, external input signal operation will be disabled. When controlling from a PLC or upper level device, the power must be turned off and then on.

With no command given from the external command device, positioning operation can be executed once.

Click "Test Mode" on the menu bar and click "Positioning Mode" on the menu.

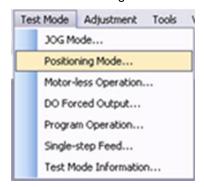

Click "Positioning Mode" on the menu bar and click "Move Distance Unit Selectiom" on the menu. Check Command pulse unit (Electronic gear valid) and click OK. Electronic gear ratio that is set in the PA05 / PA06 / PA07 is enabled.

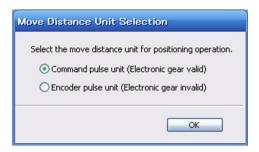

Clicking displays the confirmation window for switching to the test operation mode.

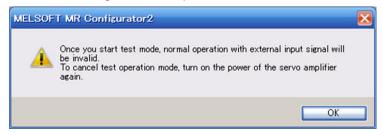

Click the "OK" button to display the setting screen of the Positioning operation.

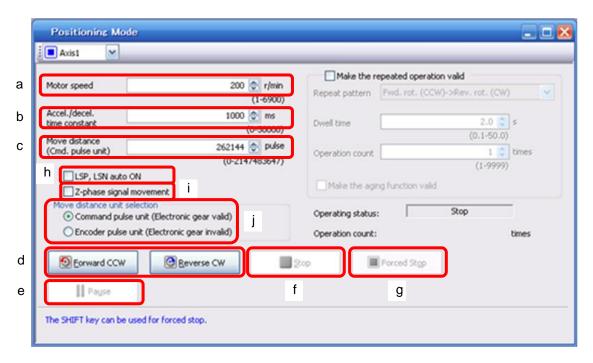

- (1) Servo motor speed setting (a)
  - Enter a new value into the "Motor speed" input field and press the enter key.
- (2) Acceleration/deceleration time constant setting (b)

  Enter a new value into the "Accel. / decal. time constant" input field and press the enter key.
- (3) Moving distance setting (c)
  Enter a new value into the "Move distance" input field and press the enter key.
- (4) Servo motor start (d)
  - Click the "Forward CCW" button to rotate the servo motor in the forward rotation direction. Click the "Reverse CW" button to rotate the servo motor in the reverse rotation direction.
- (5) Temporary stop of servo motor (e)
  - Click the "Pause" button to stop the servo motor temporarily.
  - Click the "Forward CCW" button or "Reverse CW" button during the temporary stop to restart the rotations for the remaining move distance.
- (6) Servo motor stop (f, g))

Click the "Stop" button or "Forced stop" button to stop the servo motor rotation.

(7) Servo motor Forced stop (g)

Click the "Forced stop" button to stop the servo motor rotation immediately. When the "Forced stop" button is enabled, the "Forward CCW" and "Reverse CW" buttons cannot be used. Click the "Cancel stop" button to make the "Forward CCW" and "Reverse CW" buttons enabled.

# 5. DISPLAY AND OPERATION SECTIONS

# (8) LSP/LSN (stroke end) automatic ON setting (h)

Put a check mark in the check box to automatically turn ON LSP/LSN. After selecting the check box, the LSP and the LSN of external signal are ignored.

#### (9) Automatic ON setting for the movement to the Z-phase signal (i)

To move to the first Z-phase signal of the move distance + move direction, put a check mark in the check box.

#### (10) Pulse move distance unit selection (j)

Select with the option buttons whether the moving distance set is in the command input pulse unit or in the encoder pulse unit.

#### 5.10.4 Motor-less operation

Without connecting the servo motor, you can provide output signals or monitor the status display as if the servo motor is running in response to input device. This operation can be used to check the sequence of a host programmable logic driver or the like.

#### (1) Operation

Turn off the servo-on (SON), and then select motor-less operation. After that, perform external operation as in ordinary operation.

#### (2) Status display

Change the display to the status display screen by pressing the "MODE" button. (Refer to section 5.2.) The status display screen can be changed by pressing the "UP" or the "Down" button. (Refer to section 5.3.)

#### (3) Termination of motor-less operation

To terminate the motor-less operation, turn the power off.

# 5. DISPLAY AND OPERATION SECTIONS

#### 5.10.5 Forced tough drive operation

POINT

Execute forced tough drive operation after ten minutes of normal operation.

The tough drive can be checked in advance by forcing the overload tough drive, even if the servo motor is in the normal status.

#### (1) Operation

Press the "SET" button for 2[s] or longer in normal operation to execute the forced tough drive operation.

#### (2) Status display

Call the status display screen by pressing the "MODE" button in the forced tough drive operation stand-by status.

The status display screen shifts to the next screen every time the "MODE" button is pressed. For details of the status display, refer to section 5.3. The status display screen returns to the forced tough drive operation stand-by screen after one screen cycle. Note that the status display screen cannot be changed by the "UP" or the "DOWN" button in the forced tough drive operation mode.

# (3) Termination of forced tough drive operation

To end the forced tough drive operation, turn the power off once, or press the "MODE" button to switch to the next screen and then hold down the "SET" button for 2[s] or longer.

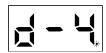

#### 5.11 One-touch tuning

**POINT** 

• For full information of the one-touch tuning, refer to section 6.1.

Press the "AUTO" button for 3[s] or longer in the positioning control mode or the internal speed control mode, and then press it again to execute the one-touch tuning.

# 6. GENERAL GAIN ADJUSTMENT

| 6. GENERAL GAIN ADJUSTMENT                                               | 2  |
|--------------------------------------------------------------------------|----|
| 6.1 One-touch tuning                                                     | 2  |
| 6.1.1 One-touch tuning procedure                                         | 3  |
| 6.1.2 Display transition and operation procedure of the one-touch tuning |    |
| 6.1.3 Precautions for one-touch tuning                                   |    |
| 6.2 Gain adjustment methods                                              | g  |
| 6.3 Auto tuning mode                                                     | 11 |
| 6.3.1 Overview                                                           | 11 |
| 6.3.2 Auto tuning mode 1 operation                                       | 12 |
| 6.3.3 Adjustment procedure by auto tuning                                |    |
| 6.3.4 Response level setting in auto tuning mode 1                       | 14 |
| 6.4 2-gain adjustment mode                                               | 15 |
| 6.5 Manual mode                                                          |    |

# 6. GENERAL GAIN ADJUSTMENT

#### **POINT**

- When using in the internal torque control mode, gain adjustment is not necessary.
- When making gain adjustment, check that the machine is not operated at the
  maximum torque of the servo motor. The operation at the maximum torque or
  more may cause unexpected operations such as machine vibration, etc.
   Consider individual machine differences, and do not adjust gain too strictly. It is
  recommended to keep the servo motor torque to 90% or less of the maximum
  torque of the servo motor during the operation.

#### 6.1 One-touch tuning

Just by pressing the "AUTO" button on the front panel of the driver, the gain/filter is easily adjusted. The following parameters are automatically adjusted by the one-touch tuning.

| Parameter No. | Symbol | Name                                                               |
|---------------|--------|--------------------------------------------------------------------|
| PA08          | ATU    | Auto tuning mode                                                   |
| PA09          | RSP    | Auto tuning response                                               |
| PB03          | PST    | Position command acceleration/deceleration time constant (Position |
| PBUS          | P31    | smoothing)                                                         |
| PB07          | PG1    | Model loop gain                                                    |
| PB12          | OVA    | Overshoot amount compensation                                      |
| PB13          | NH1    | Machine resonance suppression filter 1                             |
| PB14          | NHQ1   | Notch shape selection 1                                            |
| PB15          | NH2    | Machine resonance suppression filter 2                             |
| PB16          | NHQ2   | Notch shape selection 2                                            |

# 6.1.1 One-touch tuning procedure

Use the following procedure to perform the one-touch tuning.

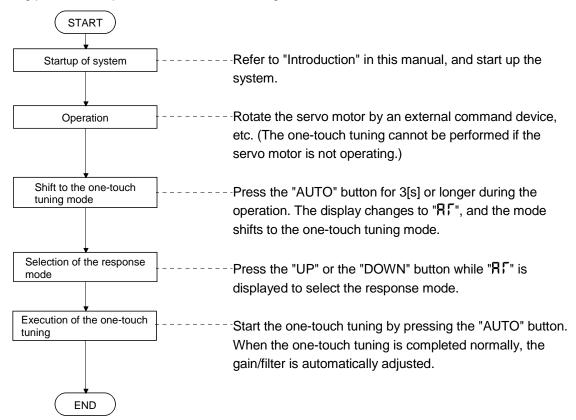

- 6.1.2 Display transition and operation procedure of the one-touch tuning
- (1) Selection of the response mode

Select the response mode of the one-touch tuning (three types) by the "UP" and the "DOWN" buttons.

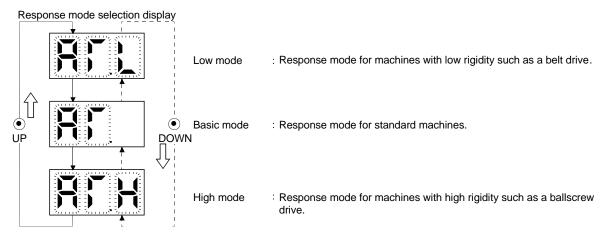

|          | Response mode | )         | Response                    | Machine characteristic                                                                       |
|----------|---------------|-----------|-----------------------------|----------------------------------------------------------------------------------------------|
| Low mode | Basic mode    | High mode | level                       | Guideline of corresponding machine                                                           |
|          |               |           | Low response  High response | Arm robot  General machine tool conveyor  Precision working machine  Inserter Mounter Bonder |

The one-touch tuning mode will be canceled in 10[s] after shifting to the one-touch tuning mode. Then, the mode returns to the status display at power-on.

#### (2) Performing the one-touch tuning

Select the response mode in (1), and press the "AUTO" button to start the one-touch tuning.

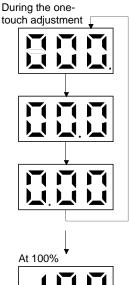

The progress of the one-touch tuning is displayed from 0 to 100%. During the one-touch tuning, the decimal point is lit, moving from right to left. Pressing the "MODE" button during the one-touch tuning calls the status display.

When the progress of the one-touch tuning reaches 100%, the parameters adjusted automatically in the one-touch tuning are written into the driver.

The completion display is called 1s later.

#### Completion display

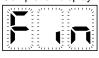

At completion, "Fin" flickers regardless of the item displayed.

Pressing any button calls the settling time (status display).

# Settling time display

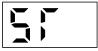

The settling time of the status display is displayed, and the value is displayed 2s later. The "UP" and "DOWN" buttons enable to call other status displays, and the "MODE" button enables to call the diagnostic mode.

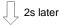

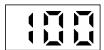

Settling time (100ms)

#### **POINT**

• The settling time can also be checked in the status display mode. (Refer to section 5.3.)

# (3) Cancelling the one-touch tuning

Cancel symbol display

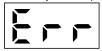

In the one-touch tuning mode regardless of the item displayed, pressing "AUTO" button cancels the one-touch tuning mode.

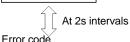

The cancel symbol display and error code "C00" (cancel during the adjustment) are displayed alternately every 2s.

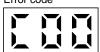

Pressing any button calls the status display at power-on.

Status display at power-on (in the position control mode).

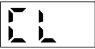

#### (4) At error occurrence

Cancel symbol display

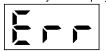

If some error occurs during the one-touch tuning, the one-touch tuning is canceled, and the cancel symbol display and error code "C01" to "C04" are displayed alternately every 2s.

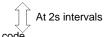

Refer to the following table to remove the cause of the error.

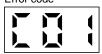

| Display | Name                                  | Description                                                                                                    | Action                                                                                                    |
|---------|---------------------------------------|----------------------------------------------------------------------------------------------------|----------------------------------------------------------------------------------------------------|
| C00     | Cancel during<br>the adjustment       | The "AUTO" button was pressed again during the adjustment.                                                     |                                                                                                    |
| C01     | Excessive overshoot                   | The overshoot is lager than the value set in the in-position range (parameter No. PA10).                       | Increase the in-position range (parameter No. PA10).                                                                    |
| C02     | Servo-off<br>during the<br>adjustment | The one-touch tuning was attempted while the servo-on (SON) was turned OFF.                                    | Perform the one-touch tuning after turning on the servo-on (SON).                                                       |
| C03     | Control mode fault                    | The one-touch tuning was attempted while the internal torque control mode was selected from the control modes. | Select the position control mode or internal speed control mode for the control mode, and perform the one-touch tuning. |
| C04     | Time-out                              | 1. 1 cycle time during the operation is over 30s.                                                              | Set the 1 cycle time during the operation to 30s or less.                                                               |
|         |                                       | The servo motor speed is lower than 100r/min.                                                                  | Set the servo motor speed to 100r/min or higher.                                                                        |
|         |                                       | The operation interval of the continuous operation is short.                                                   | Set the stop time during the operation longer.                                                                          |

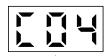

Pressing any button calls the status display at power-on.

Status display at power-on (in the position control mode).

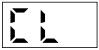

# (5) At alarm occurrence

During the one-touch tuning

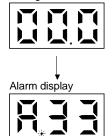

If some alarm occurs during the one-touch tuning, the one-touch tuning is canceled, and the alarm display is called.

# (6) At warning occurrence

During the one-touch tuning

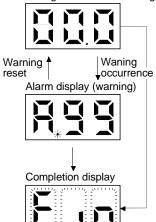

- (a) If some warning occurs during the one-touch tuning, the alarm display is called, and the warning is displayed. However, one-touch tuning continues to be performed.
- (b) When the warning is reset, the alarm display is shifted to the one-touch tuning.

One-touch tuning complete

#### (7) Clearing the one-touch tuning

#### **POINT**

• The one-touch tuning result can be reset to the initial value by the clear (CLr) mode and to the value before the adjustment by the back (bAC) mode.

# 

- (a) Pressing the "AUTO" and "SET" buttons for 3s or longer at the same time calls the one-touch tuning clear mode.
- (b) The symbol of the one-touch tuning clear mode flickers.
- (c) Select "CLr" (the mode to return the initial value) or "bAC" (the mode to return the value before the one-touch tuning) with the "UP" and "DOWN" buttons.

Clear the one-touch tuning with the "SET" button. (If no operation is performed in 10s, the one-touch tuning clear mode is canceled. Then, it returns to the status display at power-on.)

One-touch tuning clear mode display (when returning to the initial value)

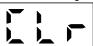

The selected one-touch tuning clear mode is performed. During the operation, the symbol of the one-touch tuning clear mode is lit for 3s.

When the one touch adjustment clear is completed, the status display at power-on is called. Status display at power-on (in the position control mode).

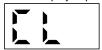

# 6.1.3 Precautions for one-touch tuning

- (1) In the internal torque control mode, the "AUTO" button is invalid.
- (2) When an alarm or a warning occurs, the one-touch tuning is not available.
- (3) While performing the following test operation modes, the one-touch tuning is not available.
  - (a) Output signal (DO) forced output
  - (b) Motor-less operation
  - (c) Forced tough drive operation

# 6.2 Gain adjustment methods

The gain adjustment in this section can be made on a single driver. For the gain adjustment, refer to (3) in this section.

# One-touch tuning

| Gain adjustment method                                                                                               | Parameter No.<br>PA08 setting                                                                                                    | Estimation of load to motor inertia moment ratio | Automatically set parameters                                                                                                    | Manually set parameters |
|----------------------------------------------------------------------------------------------------|----------------------------------------------------------------------------------------------------|--------------------------------------------------|----------------------------------------------------------------------------------------------------|-------------------------|
| Operation of the one-touch<br>tuning button (AUTO) on<br>the front panel of the<br>driver<br>(Refer to section 6.1.) | Automatically changes to "000", when the value before the one-touch tuning is "000" or "001".      "003", when the value before the one-touch tuning is "003".  (No change) | Always estimated                                 | AUT (parameter No. PA08) RSP (parameter No. PA09) PST (parameter No. PB03) PG1 (parameter No. PB07) OVA (parameter No. PB12) NH1 (parameter No. PB13) NHQ1 (parameter No. PB14) NH2 (parameter No. PB15) NHQ2 (parameter No. PB16) |                         |

# (2) Gain adjustment made by the auto tuning mode (parameter No. PA08)

| Gain adjustment method             | Parameter No.<br>PA08 setting | Estimation of load to motor inertia moment ratio | Automatically set parameters                                                                                                    | Manually set parameters                                                                                                    |
|------------------------------------|-------------------------------|--------------------------------------------------|----------------------------------------------------------------------------------------------------|----------------------------------------------------------------------------------------------------|
| Auto tuning mode 1 (initial value) | 001                           | Always estimated                                 | GD2 (parameter No. PB06)<br>PG1 (parameter No. PB07)<br>PG2 (parameter No. PB08)<br>VG2 (parameter No. PB09)<br>VIC (parameter No. PB10) | RSP (parameter No. PA09)                                                                                                    |
| 2-gain adjustment mode             | 000                           | Always estimated                                 | GD2 (parameter No. PB06)<br>PG2 (parameter No. PB08)<br>VG2 (parameter No. PB09)<br>VIC (parameter No. PB10)                             | PG1 (parameter No. PB07)<br>RSP (parameter No. PA09)                                                                                     |
| Manual mode                        | 003                           | Fixed to parameter No.<br>PB06 value             |                                                                                                    | GD2 (parameter No. PB06)<br>PG1 (parameter No. PB07)<br>PG2 (parameter No. PB08)<br>VG2 (parameter No. PB09)<br>VIC (parameter No. PB10) |

# (3) Adjustment sequence and mode usage

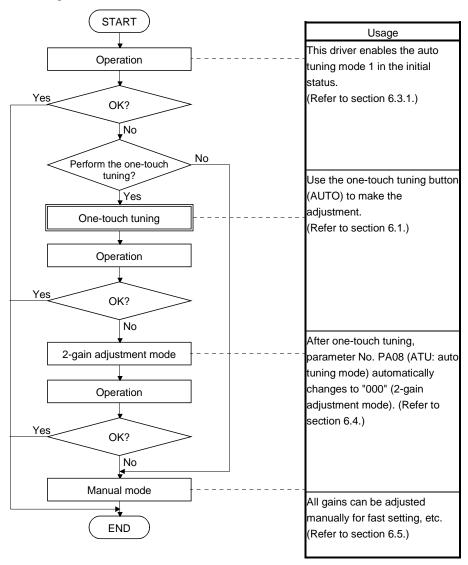

#### 6.3 Auto tuning mode

#### 6.3.1 Overview

The driver has a real-time auto tuning function which estimates the machine characteristic (load to motor inertia moment ratio) in real time and automatically sets the optimum gains according to that value. This function permits ease of gain adjustment of the driver.

The driver is factory-set to the auto tuning mode 1.

In this mode, the load to motor inertia moment ratio of a machine is always estimated to set the optimum gains automatically.

The following parameters are automatically adjusted in the auto tuning mode 1.

| Parameter No. Abbreviation |  | Name                               |  |
|----------------------------|--|------------------------------------|--|
| PB06 GD2                   |  | Load to motor inertia moment ratio |  |
| PB07 PG1                   |  | Model loop gain                    |  |
| PB08 PG2                   |  | Position loop gain                 |  |
| PB09 VG2                   |  | Speed loop gain                    |  |
| PB10 VIC                   |  | Speed integral compensation        |  |

#### **POINT**

- The auto tuning mode 1 may not be performed properly if the following conditions are not satisfied.
  - Time to reach 2000r/min is the acceleration/deceleration time constant of 5[s] or less.
  - Speed is 150r/min or higher.
  - Load to motor inertia moment ratio is 100 times or less.
  - The acceleration/deceleration torque is 10% or more of the rated torque.
- Under operating conditions which imposes sudden disturbance torque during acceleration/deceleration or on a machine which is extremely loose, auto tuning may not function properly, either. In such cases, use the one-touch tuning, the 2-gain adjustment mode, or the manual mode to make gain adjustment.

#### 6.3.2 Auto tuning mode 1 operation

The function block diagram of real-time auto tuning is shown below.

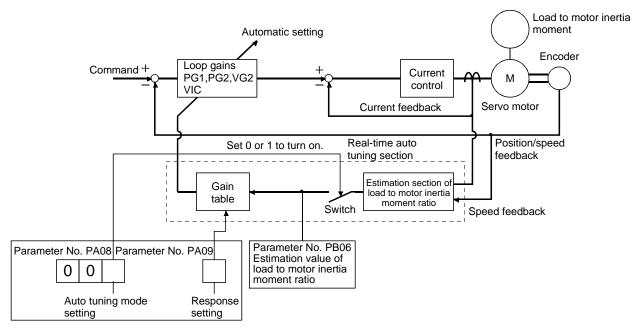

When a servo motor is accelerated/decelerated, the load to motor inertia moment ratio estimation section always estimates the load to motor inertia moment ratio from the current and the speed of the servo motor. The results of estimation are written to parameter No. PB06 (load to motor inertia moment ratio). These results can be confirmed on the status display screen of the software(MR Configurator2<sup>TM</sup>) section.

If the value of the load to motor inertia moment ratio is already known or if the estimation cannot be made properly, select "manual mode" by setting parameter No. PA08 to "003" (the switch in the above diagram turns off) to stop the estimation of the load to motor inertia moment ratio. Then, set the load to motor inertia moment ratio manually to parameter No. PB06.

From the preset load to motor inertia moment ratio (parameter No. PB06) value and response level (parameter No. PA09), the optimum loop gains are automatically set on the basis of the internal gain tale.

The auto tuning results are saved in the EEP-ROM of the driver every 60 minutes since power-on. At power-on, auto tuning is performed with the value of each loop gain saved in the EEP-ROM being used as an initial value.

#### **POINT**

- If sudden disturbance torque is imposed during the operation, the estimation of the load to motor inertia moment ratio may malfunction temporarily. In such a case, select the "manual mode" (parameter No. PA08: 003) and set the correct load to motor inertia moment ratio in parameter No. PB06.
- When any of the auto tuning mode 1 and 2-gain adjustment mode settings is changed to the manual mode setting, the current loop gains and load to motor inertia moment ratio estimation value are saved in the EEP-ROM.

# 6.3.3 Adjustment procedure by auto tuning

Since auto tuning is made valid before shipment from the factory, simply running the servo motor automatically sets the optimum gains that match the machine. Merely changing the response level setting value as required completes the adjustment. The adjustment procedure is as follows.

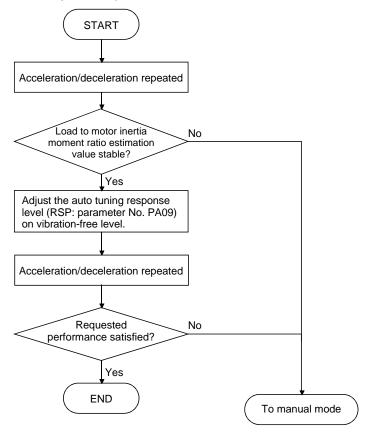

#### 6.3.4 Response level setting in auto tuning mode 1

Set the response (The first digit of parameter No. PA09) of the whole servo system. As the response level setting is increased, the track ability and settling time for a command decreases, but a too high response level will generate vibration. Hence, make setting until desired response is obtained within the vibration-free range. If the response level setting cannot be increased up to the desired response because of machine resonance beyond 100Hz, adaptive tuning mode (parameter No. PB01) or machine resonance suppression filter (parameter No. PB13 to PB16, PB38, PB39) may be used to suppress machine resonance. Suppressing machine resonance may allow the response level setting to increase.

Refer to section 7.2 for adaptive tuning mode and machine resonance suppression filter.

Setting of parameter No. PA09

| Deepense level setting | Machine characteristic |                                    |  |  |  |
|------------------------|------------------------|------------------------------------|--|--|--|
| Response level setting | Machine rigidity       | Guideline of corresponding machine |  |  |  |
| 1                      | Low                    |                                    |  |  |  |
| 2                      | ] →                    |                                    |  |  |  |
| 3                      |                        |                                    |  |  |  |
| 4                      |                        | Arm robot                          |  |  |  |
| 5                      |                        | Ailli lobot                        |  |  |  |
| 6                      |                        | General machine tool conveyor      |  |  |  |
| 7                      |                        |                                    |  |  |  |
| 8                      | ▼<br>Middle            |                                    |  |  |  |
| 9                      | ivildale<br><u></u>    | working                            |  |  |  |
| 10                     |                        | machine                            |  |  |  |
| 11                     |                        | Inserter                           |  |  |  |
| 12                     |                        | Mounter                            |  |  |  |
| 13                     |                        | Bonder                             |  |  |  |
| 14                     | ]                      |                                    |  |  |  |
| 15                     | <b>」</b>               |                                    |  |  |  |
| 16                     | High                   |                                    |  |  |  |

# 6. GENERAL GAIN ADJUSTMENT

# 6.4 2-gain adjustment mode

**POINT** 

• Use this mode to improve the response level after the one-touch tuning. Use parameters No. PA09 or PB07 for fine adjustment.

Use the 2-gain adjustment mode for fine adjustment of the response level setting and the model loop gain.

# (1) Parameters

#### (a) Automatically adjusted parameters

The following parameters are automatically adjusted by the auto tuning 1.

| Parameter No. | Abbreviation | Name                               |
|---------------|--------------|------------------------------------|
| PB06          | GD2          | Load to motor inertia moment ratio |
| PB08          | PG2          | Position loop gain                 |
| PB09          | VG2          | Speed loop gain                    |
| PB10          | VIC          | Speed integral compensation        |

#### (b) Manually adjusted parameters

The following parameters are adjustable manually.

| Parameter No. | Abbreviation | Name                 |
|---------------|--------------|----------------------|
| PA09          | RSP          | Auto tuning response |
| PB07          | PG1          | Model loop gain      |

# (2) Adjustment procedure

| Step | Operation                                                                                                    | Description                                                            |
|------|----------------------------------------------------------------------------------------------------|------------------------------------------------------------------------|
| 1    | Set to the 2-gain adjustment mode.                                                                                         | Set parameter No. PA08 (auto tuning mode) to " $\square$ $\square$ 0". |
| 2    | During the operation, increase the response level setting (parameter No. PA09), and reset the setting if vibration occurs. | Adjustment of the servo stability                                      |
| 3    | During the operation, increase the model loop gain (parameter No. PB07), and reset the setting if overshoot occurs.        | Adjustment of the position track ability                               |

#### (3) Adjustment description

The droop pulse value is determined by the following expression.

|                             | Rotation speed (r/min) | × Componentar recolution (mules/rev) |
|-----------------------------|------------------------|--------------------------------------|
| Droop pulse value (pulse) = | OU .                   | × Servo motor resolution (pulse/rev) |
|                             | Mod                    | el loop gain setting                 |

#### 6.5 Manual mode

If the adjustment made by the auto tuning mode 1 and 2-gain adjustment mode is not satisfactory, adjust the load to motor inertia moment and all gains in the manual mode.

# POINT

- Use this mode if the estimation of the load to motor inertia moment ratio is not the normal value.
- Use this mode to perform the vibration suppression control tuning.

# (1) For internal speed control

# (a) Parameters

The following parameters are used for gain adjustment.

| Parameter No. | Abbreviation | Name                               |
|---------------|--------------|------------------------------------|
| PB06          | GD2          | Load to motor inertia moment ratio |
| PB07          | PG1          | Model loop gain                    |
| PB09          | VG2          | Speed loop gain                    |
| PB10          | VIC          | Speed integral compensation        |

# (b) Adjustment procedure

| Step | Operation                                                                                                    | Description                                                    |
|------|----------------------------------------------------------------------------------------------------|----------------------------------------------------------------|
| 1    | Brief-adjust with auto tuning. Refer to section 6.3.3.                                                                                                    |                                                                |
| 2    | Change the setting of auto tuning to the manual mode (Parameter No.PA08: 003).                                                                                                    |                                                                |
| 3    | Set an estimated value to load to motor inertia moment ratio. (If the estimate value with auto tuning is correct, setting change is not required.)                                                                                                    |                                                                |
| 4    | Set a slightly smaller value to the model loop gain. Set a slightly larger value to the speed integral compensation.                                                                                                    |                                                                |
| 5    | Increase the speed loop gain within the vibration- and unusual noise-free range, and return slightly if vibration takes place.                                                                                                    | Increase the speed loop gain.                                  |
| 6    | Decrease the speed integral compensation within the vibration-free range, and return slightly if vibration takes place.                                                                                                    | Decrease the time constant of the speed integral compensation. |
| 7    | Increase the model loop gain, and return slightly if overshooting takes place.                                                                                                    | Increase the model loop gain.                                  |
| 8    | If the gains cannot be increased due to mechanical system resonance or the like, and the desired response cannot be achieved, response may be increased by executing steps 3 to 7 after suppressing the resonance by the adaptive tuning mode or the machine resonance suppression filter. | (Refer to section 7.2.)                                        |
| 9    | While checking the rotational status, fine-adjust the each gain.                                                                                                    | Fine adjustment                                                |

#### (c) Adjustment description

1) Speed loop gain (VG2: parameter No. PB09)

This parameter determines the response level of the speed control loop. Increasing this value enhances response but a too high value will make the mechanical system liable to vibrate. The actual response frequency of the speed loop is as indicated in the following expression.

Speed loop response frequency(Hz) =  $\frac{\text{Speed loop gain setting}}{(1+\text{load to motor inertia moment ratio}) \times 2\pi}$ 

2) Speed integral compensation (VIC: parameter No. PB10)

To eliminate stationary deviation against a command, the speed control loop is under proportional integral control. For the speed integral compensation, set the time constant of this integral control. Increasing the setting lowers the response level. However, if the load to motor inertia moment ratio is large or the mechanical system has any vibratory element, the mechanical system is liable to vibrate unless the setting is increased to some degree. The guideline is as indicated in the following expression.

Speed integral compensation setting(ms)  $\geq \frac{2000 \text{ to } 3000}{\text{Speed loop gain setting/ (1+ load to motor inertia moment ratio setting)}}$ 

3) Model loop gain (PG1: parameter No. PB07)

This parameter determines the response level for the position command. Increasing the model loop gain improves the track ability to a position command. If the gain is too high; however, overshooting is likely to occur when settling.

Model loop gain guideline 
$$\leq \frac{\text{Speed loop gain setting}}{(1+\text{ load to motor inertia moment ratio})} \times \left(\frac{1}{4} \text{ to } \frac{1}{8}\right)$$

#### (2) For position control

#### (a) Parameters

The following parameters are used for gain adjustment.

| Parameter No. | Abbreviation | Name                               |
|---------------|--------------|------------------------------------|
| PB06          | GD2          | Load to motor inertia moment ratio |
| PB07          | PG1          | Model loop gain                    |
| PB08          | PG2          | Position loop gain                 |
| PB09          | VG2          | Speed loop gain                    |
| PB10          | VIC          | Speed integral compensation        |

# (b) Adjustment procedure

| Step | Operation                                                                                                    | Description                                                    |
|------|----------------------------------------------------------------------------------------------------|----------------------------------------------------------------|
| 1    | Brief-adjust with auto tuning. Refer to section 6.3.3.                                                                                                    |                                                                |
| 2    | Change the setting of auto tuning to the manual mode (Parameter No.PA08: 003).                                                                                                    |                                                                |
| 3    | Set an estimated value to the load to motor inertia moment ratio. (If the estimate value with auto tuning is correct, setting change is not required.)                                                                                                    |                                                                |
| 4    | Set a slightly smaller value to the model loop gain and the position loop gain.<br>Set a slightly larger value to the speed integral compensation.                                                                                                    |                                                                |
| 5    | Increase the speed loop gain within the vibration- and unusual noise-free range, and return slightly if vibration takes place.                                                                                                    | Increase the speed loop gain.                                  |
| 6    | Decrease the speed integral compensation within the vibration-free range, and return slightly if vibration takes place.                                                                                                    | Decrease the time constant of the speed integral compensation. |
| 7    | Increase the position loop gain, and return slightly if vibration takes place.                                                                                                    | Increase the position loop gain.                               |
| 8    | Increase the model loop gain, and return slightly if overshooting takes place.                                                                                                    | Increase the model loop gain.                                  |
| 9    | If the gains cannot be increased due to mechanical system resonance or the like and the desired response cannot be achieved, response may be increased by suppressing resonance with adaptive tuning mode or machine resonance suppression filter and then executing steps 3 to 8. | Suppression of machine resonance. (Refer to section 7.2.)      |
| 10   | While checking the settling characteristic and rotational status, fine-adjust each gain.                                                                                                    | Fine adjustment                                                |

#### (c) Adjustment description

- 1) Speed loop gain (VG2: parameter No. PB09) The same as for the internal speed control.
- 2) Speed integral compensation (VIC: parameter No. PB10) The same as for the internal speed control.
- 3) Position loop gain (PG2: parameter No. PB08)

This parameter determines the response level to the disturbance of the position control loop. Increasing position loop gain decreases the change at external disturbance. If the gain is too high; however, overshooting is likely to occur when settling.

Position loop gain 
$$\leq \frac{\text{Speed loop gain 2 setting}}{\text{(1+ load to motor inertia moment ratio)}} \times \left(\frac{1}{4} \text{ to } \frac{1}{8}\right)$$

4) Model loop gain (PG1: parameter No. PB07)

This parameter determines the response level of the model loop. Increasing position loop gain 1 improves track ability to a position command but a too high value will make overshooting liable to occur at the time of settling.

$$\begin{array}{ll} \text{Model loop gain } \leq \frac{\text{Speed loop gain 2 setting}}{\text{(1+ load to motor inertia moment ratio)}} \times \left(\frac{1}{4} \text{ to } \frac{1}{8}\right) \end{array}$$

# 7. SPECIAL ADJUSTMENT FUNCTIONS

| 7. | SPECIAL ADJUSTMENT FUNCTIONS                           | 2  |
|----|--------------------------------------------------------|----|
|    | 7.1 Tough drive function                               | 2  |
|    | 7.1.1 Overload tough drive function                    | 2  |
|    | 7.1.1 Overload tough drive function                    | 3  |
|    | 7.1.3 Instantaneous power failure tough drive function | 5  |
|    | 7.2 Machine resonance suppression function.            | 7  |
|    | 7.2.1 Function block diagram                           | 7  |
|    | 7.2.1 Function block diagram                           | 8  |
|    | 7.2.3 Machine resonance suppression filter             | g  |
|    | 7.2.4 Advanced vibration suppression control           | 11 |
|    | 7.2.5 Low-pass filter                                  | 15 |
|    | 7.3 Gain changing function                             | 15 |
|    | 7.3.1 Applications                                     | 15 |
|    | 7.3.2 Function block diagram                           | 16 |
|    | 7.3.3 Parameters                                       | 17 |
|    | 7.3.4 Gain changing operation                          | 19 |

## 7. SPECIAL ADJUSTMENT FUNCTIONS

#### 7.1 Tough drive function

#### **POINT**

• Enable or disable the tough drive function by parameter No.PA04 (tough drive function selection). (Refer to section 4.1.5.)

The tough drive function continues the operation not to stop the machine in such situation when normally an alarm is activated.

#### 7.1.1 Overload tough drive function

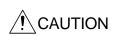

• When the overload tough drive activates, the operation pattern is changed. Check in advance if equipment problems due to the change of operation pattern do not occur. The operation pattern at the overload tough drive can be checked with the forced tough drive operation in the test operation mode. (Refer to section 5.10.5.)

The overload tough drive function automatically reduces the load ratio to about 70% to avoid an alarm when the effective load ratio increases to near the overload alarm level. When the overload tough drive function activates, the driver delays the time for the in-position (INP) and the zero speed (ZSP) to turn on. The PC or PLC...etc holds the next command until the in-position (INP) turns on so that the machine tact and the effective load ratio are decreased. The during tough drive (MTTR) can be output from the driver by setting parameter No. PD20 (function selection D-1) to "  $\square$  1  $\square$   $\square$  ".

#### **POINT**

- The overload tough drive function is available only in the position control mode.
- The increase in the load ratio that is caused by temporary load fluctuations can be avoided by reducing the machine tact (operating time) so that the operation can be continued. An optimum in-position (INP) delay time is calculated automatically on the driver side.
- The maximum delay time of the in-position (INP) can be limited by parameter No.
   PC26 (detailed setting of overload tough drive) so as not to cause INP timeout error on the PC or PLC...etc side.

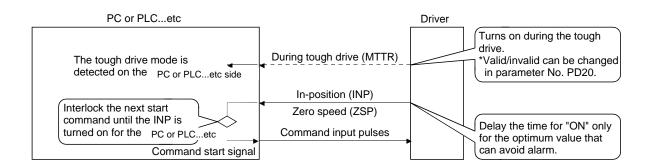

However, the overload tough drive function is not effective in the following cases.

- (1) When the effective load ratio temporarily exceeds 200%.
- (2) When the load increases at a stop such as a detent torque of a vertical lift.

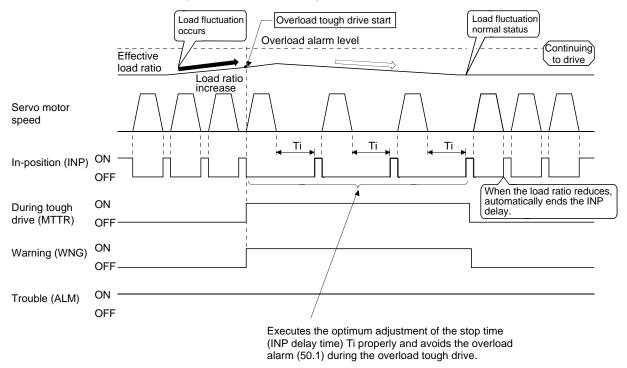

When the overload tough drive function activates, the number of tough drive in the display mode (alarm mode) is increased by one. (Refer to section 5.5.)

#### 7.1.2 Vibration tough drive function

The vibration tough drive function reset the filter instantaneously and prevents oscillation when a machine resonance is generated due to aging distortion or individual differences.

In order to reset the machine resonance suppression filter by the vibration tough drive function, parameters No. PB13 (machine resonance suppression filter 1) and No. PB15 (machine resonance suppression filter 2) are required to be set in advance. Perform either of the following to set parameters No. PB13 and No. PB15.

- (1) Perform the one-touch tuning (refer to section 6.1).
- (2) Set the parameters manually (refer to section 4.2.2).

The vibration tough drive function activates when a detected frequency is within the range of  $\pm 30\%$  in relation to the setting value of parameters No. PB13 (machine resonance suppression filter 1) and No. PB15 (machine resonance suppression filter 2).

The detection level of the vibration tough drive function can be set by parameter No. PC27 (detailed setting of vibration tough drive).

#### **POINT**

- Resetting of the parameters No. PB13 or No. PB15 by the vibration tough drive function is performed constantly. However, the number of write times to the EEP-ROM is limited to once per hour.
- The machine resonance suppression filter 3 (parameter No. PB38) is not reset by the vibration tough drive function.

The following shows the function block diagram of the vibration tough drive function. When a machine resonance is detected, the detected frequency is compared with the set values of parameters No. PB13 (machine resonance suppression filter 1) and No. PB15 (machine resonance suppression filter 2). Then, whichever parameter has a set value closer to the detected machine resonance frequency is reset to the value of the detected frequency.

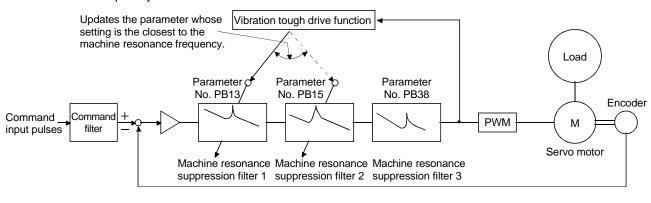

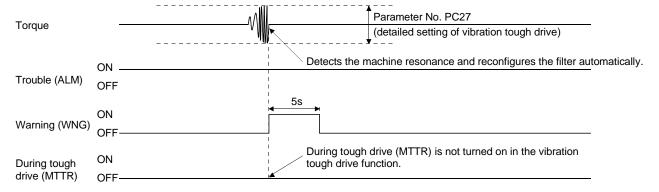

When the vibration tough drive function activates, the number of tough drive in the display mode (alarm mode) is increased by one. (Refer to section 5.5.)

#### 7.1.3 Instantaneous power failure tough drive function

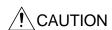

- During the instantaneous power failure tough drive, the torque may be limited due to the load conditions or the set value of parameter No. PC28 (detailed setting of instantaneous power failure tough drive).
- The immunity to instantaneous power failures is increased by the instantaneous power failure tough drive function. However, it is not compliant with the SEMI-F47 specification.

The instantaneous power failure tough drive function avoids the instantaneous power failure alarm even when an instantaneous power failure occurs during operation. When the instantaneous power failure tough drive activates, the immunity to instantaneous power failures is increased by using the electrical energy charged in the main circuit capacitor during instantaneous power failures. The instantaneous power failure alarm judgment time for the main circuit power can be changed by parameter No. PC28 (detailed setting of instantaneous power failure tough drive).

#### **POINT**

- The electromagnetic brake interlock (MBR) does not turn off during the instantaneous power failure tough drive.
- When the load of instantaneous power failure is heavy, the undervoltage alarm (10.2) caused by the bus voltage drop may occur regardless of the setting value of parameter No. PC28 (detailed setting of instantaneous power failure tough drive).
- (1) When the instantaneous main circuit power failure time is shorter than the set value of parameter No. PC28 (detailed setting of instantaneous power failure tough drive)

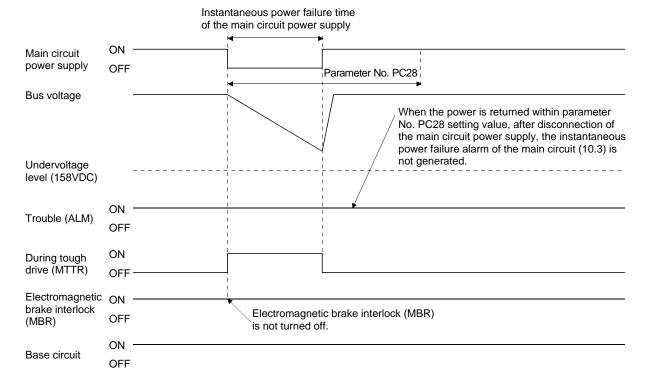

When the instantaneous power failure tough drive function activates, the number of tough drive of the display mode (alarm mode) is increased by one. (Refer to section 5.5.)

(2) When an undervoltage occurs during the instantaneous main circuit power failure

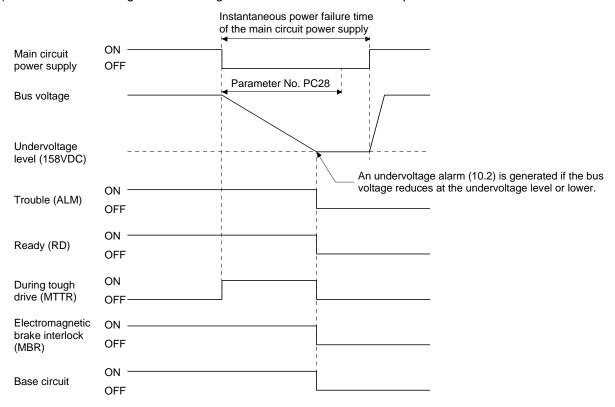

(3) When the instantaneous main circuit power failure time is longer than the set value of parameter No. PC28 (detailed setting of instantaneous power failure tough drive)

If the instantaneous main circuit power failure time exceeds the set value of parameter No. PC28, main circuit power supply failure (instantaneous power failure) alarm (10.3) occurs even if the instantaneous power failure tough drive function is valid.

# 7.2 Machine resonance suppression function

#### **POINT**

• The functions given in this section are not generally required to use. Use these functions when the machine status is not satisfactory after making adjustment in the methods given in chapter 6.

If a mechanical system has a natural resonance point, increasing the servo system response level may cause the mechanical system to produce resonance (vibration or unusual noise) at that resonance frequency. Using the machine resonance suppression filter and adaptive tuning can suppress the resonance of the mechanical system.

#### 7.2.1 Function block diagram

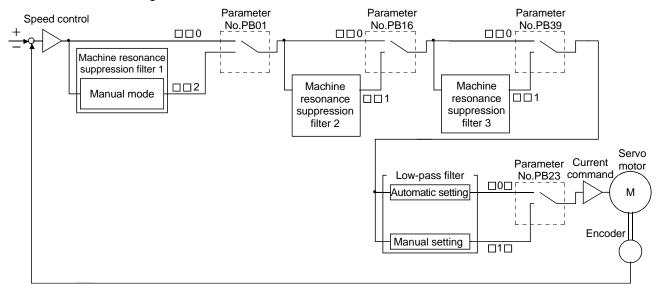

#### 7.2.2 Adaptive filter II

#### (1) Function

The adaptive filter II (adaptive tuning) sets the filter characteristics automatically with the one-touch tuning, and suppresses vibrations of the mechanical system. Since the filter characteristics (frequency, depth) are set automatically, you need not be conscious of the resonance frequency of a mechanical system.

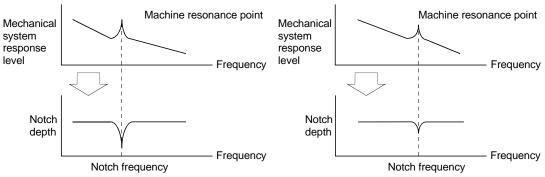

When machine resonance is large and frequency is low When machine resonance is small and frequency is high

#### **POINT**

- When the one-touch tuning is performed, the adaptive tuning is performed, and the machine resonance suppression filter 1 (parameter No. PB13) and the notch shape selection 1 (parameter No. PB14) are set automatically.
- The machine resonance frequency which adaptive tuning mode can respond to is about 100 to 2.25kHz. Adaptive vibration suppression control has no effect on the resonance frequency outside this range.
- Adaptive vibration suppression control may provide no effect on a mechanical system which has complex resonance characteristics.

#### (2) Parameters

The operation of adaptive tuning mode (parameter No. PB01).

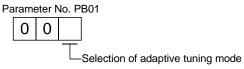

| Setting   | Adaptive tuning mode | Manually set parameter No. |  |
|-----------|----------------------|----------------------------|--|
| 0         | Filter OFF           | (Note 1)                   |  |
| O(Note O) | Manual made          | Parameter No. PB13         |  |
| Z(Note Z) | Manual mode          | Parameter No. PB14         |  |

Note 1. Parameter No. PB13 and PB14 are fixed to the initial values.

2. When an adaptive filter is set, it is automatically updated to "2".

- "Filter OFF" enables a return to the factory-set initial value.
- During adaptive tuning, a filter having the best notch depth at the set control gain is generated. To allow a filter margin against machine resonance, increase the notch depth in the manual mode.

## 7.2.3 Machine resonance suppression filter

## (1) Function

The machine resonance suppression filter is a filter function (notch filter) which can suppress the resonance of the mechanical system by decreasing the gain of the specific frequency. You can set the gain decreasing frequency (notch frequency), gain decreasing depth and width.

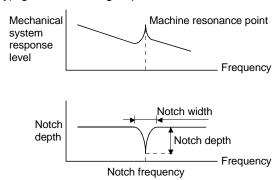

The vibration of three resonance frequency can be suppressed by the machine resonance suppression filter 1, machine resonance suppression filter 2 and machine resonance suppression filter 3.

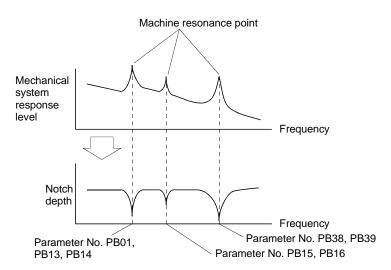

## (2) Parameters

Set the machine resonance suppression filters by the following parameters:

| set the machine recentance suppression interesty the renewing parameters. |                                       |                    |                                                                                                    |  |  |  |
|---------------------------------------------------------------------------|---------------------------------------|--------------------|----------------------------------------------------------------------------------------------------|--|--|--|
| lt a ma                                                                   | Paramete                              | rs to be set       | Nete                                                                                                    |  |  |  |
| Item                                                                      | Notch frequency Notch depth and width |                    | Note                                                                                                    |  |  |  |
| Machine resonance suppression filter 1                                    | Parameter No. PB13                    | Parameter No. PB14 | The set values are valid when "manual mode" is selected in the adaptive tuning mode (parameter No. PB01). |  |  |  |
| Machine resonance suppression filter 2                                    | Parameter No. PB15                    | Parameter No. PB16 | The set values are always valid regardless of                                                             |  |  |  |
| Machine resonance suppression filter 3                                    | Parameter No. PB38                    | Parameter No. PB39 | the set value of the adaptive tuning mode (parameter No. PB01).                                           |  |  |  |

- The machine resonance suppression filter is a delay factor for the servo system. Hence, vibration may increase if an improper resonance frequency or an excessively deep notch is set.
- If the frequency of machine resonance is unknown, decrease the notch frequency from higher to lower. Set the notch frequency at the point where vibration is minimal.
- A deeper notch has a higher effect on machine resonance suppression but increases a phase delay and may increase vibration.
- A wider notch has a higher effect on machine resonance suppression but increases a phase delay and may increase vibration.

## 7.2.4 Advanced vibration suppression control

#### (1) Operation

Vibration suppression control is used to further suppress machine end vibration, such as workpiece end vibration and base shake. The motor side operation is adjusted for positioning so that the machine does not shake.

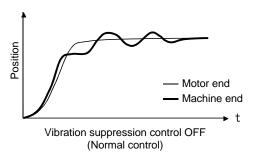

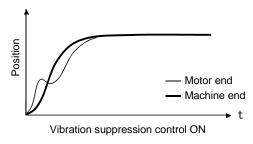

When the advanced vibration suppression control (vibration suppression control tuning mode (parameter No. PB02)) is executed, the vibration frequency at machine end can be automatically estimated to suppress machine end vibration.

In addition, the vibration suppression control tuning mode shifts to the manual mode after positioning is performed the predetermined number of times. The manual mode enables manual setting using the vibration suppression control vibration frequency setting (parameter No. PB19) and the vibration suppression control resonance frequency setting (parameter No. PB20).

#### (2) Parameter

Select the operation of the vibration suppression control tuning mode (parameter No. PB02).

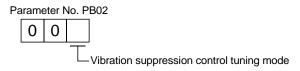

| Setting | Vibration suppression control tuning mode | Automatically set parameter |
|---------|-------------------------------------------|-----------------------------|
| 0       | Vibration suppression control OFF         | (Note)                      |
| 4       | Vibration suppression control tuning mode | Parameter No. PB19          |
| '       | (Advanced vibration suppression control)  | Parameter No. PB20          |
| 2       | Manual mode                               |                             |

Note. Parameter No. PB19 and PB20 are fixed to the initial values.

- When executing the vibration suppression control tuning mode (advanced vibration suppression control), follow the procedures of (3) in this section.
- This function is valid when the auto tuning mode (parameter No. PA08) is set to manual mode ("□□3").
- The machine resonance frequency supported by the vibration suppression control tuning mode is 1.0Hz to 100.0Hz. The function is not effective for vibration outside this range.
- To prevent unexpected operations, be sure to stop the servo motor before changing the vibration suppression control-related parameters (parameter No. PB02, PB19, PB20, PB33, PB34, PB38, PB39).
- For positioning operation during execution of vibration suppression control tuning, provide a stop time to ensure a stop after full vibration damping.
- Vibration suppression control tuning may not make an estimation properly if the residual vibration at the motor end is small.
- Vibration suppression control tuning sets the optimum parameter with the currently set control gains. When the response setting is increased, set the vibration suppression control tuning again.

## (3) Vibration suppression control tuning mode procedure

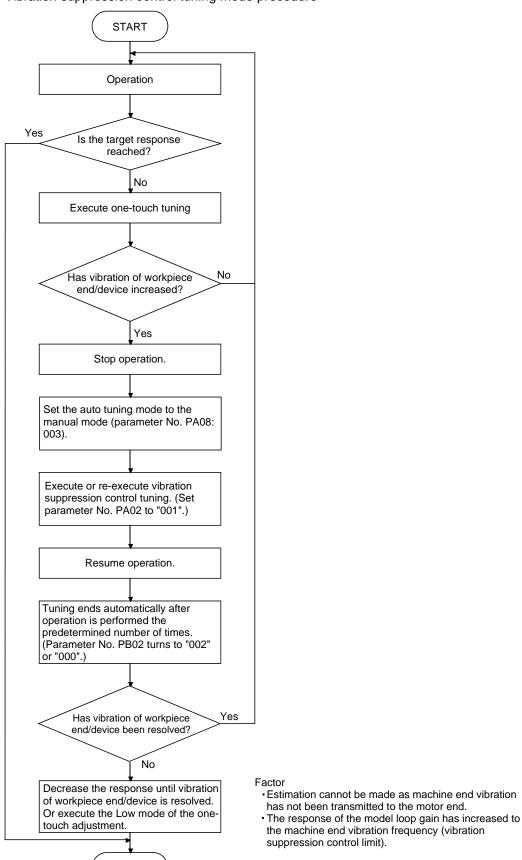

**END** 

## (4) Vibration suppression control manual mode

Vibration suppression control can be set manually by setting the vibration suppression control vibration frequency (parameter No. PB19) and the vibration suppression control resonance frequency (parameter No. PB20) after measuring work-end vibration and device shake using an external measuring instrument.

(a) When a vibration peak can be measured using an external measuring instrument

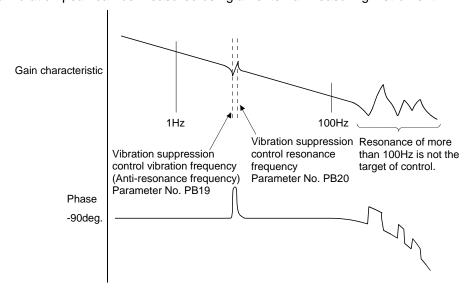

(b) When vibration can be measured using an external measuring instrument

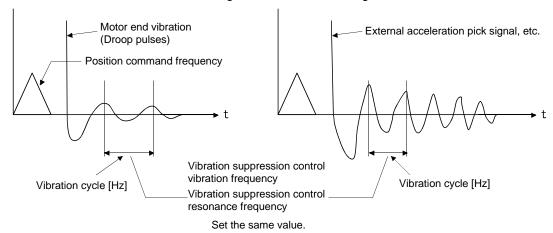

- When the machine-end vibration does not travel to the motor end, setting the motor-end vibration frequency does not have any effect.
- When vibration frequency (anti-resonance frequency) and resonance frequency can be measured using an external measuring instrument, setting different values in parameters No. PB19 and No. 20 separately improves the vibration suppression performance better rather than setting the same value.

## 7. SPECIAL ADJUSTMENT FUNCTIONS

#### 7.2.5 Low-pass filter

#### (1) Function

When a ballscrew or the like is used, resonance of high frequency may occur as the response level of the servo system is increased. To prevent this, the low-pass filter for a torque command is set valid. In the initial setting, the filter frequency of the low-pass filter is automatically adjusted to the value in the following expression.

Filter frequency(rad/s) = 
$$\frac{VG2}{1 + GD2} \times 10$$

When parameter No. PB23 is set t(2) Parameter

o " □ 1 □ ", manual setting can be made by parameter No. PB18.

Set the operation of the low-pass filter selection (parameter No. PB23.)

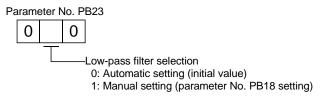

#### 7.3 Gain changing function

#### **POINT**

• The functions given in this section are not generally requied to use. Use these functions when the machine status is not satisfactory after making adjustment in the methods given in chapter 6.

This function can change the gains. Gains can be changed using an input device or gain switching conditions (servo motor speed, etc.)

## 7.3.1 Applications

This function is used when:

- (1) You want to increase the gains during servo lock but decrease the gains to reduce noise during rotation.
- (2) You want to increase the gains during settling to shorten the stop settling time.
- (3) You want to change the gains using an input device to ensure stability of the servo system since the load to motor inertia moment ratio varies greatly during a stop (e.g. a large load is mounted on a carrier).

## 7.3.2 Function block diagram

The valid loop gains PG2, VG2, VIC, GD2, VRF1 and VRF2 of the actual loop are changed according to the conditions selected by gain changing selection CDP (parameter No. PB26) and gain changing condition CDL (parameter No. PB27).

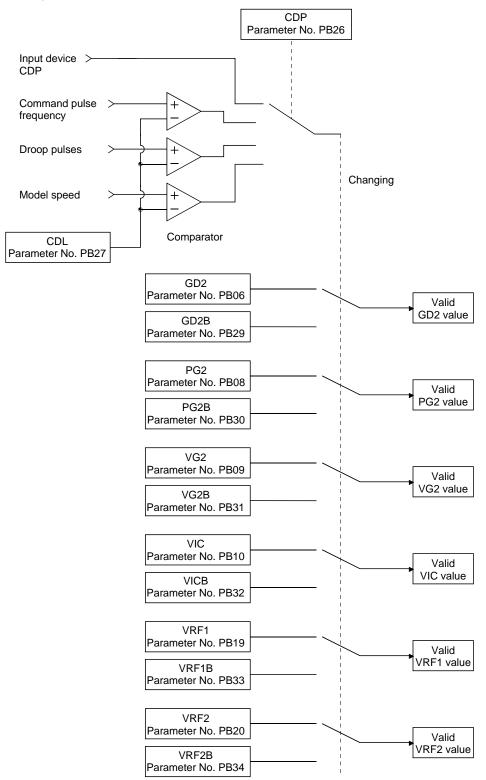

#### 7.3.3 Parameters

When using the gain changing function, always set parameter No. PA08 (auto tuning mode) to "  $\square$  3" to select manual mode in the auto tuning mode. The gain changing function cannot be used in the auto tuning mode.

| Parameter No. | Abbrevi-<br>ation | Name                                                                    | Unit                   | Description                                                                                            |
|---------------|-------------------|-------------------------------------------------------------------------|------------------------|----------------------------------------------------------------------------------------------------|
| PB06          | GD2               | Load to motor inertia moment ratio                                      | Multiplier (×1)        | Control parameters before changing                                                                     |
| PB07          | PG1               | Model loop gain                                                         | rad/s                  | Position and speed gains of a model used to set the response level to a command. Always valid.         |
| PB08          | PG2               | Position loop gain                                                      | rad/s                  |                                                                                                    |
| PB09          | VG2               | Speed loop gain                                                         | rad/s                  |                                                                                                    |
| PB10          | VIC               | Speed integral compensation                                             | ms                     |                                                                                                    |
| PB29          | GD2B              | Gain changing load to motor inertia moment ratio                        | Multiplier (×1)        | Used to set load to motor inertia moment ratio after changing.                                         |
| PB30          | PG2B              | Gain changing position loop gain                                        | rad/s                  | Used to set the value of the after-changing position loop gain.                                        |
| PB31          | VG2B              | Gain changing speed loop gain                                           | rad/s                  | Used to set the value of the after-changing speed loop gain.                                           |
| PB32          | VICB              | Gain changing speed integral compensation                               | ms                     | Used to set the value of the after-changing speed integral compensation.                               |
| PB26          | CDP               | Gain changing selection                                                 |                        | Used to select the changing condition.                                                                 |
| PB27          | CDL               | Gain changing condition                                                 | kpps<br>pulse<br>r/min | Used to set the changing condition values.                                                             |
| PB28          | CDT               | Gain changing time constant                                             | ms                     | Used to set the filter time constant for a gain change at changing.                                    |
| PB33          | VRF1B             | Gain changing vibration suppression control vibration frequency setting | Hz                     | Used to set the value of the after-changing vibration suppression control vibration frequency setting. |
| PB34          | VRF2B             | Gain changing vibration suppression control resonance frequency setting | Hz                     | Used to set the value of the after-changing vibration suppression control resonance frequency setting. |

#### (1) Parameters No. PB06 to PB10

These parameters are the same as in ordinary manual adjustment. Gain changing allows the values of load to motor inertia moment ratio, position loop gain, speed loop gain and speed integral compensation to be changed.

- (2) Gain changing load to motor inertia moment ratio (parameter No. PB29)
  - This parameter is used to set load to motor inertia moment ratio after changing the gains. If the load to motor inertia moment ratio does not change, set the same value in this parameter as the load to motor inertia moment ratio (parameter No. PB06).
- (3) Gain changing position loop gain (parameter No. PB30), gain changing speed loop gain (parameter No. PB31), gain changing speed integral compensation (parameter No. PB32).
  - This parameter is used to set the values of after-changing position loop gain, speed loop gain and speed integral compensation.

#### (4) Gain changing selection (parameter No. PB26)

This parameter is used to set the gain changing condition. Select the changing condition in the first and second digits. If "1" is set in the first digit, the gain can be changed by the gain changing (CDP) input device. The gain changing (CDP) can be assigned to CN1-pin 3 to CN1-pin 8 using parameters No. PD03 to PD14.

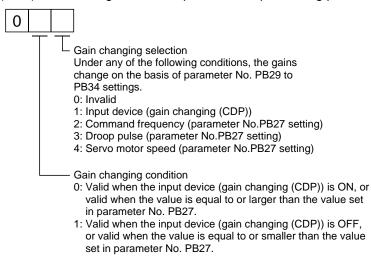

#### (5) Gain changing condition (parameter No. PB27)

This parameter is used to set gain changing level when "command frequency", "droop pulse" or "servo motor speed" is selected in the gain changing selection (parameter No. PB26). The setting unit is as follows.

| Gain changing condition | Unit  |
|-------------------------|-------|
| Command frequency       | kpps  |
| Droop pulse             | pulse |
| Servo motor speed       | r/min |

#### (6) Gain changing time constant (parameter No. PB28)

In this parameter, a primary delay filter can be set to each gain at gain changing. This parameter is, for example, used to prevent unexpected operation if the gain difference is large at gain changing.

#### (7) Gain changing vibration suppression control

Gain changing vibration suppression control is used only when the gain is changed by on/off of the input device (gain changing (CDP)).

## 7.3.4 Gain changing operation

The operation is explained with setting examples below:

# (1) When gain changing by an input device (CDP) is selected:

## (a) Setting

| Parameter No. | Abbreviation | Name                                                                    | Setting                                 | Unit            |
|---------------|--------------|-------------------------------------------------------------------------|-----------------------------------------|-----------------|
| PB06          | GD2          | Load to motor inertia moment ratio                                      | 4.0                                     | Multiplier (×1) |
| PB07          | PG1          | Model loop gain                                                         | 100                                     | rad/s           |
| PB08          | PG2          | Position loop gain                                                      | 120                                     | rad/s           |
| PB09          | VG2          | Speed loop gain                                                         | 3000                                    | rad/s           |
| PB10          | VIC          | Speed integral compensation                                             | 20                                      | ms              |
| PB19          | VRF1         | Vibration suppression control vibration frequency setting               | 1 50                                    |                 |
| PB20          | VRF2         | Vibration suppression control resonance frequency setting               | 50                                      | Hz              |
| PB29          | GD2B         | Gain changing load to motor inertia moment ratio                        | moment 10.0                             |                 |
| PB30          | PG2B         | Gain changing position loop gain                                        | 84                                      | rad/s           |
| PB31          | VG2B         | Gain changing speed loop gain                                           | 4000                                    | rad/s           |
| PB32          | VICB         | Gain changing speed integral compensation                               | 50                                      | ms              |
| PB26          | CDP          | Gain changing selection                                                 | 001 (Changed by ON/OFF of input device) |                 |
| PB28          | CDT          | Gain changing time constant                                             | 100                                     | ms              |
| PB33          | VRF1B        | Gain changing vibration suppression control vibration frequency setting | 60                                      | Hz              |
| PB34          | VRF2B        | Gain changing vibration suppression control resonance frequency setting | 60                                      | Hz              |

## (b) Changing operation

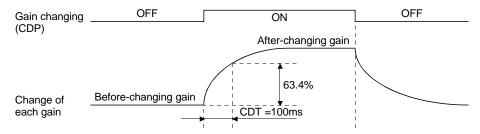

| Model loop gain                                           |      |               | 100  |               |      |
|-----------------------------------------------------------|------|---------------|------|---------------|------|
| Load to motor inertia moment ratio                        | 4.0  | $\rightarrow$ | 10.0 | $\rightarrow$ | 4.0  |
| Position loop gain                                        | 120  | $\rightarrow$ | 84   | $\rightarrow$ | 120  |
| Speed loop gain                                           | 3000 | $\rightarrow$ | 4000 | $\rightarrow$ | 3000 |
| Speed integral compensation                               | 20   | $\rightarrow$ | 50   | $\rightarrow$ | 20   |
| Vibration suppression control vibration frequency setting | 50   | $\rightarrow$ | 60   | $\rightarrow$ | 50   |
| Vibration suppression control resonance frequency setting | 50   | $\rightarrow$ | 60   | $\rightarrow$ | 50   |

(2) When gain changing by droop pulses is selected:
In this case, gain changing vibration suppression control cannot be used.

## (a) Setting

| Parameter No. | Abbreviation | Name                                             | Setting                          | Unit            |
|---------------|--------------|--------------------------------------------------|----------------------------------|-----------------|
| PB06          | GD2          | Load to motor inertia moment ratio               | 4.0                              | Multiplier (×1) |
| PB07          | PG1          | Model loop gain                                  | 100                              | rad/s           |
| PB08          | PG2          | Position loop gain                               | 120                              | rad/s           |
| PB09          | VG2          | Speed loop gain 2                                | 3000                             | rad/s           |
| PB10          | VIC          | Speed integral compensation                      | 20                               | ms              |
| PB29          | GD2B         | Gain changing load to motor inertia moment ratio | 10.0                             | Multiplier (×1) |
| PB30          | PG2B         | Gain changing position loop gain                 | 84                               | rad/s           |
| PB31          | VG2B         | Gain changing speed loop gain                    | 4000                             | rad/s           |
| PB32          | VICB         | Gain changing speed integral compensation        | 50                               | ms              |
| PB26          | CDP          | Gain changing selection                          | 003<br>(Changed by droop pulses) |                 |
| PB27          | CDL          | Gain changing condition                          | 50                               | pulse           |
| PB28          | CDT          | Gain changing time constant                      | 100                              | ms              |

## (b) Changing operation

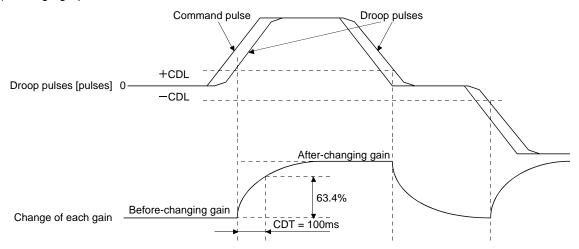

| Model loop gain                    |      |               | 1    | 00            |      |               |      |
|------------------------------------|------|---------------|------|---------------|------|---------------|------|
| Load to motor inertia moment ratio | 4.0  | $\rightarrow$ | 10.0 | $\rightarrow$ | 4.0  | $\rightarrow$ | 10.0 |
| Position loop gain                 | 120  | $\rightarrow$ | 84   | $\rightarrow$ | 120  | $\rightarrow$ | 84   |
| Speed loop gain                    | 3000 | $\rightarrow$ | 4000 | $\rightarrow$ | 3000 | $\rightarrow$ | 4000 |
| Speed integral compensation        | 20   | $\rightarrow$ | 50   | $\rightarrow$ | 20   | $\rightarrow$ | 50   |

# 8. TROUBLESHOOTING

| 8. TROUBLESHOOTING |  |
|--------------------|--|
|                    |  |
|                    |  |
|                    |  |

## 8. TROUBLESHOOTING

POINT

 As soon as an alarm occurs, turn off servo-on (SON) and the main circuit power supply.

If an alarm/warning has occurred, refer to this chapter and remove its cause.

#### 8.1 Alarms and warning list

When a fault occurs during the operation, the corresponding alarm or warning is displayed. If any alarm or warning has occurred, refer to section 8.2 or 8.3 and take the appropriate action. When an alarm occurs, ALM turns off.

After removing the cause of the alarm, the alarm can be deactivated in any of the methods marked  $\bigcirc$  in the alarm deactivation column.

The warning is automatically canceled after removing the cause of occurrence.

|                        |      |                |                                       | ,               | Alarm deactivation                   | 1                       |
|------------------------|------|----------------|---------------------------------------|-----------------|--------------------------------------|-------------------------|
| $\left  \cdot \right $ | No.  | LED<br>display | Name                                  | Power<br>OFF→ON | Press "SET" on current alarm screen. | Alarm<br>reset<br>(RES) |
|                        | A.10 | A 10           | Undervoltage                          | 0               | 0                                    | 0                       |
|                        | A.12 | X :5           | Memory error 1 (RAM)                  | 0               |                                      |                         |
|                        | A.13 | <u> </u>       | Clock error                           | 0               |                                      |                         |
|                        | A.15 | 95<br>R        | Memory error 2 (EEP-ROM)              | 0               |                                      |                         |
|                        | A.16 | <u> 5</u><br>R | Encoder initial communication error1  | 0               |                                      |                         |
|                        | A.17 | <u>c:</u>      | Board error                           | 0               |                                      |                         |
|                        | A.19 | R :9           | Memory error 3 (Flash-ROM)            | 0               |                                      |                         |
|                        | A.1A | R : R          | Motor combination error               | 0               |                                      |                         |
|                        | A.1C | E              | Software combination error            | 0               |                                      |                         |
|                        | A.1E | A :E           | Encoder initial communication error 2 | 0               |                                      |                         |
|                        | A.1F | P              | Encoder initial communication error 3 | 0               |                                      |                         |
|                        | A.20 | 820            | Encoder normal communication error 1  | 0               |                                      |                         |
| SI                     | A.21 | 22             | Encoder normal communication error 2  | 0               |                                      |                         |
| Alarms                 | A.24 | 27<br>22       | Main circuit error                    | 0               | 0                                    | 0                       |
| ⋖                      | A.30 | 830            | Regenerative error                    | (Note 1) O      | (Note 1) O                           | (Note 1) O              |
|                        | A.31 | 23:            | Overspeed                             | 0               | 0                                    | 0                       |
|                        | A.32 | 832            | Overcurrent                           | 0               |                                      |                         |
|                        | A.33 | 833            | Overvoltage                           | 0               | 0                                    | 0                       |
|                        | A.35 | R35            | Command frequency error               | 0               | 0                                    | 0                       |
|                        | A.37 | 73<br>73       | Parameter error                       | 0               |                                      |                         |
|                        | A.45 | 845            | Main circuit device overheat          | (Note 1) O      | (Note 1) O                           | (Note 1) O              |
|                        | A.46 | R46            | Servo motor overheat                  | (Note 1) O      | (Note 1) O                           | (Note 1) O              |
|                        | A.50 | R50            | Overload 1                            | (Note 1) O      | (Note 1) O                           | (Note 1) O              |
|                        | A.51 | #5<br>#5       | Overload 2                            | (Note 1) O      | (Note 1) O                           | (Note 1) O              |
|                        | A.52 | R52            | Error excessive                       | 0               | 0                                    | 0                       |
|                        | A.8E | 88E            | USB communication error               | 0               | 0                                    | 0                       |
|                        | 888  | 888            | Watchdog                              | 0               |                                      |                         |

|         | No.  | 3-digit,<br>7-segment<br>LED<br>display | Name                                | The servo motor stops /does not stop. |
|---------|------|-----------------------------------------|-------------------------------------|---------------------------------------|
|         | A.90 | 890                                     | Home positioning incomplete warning | Stops                                 |
|         | A.91 | 89 t                                    | Driver overheat warning             | Does not stop                         |
|         | A.96 | 896                                     | Home position setting error         | Stops                                 |
|         | A.97 | 297                                     | Program operation disabled          | Does not stop                         |
|         | A.98 | 898                                     | Software limit warning              | Stops (Note 2)                        |
| Б       | A.99 | 899                                     | Stroke limit warning                | Stops (Note 2)                        |
| Warning | A.E0 | 860                                     | Excessive regeneration warning      | Does not stop                         |
| Š       | A.E1 | RE :                                    | Overload warning 1                  | Does not stop                         |
|         | A.E6 | 858                                     | Servo forced stop warning           | Stops                                 |
|         | A.E9 | 869                                     | Main circuit off warning            | Stops                                 |
|         | A.EC | REC                                     | Overload warning 2                  | Does not stop                         |
|         | A.ED | 8E4                                     | Output watt excess warning          | Does not stop                         |
|         | A.F0 | RFC                                     | Tough drive warning                 | Does not stop                         |

Note 1. Deactivate the alarm about 30 minutes of cooling time after removing the cause of occurrence.

<sup>2.</sup> Operation to the direction which cancels the warning can be performed.

#### 8.2 Remedies for alarms

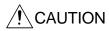

- When any alarm has occurred, eliminate its cause, ensure safety, then reset the alarm, and restart operation. Otherwise, injury may occur.
- As soon as an alarm occurs, turn off servo-on (SON) and the main circuit power supply. Otherwise, regenerative transistor fault or the like may overheat the regenerative resistor, causing a fire.

#### **POINT**

- When any of the following alarms has occurred, do not deactivate the alarm and resume operation repeatedly. To do so will cause the driver/servo motor to fail.
   Remove the cause of occurrence, and leave a cooling time of more than 30 minutes before resuming operation.
  - Regenerative error (30. □)
     Main circuit device overheat (45.1)
  - Servo motor overheat (46.1) Overload 1 (50. □)
  - Overload 2 (51. □)
- The alarm can be deactivated by switching the power off and then on, by pressing the "SET" button on the current alarm screen or by turning on the reset (RES). For details, refer to section 8.1.

When an alarm occurs, the trouble (ALM) switches off and the dynamic brake is operated to stop the servo motor. At this time, the display indicates the alarm No.

The following shows the display example of alarm 33 (overvoltage: detail1)

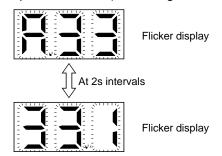

Remove the cause of the alarm in accordance with this section. Use the software(MR Configurator2<sup>TM</sup>) to refer to a factor of alarm occurrence.

| Alarm No         | .: A.10                                       | Nar | ne: Undervoltage                                                                                      |                                                                                                |                                                                        |                                                                       |
|------------------|-----------------------------------------------|-----|----------------------------------------------------------------------------------------------------|------------------------------------------------------------------------------------------------|------------------------------------------------------------------------|-----------------------------------------------------------------------|
| Des              | scription                                     | • N | Control circuit power supply vo<br>fain circuit power supply volta<br>fain circuit power supply is tu | age dropped.                                                                                   |                                                                        |                                                                       |
| Detailed display | Detailed<br>Name                              |     | Cause                                                                                                 | Checking method                                                                                | Result                                                                 | Action                                                                |
| 10.1             | Control<br>power supply<br>voltage<br>dropped | 1)  | Control circuit power supply connector is disconnected. Contact failure.                              | Check the control circuit power supply connector.                                              | The connector is disconnected or contact failure.                      | Connect correctly.                                                    |
|                  |                                               |     |                                                                                                    |                                                                                                | No problem.                                                            | Check 2).                                                             |
|                  |                                               | 2)  | Control circuit power supply voltage is low.                                                          | Check if the control power supply voltage is                                                   | 19VDC or less.                                                         | Raise the control power supply voltage.                               |
|                  |                                               |     |                                                                                                    | 19VDC or less.                                                                                 | Above 19VDC.                                                           | Check 3).                                                             |
|                  |                                               | 3)  | Instantaneous power failure of 1ms or longer occurred.                                                | Check for any problem with the power supply.                                                   | A problem is found.                                                    | Check the power supply.                                               |
| 10.2             | Main circuit power supply                     | 1)  | Main circuit power supply connector is disconnected.                                                  | Check the main circuit power supply                                                            | The connector is disconnected.                                         | Connect correctly.                                                    |
|                  | voltage<br>dropped                            |     |                                                                                                    | connector.                                                                                     | No problem.                                                            | Check 2).                                                             |
|                  | агоррец                                       | 2)  | Main circuit power supply voltage is low.                                                             | Check if the main circuit power voltage is                                                     | 160VAC or less.                                                        | Raise the main circuit power voltage.                                 |
|                  |                                               |     |                                                                                                    | 160VAC or less.                                                                                | Above 160VAC.                                                          | Check 3).                                                             |
|                  |                                               | 3)  | The drop occurs during acceleration.                                                                  | Check if the value of<br>status display Pn (bus<br>voltage) is "1"                             | The value is "1" (undervoltage).                                       | Increase the acceleration time constant or the power supply capacity. |
|                  |                                               |     |                                                                                                    | (undervoltage).                                                                                | The value is not "1" (undervoltage).                                   | Check 4).                                                             |
|                  |                                               | 4)  | Driver fault                                                                                          | Check the value of<br>status display Pn (bus<br>voltage) when the main<br>circuit power is on. | The value of the status display Pn (bus voltage) is "1" (overvoltage). | Replace the driver.                                                   |
| 10.3             | Main circuit<br>power supply<br>failure       | 1)  | Power supply connector/wire is disconnected.                                                          | Check the main circuit power connector.                                                        | The connector is disconnected or contact failure.                      | Connect correctly.                                                    |
|                  | (instantane-<br>ous power<br>failure)         |     |                                                                                                    |                                                                                                | No problem.                                                            | Check 2).                                                             |
|                  | ialiule)                                      | 2)  | Main circuit power supply voltage is low.                                                             | Check if the main circuit power supply                                                         | 160VAC or less.                                                        | Raise the main circuit power supply voltage.                          |
|                  |                                               |     |                                                                                                    | voltage is 160VAC or less.                                                                     | Above 160VAC.                                                          | Check 3).                                                             |
|                  |                                               | 3)  | Instantaneous power failure of the main circuit power supply occurred.                                | Check the main circuit po                                                                      | ower supply.                                                           |                                                                       |

| Alarm No         | .: A.12                   | Nar | Name: Memory error 1 (RAM)                                |                                                                                 |                       |                                                       |  |  |  |
|------------------|---------------------------|-----|-----------------------------------------------------------|---------------------------------------------------------------------------------|-----------------------|-------------------------------------------------------|--|--|--|
| De               | scription                 | • D | <ul> <li>Driver internal part (CPU) is faulty.</li> </ul> |                                                                                 |                       |                                                       |  |  |  |
| Detailed display | Detailed<br>Name          |     | Cause                                                     | Checking method                                                                 | Result                | Action                                                |  |  |  |
| 12.1             | CPU built-in<br>RAM fault | 1)  | Faulty parts in the driver                                | Remove all cables except for the control                                        | Alarm occurs.         | Replace the driver.                                   |  |  |  |
|                  |                           |     |                                                           | circuit power supply and check if the alarm occurs.                             | Alarm does not occur. | Check 2).                                             |  |  |  |
|                  |                           | 2)  | Fault in the surrounding environment                      | Check if any noise entered the power supply. Check if any connector is shorted. | An error is found.    | Take the appropriate measures according to the cause. |  |  |  |

| Alarm No         | .: A.13          | Nar | ne: Clock error                      |                                                                                 |                       |                                                       |  |  |
|------------------|------------------|-----|--------------------------------------|---------------------------------------------------------------------------------|-----------------------|-------------------------------------------------------|--|--|
| Des              | Description      |     | Printed board fault CPU clock fault  |                                                                                 |                       |                                                       |  |  |
| Detailed display | Detailed<br>Name |     | Cause                                | Checking method                                                                 | Result                | Action                                                |  |  |
| 13.1             | Clock error      | 1)  | Printed board fault                  | Remove all cables                                                               | Alarm occurs.         | Replace the driver.                                   |  |  |
|                  |                  | 2)  | Parts fault                          | except for the control circuit power supply and check if the alarm occurs.      | Alarm does not occur. | Check 3).                                             |  |  |
|                  |                  | 3)  | Fault in the surrounding environment | Check if any noise entered the power supply. Check if any connector is shorted. | An error is found.    | Take the appropriate measures according to the cause. |  |  |

| Alarm No         | .: A.15                              | Name: Memory error 2 (EEP-ROM) |                                                     |                                                                                      |                       |                                                       |  |
|------------------|--------------------------------------|--------------------------------|-----------------------------------------------------|--------------------------------------------------------------------------------------|-----------------------|-------------------------------------------------------|--|
| Des              | scription                            | • D                            | river internal part (EEP-ROM                        | 1) is faulty.                                                                        |                       |                                                       |  |
| Detailed display | Detailed<br>Name                     |                                | Cause                                               | Checking method                                                                      | Result                | Action                                                |  |
| 15.1             | EEP-ROM<br>error at<br>power-on      | 2) Fa                          | when the power is on.                               | Remove all cables except for the control circuit power supply                        | Alarm occurs.         | Replace the driver.                                   |  |
|                  |                                      |                                |                                                     | and check if the alarm occurs.                                                       | Alarm does not occur. | Check 2).                                             |  |
|                  |                                      |                                | Fault in the surrounding environment                | Check if any noise entered the power supply.                                         | An error is found.    | Take the appropriate measures according to the cause. |  |
|                  |                                      |                                |                                                     | Check if any connector is shorted.                                                   | No error.             | Replace the driver.                                   |  |
| 15.2             | EEP-ROM<br>error during<br>operation | 1)                             | EEP-ROM operation fault during the normal operation | Check if the alarm occurs when the parameter is changed during the normal operation. | Alarm occurs.         | Replace the driver.                                   |  |

| Alarm No            |                                  |     | me: Encoder initial communic                                                         |                                                                             |                             |                                                                     |
|---------------------|----------------------------------|-----|--------------------------------------------------------------------------------------|-----------------------------------------------------------------------------|-----------------------------|---------------------------------------------------------------------|
|                     | scription                        | • C | Communication error occurred                                                         | d between the encoder an                                                    | d the driver.               |                                                                     |
| Detailed<br>display | Detailed<br>Name                 |     | Cause                                                                                | Checking method                                                             | Result                      | Action                                                              |
| 16.0                | Encoder                          | 1)  | Encoder cable faulty                                                                 | Check the shield                                                            | Error in the shield.        | Repair the cable.                                                   |
|                     | transmission data error          |     |                                                                                      | status.                                                                     | No error in the shield.     | Check 2).                                                           |
|                     |                                  | 2)  | Fault in the surrounding environment                                                 | Check the noise, the ambient temperature, etc.                              | An error is found.          | Take the appropriate measures according to the cause.               |
|                     |                                  |     |                                                                                      |                                                                             | No error.                   | Check 3).                                                           |
|                     |                                  | 3)  | Driver fault                                                                         | Check if the alarm occurs again.                                            | Alarm occurs.               | Replace the driver.                                                 |
|                     |                                  |     |                                                                                      |                                                                             | Alarm does not occur.       | Execute the checking methods mentioned in the alarm display "16.3". |
| 16.1                | Encoder                          | 1)  | Encoder cable faulty                                                                 | Execute the checking m                                                      | ethods mentioned in the     | he alarm display "16.0".                                            |
|                     | transmission data error 1        | 2)  | Fault in the surrounding environment                                                 |                                                                             |                             |                                                                     |
|                     | (Driver                          | 3)  | Driver fault                                                                         |                                                                             |                             |                                                                     |
| receiving error)    |                                  |     |                                                                                      |                                                                             |                             |                                                                     |
| 1                   | Encoder                          | 1)  | Encoder cable faulty                                                                 | Execute the checking m                                                      | ethods mentioned in the     | he alarm display "16.0".                                            |
|                     | transmission                     | 2)  | Fault in the surrounding                                                             |                                                                             |                             |                                                                     |
|                     | data error 2                     |     | environment                                                                          | =                                                                           |                             |                                                                     |
|                     | (Frame error)                    | 3)  | Driver fault                                                                         |                                                                             |                             |                                                                     |
| 16.3                | Encoder                          | 1)  | Encoder cable is                                                                     | Check if the encoder                                                        | Disconnected.               | Connect correctly.                                                  |
|                     | transmission                     |     | disconnected.                                                                        | cable is connected                                                          | Connected                   | Check 2).                                                           |
|                     | data error 3                     |     |                                                                                      | correctly.                                                                  | correctly.                  |                                                                     |
|                     | (The driver<br>not<br>receiving) | 2)  | Encoder cable faulty                                                                 | Check if the encoder cable is disconnected or shorted.                      | An error is found.          | Repair or replace the cable.                                        |
|                     |                                  |     |                                                                                      | Check the shield status.                                                    | No error.                   | Check 3).                                                           |
|                     |                                  | 3)  | Encoder cable type (2-wire, 4-wire) selection is incorrect in the parameter setting. | Check the set value of parameter No.PC22. 2-wire: "0 □ □ " 4-wire: "1 □ □ " | Incorrect set value is set. | Set correctly.                                                      |
|                     |                                  |     |                                                                                      |                                                                             | No problem.                 | Check 4).                                                           |
|                     |                                  | 4)  | Encoder fault                                                                        | Check if the alarm                                                          | Alarm does not              | Replace the servo motor.                                            |
|                     |                                  |     |                                                                                      | occurs after replacing                                                      | occur.                      |                                                                     |
|                     |                                  |     |                                                                                      | the servo motor.                                                            | Alarm occurs.               | Check 5).                                                           |
|                     |                                  | 5)  | Driver fault                                                                         | Check if the alarm occurs after replacing                                   | Alarm does not occur.       | Replace the driver.                                                 |
|                     |                                  |     |                                                                                      | the driver.                                                                 | Alarm occurs.               | Check 6).                                                           |
|                     |                                  | 6)  | Fault in the surrounding environment                                                 | Check the noise, etc.                                                       | An error is found.          | Take the appropriate measures according to the                      |

| Alarm No         | .: A.16                             | Nan | ne: Encoder initial communic                              | ation error 1                                              |                         |                                                       |
|------------------|-------------------------------------|-----|-----------------------------------------------------------|------------------------------------------------------------|-------------------------|-------------------------------------------------------|
| Des              | scription                           | •   | ommunication error occurred                               | between the encoder an                                     | nd the driver.          |                                                       |
| Detailed display | Detailed<br>Name                    |     | Cause                                                     | Checking method                                            | Result                  | Action                                                |
| 16.5             | Encoder receive data                | 1)  | Encoder cable faulty                                      | Check the shield status.                                   | Error in the shield.    | Repair the cable.                                     |
|                  | error 1<br>(Parity error)           |     |                                                           |                                                            | No error in the shield. | Check 2).                                             |
|                  |                                     | 2)  | Fault in the surrounding environment                      | Check the noise, etc.                                      | An error is found.      | Take the appropriate measures according to the cause. |
|                  |                                     |     |                                                           |                                                            | No error.               | Check 3).                                             |
|                  |                                     | 3)  | Encoder fault                                             | Check if the alarm occurs after replacing the servo motor. | Alarm does not occur.   | Replace the servo motor.                              |
| 16.6             | Encoder receive data error 2        | 2)  | Encoder cable faulty Fault in the surrounding environment | Execute the checking m                                     | ethods mentioned in the | he alarm display "16.5".                              |
|                  | (Frame error)                       | 3)  | Encoder fault                                             |                                                            |                         |                                                       |
| 16.7             | Encoder                             | 1)  | Encoder cable faulty                                      | Execute the checking m                                     | ethods mentioned in the | he alarm display "16.5".                              |
|                  | receive data<br>error 3<br>(Request | 2)  | Fault in the surrounding environment Encoder fault        |                                                            |                         |                                                       |
|                  | discrepancy)                        | 3)  | Enough radit                                              |                                                            |                         |                                                       |

| Alarm No         | .: A.17                                  | Nar | ne: Board error                                           |                                                                                               |                       |                                                       |  |
|------------------|------------------------------------------|-----|-----------------------------------------------------------|-----------------------------------------------------------------------------------------------|-----------------------|-------------------------------------------------------|--|
| De               | scription                                | • D | river internal part is faulty.                            |                                                                                               |                       |                                                       |  |
| Detailed display | Detailed<br>Name                         |     | Cause                                                     | Checking method                                                                               | Result                | Action                                                |  |
| 17.1             | AD converter error                       | 1)  | Current detection circuit fault                           | Turn off the servo-on (SON) and check if the                                                  | Alarm occurs.         | Replace the driver.                                   |  |
|                  |                                          |     |                                                           | alarm occurs.                                                                                 | Alarm does not occur. | Check 2).                                             |  |
|                  |                                          | 2)  | Fault in the surrounding environment                      | Check the noise, the ambient temperature, etc.                                                | An error is found.    | Take the appropriate measures according to the cause. |  |
| 17.2             | Current<br>feedback                      | 1)  | Power supply detection circuit fault                      | Execute the checking methods mentioned in the alarm display "17.1                             |                       |                                                       |  |
|                  | data error                               | 2)  | Fault in the surrounding environment                      |                                                                                               |                       |                                                       |  |
| 17.3             | Custom IC error                          | 1)  | Power supply detection circuit fault                      |                                                                                               |                       |                                                       |  |
|                  |                                          | 2)  | Fault in the surrounding environment                      |                                                                                               |                       |                                                       |  |
| 17.4             | Driver<br>identification<br>signal error | 1)  | Driver identification signal could not be read correctly. | Remove all cables<br>except for the control<br>circuit power supply<br>and check if the alarm | Alarm occurs.         | Replace the driver.                                   |  |
|                  |                                          |     |                                                           | occurs.                                                                                       |                       |                                                       |  |

| Alarm No         | .: A.19             | Nar | Name: Memory error 3 (Flash ROM)            |                                                                                              |               |                     |  |
|------------------|---------------------|-----|---------------------------------------------|----------------------------------------------------------------------------------------------|---------------|---------------------|--|
| Des              | Description         |     | Driver internal part (Flash-ROM) is faulty. |                                                                                              |               |                     |  |
| Detailed display | Detailed<br>Name    |     | Cause                                       | Checking method                                                                              | Result        | Action              |  |
| 19.1             | Flash-ROM<br>error1 | 1)  | Flash-ROM fault                             | Remove all cables except for the control circuit power supply and check if the alarm occurs. | Alarm occurs. | Replace the driver. |  |
| 19.2             | Flash-ROM<br>error2 | 1)  | Flash-ROM fault                             | Execute the checking methods mentioned in the alarm display "19.1".                          |               |                     |  |

| Alarm No.: A.1A  |                               | Nar  | Name: Motor combination error                                 |                                                                         |                        |                          |  |  |
|------------------|-------------------------------|------|---------------------------------------------------------------|-------------------------------------------------------------------------|------------------------|--------------------------|--|--|
| Des              | scription                     | • Ir | ncorrect combination of driver                                | and servo motor.                                                        |                        |                          |  |  |
| Detailed display |                               |      | Cause                                                         | Checking method                                                         | Result                 | Action                   |  |  |
| 1A.1             | Motor<br>combination<br>error | 1)   | Incorrect combination of driver and servo motor is connected. | Check the model of the servo motor and the combination with the driver. | Incorrect combination. | Use correct combination. |  |  |

| Alarm No.: A.1C  |                            | Nar | ne: Software combination err | or                                                                                           |               |                     |
|------------------|----------------------------|-----|------------------------------|----------------------------------------------------------------------------------------------|---------------|---------------------|
| Description      |                            | • S | oftware checksum error       |                                                                                              |               |                     |
| Detailed display | Detailed<br>Name           |     | Cause                        | Checking method                                                                              | Result        | Action              |
| 1C.1             | Software combination error | 1)  | Flash-ROM fault              | Remove all cables except for the control circuit power supply and check if the alarm occurs. | Alarm occurs. | Replace the driver. |

| Alarm No.: A.1E  |                  | Name: Encoder initial communication error 2 |                                      |                                                |                       |                                                       |  |
|------------------|------------------|---------------------------------------------|--------------------------------------|------------------------------------------------|-----------------------|-------------------------------------------------------|--|
| Des              | scription        | • F                                         | aulty parts in the encoder           |                                                |                       |                                                       |  |
| Detailed display | Detailed<br>Name |                                             | Cause                                | Checking method                                | Result                | Action                                                |  |
| 1E.1             | Encoder fault    | 1)                                          | Encoder fault                        | Check if alarm occurs after replacing the      | Alarm does not occur. | Replace the servo motor.                              |  |
|                  |                  |                                             |                                      | servo motor.                                   | Alarm occurs.         | Check 2).                                             |  |
|                  |                  | 2)                                          | Fault in the surrounding environment | Check the noise, the ambient temperature, etc. | An error is found.    | Take the appropriate measures according to the cause. |  |

| Alarm No.: A.1F  |                      | Nar  | Name: Encoder initial communication error 3                      |                                 |                              |                          |  |  |
|------------------|----------------------|------|------------------------------------------------------------------|---------------------------------|------------------------------|--------------------------|--|--|
| Description      |                      | • Ir | Incompatible encoder is connected.                               |                                 |                              |                          |  |  |
| Detailed display | Detailed<br>Name     |      | Cause                                                            | Checking method                 | Result                       | Action                   |  |  |
| 1F.1             | Incompatible encoder | 1)   | Incompatible servo motor (encoder) is connected with the driver. | Check the model of servo motor. | Servo motor is incompatible. | Replace the servo motor. |  |  |

| Alarm No         | .: A.20                     | Nar | ne: Encoder normal commun            | ication error 1                                            |                         |                                                       |
|------------------|-----------------------------|-----|--------------------------------------|------------------------------------------------------------|-------------------------|-------------------------------------------------------|
| Des              | scription                   | • C | communication error occurred         | between the encoder an                                     | d the driver.           | _                                                     |
| Detailed display | Detailed<br>Name            |     | Cause                                | Checking method                                            | Result                  | Action                                                |
| 20.1             | Encoder                     | 1)  | Encoder cable is                     | Check if the encoder                                       | Disconnected.           | Connect correctly.                                    |
|                  | transmission data error     |     | disconnected.                        | cable is connected correctly.                              | Connected correctly.    | Check 2).                                             |
|                  | (Driver receiving           | 2)  | Encoder cable faulty                 | Check if the encoder cable is disconnected                 | An error is found.      | Repair or replace the cable.                          |
|                  | error)                      |     |                                      | or shorted.                                                | No error.               | Check 3).                                             |
|                  |                             | 3)  | Encoder cable shielding is           | Check the shield                                           | An error is found.      | Repair the cable.                                     |
|                  |                             |     | faulty                               | status.                                                    | No error.               | Check 4).                                             |
|                  |                             | 4)  | Driver fault                         | Check if the alarm occurs after replacing                  | Alarm does not occur.   | Replace the driver.                                   |
|                  |                             |     |                                      | the driver.                                                | Alarm occurs.           | Check 5).                                             |
|                  |                             | 5)  | Fault in the surrounding environment | Check the external noise, the ambient temperature, etc.    | An error is found.      | Take the appropriate measures according to the cause. |
| 20.5             | Encoder                     | 1)  | Encoder cable shielding is           | Check the shield                                           | An error is found.      | Repair the cable.                                     |
|                  | receive data                |     | faulty                               | status.                                                    | No error.               | Check 2).                                             |
|                  | error 1<br>(Frame<br>error) | 2)  | Fault in the surrounding environment | Check the noise, etc.                                      | An error is found.      | Take the appropriate measures according to the cause. |
|                  |                             |     |                                      |                                                            | No error.               | Check 3).                                             |
|                  |                             | 3)  | Encoder fault                        | Check if the alarm occurs after replacing the servo motor. | Alarm does not occur.   | Replace the servo motor.                              |
| 20.7             | Encoder receive data        | 1)  | Encoder cable shielding is faulty    | Execute the checking me                                    | ethods mentioned in the | ne alarm display "20.5".                              |
|                  | error2<br>(Request          | 2)  | Fault in the surrounding environment |                                                            |                         |                                                       |
|                  | discrepancy)                | 3)  | Encoder fault                        |                                                            |                         |                                                       |

| Alarm No         | o.: A.21                             | Nar | Name: Encoder normal communication error 2         |                                                            |                       |                                                       |  |  |  |
|------------------|--------------------------------------|-----|----------------------------------------------------|------------------------------------------------------------|-----------------------|-------------------------------------------------------|--|--|--|
| De               | scription                            | • E | Encoder data fault                                 |                                                            |                       |                                                       |  |  |  |
| Detailed display | Detailed<br>Name                     |     | Cause                                              | Checking method                                            | Result                | Action                                                |  |  |  |
| 21.1             | Encoder data error                   | 1)  | Excessive acceleration is detected by oscillation, | Check if the alarm occurs after the loop                   | Alarm does not occur. | Operate with the loop gain decreased.                 |  |  |  |
|                  |                                      |     | etc.                                               | gain is decreased.                                         | Alarm occurs.         | Check 2).                                             |  |  |  |
|                  |                                      | 2)  | Fault in the surrounding environment               | Check the noise, etc.                                      | An error is found.    | Take the appropriate measures according to the cause. |  |  |  |
|                  |                                      |     |                                                    |                                                            | No error.             | Check 3).                                             |  |  |  |
|                  |                                      | 3)  | Encoder fault                                      | Check if the alarm occurs after replacing the servo motor. | Alarm does not occur. | Replace the servo motor.                              |  |  |  |
| 21.2             | Encoder<br>data<br>updating<br>error | 1)  | Encoder fault                                      | Check if the alarm occurs after replacing the servo motor. | Alarm does not occur. | Replace the servo motor.                              |  |  |  |
| 21.3             | Encoder<br>waveform<br>error         | 1)  | Encoder fault                                      | Check if the alarm occurs after replacing the servo motor. | Alarm does not occur. | Replace the servo motor.                              |  |  |  |

| Alarm No         | .: A.24          | Nar      | ne: Main circuit error          |                                      |                        |                           |
|------------------|------------------|----------|---------------------------------|--------------------------------------|------------------------|---------------------------|
| De               | scription        |          | Fround fault occurred in the se | •                                    |                        |                           |
|                  | ,<br>1           | • G      | Fround fault occurred in the se | ervo motor<br>T                      |                        |                           |
| Detailed display | Detailed<br>Name |          | Cause                           | Checking method                      | Result                 | Action                    |
| 24.1             | Ground fault     | 1)       | Driver fault                    | Alarm occurs even if                 | Alarm occurs.          | Replace the driver.       |
|                  | detected by      |          |                                 | the power cables (U, V,              | Alarm does not         | Check 2).                 |
|                  | the hardware     |          |                                 | W) are disconnected.                 | occur.                 |                           |
|                  | detection        | 2)       | Ground fault or short of        | Check if the power                   | Cables are shorted.    | Replace the power cables. |
|                  | circuit          |          | the servo motor power           | cables themselves                    |                        |                           |
|                  |                  |          | cables                          | (between U, V, W and                 |                        |                           |
|                  |                  |          |                                 | (=)) are shorted.                    | No problem.            | Check 3).                 |
|                  |                  | 3)       | Ground fault in the servo       | Remove the power                     | Servo motor is         | Replace the servo motor.  |
|                  |                  |          | motor                           | cables from the servo                | shorted.               |                           |
|                  |                  |          |                                 | motor and check if                   | No problem.            | Check 4).                 |
|                  |                  |          |                                 | short occurs in the                  |                        |                           |
|                  |                  |          |                                 | servo motor (between U, V, W and 🖃). |                        |                           |
|                  |                  | 4)       | Power supply cables and         | Check if there is a                  | There is a contact.    | Connect correctly.        |
|                  |                  | 4)       | servo motor power cables        | contact between the                  | There is a contact.    | Connect correctly.        |
|                  |                  |          | are shorted.                    | power supply cables                  |                        |                           |
|                  |                  |          | are shorted.                    | and the servo motor                  | No contact.            | Check 5).                 |
|                  |                  |          |                                 | power cables at power-               | 140 contact.           | Official of.              |
|                  |                  |          |                                 | off.                                 |                        |                           |
|                  |                  | 5)       | Fault in the surrounding        | Check the noise, etc.                | An error is found.     | Take the appropriate      |
|                  |                  |          | environment                     |                                      |                        | measures according to the |
|                  |                  |          |                                 |                                      |                        | cause.                    |
| 24.2             | Ground fault     | 1)       | Driver fault                    | Execute the checking me              | ethods mentioned in th | ne alarm display "24.1".  |
|                  | detected by      | 2)       | Ground fault or short of        |                                      |                        |                           |
|                  | the software     |          | the servo motor power           |                                      |                        |                           |
|                  | detection        |          | cables                          |                                      |                        |                           |
|                  |                  | 3)       | Ground fault in the servo       |                                      |                        |                           |
|                  |                  |          | motor                           |                                      |                        |                           |
|                  |                  | 4)       | Power supply cables and         |                                      |                        |                           |
|                  |                  |          | servo motor power cables        |                                      |                        |                           |
|                  |                  | <u> </u> | are shorted.                    |                                      |                        |                           |
|                  |                  | 5)       | Fault in the surrounding        |                                      |                        |                           |
|                  |                  |          | environment                     |                                      |                        |                           |

| Alarm No         | .: A.30                                              | Nar                                                                                                    | ne: Regenerative error                                                        |                                                                                                    |                             |                                                                                                    |  |  |
|------------------|------------------------------------------------------|----------------------------------------------------------------------------------------------------|-------------------------------------------------------------------------------|----------------------------------------------------------------------------------------------------|-----------------------------|----------------------------------------------------------------------------------------------------|--|--|
| Des              | scription                                            | <ul> <li>Permissible regenerative power of the built-in regenerative resistor or the regenerative option is exceeded.</li> <li>Regenerative transistor faulty in the driver.</li> </ul> |                                                                               |                                                                                                    |                             |                                                                                                    |  |  |
| Detailed display | Detailed<br>Name                                     |                                                                                                    | Cause                                                                         | Checking method                                                                                                    | Result                      | Action                                                                                                    |  |  |
| 30.1             | Regenerative<br>heat<br>generation<br>error          | 1)                                                                                                    | Incorrect setting of the built-in regenerative resistor (regenerative option) | Check the built-in<br>regenerative resistor<br>(regenerative option)<br>being used and the set                                 | The set value is incorrect. | Set correctly.                                                                                                    |  |  |
|                  |                                                      |                                                                                                    |                                                                               | value of parameter No. PA02.                                                                                                   | The set value is correct.   | Check 2).                                                                                                    |  |  |
|                  |                                                      | 2)                                                                                                    | Built-in regenerative resistor (regenerative                                  | Check if the built-in regenerative resistor                                                                                    | Incorrect connection.       | Connect correctly.                                                                                                    |  |  |
|                  |                                                      |                                                                                                    | option) is disconnected.                                                      | (regenerative option) is connected correctly.                                                                                  | Correct connection.         | Check 3).                                                                                                    |  |  |
|                  |                                                      | 3)                                                                                                    | Power supply voltage is high.                                                 | Check the input power supply.                                                                                                  | 230VAC or more.             | Decrease the power supply voltage.                                                                                                    |  |  |
|                  |                                                      |                                                                                                    |                                                                               |                                                                                                    | Below 230VAC.               | Check 4).                                                                                                    |  |  |
|                  |                                                      | 4)                                                                                                    | The regenerative load ratio is over 100%.                                     | Call the status display or software(MR Configurator2 <sup>™</sup> ) and check the regenerative load ratio at alarm occurrence. | 100% or more.               | Reduce the frequency of positioning. Increase the deceleration time constant. Reduce the load. Use the regenerative option if it is not used. |  |  |
| 30.2             | Regenerative transistor fault                        | 1)                                                                                                    | Regenerative transistor is faulty.                                            | Check if the built-in regenerative resistor (regenerative option) is overheated abnormally.                                    | Overheated abnormally.      | Replace the driver.                                                                                                    |  |  |
| 30.3             | Regenerative<br>transistor<br>feedback<br>data error | 1)                                                                                                    | Driver detection circuit is faulty                                            | Remove the wiring of P and C, and execute the operation.                                                                       | Alarm occurs.               | Replace the driver.                                                                                                    |  |  |

# 8. TROUBLESHOOTING

| Alarm No         | .: A.31           | Nar                                                                 | ne: Overspeed                                                                   |                                                                                               |                                                         |                                                                                           |  |  |
|------------------|-------------------|---------------------------------------------------------------------|---------------------------------------------------------------------------------|-----------------------------------------------------------------------------------------------|---------------------------------------------------------|-------------------------------------------------------------------------------------------|--|--|
| De               | scription         | Servo motor speed has exceeded the instantaneous permissible speed. |                                                                                 |                                                                                               |                                                         |                                                                                           |  |  |
| Detailed display | Detailed<br>Name  |                                                                     | Cause                                                                           | Checking method                                                                               | Result                                                  | Action                                                                                    |  |  |
| 31.1             | Motor speed error | 1)                                                                  | Command speed is high.                                                          | Check if the command speed exceeds the permissible speed.                                     | The command speed is higher than the permissible speed. | Check the operation pattern.                                                              |  |  |
|                  |                   |                                                                     |                                                                                 |                                                                                               | The command speed is lower than the permissible speed.  | Check 2).                                                                                 |  |  |
|                  |                   | 2)                                                                  | Servo motor operates with<br>the maximum torque, and<br>speed overshoot occurs. | Check if the acceleration torque is the maximum.                                              | Performed with the maximum torque.                      | Increase the acceleration/deceleration time constant, or reduce the load.                 |  |  |
|                  |                   |                                                                     |                                                                                 |                                                                                               | Performed with the torque lower than the maximum.       | Check 3).                                                                                 |  |  |
|                  |                   | 3)                                                                  | Servo system is instable and oscillating.                                       | Check if the servo motor is oscillating.                                                      | Servo motor is oscillating.                             | Adjust the servo gain by the auto tuning mode 1 or the one-touch tuning. Reduce the load. |  |  |
|                  |                   |                                                                     |                                                                                 |                                                                                               | Servo motor is not oscillating.                         | Increase the acceleration time constant. Check 4).                                        |  |  |
|                  |                   | 4)                                                                  | The overshoot of speed waveform occurs.                                         | Check if the overshoot occurs due to saturated torque caused by short                         | Overshoot occurs.                                       | Increase the acceleration/deceleration time constant.                                     |  |  |
|                  |                   |                                                                     |                                                                                 | acceleration time constant.                                                                   | Overshoot does not occur.                               | Check 5).                                                                                 |  |  |
|                  |                   | 5)                                                                  | Encoder faulty.                                                                 | Check if the alarm occurs when the actual speed is under the instantaneous permissible speed. | Alarm occurs.                                           | Replace the servo motor.                                                                  |  |  |

| Alarm No.: A.32  |                                          | Nar | Name: Overcurrent                                                          |                                                                                              |                                                 |                                                       |  |  |  |
|------------------|------------------------------------------|-----|----------------------------------------------------------------------------|----------------------------------------------------------------------------------------------|-------------------------------------------------|-------------------------------------------------------|--|--|--|
| De               | scription                                | • T | • The flowed current is higher than the permissible current of the driver. |                                                                                              |                                                 |                                                       |  |  |  |
| Detailed display | Detailed<br>Name                         |     | Cause                                                                      | Checking method                                                                              | Result                                          | Action                                                |  |  |  |
| was<br>detected  | Overcurrent was detected by the hardware | 1)  | Driver fault                                                               | Check if the alarm occurs even if the power cables (U, V, W) are disconnected.               | Alarm occurs. Alarm does not occur.             | Replace the driver. Check 2).                         |  |  |  |
|                  | detection<br>circuit<br>(during          | 2)  | Ground fault or short of the servo motor power cables                      | Check if the power cables themselves are shorted.                                            | Cables are shorted.  No problem.                | Replace the power cables Check 3).                    |  |  |  |
|                  | operation)                               | 3)  | Servo motor fault                                                          | Remove the power cables from the servo                                                       | Ground fault occurs in the servo motor.         | Replace the servo motor.                              |  |  |  |
|                  |                                          |     |                                                                            | motor edge and check if short occurs (between U, V, W and $\stackrel{\textcircled{+}}{=}$ ). | Ground fault does not occur in the servo motor. | Check 4).                                             |  |  |  |
|                  |                                          | 4)  | Fault in the surrounding environment                                       | Check the noise, etc.                                                                        | An error is found.                              | Take the appropriate measures according to the cause. |  |  |  |

| Alarm No         | .: A.32                                    | Nar | ne: Overcurrent                                             |                                                                         |                                                |                                                       |
|------------------|--------------------------------------------|-----|-------------------------------------------------------------|-------------------------------------------------------------------------|------------------------------------------------|-------------------------------------------------------|
| Des              | scription                                  | • T | he flowed current is higher th                              | nan the permissible curren                                              | t of the driver.                               | 1                                                     |
| Detailed display | Detailed<br>Name                           |     | Cause                                                       | Checking method                                                         | Result                                         | Action                                                |
| 32.2             | Overcurrent was                            | 1)  | High servo gain                                             | Check if the oscillation occurs.                                        | Oscillation occurs.                            | Decrease the speed loop gain.                         |
|                  | detected by the software                   |     |                                                             |                                                                         | Oscillation does not occur.                    | Check 2).                                             |
|                  | detection<br>(during<br>operation)         | 2)  | Driver fault                                                | Check if the alarm occurs even if the power cables (U, V, W)            | Alarm occurs.                                  | Replace the driver.                                   |
|                  |                                            |     |                                                             | are disconnected.                                                       | Alarm does not occur.                          | Check 3).                                             |
|                  |                                            | 3)  | Ground fault or other fault                                 | Check if the power                                                      | Cables are shorted.                            | Replace the power cables.                             |
|                  |                                            |     | in the servo motor power cables                             | cables themselves are shorted.                                          | No problem.                                    | Check 4).                                             |
|                  |                                            | 4)  | Servo motor fault                                           | Remove the power cables from the servo                                  | Ground fault occurs in the servo motor         | Replace the servo motor.                              |
|                  |                                            |     |                                                             | motor edge and check if short occurs (between U, V, W and $\bigcirc$ ). | Ground fault does not occur in the servo motor | Check 5).                                             |
|                  |                                            | 5)  | Fault in the surrounding environment                        | Check the noise, etc.                                                   | An error is found.                             | Take the appropriate measures according to the cause. |
| 32.3             | Overcurrent                                | 1)  | Driver fault                                                | Execute the checking m                                                  | ethods mentioned in th                         | ne alarm display "32.2".                              |
|                  | was detected by the hardware               | 2)  | Ground fault or other fault in the servo motor power cables |                                                                         |                                                |                                                       |
|                  | detection<br>circuit<br>(during a<br>stop) | 3)  | Servo motor fault                                           |                                                                         |                                                |                                                       |
|                  | .,                                         | 4)  | Fault in the surrounding environment                        |                                                                         |                                                |                                                       |
| 32.4             | Overcurrent                                | 1)  | High servo gain                                             | Execute the checking me                                                 | ethods mentioned in th                         | ne alarm display "32.2".                              |
|                  | was                                        | 2)  | Driver fault                                                | ]                                                                       |                                                |                                                       |
|                  | detected by                                | 3)  | Ground fault or short of                                    |                                                                         |                                                |                                                       |
|                  | the software                               |     | the servo motor power                                       |                                                                         |                                                |                                                       |
|                  | detection                                  |     | cables                                                      |                                                                         |                                                |                                                       |
|                  | (during a stop)                            |     |                                                             |                                                                         |                                                |                                                       |
|                  | 5.0p)                                      | 4)  | Servo motor fault                                           | 1                                                                       |                                                |                                                       |
|                  |                                            | 5)  | Fault in the surrounding                                    | 1                                                                       |                                                |                                                       |
|                  |                                            |     | environment                                                 |                                                                         |                                                |                                                       |

| Alarm No         | .: A.33                    | Nar | Name: Overvoltage                                                                                                    |                                                                                                    |                                                                    |                                                                                                    |  |  |  |
|------------------|----------------------------|-----|----------------------------------------------------------------------------------------------------|----------------------------------------------------------------------------------------------------|--------------------------------------------------------------------|----------------------------------------------------------------------------------------------------|--|--|--|
| Des              | scription                  |     | he value of the status display                                                                                                    | Pn (bus voltage) is "5" (c                                                                                  | overvoltage).                                                      |                                                                                                    |  |  |  |
| Detailed display | Detailed<br>Name           |     | Cause                                                                                                    | Checking method                                                                                             | Result                                                             | Action                                                                                                    |  |  |  |
| 33.1             | Main circuit voltage error | 1)  | The regenerative option is used, but the set value of                                                                                  | Check the set value of parameter No.PA02.                                                                   | Incorrect setting.                                                 | Correct the set value.                                                                                                    |  |  |  |
|                  |                            |     | the parameter is not correct.                                                                                                    |                                                                                                    | Correct setting.                                                   | Check 2).                                                                                                    |  |  |  |
|                  |                            | 2)  | Regenerative option is not used.                                                                                                    | Check the wiring and the lead of the built-in                                                               | Open or disconnected.                                              | Connect correctly.                                                                                                    |  |  |  |
|                  |                            |     | Lead of the built-in regenerative resistor or the regenerative option is open or disconnected.                                         | regenerative resistor (regenerative option).                                                                | No problem.                                                        | Check 3).                                                                                                    |  |  |  |
|                  |                            | 3)  | Check the built-in regenerative resistor (regenerative option).                                                                        | Check the resistance value.                                                                                 | Error in the built-in regenerative resistor (regenerative option). | When using the built-in regenerative resistor, replace the driver. When using the regenerative option, replace the regenerative option.          |  |  |  |
|                  |                            |     |                                                                                                    |                                                                                                    | No problem.                                                        | Check 4).                                                                                                    |  |  |  |
|                  |                            | 4)  | Regenerative capacity is insufficient.                                                                                                 | Check if alarm occurs when the deceleration time constant is increased.                                     | Alarm does not occur.                                              | Use the regenerative option if it is not used. Increase the deceleration time constant.                                                          |  |  |  |
|                  |                            |     |                                                                                                    |                                                                                                    | Alarm occurs.                                                      | Check 5).                                                                                                    |  |  |  |
|                  |                            | 5)  | Main circuit power supply voltage is high.                                                                                             | Check if the main circuit power supply voltage is the following or above.  LECSA2 - 253VAC  LECSA1 - 132VAC | LECSA2□:<br>Above 253VAC<br>LECSA1□:<br>Above 132VAC               | Reduce the main circuit power supply voltage.                                                                                                    |  |  |  |
|                  |                            |     |                                                                                                    |                                                                                                    | LECSA2□:<br>253VAC or less<br>LECSA1□<br>: 132VAC or less          | Check 6).                                                                                                    |  |  |  |
|                  |                            | 6)  | Main circuit power supply<br>voltage is high. (A driver<br>for 1-phase 100VAC input<br>is used in the 200VAC<br>power supply circuit.) | Check the model of driver.                                                                                  | The model of driver is " LECSA1 □ ".                               | The driver may malfunction due to the voltage input different from the power specification.  Replace the servo driver with a " LECSA1 — " model. |  |  |  |

| Alarm No         | Alarm No.: A.35         |                                      | ne: Command frequency erro                                                     | r                                                                                                    |                                                                                                    |                                                                                |                     |  |
|------------------|-------------------------|--------------------------------------|--------------------------------------------------------------------------------|----------------------------------------------------------------------------------------------------|----------------------------------------------------------------------------------------------------|--------------------------------------------------------------------------------|---------------------|--|
| Des              | scription               | Input command frequency is too high. |                                                                                |                                                                                                    |                                                                                                    |                                                                                |                     |  |
| Detailed display | Detailed<br>Name        |                                      | Cause                                                                          | Checking method                                                                                                    | Result                                                                                               | Action                                                                         |                     |  |
| 35.1             | Command frequency error | 1)                                   | Command frequency is 1.5 times or more of the maximum command pulse frequency. | Check the speed command.     Check the set value of parameter No.PA13 (command input pulse form).     "0 □□":         The maximum command pulse frequency is 1Mpps or less.     "1 □□":         The maximum command pulse frequency is 500kpps or less.     "2 □□":         The maximum command pulse frequency is 500kpps or less.     "2 □□":         The maximum command pulse frequency is 200kpps or less. | The set value of the speed command is high.  The set value of the speed command is within the range. | Check operation pattern.  Check the set value of parameter No.PA13.  Check 2). |                     |  |
|                  |                         | 2)                                   | 2)                                                                             | Driver fault                                                                                                    | Check if the alarm occurs after replacing the servo motor.                                           | Alarm does not occur.                                                          | Replace the driver. |  |
|                  |                         | -0/                                  |                                                                                | 0 1 1 1 1 1                                                                                                    | Alarm occurs.                                                                                        | Check 3).                                                                      |                     |  |
|                  |                         | 3)                                   | Fault in the surrounding environment                                           | Check the noise, the ambient temperature, etc.                                                                                                    | An error is found.                                                                                   | Take the appropriate measures according to the cause.                          |                     |  |

| Alarm No         | Alarm No.: A.37               |     | Name: Parameter error                                    |                                                          |                                                       |                                                       |  |  |  |
|------------------|-------------------------------|-----|----------------------------------------------------------|----------------------------------------------------------|-------------------------------------------------------|-------------------------------------------------------|--|--|--|
| Des              | scription                     | • P | <ul> <li>Parameter setting is incorrect.</li> </ul>      |                                                          |                                                       |                                                       |  |  |  |
| Detailed display | Detailed<br>Name              |     | Cause                                                    | Checking method                                          | Result                                                | Action                                                |  |  |  |
|                  | Parameter setting range error | 1)  | Parameter is set outside the setting range.              | Check the set value according to the parameter error No. | Outside the setting range.  Within the setting range. | Correct the value within the setting range. Check 2). |  |  |  |
|                  |                               | 2)  | EEP-ROM fault                                            | Write the parameter set value within the normal          | Abnormal value is written.                            | Replace the driver.                                   |  |  |  |
|                  |                               |     |                                                          | range, and check if the value is written correctly.      | Normal value is written.                              | Check 3).                                             |  |  |  |
|                  |                               | 3)  | Driver fault causes the change in the parameter setting. | Check if the alarm occurs after replacing the driver.    | Alarm does not occur.                                 | Replace the driver.                                   |  |  |  |
| 37.2             | Parameter combination error   | 1)  | Unavailable parameter combination is set.                | Check the set value according to the parameter error No. | The set value is incorrect.                           | Correct the set value.                                |  |  |  |

| Alarm No.: A.37  |                           | Name: Parameter error |                                                            |                                                       |                            |                                             |  |  |
|------------------|---------------------------|-----------------------|------------------------------------------------------------|-------------------------------------------------------|----------------------------|---------------------------------------------|--|--|
| Des              | Description               |                       | Parameter setting is incorrect.                            |                                                       |                            |                                             |  |  |
| Detailed display | Detailed<br>Name          |                       | Cause                                                      | Checking method                                       | Result                     | Action                                      |  |  |
| 37.3             | Point table setting range | 1)                    | Point table is set outside the setting range.              | Check the set value according to the point            | Outside the setting range. | Correct the value within the setting range. |  |  |
|                  | error                     |                       |                                                            | table error No.                                       | Within the setting range.  | Check 2).                                   |  |  |
|                  |                           | 2)                    | EEP-ROM fault                                              | Write the point table set value within the normal     | Abnormal value is written. | Replace the driver.                         |  |  |
|                  |                           |                       | range, and check if the value is written correctly.        | Normal value is written.                              | Check 3).                  |                                             |  |  |
|                  |                           | 3)                    | Driver fault causes the change in the point table setting. | Check if the alarm occurs after replacing the driver. | Alarm does not occur.      | Replace the driver.                         |  |  |

| Alarm No         | .: A.39                            | Nar                          | ne: Program error                                |                                                       |                                         |                                       |                                        |  |  |  |  |  |  |                     |
|------------------|------------------------------------|------------------------------|--------------------------------------------------|-------------------------------------------------------|-----------------------------------------|---------------------------------------|----------------------------------------|--|--|--|--|--|--|---------------------|
| Des              | scription                          | • T                          | he program is incorrect.                         |                                                       |                                         |                                       |                                        |  |  |  |  |  |  |                     |
| Detailed display | Detailed<br>Name                   |                              | Cause                                            | Checking method                                       | Result                                  | Action                                |                                        |  |  |  |  |  |  |                     |
| 39.1             | Program<br>error                   | 1)                           | A program command was rewritten.                 | Check the program.                                    | The program is different.               | Correct the program.                  |                                        |  |  |  |  |  |  |                     |
|                  |                                    |                              |                                                  |                                                       | The program is correct.                 | Check 2).                             |                                        |  |  |  |  |  |  |                     |
|                  |                                    | 2)                           | EEP-ROM fault by the exceeded number of          | Write a correct program, and check if                 | Incorrect program is written.           | Replace the driver.                   |                                        |  |  |  |  |  |  |                     |
|                  |                                    |                              | program write times                              | the program is written correctly.                     | Correct program is written.             | Check 3).                             |                                        |  |  |  |  |  |  |                     |
|                  |                                    | 3)                           | Driver fault caused the program to be rewritten. | Check if the alarm occurs after replacing the driver. | Alarm does not occur.                   | Replace the driver.                   |                                        |  |  |  |  |  |  |                     |
| 39.2             | Command<br>argument<br>range error | gument command is out of the | 1)                                               | ,   3, 1, 1, 1, 1, 1, 1, 1, 1, 1, 1, 1, 1, 1,         | Check the command argument according to | Outside the argument range            | Correct the argument within the range. |  |  |  |  |  |  |                     |
|                  |                                    |                              | range.                                           | the step No.<br>(Refer to section 5.3.1.)             | Within the argument range               | Check 2).                             |                                        |  |  |  |  |  |  |                     |
|                  |                                    | 2)                           | EEP-ROM fault by the exceeded number of          | Write a correct program, and check if                 | Incorrect program is written.           | Replace the driver.                   |                                        |  |  |  |  |  |  |                     |
|                  |                                    |                              | program write times                              | the program is written correctly.                     | Correct program is written.             | Check 3).                             |                                        |  |  |  |  |  |  |                     |
|                  |                                    | 3)                           | Driver fault caused the program to be rewritten. | Check if the alarm occurs after replacing the driver. | Alarm does not occur.                   | Replace the driver.                   |                                        |  |  |  |  |  |  |                     |
| 39.3             | Incompatible command               |                              | A program command is incompatible.               | Check the command according to the step               | Incompatible command                    | Correct the command to be compatible. |                                        |  |  |  |  |  |  |                     |
|                  |                                    |                              | ·                                                | No.<br>(Refer to section 5.3.1.)                      | Compatible command                      | Check 2).                             |                                        |  |  |  |  |  |  |                     |
|                  |                                    | 2)                           | 2)                                               | EEP-ROM fault by the exceeded number of               | Write a correct program, and check if   | Incorrect program is written.         | Replace the driver.                    |  |  |  |  |  |  |                     |
|                  |                                    |                              |                                                  |                                                       |                                         |                                       |                                        |  |  |  |  |  |  | program write times |
|                  |                                    | 3)                           | Driver fault caused the program to be rewritten. | Check if the alarm occurs after replacing the driver. | Alarm does not occur.                   | Replace the driver.                   |                                        |  |  |  |  |  |  |                     |

| Alarm No         | Alarm No.: A.45               |       | ne: Main circuit device overh                   | eat                                                   |                                      |                                         |           |  |
|------------------|-------------------------------|-------|-------------------------------------------------|-------------------------------------------------------|--------------------------------------|-----------------------------------------|-----------|--|
| Des              | Description                   |       | Overheat in driver.                             |                                                       |                                      |                                         |           |  |
| Detailed display | Detailed<br>Name              | Cause |                                                 | Checking method                                       | Result                               | Action                                  |           |  |
| 45.1             | Board<br>temperature<br>error | 1)    | Ambient temperature is over 55°C.               | Check if the ambient temperature is 55°C or less.     | Ambient temperature is over 55°C.    | Lower the ambient temperature.          |           |  |
|                  |                               |       |                                                 |                                                       | Ambient temperature is 55°C or less. | Check 2).                               |           |  |
|                  |                               | 2)    | Used beyond the specifications of close         | Check the specifications of close                     | Used beyond the specifications.      | Use within the range of specifications. |           |  |
|                  |                               |       | n                                               | mounting.                                             | mounting.                            | Satisfying the specifications.          | Check 3). |  |
|                  |                               | 3)    | The power was turned on and off continuously in | Check if the overloaded status occurred               | Occurred repeatedly.                 | Check operation pattern.                |           |  |
|                  |                               |       | overloaded status.                              | repeatedly.                                           | Not occurred.                        | Check 4).                               |           |  |
|                  |                               | 4)    | Heat sink and opening are clogged.              | Check if the alarm occurs after cleaning              | Alarm does not occur.                | Clean periodically.                     |           |  |
|                  |                               |       |                                                 | the heat sink and the opening.                        | Alarm occurs.                        | Check 5).                               |           |  |
|                  |                               | 5)    | Driver fault                                    | Check if the alarm occurs after replacing the driver. | Alarm does not occur.                | Use the normal driver.                  |           |  |

| Alarm No         | Alarm No.: A.46                     |                            | me: Servo motor overheat                             |                                                   |                                                                          |                                                              |  |  |
|------------------|-------------------------------------|----------------------------|------------------------------------------------------|---------------------------------------------------|--------------------------------------------------------------------------|--------------------------------------------------------------|--|--|
| Description      |                                     | Servo motor is overheated. |                                                      |                                                   |                                                                          |                                                              |  |  |
| Detailed display | Detailed<br>Name                    | Cause                      |                                                      | Checking method                                   | Result                                                                   | Action                                                       |  |  |
| 46.1             | Servo motor<br>temperature<br>error | 1)                         | Ambient temperature of the servo motor is over 40°C. | Check the ambient temperature of the servo motor. | Ambient temperature is over 40°C. Ambient temperature is 40°C or less.   | Lower the ambient temperature of servo motor. Check 2).      |  |  |
|                  |                                     | 2)                         | Servo motor is overheated.                           | Check the effective load ratio.                   | The effective load ratio is too high.  The effective load ratio is small | Reduce the load or take heat dissipation measures. Check 3). |  |  |
|                  |                                     | 3)                         | Thermal sensor fault in the encoder.                 | Check the temperature of the servo motor.         | The temperature of the servo motor is low.                               | Replace the servo motor.                                     |  |  |

| Alarm No                                                                         | .: A.50                                              | Nar                                                         | ne: Overload 1                                          |                                                            |                                                                                                   |                                            |  |
|----------------------------------------------------------------------------------|------------------------------------------------------|-------------------------------------------------------------|---------------------------------------------------------|------------------------------------------------------------|---------------------------------------------------------------------------------------------------|--------------------------------------------|--|
|                                                                                  | scription                                            | Load exceeded overload protection characteristic of driver. |                                                         |                                                            |                                                                                                   |                                            |  |
| Detailed display                                                                 | Detailed<br>Name                                     |                                                             | Cause                                                   | Checking method                                            | Result                                                                                            | Action                                     |  |
| 50.1 Overload thermal 1 error during operation (Continuous operation protection) | thermal 1                                            | ,                                                           | Lock operates.                                          | Check if the lock does                                     | Operates                                                                                          | Check the wiring.                          |  |
|                                                                                  |                                                      |                                                             |                                                         | not operate during operation.                              | Does not operate.                                                                                 | Check 2).                                  |  |
|                                                                                  | 2)                                                   | Driver is used exceeding its continuous output current.     | Check the effective load ratio.                         | Effective load ratio is too high.                          | Reduce load. Check operation pattern. Replace the servo motor to one that provides larger output. |                                            |  |
|                                                                                  |                                                      |                                                             |                                                         |                                                            | Effective load ratio is small.                                                                    | Check 3).                                  |  |
|                                                                                  |                                                      | 3)                                                          | Servo system is instable and resonating.                | Check if resonance occurs.                                 | Resonance occurs.                                                                                 | Execute the gain adjustment.               |  |
|                                                                                  |                                                      |                                                             |                                                         |                                                            | Resonance does not occur.                                                                         | Check 4).                                  |  |
|                                                                                  |                                                      | 4)                                                          | After the overload alarm occurrence, the operation      | Check if the alarm was reset after 30 minutes              | No.                                                                                               | Reset the alarm after the sufficient time. |  |
|                                                                                  |                                                      |                                                             | is restarted without the cooling time.                  | had past since the alarm occurrence.                       | Yes.                                                                                              | Check 5).                                  |  |
|                                                                                  |                                                      | 5)                                                          | Driver fault                                            | Check if the alarm occurs after replacing the driver.      | Alarm does not occur.                                                                             | Replace the driver.                        |  |
| 50.2                                                                             | Overload<br>thermal 2                                | 1)                                                          | The work collided against the structural part.          | Check if the work collided against the                     | Collided.                                                                                         | Check the operation pattern.               |  |
|                                                                                  | error during                                         |                                                             |                                                         | structural part.                                           | Did not collide.                                                                                  | Check 2).                                  |  |
|                                                                                  | operation<br>(Short-time<br>operation<br>protection) | 2)                                                          | Power cables breakage                                   | Check the power cables.                                    | An error is found.                                                                                | Repair the power cables.                   |  |
|                                                                                  |                                                      |                                                             |                                                         |                                                            | No error.                                                                                         | Check 3).                                  |  |
|                                                                                  |                                                      | 3)                                                          | Incorrect connection with                               | Check the wiring of U,                                     | An error is found.                                                                                | Wire correctly.                            |  |
|                                                                                  |                                                      |                                                             | the servo motor                                         | V and W.                                                   | No error.                                                                                         | Check 4).                                  |  |
|                                                                                  |                                                      | 4)                                                          | Lock operates.                                          | Execute the checking m                                     | ethods mentioned in the                                                                           | ne alarm display "50.1".                   |  |
|                                                                                  |                                                      | 5)                                                          | Driver is used exceeding its continuous output current. |                                                            |                                                                                                   |                                            |  |
|                                                                                  |                                                      | 6)                                                          | Servo system is instable and oscillating.               |                                                            |                                                                                                   |                                            |  |
|                                                                                  |                                                      | 8)                                                          | Driver fault Encoder faulty.                            | Check if the alarm occurs after replacing the servo motor. | Alarm does not occur.                                                                             | Replace the servo motor.                   |  |

| Alarm No         | Alarm No.: A.50         |    | ne: Overload 1                                              |                               |                                |                              |  |  |
|------------------|-------------------------|----|-------------------------------------------------------------|-------------------------------|--------------------------------|------------------------------|--|--|
| De               | Description             |    | Load exceeded overload protection characteristic of driver. |                               |                                |                              |  |  |
| Detailed display | Detailed<br>Name        |    | Cause                                                       | Checking method               | Result                         | Action                       |  |  |
| 50.4             | Overload                | 1) | Lock operates.                                              | Check if the lock does        | Operated.                      | Check the wiring.            |  |  |
|                  | thermal 1<br>error at a |    |                                                             | not operate during operation. | Not operated.                  | Check 2).                    |  |  |
|                  | stop                    | 2) | Driver is used exceeding                                    | Check the effective           | Effective load ratio           | Reduce the load.             |  |  |
|                  | (Continuous             |    | its continuous output                                       | load ratio.                   | is too high.                   | Check operation pattern.     |  |  |
|                  | operation               |    | current.                                                    |                               |                                | Replace the servo motor      |  |  |
|                  | protection)             |    |                                                             |                               |                                | to one that provides larger  |  |  |
|                  |                         |    |                                                             |                               |                                | output.                      |  |  |
|                  |                         |    |                                                             |                               | Effective load ratio is small. | Check 3).                    |  |  |
|                  |                         | 3) | Hunting at servo lock                                       | Check if hunting occurs.      | Hunting occurs.                | Execute the gain adjustment. |  |  |
|                  |                         |    |                                                             |                               | Hunting does not occur.        | Check 4).                    |  |  |
|                  |                         | 4) | After the overload alarm                                    | Check if the alarm was        | No.                            | Reset the alarm after the    |  |  |
|                  |                         |    | occurs, the operation is                                    | reset after 30 minutes        |                                | sufficient time.             |  |  |
|                  |                         |    | restarted without the                                       | had past since the            | Yes.                           | Check 5).                    |  |  |
|                  |                         |    | cooling time.                                               | alarm occurrence.             |                                |                              |  |  |
|                  |                         | 5) | Driver fault                                                | Check if the alarm            | Alarm does not                 | Replace the driver.          |  |  |
|                  |                         |    |                                                             | occurs after replacing        | occur.                         |                              |  |  |
|                  |                         |    |                                                             | the driver.                   |                                |                              |  |  |

| Alarm No         | Alarm No.: A.50                     |                                                             | Name: Overload 1                                        |                                                         |                       |                              |  |
|------------------|-------------------------------------|-------------------------------------------------------------|---------------------------------------------------------|---------------------------------------------------------|-----------------------|------------------------------|--|
| De               | scription                           | Load exceeded overload protection characteristic of driver. |                                                         |                                                         |                       |                              |  |
| Detailed display | Detailed<br>Name                    | Cause                                                       |                                                         | Checking method                                         | Result                | Action                       |  |
| then             | Overload<br>thermal 2<br>error at a | 1)                                                          | The load is large at a stop.                            | Check if the work collided against the structural part. | Collided.             | Check the operation pattern. |  |
|                  | stop                                |                                                             |                                                         |                                                         | Did not collide.      | Check 2).                    |  |
|                  | (Short-time operation protection)   | 2)                                                          | Power cables breakage                                   | Check the power cables.                                 | An error is found.    | Repair the power cables.     |  |
|                  |                                     |                                                             |                                                         |                                                         | No error.             | Check 3).                    |  |
|                  |                                     | 3)                                                          | Incorrect connection with                               | Check the wiring of U,                                  | An error is found.    | Wire correctly.              |  |
|                  |                                     |                                                             | the servo motor                                         | V and W.                                                | No error.             | Check 4).                    |  |
|                  |                                     | 4)                                                          | Lock operates.                                          | Execute the checking m                                  | ethods mentioned in t | the alarm display "50.4".    |  |
|                  |                                     | 5)                                                          | Driver is used exceeding its continuous output current. |                                                         |                       |                              |  |
|                  |                                     | 6)                                                          | A hunting occurs at a stop.                             |                                                         |                       |                              |  |
|                  |                                     | 7)                                                          | Driver fault                                            |                                                         |                       |                              |  |
|                  |                                     | 8)                                                          | Encoder faulty.                                         | Check if the alarm occurs after replacing               | Alarm does not occur. | Replace the servo motor.     |  |
|                  |                                     |                                                             |                                                         | the servo motor.                                        |                       |                              |  |

| Alarm No         | .: A.51               | Nar | ne: Overload 2                                                                                        |                                                            |                          |                              |  |  |
|------------------|-----------------------|-----|----------------------------------------------------------------------------------------------------|------------------------------------------------------------|--------------------------|------------------------------|--|--|
| De               | Description           |     | Machine collision or the like caused continuous flow of the maximum output current for a few seconds. |                                                            |                          |                              |  |  |
| Detailed display | Detailed<br>Name      |     | Cause                                                                                                 | Checking method Result                                     | Action                   |                              |  |  |
| 51.1             | Overload<br>thermal 3 | 1)  | Power cables breakage                                                                                 | Check the power cables.                                    | An error is found.       | Repair the power cables.     |  |  |
|                  | error during          |     |                                                                                                    |                                                            | No error.                | Check 2).                    |  |  |
|                  | operation             | 2)  | Incorrect connection with                                                                             | Check the wiring of U,                                     | An error is found.       | Wire correctly.              |  |  |
|                  |                       |     | the servo motor                                                                                       | V and W.                                                   | No error.                | Check 3).                    |  |  |
|                  |                       | 3)  | Incorrect connection of the encoder cable                                                             | Check if the encoder cable is connected                    | An error is found.       | Correct the connection.      |  |  |
|                  |                       |     |                                                                                                    | correctly.                                                 | No error.                | Check 4).                    |  |  |
|                  |                       | 4)  | The work collided against the structural part.                                                        | Check if the work collided against the structural part.    | Collided.                | Check the operation pattern. |  |  |
|                  |                       |     |                                                                                                    | ·                                                          | Did not collide.         | Check 5).                    |  |  |
|                  |                       | 5)  | Torque is saturated.                                                                                  | Check the torque during the operation.                     | Torque is saturated.     | Check the operation pattern. |  |  |
|                  |                       |     |                                                                                                    |                                                            | Torque is not saturated. | Check 6).                    |  |  |
|                  |                       | 6)  | Driver fault                                                                                          | Check if the alarm occurs after replacing the driver.      | Alarm does not occur.    | Replace the driver.          |  |  |
|                  |                       |     |                                                                                                    |                                                            | Alarm occurs.            | Check 7).                    |  |  |
|                  |                       | 7)  | Encoder faulty.                                                                                       | Check if the alarm occurs after replacing the servo motor. | Alarm does not occur.    | Replace the servo motor.     |  |  |
| 51.2             | Overload              | 1)  | Power cables breakage                                                                                 | Execute the checking m                                     | ethods mentioned in th   | ne alarm display "51.1".     |  |  |
|                  | thermal 3             | 2)  | Incorrect connection with                                                                             |                                                            |                          |                              |  |  |
|                  | error at a            |     | the servo motor                                                                                       |                                                            |                          |                              |  |  |
|                  | stop                  | 3)  | Incorrect connection of the                                                                           |                                                            |                          |                              |  |  |
|                  |                       |     | encoder cable                                                                                         |                                                            |                          |                              |  |  |
|                  |                       | 4)  | The work collided against the structural part.                                                        |                                                            |                          |                              |  |  |
|                  |                       | 5)  | Torque is saturated.                                                                                  |                                                            |                          |                              |  |  |
|                  |                       | 6)  | Driver fault                                                                                          |                                                            |                          |                              |  |  |
|                  |                       | 7)  | Encoder faulty.                                                                                       |                                                            |                          |                              |  |  |
| ı                | I                     | 17  | Endouch faulty.                                                                                       |                                                            |                          |                              |  |  |

| Alarm No         | .: A.52                      | Nan                                                                                            | ne: Error excessive                                                                            |                                                     |                                                       |                                                                                                   |                                                   |            |
|------------------|------------------------------|------------------------------------------------------------------------------------------------|------------------------------------------------------------------------------------------------|-----------------------------------------------------|-------------------------------------------------------|---------------------------------------------------------------------------------------------------|---------------------------------------------------|------------|
| De               | scription                    | The droop pulse between the command position and the current position exceeds the alarm level. |                                                                                                |                                                     |                                                       |                                                                                                   |                                                   |            |
| Detailed display | Detailed<br>Name             |                                                                                                | Cause                                                                                          | Checking method                                     | Result                                                | Action                                                                                            |                                                   |            |
| t                | Droop<br>pulses<br>excessive | 1)                                                                                             | Servo motor power cables are not connected. (missing phase)  Check the wiring.                 | Check the wiring.                                   | Not connected (missing phase).                        | Correct the wiring.                                                                               |                                                   |            |
|                  |                              |                                                                                                |                                                                                                |                                                     | No error.                                             | Check 2).                                                                                         |                                                   |            |
|                  |                              | 2)                                                                                             | Incorrect connection with the servo motor                                                      | Check the wiring of U, V and W.                     | Incorrect connection.                                 | Correct the wiring.                                                                               |                                                   |            |
|                  |                              |                                                                                                |                                                                                                |                                                     | Correct connection.                                   | Check 3).                                                                                         |                                                   |            |
|                  |                              | 3)                                                                                             | Incorrect connection of the encoder cable                                                      | Check if the encoder cable is connected             | Incorrect connection.                                 | Correct the wiring.                                                                               |                                                   |            |
|                  |                              |                                                                                                |                                                                                                | correctly.                                          | Correct connection.                                   | Check 4).                                                                                         |                                                   |            |
|                  |                              | 4)                                                                                             | Torque limit value is small.                                                                   | Check the torque limit value.                       | Torque limit value is small.                          | Increase the torque limit value.                                                                  |                                                   |            |
|                  |                              |                                                                                                |                                                                                                |                                                     | Normal range                                          | Check 5).                                                                                         |                                                   |            |
|                  |                              | 5)                                                                                             | The work collided against the structural part.                                                 | Check if the work collided against the              | Collided.                                             | Check the operation pattern.                                                                      |                                                   |            |
|                  |                              |                                                                                                |                                                                                                | structural part.                                    | Did not collide.                                      | Check 6).                                                                                         |                                                   |            |
|                  |                              | 6)<br>7)<br>8)<br>9)                                                                           | Torque shortage                                                                                | Check if the torque is saturated.                   | Saturated                                             | Reduce load. Check operation pattern. Replace the servo motor to one that provides larger output. |                                                   |            |
|                  |                              |                                                                                                |                                                                                                |                                                     | Not saturated                                         | Check 7).                                                                                         |                                                   |            |
|                  |                              |                                                                                                | 7) Servo motor cannot be started due to torque shortage caused by power supply voltage drop.   | Check the value of status display Pn (bus voltage). | The value is "1" (undervoltage) or "2" (low voltage). | Check the power supply voltage.                                                                   |                                                   |            |
|                  |                              |                                                                                                |                                                                                                |                                                     | The value is "4" (high voltage) or "5" (overvoltage). | Check 8).                                                                                         |                                                   |            |
|                  |                              |                                                                                                | 9) Gain adjustment is not made well.  10) Estimation of the load to motor inertia moment ratio | Check if the alarm occurs after the                 | Alarm does not occur.                                 | Check operation pattern.                                                                          |                                                   |            |
|                  |                              |                                                                                                |                                                                                                |                                                     | deceleration time constant is increased.              | Alarm occurs.                                                                                     | Check 9).                                         |            |
|                  |                              |                                                                                                |                                                                                                |                                                     | Check the load to motor inertia moment ratio.         | Load to motor inertia moment ratio is normal.                                                     | Use the manual mode to make gain adjustment.      |            |
|                  |                              |                                                                                                |                                                                                                |                                                     |                                                       |                                                                                                   | Load to motor inertia moment ratio is not normal. | Check 10). |
|                  |                              |                                                                                                |                                                                                                | motor inertia moment ratio                          | 0 0                                                   | Alarm does not occur.                                                                             | Check the load to motor inertia moment ratio.     |            |
|                  |                              |                                                                                                | is not estimated well.                                                                         | the load to motor inertia moment ratio manually.    | Alarm occurs.                                         | Check 11).                                                                                        |                                                   |            |
|                  |                              | 11)                                                                                            | Position loop gain value is small.                                                             | Check if the alarm occurs after the                 | Alarm does not occur.                                 | Check the position loop gain.                                                                     |                                                   |            |
|                  |                              |                                                                                                |                                                                                                | position loop gain is changed.                      | Alarm occurs.                                         | Check 12).                                                                                        |                                                   |            |

| Alarm No         | Alarm No.: A.52              |      | Name: Error excessive                                                                      |                                                                              |                                                  |                          |  |  |  |
|------------------|------------------------------|------|--------------------------------------------------------------------------------------------|------------------------------------------------------------------------------|--------------------------------------------------|--------------------------|--|--|--|
| Des              | scription                    | • TI | The droop pulse between the command position and current position exceeds the alarm level. |                                                                              |                                                  |                          |  |  |  |
| Detailed display | Detailed<br>Name             |      | Cause                                                                                      | Checking method                                                              | Result                                           | Action                   |  |  |  |
| 52.3             | Droop<br>pulses<br>excessive | 12)  | Servo motor is rotated by external force.                                                  | Measure the actual position on the servo lock status.                        | The servo motor is rotated by an external force. | Check the machine.       |  |  |  |
|                  |                              |      |                                                                                            |                                                                              | Servo motor is not rotated by an external force. | Check 13).               |  |  |  |
|                  |                              | 13)  | Encoder faulty                                                                             | Check if the alarm occurs after replacing with the servo operating normally. | Alarm does not occur.                            | Replace the servo motor. |  |  |  |

| Alarm No.: A.52  |                                                     | Nam | Name: Error excessive         |                               |                            |                                  |  |
|------------------|-----------------------------------------------------|-----|-------------------------------|-------------------------------|----------------------------|----------------------------------|--|
| Des              | Description                                         |     | ne droop pulse between the co | ommand position and curre     | ent position exceeds the   | e alarm level.                   |  |
| Detailed display | Detailed<br>Name                                    |     | Cause                         | Checking method               | Result                     | Action                           |  |
| 52.4             | Error<br>excessive at<br>torque limit<br>value zero | 1)  | Torque limit value is "0".    | Check the torque limit value. | Torque limit value is "0". | Increase the torque limit value. |  |

| Alarm No.: A.61  |                                        | Nan  | ne: Operation alarm                                                         |                                                             |                    |                    |  |  |
|------------------|----------------------------------------|------|-----------------------------------------------------------------------------|-------------------------------------------------------------|--------------------|--------------------|--|--|
| Description      |                                        | • TI | The point table is incorrect.                                               |                                                             |                    |                    |  |  |
| Detailed display | Detailed<br>Name                       |      | Cause                                                                       | Checking method                                             | Result             | Action             |  |  |
| 61.1             | Auxiliary<br>function<br>setting error | 1)   | "1" or "3" is set to the auxiliary function of the last point table (No.7). | Check the auxiliary function value of the last point table. | "1" or "3" is set. | Check the setting. |  |  |

| Alarm No         | o.: A.8E                                 |                                      | e: USB communication error                                                            |                                                                 |                                                       |                              |  |
|------------------|------------------------------------------|--------------------------------------|---------------------------------------------------------------------------------------|-----------------------------------------------------------------|-------------------------------------------------------|------------------------------|--|
| De               | scription                                |                                      | SB communication error occupmputer).                                                  | rred between the driver ar                                      | nd the communication                                  | device (e.g. personal        |  |
| Detailed display | Detailed<br>Name                         |                                      | Cause                                                                                 | Checking method                                                 | Result                                                | Action                       |  |
| 8E.1             | USB communicatio                         | 1)                                   | Communication cable fault                                                             | Check if the alarm occurs after replacing                       | Alarm does not occur.                                 | Replace the USB cable.       |  |
|                  | n receive<br>error                       | 0)                                   | O                                                                                     | the USB cable.                                                  | Alarm occurs.                                         | Check 2).                    |  |
|                  | enoi                                     | 2)                                   | Communication device<br>(e.g. personal computer)<br>setting error                     | Check the communication setting of the communication device.    | Correct setting                                       | Check the setting. Check 3). |  |
|                  | 3)                                       | Fault in the surrounding environment | Check the noise, etc.                                                                 | An error is found.                                              | Take the appropriate measures according to the cause. |                              |  |
|                  |                                          |                                      |                                                                                       |                                                                 | No error.                                             | Check 4).                    |  |
|                  |                                          | 4)                                   | Driver fault                                                                          | Check if the alarm occurs after replacing the driver.           | Alarm does not occur.                                 | Replace the driver.          |  |
| 8E.2             | USB                                      | 1)                                   | Communication cable fault                                                             | Lit Execute the checking methods mentioned in the alarm display |                                                       |                              |  |
|                  | communicatio<br>n checksum<br>error      | 2)                                   | Communication device<br>(e.g. personal computer)<br>setting error                     |                                                                 |                                                       |                              |  |
|                  |                                          | 3)                                   | Fault in the surrounding environment                                                  |                                                                 |                                                       |                              |  |
|                  |                                          | 4)                                   | Driver fault                                                                          |                                                                 |                                                       |                              |  |
| 8E.3             | USB<br>communicatio<br>n character       | 2)                                   | Communication cable fault Communication device (e.g. personal computer)               | Execute the checking me                                         | thods mentioned in th                                 | ne alarm display "8E.1".     |  |
|                  | error                                    | 3)                                   | setting error Fault in the surrounding                                                |                                                                 |                                                       |                              |  |
|                  |                                          |                                      | environment                                                                           |                                                                 |                                                       |                              |  |
|                  |                                          | 4)                                   | Driver fault                                                                          |                                                                 |                                                       |                              |  |
| 8E.4             | USB<br>communication<br>command<br>error | 2)                                   | Communication cable fault Communication device (e.g. personal computer) setting error | Execute the checking me                                         | thods mentioned in th                                 | ne alarm display "8E.1".     |  |
|                  |                                          | 3)                                   | Fault in the surrounding environment                                                  |                                                                 |                                                       |                              |  |
| 8E.5             | USB                                      | 4)                                   | Driver fault                                                                          | Evocuto the checking ma                                         | thode montioned in the                                | oo alarm display "9E 1"      |  |
| C.30             | communication<br>data No.<br>error       | 2)                                   | Communication cable fault Communication device (e.g. personal computer) setting error | Execute the checking me                                         | erioas mentionea in tr                                | ıе аіапп üіsріау 8⊑.1 .      |  |
|                  |                                          |                                      | Fault in the surrounding environment  Driver fault                                    |                                                                 |                                                       |                              |  |
|                  | 1                                        | 4)                                   | טוועפו ומעונ                                                                          |                                                                 |                                                       |                              |  |

# 8. TROUBLESHOOTING

| Alarm No.        | .: 888 (Note)    | Name: Watchdog                             |                 |        |                     |
|------------------|------------------|--------------------------------------------|-----------------|--------|---------------------|
| Des              | scription        | <ul> <li>CPU or part is faulty.</li> </ul> |                 |        |                     |
| Detailed display | Detailed<br>Name | Cause                                      | Checking method | Result | Action              |
|                  |                  | 1) Fault of parts in the driver            |                 |        | Replace the driver. |

Note. At power-on, "888" appears instantaneously, but it is not an error.

# 8.3 Remedies for warnings

### **POINT**

- When any of the following alarms has occurred, do not resume operation by switching power of the driver OFF/ON repeatedly. The driver and servo motor may become faulty. If the power of the driver is switched OFF/ON during the alarms, allow more than 30 minutes for cooling before resuming operation.
  - Excessive regenerative warning (E0.1)
  - Driver overheat warning (91.1)
  - Overload warning 1 (E1. □)

When the warning "Stop: Not stopped" described in the following table occurs, the servo-off occurs and the servo motor stops. If any other warning occurs, operation can be continued but an alarm may take place or proper operation may not be performed.

Remove the cause of warning according to this section. Use the software (MR Configurator  $2^{TM}$ ) to refer to a factor of warning occurrence.

| Alarm No         | .: A.90                                              | Nar                                                | ne: Home positioning incompl                                                                                                 | ete warning                                                                                                    | The servo motor stops.                  |                                                 |  |
|------------------|------------------------------------------------------|----------------------------------------------------|----------------------------------------------------------------------------------------------------|----------------------------------------------------------------------------------------------------|-----------------------------------------|-------------------------------------------------|--|
| Warni            | ng contents                                          | ■ Home position return is not performed correctly. |                                                                                                    |                                                                                                    |                                         |                                                 |  |
| Detailed display | Detailed<br>Name                                     |                                                    | Cause                                                                                                    | Checking method                                                                                                    | Result                                  | Action                                          |  |
| 90.1             | Home position return incompletion                    | 1)                                                 | Positioning operation was performed without home position return.                                                            | Check if home position return was performed.                                                                                           | Home position return was not performed. | Perform home position return.                   |  |
| 90.2             | Home<br>position<br>return<br>abnormal<br>completion | 1)                                                 | Home position return speed could not be decreased to the creep speed.                                                        | Check the home position return speed, the creep speed and the travel distance after proximity dog.                                     | The set value is incorrect.             | Set correctly and perform home position return. |  |
|                  |                                                      | 2)                                                 | The stroke end (LSP or<br>LSN) was actuated during<br>home position return<br>starting at other than<br>position beyond dog. | Check the home position return speed, the creep speed and the travel distance after proximity dog.  The Periapsis dog can be detected. | The set value is incorrect.             | Set correctly and perform home position return. |  |

| Alarm No         | Alarm No.: A.91                      |      | Name: Driver overheat warning                                   |                                              | The operation does not stop.                                         |                                           |  |
|------------------|--------------------------------------|------|-----------------------------------------------------------------|----------------------------------------------|----------------------------------------------------------------------|-------------------------------------------|--|
| Warnii           | ng contents                          | • Th | The temperature inside of the driver exceeds the warning level. |                                              |                                                                      |                                           |  |
| Detailed display | Detailed<br>Name                     |      | Cause                                                           | Checking method                              | Result                                                               | Action                                    |  |
| 91.1             | Driver inside<br>overheat<br>warning | 1)   | The temperature in the driver is high.                          | Check the ambient temperature of the driver. | Ambient temperature is high. (over 55°C) Ambient temperature is low. | Lower the ambient temperature.  Check 2). |  |
|                  | 2)                                   |      | Used beyond the specifications of close mounting.               | Check the specifications of close mounting.  | Used beyond the specifications.                                      | Use within the range of specification.    |  |

| Alarm No.: A.96                |                         |      | ne: Home position setting erro                                        | or                                                           | The servo motor stops.    |                                             |
|--------------------------------|-------------------------|------|-----------------------------------------------------------------------|--------------------------------------------------------------|---------------------------|---------------------------------------------|
| Warni                          | ng contents             | • Ir | Incorrectly finished after home position return operation.            |                                                              |                           |                                             |
| Detailed Detailed display Name |                         |      | Cause Checking meth                                                   |                                                              | Result                    | Action                                      |
| 96.1                           | In-position not reached | 1)   | Droop pulses remaining are greater than the inposition range setting. | Check the number of droop pulses after home position return. | In-position range or more | Remove the cause of droop pulse occurrence. |

| Alarm No.: A.96  |                  | Name: Home position setting error |                                                            | The servo motor stops.              |                              |                               |
|------------------|------------------|-----------------------------------|------------------------------------------------------------|-------------------------------------|------------------------------|-------------------------------|
| Des              | Description      |                                   | Incorrectly finished after home position return operation. |                                     |                              |                               |
| Detailed display | Detailed<br>Name | Cause                             |                                                            | Checking method                     | Result                       | Action                        |
| 96.2             | Speed command    | 1)                                | The speed command does not become "0" after home           | Check the speed command value after | Speed Command outputting     | Set the speed command to "0". |
|                  | not<br>converged |                                   | position return.                                           | home position return.               | Speed Command not outputting | Check 2).                     |
|                  |                  | 2)                                | The creep speed is too fast.                               | Check the creep speed.              | The creep speed is too fast. | Reduce the creep speed.       |

| Alarm No | .: A.97     | Name: Program operation disabled |                                                                               |                        | The servo motor does not stop. |                         |
|----------|-------------|----------------------------------|-------------------------------------------------------------------------------|------------------------|--------------------------------|-------------------------|
| Warnii   | ng contents | • Th                             | The program operation was performed during program operation disabled status. |                        |                                |                         |
| Detailed | Detailed    |                                  | Cause                                                                         | Checking method        | Result                         | Action                  |
| display  | Name        |                                  |                                                                               |                        |                                |                         |
| 97.1     | Program     | 1)                               | The program was started                                                       | Check if the power of  | The power of the               | Switch OFF/ON the power |
|          | operation   |                                  | without switching OFF/ON                                                      | the driver is switched | driver is not                  | of the driver.          |
|          | disabled    |                                  | the power of the driver.                                                      | OFF/ON.                | switched OFF/ON.               |                         |

| Alarm No         | .: A.98                                   | Nar                                                         | ne: Software limit warning                                                                                                   |                                                                                 | The servo motor stops.                                  |                                                            |
|------------------|-------------------------------------------|-------------------------------------------------------------|----------------------------------------------------------------------------------------------------|---------------------------------------------------------------------------------|---------------------------------------------------------|------------------------------------------------------------|
| De               | scription                                 | The current position reached the software stroke limit (set |                                                                                                    |                                                                                 | in the parameter No. PE16 to PE19).                     |                                                            |
| Detailed display | Detailed<br>Name                          |                                                             | Cause                                                                                                    | Checking method                                                                 | Result                                                  | Action                                                     |
| 98.1             | Reached the software limit at the forward | 1)                                                          | Software limit was set within the actual movable range.                                                                      | Check the set value of the parameter.                                           | Within the movable range Outside the movable range      | Set the parameter correctly. Check 2).                     |
|                  | rotation                                  | 2)                                                          | Point table/program with<br>the position data in excess<br>of the software limit at the<br>forward rotation was<br>executed. | Check the set value of the point table/program.     Check the operation method. | Within the movable range In manual operation            | Create the point table/<br>program correctly.<br>Check 3). |
|                  |                                           | 3)                                                          | Software limit at the forward rotation side was reached during JOG operation or manual pulse generator operation.            | Check if the software<br>limit at the forward<br>rotation side is<br>reached.   | Software limit at the forward rotation side is reached. | Perform operation within software limit range.             |
| 98.2             | Reached the software limit at the reverse | 1)                                                          | Software limit was set within the actual movable range.                                                                      | Check the set value of the parameter.                                           | Within the movable range Outside the movable range      | Set the parameter correctly. Check 2).                     |
|                  | rotation side                             | 2)                                                          | Point table/program with<br>the position data in<br>excess of the software<br>limit at the reverse rotation<br>was executed. | Check the set value of the point table/program.     Check the operation method. | Within the movable range In manual operation            | Create the point table/<br>program correctly.<br>Check 3). |
|                  |                                           | 3)                                                          | Software limit at the reverse rotation side was reached during JOG operation or manual pulse generator operation.            | Check if the software<br>limit at the reverse<br>rotation side is<br>reached.   | Software limit at the reverse rotation side is reached. | Perform operation within software limit range.             |

| Alarm No         | Alarm No.: A.99                           |     | Name: Stroke limit warning                                                            |                                                                                                 | The operation does not stop.                  |                                                                                   |  |  |
|------------------|-------------------------------------------|-----|---------------------------------------------------------------------------------------|-------------------------------------------------------------------------------------------------|-----------------------------------------------|-----------------------------------------------------------------------------------|--|--|
| De               | scription                                 | • R | Reached to the stroke limit of the moving direction while pulse command (signal off). |                                                                                                 |                                               |                                                                                   |  |  |
| Detailed display | Detailed<br>Name                          |     | Cause                                                                                 | Checking method                                                                                 | Result                                        | Action                                                                            |  |  |
| 99.1             | Forward rotation stroke end:              | 1)  | The forward rotation limit switch became valid.                                       | Check if the forward rotation stroke end (LSP) is ON or OFF in the external I/O signal display. | The forward rotation stroke end (LSP) is OFF. | Reexamine the operation pattern to turn ON the forward rotation stroke end (LSP). |  |  |
| 99.2             | Reverse<br>rotation<br>stroke end:<br>OFF | 2)  | The reverse rotation limit switch became valid.                                       | Check if the reverse rotation stroke end (LSN) is ON or OFF in the external I/O signal display. | The reverse rotation stroke end (LSN) is OFF. | Reexamine the operation pattern to turn ON the reverse rotation stroke end (LSN). |  |  |

| Alarm No.: A.E0  |                                |    | Name: Excessive regenerative warning The operation does not stop.  There is a possibility that regenerative power may exceed the permissible regenerative power of the built- |                                                                                                    |                         |                                                                                                    |  |
|------------------|--------------------------------|----|----------------------------------------------------------------------------------------------------|----------------------------------------------------------------------------------------------------|-------------------------|----------------------------------------------------------------------------------------------------|--|
| Warnii           | ng contents                    |    | nere is a possibility that regel<br>n regenerative resistor or the                                                                                                    |                                                                                                    | ed the permissible rege | enerative power of the built-                                                                                                    |  |
| Detailed display | Detailed<br>Name               |    | Cause                                                                                                    | Action                                                                                                    |                         |                                                                                                    |  |
| E0.1             | Excessive regenerative warning | 1) | Regenerative power exceeded 85% of the permissible regenerative power of the built-in regenerative resistor or the regenerative option.                                       | Call the status display or software(MR Configurator2 <sup>™</sup> ) and check the regenerative load ratio. | 85% or more.            | Reduce the frequency of positioning. Increase the deceleration time constant. Reduce the load. Use the regenerative option, if it is not used. |  |

| Alarm No.        | : A.E1             | Nan | ne: Overload warning 1        |                                                                     | The operation does no     | ot stop.                |
|------------------|--------------------|-----|-------------------------------|---------------------------------------------------------------------|---------------------------|-------------------------|
| Warnir           | ng contents        | • T | he overload alarm (50. □, 51. | □) may occur.                                                       |                           |                         |
| Detailed display | Detailed<br>Name   |     | Cause                         | Checking method                                                     | Result                    | Action                  |
| E1.1             | Warning            | 1)  | Load exceeded 85% of the      | Execute the checking methods mentioned in the alarm display "50.1". |                           |                         |
| L 1.1            | while the          | ')  | alarm level of the overload   | Execute the checking the                                            | etrious mentioneu in trie | alaitii uispiay 50.1 .  |
|                  | overload           |     | alarm (50.1).                 |                                                                     |                           |                         |
|                  | thermal 1 is       |     | didiffi (00.1).               |                                                                     |                           |                         |
|                  | operating          |     |                               |                                                                     |                           |                         |
| E1.2             | Warning            | 1)  | Load exceeded 85% of the      | Execute the checking me                                             | ethods mentioned in the   | e alarm display "50,2". |
|                  | while the          |     | alarm level of the overload   | <b>9</b>                                                            |                           |                         |
|                  | overload           |     | alarm (50.2).                 |                                                                     |                           |                         |
|                  | thermal 2 is       |     | , ,                           |                                                                     |                           |                         |
|                  | operating          |     |                               |                                                                     |                           |                         |
| E1.3             | Warning            | 1)  | Load increased to 85% or      | Execute the checking me                                             | ethods mentioned in the   | e alarm display "51.1". |
|                  | while the          |     | more against the alarm        |                                                                     |                           |                         |
|                  | overload           |     | level of the overload alarm   |                                                                     |                           |                         |
|                  | thermal 3 is       |     | (51.1).                       |                                                                     |                           |                         |
|                  | operating          |     |                               |                                                                     |                           |                         |
| E1.5             | Warning            | 1)  | Load exceeded 85% of the      | Execute the checking me                                             | ethods mentioned in the   | e alarm display "50.4". |
|                  | during the         |     | alarm level of the overload   |                                                                     |                           |                         |
|                  | overload           |     | alarm (50.4).                 |                                                                     |                           |                         |
|                  | thermal 1          |     |                               |                                                                     |                           |                         |
|                  | stops              |     |                               |                                                                     |                           |                         |
| E1.6             | Warning            | 1)  | Load exceeded 85% of the      | Execute the checking me                                             | ethods mentioned in the   | e alarm display "50.5". |
|                  | during the         |     | alarm level of the overload   |                                                                     |                           |                         |
|                  | overload           |     | alarm (50.5).                 |                                                                     |                           |                         |
|                  | thermal 2<br>stops |     |                               |                                                                     |                           |                         |
| E1.7             | Warning            | 1)  | Load exceeded 85% of the      | Execute the checking me                                             | athods mentioned in the   | a alarm display "51 1"  |
| L'.,             | during the         | ''  | alarm level of the overload   | LACCULE THE CHECKING THE                                            | Salous mendoneu III die   | Jaiaiiii dispiay Ji.i . |
|                  | overload           |     | alarm (51.2).                 |                                                                     |                           |                         |
|                  | thermal 3          |     | (01.2).                       |                                                                     |                           |                         |
|                  | stops              |     |                               |                                                                     |                           |                         |

| Alarm No.: A.E6  |                           | Nar | ne: Servo forced stop warning                 | )                                                     | The operation stops.  |                                                            |  |  |
|------------------|---------------------------|-----|-----------------------------------------------|-------------------------------------------------------|-----------------------|------------------------------------------------------------|--|--|
| Warni            | ng contents               | • T | he forced stop signal is turned               | ced stop signal is turned OFF.                        |                       |                                                            |  |  |
| Detailed display | Detailed<br>Name          |     | Cause                                         | Checking method                                       | Result                | Action                                                     |  |  |
| E6.1             | Servo forced stop warning | 1)  | Forced stop (EM1) is turned OFF.              | Check the forced stop (EM1).                          | OFF                   | Ensure safety and turn ON the forced stop (EM1). Check 2). |  |  |
|                  |                           | 2)  | The external 24VDC power supply is not input. | Check if the external 24VDC power supply is input.    | Not input.            | Input 24VDC.<br>Check 3).                                  |  |  |
|                  |                           | 3)  | Driver fault                                  | Check if the alarm occurs after replacing the driver. | Alarm does not occur. | Replace the driver.                                        |  |  |

| Alarm No         | .: A.E9                                          | Nar                                                                                                    | ne: Main circuit off warning                                                                                                    |                                                     | The operation does no                                 | ot stop.                                                                  |  |
|------------------|--------------------------------------------------|----------------------------------------------------------------------------------------------------|----------------------------------------------------------------------------------------------------|-----------------------------------------------------|-------------------------------------------------------|---------------------------------------------------------------------------|--|
| Warni            | ng contents                                      | <ul> <li>Servo-on (SON) was switched on when the main circuit power is off.</li> <li>The bus voltage decreased while the servo motor speed operates at 50r/min or slower.</li> </ul> |                                                                                                    |                                                     |                                                       |                                                                           |  |
| Detailed display | Detailed<br>Name                                 |                                                                                                    | Cause Checking method                                                                                                    |                                                     | Result Action                                         |                                                                           |  |
| E9.1             | Servo-on<br>(SON) OFF<br>when the                | 1)                                                                                                    | Main circuit power supply is off.                                                                                                    | Check if the main circuit power supply is input.    | Not input.                                            | Switch on the main circuit power.                                         |  |
|                  | main circuit is OFF.                             |                                                                                                    |                                                                                                    |                                                     | Input.                                                | Check 2).                                                                 |  |
|                  |                                                  | 2)                                                                                                    | Main circuit power supply connector is disconnected.                                                                                                    | Check the main circuit power supply                 | The connector is disconnected.                        | Connect properly.                                                         |  |
|                  |                                                  |                                                                                                    |                                                                                                    | connector.                                          | No problem.                                           | Check 3).                                                                 |  |
|                  |                                                  | 3)                                                                                                    | Bus voltage dropped.                                                                                                    | Check the value of status display Pn (bus voltage). | The value is "1" (undervoltage) or "2" (low voltage). | Revise the wiring. Check the power supply capacity.                       |  |
| E9.2             | Bus voltage<br>drop at low-<br>speed<br>rotation | 1)                                                                                                    | When the set value of parameter No. PC29 (function selection C-5) is " \( \square 1 \square "\), the bus voltage decreased while the servo motor operates at 50r/min or slower. | Check the value of status display Pn (bus voltage). | The value is "1" (undervoltage).                      | Check the power supply capacity. Increase the acceleration time constant. |  |

| Alarm No         | .: A.E9                           | Nar                                   | ne: Main circuit off warning                                                                                                    |                                                                                                 | The operation does r           | not stop.                         |
|------------------|-----------------------------------|---------------------------------------|----------------------------------------------------------------------------------------------------|-------------------------------------------------------------------------------------------------|--------------------------------|-----------------------------------|
| Warni            | ng contents                       | · · · · · · · · · · · · · · · · · · · |                                                                                                    | on when the main circuit power is off. ile the servo motor speed operates at 50r/min or slower. |                                |                                   |
| Detailed display | Detailed<br>Name                  |                                       | Cause                                                                                                    | Checking method                                                                                 | Result                         | Action                            |
| E9.3             | Main circuit power supply failure | 1)                                    | When the set value of parameter No. PC29 (function selection C-5) is                                                                                                    | Check if the main circuit power supply is input.                                                | Not input.                     | Switch on the main circuit power. |
|                  |                                   |                                       | " □ 1 □ ", the main circuit power supply turned OFF while the servo motor operates at 50r/min or slower.                                                                                       |                                                                                                 | Input.                         | Check 2).                         |
|                  |                                   | 2)                                    | When the set value of parameter No. PC29 (function selection C-5) is                                                                                                    | Check the main circuit power supply connector.                                                  | The connector is disconnected. | Connect properly.                 |
|                  |                                   |                                       | " \( \square\) 1 \( \square\) ", the connector of the main circuit power supply came off when the servo motor operates at 50r/min or slower.                                                   |                                                                                                 | No problem.                    | Check 3).                         |
|                  |                                   | 3)                                    | When the set value of parameter No. PC29 (function selection C-5) is " \( \square 1 \square "\), the instantaneous power failure occurred while the servo motor operates at 50r/min or slower. | Check the main circuit p                                                                        | ower.                          |                                   |

| Alarm No         | Alarm No.: A.EC       |    | Name: Overload warning 2 The operation does not stop.                                                                                                    |                                                             |                       |                                                                        |  |  |
|------------------|-----------------------|----|----------------------------------------------------------------------------------------------------|-------------------------------------------------------------|-----------------------|------------------------------------------------------------------------|--|--|
| Warni            | ing contents          |    | <ul> <li>Operation, in which a current exceeding the rating flowed intensively in any of the U, V and W phases<br/>the servo motor, was repeated.</li> </ul> |                                                             |                       |                                                                        |  |  |
| Detailed display | Detailed<br>Name      |    | Cause                                                                                                    | Checking method                                             | Result                | Action                                                                 |  |  |
| EC.1             | Overload<br>warning 2 | 1) | Current flowed intensively in specific phases of the servo motor during a stop.                                                                              | Check if the alarm occurs after changing the stop position. | Alarm does not occur. | Reduce the frequency of positioning at the specific position.          |  |  |
|                  |                       |    | Also, this situation was continued.                                                                                                    |                                                             | Alarm occurs.         | Check 2).                                                              |  |  |
|                  |                       | 2) | The load is large, or the                                                                                                    | Measure the effective                                       | Effective load ratio  | Reduce the load.                                                       |  |  |
|                  |                       |    | capacity is insufficient.                                                                                                    | load ratio during a stop.                                   | is too high.          | Replace the driver and servo motor with the ones with larger capacity. |  |  |

| Alarm No         | .: A.ED                | Name: Output watt excess warning |                                                                                                    |                                                                                                    | The operation does not stop.                    |                                                |  |
|------------------|------------------------|----------------------------------|----------------------------------------------------------------------------------------------------|----------------------------------------------------------------------------------------------------|-------------------------------------------------|------------------------------------------------|--|
| Warni            | ng contents            |                                  | <ul> <li>The status, in which the output wattage (speed × torque) of the servo motor exceeded the rated or<br/>continued steadily.</li> </ul> |                                                                                                    |                                                 |                                                |  |
| Detailed display | Detailed<br>Name       |                                  | Cause                                                                                                    | Checking method                                                                                                 | Result                                          | Action                                         |  |
| ED.1             | Output<br>wattage over | 1)                               | Output wattage of the servo motor (speed $\times$ torque) exceeded 120% of the rated output.                                                  | Call the status display or software(MR Configurator2 <sup>™</sup> ) and check the servo motor speed and torque. | The output wattage is 120% or more of the rate. | Reduce the servo motor speed. Reduce the load. |  |

# 8. TROUBLESHOOTING

| Alarm No         | o.: A.F0                                        | Name: Tough drive warning  - Switched to "during tough drive" status. |                                                                                                    | The operation does no                                         | ot stop.                                                            |                                                                                          |
|------------------|-------------------------------------------------|-----------------------------------------------------------------------|----------------------------------------------------------------------------------------------------|---------------------------------------------------------------|---------------------------------------------------------------------|------------------------------------------------------------------------------------------|
| Warni            | ing contents                                    |                                                                       |                                                                                                    |                                                               |                                                                     |                                                                                          |
| Detailed display | Detailed<br>Name                                |                                                                       | Cause Checking method                                                                                                    |                                                               | Result                                                              | Action                                                                                   |
| F0.1             | Instantaneous power failure tough drive warning | 1)                                                                    | failure in the main circuit power supply was detected.                                                                                         |                                                               | ower supply.                                                        |                                                                                          |
| F0.2             | Overload<br>tough drive<br>warning              | 1)                                                                    | Effective load ratio exceeded 90% the alarm level of the overload alarm.                                                                       | Measure the effective load ratio in the continuous operation. | The effective load is over the overload warning level.              | Reduce the load.                                                                         |
| F0.3             | Vibration<br>tough drive<br>warning             | 1)                                                                    | The reconfiguration of machine resonance suppression filter 1 or machine resonance suppression filter 2 occurred due to the machine resonance. | Check the alarm history.                                      | Vibration tough<br>drive warning (F0.3)<br>occurs<br>consecutively. | Adjust the servo gain by the auto tuning 1 or the one-touch tuning.  Lower the response. |

# 9. OUTLINE DRAWINGS

| 9. | OUTLINE DRAWINGS | 2 |
|----|------------------|---|
| -  | 9.1 Driver       | - |
|    | 9.2 Connector    |   |

# 9. OUTLINE DRAWINGS

9.1 Driver

(1) LECSA□-S1 · LECSA□-S3

[Unit: mm]

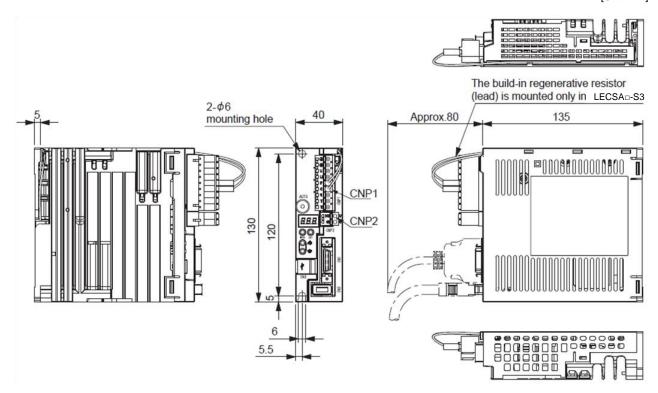

Mass: 0.6[kg] (1.32[lb])

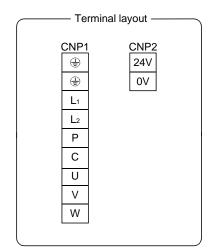

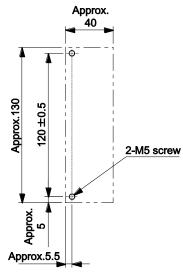

Mounting hole process drawing

Mounting screw Screw size: M5

Tightening torque: 3.24[N • m] (28.7[lb • in])

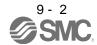

# (2) LECSA□-S4

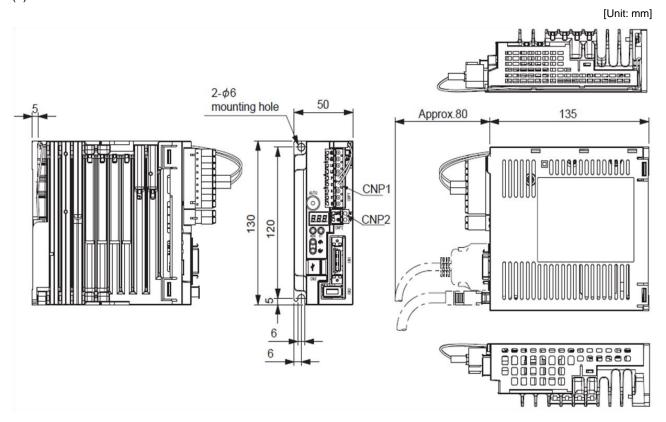

Mass: 0.7[kg] (1.54[lb])

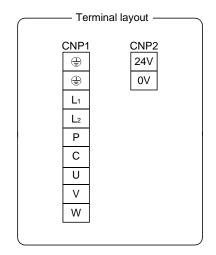

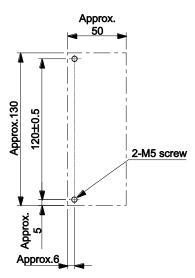

# Mounting hole process drawing

Mounting screw Screw size: M5

Tightening torque: 3.24[N • m] (28.7[lb • in])

### 9.2 Connector

(1) Miniature delta ribbon (MDR) system (Sumitomo 3M Limited)

(a) One-touch lock type

Applicable wire size: AWG24~30

[Unit: mm]

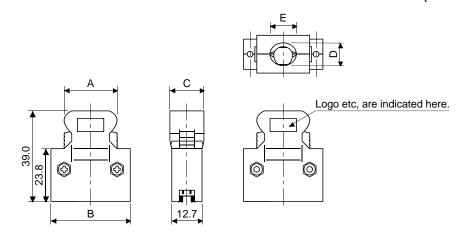

| Connector    | Chall kit      |      | Each t | ype of dim | ension |      |
|--------------|----------------|------|--------|------------|--------|------|
| Connector    | Shell kit      | Α    | В      | С          | D      | Е    |
| 10126-3000PE | 10326-52F0-008 | 25.8 | 37.2   | 14.0       | 10.0   | 12.0 |

# (b) Jack screw M2.6 type

This is not available as option. Applicable wire size: AWG24~30

[Unit: mm]

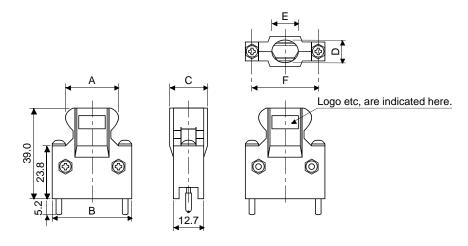

|   | Commonton    | ctor Shell kit |      | Each type of dimension |      |      |      |      |  |  |
|---|--------------|----------------|------|------------------------|------|------|------|------|--|--|
| ı | Connector    | Shell Kit      | Α    | В                      | С    | D    | Е    | F    |  |  |
| ı | 10126-3000PE | 10326-52A0-008 | 25.8 | 37.2                   | 14.0 | 10.0 | 12.0 | 27.4 |  |  |

# (2) SCR connector system (Sumitomo 3M Limited)

Receptacle: 36210-0100PL Shell kit : 36310-3200-008

[Unit: mm]

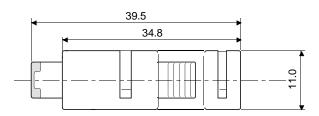

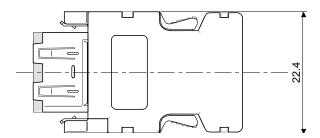

# 10. CHARACTERISTICS

| 10. CHARACTERISTICS                                                  | 2 |
|----------------------------------------------------------------------|---|
| 10.1 Overload protection characteristics                             |   |
| 10.2 Power supply capacity and generated loss                        |   |
| 10.3 Dynamic brake characteristics                                   |   |
| 10.3.1 Dynamic brake operation                                       |   |
| 10.3.2 The dynamic brake at the load inertia moment                  |   |
| 10.4 Cable flexing life                                              |   |
| 10.5 Inrush currents at power-on of main circuit and control circuit |   |

### 10. CHARACTERISTICS

#### 10.1 Overload protection characteristics

An electronic thermal relay is built in the driver to protect the servo motor, driver and servo motor power lines from overloads.

Overload 1 alarm (50. $\square$ ) occurs if overload operation that exceeds the electronic thermal relay protection curve shown in Figs 10.1. is performed. Overload 2 alarm (51. $\square$ ) occurs if the maximum current flows continuously for several seconds due to machine collision, etc. Keep the load ratio within the area in the left side of the solid line or the dotted line.

It is recommended to use the machine which generates unbalanced torque, e.g. a vertical lift application, so that the unbalanced torque is not more than 70% of the rated torque. When closely mounting the drivers, operate them at the ambient temperature of  $0^{\circ}$ C to  $45^{\circ}$ C ( $32^{\circ}$ F to  $113^{\circ}$ F) or at 75% or smaller effective load ratio.

The servo motor overload protective function is built in LECSA□-□ series drivers. (115% of the driver rated current is set as standard (full load current).)

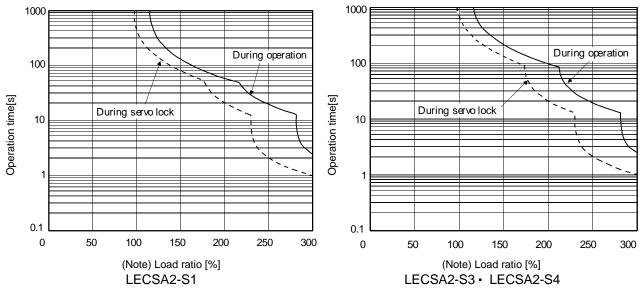

Note. If operation that generates torque equal to or higher than the rating is performed with an abnormally high frequency under servo motor stop status (servo lock status) or in low-speed operation at 30r/min or less, the driver may malfunction even when the servo system is used within the electric thermal protection area.

Fig 10.1 Electronic thermal relay protection characteristics

### 10.2 Power supply capacity and generated loss

### (1) Amount of heat generated by the driver

Table 10.1 indicates drivers' power supply capacities and losses generated under rated load. For thermal design of an enclosure, use the values in Table 10.1 in consideration for the worst operating conditions. The actual amount of generated heat will be intermediate between values at rated torque and servo off according to the duty used during operation. When the servo motor is operated at less than the maximum speed, the power supply capacity will be smaller than the value in the table, but the driver's generated heat will not change.

Table 10.1 Power supply capacity and generated heat per driver at rated output

| Driver    | Driver Servo motor  |               | (Not<br>Driver-gener | Area required for heat dissipation |                   |
|-----------|---------------------|---------------|----------------------|------------------------------------|-------------------|
|           |                     | capacity[kVA] | At rated torque      | With servo off                     | [m <sup>2</sup> ] |
| LECSA2-S1 | LE-S1-□,<br>LE-S2-□ | 0.3           | 20                   | 10                                 | 0.5               |
| LECSA2-S3 | LE-S3-□             | 0.5           | 20                   | 10                                 | 0.5               |
| LECSA2-S4 | LE-S4-□             | 0.9           | 30                   | 10                                 | 0.5               |

Note 1. Note that the power supply capacity will vary according to the power supply impedance. This value is applicable when the power factor improving reactor is not used.

### (2) Heat dissipation area for enclosed driver

The enclosed control box (hereafter called the control box) which will contain the driver should be designed to ensure that its temperature rise is within +10°C at the ambient temperature of 40°C. (With a 5°C (41°F) safety margin, the system should operate within a maximum 55°C (131°F) limit.) The necessary enclosure heat dissipation area can be calculated by Equation 10.1.

$$A = \frac{P}{K \cdot \Delta T} \tag{10.1}$$

A : Heat dissipation area [m<sup>2</sup>]

P : Loss generated in the control box [W]

ΔT : Difference between internal and ambient temperatures [°C]

K : Heat dissipation coefficient [5 to 6]

When calculating the heat dissipation area with Equation 10.1, assume that P is the sum of all losses generated in the enclosure. Refer to Table 10.1 for heat generated by the driver. "A" indicates the effective area for heat dissipation, but if the enclosure is directly installed on an insulated wall, that extra amount must be added to the enclosure's surface area. The required heat dissipation area will vary wit the conditions in the enclosure. Therefore, arrangement of the equipment in the enclosure and the use of a cooling fan should be considered. Table 10.1 lists the enclosure dissipation area for each driver when the driver is operated at the ambient temperature of 40°C (104°F) under rated load.

<sup>2.</sup> Heat generated during regeneration is not included in the driver-generated heat. To calculate heat generated by the regenerative option, refer to section 11.2.

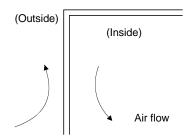

Fig. 10.2 Temperature distribution in enclosure

When air flows along the outer wall of the enclosure, effective heat exchange will be possible, because the temperature slope inside and outside the enclosure will be steeper.

### 10.3 Dynamic brake characteristics

#### POINT

- The dynamic brake is operated when an alarm occurs, a servo forced stop warning occurs, or the power turns off. The dynamic break is a function for emergency stops. Do not use this function for normal stops.
- The criteria for the number of times the dynamic break is used is 1000 times, in the condition that the machine with recommended load to motor inertia moment ratio or less, stops from the rated speed in a frequency of once per 10 minutes.
- When using the forced stop (EM1) frequently for other than emergencies, be sure to turn off the forced stop (EM1) after the servo motor stops.

### 10.3.1 Dynamic brake operation

### (1) Calculation of coasting distance

Fig. 10.3 shows the pattern in which the servo motor comes to a stop when the dynamic brake is operated. Use Equation 10.2 to calculate an approximate coasting distance to a stop. The dynamic brake time constant  $\tau$  varies with the servo motor and machine operation speeds. (Refer to paragraph (2) of this section.)

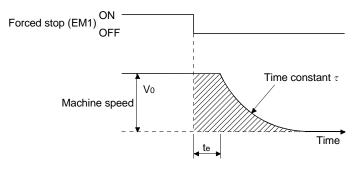

Fig. 10.3 Dynamic brake operation diagram

# (2) Dynamic brake time constant

The following shows necessary dynamic brake time constant  $\tau$  for the equations (10.2).

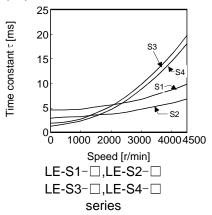

# 10.3.2 The dynamic brake at the load inertia moment

Use the dynamic brake under the load to motor inertia moment ratio indicated in the following table. If the load to motor inertia moment is higher than this value, the built-in dynamic brake may burn. If there is a possibility that the load to motor inertia moment may exceed the value, contact your local sales office.

The values of the load to motor inertia moment ratio in the table are the values at the maximum rotation speed of the servo motor.

|           | Servo motor     |  |  |  |  |  |
|-----------|-----------------|--|--|--|--|--|
| Driver    | LE-S1-□,LE-S2-□ |  |  |  |  |  |
|           | LE-S3-□,LE-S4-□ |  |  |  |  |  |
| LECSA2-S1 | 30              |  |  |  |  |  |
| LECSA2-S3 | 30              |  |  |  |  |  |
| LECSA2-S4 | 30              |  |  |  |  |  |

### 10.4 Cable flexing life

The flexing life of the cables is shown below. This graph calculated values. Since they are not guaranteed values, provide a little allowance for these values. The minimum bending radius: Min. 45mm.

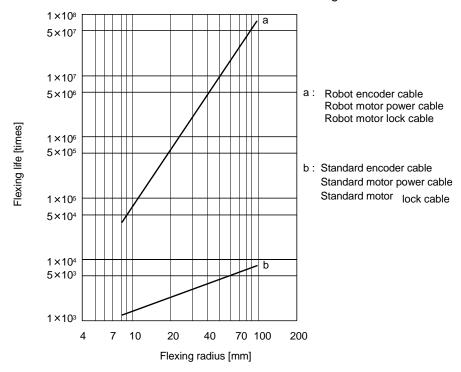

10.5 Inrush currents at power-on of main circuit and control circuit

The following table indicates the inrush currents (reference data) that flow when the maximum permissible voltage (main circuit power supply: 253VAC, control circuit power supply: 26.4VDC) is applied at the power supply capacity of 2500kVA and the wiring length of 1m.

| Deiron   | Inrush currents (A₀-P)                 |                                            |  |  |  |  |
|----------|----------------------------------------|--------------------------------------------|--|--|--|--|
| Driver   | Main circuit power supply (L₁ ■ L₂)    | Control circuit power supply (+24V • 0V)   |  |  |  |  |
| LECSA2-□ | 130A (Attenuated to approx. 5A in 5ms) | 25A (Attenuated to approx. 0A in 4 to 6ms) |  |  |  |  |

Since large inrush currents flow in the main circuit power supply, always use no-fuse breakers and magnetic contactors. (Refer to section 11.5.)

When a circuit protector is used for the main circuit power supply, it is recommended to use the inertia delay type that will not be tripped by an inrush current.

Always use a circuit protector for the control circuit power supply. (Refer to section 11.8.)

| I1. OPTIONS AND AUXILIARY EQUIPMENT                     | 2  |
|---------------------------------------------------------|----|
| 11.1 Cable/connector sets                               |    |
| 11.1.1 Combinations of cable/connector sets             | 2  |
| 11.1.2 Encoder cable                                    |    |
| 11.1.3 Motor cable                                      | 7  |
| 11.1.4 Lock cables                                      | 8  |
| 11.2 Regenerative options                               | 9  |
| 11.3 Setup software(MR Configurator2™)                  | 12 |
| 11.3.1 Specifications                                   | 12 |
| 11.3.2 System configuration                             | 13 |
| 11.3.3 Precautions for using USB communication function | 14 |
| 11.4 Selection example of wires                         | 15 |
| 11.5 No-fuse breakers, fuses, magnetic contactors       | 17 |
| 11.6 Noise reduction techniques                         | 18 |
| 11.7 Leakage current breaker                            | 24 |
| 11.8 Circuit protector                                  | 26 |
| 11.9 EMC filter (recommended)                           | 26 |
| 11.10 Surge protector (recommended)                     | 27 |

/!\ WARNING

 Before connecting options and peripheral equipment, turn off the power and wait for 15 minutes or more until the charge lamp turns off. Otherwise, an electric shock may occur. In addition, always confirm from the front of the driver whether the charge lamp is off or not.

**!**CAUTION

• Use the specified auxiliary equipment and options. Unspecified ones may lead to a fault or fire.

#### 11.1 Cable/connector sets

### POINT

• Protective structure indicated for cables and connecters is for a cable or connector alone. When the cables and connectors are used to connect the driver and servo motor, and if protective structures of the driver and servo motor are lower than that of the cable and connector, specifications of the driver and servo motor apply.

As the cables and connectors used with this servo, purchase the options indicated in this section.

### 11.1.1 Combinations of cable/connector sets

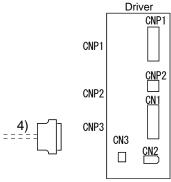

Direct connection type(cable length 10m or less, IP65)

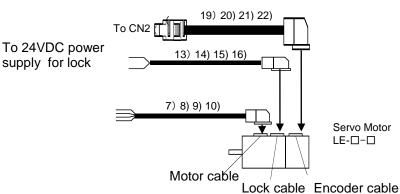

| No. | Product           | Model                                   | Description                                                                           | Application                                            |
|-----|-------------------|-----------------------------------------|---------------------------------------------------------------------------------------|--------------------------------------------------------|
| 4)  | CN1 connector set | LE-CSNA                                 | Connector: 10126-3000PE Shell kit: 10326-52F0-008 (Sumitomo 3M Limited or equivalent) |                                                        |
| 7)  | Motor cable       | LE-CSM-S□A<br>Cable length: 2 • 5 • 10m | Power supply connector                                                                | IP65<br>Axis side<br>lead                              |
| 8)  | Motor cable       | LE-CSM-R□A<br>Cable length: 2 • 5 • 10m | Refer to section 11.1.3 for details.                                                  | IP65<br>Axis side<br>lead<br>Robot<br>cable            |
| 9)  | Motor cable       | LE-CSM-S□B<br>Cable length: 2 • 5 • 10m | Power supply connector  LE-□-□ series                                                 | IP65<br>Counter<br>axis side<br>lead                   |
| 10) | Motor cable       | LE-CSM-R□B<br>Cable length: 2 • 5 • 10m | Refer to section 11.1.3 for details.                                                  | IP65<br>Counter<br>axis side<br>lead<br>Robot<br>cable |

| No. | Product       | Model                     | Description                               | Application |
|-----|---------------|---------------------------|-------------------------------------------|-------------|
| 13) | Lock cable    | LE-CSB-S□A                | Brake connector                           | IP65        |
|     |               | Cable length: 2 5 10m     | Brake connector                           | Axis side   |
|     |               |                           |                                           | lead        |
| 14) | Lock cable    | LE-CSB-R□A                | LE-□-□ series                             | IP65        |
|     |               | Cable length: 2 5 10m     |                                           | Axis side   |
|     |               |                           | Refer to section 11.1.4 for details.      | lead        |
|     |               |                           |                                           | Robot       |
|     |               |                           |                                           | cable       |
| 15) | Lock cable    | LE-CSB-S□B                | Brake connector                           | IP65        |
|     |               | Cable length: 2 5 10m     | Blake connector                           | Counter     |
|     |               |                           |                                           | axis side   |
|     |               |                           | LE-□-□ series                             | lead        |
| 16) | Lock cable    | LE-CSB-R□B                |                                           | IP65        |
|     |               | Cable length: 2 5 10m     | Refer to section 11.1.4 for details.      | Counter     |
|     |               |                           |                                           | axis side   |
|     |               |                           |                                           | lead        |
|     |               |                           |                                           | Robot       |
|     |               |                           |                                           | cable       |
| 19) | Encoder cable | LE-CSE-S□A                | Encoder connector                         | IP65        |
|     |               | Cable length: 2 5 10m     |                                           | Axis side   |
|     |               |                           | LE-□-□ series                             | lead        |
| 20) | Encoder cable | LE-CSE-R□A                |                                           | IP65        |
|     |               | Cable length: 2 * 5 * 10m | Defends costion 44.4.9 (4) for details    | Axis side   |
|     |               |                           | Refer to section 11.1.2 (1) for details.  | lead        |
|     |               |                           |                                           | Robot       |
|     |               |                           |                                           | cable       |
| 21) | Encoder cable | LE-CSE-S□B                | Encoder connector                         | IP65        |
|     |               | Cable length: 2 • 5 • 10m |                                           | Counter     |
|     |               |                           | LE-□-□ series                             | axis side   |
|     |               |                           | Series                                    | lead        |
| 22) | Encoder cable | LE-CSE-R□B                | Refer to section 11.1.2 (1) for details.  | IP65        |
|     |               | Cable length: 2 • 5 • 10m | Troici to Section 11.1.2 (1) for details. | Counter     |
|     |               |                           |                                           | axis side   |
|     |               |                           |                                           | lead        |
|     |               |                           |                                           | Robot       |
|     |               |                           |                                           | cable       |

#### 11.1.2 Encoder cable

### (1) LE-CSE-□□A · LE-CSE-□□B

These are encoder cables for the LE- $\square$ - $\square$  servo motors. The numerals in the Cable Length field of the table are the symbols entered in the  $\square$  part of the cable model. The cables of the lengths with the symbols are available.

| Cable medal | Cable length |    |     |     |     |     |     | Protective | F1 117      | A 11 41                                   |
|-------------|--------------|----|-----|-----|-----|-----|-----|------------|-------------|-------------------------------------------|
| Cable model | 2m           | 5m | 10m | 20m | 30m | 40m | 50m | structure  | Flex life   | Application                               |
| LE-CSE-S□A  | 2            | 5  | Α   |     |     |     |     | IP65       | Standard    |                                           |
| LE-CSE-R□A  | 2            | 5  | А   |     |     |     |     | IP65       | Robot cable | LE-□-□ servo motor<br>Axis side lead      |
| LE-CSE-S□B  | 2            | 5  | Α   |     |     |     |     | IP65       | Standard    | 15 C C                                    |
| LE-CSE-R□B  | 2            | 5  | Α   |     |     |     |     | IP65       | Robot cable | LE-□-□ servo motor Counter axis side lead |

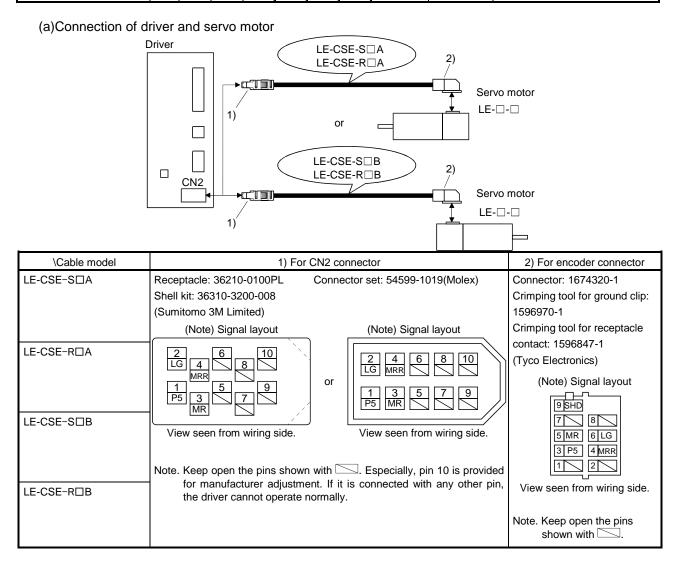

# (b) Cable internal wiring diagram

LE-CSE-S□A LE-CSE-R□A LE-CSE-S□B LE-CSE-R□B

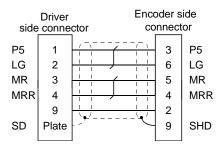

# 11.1.3 Motor cable

These are motor cables for the LE-□-□servo motors.

The numerals in the Cable Length field of the table are the symbols entered in the  $\square$  part of the cable model.

The cables of the lengths with the symbols are available.

Refer to section 3.10.2 when wiring.

| Cable madel |      | Cable | length |     | Protective | Flex life   | Analization                              |  |
|-------------|------|-------|--------|-----|------------|-------------|------------------------------------------|--|
| Cable model | 0.3m | 2m    | 5m     | 10m | structure  | riex ille   | Application                              |  |
| LE-CSM-S□A  |      | 2     | 5      | Α   | IP65       | Standard    | LE-□-□servo motor<br>Axis side lead      |  |
| LE-CSM-S□B  |      | 2     | 5      | Α   | IP65       | Standard    | LE-□-□servo motor Counter axis side lead |  |
| LE-CSM-R□A  |      | 2     | 5      | Α   | IP65       | Robot cable | LE-□-□servo motor<br>Axis side lead      |  |
| LE-CSM-R□B  |      | 2     | 5      | Α   | IP65       | Robot cable | LE-□-□servo motor Counter axis side lead |  |

# (1) Connection of driver and servo motor

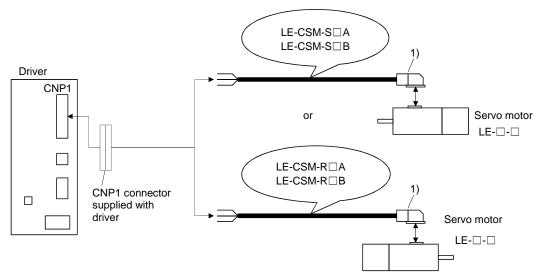

| Cable model              | 1) For motor connect                                                                                 | tor                         |
|--------------------------|----------------------------------------------------------------------------------------------------|-----------------------------|
| LE-CSM-S□A<br>LE-CSM-S□B | Connector: JN4FT04SJ1-R<br>Hood, socket insulator                                                    | Signal layout               |
| LE-CSM-R□A               | Bushing, ground nut                                                                                  |                             |
| LE-CSM-R□B               | Contact: ST-TMH-S-C1B-100-(A534G) Crimping tool: CT160-3-TMH5B (Japan Aviation Electronics Industry) | View seen from wiring side. |

# (2) Internal wiring diagram

LE-CSM-S□A LE-CSM-R□A
LE-CSM-S□B LE-CSM-R□B

AWG 19 (Red) (Note)

AWG 19 (White)

AWG 19 (Black)

AWG 19 (Green/yellow)

Note. These are not shielded cables.

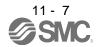

# 11.1.4 Lock cables

These are lock cables for the LE- $\square$ - $\square$  servo motors. The numerals in the Cable Length field of the table are the symbols entered in the  $\square$  part of the cable model. The cables of the lengths with the symbols are available. Refer to section 3.11.4 when wiring.

| Cable model   | Cable model Cable length Protective |    | El 116 - | Amaliantina |           |             |                                               |
|---------------|-------------------------------------|----|----------|-------------|-----------|-------------|-----------------------------------------------|
| Cable Illodel | 0.3m                                | 2m | 5m       | 10m         | structure | Flex life   | Application                                   |
| LE-CSB-S□A    |                                     | 2  | 5        | Α           | IP65      | Standard    | LE-CS-□□servo motor Axis side lead            |
| LE-CSB-S□B    |                                     | 2  | 5        | Α           | IP65      | Standard    | LE-CS-□□servo motor<br>Counter axis side lead |
| LE-CSB-R□A    |                                     | 2  | 5        | Α           | IP65      | Robot cable | LE-CS-□□servo motor Axis side lead            |
| LE-CSB-R□B    |                                     | 2  | 5        | Α           | IP65      | Robot cable | LE-CS-□□servo motor<br>Counter axis side lead |

# (1) Connection of power supply for lock and servo motor

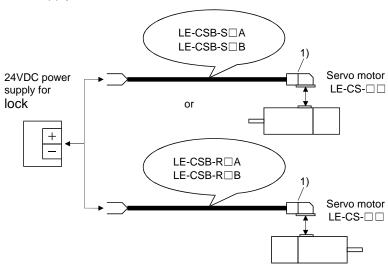

| Cable model              | 1) For lock connector                                                                                | r                           |
|--------------------------|----------------------------------------------------------------------------------------------------|-----------------------------|
| LE-CSB-S□A<br>LE-CSB-S□B | Connector: JN4FT02SJ1-R Hood, socket insulator                                                       | Signal layout               |
| LE-CSB-R□A               | Bushing, ground nut                                                                                  |                             |
| LE-CSB-R□B               | Contact: ST-TMH-S-C1B-100-(A534G) Crimping tool: CT160-3-TMH5B (Japan Aviation Electronics Industry) | View seen from wiring side. |

# (2) Internal wiring diagram

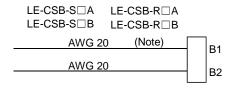

Note. These are not shielded cables.

### 11.2 Regenerative options

**!**CAUTION

• The specified combinations of regenerative options and drivers may only be used. Otherwise, a fire may occur.

### (1) Combination and regenerative power

The power values in the table are resistor-generated powers and not rated powers.

|           |                                | Regenerative power[W] |              |  |  |  |  |  |  |  |
|-----------|--------------------------------|-----------------------|--------------|--|--|--|--|--|--|--|
| Driver    | Built-in regenerative resistor | LEC-MR-RB-032         | LEC-MR-RB-12 |  |  |  |  |  |  |  |
|           | S                              | [40Ω]                 | [40Ω]        |  |  |  |  |  |  |  |
| LECSA□-S1 |                                | 30                    |              |  |  |  |  |  |  |  |
| LECSA□-S3 | 10                             | 30                    | 100          |  |  |  |  |  |  |  |
| LECSA2-S4 | 10                             | 30                    | 100          |  |  |  |  |  |  |  |

### (2) Selection of the regenerative option

Use the following method when regeneration occurs continuously in vertical motion applications or when it is desired to make an in-depth selection of the regenerative option.

### (3) Parameter setting

Set parameter No. PA02 according to the regenerative option to be used.

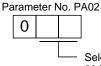

Selection of regenerative option 00:Regenerative option is not used

- · For driver of 100W, regenerative resistor is not used.
- · For driver of 200W to 400W, regenerative resistor is not used.

02:LEC-MR-RB-032 03:LEC-MR-RB-12

# (4) Connection of the regenerative option

### **POINT**

- When using a regenerative option, remove the built-in regenerative resistor and its wirings from the driver.
- For the sizes of wires used for wiring, refer to section 11.5.
- Avoid installing and removing the built-in regenerative resistor frequently, as much as possible.
- When reinstalling the removed built-in regenerative resistor, check if there is no damage on the lead of the built-in regenerative resistor.

The regenerative option causes a temperature rise of 100°C relative to the ambient temperature. Fully examine heat dissipation, installation position and used wires, etc. before installing the option. For wiring, use flame-resistant wire and keep them clear of the regenerative option body. Always use twisted cables of max. 5m length for connection with the driver.

When using a regenerative option for LECSA --S3 • LECSA2-S4, disconnect the wiring to P and C, remove the built-in regenerative resistor from the driver, and then connect the regenerative option to P and C. G3 and G4 are thermal sensor output terminals. G3-G4 is disconnected when the regenerative option overheats abnormally.

Always remove wiring (across P-C) of driver built-in regenerative resistor.

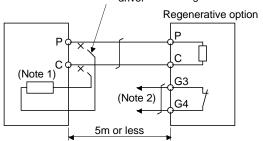

Note 1. A built-in regenerative resistor is not provided for the LECSA□-S1

2. Make up a sequence which will switch off the magnetic contactor (MC) when abnormal heating occurs.

G3-G4 contact specifications Maximum voltage: 120V AC/DC Maximum current: 0.5A/4.8VDC Maximum capacity: 2.4VA

Remove the built-in regenerative resistor in the procedures of 1) to 3), referring to the following diagram.

- 1) Disconnect the wires of the built-in regenerative resistor from the main circuit power supply connector (CNP1). (Refer to (3) in section 3.3.3)
- 2) Remove the wires of the built-in regenerative resistor from the driver, starting from the closest to the main circuit power supply connector (CNP1). At this time, be careful so as not to break the wires.
- 3) Remove the screw which fixes the built-in regenerative resistor, and then remove the built-in regenerative resistor.

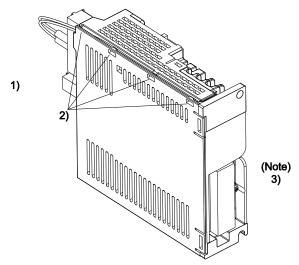

Note. Screw size: M3

Tightening torque: 0.72 [N • m]

# (5) Outline dimension drawings

(a) LEC-MR-RB-12

[Unit: mm]

TE1
 Terminal block

G3 G4 P

Terminal screw: M3

Tightening torque: 0.5 to 0.6 [N m]

(4 to 5 [lb in])

Stripped length: 7 [mm]

Mounting screw

<u>8</u>

2

149

169

Screw size: M5

Tightening torque: 3.24 [N \* m]

(28.7 [lb in])

Mass: 1.1[kg] (2.4[lb])

(b) LEC-MR-RB-032

Approx.20

[Unit: mm]

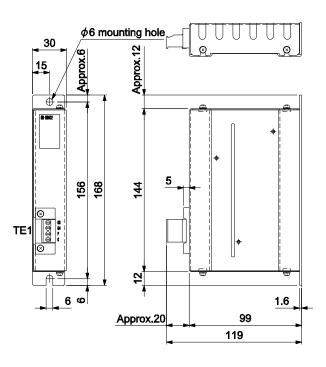

TE1
 Terminal block

G3 G4 P

Terminal screw: M3

Tightening torque: 0.5 to 0.6 [N \* m]

(4 to 5 [lb in])

Stripped length: 7 [mm]

Mounting screw

Screw size: M5

Tightening torque: 3.24 [N \* m]

(28.7 [lb in])

Mass: 0.5[kg] (1.1[lb])

# 11.3 Setup software(MR Configurator2™)

POINT

• For the positioning mode, refer to section 13.8 to 13.10.

Setup software(MR Configurator2<sup>TM</sup>: LEC-MRC2E) performs parameter setting changes, graph display, test operation, etc. on a personal computer using the communication function of the driver. When setup software (MR Configurator2<sup>TM</sup>) is used, the selection of the model of LECSA $\Box$ - $\Box$  is needed. Please select 'MR-JN-A' by "Model" - "New" - "Project".

# 11.3.1 Specifications

| Item                 | Description                                                                                                    |  |
|----------------------|----------------------------------------------------------------------------------------------------|--|
| Compatibility with a | The set up software(MR Configurator2 <sup>TM</sup> ) software version compatible with the driver is Ver.1.52E of |  |
| driver               | later.                                                                                                    |  |
| Monitor              | Display, Input/Output I/F display, high speed monitor, graph display                                             |  |
|                      | (Minimum resolution changes with the processing speed of the personal computer.)                                 |  |
| Alarm                | Display, history, driver data                                                                                    |  |
| Diagnostic           | No motor rotation, system information display, tuning data, Axis name setting.                                   |  |
| Parameters           | Parameter list, turning, change list, detailed information                                                       |  |
| Test operation       | Jog operation, positioning operation, motor-less operation, Do forced output, program operation.                 |  |
| File operation       | Data read, save, delete, print                                                                                   |  |
| Others               | Help display                                                                                                    |  |

# 11.3.2 System configuration

### (1) Components

To use this software, the following components are required in addition to the driver and servo motor.

| Equipment                                               |           | Set up software(MR Configurator2 <sup>TM</sup> )                                                                                                    |
|---------------------------------------------------------|-----------|----------------------------------------------------------------------------------------------------|
|                                                         |           | LEC-MRC2E                                                                                                    |
| Personal computer<br>(Note 1, 2, 3, 4<br>5, 6, 7, 8, 9) | OS        | Microsoft Windows 10 Edition, Microsoft Windows 10 Enterprise, Microsoft Windows 10 Pro, Microsoft Windows 10 Home, Microsoft Windows 8.1 Enterprise Microsoft Windows 8.1 Pro Microsoft Windows 8.1 Microsoft Windows 8.1 Microsoft Windows 8.1 Microsoft Windows 8 Pro, Microsoft Windows 8 Pro, Microsoft Windows 7 Ultimate Microsoft Windows 7 Tenterprise Microsoft Windows 7 Professional Microsoft Windows 7 Thome Premium Microsoft Windows 7 Tenterprise Microsoft Windows 7 Tenterprise Microsoft Windows 7 Tenterprise Microsoft Windows 7 Tenterprise Microsoft Windows 8 Tenterprise Microsoft Windows 8 Tenterprise Microsoft Windows 8 Tenterprise Microsoft Windows 8 Tenterprise Microsoft Windows 8 Tenterprise Microsoft Windows Vista 8 Ultimate Microsoft Windows Vista 8 Business Microsoft Windows Vista 8 Home Premium Microsoft Windows Vista 8 Home Premium Microsoft Windows Vista 8 Home Premium Microsoft Windows Vista 8 Home Premium Microsoft Windows Vista 8 Home Premium Microsoft Windows Vista 9 Home Edition, Service Pack2 or later Microsoft Windows 8 XP Professional, Service Pack2 or later Microsoft Windows 8 XP Home Edition, Service Pack2 or later Microsoft 9 Windows 8 XP Home Edition, Service Pack2 or later |
|                                                         | Hard Disk | 1GB or more of free space                                                                                                    |
| Display                                                 |           | One whose resolution is 1024 × 768 or more and that can provide a high color (16 bit) display.                                                                                                    |
|                                                         |           | Connectable with the above personal computer.                                                                                                    |
| Keyboard                                                |           | Connectable with the above personal computer.                                                                                                    |
| Mouse                                                   |           | Connectable with the above personal computer.                                                                                                    |
| Printer                                                 |           | Connectable with the above personal computer.                                                                                                    |
| USB cabl0<br>(Note 10)                                  |           | LEC-MR-J3USB                                                                                                    |

Note 1. Using a PC for setting Windows  $^{\circledR}\,$  10, upgrade to version 1.52E.

Using a PC for setting Windows  $^{\circledR}$  8.1, upgrade to version 1.25B.

Using a PC for setting Windows ® 8, upgrade to version 1.20W.

Refer to Mitsubishi Electric Corporation's website for version upgrade information.

- 2. Windows ® and Windows Vista ® is the registered trademarks of Microsoft Corporation in the United States and other countries.
- 3. On some personal computers, set up software (MR Configurator2<sup>™</sup>) may not run properly.
- 4. The following functions cannot be used. If any of the following functions is used, this product may not operate normally.
  - · Start of application in Windows® compatible mode.
  - · Fast User Switching.
  - · Remote Desktop.
  - · Windows XP Mode.
  - · Windows Touch or Touch.
  - · Modern UI
  - · Client Hyper-V
  - · Tablet Mode
  - · Virtual desktop
  - · Does not support 64-bit Operating System, except for Microsoft <sup>®</sup> Windows <sup>®</sup> 7 or later.

- 5. Multi-display is set, the screen of this product may not operate normally.
- 6. The size of the text or other items on the screen is not changed to the specified value (96DPI, 100%, 9pt, etc.), the screen of this product may not operate normally.
- 7. Changed the resolution of the screen during operating, the screen of this product may not operate normally.
- 8. Please use by "Standard User", "Administrator" in Windows Vista® or later.
- 9. If .NET Framework 3.5 (including .NET 2.0 and 3.0) have been disabled in Windows®7 or later, it is necessary to enable it. 10.Order USB cable separately.

This cable is shared with Set up software (MR Configurator™: LEC-MR-SETUP221E).

#### 11.3.3 Precautions for using USB communication function

Note the following to prevent an electric shock and malfunction of the driver.

- (1) Power connection of personal computers

  Connect your personal computer with the following procedures.
  - (a) When you use a personal computer with AC power supply
    - 1) When using a personal computer with a three-core power plug or power plug with grounding wire, use a three-pin socket or ground the grounding wire.
    - 2) When your personal computer has two-core plug and has no grounding wire, connect the personal computer to the driver with the following procedures.
      - a) Disconnect the power plug of the personal computer from an AC power socket.
      - b) Check that the power plug was disconnected and connect the device to the driver.
      - c) Connect the power plug of the personal computer to the AC power socket.
    - (b) When you use a personal computer with battery You can use as it is.
- (2) Connection with other devices using driver communication function

When the driver is charged with electricity due to connection with a personal computer and the charged driver is connected with other devices, the driver or the connected devices may malfunction. Connect the driver and other devices with the following procedures.

- (a) Shut off the power of the device for connecting with the driver.
- (b) Shut off the power of the driver which was connected with the personal computer and check the charge lamp is off.
- (c) Connect the device with the driver.
- (d) Turn on the power of the driver and the device.

## 11.4 Selection example of wires

#### POINT

- Wires indicated in this section are separated wires. When using a cable for power line (U, V, and W) between the driver and servo motor, use a 600V grade EP rubber insulated chloroprene sheath cab-tire cable (2PNCT).
- When complying with the UL/CSA standard, use the wires shown in App. 8 for wiring. To comply with other standards, use a wire that is complied with each standard.
- Selection condition of wire size is as follows.
   Construction condition: One wire is constructed in the air
   Wire length: 30m or less

#### (1) Wires for power supply wiring

The following diagram shows the wires used for wiring. Use the wires given in this section or equivalent.

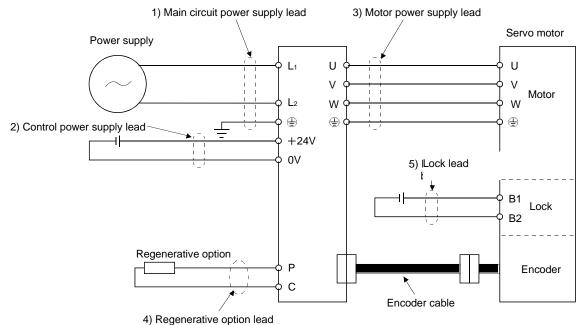

(a) When using the 600V Polyvinyl chloride insulated wire (IV wire) Selection example of wire size when using IV wires is indicated below.

Table 11.1 Wire size selection example 1 (IV wire)

| Dairean   | Wires [mm²] (Note)                     |              |                  |          |             |  |  |
|-----------|----------------------------------------|--------------|------------------|----------|-------------|--|--|
| Driver    | 1) L <sub>1</sub> · L <sub>2</sub> · 🕀 | 2) +24V • 0V | 3) U • V • W • 🕀 | 4) P • C | 5) B1 • B2  |  |  |
| LECSA□-S1 |                                        |              |                  |          |             |  |  |
| LECSA□-S3 | 2(AWG14)                               | 2(AWG14)     | 2(AWG14)         | 2(AWG14) | 1.25(AWG16) |  |  |
| LECSA2-S4 |                                        |              |                  |          |             |  |  |

Note. Wires are selected based on the highest rated current among combining servo motors.

(b) When using the 600V Grade heat-resistant polyvinyl chloride insulated wire (HIV wire) Selection example of wire size when using HIV wires is indicated below.

Table 11.2 Wire size selection example 2 (HIV wire)

| Driver    | Wires [mm²] (Note)                     |              |                  |          |             |  |  |
|-----------|----------------------------------------|--------------|------------------|----------|-------------|--|--|
| Driver    | 1) L <sub>1</sub> · L <sub>2</sub> · 🕀 | 2) +24V • 0V | 3) U • V • W • 🖶 | 4) P • C | 5) B1 • B2  |  |  |
| LECSA□-S1 |                                        |              |                  |          |             |  |  |
| LECSA□S3  | 2(AWG14)                               | 2(AWG14)     | 2(AWG14)         | 2(AWG14) | 1.25(AWG16) |  |  |
| LECSA2-S4 |                                        |              |                  |          |             |  |  |

Note. Wires are selected based on the highest rated current among combining servo motors.

#### (2) Wires for cables

When fabricating a cable, use the wire models given in the following table or equivalent.

Table 11.3 Wires for option cables

|               |            |               |                                 |                    | Charact                 | eristics of one core        |                                                |                                  |                                       |                                    |
|---------------|------------|---------------|---------------------------------|--------------------|-------------------------|-----------------------------|------------------------------------------------|----------------------------------|---------------------------------------|------------------------------------|
| Type Model    |            | Length<br>[m] | Core size                       | Number<br>of Cores | Structure<br>[Wires/mm] | Conductor resistance [Ω/km] | Insulation<br>coating<br>OD d [mm]<br>(Note 1) | (Note 2)<br>Finishing<br>OD [mm] | Wire model                            |                                    |
|               | LE-CSE-S□A | 2 to 10       | AWG22                           | 6                  | 7/0.26                  | 53                          | 1.2                                            | 2 74+0.2                         | 7.1±0.3                               | (Note 3)<br>VSVP 7/0.26 (AWG#22 or |
| Encoder       | LE-CSE-S□B | 21010         | 744022                          | (3 pairs)          | 170.20                  | or less                     |                                                | 7.120.0                          | equivalent)-3P<br>Ban-gi-shi-16823    |                                    |
| cable         | LE-CSE-R□A | 2 to 10       | AWG22                           | 6                  | 70/0.08                 | 56                          | 1.2                                            | 7.1±0.3                          | (Note 3)<br>ETFE SVP 70/0.08 (AWG#22  |                                    |
|               | LE-CSE-R□B | 21010         | AWGZZ                           | (3 pairs)          | 70/0.08                 | or less                     | 1.2                                            | 7.120.0                          | or equivalent)-3P<br>Ban-gi-shi-16824 |                                    |
|               | LE-CSM-S□A | 2 to 10       | AWG18                           | 4                  | 34/0.18                 | 21.8                        | 1.71                                           | 6.2±0.3                          | HRZFEV-A(CL3)AWG18 4                  |                                    |
|               | LE-CSM-S□B | 2 to 10       | AWGIO                           | 4                  | 34/0.10                 | or less                     | 1.71                                           | 0.210.5                          | cores                                 |                                    |
| Motor cable   | LE-CSM-R□A | 2 to 10       | (Note 5)                        |                    |                         | 00.4                        |                                                |                                  | (Note 4)                              |                                    |
|               | LE-CSM-R□B | 2 to 10       | AWG19<br>(0.75mm <sup>2</sup> ) | 4                  | 150/0.08                | 29.1<br>or less             | 1.63                                           | 5.7±0.5                          | RMFES-A(CL3X)AWG19 4 cores            |                                    |
|               | LE-CSB-S□A | 0.3           |                                 |                    |                         |                             |                                                |                                  |                                       |                                    |
|               | LE-CSB-S□A | 2 to 10       | 414/000                         |                    | 04/0.40                 | 34.6                        | 4.05                                           | 47104                            | HRZFEV-A(CL3)AWG20 2                  |                                    |
| 11-           | LE-CSB-S□B | 2 to 10       | AWG20                           | 2                  | 21/0.18                 | or less                     | 1.35                                           | 4.7±0.1                          | cores                                 |                                    |
| Lock<br>cable | LE-CSB-R□A | 2 to 10       | (Note 5)                        | 2                  | 110/0.00                | 39.0                        | 4.07                                           | 4.5-10.0                         | (Note 4)<br>RMFES-A(CL3X) AWG20 2     |                                    |
|               | LE-CSE-R□B | 2 to 10       | AWG20                           |                    | 110/0.08                | or less                     | 1.37                                           | 4.5±0.3                          | cores                                 |                                    |

Note 1. d is as shown below.

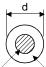

Conductor Insulation sheath

- 2. Standard OD. Max. OD is about 10% greater.
- 3. Purchase from Toa Electric Industry
- 4. Purchase from TAISEI CO., LTD.
- 5. These wire sizes assume that the UL-compliant wires are used at the wiring length of 10m.

## 11.5 No-fuse breakers, fuses, magnetic contactors

Always use one no-fuse breaker and one magnetic contactor with one driver. When using a fuse instead of the no-fuse breaker, use the one having the specifications given in this section.

|                      | N                                              | No-fuse breaker                      |                   |                   |             | Fuse              |                                   |  |  |
|----------------------|------------------------------------------------|--------------------------------------|-------------------|-------------------|-------------|-------------------|-----------------------------------|--|--|
| Driver               | Curre Not using power factor improving reactor | Using power factor improving reactor | Voltage<br>AC [V] | (Note 1)<br>Class | Current [A] | Voltage<br>AC [V] | (Note 2)<br>Magnetic<br>contactor |  |  |
| LECSA2-S1            | 30A frame 5A                                   | 30A frame 5A                         |                   |                   | 10A         |                   |                                   |  |  |
| LECSA2-S3/ LECSA1-S1 | 30A frame 10A                                  | 30A frame 10A                        | 240V              | Т                 | 15A         | 300V              | S-N10                             |  |  |
| LECSA2-S4/ LECSA1-S3 | 30A frame 15A                                  | 30A frame 10A                        |                   |                   | 20A         |                   |                                   |  |  |

Note 1. When not using the driver as a UL/CSA Standard compliant product, K5 class fuse can be used.

<sup>2.</sup> Be sure to use a magnetic contactor (MC) with an operation delay time of 80ms or less. The operation delay time is the time interval between current being applied to the coil until closure of contacts.

#### 11.6 Noise reduction techniques

Noises are classified into external noises which enter the driver to cause it to malfunction and those radiated by the driver to cause peripheral devices to malfunction. Since the driver is an electronic device which handles small signals, the following general noise reduction techniques are required.

Also, the driver can be a source of noise as its outputs are chopped by high carrier frequencies. If peripheral devices malfunction due to noises produced by the driver, noise suppression measures must be taken. The measures will vary slightly with the routes of noise transmission.

#### (1) Noise reduction techniques

required.

- (a) General reduction techniques
  - Avoid laying power lines (input and output cables) and signal cables side by side or do not bundle them together. Separate power lines from signal cables.
  - Use shielded, twisted pair cables for connection with the encoder and for control signal transmission, and connect the shield to the SD terminal.
  - Ground the driver, servo motor, etc. together at one point (refer to section 3.12).
- (b) Reduction techniques for external noises that cause the driver to malfunction If there are noise sources (such as a magnetic contactor, a lock, and many relays which make a large amount of noise) near the driver and the driver may malfunction, the following countermeasures are
  - Provide surge absorbers on the noise sources to suppress noises.
  - Attach data line filters to the signal cables.
  - Ground the shields of the encoder connecting cable and the control signal cables with cable clamp fittings.
  - Although a surge absorber is built into the driver, to protect the driver and other equipment against large exogenous noise and lightning surge, attaching a varistor to the power input section of the equipment is recommended.
- (c) Techniques for noises radiated by the driver that cause peripheral devices to malfunction Noises produced by the driver are classified into those radiated from the cables connected to the driver and its main circuits (input and output circuits), those induced electromagnetically or statically by the signal cables of the peripheral devices located near the main circuit cables, and those transmitted through the power supply cables.

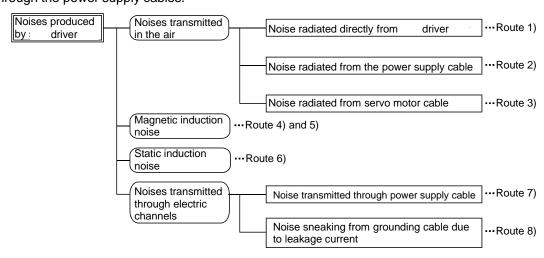

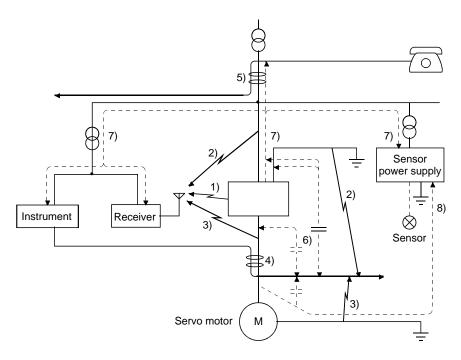

| Noise transmission route | Suppression techniques                                                                                                    |
|--------------------------|----------------------------------------------------------------------------------------------------|
|                          | When measuring instruments, receivers, sensors, etc. which handle weak signals and may malfunction due to noise and/or their signal cables are contained in a control box together with the driver or run near the driver, such devices may malfunction due to noises transmitted through the air. The following techniques are required.                                                                                                    |
| 1) 2) 3)                 | <ol> <li>Provide maximum clearance between easily affected devices and the driver.</li> <li>Provide maximum clearance between easily affected signal cables and the I/O cables of the driver.</li> <li>Avoid laying the power lines (Input cables of the driver) and signal cables side by side or bundling them together.</li> </ol>                                                                                                    |
|                          | <ol> <li>Insert a line noise filter to the I/O cables or a radio noise filter on the input line.</li> <li>Use shielded wires for signal and power cables or put cables in separate metal conduits.</li> </ol>                                                                                                    |
| 4) 5) 6)                 | <ul> <li>When the power lines and the signal cables are laid side by side or bundled together, magnetic induction noise and static induction noise will be transmitted through the signal cables and malfunction may occur. The following techniques are required.</li> <li>1. Provide maximum clearance between easily affected devices and the driver.</li> <li>2. Provide maximum clearance between easily affected signal cables and the I/O cables of the driver.</li> <li>3. Avoid laying the power lines (I/O cables of the driver) and signal cables side by side or bundling them together.</li> <li>4. Use shielded wires for signal and power cables or put the cables in separate metal conduits.</li> </ul> |
| 7)                       | When the power supply of peripheral devices is connected to the power supply of the driver system, noises produced by the driver may be transmitted back through the power supply cable and the devices may malfunction. The following techniques are required.  1. Insert the radio noise filter (FR-BIF (Mitsubishi Electric Corporation)) on the power cables (Input cables) of the driver.  2. Insert the line noise filter (FR-BSF01 (Mitsubishi Electric Corporation)) on the power cables of the driver.                                                                                                    |
| 8)                       | When the cables of peripheral devices are connected to the driver to make a closed loop circuit, leakage current may flow to malfunction the peripheral devices. If so, malfunction may be prevented by disconnecting the grounding cable of the peripheral device.                                                                                                    |

#### (2) Noise reduction products

#### (a) Data line filter (Recommended)

Noise can be prevented by installing a data line filter onto the encoder cable, etc.

For example, the ZCAT3035-1330 of TDK and the ESD-SR-25 of NEC TOKIN make are available as data line filters.

As a reference example, the impedance specifications of the ZCAT3035-1330 (TDK) are indicated below.

These impedances are reference values and not guaranteed values.

| Impedance [ $\Omega$ ] |  |  |  |  |  |
|------------------------|--|--|--|--|--|
| 100 to 500MHz          |  |  |  |  |  |
| 150                    |  |  |  |  |  |
|                        |  |  |  |  |  |

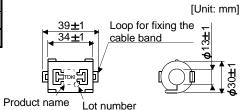

Outline drawing (ZCAT3035-1330)

#### (b) Surge suppressor (Recommended)

The recommended surge suppressor for installation to an AC relay, AC valve or the like near the driver is shown below. Use this product or equivalent.

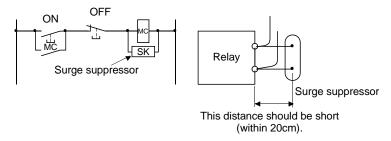

(Ex.)972A-2003 50411 (Matsuo Electric Co.,Ltd.)

| Rated voltage AC[V] | C[µF] | $R[\Omega]$ | Test voltage AC[V]           |
|---------------------|-------|-------------|------------------------------|
| 200                 | 0.5   | 50(1W)      | Across<br>T-C 1000 (1 to 5s) |

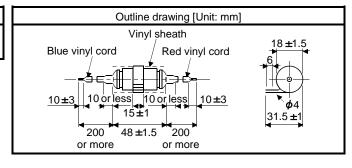

Note that a diode should be installed to a DC relay, DC valve or the like.

Maximum voltage: Not less than 4 times the drive voltage of the relay or the like

Maximum current: Not less than twice the drive current of the relay or the like

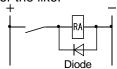

## (c) Cable clamp fitting (AERSBAN - □ SET (Mitsubishi Electric Corporation))

Generally, the earth of the shielded cable may only be connected to the connector's SD terminal. However, the effect can be increased by directly connecting the cable to an earth plate as shown below. Install the earth plate near the driver for the encoder cable. Peel part of the cable sheath to expose the external conductor, and press that part against the earth plate with the cable clamp. If the cable is thin, clamp several cables in a bunch.

The clamp comes as a set with the earth plate.

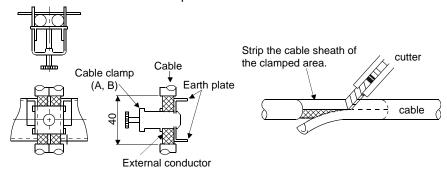

#### Outline drawing

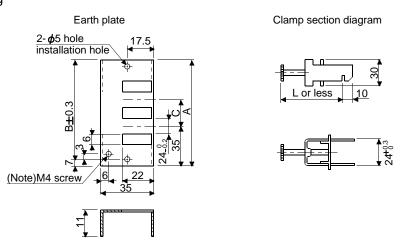

Note. Screw hole for grounding. Connect it to the earth plate of the control box.

| Туре         | Α   | В  | С  | Accessory fittings |
|--------------|-----|----|----|--------------------|
| AERSBAN-DSET | 100 | 86 | 30 | clamp A: 2pcs.     |
| AERSBAN-ESET | 70  | 56 |    | clamp B: 1pc.      |

| Clamp fitting | L  |
|---------------|----|
| Α             | 70 |
| В             | 45 |

# (d) Line noise filter (FR-BSF01 (Mitsubishi Electric Corporation))

This filter is effective in suppressing noises radiated from the power supply side and output side of the driver and also in suppressing high-frequency leakage current (zero-phase current) especially within 0.5MHz to 5MHz band.

#### Connection diagram Outline drawing [Unit: mm] Use the line noise filters for wires of the main power supply (L1 L2) FR-BSF01 (for wire size 3.5mm<sup>2</sup> (AWG12) or less) and of the motor power supply (U V W). Pass each of the main circuit wires through the line noise filter an (Mitsubishi Electric Corporation) equal number of times in the same direction. For the main power supply, the effect of the filter rises as the number of passes Approx.110 increases, but generally four passes would be appropriate. For the 95±0.5 2- **ø**5 motor power supply, passes must be four times or less. Do not pass the grounding (earth) wire through the filter, or the effect of the filter will drop. Wind the wires by passing through the filter to satisfy the required number of passes as shown in Example 1. If Approx.65 the wires are too thick to wind, use two or more filters to have the **ф**33 required number of passes as shown in Example 2. Place the line noise filters as close to the driver as possible for their best performance. Example 1 Power supply Line noise filter (Number of turns: 4) Example 2 NFB MC supply Line noise filter Two filters are used (Total number of turns: 4)

## (e) Radio noise filter (FR-BIF (Mitsubishi Electric Corporation))

This filter is effective in suppressing noises radiated from the power supply side of the driver especially in 10MHz and lower radio frequency bands. The FR-BIF (Mitsubishi Electric Corporation) is designed for the input only.

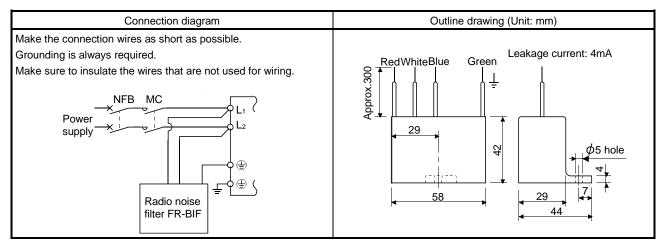

#### (f) Varistors for input power supply (Recommended)

Varistors are effective to prevent exogenous noise and lightning surge from entering the driver. When using a varistor, connect it between each phase of the input power supply of the equipment. For varistors, the TND20V-431K and TND20V-471K, manufactured by NIPPON CHEMI-CON, are recommended. For detailed specification and usage of the varistors, refer to the manufacturer catalog.

|                      | Maximum rating |                    |       |                        |                    |                         |     |                 | Static                           | Manistan valtana nation                    |
|----------------------|----------------|--------------------|-------|------------------------|--------------------|-------------------------|-----|-----------------|----------------------------------|--------------------------------------------|
| Power supply voltage | Varistor       | Permissib<br>volta |       | Surge current immunity | Energy<br>immunity | Rated<br>pulse<br>power |     | imum<br>/oltage | capacity<br>(reference<br>value) | Varistor voltage rating<br>(range)<br>V1mA |
|                      |                | AC[Vms]            | DC[V] | 8/20 <sup>µ</sup> s[A] | 2ms[J]             | [W]                     | [A] | [V]             | [pF]                             | [V]                                        |
| 200V                 | TND20V-431K    | 275                | 350   | 10000/1 time           | 195                | 4.0                     | 100 | 710             | 1300                             | 430(387 to 473)                            |
| class                | TND20V-471K    | 300                | 385   | 7000/2 time            | 215                | 1.0                     | 100 | 775             | 1200                             | 470(423 to 517)                            |

[Unit: mm]

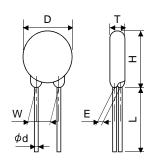

| Madal       | D    | Н    | Т    | Е    | (Note)L | φd    | W    |
|-------------|------|------|------|------|---------|-------|------|
| Model       | Max. | Max. | Max. | ±1.0 | min.    | ±0.05 | ±1.0 |
| TND20V-431K | 04.5 | 04.5 | 6.4  | 3.3  | 00      | 0.0   | 40.0 |
| TND20V-471K | 21.5 | 24.5 | 6.6  | 3.5  | 20      | 8.0   | 10.0 |

Note. For special purpose items for lead length (L), contact the manufacturer.

#### 11.7 Leakage current breaker

#### (1) Selection method

High-frequency chopper currents controlled by pulse width modulation flow in the AC servo circuits. Leakage currents containing harmonic contents are larger than those of the motor which is run with a commercial power supply.

Select a leakage current breaker according to the following formula, and ground the driver, servo motor, etc. securely.

Make the input and output cables as short as possible, and also make the grounding cable as long as possible (about 30cm) to minimize leakage currents.

Rated sensitivity current ≥ 10 \* {IgI+Ign+Iga+K \* (Ig2+Igm)} [mA].....(11.1)

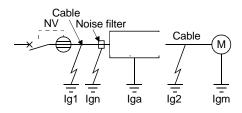

| Leakage currer       |                 |   |  |  |
|----------------------|-----------------|---|--|--|
| T                    | Mitsubishi      | K |  |  |
| Type                 | products        |   |  |  |
|                      | NV-SP           |   |  |  |
| Models provided with | NV-SW           |   |  |  |
| harmonic and surge   | and surge NV-CP |   |  |  |
| reduction techniques | NV-CW           |   |  |  |
|                      | NV-HW           |   |  |  |
|                      | BV-C1           |   |  |  |
| General models       | NFB             | 3 |  |  |
|                      | NV-L            |   |  |  |

- lg1: Leakage current on the electric channel from the leakage current breaker to the input terminals of the driver (Found from Fig. 11.1.)
- Ig2: Leakage current on the electric channel from the output terminals of the driver to the servo motor (Found from Fig. 11.1.)
- Ign: Leakage current when a filter is connected to the input side (4.4mA per one FR-BIF (Mitsubishi Electric Corporation))
- Iga: Leakage current of the driver (Found from Fig. 11.5.)
- Igm: Leakage current of the servo motor (Found from Fig. 11.4.)

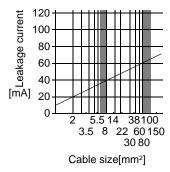

Fig. 11.1 Leakage current example (Ig1, Ig2) for CV cable run in metal conduit

Table 11.4 Servo motor's leakage current example (Igm)

|                        | 1 (0 /               |
|------------------------|----------------------|
| Servo motor power [kW] | Leakage current [mA] |
| 0.05 to 0.4            | 0.1                  |

Table 11.5 Driver's leakage current example (Iga)

|                      | 1 (8)                |
|----------------------|----------------------|
| Driver capacity [kW] | Leakage current [mA] |
| 0.1 to 0.4           | 0.1                  |

Table 11.6 Leakage circuit breaker selection example

| Driver   | Rated sensitivity current of<br>leakage circuit breaker [mA] |
|----------|--------------------------------------------------------------|
| LECSA2-□ | 15                                                           |

#### (2) Selection example

Indicated below is an example of selecting a leakage current breaker under the following conditions.

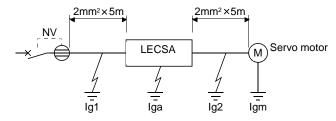

Use a leakage current breaker generally available.

Find the terms of Equation (11.1) from the diagram.

$$Ig1 = 20 \cdot \frac{5}{1000} = 0.1 \text{ [mA]}$$

$$lg2 = 20 \cdot \frac{5}{1000} = 0.1 \text{ [mA]}$$

Ign = 0 (not used)

lga = 0.1 [mA]

lgm = 0.1 [mA]

Insert these values in Equation (11.1).

$$Ig \ge 10 \cdot \{0.1+0+0.1+1 \cdot (0.1+0.1)\}$$

$$\geq$$
 4.0 [mA]

According to the result of calculation, use a leakage current breaker having the rated sensitivity current (Ig) of 4.0[mA] or more. A leakage current breaker having Ig of 15[mA] is used with the NV-SP/SW/CP/CW/HW series.

## 11.8 Circuit protector

Use the circuit protector for the control circuit power supply (+24V, 0V).

| Driver    | Circuit protector<br>(Mitsubishi Electric<br>Corporation) |  |  |  |
|-----------|-----------------------------------------------------------|--|--|--|
| LECSA□-S1 |                                                           |  |  |  |
| LECSA□-S3 | CP30-BA2P1M3A                                             |  |  |  |
| LECSA2-S4 |                                                           |  |  |  |

#### 11.9 EMC filter (recommended)

For compliance with the EMC directive of the EN Standard, it is recommended to use the following filter. Some EMC filters are large in leakage current.

# (1) Combination with the driver

| Driver       | Recommended filt  | Mana (lan1/[lb1)     |                 |
|--------------|-------------------|----------------------|-----------------|
| Driver Model |                   | Leakage current [mA] | Mass [kg]([lb]) |
| LECSA□-S1    |                   |                      |                 |
| LECSA□-S3    | (Note) HF3010A-UN | 5                    | 3               |
| LECSA2-S4    |                   |                      |                 |

Note. A surge protector is separately required to use any of these EMC filters. (Refer to section11.11.)

## (2) Connection example

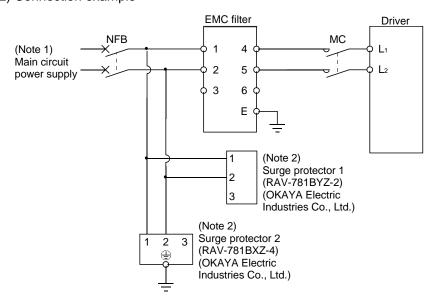

Note 1. Refer to section 1.3 for the power supply specification.

2. The example is when a surge protector is connected.

# (3) Outline drawing HF3010A-UN

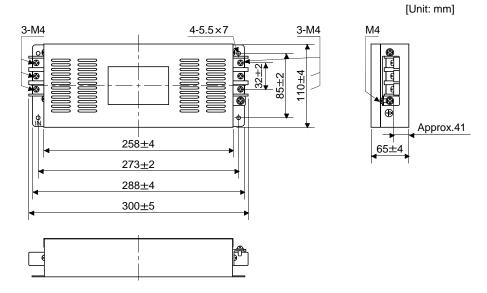

# 11.10 Surge protector (recommended)

To avoid damages caused by surges (such as lightning and sparking) applied on AC power line, connecting the following surge protectors to the main circuit power (L1 • L2) is recommended.

# (1) Specifications

| Surge protector<br>model<br>(OKAYA Electric<br>industries Co.,<br>Ltd.) | Circuit voltage<br>50/60Hz | Maximum<br>permissible circuit<br>voltage | Clamp voltage | Surge immunity<br>8/20µs | Surge compression<br>1.2/50µs | Static<br>capacity | Operating temperature |
|-------------------------------------------------------------------------|----------------------------|-------------------------------------------|---------------|--------------------------|-------------------------------|--------------------|-----------------------|
| RAV-781BYZ-2                                                            | 3AC 250V                   | 300V                                      | 783V±10%      | 2500A                    | 20kV                          | 75pF               | −20 to 70°C           |
| RAV-781BXZ-4                                                            | 3AC 250V                   | 300V                                      | 1700V±10%     | 2500A                    | 2kV                           | 75pF               | −20 to 70°C           |

# (2) Outline drawing RAV-781BYZ-2

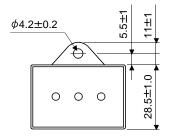

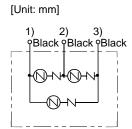

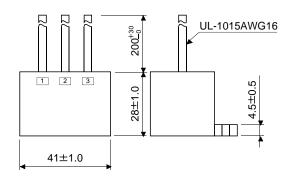

# RAV-781BXZ-4

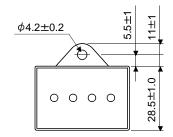

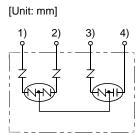

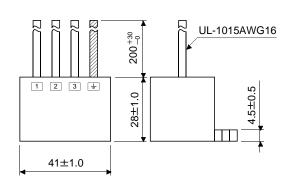

# 12. SERVO MOTOR

| 12. SERVO MOTOR                                   | 2 |
|---------------------------------------------------|---|
| 12.1 Servo motor with a Lock                      |   |
| 12.1.1 Features                                   |   |
| 12.1.2 Characteristics of servo motor with a lock |   |
| 12.2 Protection from oil and water                |   |
| 12.3 Cable                                        |   |
| 12.4 Rated speed of servo motor                   |   |
| 12.5 Mounting connectors                          |   |

#### 12. SERVO MOTOR

12.1 Servo motor with a Lock

#### 12.1.1 Features

 The lock is provided for preventing a drop at power failure or at servo alarm occurrence during vertical drive, or for holding a shaft at stop. Do not use it for normal braking (including braking at servo lock).

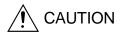

- The lock has a time lag. Use the lock so that servo motor control is started after the lock has completely opened. Be sure to check the time lag of the locking with a real machine.
- Configure a lock operation circuit which interlocks with an external emergency stop.
- Refer to section 3.11 for details of the circuit configuration and the timing chart.

The servo motor with a lock can be used to prevent a drop in vertical lift applications or to ensure double safety at an emergency stop, for example. When performing servo motor operation, supply power to the lock to release the lock. Switching power off makes the lock effective.

#### (1) Lock power supply

Prepare the following power supply exclusively used for the lock. The lock terminals (B1, B2) do not have polarity.

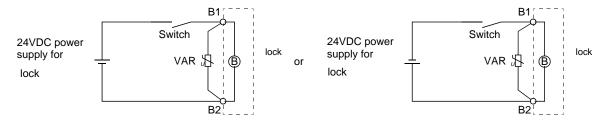

A surge absorber (VAR) must be installed between B1 and B2. Refer to (3) in this section for the selection method of surge absorber, and to "Lock characteristics."

## (2) Sound generation

Though the brake lining may rattle during operation in the low-speed area, it poses no functional problem. If braking noise occurs, it may be improved by setting the machine resonance suppression filter or adaptive vibration suppression control in the driver parameters. Refer to section 7.2 for details.

#### (3) Selection of surge absorbers for lock circuit

# (a) Selection condition

| Item                           | Conditions                                                                  |
|--------------------------------|-----------------------------------------------------------------------------|
| Lock specification             | $R[\Omega]$ : Resistance<br>L[H]: Inductance<br>Vb[V]: Power supply voltage |
| Desired suppressed voltage     | Vs[V] or less                                                               |
| Durable surge application time | N times                                                                     |

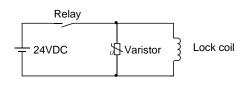

- (b) Tentative selection and verification of surge absorber
  - Maximum permissible circuit voltage of varistor
     Tentatively select a varistor whose maximum allowable voltage is larger than Vb [V].
  - 2) Lock current (lb)

$$Ib = \frac{Vb}{R}[A]$$

3) Energy (E) generated in the lock coil

$$E = \frac{L \times Ib2}{2} [J]$$

# 4) Varistor limit voltage (Vi)

(relays etc.) used by the user.

From the energy (E) generated in the lock coil and the varister characteristic diagram, calculate the varistor limit voltage (Vi) when the lock current (Ib) flows into the tentatively selected varistor during opening of the circuit. Please refer to the varistor characteristic diagram to the varistor manufacturer. The desired suppressed voltage (Vs) is the sum of the 24 VDC  $\pm$  10% used and the other devices

Please confirm the specification of the equipment to be used.

Vi is favorable when the varistor limit voltage (Vi) [V] is smaller than the desired suppressed voltage (Vs) [V].

If Vi is not smaller than Vs, reselect a varistor or improve the withstand voltage of devices.

Regarding the characteristics characteristic diagram, specification, selection of the varistor, it is necessary to check with the varistor manufacturer.

#### 5) Surge current width (τ)

Given that the varistor absorbs all energies, the surge current width  $(\tau)$  is as follows.

$$\tau = \frac{\mathsf{E}}{\mathsf{Vi} \times \mathsf{Ib}} \, [\mathsf{s}]$$

#### 6) Inspection of surge life of varistor

From the varistor characteristic diagram, calculate the guaranteed value current (Ip) in which the number of the surge application life is N at the surge current width  $(\tau)$ .

Calculate the ratio (Ip/Ib) of the guaranteed value current (Ip) to the lock current (Ib).

If an enough margin is ensured for Ip/Ib, the number of the surge application life N [Time] can be considered as favorable.

#### (4) Others

A leakage magnetic flux occurs at the shaft end of the servo motor with a lock. Note that chips, screws and other magnetic substances are attracted.

#### 12.1.2 Characteristics of servo motor with a lock

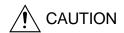

- The lock is provided for preventing a drop at power failure or at servo alarm occurrence during vertical drive, or for holding a shaft at stop. Do not use it for normal braking (including braking at servo lock).
- Before performing the operation, be sure to confirm that the lock operates properly.
- The operation time of the lock differs depending on the power supply circuit you use. Be sure to check the operation delay time with a real machine.

The characteristics (reference value) of the lock provided for the servo motor with a lock are indicated below.

| Servo motor                         |                          | LE-□-B series        |                      |                   |                   |                   |
|-------------------------------------|--------------------------|----------------------|----------------------|-------------------|-------------------|-------------------|
| Item                                |                          | Servo motor          | LE-S1-B<br>(50W)     | LE-S2-B<br>(100W) | LE-S3-B<br>(200W) | LE-S4-B<br>(400W) |
| Type (Note 1)                       |                          |                      |                      | Spring-loaded     | d safety brake    |                   |
| Rated voltage (Note 4)              |                          |                      |                      | 24VD              | C <sub>-10%</sub> |                   |
| Power consumption                   |                          | [W]at20°C            | 6                    | .3                | 7.                | .9                |
| Coil resistance (Note 6)            |                          | [Ω]                  | 91                   | .0                | 73                | 3.0               |
| Inductance (Note 6)                 |                          | [H]                  | 0.                   | 15                | 0.                | 18                |
| Lock static friction torque         |                          | [N • m]              | 0.5                  | 32                | 1.                | .3                |
| Lock static metion torque           |                          | [oz • in]            | 45                   | 5.3               | 18                | 34                |
| Release delay time (Note 2)         |                          | [s]                  | 0.03                 |                   | 0.03              |                   |
| Locking delay time (Note 2) [s]     | DC off                   |                      | 0.0                  | 0.02              |                   | 02                |
| Permissible locking work            | Per braking              | [J]                  | 5.6                  |                   | 22                |                   |
| T CITIISSIDIC IOCKING WORK          | Per hour                 | [J]                  | 56                   |                   | 220               |                   |
| Lock looseness at servo motor shaft | (Note 5)                 | [degrees]            | 2.5                  |                   | 1.2               |                   |
| Lock life (Note 3)                  | Number of locking cycles | [times]              | 20000                |                   | 20000             |                   |
| Lock life (Note 5)                  | Work per<br>locking      | [J]                  | 5.6                  |                   | 22                |                   |
| For the suppressed voltage 145V     |                          | TND20V-680KB(135[V]) |                      |                   |                   |                   |
| absorbers to be used (Note 7, 8)    | For the suppres          | ssed                 | TND10V-221KB(360[V]) |                   |                   |                   |

Note 1. There is no manual release mechanism. Use a 24VDC power supply to release the lock electrically.

- 2. The value for initial ON gap at  $20^{\circ}$ C ( $68^{\circ}$ F).
- 3. Lock gap increases as the brake lining wears, but the gap is not adjustable. Therefore, the lock life is indicated as the number of locking cycles available before the gap adjustment is required.
- 4. Always prepare the power supply exclusively used for the lock.
- 5. The above values are typical initial values and not guaranteed values.
- 6. These values are measured values and not guaranteed values.
- 7. Select the lock control relay properly, considering the characteristics of the lock and surge absorber.
- ${\bf 8.\ Manufactured\ by\ Nippon\ Chemi-Con\ Corporation}.$

#### 12.2 Protection from oil and water

(1) Do not use the servo motor with its cable soaked in oil or water.

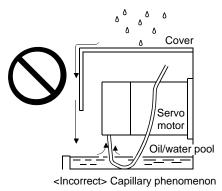

(2) If the servo motor is exposed to oil such as coolant, the sealant, packing, cable and others may be affected depending on the oil type.

## 12.3 Cable

The power supply and encoder cables routed from the servo motor should be fixed to the servo motor to keep them unmovable. Otherwise, the cables may break. In addition, do not modify the connectors on the cable ends.

12.4 Rated speed of servo motor

The rated speed of servo motor (LE-S5-□, LE-S6-□, LE-S7-□, LE-S8-□) is 3000[r/min].

## 12.5 Mounting connectors

If the connector is not fixed securely, it may come off or may not produce a splash-proof effect during operation. To achieve the protective rating of IP65, pay attention to the following points and install the connectors.

(1) When screwing the connector, hold the connector still and gradually tighten the screws in a crisscross pattern.

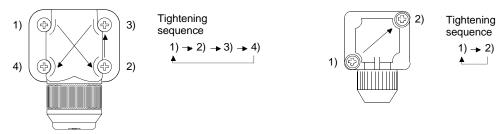

For moter and encoder connectors

For lock connector

(2) Tighten the screws evenly. Tightening torques are as indicated below.

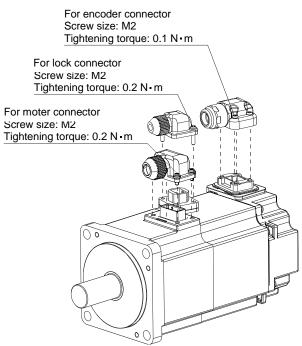

(3) The servo motor fitting part of each connector is provided with a splash-proof seal (O ring). When installing the connector, take care to prevent the seal (O ring) from dropping and being pinched. If the seal (O ring) has dropped or is pinched, a splash-proof effect is not produced.

| 13. POSITIONING MODE                                                |    |
|---------------------------------------------------------------------|----|
| 13.1 Selection method of each operation mode                        | 2  |
| 13.2 Signals                                                        |    |
| 13.2.1 I/O signal connection example                                |    |
| 13.2.2 Connectors and signal arrangements                           |    |
| 13.2.3 Signal explanations                                          | 5  |
| 13.2.4 Detailed description of the signals                          |    |
| 13.3 Automatic operation mode for point table method                |    |
| 13.3.1 What is automatic operation mode?                            |    |
| 13.3.2 Automatic operation using point table                        | 19 |
| 13.4 Automatic operation mode for program method                    | 30 |
| 13.4.1 What is automatic operation mode for program method?         | 30 |
| 13.4.2 Programming language                                         | 31 |
| 13.4.3 Basic setting of signals and parameters                      | 46 |
| 13.4.4 Program operation timing chart                               |    |
| 13.4.5 Simple language for program operation                        | 48 |
| 13.5 Manual operation mode                                          | 50 |
| 13.5.1 JOG operation                                                |    |
| 13.6 Home position return mode                                      |    |
| 13.6.1 Outline of home position return                              |    |
| 13.6.2 Selection of home position return mode                       |    |
| 13.6.3 Dog type home position return                                |    |
| 13.6.4 Count type home position return                              |    |
| 13.6.5 Data set type home position return                           | 59 |
| 13.6.6 Stopper type home position return                            |    |
| 13.6.7 Home position ignorance (Servo-on position as home position) |    |
| 13.6.8 Dog type rear end reference home position return             | 63 |
| 13.6.9 Count type front end reference home position return          |    |
| 13.6.10 Dog cradle type home position return                        |    |
| 13.6.11 Home position return automatic return function              |    |
| 13.7 Parameters                                                     |    |
| 13.7.1 Basic setting parameters (No. PA □ □)                        |    |
| 13.7.2 Gain/filter parameters (No. PB□ □)                           |    |
| 13.7.3 Extension setting parameters (No. PC□ □)                     | 78 |
| 13.7.4 I/O setting parameters (No. PD□ □)                           |    |
| 13.7.5 Positioning setting parameters (No. PE□□)                    |    |
| 13.8 Point table setting method                                     |    |
| 13.9 Program setting method                                         |    |
| 13.10 Single-step feed usage in the test operation mode             | 94 |

# 13. POSITIONING MODE

13.1 Selection method of each operation mode

This section provides the selection method of each operation mode.

# (1) Point table method

| Selection item of operation mode Operation mode |                                                                            | Parameter                                  | Input device setting (Note) |          | Refer to   |                        |  |
|-------------------------------------------------|----------------------------------------------------------------------------|--------------------------------------------|-----------------------------|----------|------------|------------------------|--|
| Operation mode                                  |                                                                            |                                            | No. PA01 setting            | MD0      | DI0 to DI2 |                        |  |
|                                                 | One-time po                                                                | sitioning operation                        |                             |          |            | Section 13.3.2 (1)     |  |
| Automatic operation mode                        | Automatic                                                                  | Varied speed operation                     |                             | ON       | Ontion     | Section 13.3.2 (2) (b) |  |
| for point table method                          | continuous operation                                                       | Automatic continuous positioning operation |                             | ОН Ориоп |            | Section 13.3.2 (2) (c) |  |
| Manual operation mode                           | JOG operation                                                              |                                            |                             | OFF      |            | Section 13.5.1         |  |
|                                                 | Dog type                                                                   |                                            |                             |          |            | Section 13.6.3         |  |
|                                                 | Count type                                                                 |                                            | □□□6                        |          | All OFF    | Section 13.6.4         |  |
|                                                 | Data set type                                                              |                                            |                             |          |            | Section 13.6.5         |  |
|                                                 | Stopper type  Home position ignorance (Servo-on position as home position) |                                            |                             | ON       |            | Section 13.6.6         |  |
| Home position return mode                       |                                                                            |                                            |                             |          |            | Section 13.6.7         |  |
|                                                 | Dog type rea                                                               | Dog type rear end reference                |                             |          |            | Section 13.6.8         |  |
|                                                 | Count type f                                                               | ront end reference                         |                             |          |            | Section 13.6.9         |  |
|                                                 | Dog cradle ty                                                              | уре                                        |                             |          |            | Section 13.6.10        |  |

Note. MD0: Automatic/manual selection

DI0 to DI2: Point table No./Program No. selection 1 to 3

# (2) Program method

| Selection item of operation mode Operation mode |                                                              | Parameter        | Input device setting (Note 1) |                    | Refer to        |
|-------------------------------------------------|--------------------------------------------------------------|------------------|-------------------------------|--------------------|-----------------|
|                                                 |                                                              | No. PA01 setting | MD0                           | DI0 to DI2         |                 |
| Automatic operation mode for                    | or program method                                            |                  | ON                            | Option             | Section 13.4    |
| Manual operation mode JOG operation             |                                                              |                  | OFF                           |                    | Section 13.5.1  |
|                                                 | Dog type                                                     | □□□7             | ON                            | (Note 2)<br>Option | Section 13.6.3  |
|                                                 | Count type                                                   |                  |                               |                    | Section 13.6.4  |
|                                                 | Data set type                                                |                  |                               |                    | Section 13.6.5  |
|                                                 | Stopper type                                                 |                  |                               |                    | Section 13.6.6  |
| Home position return mode                       | Home position ignorance (Servo-on position as home position) |                  |                               |                    | Section 13.6.7  |
|                                                 | Dog type rear end reference                                  |                  |                               |                    | Section 13.6.8  |
|                                                 | Count type front end reference                               |                  |                               |                    | Section 13.6.9  |
|                                                 | Dog cradle type                                              |                  |                               |                    | Section 13.6.10 |

Note 1. MD0: Automatic/manual selection

DI0 to DI2: Point table No./Program No. selection 1 to 3

2. Select a program that has the home position return "ZRT" command.

#### 13.2 Signals

#### 13.2.1 I/O signal connection example

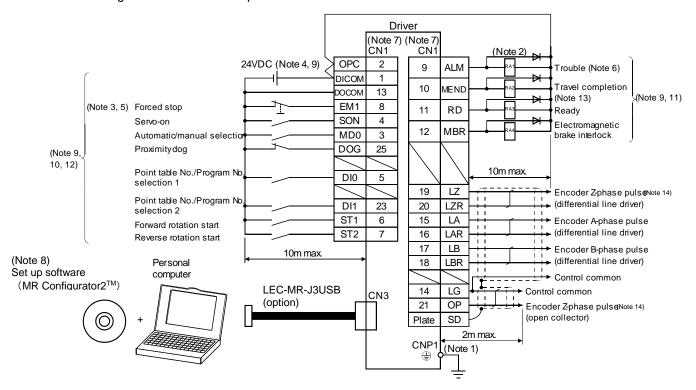

When connecting the CN1-23 pin and CN1-25 pin, supply the + 24V to OPC.

- Note 1. To prevent an electric shock, always connect the protective earth (PE) terminal of the (terminal marked ) driver to the protective earth (PE) of the control box.
  - 2. Connect the diode in the correct direction. If it is connected reversely, the driver will be faulty and will not output signals, disabling the emergency stop and other protective circuits.
  - 3. The forced stop switch (normally closed contact) must be installed.
  - 4. Supply 24VDC±10% 200mA current for interfaces from the outside. 200mA is the value applicable when all I/O signals are used. The current capacity can be decreased by reducing the number of I/O points. Refer to section 3.8.2 (1) that gives the current value necessary for the interface.
  - 5. When starting operation, always turn on the forced stop (EM1). (Normally closed contacts)
  - 6. Trouble (ALM) turns on in normal alarm-free condition.
  - 7. The pins with the same signal name are connected in the driver.
  - 8. Use LEC-MRC2E(Ver.1.52E or later).
  - 9. For the sink I/O interface. For the source I/O interface, refer to section 3.8.3. However, pin 23 and pin 25 cannot be used at the source interface.
  - 10. The assigned signals can be changed using parameter No. PD02, PD04, PD06, PD08, PD10, PD12, or PD14.
  - 11. The assigned signals can be changed using parameter No.PD15 to PD18.
  - 12. The forward rotation stroke end (LSP) and the reverse rotation stroke end (LSN) automatically switch ON if not assigned to the external input signals.
  - 13. Set "  $\square$  24 " in parameter No. PD16 to assign travel completion (MEND).
  - 14. Encoder Z-phase pulse will correspond to the differential line driver system and the open collector system.

    If the encoder Z-phase pulse is open collector method, it supports only to the sink (NPN) type interface. It does not correspond to the source (PNP) type interface.

13.2.2 Connectors and signal arrangements

#### **POINT**

• The pin configurations of the connectors are as viewed from the cable connector wiring section.

The front view shown below is that of LECSA -S3or smaller. Refer to chapter 9 OUTLINE DRAWINGS for the appearances and connector layouts of the other drivers.

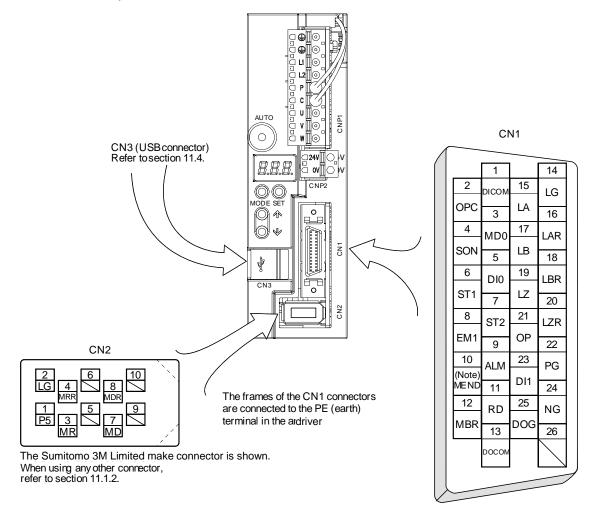

Note. Set "  $\square$  24 " in parameter No. PD16 to assign travel completion (MEND).

# 13.2.3 Signal explanations

For the I/O interfaces (symbols in I/O division column in the table), refer to section 3.8.2. In the positioning mode field of the table

CP: Point table method CL: Program method

 $\bigcirc$ : Denotes that the signal may be used in the initial setting status.

 $\triangle$ : Denotes that the signal may be used by setting parameter No. PD02, PD04, PD06, PD08, PD10, PD12, and PD14 to PD18.

The pin No.s in the connector pin No. column are those in the initial status.

## (1) I/O devices

## (a) Input devices

| Device                            | Symbol | Connector pin No. | Functions/Applications                                                                                                    | I/O<br>division | Positi<br>mo<br>CP | - |
|-----------------------------------|--------|-------------------|----------------------------------------------------------------------------------------------------|-----------------|--------------------|---|
| Forced stop                       | EM1    | CN1-8             | When EM1 is turned off (contact between commons is opened), the driver falls in a forced stop state in which the base circuit is shut off, and the dynamic brake activates.  When EM1 is turned on (contact between commons is shorted) in the forced stop state, the state can be reset.                                                                                                    | DI-1            | 0                  | 0 |
| Proximity dog                     | DOG    | CN1-25            | When DOG is turned OFF, the proximity dog is detected. The polarity of dog detection can be changed using parameter No. PE03.  Parameter No. PE03  Proximity dog (DOG) detection polarity  OFF  ON                                                                                                    | DI-1            | 0                  | 0 |
| Forward<br>rotation stroke<br>end | LSP    |                   | To start operation, turn LSP/LSN on. Turn it off to bring the motor to a sudden stop and make it servo-locked.  (Note) Device Operation LSP LSN CCW direction CW direction  1 1 0 0 1 1 0 0 0 Note. 0: off 1: on                                                                                                    | DI-1            |                    |   |
| Reverse<br>rotation stroke<br>end | LSN    |                   | A stopping method can be changed by parameter No. PD20.  Set parameter No. PD01 as indicated below to switch on the signals (keep terminals shorted) automatically in the driver.  Parameter No. PD01  Status  LSP LSN  Automatic ON  Automatic ON  Automatic ON  If LSP and LSN are not assigned to the external input signals, they turn ON automatically regardless of the value set in parameter No. PD01.  When LSP or LSN turns OFF, an external stroke limit warning (99. □) occurs, and warning (WNG) turns OFF. However, when using WNG, set parameter No. PD15 to PD18 to make it usable. | DI-1            | Δ                  | Δ |

| Device                                | Symbol | Connector | Functions/Applications                                                                                                    |                                                                                                    |                                                |                          |                       | I/O<br>division | Positi<br>mo | _  |
|---------------------------------------|--------|-----------|----------------------------------------------------------------------------------------------------|----------------------------------------------------------------------------------------------------|------------------------------------------------|--------------------------|-----------------------|-----------------|--------------|----|
|                                       |        | pin No.   |                                                                                                    | r anotions// pphoations                                                                                                    |                                                |                          |                       |                 | СР           | CL |
| Servo-on                              | SON    | CN1-4     | When SON is turned on, the power is supplied to the base circuit and the driver is ready to operate (servo-on).  When SON is turned off, the power to the base circuit is shut off and the servo motor coasts.  Set parameter No. PD01 to " □ □ □ 4 " to switch this signal on (keep terminals connected) automatically in the driver. |                                                                                                    |                                                |                          |                       |                 | 0            | 0  |
| Reset                                 | RES    |           | deactivated<br>Some alarm<br>section 8.1.<br>Turning RE<br>base circuit<br>PD20.                                                                                                    | This device is not designed to make a stop. Do not turn it ON during                                                                |                                                |                          |                       |                 |              |    |
| Automatic<br>/manual<br>selection     | MD0    | CN1-3     | it OFF sele<br>If MD0 is tu                                                                                                    | 00 ON selects the aut<br>cts the manual opera<br>irned OFF during auto<br>deration time constan                                     | tion mode.                                     | ation, decele            |                       | DI-1            | 0            | 0  |
| Internal<br>torque limit<br>selection | TL1    |           | turning TL1 The forward torque limit The smalle                                                                                                    | al torque limit 2 (parar<br>on.<br>d torque limit (parame<br>(parameter No. PA1)<br>st torque limit among<br>actual torque limit va | eter No. PA1<br>2) are alway<br>the valid for  | 1) and the rest s valid. | everse                | DI-1            |              |    |
|                                       |        |           | device<br>TL1                                                                                                    | Comparison betw<br>values                                                                                                    | een limit                                      | Forward rotation         | Reverse rotation      |                 |              |    |
|                                       |        |           | 0                                                                                                    |                                                                                                    |                                                | Parameter<br>No. PA11    | Parameter<br>No. PA12 |                 |              |    |
|                                       |        |           |                                                                                                    | Parameter No. PC14                                                                                                    | Parameter<br>No. PA11<br>Parameter<br>No. PA12 | Parameter<br>No. PA11    | Parameter<br>No. PA12 |                 |              |    |
|                                       |        |           | 1                                                                                                    | Parameter No. PC14                                                                                                    | Parameter<br>No. PA11<br>Parameter<br>No. PA12 | Parameter<br>No. PC14    | Parameter<br>No. PC14 |                 |              |    |
|                                       |        |           | Note. 0: 0                                                                                                    |                                                                                                    |                                                |                          |                       |                 |              |    |
|                                       |        |           | Refer to se                                                                                                    | ction 3.6.1(4).                                                                                                    |                                                |                          |                       |                 |              |    |

| Device Symb               | Symbol  | Connector | Functions/Applications                                                                                                    | I/O      | Position |    |
|---------------------------|---------|-----------|----------------------------------------------------------------------------------------------------|----------|----------|----|
| 201.00                    | pin No. |           | , and one of approximation                                                                                                    | division | СР       | CL |
| Temporary<br>stop/Restart | TSTP    |           | Turning TSTP ON during automatic operation makes a temporary stop. (The deceleration stops at the deceleration time constant during operation.)  Turning TSTP ON again makes a restart.  Forward rotation start (ST1) or Reverse rotation start (ST2) is ignored if it is turned ON during a temporary stop.  When the automatic operation mode is changed to the manual operation mode during a temporary stop, the movement remaining distance is erased.  During a home position return or during JOG operation, Temporary stop/ Restart input is ignored.                                                                                                    | DI-1     | Δ        | Δ  |
| Proportion<br>control     | PC      |           | When PC is turned on, the type of the speed loop switches from the proportional integral type to the proportional type.  If the servo motor at a stop is rotated even one pulse due to any external factor, it generates torque to compensate for a position shift. When the servo motor shaft is to be locked mechanically after travel completion (MEND), switching on the proportion control (PC) upon travel completion (MEND) will suppress the unnecessary torque generated to compensate for a position shift.  In case of locking the servo motor shaft for a long time, turn on the internal torque limit selection (TL1) simultaneously with the proportion control (PC). Then, set the internal torque limit 2 (parameter No. PC14) in order to make the torque lower than the rating.                                                                                      | DI-1     | Δ        | Δ  |
| Forward rotation start    | ST1     | CN1-6     | 1. In absolute value command system Turning ST1 ON for automatic operation executes positioning once on the basis of the position data (target position) set to the point table. Turning ST1 ON for a home position return immediately starts a home position return. Keeping ST1 ON for JOG operation performs rotation in the forward rotation direction. Forward rotation indicates the address increasing direction. 2. In incremental value command system Turning ST1 ON for automatic operation executes positioning once in the forward rotation direction on the basis of the position data (target position) set to the point table. Turning ST1 ON for a home position return immediately starts a home position return. Keeping ST1 ON for JOG operation performs rotation in the forward rotation direction. Forward rotation indicates the address increasing direction. | DI-1     |          |    |
| Reverse<br>rotation start | ST2     | CN1-7     | Use this device in the incremental value command system.  Turning ST2 ON for automatic operation executes positioning once in the reverse rotation direction on the basis of the position data (target position) set to the point table.  Keeping ST2 ON for JOG operation performs rotation in the reverse rotation direction.  Reverse rotation indicates the address decreasing direction.                                                                                                    | DI-1     | 0        |    |

| Device                                            | Symbol | Connector | Functions/Applications                                                                                                    | I/O      | Position    | -           |
|---------------------------------------------------|--------|-----------|----------------------------------------------------------------------------------------------------|----------|-------------|-------------|
|                                                   | ,      | pin No.   | ••                                                                                                    | division | СР          | CL          |
| Forward rotation start                            | ST1    | CN1-6     | For automatic operation mode     Turning ST1 ON executes the program operation selected in DI0 to DI2.      For JOG operation in manual operation mode     Keeping ST1 ON performs rotation in the forward rotation direction. Forward rotation indicates the address increasing direction. | DI-1     |             | 0           |
| Reverse rotation start                            | ST2    | CN1-7     | Keeping ST2 ON in JOG operation in manual operation mode performs rotation in the reverse rotation direction. Reverse rotation indicates the address decreasing direction.  ST2 is invalid in other operation modes.                                                                        | DI-1     |             | 0           |
| Gain changing                                     | CDP    |           | The values of the load to motor inertia moment ratio and the gains are changed to the value set in parameter No. PB29 to PB34 by turning CDP on.                                                                                                    | DI-1     | $\triangle$ | $\triangle$ |
| Point table<br>No.<br>/Program No.<br>selection 1 | DI0    | CN1-5     | <in method="" point="" table=""> The point table No. and the home position return mode are selected by DI0 to DI2. <in method="" program=""> The program No. is selected by DI0 to DI2.</in></in>                                                                                           | DI-1     | 0           | 0           |
|                                                   |        | ,         | (Note) Device Selection description                                                                                                    |          |             |             |
| Point table No.<br>/Program No.<br>selection 2    | DI1    | CN1-23    | DI2DI1DI0Point table methodProgram method000Home position return modeProgram No. 1001Point table No. 1Program No. 2010Point table No. 2Program No. 3011Point table No. 3Program No. 4100Point table No. 4Program No. 5                                                                      | DI-1     | 0           | 0           |
| Point table No.<br>/Program No.<br>selection 3    | DI2    |           | 1         0         1         Point table No. 5         Program No. 6           1         1         0         Point table No. 6         Program No. 7           1         1         1         Point table No. 7         Program No. 8           Note. 0: off           1: on         1      | DI-1     | Δ           | Δ           |
| Program input 1                                   | PI1    |           | Turn PI1 on to resume the step stopped by the SYNC (1) command in the program.                                                                                                    | DI-1     |             | Δ           |

# (b) Output devices

| Device                          | Symbol | Symbol Connector pin No. Functions/Applications | I/O<br>division                                                                                                    | Positi<br>mo | •  |                  |
|---------------------------------|--------|-------------------------------------------------|----------------------------------------------------------------------------------------------------|--------------|----|------------------|
|                                 |        | piii No.                                        |                                                                                                    | uivision     | CP | CL               |
| Trouble                         | ALM    | CN1-9                                           | ALM turns off when power is switched off or the protective circuit is activated to shut off the base circuit.  When there is no alarm, ALM turns on approximately 1s after poweron.                                                                                                    | DO-1         | 0  | 0                |
| Ready                           | RD     | CN1-11                                          | RD turns on when the servo motor is ready for the operation after turning on the servo-on (SON).                                                                                                    | DO-1         | 0  | 0                |
| In-position                     | INP    | CN1-10                                          | INP turns on when the number of droop pulses is in the preset inposition range. The in-position range can be changed using parameter No. PA10.  When the in-position range is increased, may be kept connected during low-speed rotation.  INP turns on when servo-on turns on.  If parameter No. PA04 is set to " □ □ 1 " and the overload tough drive function is enabled, the INP ON time during the overload tough drive is delayed. The delay time can be limited by parameter No. PC26. | DO-1         | 0  | 0                |
| Electromagnetic brake interlock | MBR    | CN1-12                                          | MBR turns off when the servo is switched off or an alarm occurs.  At an alarm occurrence, MBR turns off regardless of the base circuit status.                                                                                                    | DO-1         | 0  | 0                |
| Home position return completion | ZP     |                                                 | ZP turns ON when operation is ready to start, but turns OFF in any of the following cases.  1) Home position return has not been made.  2) While a home position return is being made.  When any of 1) or 2) has not occurred and a home position return is already completed at least once, Home position return completion (ZP) turns to the same output status as Ready (RD).                                                                                                    | DO-1         |    | $\triangleright$ |
| Temporary<br>stop               | PUS    |                                                 | PUS turns ON when deceleration is started to make a stop by Temporary stop/Restart (TSTP). When Temporary stop/Restart (TSTP) is made valid again to resume operation, PUS turns OFF.                                                                                                    | DO-1         | Δ  | Δ                |
| Travel completion               | MEND   |                                                 | MEND turns ON when In-position (INP) turns ON and the command remaining distance is "0".  MEND turns ON when servo-on turns ON.  If parameter No. PA04 is set to " □ □ 1 " and the overload tough drive function is enabled, the INP ON time during the overload tough drive is delayed. ON time of MEND is also delayed interlocked with this.                                                                                                    | DO-1         | Δ  | Δ                |
| Rough match                     | СРО    |                                                 | CP0 turns ON when the command remaining distance becomes less than the rough match output range set in the parameter. CP0 is not output while the base circuit is off. CP0 turns ON at servo-on.                                                                                                    | DO-1         | Δ  |                  |

| Device                         | Symbol | Connector | Functions/Applications                                                                                                    | I/O      | Position    |    |
|--------------------------------|--------|-----------|----------------------------------------------------------------------------------------------------|----------|-------------|----|
| Device                         | Symbol | pin No.   | Functions/Applications                                                                                                    | division | CP          | CL |
| Zero speed                     | ZSP    |           | ZSP turns on when the servo motor speed is zero speed (50r/min) or less. Zero speed can be changed using parameter No. PC10.  Example Zero speed is 50r/min  OFF level 70r/min 10N level 50r/min  Servo motor speed Reverse rotation direction OFF level 70r/min 20r/min 20r/min OFF level 70r/min OFF level 70r/min 30 | DO-1     |             |    |
| Limiting torque                | TLC    |           | TLC turns ON when the generated torque reaches the value set to the forward torque limit (parameter No. PA11), the reverse torque limit (parameter No. PA12) or the internal torque limit 2 (parameter No. PC14). (Refer to section 3.6.1(4).)                                                                          | DO-1     | $\triangle$ |    |
| Warning                        | WNG    |           | When a warning occurs, WNG turns on. When there is no warning, WNG turns off approximately 1s after power-on.                                                                                                    | DO-1     | Δ           | Δ  |
| During variable gain selection | CDPS   |           | CDPS is on during gain changing.                                                                                                    | DO-1     | Δ           | Δ  |

| Device                   | Symbol | Connector pin No. |            | Functions/Applications                                                                                                    |                  |                  |                                                                         |      | I/O<br>division | Position mo | • |
|--------------------------|--------|-------------------|------------|----------------------------------------------------------------------------------------------------|------------------|------------------|-------------------------------------------------------------------------|------|-----------------|-------------|---|
| During tough drive       | MTTR   |                   | ena<br>act | f the instantaneous power failure tough drive function selection is enabled, MTTR turns on when the instantaneous tough drive activates.  If parameter No.PD20 is set to " \( \simeq 1 \subset \simeq \simeq \), MTTR also turns on when the overload tough drive activates. |                  |                  |                                                                         |      | DO-1            | Δ           | Δ |
| Position range           | POT    |                   | PC<br>set  | OT turns ON when the actual current position falls within the range et in the parameter.  is OFF when a home position return is not yet completed or while e base circuit is shut off.                                                                                       |                  |                  |                                                                         |      | DO-1            | Δ           | Δ |
| Point table No. output 1 | PT0    |                   |            | us soon as travel completion (MEND) turns ON, the point table No. is autput in 3-bit code.                                                                                                    |                  |                  |                                                                         | DO-1 | Δ               |             |   |
|                          |        |                   |            | PT2                                                                                                    | PT1              | PT0              | Description                                                             | 4    |                 |             |   |
| Point table No. output 2 | PT1    |                   |            | 0 0 0 1                                                                                                    | 0<br>1<br>1<br>0 | 1<br>0<br>1<br>0 | Point table No. 1 Point table No. 2 Point table No. 3 Point table No. 4 | -    | DO-1            |             |   |
| Point table No. output 3 | PT2    |                   |            | 1 1 1                                                                                                    | 0<br>1<br>1      | 1<br>0<br>1      | Point table No. 5 Point table No. 6 Point table No. 7                   |      | DO-1            | Δ           |   |
| Program output 1         | OUT1   |                   | giv        | DUT1 turns on when the OUTON (1) command in the program is given. OUT1 turns off when the OUTOF command is given.  By setting parameter No. PE14, the time to turn it off can be set.                                                                                        |                  |                  |                                                                         |      | DO-1            |             | Δ |
| SYNC synchronous output  | SOUT   |                   | Wa         | aiting fo                                                                                                    | r input          | of prog          | gram SYNC (1).                                                          |      | DO-1            |             | Δ |

# (3) Output signals

| Signal                                                                                            | Symbol    | ymbol Connector Functions/Applications | I/O<br>division                                                                                                    | Positio<br>mo | ŭ  |    |
|---------------------------------------------------------------------------------------------------|-----------|----------------------------------------|----------------------------------------------------------------------------------------------------|---------------|----|----|
|                                                                                                   | pin No.   |                                        |                                                                                                    | aivision      | CP | CL |
| Encoder<br>Z-phase pulse<br>(Open                                                                 | OP        | CN1-21                                 | Outputs the zero-point signal of the encoder. One pulse is output per servo motor revolution. OP turns on when the zero-point position is reached. (Negative logic)                                                                                                    | DO-2          | 0  | 0  |
| collector)                                                                                        |           |                                        | The minimum pulse width is about 400µs. For home position return using this pulse, set the creep speed to 100r/min. or less.                                                                                                    |               |    |    |
| Encoder A-phase pulse (Differential line driver) Encoder B-phase pulse (Differential line driver) | LA<br>LAR | CN1-15<br>CN1-16<br>CN1-17<br>CN1-18   | Outputs pulses per servo motor revolution set in parameter No. PA15 in the differential line driver system. In CCW rotation of the servo motor, the encoder B-phase pulse lags the encoder A-phase pulse by a phase angle of $\pi/2$ . The relationships between rotation direction and phase difference of the A- and B-phase pulses can be changed using parameter No. PC13. | DO-2          | 0  | 0  |
| Encoder<br>Z-phase pulse<br>(Differential<br>line driver)                                         | LZ<br>LZR | CN1-19<br>CN1-20                       | The same signal as OP is output in the differential line driver system.                                                                                                    | DO-2          | 0  | 0  |

# (4) Power supply

| Signal                               | Symbol | Connector pin No. | Functions/Applications d                                                                                                    |  | Position mo | Ū |
|--------------------------------------|--------|-------------------|----------------------------------------------------------------------------------------------------|--|-------------|---|
| Digital I/F<br>power supply<br>input | DICOM  | CN1-1             | Used to input 24VDC (24VDC±10% 200mA) for I/O interface. The power supply capacity changes depending on the number of I/O interface points to be used. For a sink interface, connect the positive terminal of the 24VDC external power supply to DICOM. For a source interface, connect the negative terminal of the 24VDC external power supply to DICOM. |  | 0           | 0 |
| Open collector power input           | OPC    | CN1-2             | When inputting a pulse train in the open-collector system, supply this terminal with the positive (+) power of 24VDC.                                                                                                    |  | 0           | 0 |
| Digital I/F<br>common                | DOCOM  | CN1-13            | Common terminal for input signals such as SON and EM1. Separated from LG.  For a sink interface, connect the negative terminal of the 24VDC external power supply to DOCOM.  For a source interface, connect the positive terminal of the 24VDC external power supply to DOCOM.                                                                            |  | 0           | 0 |
| Control common                       | LG     | CN1-14            | Common terminal for OP.                                                                                                    |  | 0           | 0 |
| Shield                               | SD     | Plate             | Connect the external conductor of the shielded wire.                                                                                                    |  | 0           | 0 |

#### 13.2.4 Detailed description of the signals

- (1) Forward rotation start, reverse rotation start, temporary stop/restart
  - (a) A forward rotation start (ST1) or a reverse rotation start (ST2) should make the sequence which can be used after the main circuit has been established. These signals are invalid if it is switched on before the main circuit is established. Normally, it is interlocked with the ready (RD).
  - (b) A start in the driver is made when a forward rotation start (ST1) or a reverse rotation start (ST2) changes from OFF to ON. The delay time of the driver's internal processing is max. 3ms. The delay time of other devices is max. 10ms.

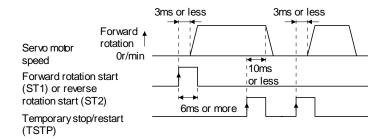

- (c) When a programmable PC or PLC...etc is used, the ON time of a forward rotation start (ST1), a reverse rotation start (ST2) or temporary start/stop (TSTP) signal should be 6ms or longer to prevent a malfunction.
- (d) During operation, the forward rotation start (ST1) or reverse rotation start (ST2) is not accepted. The next operation should always be started after the rough match (CPO) is output with the rough match output range set to "0" or after the travel completion (MEND) is output.

#### (2) Travel completion, rough match, in-position

#### **POINT**

• If an alarm cause, etc. are removed and servo-on occurs after a stop is made by servo-off, alarm occurrence or forced stop (EM1) ON during automatic operation, travel completion (MEND), rough-match, (CPO) and in-position (INP) are turned on. To resume operation, confirm the current position and the selected point table No. and program No. for preventing unexpected operation.

#### (a) Travel completion

The following timing charts show the output timing relationships between the position command generated in the driver and the travel completion (MEND). This timing can be changed using parameter No. PA10 (in-position range). MEND turns ON in the servo-on status. MEND does not turn ON during automatic operation.

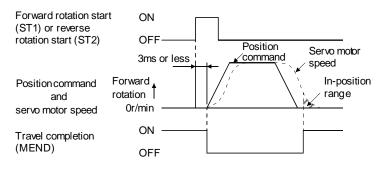

When parameter No. PA10 is small

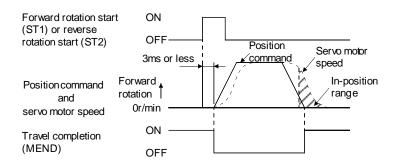

When parameter No. PA10 is large

#### (b) Rough match

The following timing charts show the relationships between the signal and the position command generated in the driver. This timing can be changed using parameter No. PE12 (rough match output range). CPO turns ON in the servo-on status. CPO does not turn ON during automatic operation.

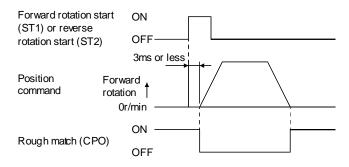

When parameter No. PE12 is set to "0"

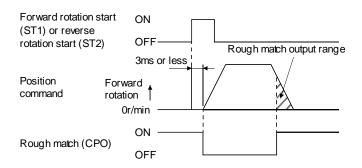

When parameter No. PE12 is set to more than "0"

#### (3) In-position

The following timing charts show the relationships between the signal and the feedback pulse of the servo motor. This timing can be changed using parameter No.PA10 (in-position range). INP turns ON in the servo-on status.

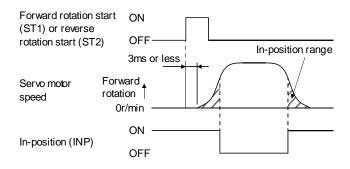

When positioning operation is performed once

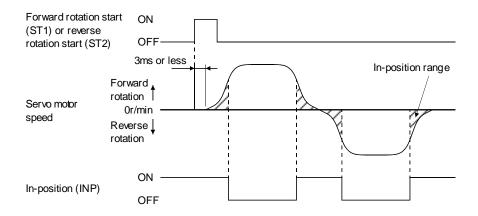

When servo motor reverses rotation direction during automatic continuous operation

## 13. POSITIONING MODE

### 13.3 Automatic operation mode for point table method

13.3.1 What is automatic operation mode?

### (1) Concept of automatic operation

Automatic operation is a positioning function to automatically start and stop at a target position with onetime start signal. The data required for positioning is set in the point table.

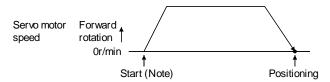

Note. For the start, use the forward rotation start (ST1) or reverse rotation start (ST2).

### (2) Automatic operation types

With this servo, the following automatic operations are available.

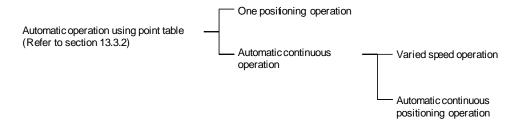

There are two types of command systems; the absolute value command system which requires specifying the positioning addresses to move to for each automatic operation and the incremental value command system which requires specifying the travel distance from the current position to the target position.

## 13. POSITIONING MODE

### (3) Command system

Make selection with the input signals from among the point tables that have been set in advance, and perform operation with Forward rotation start (ST1) or Reverse rotation start (ST2). Automatic operation has the absolute value command system and incremental value command system.

### (a) Absolute value command system

As position data (target position), set the target address to be reached.

Setting range: -999999 to 999999 [x10STMµm] (STM = feed length multiplication parameter No. PE02)

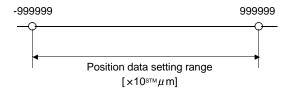

### (b) Incremental value command system

As position data (target position), set the travel distance from the current address to the target address.

Setting range: 0 to 999999 ×10<sup>STM</sup>µm] (STM = feed length multiplication parameter No. PE02)

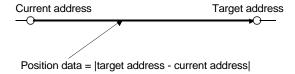

## 13.3.2 Automatic operation using point table

- (1) One-time positioning operation
  - (a) Absolute value command system
    - 1) Point table

Set the point table values by using set up software(MR Configurator2<sup>TM</sup>) or the operation section. Set the position data (target position), servo motor speed, acceleration time constant, deceleration time constant, dwell and auxiliary function in the point table.

Setting "0" or "1" in the auxiliary function sets the point table to the absolute value command system. Setting "2" or "3" in the auxiliary function sets the point table to the incremental value command system.

| Item                               | Setting range                | Unit                  | Description                                                                                                    |
|------------------------------------|------------------------------|-----------------------|----------------------------------------------------------------------------------------------------|
| Position data<br>(Target Position) | -999999 to 999999            | ×10 <sup>STM</sup> µm | <ul> <li>(1) When using this point table as absolute value command system, set the target address (absolute value).</li> <li>(2) When using this point table as incremental value command system, set the travel distance. A "-" sign indicates a reverse rotation command.</li> <li>Number of decimal places changes according to STM (Feel length multiplication)</li> </ul>                                                                                                    |
| Rotation speed                     | 0 ~ allowable actuator speed | r/min                 | Sets the command rotation speed ( <b>Motor rotations/min</b> ) when positioning is executed.                                                                                                    |
| Acceleration time constant         | 0 to 20000                   | ms                    | Set the time until the servo motor reaches to the rated speed. (3000 r/min)                                                                                                    |
| Deceleration time constant         | 0 to 20000                   | ms                    | Set the time until the servo motor stops from the rated speed. (3000 r/min                                                                                                    |
| Dwell                              | 0 to 20000                   | ms                    | When dwell is set and the set dwell has passed after the position command of the selected point table is completed, the position command of the next point table is started.  Set "0" in the auxiliary function to make the dwell invalid.  Set "1" in the auxiliary function and 0 in the dwell to perform varied speed operation.                                                                                                    |
| Auxiliary function                 | 0 to 3                       |                       | <ol> <li>(1) When using this point table in the absolute value command system         <ul> <li>O: Automatic operation is performed in accordance with a single point table chosen.</li> <li>1: Operation is performed in accordance with consecutive point tables without a stop.</li> </ul> </li> <li>(2) When using this point table in the incremental value command system         <ul> <li>2: Automatic operation is performed in accordance with a single point table chosen.</li> <li>3: Operation is performed in accordance with consecutive point tables without a stop.</li> </ul> </li> <li>When a different rotation direction is set, smoothing zero (command output) is confirmed and the rotation direction is then reversed.</li> <li>Setting "1" or "3" in point table No. 7 results in an error.</li> <li>(Refer to paragraph (2) of this section.)</li> </ol> |

### 2) Parameter setting

Set the following parameters to perform automatic operation.

Select the absolute value command system with parameter No. PE01 (Command mode selection).

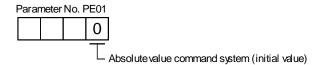

By using parameter No. PA14 (Rotation direction selection), select servo motor rotation direction at the time when the forward rotation start (ST1) turns ON.

| Parameter No. PA14 setting | Servo motor rotation direction when forward rotation start (ST1) turns on |  |
|----------------------------|---------------------------------------------------------------------------|--|
| 0                          | CCW rotation with + position data                                         |  |
| Ŭ                          | CW rotation with - position data                                          |  |
| 1                          | CW rotation with + position data                                          |  |
| '                          | CCW rotation with - position data                                         |  |

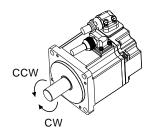

Set the feed length multiplication (STM) of position data in parameter No. PE02 (Feeding function selection).

| Parameter No. PE02 setting | Feed unit<br>[µm] | Position data input range [mm] |
|----------------------------|-------------------|--------------------------------|
|                            | 1                 | -999.999 to +999.999           |
| □□□1                       | 10                | -9999.99 to +9999.99           |
| □□□2                       | 100               | -99999.9 to +99999.9           |
| □□□3                       | 1000              | -999999 to +999999             |

### 3) Operation

Choosing the point table using DI0 to DI2 and turning ST1 ON starts positioning to the position data (target position) at the preset speed, acceleration time constant and deceleration time constant. At this time, reverse rotation start (ST2) is invalid.

| Item                               | Device/Parameter used                         | Description           |
|------------------------------------|-----------------------------------------------|-----------------------|
| Automatic operation mode selection | Automatic/manual selection (MD0)              | Turn MD0 ON.          |
|                                    | Point table No./Program No. selection 1 (DI0) |                       |
| Point table selection              | Point table No./Program No. selection 2 (DI1) | Refer to the text.    |
|                                    | Point table No./Program No. selection 3 (DI2) |                       |
| Start                              | Forward rotation start (ST1)                  | Turn ST1 ON to start. |

Select a point table using the point table No./program No. selection 1 (DI0) to point table No./program No. selection 3 (DI2) as shown in the following table.

| Input device |     |     | Calcated paint table No  |
|--------------|-----|-----|--------------------------|
| DI2          | DI1 | DI0 | Selected point table No. |
| 0            | 0   | 1   | 1                        |
| 0            | 1   | 0   | 2                        |
| 0            | 1   | 1   | 3                        |
| 1            | 0   | 0   | 4                        |
| 1            | 0   | 1   | 5                        |
| 1            | 1   | 0   | 6                        |
| 1            | 1   | 1   | 7                        |

### (b) Incremental value command system

### 1) Point table

Set the point table values by using set up software(MR Configurator2<sup>TM</sup>) or the operation section. Set the position data (target position), servo motor speed, acceleration time constant, deceleration time constant, dwell and auxiliary function in the point table.

| Item                                            | Setting range                             | Unit                  | Description                                                                                                    |
|-------------------------------------------------|-------------------------------------------|-----------------------|----------------------------------------------------------------------------------------------------|
| Position data (Target Position)  Rotation speed | 0 to 999999  0 ~ allowable actuator speed | ×10 <sup>STM</sup> µm | Set the travel distance. The unit can be changed using feed length multiplication selection of parameter No. PE02  Number of decimal places changes according to STM (Feel length multiplication)  Sets the command rotation speed (Motor rotations/min) when positioning is executed.                                                                                                    |
| Acceleration time constant                      | 0 to 20000                                | ms                    | Set the time until the servo motor reaches to the rated speed. (3000 r/min)                                                                                                    |
| Deceleration time constant                      | 0 to 20000                                | ms                    | Set the time until the servo motor stops from the rated speed. (3000 r/min                                                                                                    |
| Dwell                                           | 0 to 20000                                | ms                    | When dwell is set and the set dwell has passed after the position command of the selected point table is completed, the position command of the next point table is started.  Set "0" in the auxiliary function to make the dwell invalid.  Set "1" in the auxiliary function and 0 in the dwell to perform varied speed operation.                                                                                                    |
| Auxiliary function                              | 0, 1                                      |                       | <ul> <li>0: Automatic operation is performed in accordance with a single point table chosen.</li> <li>1: Operation is performed in accordance with consecutive point tables without a stop.</li> <li>When a different rotation direction is set, smoothing zero (command output) is confirmed and the rotation direction is then reversed.</li> <li>Setting "1" in point table No. 7 results in an error.</li> <li>(Refer to (2) in this section.)</li> </ul> |

### 2) Parameter setting

Set the following parameters to perform automatic operation.

Select the incremental value command system with parameter No. PE01 (command mode selection) as shown below.

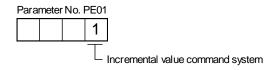

By using parameter No. PA14 (Rotation direction selection), select servo motor rotation direction at the time when the forward rotation start (ST1) or reverse rotation start (ST2) is turns ON.

| Dorometer No. DA14 potting | Servo motor rotation direction  |                                 |  |  |
|----------------------------|---------------------------------|---------------------------------|--|--|
| Parameter No. PA14 setting | Forward rotation start (ST1) ON | Reverse rotation start (ST2) ON |  |  |
| 0                          | CCW rotation                    | CW rotation                     |  |  |
| 0                          | (address incremented)           | (address decremented)           |  |  |
| 1                          | CW rotation                     | CCW rotation                    |  |  |
| ' '                        | (address incremented)           | (address decremented)           |  |  |

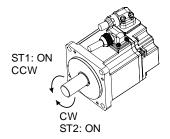

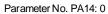

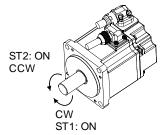

Parameter No. PA14: 1

Set the feed length multiplication (STM) of position data (target position) with parameter No. PE02 (Feeding function selection).

| Parameter No. PE02 setting   | Feed unit | Position data input range |
|------------------------------|-----------|---------------------------|
| T dramotor Ho. T 202 dotting | [µm]      | [mm]                      |
|                              | 1         | 0 to +999.999             |
| □□□1                         | 10        | 0 to +9999.99             |
| □□□2                         | 100       | 0 to +99999.9             |
| □□□3                         | 1000      | 0 to +999999              |

#### 3) Operation

Choosing the point table using DI0 to DI2 and turning ST1 ON starts a motion in the forward rotation direction over the travel distance of the position data (target position) at the preset speed and acceleration time constant.

Turning ST2 ON starts a motion in the reverse rotation direction according to the values set to the selected point table.

| Item                               | Device/Parameter used                         | Description                          |  |
|------------------------------------|-----------------------------------------------|--------------------------------------|--|
| Automatic operation mode selection | Automatic/manual selection (MD0)              | Turn MD0 ON.                         |  |
|                                    | Point table No./Program No. selection 1 (DI0) |                                      |  |
| Point table selection              | Point table No./Program No. selection 2 (DI1) | Refer to (1) (a) 3) in this section. |  |
|                                    | Point table No./Program No. selection 3 (DI2) |                                      |  |
|                                    |                                               | Turn ST1 ON to start motion in       |  |
| Start                              | Forward rotation start (ST1)                  | forward rotation direction.          |  |
| Start                              | Reverse rotation start (ST2)                  | Turn ST2 ON to start motion in       |  |
|                                    |                                               | reverse rotation direction.          |  |

## (c) Automatic operation timing chart

The timing chart is shown below.

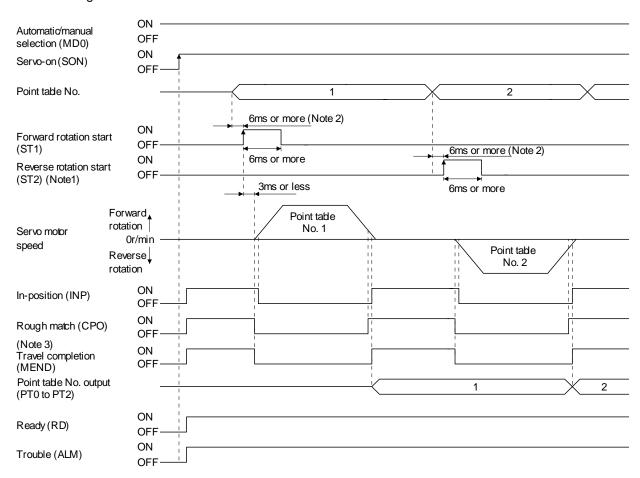

Note 1. Reverse rotation start (ST2) is invalid in the absolute value command system.

- 2. External input signal detection delays by the input filter setting time of parameter No. PD19. Additionally, make up a sequence that changes the point table selection ahead of time by considering delays in output signal sequence from the PC or PLC...etc and variations of a signal change due to hardware.
- 3. If the over load tough drive function is enabled by setting parameter No. PA04 to "  $\Box\Box$  1", INP turn-on delays during the overload tough drive. MEND turn-on also delays together with INP.

### (2) Automatic continuous operation

### (a) What is Automatic continuous operation?

By merely choosing one point table and turning ON the forward rotation start (ST1) or the reverse rotation start (ST2), operation can be performed in accordance with the point tables having consecutive numbers.

Automatic continuous operation is available in two types: varied speed operation and automatic continuous positioning operation.

Either type may be selected as follows.

### 1) In absolute value command system

Automatic continuous operation

Varied speed operation

Automatic continuous positioning operation

| Point table setting |                          |                          |  |  |  |
|---------------------|--------------------------|--------------------------|--|--|--|
|                     | Auxiliary function       |                          |  |  |  |
| Dwell               | When position data is in | When position data is in |  |  |  |
|                     | absolute value           | incremental value        |  |  |  |
| 0                   | 1                        | 3                        |  |  |  |
| 1 or more           | 1                        | 3                        |  |  |  |

### 2) In incremental value command system

Automatic continuous operation

Output

Output

Description

Output

Description

Automatic continuous positioning operation

| Point table setting |                    |  |  |
|---------------------|--------------------|--|--|
| Dwell               | Auxiliary function |  |  |
| 0                   | 1                  |  |  |
| 1 or more           | 1                  |  |  |

### (b) Varied speed operation

When "1" or "3" is set to the auxiliary function in the point tables up to No.6, varied speed operation can be performed at a maximum of 7 speeds. Set "0" to the auxiliary function in the last point table.

When performing varied speed operation, always set "0" to the dwell. If "1" or more is set, automatic continuous positioning operation is made valid.

The following table gives a setting example.

| Point table No. | Dwell<br>[ms] (Note 1) | Auxiliary function | Variable speed operation     |  |
|-----------------|------------------------|--------------------|------------------------------|--|
| 1               | 0                      | 1                  |                              |  |
| 2               | 0                      | 1                  | Consecutive point table data |  |
| 3               | 0                      | 0 (Note 2)         |                              |  |
| 4               | 0                      | 1                  |                              |  |
| 5               | 0                      | 1                  | Camanasis a maint table data |  |
| 6               | 0                      | 1                  | Consecutive point table data |  |
| 7               | 0                      | 0 (Note 2)         |                              |  |

Note 1. Always set "0".

2. Always set "0" or "2" to the auxiliary function in the last point table among the consecutive point tables.

### 1) Absolute value command system

This system is an auxiliary function for point tables to perform automatic continuous operation by specifying the absolute value command or incremental value command.

### Positioning in single direction

The operation pattern given below assumes that the setting values are as indicated in the following table. Here, the point table No.1 uses the absolute value command system, the point table No.2 the incremental value command system, the point table No.3 the absolute value command system, and the point table No.4 the incremental value command system.

| Point table No. | Position data<br>(Target position)<br>[×10 <sup>STM</sup> µm] | Servo motor | Acceleration time<br>constant<br>[ms] | Deceleration<br>time constant<br>[ms] | (Note 1)<br>Dwell<br>[ms] | Auxiliary<br>function |
|-----------------|---------------------------------------------------------------|-------------|---------------------------------------|---------------------------------------|---------------------------|-----------------------|
| 1               | 5.00                                                          | 3000        | 100                                   | 150                                   | 0                         | 1                     |
| 2               | 3.00                                                          | 2000        | Invalid                               | Invalid                               | 0                         | 3                     |
| 3               | 10.00                                                         | 1000        | Invalid                               | Invalid                               | 0                         | 1                     |
| 4               | 6.00                                                          | 500         | Invalid                               | Invalid                               | 0                         | 2 (Note 2)            |

Note 1. Always set "0".

- 2. Always set "0" or "2" to the auxiliary function in the last point table among the consecutive point tables.
  - 0: When point table is used in absolute value command system
  - 2: When point table is used in incremental value command system

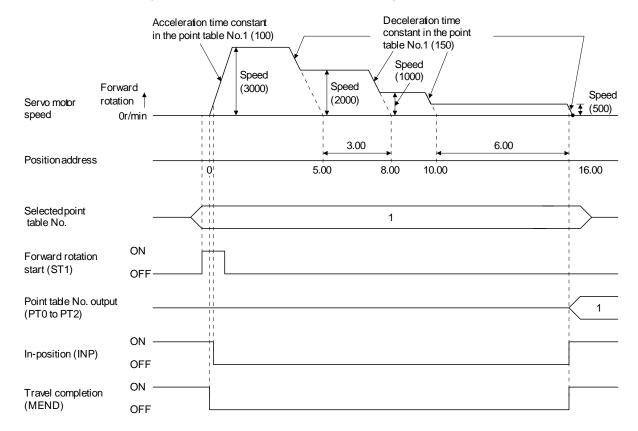

Positioning that reverses the direction midway

The operation pattern given below assumes that the setting values are as indicated in the following table. Here, the point table No.1 uses the absolute value command system, the point table No.2 the incremental value command system, and the point table No.3 the absolute value system.

| Point table No. | Position data<br>(Target position)<br>[x10 <sup>STM</sup> µm] | Servo motor speed [r/min] | Acceleration time constant [ms] | Deceleration<br>time constant<br>[ms] | (Note 1)<br>Dwell<br>[ms] | Auxiliary<br>function |
|-----------------|---------------------------------------------------------------|---------------------------|---------------------------------|---------------------------------------|---------------------------|-----------------------|
| 1               | 5.00                                                          | 3000                      | 100                             | 150                                   | 0                         | 1                     |
| 2               | 7.00                                                          | 2000                      | Invalid                         | Invalid                               | 0                         | 3                     |
| 3               | 8.00                                                          | 1000                      | Invalid                         | Invalid                               | 0                         | 0 (Note 2)            |

Note 1. Always set "0".

- 2. Always set "0" or "2" to the auxiliary function in the last point table among the consecutive point tables.
  - 0: When point table is used in absolute value command system
  - 2: When point table is used in incremental value command system

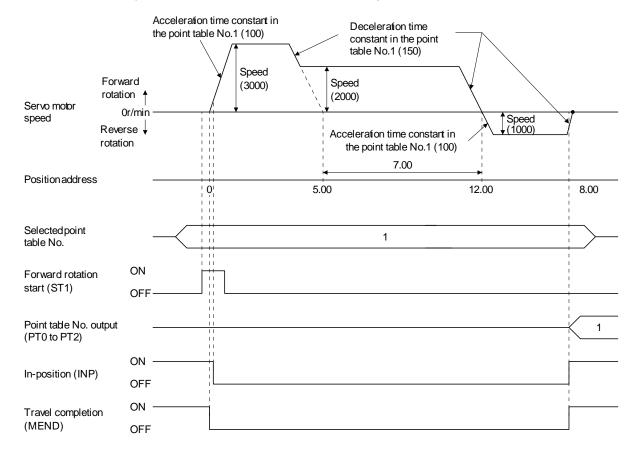

### 2) Incremental value command system

The position data (target position) of the incremental value command system is the sum of the position data (target position) of the consecutive point tables.

The operation pattern given below assumes that the setting values are as indicated in the following table.

| Point table No. | Position data<br>(Target position)<br>[x10 <sup>STM</sup> µm] | Servo motor speed [r/min] | Acceleration time constant [ms] | Deceleration<br>time constant<br>[ms] | (Note 1)<br>Dwell<br>[ms] | Auxiliary<br>function |
|-----------------|---------------------------------------------------------------|---------------------------|---------------------------------|---------------------------------------|---------------------------|-----------------------|
| 1               | 5.00                                                          | 3000                      | 100                             | 150                                   | 0                         | 1                     |
| 2               | 6.00                                                          | 2000                      | Invalid                         | Invalid                               | 0                         | 1                     |
| 3               | 3.00                                                          | 1000                      | Invalid                         | Invalid                               | 0                         | 0 (Note 2)            |

Note 1. Always set "0".

2. Always set "0" to the auxiliary function in the last point table among the consecutive point tables.

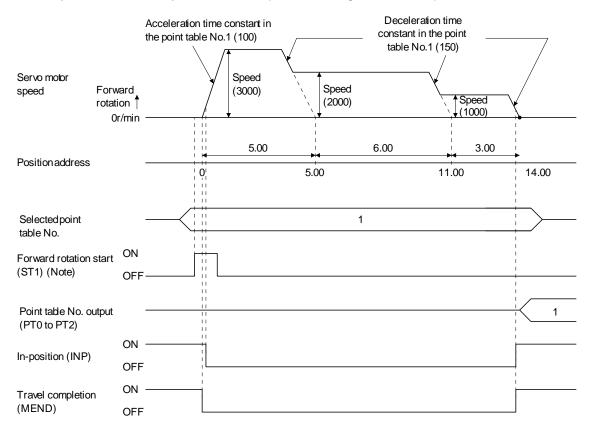

Note. Turning on reverse rotation start (ST2) starts positioning in the reverse rotation direction.

### (c) Automatic continuous positioning operation

When "1" or "3" is set to the auxiliary function in the point table, positioning of the next point table No. is executed continuously.

When "1" or "3" is set to the auxiliary function in the point tables up to No.6, a maximum of 7 points of automatic continuous positionings are possible. Set "0" to the auxiliary function in the last point table. As an example, the operation in the absolute value command system is shown using the set values in the following table. Here, the point table No.1 uses the absolute value command system, the point table No.2 the incremental value command system, and the point table No.3 the absolute value command system.

| Point table No. | Position data<br>(Target position)<br>[×10 <sup>STM</sup> µm] | Servo motor speed [r/min] | Acceleration time constant [ms] | Deceleration<br>time constant<br>[ms] | Dwell<br>[ms] | Auxiliary<br>function |
|-----------------|---------------------------------------------------------------|---------------------------|---------------------------------|---------------------------------------|---------------|-----------------------|
| 1               | 5.00                                                          | 3000                      | 100                             | 150                                   | 100           | 1                     |
| 2               | -6.00                                                         | 2000                      | 100                             | 100                                   | 0             | 3                     |
| 3               | 3.00                                                          | 3000                      | 50                              | 50                                    | 0             | 0 (Note)              |

Note. Always set "0" or "2" to the auxiliary function in the last point table among the consecutive point tables.

- 0: When point table is used in absolute value command system
- 2: When point table is used in incremental value command system

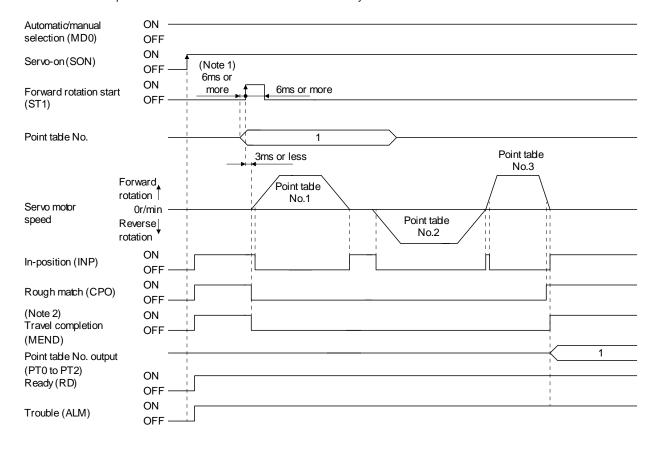

Note 1. External input signal detection delays by the input filter setting time of parameter No. PD19. Additionally, make up a sequence that changes the point table selection ahead of time by considering delays in output signal sequence from the PC or PLC...etc and variations of a signal change due to hardware.

2. If the over load tough drive function is enabled by setting parameter No. PA04 to "  $\square$  1", INP turn-on delays during the overload tough drive. MEND turn-on also delays together with INP. However, MEND does not turn ON during automatic continuous positioning operation.

### (3) Temporary stop/restart during automatic operation

When TSTP is turned ON during automatic operation, the motor is decelerated to a temporary stop at the deceleration time constant in the point table being executed. When TSTP is turned ON again, the remaining distance is executed.

Forward rotation start (ST1) or reverse rotation start (ST2) is ignored if it is turned ON during a temporary stop.

The remaining moving distance is cleared when the operation mode is changed from the automatic mode to the manual mode during a temporary stop.

The temporary stop/restart input is ignored during a home position return or during JOG operation.

### (a) When the servo motor is rotating

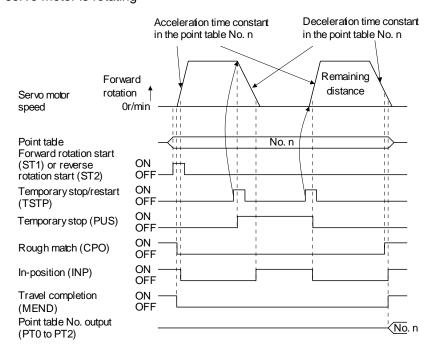

#### (b) During dwell

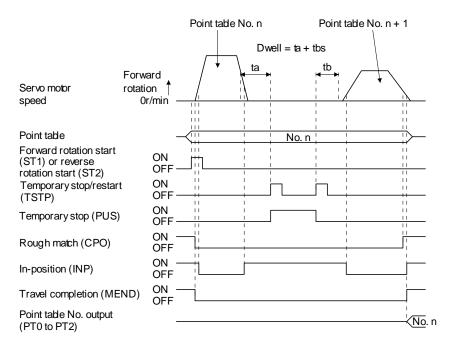

## 13. POSITIONING MODE

13.4 Automatic operation mode for program method

13.4.1 What is automatic operation mode for program method?

Make selection with the input signals from among the programs that have been created in advance using set up software(MR Configurator2<sup>TM</sup>), and perform operation with Forward rotation start (ST1).

This driver is factory-set to the absolute value command system.

As the position data, the absolute move command ("MOV" command) used to specify the target address or the incremental move command ("MOVI" command) used to specify the travel distance can be set. Note that the movable range is -999999 to 9999999 [x10<sup>STM</sup>µm]. Positioning is enabled within this range.

Setting range: -999999 to 999999 [x10STMµm] (STM = feed length multiplication parameter No. PE02)

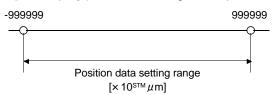

# 13. POSITIONING MODE

## 13.4.2 Programming language

The maximum number of program steps is 120. Though up to 8 programs can be created, the total number of each program steps is up to 120.

The set program can be selected using point table No./program No. selection 1 (DI0) to point table No./program No. selection 3 (DI2).

## (1) Command list

| Command               | Name                                                        | Setting                     | Setting range                 | Unit                          | Indirect addressing | Description                                                                                                    |
|-----------------------|-------------------------------------------------------------|-----------------------------|-------------------------------|-------------------------------|---------------------|----------------------------------------------------------------------------------------------------|
| SPN<br>(Note 2,<br>6) | Speed (Motor speed)                                         | SPN<br>(Setting<br>value)   | 0 to allowable actuator speed | r/min                         | 0                   | Sets the command rotation speed (Motor rotations/min) when positioning is executed.                                                                                                    |
| STA<br>(Note 2)       | Acceleration time constant                                  | STA<br>(Setting<br>value)   | 0 to 20000                    | ms                            | 0                   | Set the time until the servo motor reaches to the rated speed. (3000 r/min) It cannot be changed during command output.                                                                                                    |
| STB<br>(Note 2)       | Deceleration time constant                                  | STB<br>(Setting<br>value)   | 0 to 20000                    | ms                            | 0                   | Set the time until the servo motor reaches to the rated speed. (3000 r/min) It cannot be changed during command output.                                                                                                    |
| STC (Note 2, 6)       | Acceleration/<br>deceleration<br>time constant              | STC<br>(Setting<br>value)   | 0 to 20000                    | ms                            | 0                   | Used to set the acceleration/deceleration time constants.  The set value is the time in which the servo motor reaches the rated speed (3000 r/min) from a stop or stops from the rated speed (3000 r/min).  When this command is used, the acceleration time constant and deceleration time constant are equal.  "STA" and "STB" commands can set the acceleration time constant and deceleration time constant individually.  It cannot be changed during command output. |
| STD<br>(Note<br>2, 5) | S-pattern<br>acceleration/de<br>celeration time<br>constant | STD<br>(Setting<br>value)   | 0 to 100                      | ms                            | 0                   | Used to set the S-pattern acceleration/deceleration time constant.  Set this command when inserting an S-pattern acceleration/deceleration time constant for the acceleration/deceleration time constant of the program.                                                                                                    |
| MOV<br>(Note 6)       | Absolute move command                                       | MOV<br>(Setting<br>value)   | -999999 to<br>999999          | ×10 <sup>S™</sup> µm          | 0                   | The set value is regarded as an absolute value for movement.                                                                                                    |
| MOVA                  | Absolute continuous move command                            | MOVA<br>(Setting<br>value)  | -999999 to 999999             | <b>х</b> 10 <sup>STM</sup> µm | 0                   | The set value is regarded as an absolute value for continuous movement. Always use this command with the "MOV" command.                                                                                                    |
| MOVI                  | Incremental move command                                    | MOVI<br>(Setting<br>value)  | -999999 to<br>999999          | ×10 <sup>S™</sup> µm          | 0                   | The set value is regarded as an incremental value for movement.                                                                                                    |
| MOVIA                 | Incremental continuous move command                         | MOVIA<br>(Setting<br>value) | -999999 to<br>999999          | ×10 <sup>STM</sup> µm         | 0                   | The set value is regarded as an incremental value for movement. Always use this command with the "MOVI" command.                                                                                                    |

| Command                 | Name                                 | Setting                           | Setting range        | Unit                 | Indirect addressing | Description                                                                                                    |
|-------------------------|--------------------------------------|-----------------------------------|----------------------|----------------------|---------------------|----------------------------------------------------------------------------------------------------|
| SYNC (Note 1, 6)        | Waiting external signal to switch on | SYNC<br>(Setting<br>value)        | 1                    |                      |                     | Stops the next step until program input 1 (PI1) turns ON after the output of SYNC synchronous output (SOUT).                                                                                                    |
| OUTON<br>(Note<br>1, 3) | External signal ON output            | OUTON<br>(Setting<br>value)       | 1                    |                      |                     | Turns ON program output 1 (OUT1).  By setting the ON time with parameter No. PE14, the signal can also be turned OFF in the preset time.                                                                                                    |
| OUTOF<br>(Note 1)       | External signal OFF output           | OUTOF<br>(Setting<br>value)       | 1                    |                      |                     | Turns OFF program output 1 (OUT1) to that has been turned ON by the "OUTON" command.                                                                                                    |
| TRIP<br>(Note 1)        | Absolute trip point                  | TRIP<br>(Setting<br>value)        | -999999 to<br>999999 | ×10 <sup>S™</sup> µm |                     | When the trip point is reached, the next step will be executed.                                                                                                    |
| TRIPI<br>(Note 1)       | Incremental trip point               | TRIPI<br>(Setting<br>value)       | -999999 to<br>999999 | ×10 <sup>S™</sup> µm |                     | Executes the next step when the travel distance set to the "TRIPI" command is traveled from when "MOVI" and "MOVIA" started during the movement executed by the "MOV" and "MOVIA" commands. The command should be programmed after "MOVI" and "MOVIA" command, otherwise program error occurs. |
| ITP<br>(Note<br>1, 4)   | Interrupt positioning command        | ITP<br>(Setting<br>value)         | 0 to 999999          | ×10 <sup>S™</sup> µm |                     | Makes a stop using the interrupt signal when the preset travel distance is reached. Use this command in combination with the "SYNC" command, and describe it after "SYNC". An error will occur if this command is described after any other command.                                           |
| COUNT<br>(Note 1)       | External pulse counter               | COUNT<br>(Setting<br>value)       | -999999 to 999999    | pulse                |                     | Executes the next step when the pulse counter value becomes greater than the count value set to the "COUNT" command. "COUNT (0)" clears the pulse counter.                                                                                                    |
| FOR<br>NEXT             | Step repeat command                  | FOR<br>(Setting<br>value)<br>NEXT | 0, 1 to 10000        | times                |                     | Repeats the steps located between the "FOR (setting value)" command and "NEXT" command by the preset number of times.  Set "0" to select endless repetition.                                                                                                    |
| TIM<br>(Note 6)         | Dwell command time                   | TIM<br>(Setting<br>value)         | 1 to 20000           | ms                   | 0                   | Holds the next step until the preset time elapses.                                                                                                    |
| ZRT                     | Zeroing                              | ZRT                               |                      |                      |                     | Executes a home position return.                                                                                                    |
| TIMES<br>(Note 6)       | Program<br>repeat<br>command         | TIMES<br>(Setting<br>value)       | 0, 1 to 10000        | times                | 0                   | Place the "TIMES (setting value)" command at the beginning of the program and set the number of program execution times. When executing the program only once, this setting is not required. Set "0" to select endless repetition.                                                             |
| STOP<br>(Note 6)        | Program end                          | STOP                              |                      |                      |                     | Stops the executing program. Always describe this command on the last line.                                                                                                    |

- Note 1. "SYNC", "OUTON", "OUTOF", "TRIP", "TRIPI", "COUNT" and "ITP" commands are available to be validated during command outputting.
  - 2. The "SPN" command is valid when the "MOV", "MOVA", "MOVI" or "MOVIA" command is executed. The "STA", "STB", "STC" and "STD" commands are valid when the "MOV" or "MOVI" command is executed.
  - 3. When the ON time has been set in parameter No. PE14, the next command is executed after the preset time has elapsed.
  - 4. The remaining moving distance by "ITP" command is lower than setting value, the command would be ignored and skip to the next program command.
  - 5. S-pattern acceleration/deceleration time constant of this command is valid during the time from this command start to the program end. For other than that, S-pattern acceleration/deceleration time constant of parameter No. PC03 is valid.
  - 6. This command is available in the "Program operation mode" of the "Test" of the setup software (MR Configurator2™). Except this command, you can not use. Please refer to Section 13.4.5 for more information about the available commands.

### (2) Detailed description of commands

(a) Positioning conditions (SPN, STA, STB, STC, STD)

The "SPN", "STA", "STB", "STC" and "STD" commands are valid when the "MOV" and "MOVA" commands are executed. The set values remain valid until they are reset.

### 1) Program example 1

When operation is to be performed in two patterns that have the same servo motor speed, acceleration time constant and deceleration time constant but different move commands.

| Program   | Description                |                            |      |  |
|-----------|----------------------------|----------------------------|------|--|
| SPN(1000) | Speed (Motor speed)        | 1000[r/min]                | a)   |  |
| STA(200)  | Acceleration time constant | 200[ms]                    | b)   |  |
| STB(300)  | Deceleration time constant | 300[ms]                    | c)   |  |
| MOV(1000) | Absolute move command      | 1000[×10 <sup>S™</sup> μm] | d) • |  |
| TIM(100)  | Dwell command time         | 100[ms]                    | e)   |  |
| MOV(2000) | Absolute move command      | 2000[×10 <sup>S™</sup> μm] | f) • |  |
| STOP      | Program end                |                            |      |  |

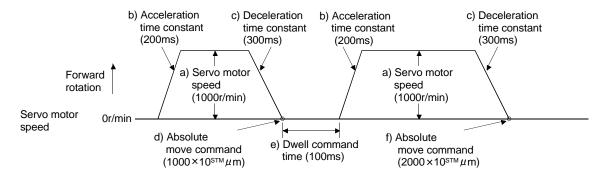

### 2) Program example 2

When operation is to be performed in two patterns that have different servo motor speeds, acceleration time constants, deceleration time constants and move commands.

| Program   |                                         | Description                |             |
|-----------|-----------------------------------------|----------------------------|-------------|
| SPN(1000) | Speed (Motor speed)                     | 1000[r/min]                | a) ]        |
| STA(200)  | Acceleration time constant              | 200[ms]                    | b) -        |
| STB(300)  | Deceleration time constant              | 300[ms]                    | c) J        |
| MOV(1000) | Absolute move command                   | 1000[×10 <sup>S™</sup> µm] | d) <b>-</b> |
| TIM(100)  | Dwell command time                      | 100[ms]                    | e) ]        |
| SPN(500)  | Speed (Motor Speed)                     | 500[r/min]                 | f) -        |
| STC(200)  | Acceleration/deceleration time constant | 200[ms]                    | g) J        |
| MOV(1500) | Absolute move command                   | 1500[×10 <sup>S™</sup> µm] | h) <b>-</b> |
| STOP      | Program end                             |                            |             |

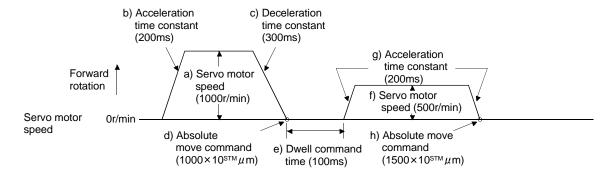

Use of an S-pattern acceleration/deceleration time constant allows sudden operation to be eased at the time of acceleration/deceleration. When the "STD" command is used, parameter No. PC03 (S-pattern acceleration/deceleration time constant) is ignored.

| Program   | Description                                       |                             |      |  |  |
|-----------|---------------------------------------------------|-----------------------------|------|--|--|
| SPN(1000) | Speed (Motor speed)                               | 1000[r/min]                 | a) ] |  |  |
| STC(100)  | Acceleration/deceleration time constant           | 1000[ms]                    | b) - |  |  |
| STD(10)   | S-pattern acceleration/deceleration time constant | 10[ms]                      | c) J |  |  |
| MOV(2000) | Absolute move command                             | 2000[x10 <sup>STM</sup> μm] | d) 🕳 |  |  |
| STOP      | Program end                                       |                             |      |  |  |

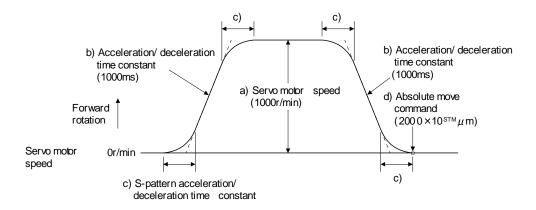

### (b) Continuous move command (MOVA, MOVIA)

| POINT        |                                                              |
|--------------|--------------------------------------------------------------|
| "MOV" cannot | be used with "MOVIA", and "MOVI" cannot be used with "MOVA". |

The "MOVA" command is a continuous move command for the "MOV" command. After execution of the movement by the "MOV" command, the movement of the "MOVA" command can be executed continuously without a stop.

The speed changing point of the "MOVA" command is the deceleration starting position of the operation performed by the preceding "MOV" and "MOVA" commands.

The acceleration/deceleration time constant of the "MOVA" command is the value at execution of the preceding "MOV" command.

The "MOVIA" command is a continuous move command for the "MOVI" command. After execution of the movement by the "MOVI" command, the movement of the "MOVIA" command can be executed continuously without a stop.

The speed changing point of the "MOVIA" command is the deceleration starting position of the operation performed by the preceding "MOVI" and "MOVIA" commands.

The acceleration/deceleration time constant of the "MOVIA" command is the value at execution of the preceding "MOVI" command.

| Command | Name                             | Setting               | Unit                 | Description                      |
|---------|----------------------------------|-----------------------|----------------------|----------------------------------|
| MOV     | Absolute move command            | MOV (Setting value)   | ×10 <sup>S™</sup> µm | Absolute move command            |
| MOVA    | Absolute continuous move command | MOVA (Setting value)  | ×10 <sup>S™</sup> µm | Absolute continuous move command |
| MOVI    | Incremental move command         | MOVI (Setting value)  | ×10 <sup>S™</sup> µm | Incremental move command         |
| MOVUA   | Incremental continuous move      | MOVIA (Cattian value) |                      | Incremental continuous move      |
| MOVIA   | command                          | MOVIA (Setting value) | x10°'''µm            | command                          |

For the absolute move command in the absolute value command system

| Program    |                                  | Description                |        |
|------------|----------------------------------|----------------------------|--------|
| SPN(500)   | Speed (Motor speed)              | 500[r/min]                 | a) —   |
| STA(200)   | Acceleration time constant       | 200[ms]                    | b) \   |
| STB(300)   | Deceleration time constant       | 300[ms]                    | c)     |
| MOV(500)   | Absolute move command            | 500[×10 <sup>S™</sup> µm]  | d) -   |
| SPN(1000)  | Speed (Motor speed)              | 1000[r/min]                | e) ——— |
| MOVA(1000) | Absolute continuous move command | 1000[×10 <sup>S™</sup> µm] | f) -   |
| MOVA(0)    | Absolute continuous move command | 0[×10 <sup>S™</sup> µm]    | g) -   |
| STOP       | Program end                      |                            |        |

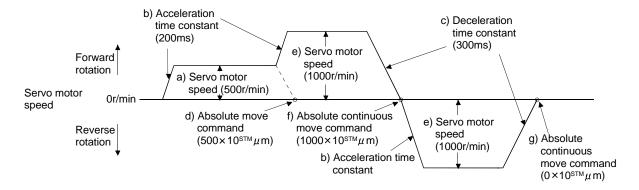

### 2) Program example 2 (Wrong usage)

In continuous operation, the acceleration or deceleration time constant cannot be changed at each speed change. Hence, the "STA", "STB" or "STD" command is ignored if it is inserted for a speed change.

| Program    |                                         | Description                |             |
|------------|-----------------------------------------|----------------------------|-------------|
| SPN(500)   | Speed (Motor speed)                     | 500[r/min]                 | a) ————     |
| STA(200)   | Acceleration time constant              | 200[ms]                    | b) \        |
| STB(300)   | Deceleration time constant              | 300[ms]                    | c) \( \)    |
| MOV(500)   | Absolute move command                   | 500[×10 <sup>S™</sup> µm]  | d) 🗸        |
| SPN(1000)  | Speed (Motor speed)                     | 1000[r/min]                | e)          |
| STC(500)   | Acceleration/deceleration time constant | 500[ms]                    | f) Ignored. |
| MOVA(1000) | Absolute continuous move command        | 1000[×10 <sup>S™</sup> µm] | g) 🗸        |
| SPN(1500)  | Speed (Motor speed)                     | 1500[r/min]                | h)          |
| STC(100)   | Acceleration/deceleration time constant | 100[ms]                    | i) Ignored. |
| MOVA(0)    | Absolute continuous move command        | 0[×10 <sup>S™</sup> µm]    | j) -        |
| STOP       | Program end                             |                            |             |

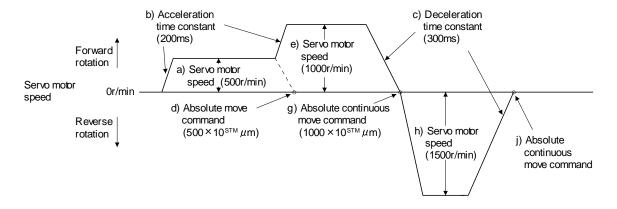

### (c) Input/output command (OUTON, OUTOF), trip point command (TRIP, TRIPI)

### 1) Program example 1

As soon as the program is executed, program output 1 (OUT1) is turned ON. When the program ends, program output 1 (OUT1) turns OFF.

| Program   |                                        | Description               |    |
|-----------|----------------------------------------|---------------------------|----|
| SPN(1000) | Speed (Motor speed)                    | 1000[r/min]               |    |
| STA(200)  | Acceleration time constant             | 200[ms]                   |    |
| STB(300)  | Deceleration time constant             | 300[ms]                   |    |
| MOV(500)  | Absolute move command                  | 500[×10 <sup>S™</sup> µm] |    |
| OUTON(1)  | Program output 1 (OUT 1) is turned ON. |                           | a) |
| TIM(100)  | Dwell command time                     | 100[ms]                   |    |
| MOV(250)  | Absolute move command                  | 250[×10 <sup>S™</sup> µm] |    |
| TIM(50)   | Dwell command time                     | 50[ms]                    |    |
| STOP      | Program end                            |                           | b) |

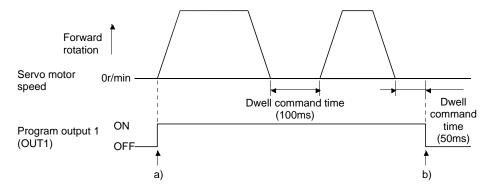

### 2) Program example 2

Using parameter No. PE14, program output 1 (OUT1) can be turned off automatically.

| Parameter No. | Name                       | Setting | Description                     |    |
|---------------|----------------------------|---------|---------------------------------|----|
| PE14          | OUT1 output time selection | 200     | OUT1 is turned off in 200 [ms]. | a) |

| Program   |                                        | Description                 |
|-----------|----------------------------------------|-----------------------------|
| SPN(500)  | Speed (Motor speed)                    | 500[r/min]                  |
| STA(200)  | Acceleration time constant             | 200[ms]                     |
| STB(300)  | Deceleration time constant             | 300[ms]                     |
| MOV(1000) | Absolute move command                  | 1000[×10 <sup>STM</sup> µm] |
| OUTON(1)  | Program output 1 (OUT 1) is turned ON. |                             |
| STOP      | Program end                            |                             |

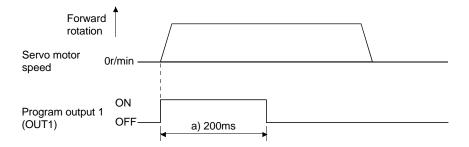

When the "TRIP" and "TRIPI" commands are used to set the position addresses where the "OUTON" and "OUTOF" commands will be executed.

| Program    |                                         | Description                |    |
|------------|-----------------------------------------|----------------------------|----|
| SPN(1000)  | Speed (Motor speed)                     | 1000[r/min]                |    |
| STA(200)   | Acceleration time constant              | 200[ms]                    |    |
| STB(300)   | Deceleration time constant              | 300[ms]                    |    |
| MOV(500)   | Absolute move command                   | 500[×10 <sup>S™</sup> µm]  |    |
| TRIP(250)  | Absolute trip point                     | 250[×10 <sup>STM</sup> µm] | a) |
| OUTON(1)   | Program output 1 (OUT 1) is turned ON.  |                            | b) |
| TRIP(400)  | Absolute trip point                     | 400[×10 <sup>STM</sup> µm] | c) |
| OUTOF(1)   | Program output 1 (OUT 1) is turned OFF. |                            | d) |
| TIM(100)   | Dwell command time                      | 100[ms]                    |    |
| MOVI(500)  | Incremental move command                | 500[×10 <sup>S™</sup> µm]  |    |
| TRIPI(300) | Incremental trip point                  | 300[×10 <sup>S™</sup> µm]  | e) |
| OUTON(1)   | Program output 1 (OUT 1) is turned ON.  |                            | f) |
| STOP       | Program end                             |                            | g) |

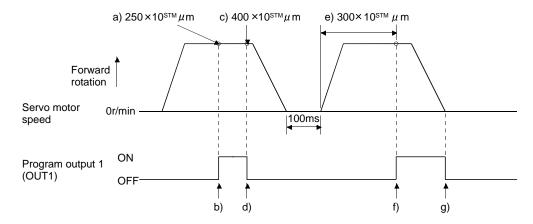

POINT

• "MOV" cannot be used with "TRIPI".

Note that the "TRIP" and "TRIPI" commands do not execute the next step unless the axis passes the preset address or travels the preset travel distance.

| Program    |                                         | Description                |    |
|------------|-----------------------------------------|----------------------------|----|
| SPN(500)   | Speed (Motor speed)                     | 500[r/min]                 |    |
| STA(200)   | Acceleration time constant              | 200[ms]                    |    |
| STB(300)   | Deceleration time constant              | 300[ms]                    |    |
| MOVI(600)  | Incremental move command                | 600[×10 <sup>S™</sup> µm]  | a) |
| TRIPI(300) | Incremental trip point                  | 300[×10 <sup>STM</sup> µm] | b) |
| OUTON(1)   | Program output 1 (OUT 1) is turned ON.  |                            | c) |
| SPN(700)   | Speed (Motor speed)                     | 700[r/min]                 |    |
| MOVIA(700) | Incremental continuous move command     | 700[×10 <sup>S™</sup> µm]  | d) |
| TRIPI(300) | Incremental trip point                  | 300[×10 <sup>STM</sup> µm] | e) |
| OUTOF(1)   | Program output 1 (OUT 1) is turned OFF. |                            | f) |
| STOP       | Program end                             |                            |    |

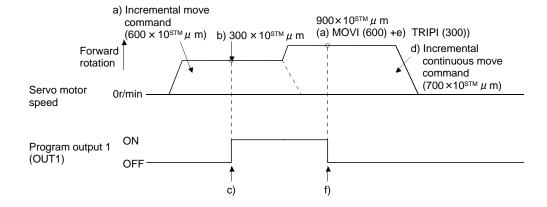

### (d) Dwell (TIM)

To the "TIM (setting value)" command, set the time from when the command remaining distance is "0" until the next step is executed.

For reference, the following examples show the operations performed when this command is used with the other commands.

### 1) Program example 1

| Program   |                                         | Description                |    |
|-----------|-----------------------------------------|----------------------------|----|
| TIM(200)  | Dwell command time                      | 200[ms]                    | a) |
| SPN(1000) | Speed (Motor speed)                     | 1000[r/min]                |    |
| STC(20)   | Acceleration/deceleration time constant | 20[ms]                     |    |
| MOV(1000) | Absolute move command                   | 1000[×10 <sup>S™</sup> µm] |    |
| STOP      | Program end                             |                            |    |

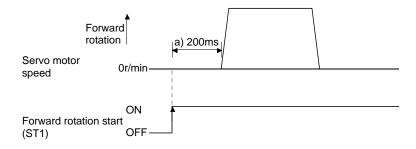

| Program    |                                         | Description                |    |
|------------|-----------------------------------------|----------------------------|----|
| SPN(1000)  | Speed (Motor speed)                     | 1000[r/min]                |    |
| STC(20)    | Acceleration/deceleration time constant | 20[ms]                     |    |
| MOVI(1000) | Incremental move command                | 1000[×10 <sup>S™</sup> µm] |    |
| TIM(200)   | Dwell command time                      | 200[ms]                    | a) |
| OUTON(1)   | Program output 1 (OUT 1) is turned ON.  |                            | b) |
| MOVI(500)  | Incremental move command                | 500[×10 <sup>S™</sup> µm]  |    |
| STOP       | Program end                             |                            |    |

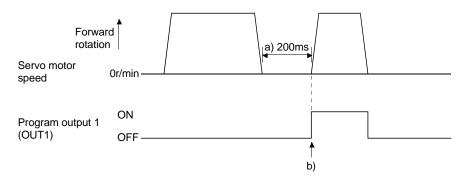

| Program    |                                         | Description                |    |
|------------|-----------------------------------------|----------------------------|----|
| SPN(1000)  | Speed (Motor speed)                     | 1000[r/min]                |    |
| STC(20)    | Acceleration/deceleration time constant | 20[ms]                     |    |
| MOVI(1000) | Incremental move command                | 1000[×10 <sup>S™</sup> µm] |    |
| OUTON(1)   | Program output 1 (OUT 1) is turned ON.  |                            | a) |
| TIM(200)   | Dwell command time                      | 200[ms]                    | b) |
| MOVI(500)  | Incremental move command                | 500[×10 <sup>S™</sup> µm]  |    |
| STOP       | Program end                             |                            |    |

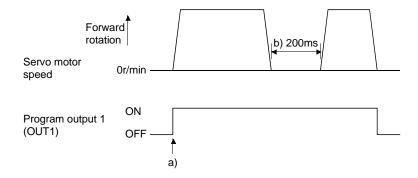

| Program    |                                         | Description                |    |
|------------|-----------------------------------------|----------------------------|----|
| SPN(1000)  | Speed (Motor speed)                     | 1000[r/min]                |    |
| STC(20)    | Acceleration/deceleration time constant | 20[ms]                     |    |
| MOVI(1000) | Incremental move command                | 1000[×10 <sup>S™</sup> µm] |    |
| TIM(200)   | Dwell command time                      | 200[ms]                    | a) |
| OUTON(1)   | Program output 1 (OUT 1) is turned ON.  |                            | b) |
| TIM(300)   | Dwell command time                      | 300[ms]                    | c) |
| MOVI(500)  | Incremental move command                | 500[×10 <sup>S™</sup> µm]  |    |
| STOP       | Program end                             |                            |    |

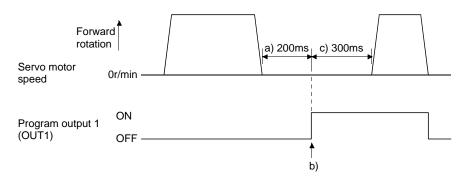

| Program    |                                             | Description                        |    |
|------------|---------------------------------------------|------------------------------------|----|
| SPN(1000)  | Speed (Motor speed)                         | 1000[r/min]                        |    |
| STC(20)    | Acceleration/deceleration time constant     | 20[ms]                             |    |
| MOVI(1000) | Incremental move command                    | 1000[×10 <sup>S™</sup> µm]         |    |
| TIM(200)   | Dwell command time                          | 200[ms]                            | a) |
| SYNC(1)    | Step is suspended until program input (PI1) | turns ON.                          |    |
| MOVI(500)  | Incremental move command                    | 500[ <b>x</b> 10 <sup>S™</sup> µm] |    |
| STOP       | Program end                                 |                                    |    |

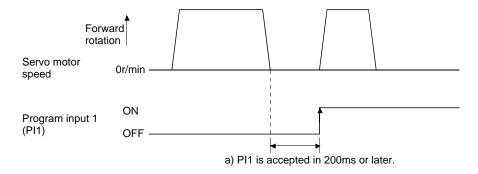

| Program    |                                             | Description                                           |    |  |
|------------|---------------------------------------------|-------------------------------------------------------|----|--|
| SPN(1000)  | Speed (Motor speed)                         | 1000[r/min]                                           |    |  |
| STC(20)    | Acceleration/deceleration time constant     | 20[ms]                                                |    |  |
| MOVI(1000) | Incremental move command                    | 1000[×10 <sup>S™</sup> µm]                            |    |  |
| SYNC(1)    | Step is suspended until program input (PI1) | Step is suspended until program input (PI1) turns ON. |    |  |
| TIM(200)   | Dwell command time                          | 200[ms]                                               | a) |  |
| MOVI(500)  | Incremental move command                    | 500[×10 <sup>STM</sup> μm]                            |    |  |
| STOP       | Program end                                 |                                                       |    |  |

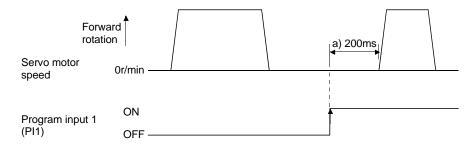

### (e) Interrupt positioning command (ITP)

#### **POINT**

When interrupt positioning command (ITP) is used for positioning, a stop
position differs depending on the servo motor speed provided when the "ITP"
command is enabled.

When the "ITP" command is used in a program, the axis stops at the position by the set value farther from the position where any of program input 1 (PI1) turned ON.

If the move command set with the "MOVI", "MOVI", "MOVA" or "MOVIA" command is less than the setting value of the "ITP (setting value)" command, the program proceeds to the next step without executing the "ITP (setting value)" command.

When using the "ITP" command, always place the "SYNC" command immediately before the "ITP" command.

| Program   | Description                                           |                            |    |
|-----------|-------------------------------------------------------|----------------------------|----|
| SPN(500)  | Speed (Motor speed)                                   | 500[r/min]                 |    |
| STA(200)  | Acceleration time constant                            | 200[ms]                    |    |
| STB(300)  | Deceleration time constant                            | 300[ms]                    |    |
| MOV(600)  | Absolute move command                                 | 600[x10 <sup>STM</sup> µm] |    |
| SPN(100)  | Speed (Motor speed)                                   | 100[r/min]                 |    |
| MOVA(600) | Continuous move command                               | 600[x10 <sup>STM</sup> µm] |    |
| SYNC(1)   | Step is suspended until program input (PI1) turns ON. |                            | a) |
| ITP(200)  | Interrupt positioning command                         | 200[x10 <sup>STM</sup> µm] | b) |
| STOP      | Program end                                           |                            |    |

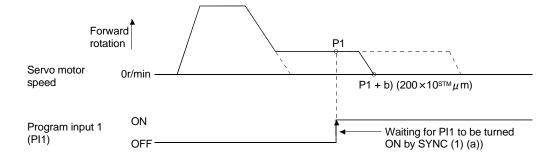

If the travel distance of the "ITP" command is less than the travel distance necessary for deceleration, the actual deceleration time constant becomes less than the set value of the "STB" command.

| Program   | Description                                             |         |    |
|-----------|---------------------------------------------------------|---------|----|
| SPN(500)  | Speed (Motor speed) 500[r/min]                          |         |    |
| STA(200)  | Acceleration time constant                              | 200[ms] |    |
| STB(300)  | Deceleration time constant 300[ms]                      |         |    |
| MOV(1000) | Absolute move command 1000[x10 <sup>STM</sup> µm]       |         |    |
| SYNC(1)   | Step is suspended until program input (PI1) turi        | ns ON.  | a) |
| ITP(50)   | Interrupt positioning command 50[x10 <sup>STM</sup> µm] |         | b) |
| STOP      | Program end                                             |         |    |

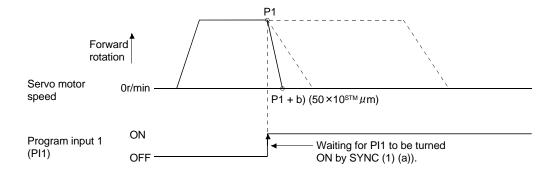

### (f) External pulse counter (COUNT)

When the number of input pulses of the manual pulse generator becomes greater than the value set with the "COUNT" command, the next step is started. Set "0" to erase the accumulated input pulses.

| Program    | Description                                  |                                                                                                    |    |  |
|------------|----------------------------------------------|----------------------------------------------------------------------------------------------------|----|--|
| COUNT(500) | The next step is held until the number of ir | The next step is held until the number of input pulses of the manual pulse generator reaches 500 [pulses]. a) |    |  |
| SPN(500)   | Speed (Motor speed)                          | 500[r/min]                                                                                                    |    |  |
| STA(200)   | Acceleration time constant                   | 200[ms]                                                                                                    |    |  |
| STB(300)   | Deceleration time constant                   | 300[ms]                                                                                                    |    |  |
| MOV(1000)  | Absolute move command                        | 1000[×10 <sup>S™</sup> µm]                                                                                    |    |  |
| TRIP(500)  | Trip point                                   | 500[×10 <sup>S™</sup> µm]                                                                                     | b) |  |
| COUNT(0)   | Cumulative input pulses are cleared.         |                                                                                                    | c) |  |
| STOP       | Program end                                  |                                                                                                    |    |  |

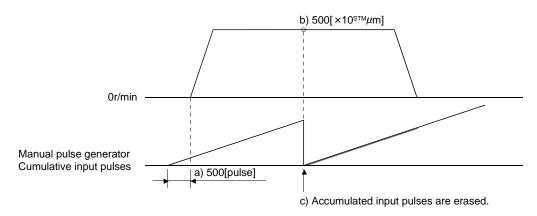

(g) Step repeat command (FOR ... NEXT)

POINT

• "FOR ... NEXT" cannot be placed within "FOR ... NEXT".

The steps located between the "FOR (setting value)" command and "NEXT" command is repeated by the preset number of times.

| Program   |                                         | Description                |    |
|-----------|-----------------------------------------|----------------------------|----|
| SPN(1000) | Speed (Motor speed)                     | 1000[r/min]                |    |
| STC(20)   | Acceleration/deceleration time constant | 20[ms]                     |    |
| MOV(1000) | Absolute move command                   | 1000[×10 <sup>S™</sup> µm] |    |
| TIM(100)  | Dwell command time                      | 100[ms]                    |    |
| FOR(3)    | Step repeat command start               | 3 [times]                  | a) |
| MOVI(100) | Incremental move command                | 100[×10 <sup>S™</sup> µm]  | b) |
| TIM(100)  | Dwell command time                      | 100[ms]                    |    |
| NEXT      | Step repeat command end                 |                            | c) |
| FOR(2)    | Step repeat command start               | 2 [times]                  | d) |
| MOVI(200) | Incremental move command                | 200[×10 <sup>S™</sup> µm]  | e) |
| TIM(100)  | Dwell command time                      | 100[ms]                    |    |
| NEXT      | Step repeat command end                 |                            | f) |
| STOP      | Program end                             |                            |    |

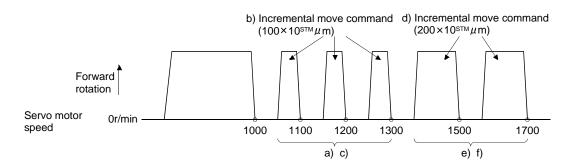

### (h) Program repeat command (TIMES)

By setting the number of times to the "TIMES (setting value)" command placed at the beginning of a program, the program can be executed repeatedly. When the program is to be executed once, the "TIMES (setting value)" command is not necessary. Set "0" to select endless repetition.

| Program    | Description                             |                            |    |
|------------|-----------------------------------------|----------------------------|----|
| TIMES(2)   | Program repeat command                  | 2 [times]                  | a) |
| SPN(1000)  | Speed (Motor speed)                     | 1000[r/min]                |    |
| STC(20)    | Acceleration/deceleration time constant | 20[ms]                     |    |
| MOVI(1000) | Incremental move command                | 1000[×10 <sup>S™</sup> µm] | b) |
| TIM(100)   | Dwell command time                      | 100[ms]                    |    |
| STOP       | Program end                             |                            |    |

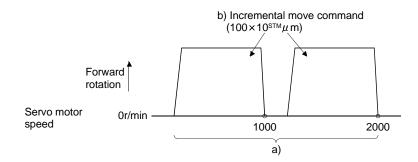

### 13.4.3 Basic setting of signals and parameters

Create programs in advance using set up software (MR Configurator2<sup>TM</sup>). (Refer to sections 13.4.2, and 13.9.)

### (1) Parameter

(a) Command mode selection (parameter No. PE01)

Make sure that the absolute value command system has been selected as shown below.

| Parameter | No. PE01                                      |
|-----------|-----------------------------------------------|
|           | 0                                             |
|           | Absolute value command system (initial value) |

### (b) ST1 coordinate system selection (parameter No. PA14)

Select the servo motor rotation direction at the time when the forward rotation start (ST1) turns ON.

| Parameter No. PA14 setting | Servo motor rotation direction when forward rotation start (ST1) is turned on |
|----------------------------|-------------------------------------------------------------------------------|
| □□□0                       | CCW rotation with + position data                                             |
| (initial value)            | CW rotation with - position data                                              |
| 0004                       | CW rotation with + position data                                              |
| □□□1                       | CCW rotation with - position data                                             |

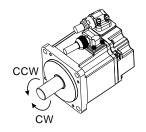

# (c) Feed length multiplication (parameter No. PE02)

Set the feed length multiplication (STM) of position data.

| Parameter No. PE02 setting | Position data input range [mm] |
|----------------------------|--------------------------------|
| □□□0 (initial value)       | -999.999 to +999.999           |
| □□□1                       | -9999.99 to +9999.99           |
|                            | -99999.9 to +99999.9           |
| □□□3                       | -999999 to +999999             |

### (2) Signals

Choosing the program using DI0 to DI2 and turning ON ST1 performs positioning operation according to the set program. At this time, reverse rotation start (ST2) is invalid.

| Item                                                                 | Setting method                                | Description                      |
|----------------------------------------------------------------------|-----------------------------------------------|----------------------------------|
| Selection of program operation mode Automatic/manual selection (MD0) |                                               | Turn MD0 ON.                     |
|                                                                      | Point table No./Program No. selection 1 (DI0) |                                  |
| Program selection                                                    | Point table No./Program No. selection 2 (DI1) | Refer to section 13.2.3.(1).     |
|                                                                      | Point table No./Program No. selection 3 (DI2) |                                  |
| Start                                                                | Forward rotation start (ST1)                  | Turn ON ST1 to start the program |
| Start                                                                | Forward rotation Start (STT)                  | operation                        |

### 13.4.4 Program operation timing chart

#### (1) Operation conditions

The timing chart shown below assumes that the following program is executed in the absolute value command system where a home position return is completed.

| Program No. 1 |                                            | Description                                           |                |  |
|---------------|--------------------------------------------|-------------------------------------------------------|----------------|--|
| SPN(1000)     | Speed (Motor speed)                        | 1000[r/min]                                           |                |  |
| STC(100)      | Acceleration/deceleration time constant    | 100[ms]                                               |                |  |
| MOV(5000)     | Absolute move command                      | 5000[×10 <sup>S™</sup> µm]                            | Move command 1 |  |
| SYNC(1)       | Step is suspended until program input (PI1 | Step is suspended until program input (PI1) turns ON. |                |  |
| STC(50)       | Acceleration/deceleration time constant    | 50[ms]                                                |                |  |
| MOV(7500)     | Absolute move command                      | 7500[×10 <sup>S™</sup> µm]                            | Move command 2 |  |
| STOP          | Program end                                |                                                       |                |  |

| Program No. 2 |                                                       | Description                         |                |
|---------------|-------------------------------------------------------|-------------------------------------|----------------|
| SPN(1000)     | Speed (Motor speed)                                   | 1000[r/min]                         |                |
| STC(100)      | Acceleration/deceleration time constant               | 100[ms]                             |                |
| MOV(2500)     | Absolute move command                                 | 2500[x10 <sup>STM</sup> µm]         | Move command 3 |
| SYNC(1)       | Step is suspended until program input (PI1) turns ON. |                                     |                |
| STC(50)       | Acceleration/deceleration time constant               | 50[ms]                              |                |
| MOV(5000)     | Absolute move command                                 | 5000[ <b>x</b> 10 <sup>S™</sup> µm] | Move command 4 |
| STOP          | Program end                                           |                                     |                |

### (2) Timing chart

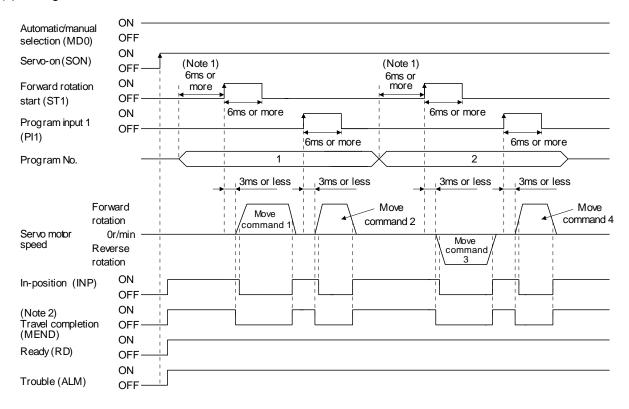

Note 1. External input signal detection delays by the input filter setting time of parameter No. PD19. Additionally, make up a sequence that changes the program selection ahead of time by considering delays in output signal sequence from the PC or PLC...etc and variations of a signal change due to hardware.

<sup>2.</sup> If the over load tough drive function is enabled by setting parameter No. PA04 to "  $\square \square 1$ ", INP turn-on delays during the overload tough drive. MEND turn-on also delays together with INP.

## 13.4.5 Simple language for program operation

The available program operation simple language I is shown below in the "Program operation mode" of the "Test" of the setup software (MR Configurator $2^{TM}$ ).

Describe a program and insert a return (press the key) at the end of a line. Up to 300 lines may be described.

| Command | Name                  | Setting                     | Setting range     | Unit  | Description                                                                                                    |
|---------|-----------------------|-----------------------------|-------------------|-------|----------------------------------------------------------------------------------------------------|
|         | Speed (Motor          | SPN                         | 0 to allowable    |       | Sets the command rotation speed (Motor                                                                                                    |
| SPN     | speed (Motor          | (Setting value)             | actuator<br>speed | r/min | rotations/min) when positioning is executed.                                                                                                    |
|         | Acceleration/d        | STC                         | -,                |       | Used to set the acceleration/deceleration time.                                                                                                    |
| STC     | ecel-eration          | (Setting                    | 0 to 50000        | ms    | Set the time until the servo motor reaches to the rated                                                                                                    |
|         | time                  | value)                      |                   |       | speed. (3000 r/min)                                                                                                    |
|         |                       |                             |                   |       | Used to execute movement by the preset pulses.                                                                                                    |
|         | Move                  | MOV                         | -99999999 to      |       | Positioning operation is performed with the set values                                                                                                    |
| MOV     | command               | (Setting                    | 9999999           | pulse | of the feedrate (SPN) and acceleration/deceleration                                                                                                    |
|         | communa               | value)                      | 3333333           |       | time (STC).                                                                                                    |
|         |                       |                             |                   |       | No symbol: CCW rotation, -: CW rotation                                                                                                    |
|         |                       |                             |                   |       | Used to hold the next operation until the preset digital input signal (DI) of the servo amplifier switches on. By setting 99, the next operation will be performed unconditionally.  Set the input signal as listed below:  For the LECSA, the signal that is not assigned in signal assignment in the position control mode of parameter PD03 to PD14 is invalid if selected here.  Set Value input device |
|         |                       |                             |                   |       | 111111111111111111111111111111111111111                                                                                                    |
|         | external signal       |                             |                   |       | 0 SON                                                                                                    |
|         |                       |                             |                   |       | 1 LSP                                                                                                    |
| 0)/1/10 |                       | SYNC(                       | As listed in      |       | 2 LSN<br>3 TL (Note)                                                                                                    |
| SYNC    |                       |                             | the table at      | -     | 4 -                                                                                                    |
|         |                       |                             | right.            |       | 5 PC                                                                                                    |
|         |                       |                             |                   |       | 6 RES                                                                                                    |
|         |                       |                             |                   |       | 7 CR                                                                                                    |
|         |                       |                             |                   |       | 8 -                                                                                                    |
|         |                       |                             |                   |       | 9 -                                                                                                    |
|         |                       |                             |                   |       | 10 -                                                                                                    |
|         |                       |                             |                   |       | 11 -                                                                                                    |
|         |                       |                             |                   |       | 99 Unconditional                                                                                                    |
|         |                       |                             |                   |       | Note. Not available for the LECSA.                                                                                                    |
|         |                       |                             |                   |       |                                                                                                    |
| TIM     | Dwell command time    | TIM(Set<br>ting<br>value)   | 1 to 50           | s     | Used to hold the next operation until the preset time elapses.                                                                                                    |
| TIMES   | Program count command | TIMES(<br>Setting<br>value) | 1 to 9999         | Times | Used to specify the number of cycles or times (from TIMES to STOP) that the positioning is to be repeated. Enter the TIMES (Setting value) at the beginning and STOP at the end of a cycle.  Not required for one positioning cycle.                                                                                                    |
| STOP    | Program stop          | STOP                        | -                 | -     | Used to stop the program being executed.  Need not be described on the last line.                                                                                                    |

Please refer to Section 13.4.2 for commands that you can use the program method.

AS Soon as the <Start> button is pressed, SON is switched on automatically to start operation.

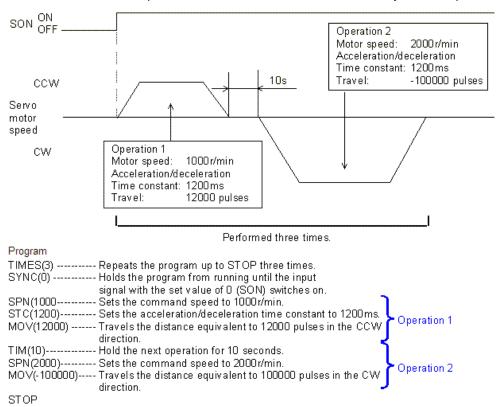

Describe the program and insert a return (press the <Enter> key) at the end of aline.

The acceleration/deceleration time constants in Operations 1 and 2 are the same. In this case, the acceleration/deceleration time constant in Operation 2 need not be set. In this way, set values different from those in the preceding operation may only be described in the operation program.

#### 13.5 Manual operation mode

For machine adjustment, home position matching, etc., JOG operation may be used to make a motion to any position.

### 13.5.1 JOG operation

### (1) Setting

Set the input device and parameters as follows according to the purpose of use. In this case, the point table No./program No. selection 1 to 3 (DI0 to DI2) are invalid.

| Item                                              | Device/Parameter used            | Description                                                |
|---------------------------------------------------|----------------------------------|------------------------------------------------------------|
| Manual operation mode selection                   | Automatic/manual selection (MD0) | Turn MD0 OFF.                                              |
| Servo motor rotation direction                    | Parameter No. PA14               | Refer to (2) in this section.                              |
| JOG speed                                         | Parameter No. PE13               | Set the speed of the servo motor.                          |
| Acceleration/deceleration time constant           | Parameter No. PE07               | Set the acceleration/deceleration time constants.          |
| S-pattern acceleration/deceleration time constant | Parameter No. PC03               | Set the S-pattern acceleration/deceleration time constant. |

### (2) Servo motor rotation direction

| Parameter No. PA14 setting | Servo motor rotation direction  |                                 |  |
|----------------------------|---------------------------------|---------------------------------|--|
|                            | Forward rotation start (ST1) ON | Reverse rotation start (ST2) ON |  |
| 0                          | CCW rotation                    | CW rotation                     |  |
| 1                          | CW rotation                     | CCW rotation                    |  |

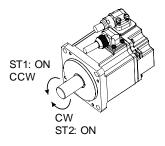

Parameter No. PA14: 0

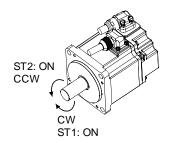

Parameter No. PA14: 1

### (3) Operation

By turning ST1 ON, operation is performed under the conditions of the JOG speed set in the parameter and the acceleration and deceleration time constants in set parameter No. PE07. For the rotation direction, refer to (2) in this section. By turning ST2 ON, the servo motor rotates in the reverse direction to forward rotation start (ST1).

# 13. POSITIONING MODE

## (4) Timing chart

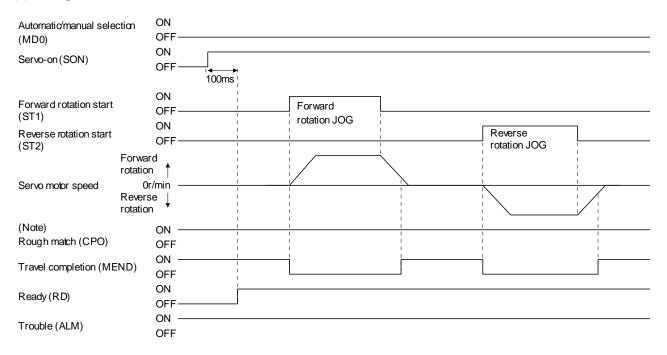

Note. For the point table method. For the program method, it is always OFF.

## 13. POSITIONING MODE

#### 13.6 Home position return mode

### 13.6.1 Outline of home position return

Home position return is performed to match the command coordinates with the machine coordinates. In the incremental system, home position return is required every time input power is switched on.

This driver has the home position return methods given in this section. Choose the most appropriate method for your machine structure and application.

This driver has the home position return automatic return function which executes home position return by making an automatic return to a proper position if the machine has stopped beyond or on the proximity dog. Manual motion by JOG operation or the like is not required.

### (1) Home position return types

Choose the optimum home position return according to the machine type, etc.

| Туре                           | Home position return method                       | Features                                                                  |
|--------------------------------|---------------------------------------------------|---------------------------------------------------------------------------|
| Dog type                       | With deceleration started at the front end of a   | General home position return method using a                               |
|                                | proximity dog, the position where the first Z-    | proximity dog.                                                            |
|                                | phase signal is given past the rear end of the    | <ul> <li>Repeatability of home position return is excellent.</li> </ul>   |
|                                | dog or a motion has been made over the home       | • The machine is less burdened.                                           |
|                                | position shift distance starting from the Z-      | <ul> <li>Used when the width of the proximity dog can be set</li> </ul>   |
|                                | phase signal is defined as a home position.       | greater than the deceleration distance of the servo                       |
|                                | (Note)                                            | motor.                                                                    |
| Count type                     | With deceleration started at the front end of a   | <ul> <li>Home position return method using a proximity dog.</li> </ul>    |
|                                | proximity dog, the position where the first Z-    | <ul> <li>Used when it is desired to minimize the length of the</li> </ul> |
|                                | phase signal is given after advancement over      | proximity dog.                                                            |
|                                | the preset moving distance after the proximity    |                                                                           |
|                                | dog or a motion has been made over the home       |                                                                           |
|                                | position shift distance starting from the Z-      |                                                                           |
|                                | phase signal is defined as a home position.       |                                                                           |
| Data set type                  | An arbitrary position is defined as a home        | No proximity dog required.                                                |
| Data set type                  | position.                                         |                                                                           |
|                                | The position where the machine stops when its     | <ul> <li>Since the machine part collides with the machine be</li> </ul>   |
| Stopper type                   | part is pressed against a machine stopper is      | fully lowered.                                                            |
| Эторрег туре                   | defined as a home position.                       | • The machine and stopper strength must be                                |
|                                |                                                   | increased.                                                                |
| Home position ignorance        | The position where servo is switched on is        |                                                                           |
| (Servo-on position as          | defined as a home position.                       |                                                                           |
| home position)                 |                                                   |                                                                           |
|                                | The position where the axis, which had started    | The Z-phase signal is not needed.                                         |
|                                | decelerating at the front end of a proximity dog, |                                                                           |
| Dog type rear end              | has moved the after-proximity dog moving          |                                                                           |
| reference                      | distance and home position shift distance after   |                                                                           |
|                                | it passed the rear end is defined as a home       |                                                                           |
|                                | position.                                         |                                                                           |
| Count type front end reference | The position where the axis, which had started    | The Z-phase signal is not needed.                                         |
|                                | decelerating at the front end of a proximity dog, |                                                                           |
|                                | has moved the after-proximity dog moving          |                                                                           |
|                                | distance and home position shift distance is      |                                                                           |
|                                | defined as a home position.                       |                                                                           |
| Dog cradle type                | The position where the first Z-phase signal is    |                                                                           |
|                                | issued after detection of the proximity dog front |                                                                           |
|                                | end is defined as a home position.                |                                                                           |

Note. The Z-phase signal is a signal recognized in the driver once per servo motor revolution. It cannot be used as an output signal.

### (2) Home position return parameter

When performing home position return, set parameter No. PE03 (home position return type) as follows.

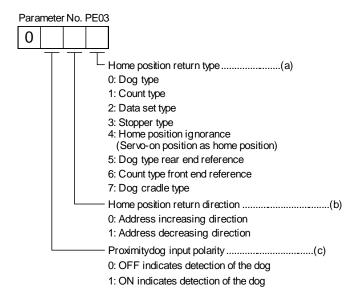

- (a) Choose the home position return type.
- (b) Choose the starting direction of home position return. Set "0" to start home position return in the direction in which the address is incremented from the current position, or "1" to start home position return in the direction in which the address is decremented.
- (c) Choose the polarity at which the proximity dog is detected. Set "0" to detect the dog when the proximity dog device (DOG) is OFF, or "1" to detect the dog when the device is ON.

#### (3) Instructions

- (a) Before starting home position return, always make sure that the limit switch operates.
- (b) Confirm the home position return direction. Incorrect setting will cause the machine to run reversely.
- (c) Confirm the proximity dog input polarity. Not doing so may cause unexpected operation.

### 13.6.2 Selection of home position return mode

Set the input device as shown in the following table to select the home position return mode.

| lanut davia                                   | Device setting                    |                                                                   |  |  |
|-----------------------------------------------|-----------------------------------|-------------------------------------------------------------------|--|--|
| Input device                                  | Point table method                | Program method                                                    |  |  |
| Automatic/manual selection (MD0)              | ON                                | ON                                                                |  |  |
| Point table No./Program No. selection 1 (DI0) | All OFF                           | Select a program that has the home position return "ZRT" command. |  |  |
| Point table No./Program No. selection 2 (DI1) | (The home position return mode is |                                                                   |  |  |
| Point table No./Program No. selection 3 (DI2) | selected.)                        |                                                                   |  |  |

The explanations in the following sections apply when the home position return mode is selected by MD0, MI0, DI1, and DI2.

### 13.6.3 Dog type home position return

This is a home position return method using the proximity dog. With deceleration started at the front end of the proximity dog, the position where the first Z-phase signal is given past the rear end of the dog or a motion has been made over the home position shift distance starting from the Z-phase signal is defined as a home position.

### (1) Devices and parameters

Set the input devices and parameters as follows.

| Item                                                           | Device/Parameter used                                     | Description                                                                                                    |
|----------------------------------------------------------------|-----------------------------------------------------------|----------------------------------------------------------------------------------------------------|
|                                                                | Automatic/manual selection (MD0)                          | Turn MD0 ON.                                                                                                    |
| Home position return mode selection                            | Point table No./Program No. selection 1 to 3 (DI0 to DI2) | Point table method: Select the home position return mode by turning OFF DI0, DI1 and DI2.  Program method: Select a program that has the home position return "ZRT" command. |
| Dog type home position return                                  | Parameter No. PE03                                        | □□□0: Dog type home position return is selected.                                                                                                    |
| Home position return direction                                 | Parameter No. PE03                                        | Refer to section 13.6.1 (2) and select the home position return direction.                                                                                                   |
| Dog input polarity                                             | Parameter No. PE03                                        | Refer to section 13.6.1 (2) and select the proximity dog input polarity.                                                                                                    |
| Home position return speed                                     | Parameter No. PE04                                        | Set the speed till the dog is detected.                                                                                                    |
| Creep speed                                                    | Parameter No. PE05                                        | Set the speed after the dog is detected.                                                                                                    |
| Home position shift distance                                   | Parameter No. PE06                                        | Set when shifting the home position starting at the first Z-phase signal after passage of proximity dog rear end.                                                            |
| Home position return acceleration /deceleration time constants | Parameter No. PE07                                        | Set the acceleration/deceleration time constants during a home position return.                                                                                              |
| Home position return position data                             | Parameter No. PE08                                        | Set the current position at home position return completion.                                                                                                    |

### (2) Length of proximity dog

To ensure that the Z-phase signal of the servo motor is generated during detection of the proximity dog (DOG), the proximity dog should have the length which satisfies formulas (13.1) and (13.2).

$$L_1 \ge \frac{V}{60} \cdot \frac{td}{2} \cdot \dots \cdot (13.1)$$

L<sub>1</sub>: Proximity dog length [mm]

V: Home position return speed [mm/min]

Td: Deceleration time [s]

L2: Proximity dog length [mm]

ΔS: Travel distance per servo motor revolution [mm]

### (3) Timing chart

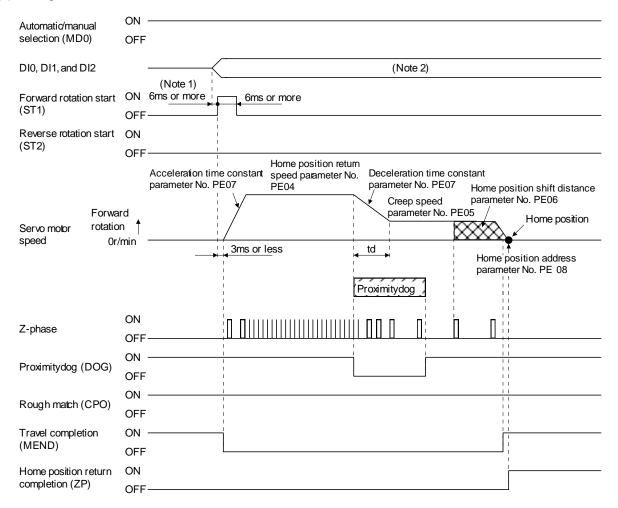

Note 1. External input signal detection delays by the input filter setting time of parameter No. PD19. Additionally, make up a sequence that changes DI0, DI1 and DI2 ahead of time by considering delays in output signal sequence from the PC or PLC...etc and variations of a signal change due to hardware.

2. Point table method: Select the home position return mode by turning OFF DI0, DI1 and DI2. Program method: Select a program that has the home position return "ZRT" command.

### (4) Adjustment

In dog type home position return, adjust to ensure that the Z-phase signal is generated during dog detection. Locate the rear end of the proximity dog (DOG) at approximately the center of two consecutive Z-phase signals.

The position where the Z-phase signal is generated can be monitored in "Within one-revolution position" of "Status display" of set up software(MR Configurator2<sup>TM</sup>).

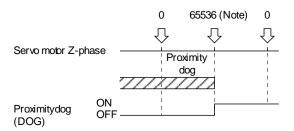

Note. When using the LE-S1- $\square$ , LE-S2- $\square$ , LE-S3- $\square$ , LE-S4- $\square$  servo motor series

### 13.6.4 Count type home position return

In count type home position return, a motion is made over the distance set in parameter No. PE09 (moving distance after proximity dog) after detection of the proximity dog front end. The position where the first Z-phase signal is given after that is defined as a home position. Hence, if the proximity dog (DOG) is 10ms or longer, there is no restriction on the dog length. This home position return method is used when the required proximity dog length cannot be reserved to use dog type home position return or when the proximity dog (DOG) is entered electrically from a PC or PLC...etc or the like.

### (1) Devices and parameters

Set the input devices and parameters as follows.

| Item                                                          | Device/Parameter used                                     | Description                                                                                                    |  |  |
|---------------------------------------------------------------|-----------------------------------------------------------|----------------------------------------------------------------------------------------------------|--|--|
|                                                               | Automatic/manual selection (MD0)                          | Turn MD0 ON.                                                                                                    |  |  |
| Manual home position return mode selection                    | Point table No./Program No. selection 1 to 3 (DI0 to DI2) | Point table method: Select the home position return mode by turning OFF DI0, DI1 and DI2.  Program method: Select a program that has the home position return "ZRT" command. |  |  |
| Count type home position return                               | Parameter No. PE03                                        | □□□1: Count type home position return is selected.                                                                                                    |  |  |
| Home position return direction                                | Parameter No. PE03                                        | Refer to section 13.6.1 (2) and select the home position return direction.                                                                                                   |  |  |
| Dog input polarity                                            | Parameter No. PE03                                        | Refer to section 13.6.1 (2) and select the dog input polarity.                                                                                                    |  |  |
| Home position return speed                                    | Parameter No. PE04                                        | Set the speed till the dog is detected.                                                                                                    |  |  |
| Creep speed Parameter No. PE05                                |                                                           | Set the speed after the dog is detected.                                                                                                    |  |  |
| Home position shift distance                                  | Parameter No. PE06                                        | Set when shifting the home position, starting at the first Z-phase signal given after passage of the proximity dog front end and movement over the travel distance.          |  |  |
| Travel distance after proximity dog                           | Parameter No. PE09                                        | Set the travel distance after passage of proximity dog front end.                                                                                                    |  |  |
| Home position return acceleration/deceleration time constants | Parameter No. PE07                                        | Set the acceleration/deceleration time constants during a home position return.                                                                                              |  |  |
| Home position return position data                            | Parameter No. PE08                                        | Set the current position at home position return completion.                                                                                                    |  |  |

### (2) Timing chart

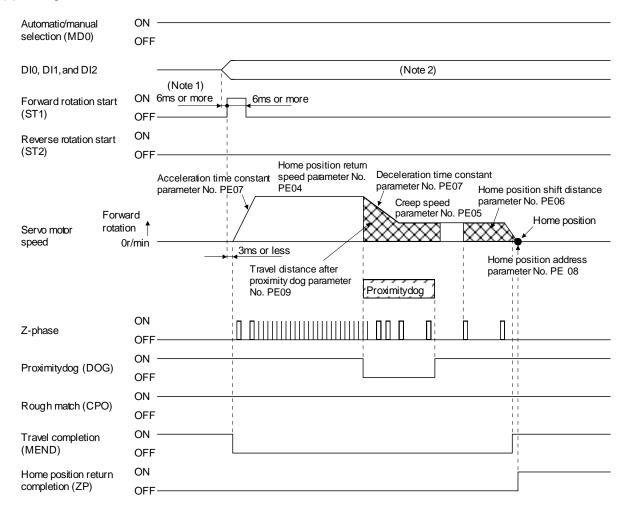

Note 1. External input signal detection delays by the input filter setting time of parameter No. PD19. Additionally, make up a sequence that changes DI0, DI1 and DI2 ahead of time by considering delays in output signal sequence from the PC or PLC...etc and variations of a signal change due to hardware.

2. Point table method: Select the home position return mode by turning OFF DI0, DI1 and DI2. Program method: Select a program that has the home position return "ZRT" command.

### 13.6.5 Data set type home position return

Data set type home position return is used when it is desired to determine any position as a home position. JOG operation can be used for movement.

### (1) Devices and parameters

Set the input devices and parameters as follows.

| Item                                       | Device/Parameter used                                     | Description                                                                                                    |
|--------------------------------------------|-----------------------------------------------------------|----------------------------------------------------------------------------------------------------|
|                                            | Automatic/manual selection (MD0)                          | Turn MD0 ON.                                                                                                    |
| Manual home position return mode selection | Point table No./Program No. selection 1 to 3 (DI0 to DI2) | Point table method: Select the home position return mode by turning OFF DI0, DI1 and DI2.  Program method: Select a program that has the home position return "ZRT" command. |
| Data set type home position return         | Parameter No. PE03                                        | □□□ 2: Data set type home position return is selected.                                                                                                    |
| Home position return position data         | Parameter No. PE08                                        | Set the current position at home position return completion.                                                                                                    |

### (2) Timing chart

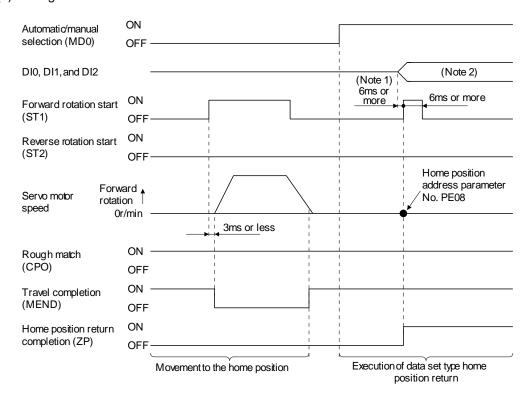

Note 1. External input signal detection delays by the input filter setting time of parameter No. PD19. Additionally, make up a sequence that changes DI0, DI1 and DI2 ahead of time by considering delays in output signal sequence from the PC or PLC...etc and variations of a signal change due to hardware.

2. Point table method: Select the home position return mode by turning OFF DI0, DI1 and DI2. Program method: Select a program that has the home position return "ZRT" command.

### 13.6.6 Stopper type home position return

In stopper type home position return, a machine part is pressed against a stopper using to make a home position return and that position is defined as the home position.

After completion of stopper type home position return, please move to any position (Not pressed position) from the pressing position.

If over a certain period of time in the state of the pressing position, an overload alarm (AL 50, AL 51) occurs for driver protection.

### (1) Devices and parameters

Set the input devices and parameters as follows.

| Item                                                 | Device/Parameter used                                     | Description                                                                                                    |  |
|------------------------------------------------------|-----------------------------------------------------------|----------------------------------------------------------------------------------------------------|--|
|                                                      | Automatic/manual selection (MD0)                          | Turn MD0 ON.                                                                                                    |  |
| Manual home position return mode selection           | Point table No./Program No. selection 1 to 3 (DI0 to DI2) | Point table method: Select the home position return mode by turning OFF DI0, DI1 and DI2.  Program method: Select a program that has the home position return "ZRT" command. |  |
| Stopper type home position return                    | Parameter No. PE03                                        | □□□3: Stopper type home position return is selected.                                                                                                    |  |
| Home position return direction                       | Parameter No. PE03                                        | Refer to section 13.6.1 (2) and select the home position return direction.                                                                                                   |  |
| Home position return speed Parameter No. PE04        |                                                           | Set the speed till contact with the stopper.                                                                                                    |  |
| Stopper time                                         | Parameter No. PE10                                        | Time from when the part makes contact with the stopper to when home position return data is obtained to output home position return completion (ZP).                         |  |
| Stopper type home position return torque limit value | Parameter No. PE11                                        | Set the servo motor torque limit value for execution of stopper type home position return.                                                                                   |  |
| Home position return acceleration time constant      | Parameter No. PE07                                        | Set the acceleration time constant during a home position return.                                                                                                    |  |
| Home position return position data                   | Parameter No. PE08                                        | Set the current position at home position return completion.                                                                                                    |  |

### Note

<sup>\*</sup> To set [PE\*\*], set parameter write inhibit [PA19] to "00E".

### (2) Timing chart

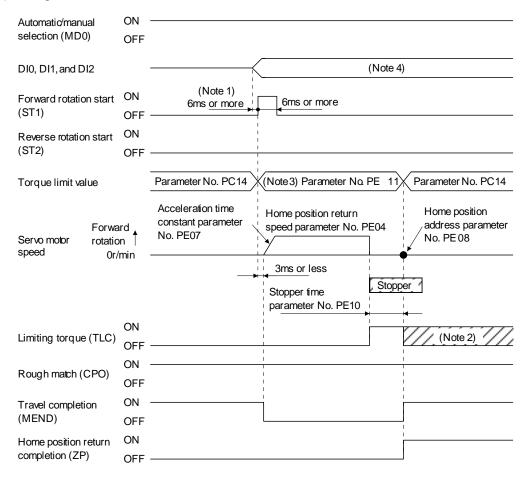

Note 1. External input signal detection delays by the input filter setting time of parameter No. PD19. Additionally, make up a sequence that changes DI0, DI1 and DI2 ahead of time by considering delays in output signal sequence from the PC or PLC...etc and variations of a signal change due to hardware.

- 2. TLC turns ON when the torque reaches the value set in forward torque limit (parameter No. PA11), reverse torque limit (parameter No. PA12) or internal torque limit (parameter No. PC14).
- 3. The torque limit that is enabled at this point is as follows.

| (Note)<br>Input device | Limit value status                      | Validated torque limit values         |  |
|------------------------|-----------------------------------------|---------------------------------------|--|
| TL1                    |                                         |                                       |  |
|                        |                                         |                                       |  |
| 0                      |                                         | Parameter No. PE11                    |  |
| 0                      | Parameter No. PC14 > Parameter No. PE11 | Parameter No. PE11 Parameter No. PE11 |  |

Note. 0: off 1: on

4. Point table method: Select the home position return mode by turning OFF DI0, DI1 and DI2. Program method: Select the program that has the home position return "ZRT" command.

13.6.7 Home position ignorance (Servo-on position as home position) The position where servo is switched on is defined as a home position.

### (1) Devices and parameters

Set the input devices and parameters as follows.

| Item                                       | Device/Parameter used            | Description                                      |
|--------------------------------------------|----------------------------------|--------------------------------------------------|
| Manual home position return mode selection | Automatic/manual selection (MD0) | Turn MD0 ON.                                     |
| Home position ignorance                    | Parameter No. PE03               | □□□4: Home position ignorance is selected.       |
| Home position return position              | Parameter No. PE08               | Set the current position at home position return |
| data                                       | r arameter 140. I 200            | completion.                                      |

### (2) Timing chart

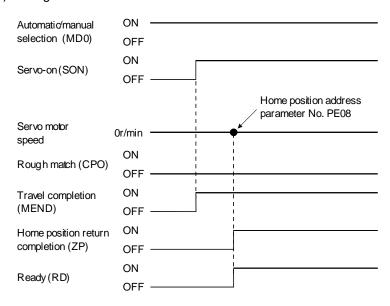

13.6.8 Dog type rear end reference home position return

### **POINT**

• This home position return method depends on the timing of reading proximity dog (DOG) that has detected the rear end of a proximity dog. Hence, if a home position return is made at the creep speed of 100r/min, an error of ±400 pulses will occur in the home position. The error of the home position is larger as the creep speed is higher.

The position where the axis, which had started decelerating at the front end of a proximity dog, has moved the after-proximity dog moving distance and home position shift distance after it passed the rear end is defined as a home position. A home position return that does not depend on the Z-phase signal can be made.

### (1) Devices and parameters

Set the input devices and parameters as follows.

| Item                                                          | Device/Parameter used                                     | Description                                                                                                    |  |
|---------------------------------------------------------------|-----------------------------------------------------------|----------------------------------------------------------------------------------------------------|--|
|                                                               | Automatic/manual selection (MD0)                          | Turn MD0 ON.                                                                                                    |  |
| Manual home position return mode selection                    | Point table No./Program No. selection 1 to 3 (DI0 to DI2) | Point table method: Select the home position return mode by turning OFF DI0, DI1 and DI2.  Program method: Select a program that has the home position return "ZRT" command. |  |
| Dog type rear end reference home position return              | Parameter No. PE03                                        | □□□ 5: Select the dog type rear end reference.                                                                                                    |  |
| Home position return direction                                | Parameter No. PE03                                        | Refer to section 13.6.1 (2) and select the home positio return direction.                                                                                                    |  |
| Dog input polarity                                            | Parameter No. PE03                                        | Refer to section 13.6.1 (2) and select the dog input polarity.                                                                                                    |  |
| Home position return speed                                    | Parameter No. PE04                                        | Set the speed till the dog is detected.                                                                                                    |  |
| Creep speed                                                   | Parameter No. PE05                                        | Set the speed after the dog is detected.                                                                                                    |  |
| Home position shift distance                                  | Parameter No. PE06                                        | Cat when the home position is moved from where the                                                                                                    |  |
| Travel distance after proximity dog                           | Parameter No. PE09                                        | Set when the home position is moved from where the axis has passed the proximity dog front end.                                                                              |  |
| Home position return acceleration/deceleration time constants | Parameter No. PE07                                        | Set the acceleration/deceleration time constants during a home position return.                                                                                              |  |
| Home position return position data                            | Parameter No. PE08                                        | Set the current position at home position return completion.                                                                                                    |  |

### (2) Timing chart

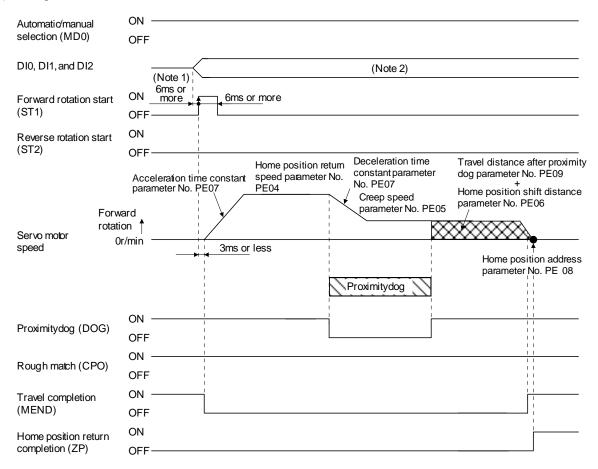

Note 1. External input signal detection delays by the input filter setting time of parameter No. PD19. Additionally, make up a sequence that changes DI0, DI1 and DI2 ahead of time by considering delays in output signal sequence from the PC or PLC...etc and variations of a signal change due to hardware.

2. Point table method: Select the home position return mode by turning OFF DI0, DI1 and DI2. Program method: Select a program that has the home position return "ZRT" command.

13.6.9 Count type front end reference home position return

### **POINT**

• This home position return method depends on the timing of reading the proximity dog (DOG) that has detected the front end of a proximity dog. Hence, if a home position return is made at the home position return speed of 100r/min, an error of ±400 pulses will occur in the home position. The error of the home position is larger as the home position return speed is higher.

The position where the axis, which had started decelerating at the front end of a proximity dog, has moved the after-proximity dog travel distance and home position shift distance is defined as a home position. A home position return that does not depend on the Z-phase signal can be made. The home position may change if the home position return speed varies.

# (1) Devices and parameters Set the input devices and parameters as indicated below.

| Item                                                          | Device/Parameter used                                     | Description                                                                                                    |
|---------------------------------------------------------------|-----------------------------------------------------------|----------------------------------------------------------------------------------------------------|
|                                                               | Automatic/manual selection (MD0)                          | Turn MD0 ON.                                                                                                    |
| Manual home position return mode selection                    | Point table No./Program No. selection 1 to 3 (DI0 to DI2) | Point table method: Select the home position return mode by turning OFF DI0, DI1 and DI2.  Program method: Select a program that has the home position return "ZRT" command. |
| Count type dog front end reference home position return       | Parameter No. PE03                                        | □□□ 6: Select the count type dog front end reference.                                                                                                    |
| Home position return direction                                | Parameter No. PE03                                        | Refer to section 13.6.1 (2) and select the home position return direction.                                                                                                   |
| Dog input polarity                                            | Parameter No. PE03                                        | Refer to section 13.6.1 (2) and select the dog input polarity.                                                                                                    |
| Home position return speed                                    | Parameter No. PE04                                        | Set the speed till the dog is detected.                                                                                                    |
| Creep speed                                                   | Parameter No. PE05                                        | Set the speed after the dog is detected.                                                                                                    |
| Home position shift distance                                  | Parameter No. PE06                                        |                                                                                                    |
| Travel distance after proximity dog                           | Parameter No. PE09                                        | Set when the home position is moved from where the axis has passed the proximity dog front end.                                                                              |
| Home position return acceleration/deceleration time constants | Parameter No. PE07                                        | Set the acceleration/deceleration time constants during a home position return.                                                                                              |
| Home position return position data                            | Parameter No. PE08                                        | Set the current position at home position return completion.                                                                                                    |

### (2) Timing chart

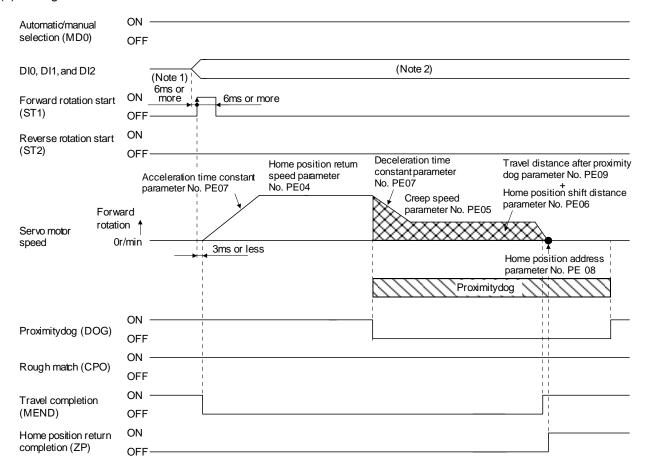

Note 1. External input signal detection delays by the input filter setting time of parameter No. PD19. Additionally, make up a sequence that changes DI0, DI1 and DI2 ahead of time by considering delays in output signal sequence from the PC or PLC...etc and variations of a signal change due to hardware.

2. Point table method: Select the home position return mode by turning OFF DI0, DI1 and DI2. Program method: Select a program that has the home position return "ZRT" command.

### 13.6.10 Dog cradle type home position return

The position where the first Z-phase signal is issued after detection of the proximity dog front end can be defined as a home position.

### (1) Devices and parameters

Set the input devices and parameters as indicated below.

| Item                                                          | Device/Parameter used                                     | Description                                                                                                    |
|---------------------------------------------------------------|-----------------------------------------------------------|----------------------------------------------------------------------------------------------------|
|                                                               | Automatic/manual selection (MD0)                          | Turn MD0 ON.                                                                                                    |
| Manual home position return mode selection                    | Point table No./Program No. selection 1 to 3 (DI0 to DI2) | Point table method: Select the home position return mode by turning OFF DI0, DI1 and DI2.  Program method: Select a program that has the home position return "ZRT" command. |
| Dog cradle type home position return                          | Parameter No. PE03                                        | □□□7: Select the dog cradle type.                                                                                                    |
| Home position return direction                                | Parameter No. PE03                                        | Refer to section 13.6.1 (2) and select the home position return direction.                                                                                                   |
| Dog input polarity                                            | Parameter No. PE03                                        | Refer to section 13.6.1 (2) and select the dog input polarity.                                                                                                    |
| Home position return speed                                    | Parameter No. PE04                                        | Set the speed till the dog is detected.                                                                                                    |
| Creep speed                                                   | Parameter No. PE05                                        | Set the speed after the dog is detected.                                                                                                    |
| Home position shift distance                                  | Parameter No. PE06                                        | Set when the home position is moved from the Z-phase signal position.                                                                                                    |
| Home position return acceleration/deceleration time constants | Parameter No. PE07                                        | Set the acceleration/deceleration time constants during a home position return.                                                                                              |
| Home position return position data                            | Parameter No. PE08                                        | Set the current position at home position return completion.                                                                                                    |

### (2) Timing chart

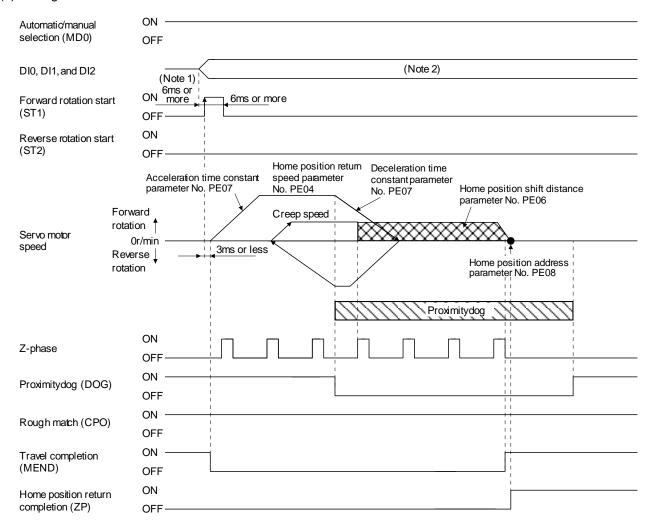

Note 1. External input signal detection delays by the input filter setting time of parameter No. PD19. Additionally, make up a sequence that changes DI0, DI1 and DI2 ahead of time by considering delays in output signal sequence from the PC or PLC...etc and variations of a signal change due to hardware.

2. Point table method: Select the home position return mode by turning OFF DI0, DI1 and DI2. Program method: Select a program that has the home position return "ZRT" command.

#### 13.6.11 Home position return automatic return function

If the current position is on or beyond the proximity dog in the home position return using the proximity dog, this function starts home position return after making a return to the position where the home position return can be made.

(1) When the current position is on the proximity dog. When the current position is on the proximity dog, an automatic return is made before home position return.

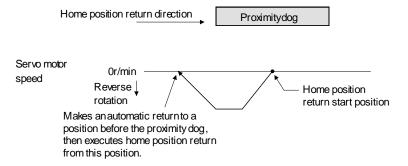

### (2) When the current position is beyond the proximity dog

The current position moves in the home return direction at a start. When the stroke end (LSP or LSN) is detected, the position moves in the opposite direction. The motion stops when the position passes the front end of the proximity dog. Then, a home position return is resumed from this position. If the proximity dog is not detected, the motion stops where the opposite side of the stroke end is detected, and home position return incomplete warning (90.2) occurs.

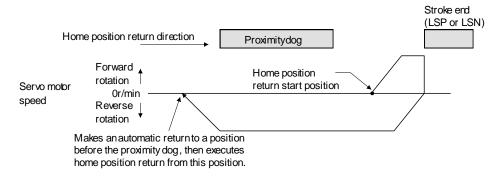

Software limit cannot be used with these functions.

### 13.7 Parameters

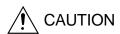

- Never adjust or change the parameter values extremely as it will make operation instable.
- If a fixed value is indicated in a digit of a parameter, do not change the fixed value.

### POINT

• This chapter describes the parameters exclusively used for positioning mode. Refer to chapter 4 for other parameters.

In this driver, the parameters are classified into the following groups on a function basis.

| Parameter group                | Main description                                                         |
|--------------------------------|--------------------------------------------------------------------------|
| Basic setting parameters       | Make basic setting with these parameters when using this driver in the   |
| (No. PA □ □)                   | position control mode.                                                   |
| Gain/Filter parameters         | Use these parameters when making gain adjustment manually.               |
| (No. PB □ □)                   |                                                                          |
| Extension setting parameters   | Use these parameters mainly when using this driver in the internal speed |
| (No. PC □□)                    | control mode or in the internal torque control mode.                     |
| I/O setting parameters         | Use these parameters when changing the I/O signals of the driver.        |
| (No. PD □ □)                   |                                                                          |
| Positioning setting parameters | Use these parameters only for the positioning mode.                      |
| (No. PE □ □)                   |                                                                          |

13.7.1 Basic setting parameters (No. PA □ □)

### **POINT**

- For any parameter whose symbol is preceded by \*, set the parameter value and switch power off once, then switch it on again to make that parameter setting valid.
- Never change parameters for manufacturer setting.

### (1) Parameter list

| No.  | Symbol | Name                                                                       | Initial value | Unit              | Reference           |
|------|--------|----------------------------------------------------------------------------|---------------|-------------------|---------------------|
| PA01 | *STY   | Control mode                                                               | 000h          |                   | Section 4.1.3       |
| PA02 | *REG   | Regenerative option                                                        | 000h          |                   | Section 4.1.4       |
| PA03 |        | For manufacturer setting                                                   | 000h          |                   |                     |
| PA04 | *AOP1  | Tough drive function selection                                             | 000h          |                   | Section 4.1.5       |
| PA05 | *FBP   | Number of virtual pulses per revolution                                    | 100           | ×100<br>pulse/rev | (2) in this section |
| PA06 | *CMX   | Electronic gear numerator (Virtual pulse multiplying factor numerator)     | 1             |                   | (3) in this section |
| PA07 | *CDV   | Electronic gear denominator (Virtual pulse multiplying factor denominator) | 1             |                   |                     |
| PA08 | ATU    | Auto tuning mode                                                           | 001h          |                   | Section 4.1.8       |
| PA09 | RSP    | Auto tuning response                                                       | 6             |                   | Section 4.1.8       |
| PA10 | INP    | In-position range                                                          | 100           | μm (Note)         | Section 4.1.9       |
| PA11 | TLP    | Forward torque limit                                                       | 100           | %                 | Section 4.1.10      |
| PA12 | TLN    | Reverse torque limit                                                       | 100           | %                 | Section 4.1.10      |
| PA13 |        | This parameter is not used. Do not change this value by any means.         | 000h          |                   |                     |
| PA14 | *POL   | Rotation direction selection                                               | 0             |                   | (4) in this section |
| PA15 | *ENR   | Encoder output pulses                                                      | 4000          | pulse/rev         | Section 4.1.13      |
| PA16 | *ENR2  | Encoder output pulse electronic gear                                       | 0             |                   | Section 4.1.13      |
| PA17 |        | For manufacturer setting                                                   | 000h          |                   |                     |
| PA18 |        |                                                                            | 000h          |                   |                     |
| PA19 | *BLK   | Parameter writing inhibit                                                  | 00Eh          |                   | Section 4.1.2       |

Note. The setting range is the same although the unit differs from that of the position control mode.

#### (2) Number of virtual pulses per servo motor revolution

|      |        | Parameter                               | Initial value | Cotting ronge | Lloit           |  |
|------|--------|-----------------------------------------|---------------|---------------|-----------------|--|
| No.  | Symbol | Name                                    | Initial value | Setting range | Unit            |  |
| PA05 | *FBP   | Number of virtual pulses per revolution | 100           | 0, 100 to 500 | × 100 pulse/rev |  |

<u>É</u> CAUTION

 When this parameter is changed, turn off and on the power before starting the operation. Otherwise, the set value will not be validated, causing an unexpected operation.

### **POINT**

 This parameter is made valid when power is switched off, then on after setting.

Set the number of virtual pulses necessary to rotate the servo motor one turn.

When parameter No. PA05 is set to "100 (10000[pulse/rev])" (initial value), the number of pulses necessary to rotate the servo motor one turn is 10000 pulses. When parameter No. PA05 is set to "0", the number of pulses necessary to rotate the servo motor one turn equals to the encoder resolution of the servo motor.

| Parameter No. PA05 setting | Description                                                                             |
|----------------------------|-----------------------------------------------------------------------------------------|
| 0                          | Servo motor encoder resolution [pulse/rev]                                              |
| 100 to 500                 | Number of virtual pulses necessary to rotate the servo motor one turn [x 100 pulse/rev] |

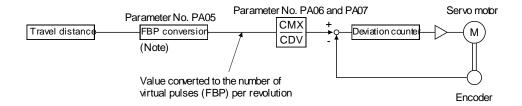

Note. This process converts the number of the virtual pulses required to rotate the servo motor one turn to the value set in parameter No. PA05.

### (3) Electronic gear

|      | Parameter |                                                                        |       | Cotting rongs | Unit |
|------|-----------|------------------------------------------------------------------------|-------|---------------|------|
| No.  | Symbol    | Name                                                                   | value | Setting range | Unit |
| PA06 | *CMX      | Electronic gear numerator (Virtual pulse multiplying factor numerator) | 1     | 1 to 65535    |      |
| PA07 | *CDV      | Electronic gear denominator (Virtual pulse multiplying factor          | 1     | 1 to 65535    |      |
|      |           | denominator)                                                           |       |               |      |

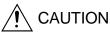

• Incorrect setting may cause unexpectedly fast rotation, resulting injury.

### **POINT**

- In the positioning mode, this parameter is made valid when power is switched off, then on after setting.
- The setting range of the electronic gear is as follows. If you set any value outside this range, a parameter error (37.1) occurs.

Setting range of the electronic gear: Min. value  $<\frac{\text{CMX}}{\text{CDV}}<\text{Max. value}$ 

| Parameter No. PA05                 | Min. value | Max. value |
|------------------------------------|------------|------------|
| 100 (10000[pulse/rev])             | 1/131      | 76         |
| 200 (20000[pulse/rev])             | 1/65       | 152        |
| 300 (30000[pulse/rev])             | 1/43       | 228        |
| 360 (36000[pulse/rev])             | 1/36       | 274        |
| 400 (40000[pulse/rev])             | 1/32       | 305        |
| 500 (50000[pulse/rev])             | 1/26       | 381        |
| 0 (servo motor encoder resolution) | 1/10       | 1000       |

### (a) Concept of electronic gear

Adjust the electronic gear (parameters No. PA06 and PA07) to make the driver setting match the travel distance of the machine. Also, by changing the electronic gear value, the machine can be moved at any multiplication ratio to the travel distance set in the driver.

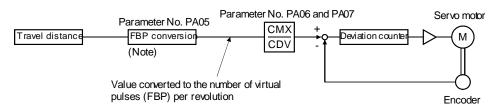

Note. This process converts the number of the virtual pulses required to rotate the servo motor one turn to the value set in parameter No. PA05.

CMX ParameterNo.PA06

CDV ParameterNo.PA07

The following setting examples are used to explain how to calculate the electronic gear.

#### **POINT**

 The following specification symbols are required to calculate the electronic gear

Pb : Ballscrew lead [mm] 1/n : Reduction ratio

ΔS : Travel distance per servo motor revolution [μm/rev]

 $\Delta\theta$  : Angle per revolution [0.001°/rev]

### (b) Setting example

### 1) Ballscrew setting example

Machine specifications

Ballscrew lead Pb = 10 [mm] Reduction ratio:  $1/n = Z_1/Z_2 = 1/2$ 

Z<sub>1</sub>: Number of gear cogs on servo motor side

Z2: Number of gear cogs on axis side

Number of virtual pulses per revolution: 10000 [pulse/rev]

$$\frac{\text{CMX}}{\text{CDV}} = \frac{10000}{\Delta \text{S}} = \frac{10000}{1/\text{n} \cdot \text{Pb} \cdot 1000} = \frac{10000}{1/2 \cdot 10 \cdot 1000} = \frac{2}{1}$$

Hence, set 2 to CMX and 1 to CDV.

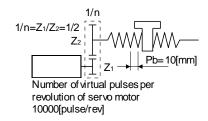

# 2) Conveyor setting example 0.001° is set to be 1 µm.

Machine specifications

Table: 360°/rev

Reduction ratio :  $1/n=P_1/P_2=625/12544$  P1: Pulley diameter on servo motor side

P2: Pulley diameter on axis side

Number of virtual pulses per revolution: 36000 [pulse/rev]

revolution of servo motor 36000[pulse/rev]

Table

Number of virtual pulses per

Timing belt: 625/12544

$$\frac{\text{CMX}}{\text{CDV}} = \frac{36000}{\Delta\theta} = \frac{36000}{625/12544 \cdot 360 \cdot 1000} = \frac{6272}{3125}$$

### **POINT**

• In the linear or rotary operation, setting the following values in the number of virtual pulses per revolution (parameter No. PA05) simplifies the setting values of the electronic gear (parameter No. PA06, PA07).

Liner operation: 100 (10000[pulse/rev]) Rotary operation: 360 (36000[pulse/rev])

### (4) Selection of servo motor rotation direction

|      |        | Parameter                    | Initial value | Cotting rooms | l last |
|------|--------|------------------------------|---------------|---------------|--------|
| No.  | Symbol | Name                         | Initial value | Setting range | Unit   |
| PA14 | *POL   | Rotation direction selection | 0             | 0, 1          |        |

#### **POINT**

- This parameter is made valid when power is switched off, then on after setting.
- In program method, ST2 can be used only for JOG operation in the test mode.

Select the servo motor rotation direction when the forward rotation start (ST1) or reverse rotation direction (ST2) is turned ON.

| Doromotor No. DA14 potting | Servo motor rotation direction     |                                    |  |  |
|----------------------------|------------------------------------|------------------------------------|--|--|
| Parameter No. PA14 setting | Forward rotation start (ST1) ON    | Reverse rotation start (ST2) ON    |  |  |
| 0                          | CCW rotation (address incremented) | CW rotation (address decremented)  |  |  |
| 1                          | CW rotation (address incremented.) | CCW rotation (address decremented) |  |  |

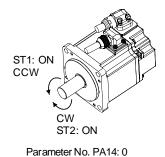

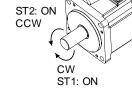

Parameter No. PA14: 1

13.7.2 Gain/filter parameters (No. PB□□)

### **POINT**

- For any parameter whose symbol is preceded by \*, set the parameter value and switch power off once, then switch it on again to make that parameter setting valid.
- Set any parameter with [Applied] written in the name column when using an advanced function.
- Never change parameters for manufacturer setting.

| No.          | Symbol     | Name                                                                               |           | Initial<br>value | Unit       | Reference     |
|--------------|------------|------------------------------------------------------------------------------------|-----------|------------------|------------|---------------|
| PB01         | FILT       | Adaptive tuning mode (Adaptive filter II)                                          |           | 000h             |            | Section 4.2.2 |
| PB02         | VRFT       | Vibration suppression control tuning mode (Advanced vibration suppression control) |           | 000h             |            |               |
| PB03         |            | This parameter is not used. Do not change this value by any means.                 |           |                  |            |               |
| PB04         | FFC        | Feed forward gain                                                                  | [Applied] | 0                | %          | Section 4.2.2 |
| PB05         | <u> </u>   | For manufacturer setting                                                           | [Аррііса] | 500              |            | 0000011 4.2.2 |
| PB06         | GD2        | Load to motor inertia moment ratio                                                 |           | 7.0              | Multiplier | Section 4.2.2 |
| PB07         | PG1        | Model loop gain                                                                    |           | 24               | rad/s      | 0000011 4.2.2 |
| PB08         | PG2        |                                                                                    |           | 37               | rad/s      |               |
| PB09         | VG2        | Position loop gain                                                                 |           | 823              | rad/s      |               |
|              |            | Speed loop gain                                                                    |           |                  |            |               |
| PB10<br>PB11 | VIC<br>VDC | Speed integral compensation                                                        | [Annlind] | 33.7             | ms         |               |
|              |            | Speed differential compensation                                                    | [Applied] | 980              | ~          |               |
| PB12         | OVA        | Overshoot amount compensation                                                      | [Applied] | 0                | %          |               |
| PB13         | NH1        | Machine resonance suppression filter 1                                             |           | 4500             | Hz         |               |
| -            | NHQ1       | Notch shape selection 1                                                            |           | 000h             |            |               |
| PB15         | NH2        | Machine resonance suppression filter 2                                             |           | 4500             | Hz         |               |
| -            | NHQ2       | Notch shape selection 2                                                            |           | 000h             |            |               |
| PB17         |            | Automatic setting parameter                                                        |           |                  |            |               |
| PB18         | LPF        | Low-pass filter setting                                                            | [Applied] | 3141             | rad/s      | Section 4.2.2 |
|              | VRF1       | Vibration suppression control vibration frequency setting                          | [Applied] | 100.0            | Hz         |               |
| PB20         | VRF2       | Vibration suppression control resonance frequency setting                          | [Applied] | 100.0            | Hz         |               |
| PB21         |            | For manufacturer setting                                                           |           | 0                |            |               |
| PB22         |            |                                                                                    |           | 0                |            |               |
| PB23         | VFBF       | Low-pass filter selection                                                          | [Applied] | 000h             |            | Section 4.2.2 |
| PB24         |            | For manufacturer setting                                                           |           | 000h             |            |               |
| PB25         | *BOP1      | Function selection B-1                                                             | [Applied] | 000h             |            | Section 4.2.2 |
| PB26         | *CDP       | Gain changing selection                                                            | [Applied] | 000h             |            |               |
| PB27         | CDL        | Gain changing condition                                                            | [Applied] | 10               |            |               |
| PB28         | CDT        | Gain changing time constant                                                        | [Applied] | 1                | ms         |               |
| PB29         | GD2B       | Gain changing load to motor inertia moment ratio                                   | [Applied] | 7.0              | Multiplier |               |
| PB30         | PG2B       | Gain changing position loop gain                                                   | [Applied] | 37               | rad/s      |               |
| PB31         | VG2B       | Gain changing speed loop gain                                                      | [Applied] | 823              | rad/s      |               |
| PB32         | VICB       | Gain changing speed integral compensation                                          | [Applied] | 33.7             | ms         |               |
| PB33         | VRF1B      | Gain changing vibration suppression control vibration frequency setting            | [Applied] | 100.0            | Hz         |               |
|              | VRF2B      | Gain changing vibration suppression control resonance frequency setting            | [Applied] | 100.0            | Hz         |               |
| PB35         |            | For manufacturer setting                                                           |           | 0                |            |               |
| PB36         |            | -                                                                                  |           | 0                |            |               |
| PB37         |            |                                                                                    |           | 100              |            |               |
| PB38         | NH3        | Machine resonance suppression filter 3                                             |           | 4500             | Hz         | Section 4.2.2 |
|              |            | Notch shape selection 3                                                            |           | 000h             |            | ·             |

| No.  | Symbol | Name                     | Initial<br>value | Unit | Reference   |
|------|--------|--------------------------|------------------|------|-------------|
| PB40 | \      | For manufacturer setting | 111h             | \    | \           |
| PB41 | ]\     |                          | 20               | ]\   |             |
| PB42 | ] \    |                          | 000h             | \    | \           |
| PB43 | l \    |                          | 000h             | \    | \           |
| PB44 | ] \    |                          | 000h             | \    | \           |
| PB45 | ] \    |                          | 000h             | \    | \           |
| PB46 | \      |                          | 000h             | \    | \           |
| PB47 | \      |                          | 000h             | \    | \           |
| PB48 | ] \    |                          | 000h             | \    | \           |
| PB49 | \      |                          | 000h             | \    |             |
| PB50 | ] \    |                          | 000h             | \    | $\setminus$ |

13.7.3 Extension setting parameters (No. PC□□)

### **POINT**

- For any parameter whose symbol is preceded by \*, set the parameter value and switch power off once, then switch it on again to make that parameter setting valid.
- Set any parameter with [Applied] written in the name column when using an advanced function.
- Never change parameters for manufacturer setting.

### (1) Parameter list

| No.  | Symbol | Name                                                               |           | Initial<br>value | Unit  | Reference           |
|------|--------|--------------------------------------------------------------------|-----------|------------------|-------|---------------------|
| PC01 |        | This parameter is not used. Do not change this value by any means. |           | 0                |       |                     |
| PC02 |        |                                                                    |           | 0                |       |                     |
| PC03 | STC    | S-pattern acceleration/deceleration time constant                  |           | 0                | ms    | (2) in this section |
| PC04 | \      | This parameter is not used. Do not change this value by any means. |           | 0                |       |                     |
| PC05 |        |                                                                    |           | 0                |       |                     |
| PC06 | \      |                                                                    |           | 100              |       |                     |
| PC07 | \      |                                                                    |           | 500              |       |                     |
| PC08 |        |                                                                    |           | 1000             |       |                     |
| PC09 |        | Electromagnetic brake sequence output                              |           | 100              | ms    | Section 4.3.2       |
| PC10 | ZSP    | Zero speed                                                         |           | 50               | r/min |                     |
| PC11 | *BPS   | Alarm history clear                                                |           | 000h             |       |                     |
| PC12 |        | This parameter is not used. Do not change this value by any means. |           | 0                |       |                     |
| PC13 | *ENRS  | Encoder output pulses selection                                    |           | 000h             |       | Section 4.3.2       |
| PC14 | TL2    | Internal torque limit 2                                            | [Applied] | 100              | %     |                     |
| PC15 | ERZL   | Error excessive alarm detection level                              |           | 3.0              | rev   |                     |
| PC16 |        | For manufacturer setting                                           |           | 30               |       |                     |
| PC17 | *OSL   | Overspeed alarm detection level                                    |           | 0                | r/min | Section 4.3.2       |
| PC18 |        | For manufacturer setting                                           |           | 1000             |       |                     |
| PC19 |        |                                                                    |           | 0                |       |                     |
| PC20 |        |                                                                    |           | 000h             |       |                     |
| PC21 |        |                                                                    |           | 001h             |       |                     |
| PC22 | *COP1  | Function selection C-1                                             | [Applied] | 000h             |       | Section 4.3.2       |
| PC23 |        | This parameter is not used. Do not change this value by any means. |           | 000h             |       |                     |
| PC24 | *COP3  | Function selection C-3                                             | [Applied] | 000h             |       |                     |
| PC25 | *COP4  | Function selection C-4                                             | [Applied] | 000h             |       | Section 4.3.2       |
| PC26 | ALDT   | Detailed setting of overload tough drive                           | [Applied] | 200              | ×10ms |                     |
| PC27 | OSCL   | Detailed setting of vibration tough drive                          | [Applied] | 50               | %     |                     |
| PC28 | CVAT   | Detailed setting of instantaneous power failure tough drive        | [Applied] | 3                | ×10ms |                     |
| PC29 | *COP5  | Function selection C-5                                             | [Applied] | 000h             |       |                     |
| PC30 |        | This parameter is not used. Do not change this value by any means. |           | 000h             |       |                     |
| PC31 |        |                                                                    |           | 200              |       |                     |
| PC32 | \      |                                                                    |           | 300              |       |                     |
| PC33 | \      |                                                                    |           | 500              |       |                     |
| PC34 |        |                                                                    |           | 800              | \     |                     |

| No. Sy                                                                                                    | ymbol | Name                            | Initial<br>value                       | Unit | Reference     |
|----------------------------------------------------------------------------------------------------|-------|---------------------------------|----------------------------------------|------|---------------|
| PC35<br>PC36<br>PC37<br>PC38<br>PC39<br>PC40<br>PC41<br>PC42<br>PC43                                                                                         |       | For manufacturer setting        | 000h 0 0 0 0 0 0 0 0 0 0 0 0 000h 0    |      |               |
| PC44 R                                                                                                    | RECT  | Drive recorder alarm specifying | 000h                                   |      | Section 4.3.2 |
| PC45<br>PC46<br>PC47<br>PC48<br>PC49<br>PC50<br>PC51<br>PC52<br>PC53<br>PC54<br>PC55<br>PC56<br>PC57<br>PC58<br>PC59<br>PC60<br>PC61<br>PC62<br>PC63<br>PC64 |       | For manufacturer setting        | 000h 000h 000h 000h 000h 000h 000h 000 |      |               |

### (2) List of details

| No.  | Symbol | Name and functon                                                                                                    | Initial<br>value | Setting range         | Unit |
|------|--------|----------------------------------------------------------------------------------------------------|------------------|-----------------------|------|
| PC03 | STC    | S-pattern acceleration/deceleration time constant In servo operation, linear acceleration/deceleration is usually made. By setting the S-pattern acceleration/deceleration time constant (parameter                                                                    | 0                | 0<br>to<br>100<br>101 | ms   |
|      |        | No.PC03), a smooth start/stop can be made. When the S-pattern time constant is set, smooth positioning is executed as shown below. Note that the time equivalent to the S-pattern time constant setting increases until the travel completion (MEND).                  |                  | to<br>1000            |      |
|      |        | Acceleration time Deceleration time constant  Rated speed                                                                                                    |                  |                       |      |
|      |        | Servo motor speed  0 [r/min] Ta Tb+Ts  Ta+Ts                                                                                                    |                  |                       |      |
|      |        | Ta: Time until preset speed is reached Tb: Time until stop                                                                                                    |                  |                       |      |
|      |        | Ts: S-pattern acceleration/deceleration time constant (parameter No. PC03) Setting range 0 to 100ms (S-pattern acceleration/deceleration time constant at setting value 101 to 1000 is 100ms)                                                                          |                  |                       |      |
|      |        | In the program method, S-pattern acceleration/deceleration time constant of STD command is valid during the time from the STD command start to the program end. For other than that, S-pattern acceleration/deceleration time constant of parameter No. PC03 is valid. |                  |                       |      |

13.7.4 I/O setting parameters (No. PD□ □)

### POINT

- For any parameter whose symbol is preceded by \*, set the parameter value and switch power off once, then switch it on again to make that parameter setting valid.
- Never change parameters for manufacturer setting.

### (1) Parameter list

| No.  | Symbol | Name                                             | Initial | Unit | Reference           |
|------|--------|--------------------------------------------------|---------|------|---------------------|
|      | ,      |                                                  | value   |      |                     |
| PD01 | *DIA1  | Input signal automatic ON selection 1            | 0000h   |      | Section 4.4.2       |
| PD02 | *DI0   | Input signal device selection 0 (CN1-23, CN1-25) | 262Dh   |      |                     |
| PD03 | *DI1-1 | Input signal device selection 1L (CN1-3)         | 0303h   |      |                     |
| PD04 | *DI1-2 | Input signal device selection 1H (CN1-3)         | 2003h   |      |                     |
| PD05 | *DI2-1 | Input signal device selection 2L (CN1-4)         | 0202h   |      |                     |
| PD06 | *DI2-2 | Input signal device selection 2H (CN1-4)         | 0202h   |      |                     |
| PD07 | *DI3-1 | Input signal device selection 3L (CN1-5)         | 0D06h   |      |                     |
| PD08 | *DI3-2 | Input signal device selection 3H (CN1-5)         | 2C0Dh   |      |                     |
| PD09 | *DI4-1 | Input signal device selection 4L (CN1-6)         | 070Ah   |      |                     |
| PD10 | *DI4-2 | Input signal device selection 4H (CN1-6)         | 0707h   |      |                     |
| PD11 | *DI5-1 | Input signal device selection 5L (CN1-7)         | 080Bh   |      |                     |
| PD12 | *DI5-2 | Input signal device selection 5H (CN1-7)         | 0808h   |      |                     |
| PD13 | *DI6-1 | Input signal device selection 6L (CN1-8)         | 0505h   |      |                     |
| PD14 | *DI6-2 | Input signal device selection 6H (CN1-8)         | 0505h   |      |                     |
| PD15 | *DO1   | Output signal device selection 1 (CN1-9)         | 0003h   |      |                     |
| PD16 | *DO2   | Output signal device selection 2 (CN1-10)        | 0004h   |      |                     |
| PD17 | *DO3   | Output signal device selection 3 (CN1-11)        | 0002h   |      |                     |
| PD18 | *DO4   | Output signal device selection 4 (CN1-12)        | 0005h   |      |                     |
| PD19 | *DIF   | Input filter setting                             | 0002h   |      |                     |
| PD20 | *DOP1  | Function selection D-1                           | 0000h   |      | (2) in this section |
| PD21 |        | For manufacturer setting                         | 0000h   |      |                     |
| PD22 | *DOP3  | Function selection D-3                           | 0000h   |      | Section 4.4.2       |
| PD23 |        | For manufacturer setting                         | 0000h   |      |                     |
| PD24 | *DOP5  | Function selection D-5                           | 0000h   |      | Section 4.4.2       |
| PD25 |        | For manufacturer setting                         | 0000h   |      |                     |
| PD26 |        |                                                  | 0000h   |      |                     |

### (2) List of details

| No.  | Symbol | Name and function                                                                                                    | Initial<br>value | Setting range                                     | Unit |
|------|--------|----------------------------------------------------------------------------------------------------|------------------|---------------------------------------------------|------|
| PD20 | *DOP1  | Function selection D-1  Select the stop processing at LSP/LSN OFF or when the software limit is detected, the base circuit status at reset (RES) ON and the operation during tough drive (MTTR).  O  Stop processing at LSP/LSN OFF or when the software limit is detected 0: Sudden stop (Home position is not erased.) 1: Slow stop (Home position is not erased.)  Selection of base circuit status at reset (RES) ON 0: Base circuit switched off 1: Base circuit not switched off Operation selection during tough drive (MTTR) 0: MTTR turns ON during the instantaneous power failure tough drive 1: MTTR turns ON during the overload tough drive or the instantaneous power failure tough drive | 0000h            | Refer to<br>the name<br>and<br>function<br>filed. |      |

(3) Using forward/reverse rotation stroke end to change the stopping pattern

The stopping pattern is factory-set to make a sudden stop when the forward/reverse rotation stroke end is made valid. A slow stop can be made by changing parameter No. PD20 setting.

| Parameter No. PD20 setting | Stopping method                                                                                                    |  |  |  |
|----------------------------|----------------------------------------------------------------------------------------------------|--|--|--|
| □□□0<br>(initial value)    | Sudden stop Positioning mode : The servo motor stops when the deceleration time constant is zero.                                                                      |  |  |  |
| 0001                       | Slow stop Positioning mode : The servo motor decelerates to a stop in accordance with the set value of the deceleration time constant of the point table in operation. |  |  |  |

13.7.5 Positioning setting parameters (No. PE□□)

### **POINT**

- For any parameter whose symbol is preceded by \*, set the parameter value and switch power off once, then switch it on again to make that parameter setting valid.
- Never change parameters for manufacturer setting.

### (1) Parameter list

| No.  | Symbol          | Name                                                                        | Initial<br>value | Unit                 | Reference           |
|------|-----------------|-----------------------------------------------------------------------------|------------------|----------------------|---------------------|
| PE01 | *CTY            | Command mode selection                                                      | 0000h            |                      | (2) in this section |
| PE02 | *FTY            | Feeding function selection                                                  | 0000h            |                      |                     |
| PE03 | *ZTY            | Home position return type                                                   | 0010h            |                      |                     |
| PE04 | ZRF             | Home position return speed                                                  | 500              | r/min                |                     |
| PE05 | CRF             | Creep speed                                                                 | 10               | r/min                |                     |
| PE06 | ZST             | Home position shift distance                                                | 0                | μm                   |                     |
| PE07 | FTS             | Home position return/JOG operation acceleration/deceleration time constants | 100              | ms                   |                     |
| PE08 | *ZPS            | Home position return position data                                          | 0                | ×10 <sup>S™</sup> µm |                     |
| PE09 | DCT             | Travel distance after proximity dog                                         | 1000             | ×10 <sup>S™</sup> µm |                     |
| PE10 | ZTM             | Stopper type home position return stopper time                              | 100              | ms                   |                     |
| PE11 | ZTT             | Stopper type home position return torque limit value                        | 15               | %                    |                     |
| PE12 | CRP             | Rough match output range                                                    | 0                | ×10 <sup>S™</sup> µm |                     |
| PE13 | JOG             | JOG speed                                                                   | 100              | r/min                |                     |
| PE14 | OUT1            | OUT1 output time selection                                                  | 0                | ms                   |                     |
|      |                 | This parameter is used only for the program method. This is not used in the |                  |                      |                     |
|      |                 | point table method.                                                         |                  |                      |                     |
| PE15 | *BKC            | Backlash compensation                                                       | 0                | pulse                |                     |
| PE16 | *LMPL           | Software limit +                                                            | 0                | ×10 <sup>S™</sup> µm |                     |
| PE17 | *LMPH           |                                                                             | 0                |                      |                     |
| PE18 | *LMNL           | Software limit -                                                            | 0                | ×10 <sup>S™</sup> µm |                     |
| PE19 | *LMNH           |                                                                             | 0                |                      |                     |
| PE20 | *LPPL           | Position range output address +                                             | 0                | ×10 <sup>S™</sup> µm |                     |
| PE21 | *LPPH           |                                                                             | 0                |                      |                     |
| PE22 | *LNPL           | Position range output address -                                             | 0                | ×10 <sup>S™</sup> µm |                     |
| PE23 | *LNPH           |                                                                             | 0                |                      |                     |
| PE24 | *EOP1           | Function selection E-1                                                      | 0000h            |                      |                     |
| PE25 | $\setminus$     | For manufacturer setting                                                    | 10               |                      |                     |
| PE26 | $  \setminus  $ |                                                                             | 100              |                      |                     |
| PE27 | $  \ \  $       |                                                                             | 0000h            |                      |                     |
| PE28 |                 |                                                                             | 0000h            |                      |                     |

### (2) List of details

| No.  | Symbol | Name and function                                                                                                    | Initial<br>value | Setting range                                     | Unit  |
|------|--------|----------------------------------------------------------------------------------------------------|------------------|---------------------------------------------------|-------|
| PE01 | *CTY   | Command mode selection Select the command system.  O O O O  Selection of command system (Refer to section 13.3 and 13.4) 0: Absolute value command system 1: Incremental value command system                                                                                                    | 0000h            | Refer to<br>the name<br>and<br>function<br>filed. |       |
| PE02 | *FTY   | Feed   Feed   length multiplication.     Position data input range [mm]                                                                                                    | 0000h            | Refer to<br>the name<br>and<br>function<br>filed. |       |
| PE03 | *ZTY   | Home position return type  Select the home position return type, home position return direction and proximity dog input polarity. (Refer to section 13.6.)  Home position return type 0: Dog type 1: Count type 2: Data set type 3: Stopper type 4: Home position ignorance (Servo-on position as home position) 5: Dog type rear end reference 6: Count type front end reference 7: Dog cradle type  Home position return direction 0: Address increasing direction 1: Address decreasing direction Proximitydog input polarity 0: OFF indicates detection of the dog 1: ON indicates detection of the dog | 0010h            | Refer to<br>the name<br>and<br>function<br>filed. |       |
| PE04 | ZRF    | Home position return speed Used to set the servo motor speed for home position return. (Refer to section 13.6.)                                                                                                    | 500              | 0 to<br>permissible<br>speed                      | r/min |

| No.  | Symbol | Name and function                                                                                                    | Initial<br>value | Setting range                | Unit                  |
|------|--------|----------------------------------------------------------------------------------------------------|------------------|------------------------------|-----------------------|
| PE05 | CRF    | Creep speed Used to set the creep speed after proximity dog detection. (Refer to section 13.6.)                                                                                                    | 10               | 0 to<br>permissible<br>speed | r/min                 |
| PE06 | ZST    | Home position shift distance Used to set the travel distance from the home position. (Refer to section 13.6.)                                                                                                    | 0                | 0<br>to<br>65535             | μm                    |
| PE07 | FTS    | Home position return/JOG operation acceleration/deceleration time constants  Used to set the acceleration/deceleration time constants during a home position return or JOG operation.                                                                                                    | 100              | 0<br>to<br>20000             | ms                    |
| PE08 | *ZPS   | Home position return position data Used to set the current position on completion of home position return. (Refer to section 13.6.)                                                                                                    | 0                | -32768<br>to<br>32767        | ×10 <sup>S™</sup> µm  |
| PE09 | DCT    | Travel distance after proximity dog Used to set the travel distance after proximity dog detection. (Refer to section 13.6.)                                                                                                    | 1000             | 0<br>to<br>65535             | ×10 <sup>S™</sup> µm  |
| PE10 | ZTM    | Stopper type home position return stopper time In stopper type home position return, used to set the time from when the machine part is pressed against the stopper and the torque limit set in parameter No. PE11 is reached to when the home position is set. (Refer to section 13.6.6.) However, the stopper type home position return stopper time for the setting value 0 to 4 is 5ms.                                                                                                    | 100              | 0 to 4<br>5<br>to<br>1000    | ms                    |
| PE11 | ZTT    | Stopper type home position return torque limit value Used to set the torque limit value relative to the max. torque in [%] in stopper type home position return. (Refer to section 13.6.6.) However, the stopper type home position return torque limit value for the setting value 0 is 1%.                                                                                                    | 15               | 0<br>1<br>to<br>100          | %                     |
| PE12 | CRP    | Rough match output range Used to set the command remaining distance range where the rough match (CPO) is output.                                                                                                    | 0                | 0<br>to<br>65535             | ×10 <sup>STM</sup> µm |
| PE13 | JOG    | JOG speed Used to set the JOG speed command.                                                                                                    | 100              | 0 to<br>permissible<br>speed | r/min                 |
| PE14 | OUT1   | OUT1 output time selection This parameter is used only for the program method. It is not used in the point table method. Used to set the output time of OUT1. The OUT1 is turned on by OUTON program command.  If "0" is set, it keeps ON.                                                                                                    | 0                | 0<br>to<br>20000             | ms                    |
| PE15 | *BKC   | Backlash compensation Used to set the backlash compensation made when the command direction is reversed. This function compensates for the number of backlash pulses in the opposite direction to the home position return direction. For the home position ignorance (servo-on position as home position), this function compensates for the number of backlash pulses in the opposite direction to the first rotating direction after establishing the home position by switching ON the servo-on (SON). | 0                | 0<br>to<br>32000             | pulse                 |

|      | 1      |                                                                                                    | Initial          | Cotting                 | T 1                   |
|------|--------|----------------------------------------------------------------------------------------------------|------------------|-------------------------|-----------------------|
| No.  | Symbol | Name and function                                                                                                    | Initial<br>value | Setting range           | Unit                  |
| PE16 | LMPL   | Software limit + Used to set the address increment side software stroke limit. The software limit is made invalid if this value is the same as in "software limit -". (Refer to (4) in this section.) Set the same sign to parameters No. PE16 and No. PE17. Setting of                                                                                                   | 0                | -999999<br>to<br>999999 | ×10 <sup>S™</sup> µm  |
| PE17 | LMPH   | different signs will result in a parameter error.  Set address:  Upper three digits Lower three digits  Parameter No. PE16  Parameter No. PE17                                                                                                    |                  |                         |                       |
|      |        | The software limit + is a set of upper digits and lower digits. To change the value, set in the order of lower digits to upper digits.                                                                                                    |                  |                         |                       |
| PE18 | LMNL   | Software limit - Used to set the address decrement side software stroke limit. The software limit is made invalid if this value is the same as in "software limit +". (Refer to (4) in this section.)  Set the same sign to parameters No. PE18 and No. PE19. Setting of different signs will result in a parameter error.                                                | 0                | -999999<br>to<br>999999 | ×10 <sup>S™</sup> µm  |
| PE19 | LMNH   | Upper three digits Lower three digits  Parameter No. PE18  Parameter No. PE19  The software limit - is a set of upper digits and lower digits. To change the                                                                                                    |                  |                         |                       |
| PE20 | *LPPL  | value, set in the order of lower digits to upper digits.  Position range output address +  Used to set the address increment side position range output address.  Set the same sign to parameters No. PE20 and No. PE21. Setting of different signs will result in a parameter error.  In parameters No. PE20 to PE23, set the range where position range (POT) turns on. | 0                | -999999<br>to<br>999999 | ×10 <sup>STM</sup> µm |
| PE21 | *LPPH  | Set address:  Upper three digits Lower three digits  Parameter No. PE20  Parameter No. PE21  Position range output address + is a set of upper digits and lower digits. To change the value, set in the order of lower digits to upper digits.                                                                                                    |                  |                         |                       |

| No.       | Symbol              | Name and function                                                                                                    | Initial<br>value | Setting range                         | Unit                  |
|-----------|---------------------|----------------------------------------------------------------------------------------------------|------------------|---------------------------------------|-----------------------|
| PE22 PE23 | *LNPL  *LNPH  *EOP1 | Position range output address - Used to set the address decrement side position range output address. Set the same sign to parameters No. PE22 and No. PE23. Setting of different signs will result in a parameter error.  Set address: Upper three digits Lower three digits  Upper three digits Lower three digits  Parameter No. PE22  Parameter No. PE23  Position range output address - is a set of upper digits and lower digits. To change the value, set in the order of lower digits to upper digits.  Function selection E-1  Used to permit/inhibit editing the point table/program or to select the polarity of program input 1 (PI1).  OOOOOOOOOOOOOOOOOOOOOOOOOOOOOOOOOOO | 0 0000h          | Refer to the name and function filed. | x10 <sup>STM</sup> µm |
| PE25      |                     | For manufacturer setting                                                                                                    | 10               |                                       | \                     |
| PE26      |                     | Do not change this value by any means.                                                                                                    | 4100             |                                       | $  \setminus  $       |
| PE27      |                     |                                                                                                    | 0000h            |                                       |                       |
| PE28      |                     |                                                                                                    | 0000h            |                                       |                       |

### (3) Rough match output

Rough match (CPO) is output when the command remaining distance reaches the value set in parameter No. PE12 (rough match output range). The setting range is 0 to  $65535 \, [\times 10^{STM} \mu m]$ .

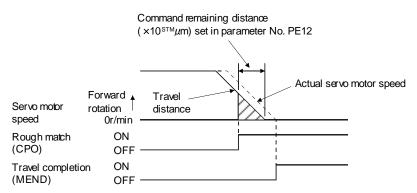

### (4) Software limit

A limit stop using a software limit (parameter No. PE16 to PE19) is made as in stroke end operation. When a motion goes beyond the setting range, the motor is stopped and servo-locked. This function is made valid at power-on but made invalid during home position return. This function is made invalid when the software limit + setting is the same as the software limit - setting. A parameter error (37.1) will occur if the software limit + setting is less than the software limit - setting.

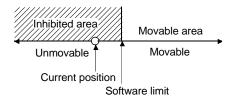

#### 13.8 Point table setting method

This section provides the method for setting the point table by using set up software(MR Configurator2™).

#### POINT

- Positioning mode is supported by set up software(MR Configurator2<sup>™</sup>) with software Ver.1.52E or later.
- The value of the parameter No. PE02 set on the parameter setting screen is not interlocked with the STM (feed length multiplication) value on the point table list screen. Set the STM (feed length multiplication) value to the same as set in the parameter No. PE02 on the point table list screen.

Click "Positioning-data" on the menu bar, and click "Point table" on the menu.

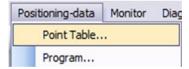

When the above choices are made, the following window appears.

(14)

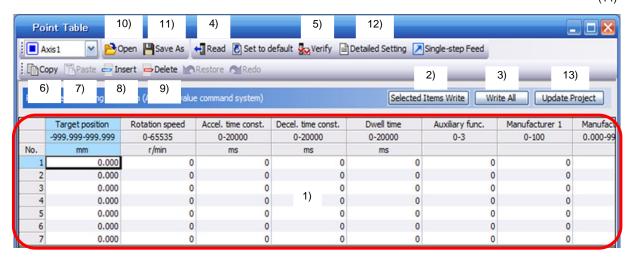

# 1) Changing point table data

Click the data to be changed, enter a new value into the input field, and press the enter key.

#### 2) Writing point table data

Click the point table data changed, and click the "Selected Items Write" button to write the new point table data to the driver.

#### 3) Batch-writing point table data

Click the "Write All" button to write all point table data to the driver.

## 4) Batch-reading point table data

Click the "Read" button to read and display all point table data from the driver.

#### 5) Verifying point table data

Click the "Verify" button to verify all data being displayed and the data of the driver.

# 13. POSITIONING MODE

#### 6) Copying point table data

Click the "Copy" button to copy one row just above the selected point table No.

### 7) Pasting point table data

Click the "Paste" button to paste one row just above the selected point table No.

# 8) Inserting point table data

Click the "Insert" button to insert one row just above the selected point table No. The rows of the selected table No. and below are shifted down.

#### 9) Deleting point table data

Click the "Delete" button to delete all data in the selected point table No. The rows below the selected table No. are shifted up.

#### 10) Reading point table data

Point table data in a file can be read and displayed. Click "Open" to read the point table data.

#### 11) Saving point table data

All displayed point table data on the window can be saved. Click "Save As" to save the point table data.

#### 12) Detailed Setting

Click the "Detailed Setting" button to selection of command system (PE01), setting of feed length multiplication parameter (PE02). Click the "Update Project" button to reflect in each of the parameters.

#### 13) Update Project

Click the "Update Project" button. The value set in the detail settings will be reflected in the parameters and data of the point table to be registered will be reflected in the project file.

#### 14) Closing point table data

Click the " R " button to close the window.

#### 15) Printing point table data

All displayed point table data on the window can be printed. Click the "Project" on the menu bar to print the point table data.

#### 13.9 Program setting method

This section provides the method for setting programs using set up software(MR Configurator2<sup>TM</sup>).

#### **POINT**

 Positioning mode is supported by set up software(MR Configurator2<sup>™</sup>) with software Ver.1.52E or later.

#### (1) How to open the setting screen

Click "Positioning-data" on the menu bar, and click "Program" on the menu.

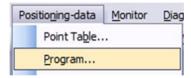

#### (2) Explanation of Program window

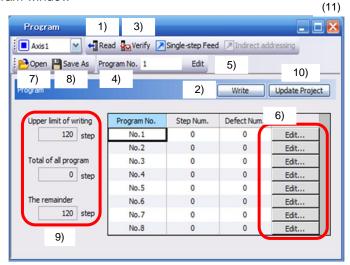

#### 1) Reading the program

Click the "Read" button to read the program stored in the driver.

#### 2) Writing the program

Click the "Write" button to write the program, whose setting has been changed, to the driver.

#### 3) Verifying the programs

Click the "Verify" button to verify the program contents on the personal computer and the program contents of the driver.

#### 4) Selecting the program No.

Used to select the program No. to be edited.

#### 5) Editing the program

Used to edit the program selected in 4). Click the "Edit" button to open the Program Edit window. Refer to (3) in this section for the edit screen.

#### 6) Editing the program

Click the "Edit" button to open the Program Edit window. Refer to (3) in this section for the edit screen.

#### 7) Reading the program file

A program can be read as a file. Click "Open" to read the project.

#### 8) Saving the program file

A program can be saved as a file. Click "Save As" to save the project.

#### 9) Referring to the number of steps

The numbers of steps used and remaining steps in all programs are displayed.

# 10) Update Project

Click the "Update Project "button. Data of the programs to be registered will be reflected in the project file.

# 11) Closing the Program Data window

Click the " | button to close the window.

#### 12) Printing program

The Read and edit program can be printed. Click "Project" on the menu bar to print the point program.

#### (3) Explanation of Program Edit window

Create a program in the Program Edit window.

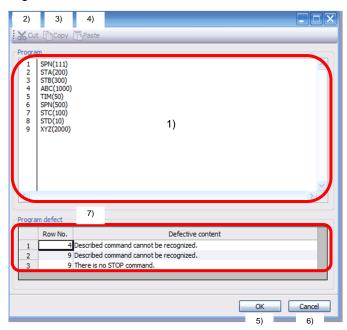

#### 1) Editing the program

Enter commands into the program edit area 1) in a text format.

# 13. POSITIONING MODE

#### 2) Deleting the text

Select the text of the program edit area and click the "Cut" button to delete the selected text.

#### 3) Copying the text

Select the text of the program edit area and click the "Copy" button to store the selected text into the clipboard.

#### 4) Pasting the text

Click the "Paste" button to paste the text stored in the clipboard to the specified position of the program edit area.

#### 5) Closing the Program Data window

Click the "OK" button to execute the edit check. If the check is completed without any problem, editing will be terminated and Program Data window will close. If any problem is found, an error will be displayed.

# 6) Canceling the Program Edit window

Click the "Cancel" button to discard the program being edited and close the Program Edit window.

#### 7) Error display

If a problem is found when the edit check is executed in (e), the line number and content of the error will be displayed. Click the error content to move the cursor to the corresponding line in the program.

13.10 Single-step feed usage in the test operation mode

This section provides the usage of single-step feed using set up software(MR Configurator2™).

#### **POINT**

- The single-step feed is supported by driver with software version B0 or later, and set up software(MR Configurator2<sup>™</sup>) with software Ver.1.52E or later.
- The servo motor will not operate if the forced stop (EM1), forward rotation stroke end (LSP) and reverse rotation stroke end (LSN) are off. Make automatic ON setting to turn on these devices or turn on between DOCOM. (Refer to section 4.4.2.)

Operation is performed in accordance with the preset point table No./program No. Click "Single-step Feed" on the menu.

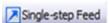

Clicking displays the confirmation window for switching to the test operation mode.

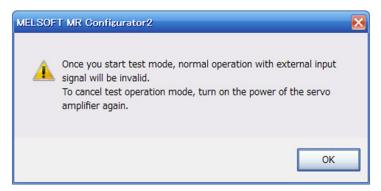

Click the "OK" button to display the setting screen of the single-step feed.

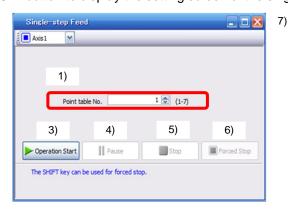

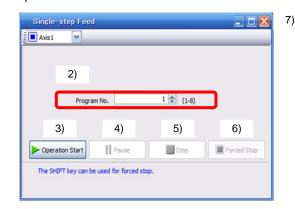

<In point table operation>

<In program operation>

- 1) Point table No. setting

  Enter the point table No. into the "Point table No." input field and press the enter key.
- 2) Program No. setting
  Enter the program No. into the "Program No." input field and press the enter key.

# 13. POSITIONING MODE

#### 3) Servo motor start

Click the "Operation Start" button to rotate the servo motor.

#### 4) Temporary stop of servo motor

Click the "Pause" button to stop the servo motor temporarily.

# 5) Servo motor stop

Click the "Stop" button to stop of the servo motor.

#### 6) Servo motor forced stop

Click the "Forced stop" button to Stop the servo motor rotation immediately. When the "Forced Stop" button is enabled, the "Operation Start" button cannot be used. Click the "Forced Stop" button again to make the "Operation Start" button enabled.

#### 7) Single-step feed window closing

#### 8) Switching to normal operation mode

To switch from the test operation mode to the normal operation mode, turn OFF the power of the driver.

# <u>APPENDIX</u>

| App. 1 Parameter list                   |   |
|-----------------------------------------|---|
| App. 2 Servo motor ID codes             | 7 |
| App. 3 Signal layout recording paper    |   |
| App. 4 Status display block diagram     |   |
| App. 5 Compliance with EC directives    |   |
| App. 5.1 What are EC directives?        |   |
| App. 5.2 Precautions for compliance     |   |
| App. 6 Conformance with UL/CSA standard |   |

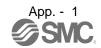

# App. 1 Parameter list

#### **POINT**

- For any parameter whose symbol is preceded by \*, set the parameter value and switch power off once, then switch it on again to make that parameter setting valid.
- · Never change parameters for manufacturer setting.

(1) Position control mode, internal speed control mode, internal torque control mode

|      | Basic setting parameters (PA □ □) |                                                      |              |  |
|------|-----------------------------------|------------------------------------------------------|--------------|--|
| No.  | Symbol                            | Name                                                 | Control mode |  |
| PA01 | *STY                              | Control mode                                         | P, S, T      |  |
| PA02 | *REG                              | Regenerative option                                  | P, S, T      |  |
| PA03 |                                   | For manufacturer setting                             |              |  |
| PA04 | *AOP1                             | Tough drive function selection                       | P, S         |  |
| PA05 | *FBP                              | Number of command input pulses per revolution        | Р            |  |
| PA06 | CMX                               | Electronic gear numerator                            | Р            |  |
|      |                                   | (Command input pulse multiplying factor numerator)   |              |  |
| PA07 | CDV                               | Electronic gear denominator                          | Р            |  |
|      |                                   | (Command input pulse multiplying factor denominator) |              |  |
| PA08 | ATU                               | Auto tuning mode                                     | P, S         |  |
| PA09 | RSP                               | Auto tuning response                                 | P, S         |  |
| PA10 | INP                               | In-position range                                    | Р            |  |
| PA11 | TLP                               | Forward torque limit                                 | P, S, T      |  |
| PA12 | TLN                               | Reverse torque limit                                 | P, S, T      |  |
| PA13 | *PLSS                             | Command input pulse form                             | Р            |  |
| PA14 | *POL                              | Rotation direction selection                         | Р            |  |
| PA15 | *ENR                              | Encoder output pulses                                | P, S, T      |  |
| PA16 | *ENR2                             | Encoder output pulse electronic gear P               |              |  |
| PA17 |                                   | For manufacturer setting                             |              |  |
| PA18 |                                   | <u> </u>                                             |              |  |
| PA19 | *BLK                              | Parameter writing inhibit                            | P, S, T      |  |

| louc,        | lode, internal torque control mode |                                                                                           |              |  |  |
|--------------|------------------------------------|-------------------------------------------------------------------------------------------|--------------|--|--|
|              | Gain/filter parameters (PB □ □)    |                                                                                           |              |  |  |
| No.          | No. Symbol Name                    |                                                                                           | Control      |  |  |
| DDO4         |                                    |                                                                                           | mode<br>P, S |  |  |
| PB01         | FILT                               | Adaptive tuning mode (Adaptive filter II)                                                 |              |  |  |
| PB02         | VRFT                               | Vibration suppression control filter tuning mode (Advanced vibration suppression control) | Р            |  |  |
| PB03         | PST                                | Position command acceleration/ deceleration time constant (Position smoothing)            | Р            |  |  |
| PB04         | FFC                                | Feed forward gain                                                                         | Р            |  |  |
| PB05         |                                    | For manufacturer setting                                                                  |              |  |  |
| PB06         | GD2                                | Load to motor inertia moment ratio                                                        | P, S         |  |  |
| PB07         | PG1                                | Model loop gain                                                                           | P, S         |  |  |
| PB08         | PG2                                | Position loop gain                                                                        | Р            |  |  |
| PB09         | VG2                                | Speed loop gain                                                                           | P, S         |  |  |
| PB10         | VIC                                | Speed integral compensation                                                               | P, S         |  |  |
| PB11         | VDC                                |                                                                                           | P, S         |  |  |
|              |                                    | Speed differential compensation                                                           |              |  |  |
| PB12         | OVA                                | Overshoot amount compensation                                                             | Р            |  |  |
| PB13         | NH1                                | Machine resonance suppression filter 1                                                    | P, S         |  |  |
| PB14         | NHQ1                               | Notch shape selection 1                                                                   | P, S         |  |  |
| PB15         | NH2                                | Machine resonance suppression filter 2                                                    | P, S         |  |  |
| PB16         | NHQ2                               | Notch shape selection 2                                                                   | P, S         |  |  |
| PB17         |                                    | Automatic setting parameter                                                               |              |  |  |
| PB18         | LPF                                | Low-pass filter setting                                                                   | P, S         |  |  |
| PB19         | VRF1                               | Vibration suppression control vibration frequency setting                                 |              |  |  |
| PB20         | VRF2                               | Vibration suppression control resonance frequency setting                                 |              |  |  |
| PB21<br>PB22 |                                    | For manufacturer setting                                                                  |              |  |  |
| PB23         | VFBF                               | Low-pass filter selection                                                                 |              |  |  |
| PB24         |                                    | For manufacturer setting                                                                  |              |  |  |
| PB25         | B25 *BOP1 Function selection B-1   |                                                                                           | Р            |  |  |
| PB26         | *CDP                               | Gain changing selection                                                                   | P, S         |  |  |
| PB27         | CDL                                | Gain changing condition                                                                   | P, S         |  |  |
| PB28         | CDT                                | Gain changing time constant                                                               | P, S         |  |  |
| PB29         | GD2B                               | Gain changing load to motor inertia moment ratio                                          | P, S         |  |  |
| PB30         | PG2B                               | Gain changing position loop gain                                                          | Р            |  |  |
| PB31         | VG2B                               | Gain changing speed loop gain                                                             | P, S         |  |  |
| PB32         | VICB                               | Gain changing speed integral compensation                                                 | P, S         |  |  |
| PB33         | VRF1B                              | Gain changing vibration suppression control vibration frequency setting                   |              |  |  |
| PB34         | VRF2B                              | RF2B Gain changing vibration suppression control resonance frequency setting              |              |  |  |
| PB35         |                                    | For manufacturer setting                                                                  |              |  |  |
| to           |                                    | l ~                                                                                       |              |  |  |
| PB37         |                                    |                                                                                           |              |  |  |
| PB38         | NH3                                | Machine resonance suppression filter 3                                                    |              |  |  |
| PB39         | NHQ3                               | Notch shape selection 3                                                                   | P, S         |  |  |
| PB40<br>to   |                                    | For manufacturer setting                                                                  |              |  |  |
| PB50         |                                    |                                                                                           |              |  |  |

| Extension setting parameters (PC □ □) |                 |                                                   |         |
|---------------------------------------|-----------------|---------------------------------------------------|---------|
|                                       |                 |                                                   | Control |
| INO.                                  | lo. Symbol Name |                                                   | mode    |
| PC01                                  | STA             | Acceleration time constant                        | S, T    |
| PC02                                  | STB             | Deceleration time constant                        | S, T    |
| PC03                                  | STC             | S-pattern acceleration/deceleration time constant | S, T    |
| PC04                                  | TQC             | Torque command time constant                      | Т       |
| PC05                                  | SC0             | Internal speed command 0                          | S       |
|                                       |                 | Internal speed limit 0                            | Т       |
| PC06                                  | SC1             | Internal speed command 1                          | S       |
|                                       |                 | Internal speed limit 1                            | Т       |
| PC07                                  | SC2             | Internal speed command 2                          | S       |
|                                       |                 | Internal speed limit 2                            | T       |
| PC08                                  | SC3             | Internal speed command 3                          | S       |
| . 000                                 | 000             | Internal speed limit 3                            | T       |
|                                       |                 | Electromagnetic brake sequence                    |         |
| PC09                                  | MBR             | output                                            | P, S, T |
| PC10                                  | ZSP             | Zero speed                                        | P, S, T |
| PC11                                  | *BPS            | Alarm history clear                               | P, S, T |
| PC12                                  | TC              | Internal torque command                           | Т       |
| PC13                                  | *ENRS           | Encoder output pulses selection                   | P, S, T |
| PC14                                  | TL2             | Internal torque limit 2                           | P, S, T |
| PC15                                  | ERZL            | Error excessive alarm detection level             | P, S, T |
| PC16                                  |                 | For manufacturer setting                          |         |
| PC17                                  | *OSL            | Overspeed alarm detection level                   | P, S, T |
| PC18                                  |                 | For manufacturer setting                          |         |
| PC19                                  |                 |                                                   |         |
| PC20                                  |                 |                                                   |         |
| PC21                                  |                 |                                                   |         |
| PC22                                  | *COP1           | Function selection C-1                            | P, S, T |
| PC23                                  | *COP2           | Function selection C-2                            | S       |
| PC24                                  | *COP3           | Function selection C-3                            | S       |
| PC25                                  | *COP4           | Function selection C-4                            | P, S    |
| PC26                                  |                 | Detailed setting of overload tough drive          | Р       |
| PC27                                  |                 | Detailed setting of vibration tough drive         | P, S    |
| PC28                                  |                 | Detailed setting of instantaneous                 | P, S    |
|                                       |                 | power failure tough drive                         |         |
| PC29                                  | *COP5           | Function selection C-5                            | P, S, T |
| PC30                                  | *COP6           | Function selection C-6                            | S       |
| PC31                                  | SC4             | Internal speed command 4                          | S       |
|                                       |                 | Internal speed limit 4                            | Т       |
| PC32                                  | SC5             | Internal speed command 5                          | S       |
|                                       |                 | Internal speed limit 5                            | Т       |
| PC33                                  | SC6             | Internal speed command 6                          | S       |
|                                       |                 | Internal speed limit 6                            | Т       |
| PC34                                  | SC7             | Internal speed command 7                          | S       |
|                                       |                 | Internal speed limit 7                            | Т       |
| PC35                                  |                 | For manufacturer setting                          |         |
| to                                    |                 | Ğ                                                 |         |
| PC43                                  |                 |                                                   |         |
| PC44                                  | RECT            | Drive recorder alarm specifying                   | P, S, T |

|      | I/O setting parameters (PD □ □) |                                                  |         |  |
|------|---------------------------------|--------------------------------------------------|---------|--|
| No.  | Symbol                          | Name                                             | Control |  |
| INO. | Syllibol                        | Name                                             | mode    |  |
| PD01 | *DIA1                           | Input signal automatic ON selection 1            | P, S, T |  |
| PD02 | *DIO                            | Input signal device selection 0 (CN1-23, CN1-25) | S, T    |  |
| PD03 | *DI1-1                          | Input signal device selection 1L (CN1-3)         | P, S, T |  |
| PD04 | *DI1-2                          | Input signal device selection 1H (CN1-3)         | P, S, T |  |
| PD05 | *DI2-1                          | Input signal device selection 2L (CN1-4)         | P, S, T |  |
| PD06 | *DI2-2                          | Input signal device selection 2H (CN1-4)         | P, S, T |  |
| PD07 | *DI3-1                          | Input signal device selection 3L (CN1-5)         | P, S, T |  |
| PD08 | *DI3-2                          | Input signal device selection 3H (CN1-5)         | P, S, T |  |
| PD09 | *DI4-1                          | Input signal device selection 4L (CN1-6)         | P, S, T |  |
| PD10 | *DI4-2                          | Input signal device selection 4H (CN1-6)         | P, S, T |  |
| PD11 | *DI5-1                          | Input signal device selection 5L (CN1-7)         | P, S, T |  |
| PD12 | *DI5-2                          | Input signal device selection 5H (CN1-7)         | P, S, T |  |
| PD13 | *DI6-1                          | Input signal device selection 6L (CN1-8)         | P, S, T |  |
| PD14 | *DI6-2                          | Input signal device selection 6H (CN1-8)         | P, S, T |  |
| PD15 | *DO1                            | Output signal device selection 1 (CN1-9)         | P, S, T |  |
| PD16 | *DO2                            | Output signal device selection 2 (CN1-10)        | P, S, T |  |
| PD17 | *DO3                            | Output signal device selection 3 (CN1-11)        | P, S, T |  |
| PD18 | *DO4                            | Output signal device selection 4 (CN1-12)        | P, S, T |  |
| PD19 | *DIF                            | Input filter setting                             | P, S, T |  |
| PD20 | *DOP1                           | Function selection D-1                           | P, S, T |  |
| PD21 |                                 | For manufacturer setting                         |         |  |
| PD22 | *DOP3                           | Function selection D-3                           | Р       |  |
| PD23 |                                 | For manufacturer setting                         |         |  |
| PD24 | *DOP5                           | Function selection D-5                           | P, S, T |  |
| PD25 |                                 | For manufacturer setting                         |         |  |
| PD26 |                                 |                                                  |         |  |

| PC45 | For manufacturer setting |  |
|------|--------------------------|--|
| to   |                          |  |
| PC64 |                          |  |

# (2) Positioning mode

|      | Basic setting parameters (PA □ □) |                                                |  |  |
|------|-----------------------------------|------------------------------------------------|--|--|
| No.  | Symbol                            | Name                                           |  |  |
| PA01 | *STY                              | Control mode                                   |  |  |
| PA02 | *REG                              | Regenerative option                            |  |  |
| PA03 |                                   | For manufacturer setting                       |  |  |
| PA04 | *AOP1                             | Tough drive function selection                 |  |  |
| PA05 | *FBP                              | Number of virtual pulses per revolution        |  |  |
| PA06 | *CMX                              | Electronic gear numerator                      |  |  |
|      |                                   | (Virtual pulse multiplying factor numerator)   |  |  |
| PA07 | *CDV                              | Electronic gear denominator                    |  |  |
|      |                                   | (Virtual pulse multiplying factor denominator) |  |  |
| PA08 | ATU                               | Auto tuning mode                               |  |  |
| PA09 | RSP                               | Auto tuning response                           |  |  |
| PA10 | INP                               | In-position range                              |  |  |
| PA11 | TLP                               | Forward torque limit                           |  |  |
| PA12 | TLN                               | Reverse torque limit                           |  |  |
| PA13 |                                   | This parameter is not used.                    |  |  |
| PA14 | *POL                              | Rotation direction selection                   |  |  |
| PA15 | *ENR                              | Encoder output pulses                          |  |  |
| PA16 | *ENR2                             | Encoder output pulse electronic gear           |  |  |
| PA17 |                                   | For manufacturer setting                       |  |  |
| PA18 |                                   |                                                |  |  |
| PA19 | *BLK                              | Parameter writing inhibit                      |  |  |

|              |                                       | Gain/filter parameters (PB □ □)                           |  |  |
|--------------|---------------------------------------|-----------------------------------------------------------|--|--|
| No.          | Symbol                                | Name                                                      |  |  |
| PB01         | FILT                                  | Adaptive tuning mode (Adaptive filter II)                 |  |  |
| PB02         | VRFT                                  | Vibration suppression control filter tuning mode          |  |  |
|              |                                       | (Advanced vibration suppression control)                  |  |  |
| PB03         |                                       | This parameter is not used.                               |  |  |
| PB04         | FFC                                   | Feed forward gain                                         |  |  |
| PB05         |                                       | For manufacturer setting                                  |  |  |
| PB06         | GD2                                   | Load to motor inertia moment ratio                        |  |  |
| PB07         | PG1                                   | Model loop gain                                           |  |  |
| PB08         | PG2                                   | Position loop gain                                        |  |  |
| PB09         | VG2                                   | Speed loop gain                                           |  |  |
| PB10         | VIC                                   | Speed integral compensation                               |  |  |
| PB11         | VDC                                   | Speed differential compensation                           |  |  |
| PB12         | OVA                                   | Overshoot amount compensation                             |  |  |
| PB13         | NH1                                   | Machine resonance suppression filter 1                    |  |  |
| PB14         | NHQ1                                  | Notch shape selection 1                                   |  |  |
| PB15         | NH2                                   | Machine resonance suppression filter 2                    |  |  |
| PB16         | NHQ2                                  | Notch shape selection 2                                   |  |  |
| PB17         |                                       | Automatic setting parameter                               |  |  |
| PB18         | LPF                                   | Low-pass filter setting                                   |  |  |
| PB19         | VRF1                                  | Vibration suppression control vibration frequency setting |  |  |
| PB20         | VRF2                                  | Vibration suppression control resonance frequency         |  |  |
|              |                                       | setting                                                   |  |  |
| PB21         | /                                     | For manufacturer setting                                  |  |  |
| PB22         |                                       |                                                           |  |  |
| PB23         | VFBF                                  | Low-pass filter selection                                 |  |  |
| PB24         |                                       | For manufacturer setting                                  |  |  |
| PB25         | *BOP1                                 | Function selection B-1                                    |  |  |
| PB26         | *CDP                                  | Gain changing selection                                   |  |  |
| PB27         | CDL                                   | Gain changing condition                                   |  |  |
| PB28         | CDT                                   | Gain changing time constant                               |  |  |
| PB29         | GD2B                                  | Gain changing load to motor inertia moment ratio          |  |  |
| PB30         | PG2B                                  | Gain changing position loop gain                          |  |  |
| PB31         | VG2B                                  | Gain changing speed loop gain                             |  |  |
| PB32         | VICB                                  | Gain changing speed integral compensation                 |  |  |
| PB33         | VRF1B                                 | Gain changing vibration suppression control vibration     |  |  |
|              |                                       | frequency setting                                         |  |  |
| PB34         | VRF2B                                 | Gain changing vibration suppression control resonance     |  |  |
|              |                                       | frequency setting                                         |  |  |
| PB35         |                                       |                                                           |  |  |
| to<br>DB27   |                                       | For manufacturer setting                                  |  |  |
| PB37<br>PB38 | NH3                                   | Machine resonance suppression filter 3                    |  |  |
| PB38         | NHQ3                                  | Notch shape selection 3                                   |  |  |
| PB40         | \ \ \ \ \ \ \ \ \ \ \ \ \ \ \ \ \ \ \ | inoton shape selection s                                  |  |  |
| to           |                                       | For manufacturer setting                                  |  |  |
| PB50         |                                       |                                                           |  |  |

|            | Extension setting parameters (PC □ □) |                                           |  |  |  |
|------------|---------------------------------------|-------------------------------------------|--|--|--|
| No.        | Symbol                                | Name                                      |  |  |  |
| PC01       |                                       | This parameter is not used.               |  |  |  |
| PC02       |                                       | ·                                         |  |  |  |
| PC03       | STC                                   | S-pattern acceleration/deceleration time  |  |  |  |
|            |                                       | constant                                  |  |  |  |
| PC04       |                                       | This parameter is not used.               |  |  |  |
| to         |                                       |                                           |  |  |  |
| PC08       |                                       |                                           |  |  |  |
| PC09       | MBR                                   | Electromagnetic brake sequence output     |  |  |  |
| PC10       | ZSP                                   | Zero speed                                |  |  |  |
| PC11       | *BPS                                  | Alarm history clear                       |  |  |  |
| PC12       |                                       | This parameter is not used.               |  |  |  |
| PC13       | *ENRS                                 | Encoder output pulses selection           |  |  |  |
| PC14       | TL2                                   | Internal torque limit 2                   |  |  |  |
| PC15       | ERZL                                  | Error excessive alarm detection level     |  |  |  |
| PC16       |                                       | For manufacturer setting                  |  |  |  |
| PC17       | *OSL                                  | Overspeed alarm detection level           |  |  |  |
| PC18       |                                       | For manufacturer setting                  |  |  |  |
| PC19       |                                       |                                           |  |  |  |
| PC20       |                                       |                                           |  |  |  |
| PC21       |                                       |                                           |  |  |  |
| PC22       | *COP1                                 | Function selection C-1                    |  |  |  |
| PC23       |                                       | This parameter is not used.               |  |  |  |
| PC24       | *COP3                                 | Function selection C-3                    |  |  |  |
| PC25       | *COP4                                 | Function selection C-4                    |  |  |  |
| PC26       | ALDT                                  | Detailed setting of overload tough drive  |  |  |  |
| PC27       | OSCL                                  | Detailed setting of vibration tough drive |  |  |  |
| PC28       | CVAT                                  | Detailed setting of instantaneous power   |  |  |  |
|            |                                       | failure tough drive                       |  |  |  |
| PC29       | *COP5                                 | Function selection C-5                    |  |  |  |
| PC30       |                                       | This parameter is not used.               |  |  |  |
| to         |                                       |                                           |  |  |  |
| PC34       |                                       |                                           |  |  |  |
| PC35       |                                       | For manufacturer setting                  |  |  |  |
| to<br>PC43 |                                       |                                           |  |  |  |
| PC43       | RECT                                  | Drive recorder alarm designation          |  |  |  |
| PC45       | \\                                    | For manufacturer setting                  |  |  |  |
| to         |                                       | n or manuracturer setting                 |  |  |  |
| PC64       |                                       |                                           |  |  |  |

|      | I/O setting parameters (PD □ □) |                                                  |  |  |
|------|---------------------------------|--------------------------------------------------|--|--|
| No.  | Symbol                          | Name                                             |  |  |
| PD01 | *DIA1                           | Input signal automatic ON selection 1            |  |  |
| PD02 | *DI0                            | Input signal device selection 0 (CN1-23, CN1-25) |  |  |
| PD03 | *DI1-1                          | Input signal device selection 1L (CN1-3)         |  |  |
| PD04 | *DI1-2                          | Input signal device selection 1H (CN1-3)         |  |  |
| PD05 | *DI2-1                          | Input signal device selection 2L (CN1-4)         |  |  |
| PD06 | *DI2-2                          | Input signal device selection 2H (CN1-4)         |  |  |
| PD07 | *DI3-1                          | Input signal device selection 3L (CN1-5)         |  |  |
| PD08 | *DI3-2                          | Input signal device selection 3H (CN1-5)         |  |  |
| PD09 | *DI4-1                          | Input signal device selection 4L (CN1-6)         |  |  |
| PD10 | *DI4-2                          | Input signal device selection 4H (CN1-6)         |  |  |
| PD11 | *DI5-1                          | Input signal device selection 5L (CN1-7)         |  |  |
| PD12 | *DI5-2                          | Input signal device selection 5H (CN1-7)         |  |  |
| PD13 | *DI6-1                          | Input signal device selection 6L (CN1-8)         |  |  |
| PD14 | *DI6-2                          | Input signal device selection 6H (CN1-8)         |  |  |
| PD15 | *DO1                            | Output signal device selection 1 (CN1-9)         |  |  |
| PD16 | *DO2                            | Output signal device selection 2 (CN1-10)        |  |  |
| PD17 | *DO3                            | Output signal device selection 3 (CN1-11)        |  |  |
| PD18 | *DO4                            | Output signal device selection 4 (CN1-12)        |  |  |
| PD19 | *DIF                            | Input filter setting                             |  |  |
| PD20 | *DOP1                           | Function selection D-1                           |  |  |
| PD21 |                                 | For manufacturer setting                         |  |  |
| PD22 | *DOP3                           | Function selection D-3                           |  |  |
| PD23 |                                 | For manufacturer setting                         |  |  |
| PD24 | *DOP5                           | Function selection D-5                           |  |  |
| PD25 |                                 | For manufacturer setting                         |  |  |
| PD26 |                                 |                                                  |  |  |

|      | Positioning setting parameters (PE □ □) |                                                      |  |  |
|------|-----------------------------------------|------------------------------------------------------|--|--|
| No.  | Symbol                                  | Name                                                 |  |  |
| PE01 | *CTY                                    | Command mode selection                               |  |  |
| PE02 | *FTY                                    | Feeding function selection                           |  |  |
| PE03 | *ZTY                                    | Home position return type                            |  |  |
| PE04 | ZRF                                     | Home position return speed                           |  |  |
| PE05 | CRF                                     | Creep speed                                          |  |  |
| PE06 | ZST                                     | Home position shift distance                         |  |  |
| PE07 | FTS                                     | Home position return/JOG operation                   |  |  |
|      |                                         | acceleration/deceleration time constant              |  |  |
| PE08 | *ZPS                                    | Home position return position data                   |  |  |
| PE09 | DCT                                     | Travel distance after proximity dog                  |  |  |
| PE10 | ZTM                                     | Stopper type home position return stopper time       |  |  |
| PE11 | ZTT                                     | Stopper type home position return torque limit value |  |  |
| PE12 | CRP                                     | Rough match output range                             |  |  |
| PE13 | JOG                                     | JOG speed                                            |  |  |
| PE14 | OUT1                                    | OUT1 output time selection                           |  |  |
|      |                                         | This parameter is used only for the program method.  |  |  |
|      |                                         | It is not used in the point table method.            |  |  |
| PE15 | *BKC                                    | Backlash compensation                                |  |  |
| PE16 | *LMPL                                   | Software limit +                                     |  |  |
| PE17 | *LMPH                                   |                                                      |  |  |
| PE18 | *LMNL                                   | Software limit -                                     |  |  |
| PE19 | *LMNH                                   |                                                      |  |  |
| PE20 | *LPPL                                   | Position range output address +                      |  |  |
| PE21 | *LPPH                                   |                                                      |  |  |
| PE22 | *LNPL                                   | Position range output address -                      |  |  |
| PE23 | *LNPH                                   |                                                      |  |  |
| PE24 | *EOP1                                   | Function selection E-1                               |  |  |
| PE25 | $\setminus \overline{}$                 | For manufacturer setting                             |  |  |
| to   |                                         |                                                      |  |  |
| PE28 |                                         |                                                      |  |  |

App. 2 Servo motor ID codes

| Servo motor series ID | Servo motor type ID | Servo motor encoder ID | Servo motor |
|-----------------------|---------------------|------------------------|-------------|
|                       | F053                | 2244                   |             |
| 16                    | FF13                |                        |             |
|                       | FF23 0044           | 0044                   | LE-□-□      |
|                       | FF43                |                        |             |

App. 3 Signal layout recording paper

Position control mode

Internal speed control mode Internal torque control mode Positioning mode

|     | CI     | <b>N</b> 1                              |                                                                        |
|-----|--------|-----------------------------------------|------------------------------------------------------------------------|
|     | 1      |                                         | 14                                                                     |
| 2   | DICOM  | 15                                      | LG                                                                     |
| OPC | 3      | LA                                      | 16                                                                     |
| 4   |        | 17                                      | LAR                                                                    |
|     | 5      | LB                                      | 18                                                                     |
| 6   | 3      | 19                                      | LBR                                                                    |
|     |        | LZ                                      |                                                                        |
| 8   | 7      |                                         | 20                                                                     |
|     |        |                                         | LZR                                                                    |
|     | 9      |                                         | 22                                                                     |
| 10  |        | 23                                      | PG                                                                     |
|     | 11     | PP                                      | 24                                                                     |
| 12  |        | 25                                      | NG                                                                     |
|     | 13     | NP                                      | 26                                                                     |
|     | росом  |                                         |                                                                        |
|     |        |                                         |                                                                        |
|     | 6<br>8 | 1 2 DICOM OPC 3 4 5 6 7 8 9 10 11 12 13 | 2 DICOM 15 OPC 3 LA 4 17 5 LB 6 19 7 LZ 8 21 9 OP 10 23 PP 11 12 25 NP |

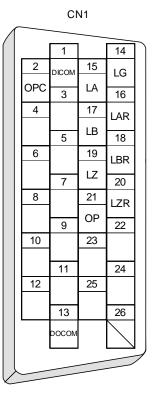

# App. 4 Status display block diagram

(1) Position control mode, internal speed control mode, internal torque control mode

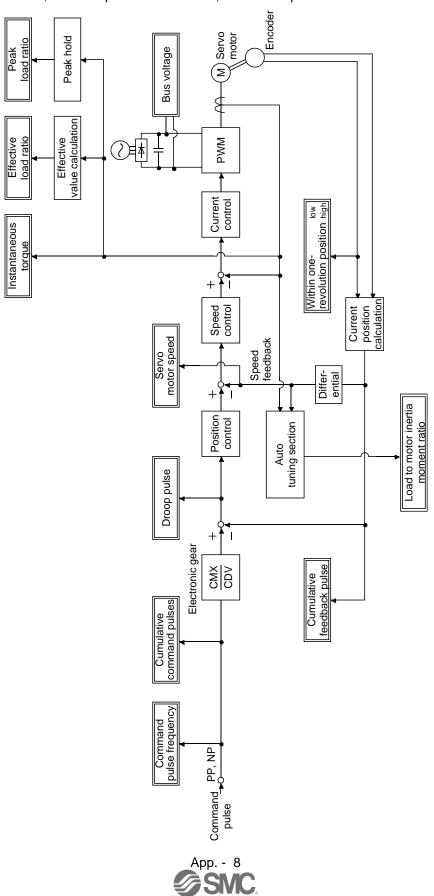

# (2) Positioning mode

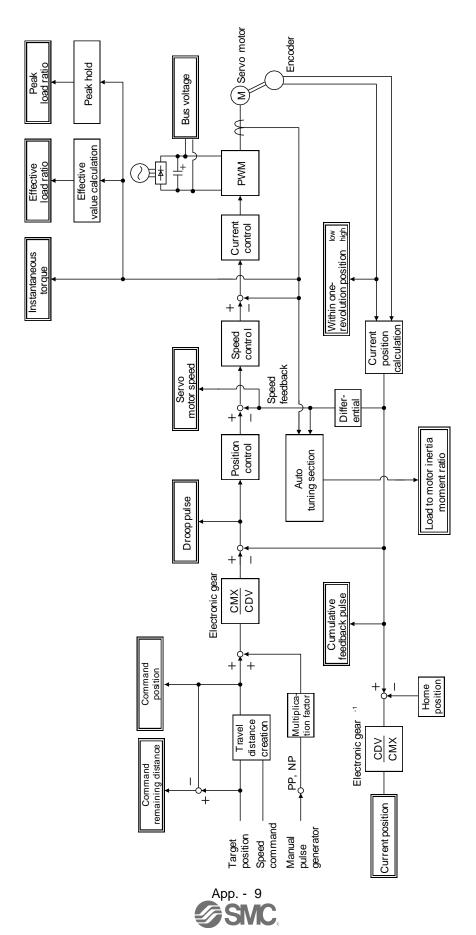

# App. 5 Compliance with EC directives

#### App. 5.1 What are EC directives?

The EC directives were issued to standardize the regulations of the EU countries and ensure smooth distribution of safety-guaranteed products. In the EU countries, the machinery directive (effective in January, 1995), EMC directive (effective in January, 1996) and low voltage directive (effective in January, 1997) of the EC directives require that products to be sold should meet their fundamental safety requirements and carry the CE marking). CE marking applies to machines and equipment into which servo have been installed.

#### (1) EMC directive

The EMC directive applies not to the servo units alone but to servo-incorporated machines and equipment. This requires the EMC filters to be used with the servo-incorporated machines and equipment to comply with the EMC directive. For specific EMC directive conforming methods, refer to the EMC Installation Guidelines (IB(NA)67310).

#### (2) Low voltage directive

The low voltage directive applies also to servo units alone. Hence, they are designed to comply with the low voltage directive. This servo is certified to comply with the low voltage directive.

#### (3) Machine directive

Not being machines, the converter unit, drivers need not comply with this directive.

#### App. 5.2 Precautions for compliance

# (1) Drivers and servo motors used

Use the drivers and servo motors which comply with the standard model.

| Dairean   | Servo motor |
|-----------|-------------|
| Driver    | LE-□-□      |
| LECSA□-S5 | S1 • S2     |
| LECSA□-S7 | S3          |
| LECSA2-S8 | S4          |

### (2) Configuration

The control circuit provides safe separation to the main circuit in the driver.

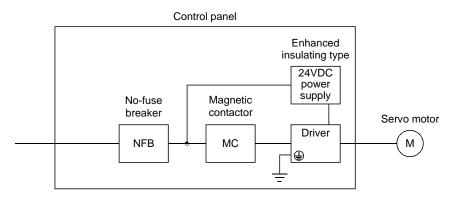

#### (3) Environment

- (a) Operate the driver at or above the contamination level 2 set forth in IEC/EN60664-1. For this purpose, install the driver in a control box which is protected against water, oil, carbon, dust, dirt, etc. (IP54).
- (b) Use the servo motor under the following environmental conditions.

| Environment                  |                                                          | Conditions           |  |
|------------------------------|----------------------------------------------------------|----------------------|--|
| (Note 1) Ambient temperature | In operation                                             | (Note 2) 0°C to 55°C |  |
| (Note 1) Ambient temperature | Under preservation or under transportation               | -20°C to 65°C        |  |
| Ambient humidity             | In operation, under preservation or under transportation | 90%RH or less        |  |
| A lakkee all a               | In operation or under preservation                       | 1000m or lower       |  |
| Altitude                     | Under transportation                                     | 10000m or lower      |  |

Note 1. The ambient temperature here represents the temperature within the control panel.

2. Close mounting of drivers is possible. In case of mounting drivers closely, bring the ambient temperature within 0 to 45°C, or use it at 75% or lower effective load ratio.

#### (4) Power supply

- (a) This driver can be supplied from star-connected supply with earthed neutral point of overvoltage category III set forth in IEC/EN60664-1. However, when using the neutral point of 400V class for singlephase supply, a reinforced insulating transformer is required in the power input section.
- (b) When supplying interface power from external, use a 24VDC power supply which has been insulation reinforced in I/O.

#### (5) Grounding

- (a) To prevent an electric shock, always connect the protective earth (PE) terminals (marked ) of the driver to the protective earth (PE) of the control box.
- (b) Do not connect two ground cables to the same protective earth (PE) terminal. Always connect the cables to the terminals one-to-one.

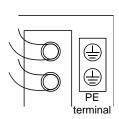

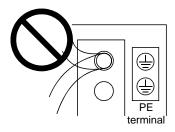

(c) If a leakage current breaker is used to prevent an electric shock, the protective earth (PE) terminals of the driver must be connected to the corresponding earth terminals.

#### (6) Wiring and installation

- (a) When wiring the CNP1 and CNP2 connectors with the twisted wire, strip its sheath and twist its core. At this time, take care to avoid a short caused by the loose wires of the core and the adjacent pole. Do not solder the core as it may cause a contact fault.
- (b) Be sure to install the driver on a metallic control panel.

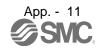

#### (7) Auxiliary equipment and options

- (a) The no-fuse breaker and magnetic contactor used should be the EN or IEC standard-compliant products of the models described in LECSA□-□ DRIVER MANUAL. Use a type B leakage current breaker (RCD). When it is not used, provide insulation between the driver and other device by double insulation or reinforced insulation, or install a transformer between the main circuit power supply and driver.
- (b) The sizes of the cables described in LECSA□-□ DRIVER INSTRUCTION MANUAL meet the following requirements. To meet the other requirements, follow Table 5 and Appendix C in IEC/EN60204-1.
  - Ambient temperature: 40(104) [°C(°F)]
  - Sheath: PVC (polyvinyl chloride)
  - Installed on wall surface or open table tray
- (c) Use the EMC filter for noise reduction.

# (8) Performing EMC tests

When EMC tests are run on a machine/device into which the driver has been installed, it must conform to the electromagnetic compatibility (immunity/emission) standards after it has satisfied the operating environment/electrical equipment specifications.

For the other EMC directive guidelines on the converter unit and driver (drive unit), refer to the EMC Installation Guidelines (IB(NA)67310).

# App. 6 Conformance with UL/CSA standard

This driver is designed to comply with the UL 508C and CSA C22.2 No. 14 standards.

#### (1) Drivers and servo motors used

Use the drivers and servo motors which comply with the standard model.

| Driver    | Servo motor |  |  |
|-----------|-------------|--|--|
| Dilvei    | LE-O-O      |  |  |
| LECSA□-S5 | S1 • S2     |  |  |
| LECSA□-S7 | S3          |  |  |
| LECSA2-S8 | S4          |  |  |

#### (2) Installation

LECSA-□-□ series products cannot be installed on any other place than within control panels. Design the control panel as follows.

- The volume of the control panel is more than 150% of the total volume of each module.
- The temperature within the control panel is kept at 55°C or lower.

Be sure to install the driver on a metallic control panel.

# (3) Short circuit rating: SCCR (Short Circuit Current Rating)

This driver conforms to the circuit whose peak current is limited to 100kA or less, 500Volts Maximum. Having been subjected to the short-circuit tests of the UL in the alternating-current circuit, the driver conforms to the above circuit.

#### (4) Flanges

Install the servo motor to the flanges, whose sizes are shown below. Otherwise, install the servo motor to flanges providing equivalent or superior heat dissipation effects than the following ones.

| Flange<br>size [mm] | Servo motor<br>LE-□-□ |
|---------------------|-----------------------|
| 250×250×6           | S1 * S2 * S3          |
| 250×250×12          | S4                    |

#### (5) Capacitor discharge time

The capacitor discharge time is as listed below. To ensure safety, do not touch the charging section for 15 minutes after power-off.

| Driver    | Discharge time [min] |
|-----------|----------------------|
| LECSA□-S1 |                      |
| LECSA□-S3 | 2                    |
| LECSA□-S4 |                      |

#### (6) Overload protection characteristics

An electronic thermal relay is built in the driver to protect the servo motor and driver from overloads. The operation characteristics of the electronic thermal relay are shown below. In a machine like the one for vertical lift application where unbalanced torque is produced, it is recommended to use the machine so that the unbalanced torque is 70% or less of the rated torque. When you carry out adhesion mounting of the driver, make circumference temperature into 0 to 45°C or use it with 75% or less of effective load torque.

LECSA□-□ series has solid-state servo motor overload protection. (115% of the driver rated current is set as standard (full load current).)

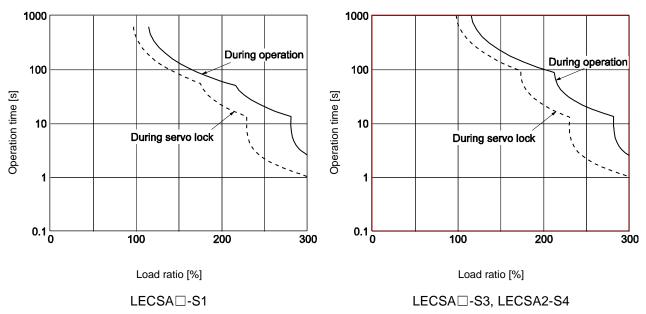

#### (7) Selection example of wires

To comply with the UL/CSA Standard, use UL-approved copper wires rated at 60/75°C for wiring. The following table shows the wire sizes [AWG] and the crimping terminal symbols rated at 60°C. The sizes and the symbols rated at 75°C are shown in the brackets.

| Deliver   | Wire [AWG]                          |          |               |        |         |
|-----------|-------------------------------------|----------|---------------|--------|---------|
| Driver    | L <sub>1</sub> • L <sub>2</sub> • 🖶 | 24V • 0V | U•V•W•        | P • C  | B1 • B2 |
| LECSA□-S1 |                                     |          |               |        |         |
| LECSA□-S3 | 14(14)                              | 14(14)   | (Note) 14(14) | 14(14) | 16(16)  |
| LECSA2-S4 |                                     |          |               |        |         |

Note. To wire the driver and a servo motor, use the LE-CSM-□□□ (option). To extend the wiring, use the AWG14 wire size.

#### (8) About wiring protection

For installation in United States, branch circuit protection must be provided, in accordance with the National Electrical Code and any applicable local codes.

For installation in Canada, branch circuit protection must be provided, in accordance with the Canada Electrical Code and any applicable provincial codes.

# (9) Options, peripheral devices

Use the UL/CSA Standard-compliant products.

Use the no-fuse breaker (UL489 Listed MCCB) or a Class T fuse indicated in the table below.

| Driver               | No-fuse breaker (Note) |            | Fuse    |            |
|----------------------|------------------------|------------|---------|------------|
| Driver               | Current                | Voltage AC | Current | Voltage AC |
| LECSA2-S1            | 50A frame 5A           |            | 10A     |            |
| LECSA2-S3, LECSA1-S1 | 50A frame 10A          | 240V       | 15A     | 300V       |
| LECSA2-S4, LECSA2-S3 | 50A frame 15A          |            | 20A     |            |

Note. Listed no-fuse breakers are for when the power factor improving reactor is not used.

# (10) Configuration diagram

Representative configuration example to conform to the UL/C-UL standard is shown below. The earth wiring is excluded from the figure configuration.

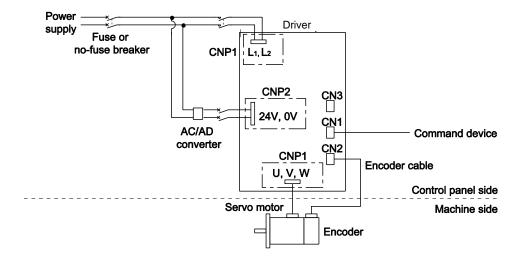

#### Revision history

No.LEC-OM02601

Jun/2011 1st printing

No.LEC-OM02602

Apr/2012 Revision

Controller→Driver

No.LEC-OM02603

Oct/2012 Revision

Positioning Mode Add

No.LEC-OM02604

Jan./2014 Revision

No.LEC-OM02605

Aug./2014 Revision

Correction of words

No.LEC-OM02606

Oct./2014 Revision

Correction of figures

No.LEC-OM02607

Feb./2015 Revision

Correction of figures

No.LEC-OM02608

Feb./2016 Revision

Correction of figures

No.LEC-OM02609 (No.JXC%-OMT0023)

Sep./2016 Revision

Correction of figures

No.LEC-OM02610 (No.JXC%-OMT0023-A)

Aug./2017 Revision

Correction of figures

No.JXC%-OMT0023-B

Jun./2018 Revision

Contents revised in several places

# **SMC** Corporation

4-14-1, Sotokanda, Chiyoda-ku, Tokyo 101-0021 JAPAN

Tel: +81 3 5207 8249 Fax: +81 3 5298 5362

URL http://www.smcworld.com

Note: Specifications are subject to change without prior notice and any obligation on the part of the manufacturer.

© 2011-2018 SMC Corporation All Rights Reserved

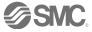